# M 14<br>FR 14<br>IS 120. **DAS SONDERHEFT** 1/86 **FÜR SCHNEIDER-FANS**

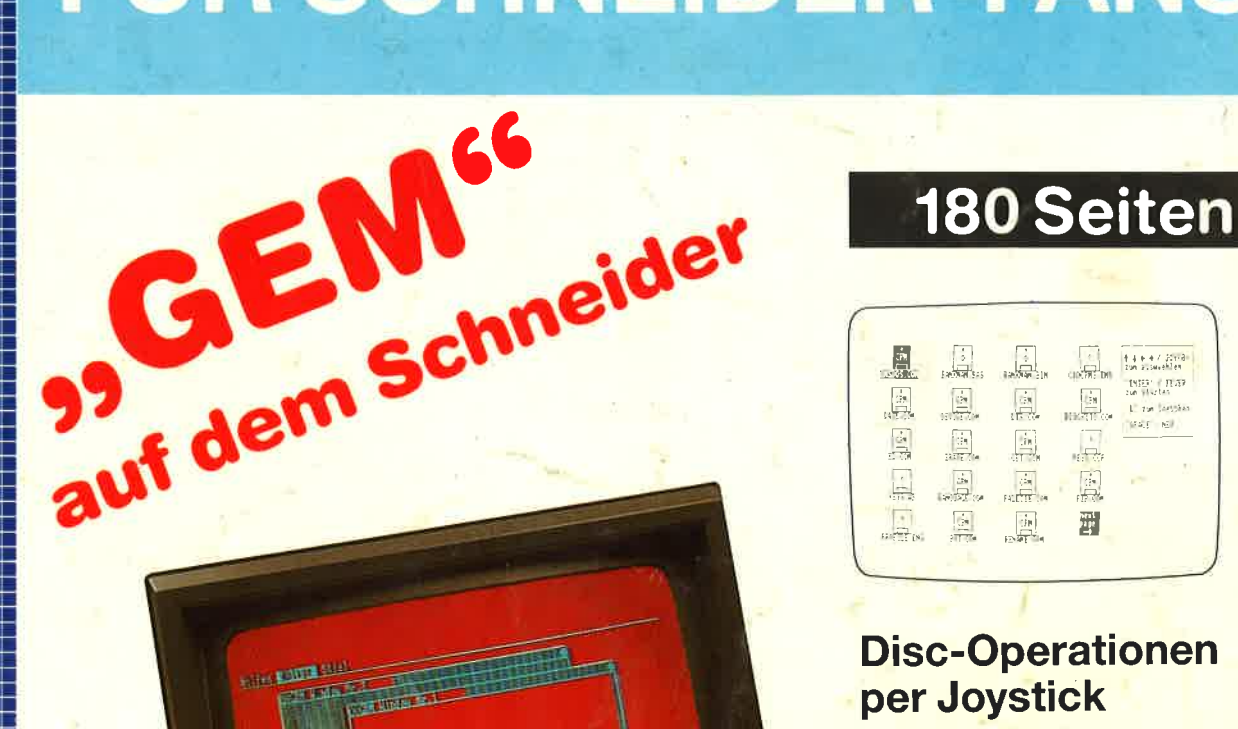

 $+4 + 47.2211$ 

# **GRAPHIC PROCESSOR ANALOG/DIGITAL-WANDLER**

GDM

**ANWENDUNGEN:** skyplot, zeichengenerator, word-processor, sprite-editor, apfelmännchen, hyperplot, grafikmacher

**WIE GEHT DAS?** 

farben erzeugen, grafikkurs, bilder codieren, hardcopies, computerwanzen

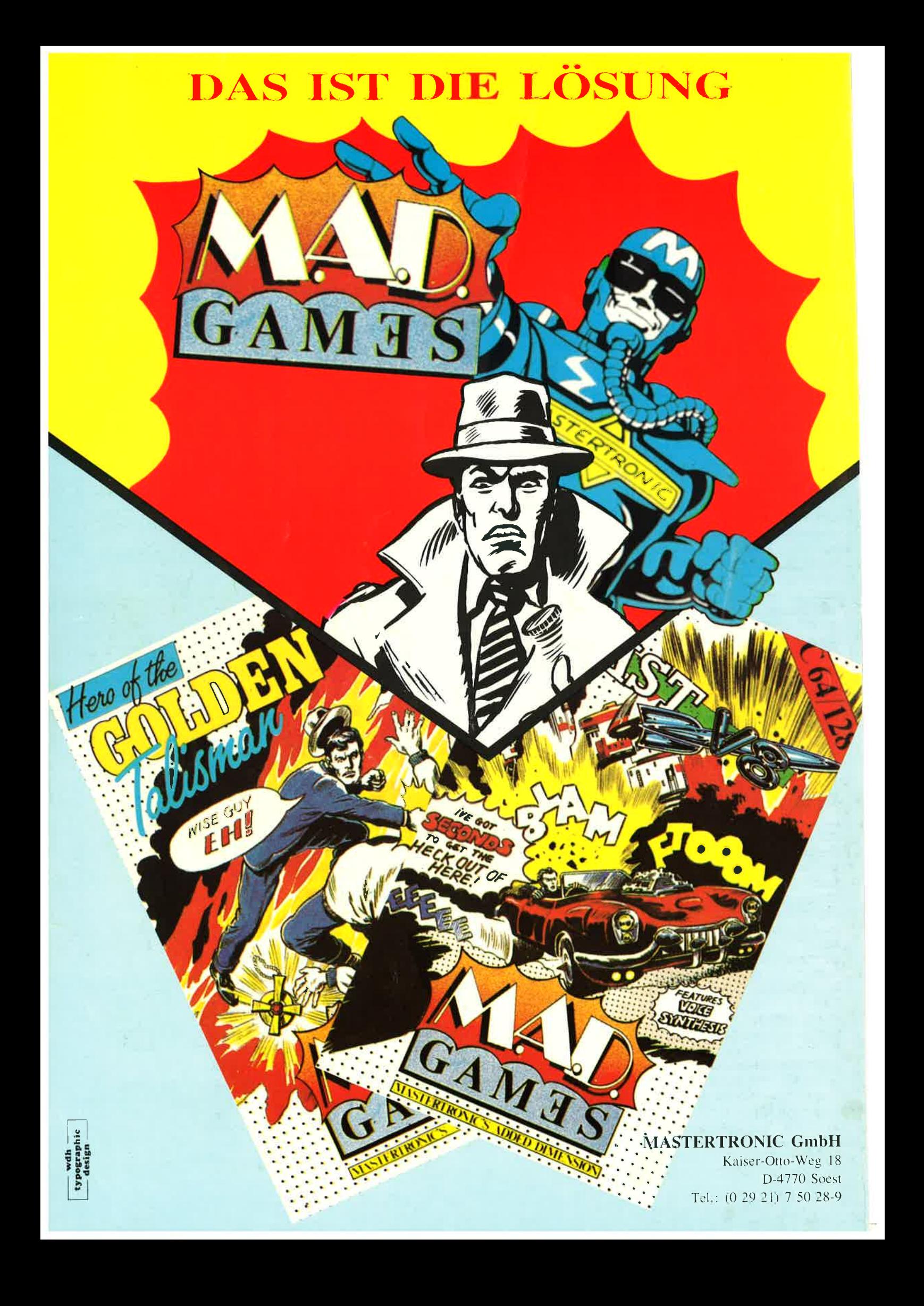

#### Impressum

Herausgeber: Joachim Günster<br>Chefredakteur: Joachim Günster Stellvertr. Chefredakteur: Klaus

Weppler<br>**Autoren:** Klaus Weppler, Frank Thielen, Thomas Barndt, Thomas Binzinger, Beate Lang, Rudolf Petruck, Oliver Welsch, D Schulze.

Redaktionsassistentin: Kornelia Hoffmann

Titelfotos und -gestaltung: Professional Photo, Koblenz

Technische Herstellung: Oberndorfer Druckerei, Oberndorf/Salzburg

Datenkonvertierung, Fotosatz: Dinges+Frick, Wiesbaden<br>**Vertrieb Handelsauflage:** Verlags-

Union, Friedrich-Bergius-Str. 20, 6200 Wiesbaden.

**Manuskripteinsendungen:** Manuskripte und Programmlistings werden von der Redaktion gerne anqenommen. Sie müssen frei sein von Rechten Dritter, Sollten sie auch an anderer Stelle zur Veröffentlichung oder gewerblichen Nutzung angeboten wetden, so muß dies anqegeben werden. Mit gibt der Verfasser die Zustimmung zum Abdruck in den vom Verlag Joachim Günster herausgegebenen Publikationen und zur Vervielfältigung der Programmlistings auf Datenträger. Honorare nach Vereinbarung. Für unverlangt eingesandte Manuskripte und Listinqs wird keine Haftung übernommen. Bezugspreis: Das Einzelheft kostet<br>DM 14,-.

Urheberrecht: Alle in dieser Publikation erschienenen Beiträge sind urheberrechtlich geschützt. Alle Rechte, auch Übersetzungen,<br>Reproduktion gleich welcher Art, ob Fotokopie, Mikrofilm oder Erfassung in Datenverarbeitungsan-Iagen, nur mit schriftlicher Geneh- migunq des Verlages, Anfragen sind an Joachim Günster zu richten. Für Schaltungen und Programme, die als Beispiele veröffentlicht werden, können wir we-<br>der Gewähr noch irgendwelche<br>Haftung übernehmen. Aus der<br>Veröffentlichung kann nicht geschlossen werden, daß die beschriebenen Lösungen oder verwendeten Bezeichnungen frei von gewerblichen Schutzrechten sind. Copyright 1986 Joachim Günster Anschrift für Verlag, Redaktion, Vertrieb, Anzeigenverwaltung und alle Verantwortlichen: Joachim Günster, Mühlenstr. 12,

5431 Boden, 02602/ 60080.

Hallo, liebe Schneider-Fara,

über 170 Seiten Inhalt und 200 KByte Software, das ist unser Sonderheft für Schneider-Fans. Das ist zwar nicht die "Wende", die Schneider mit ihrem neuen Textsystem Joyce publizieren, aber immerhin ein echt gutes Nachschlagewerk für den Anwender von CPC-Computem. Natürlich haben wir auch Joyce berücksichtigt, mit einem kurzen vorstellenden Artikel. Ansonsten über 200 KByte, wie z.B. das Superprogramm Skyplot zur Darstellung von allen Himmelsausschnitten, Planetenbahnen, Endklassen und Betrachtungswinkel. Die Unterschiede zwischen dem CPC 464 und 664 werden deutlich gemacht und ebenso das 512 Kilobyte-Konzept für die Speichererweiterung des CPC. Nach dem Motto: Für jeden etwas, beinhaltet dieses Sonderheft für die Hardware-Bastler zwei Super-Projekte, ein 8 Bit-Interface sowie dazu passend einen Analog Digital-Wandler zur Eingabe von Analog-Signalen in den Schneider-Rechner.

Für die Anwender bieten wir neben einem Zeichengenerator, dem Sprite-Editor und Wordprocessor ein Super-Hardcopy-Programm und vieles andere mehr. Auch die Spieler kommen nicht zu kurz mit unseren Programmen .,Das fliegende Auge" und .,Zeno's Turtle". Allgemeine Tricks und Tips finden Sie im Farbentip, den verborgenen Diskettenkommandos, in Computerwanzen und einigen anderen nützlichen Ratschlägen.

Ausführlich wird behandelt, wie man auf dem Schneider CPC Grafik erzeugt — ein Grafik-Kurs, der von Profis für Anfänger geschrieben wurde.<br>Und unsere Titel-Story? Nun, dazu brauchen wir nicht viel zu sagen, denn GEM, das Oberflächenbenutzungsprogramm, ist sicher jedem bekannt von Rechnem wie Macintosh, von IBM-Rechnem und zu guter letzt von Atari. Aus rechtlichen Gründen haben wir unser GEM, welches ähnliche Funktionen bietet, als Grafik-Desk-Manager, GDM, für Sie abgedruckt.

Zum Schluß möchte ich noch darauf verweisen, daß alle Programme, die dieses Heft enthält, ebenfalls als Datenträger in Kassetten- oder Diskettenform vom Verlag bezogen werden können, das soll Ihnen über 200 KByte abzutippen erspären.

Ich wünsche Ihnen viel Spaß beim lesen und verbleibe mit freundlichen Grüßen

Ihr

Joachim Günster **Chefredakteur** 

#### **Inhalt**

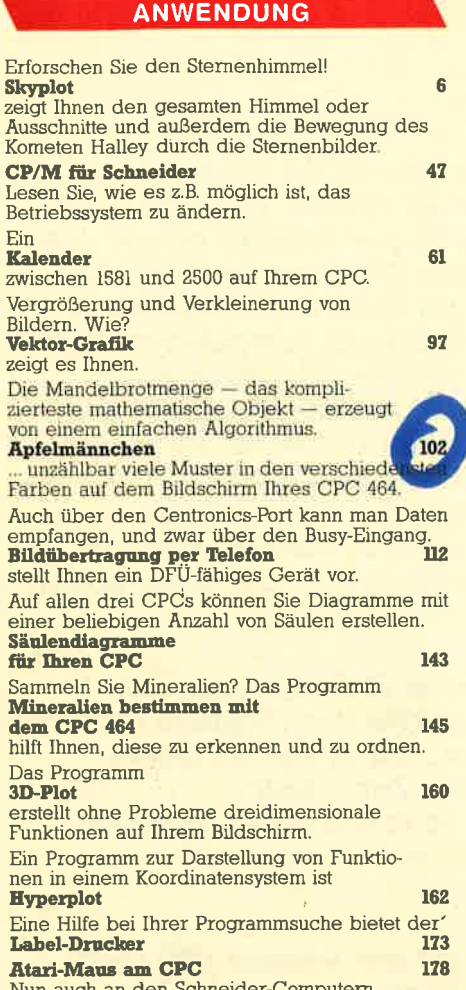

nun auch an d<br>5 V. Spannung.

#### **UTILITY**

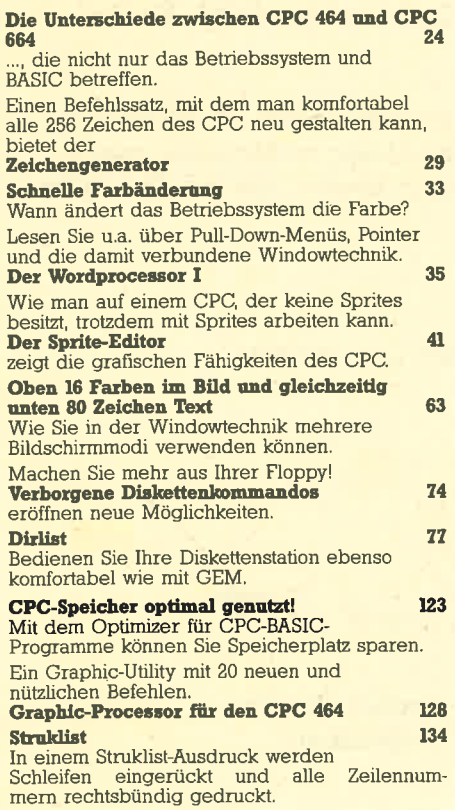

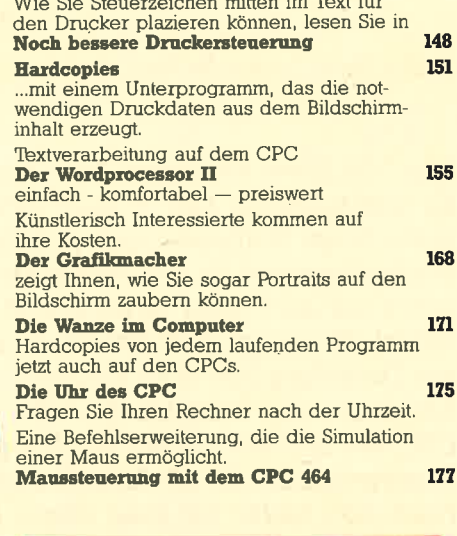

4

**THE OF OUR STATE STATE OF THE TIME OF** 

#### **TEST**

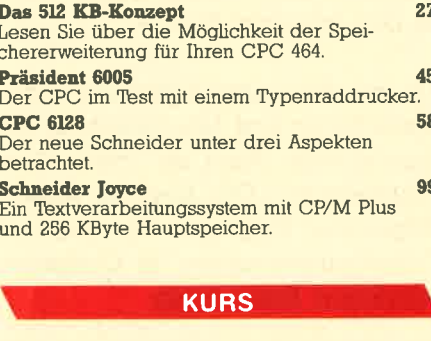

Wir bieten Ihnen einen dreiteiligen Grafikkurs<br>
an, in dem Sie zunächst mit den Grundlagen vertraut gemacht werden, um sodann in der Lage zu<br>
sein, z.B. Kugeln oder dreidimensionale Darstellungen zu zeichnen.<br> **Der Grafikk** fü

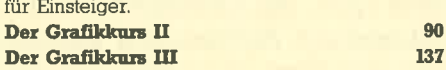

 $\mathbf{D}$ 

Firm ware Speicher-<br>bänke

#### **HARDWARE**

Parallele Ein-Ausgabeschnittstelle<br>
für den CPC 464 50<br>
Eine vollwertige Parallelschnittstelle mit der dazugehörigen Software, die sowohl die Ein- als<br>
auch die Ausgabe von 8 Bit-Daten erlaubt.

**Analoge Meßdatenerfassung mit<br>dem CPC 464**<br>Durch eine einfache Schaltung können bis<br>zu 16 analoge Meßwerte vom Computer erfaßt und verarbeitet werden.

#### **SPIEL**

80

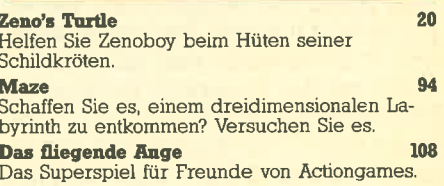

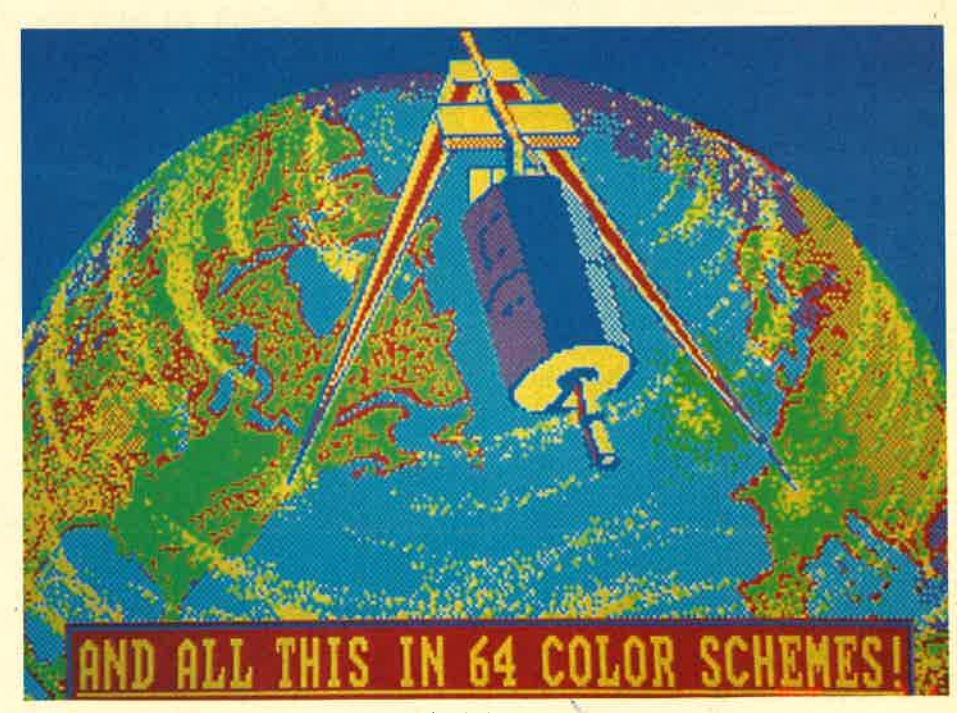

90

#### schneider spezia

Eine 3-teiliger Kurs Grafic ... und viele Listings.

**Inhalt** 

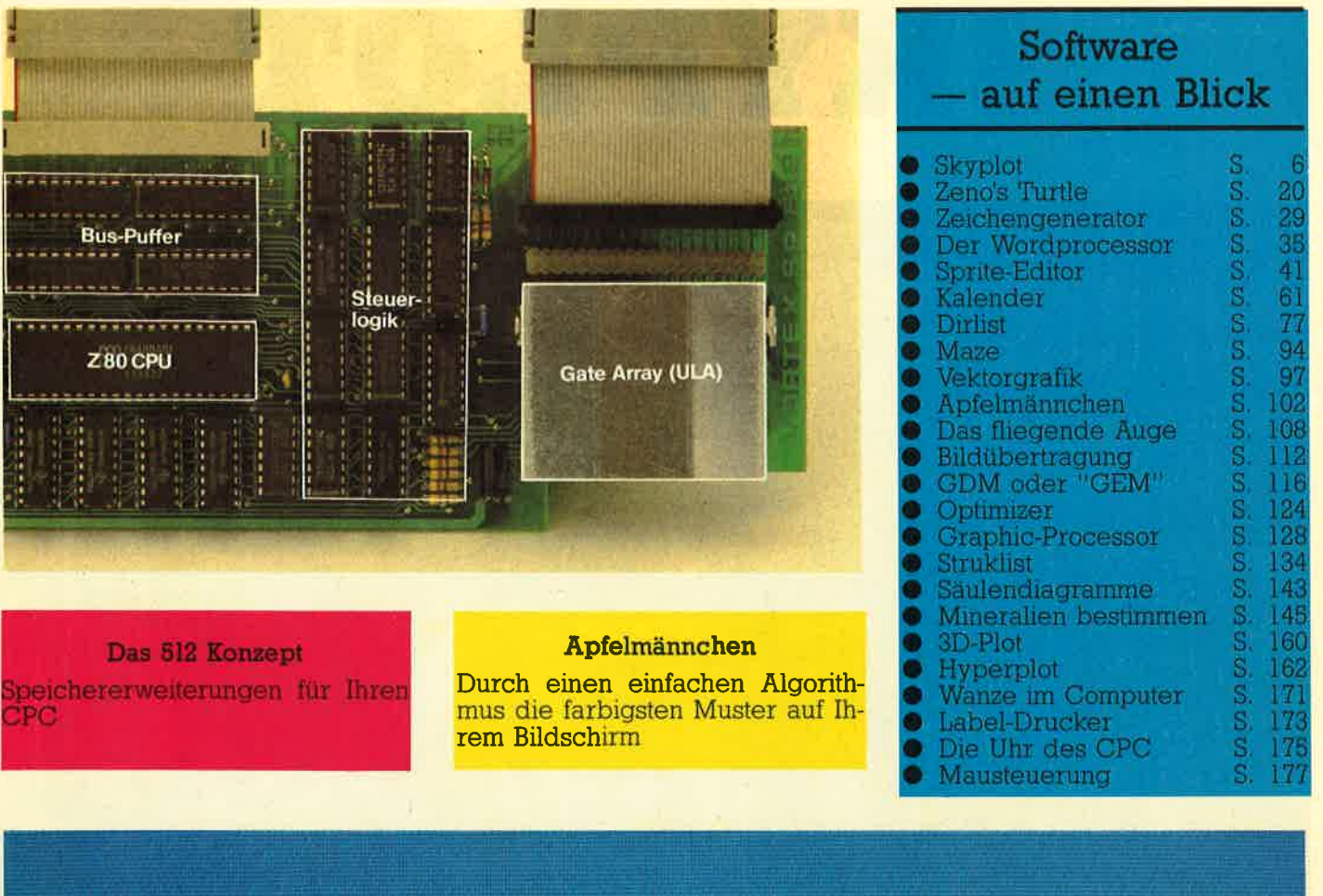

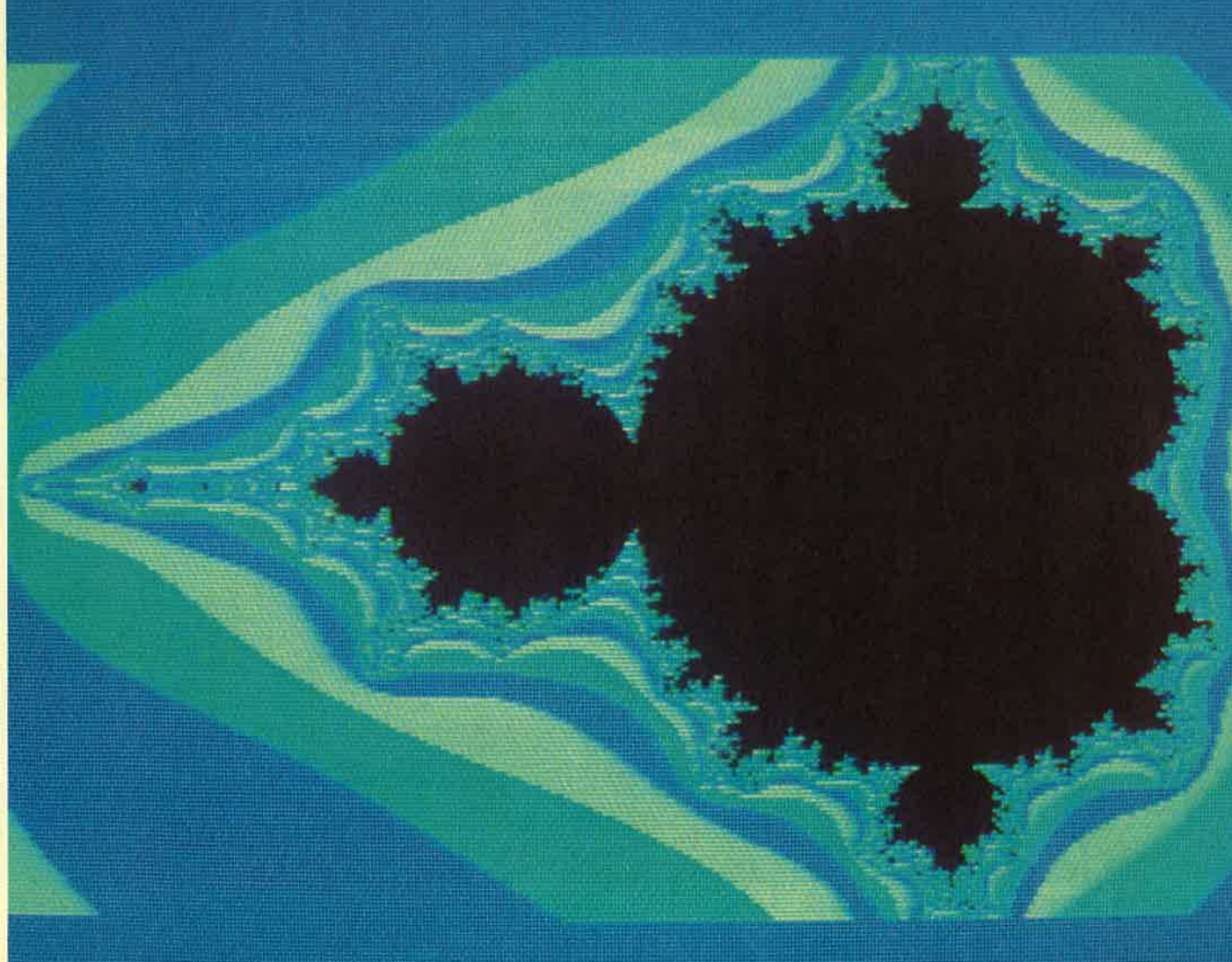

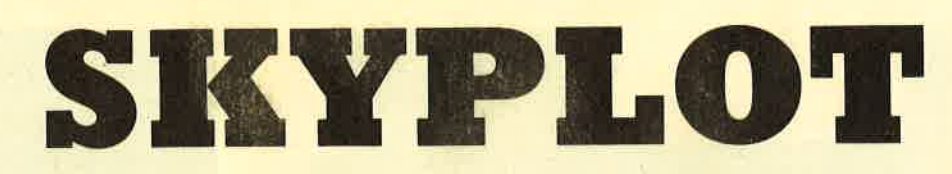

 $\overline{6}$ 

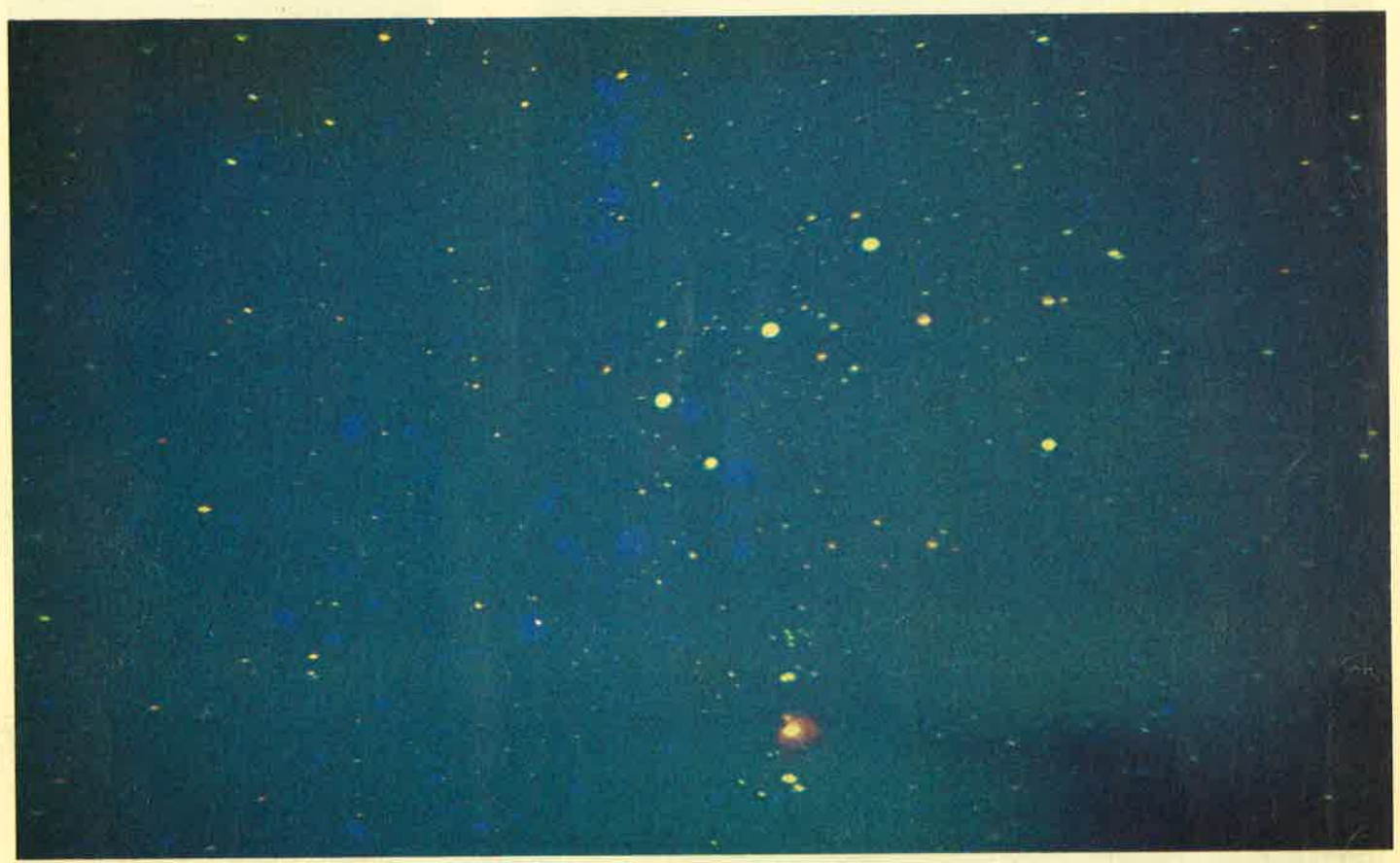

▲ Unser Bild zeigt den Originalhimmel mit dem südlichen Orion mit M42 (großer Orionnebel). Aufgenommen Fujichrome 400,<br>f = 135 mm, Blende 2,8, 600 s

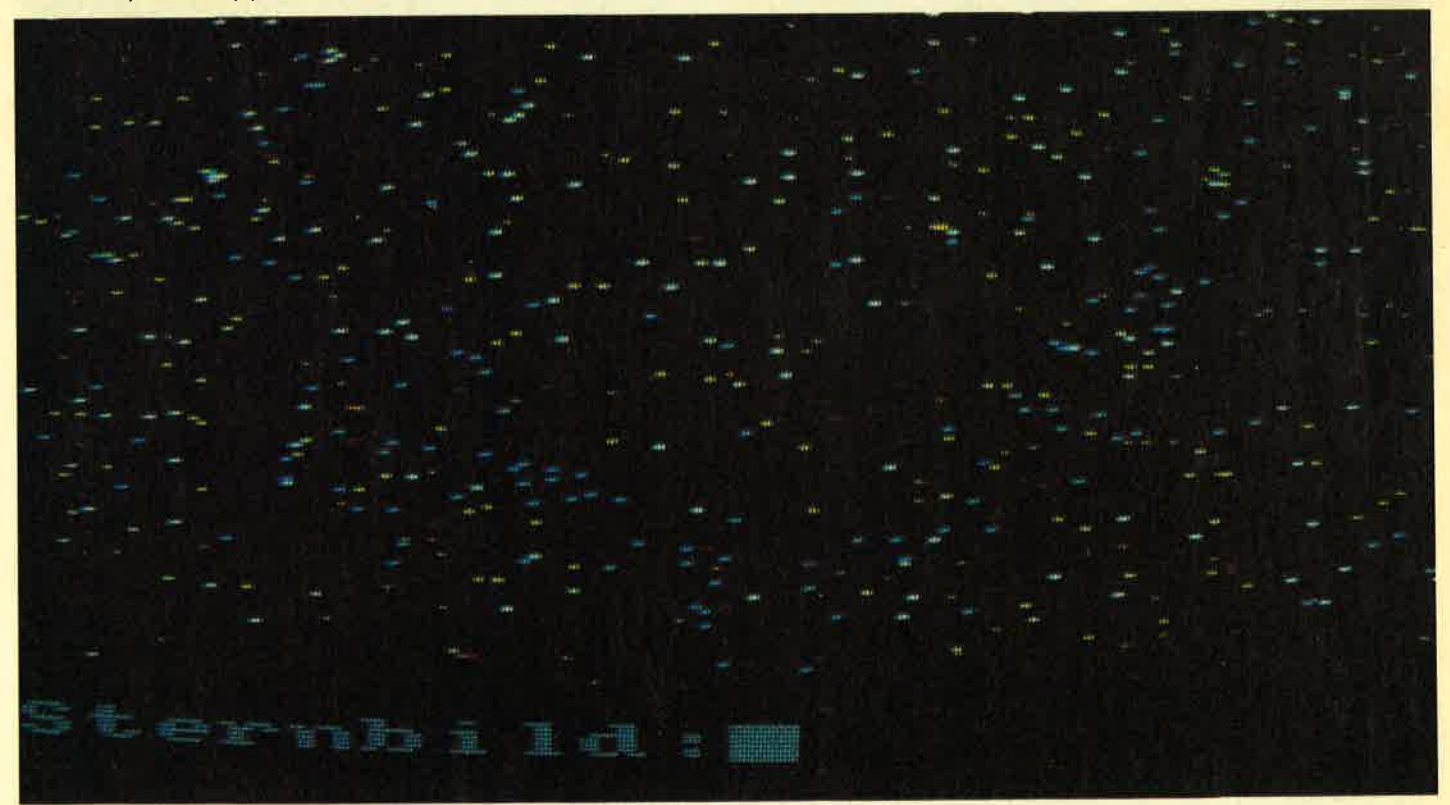

So sieht der Himmel auf dem Schneider aus.

# **SKYPLOT**

Mit diesem Programm, das auf allen Schneider-Computern (CPC<br>464, 664 und 6128) läuft, können Sie den Sternenhimmel erforschen. Es zeigt als Sternkarte den gesamten Himmel oder vergrö- ßerte Ausschnitte. Außerdem kann der an einem beliebigen Ort auf der Erde sichtbare Himmelsausschnitt zu einem beliebigen Zeitpunkt dargestellt werden. ist ja der Komet Halley wieder sichtbar; ein Ereignis, auf dessen nächste Wiederkehr Sie bis zum Jahr 2062 warten müssen. Mit der<br>Hilfe dieses Programms können<br>Sie seine Bewegung durch die Sternbilder verfolgen und die günstigsten Beobachtungszeit-<br>punkte herausfinden.

# Planeten die Geschwister der Erde

Am Himmel sind nicht nur Sterne sichtbar, sondern auch die Planeten des Sonnensystems, von denen Merkur, Venus, Mars, Jupiter und Saturn schon leicht zu beobachten sind, Sie gleichen auf den ersten Blick hellen Sternen und sind für den Laien nicht als Planeten zu erkennen. Sie bewegen sich aber durch die Sternbilder (wie die Sonne auf ihrem Lauf durch die Tierkreiszeichen), und sind bei erniger Kenntnis der Sternbilder leicht daran zu erkennen, daß sie an einer Stelle stehen, wo gar kein Stern stehen sollte. Wenn Sie also einen hellen vermeintlichen Stern sehen, der Ihnen unbekannt vorkommt, kann Ihnen SKYPLOT leicht Auskunft geben, indem Sie die Beobachtungszeit und Ihren rade sichtbare Himmel mit den Planeten abgebildet, und Sie können das Objekt identifizieren.

Umgekehrt kann Ihnen das Programm zeigen, wann Sie etwa Merkur oder Venus beobachten können, da diese Planeten (besonders Merkur, der nahe an der Sonne steht) nur zu gewissen Zeiten und auch nie die ganze Nacht über zu sehen sind. Sie können dann den Teil des Himmels, in

#### DEE E J

- B DIM x<mark>%(611),y%(611),p(2</mark>0)<br>1 DEF FN fr(x)=x-INT(x)
- 11 DEF FN  $fr(x)=x-INT(x)$
- l3 DEF FN dm(x)=SGN(x)\*(INT(ABS(x))+INT(FN fr(A  $BS(x)$  ) \*60) /100+FN fr (ABS(FN fr (x)) \*60) \*60/10<br>000)
- l4 DEF FN aus\$(x)=LEFT\$(STR\$(ROUND(FN dm(x),4))<br>.a)
- ,8)<br>20 DEF FN dg (x\$) =SGN(VAL (x\$) ) \* (ABS (VAL (LEFT\$(x\$  $,$ LEN (x\$) -5) ) ) +VAL (MID\$(x\$,LEN(x\$) -3,2) ) /60+V<br>AL (MID\$(x\$,LEN(x\$) -1,2) ) /3600)
- $\left(5,$  ". " $\right)$ , "0") 30 DEF FN set\$(x\$)=x\$+STRING\$(4-LEN(x\$)+INSTR(x
- 40 DEF FN as(x)=ATN(x/SQR(1-x<mark>\*</mark>x))
- 50 DEF FN ac(x)=90-FN as(x)
- 60 SYMBOL 255,&X1111000,&X11001100,&X11001100,&<br>X1111000,0,0,0,0
- 70 SYMBOL 240,0,0,0,&X1110000,&X10001000,&X101 1OOO, &X 1OOO1OO0, &X I 1 1OOOO
- 80 SYMBOL 241,&X10001000,&X1110000,&X10001000,& x 1ooo1ooo, &x 1 1 1oooo, &x 1ooooo, &x 1 1 1oooo, &x 1oo ooo
- 80 SYMBOL 242,&X1110000,&X10001000,&X10001000, x 1 ooo 1 öoo, &x 1 1 1 oooo, &x 1 ooooo, &x 1 1 1 oooo' &x 1 oo ooo
- l10 SYMBOL 244,&X1111,&X11,&X101,&X1111001,&X100<br>01000,&X10001000,&X10001000,&X1110000
- 1**20 SYMBOL 245,&X1100000,&X10010000,&X10000,&X1**0 0100.&X100100.&X1111110.&X100.&X100
- .30 SYMBOL 246,&X100000,&X11111000,&X100000,&X10 1100, &X110010, &X110010, &X100100, &X11
- 1**40 SYMBOL 247,&X1110000,&X10101000,&X100000,&**X I 1 OOOO, &X 1 OOO 1 OOO, &X 1 O 1 O 1 OOO, &X 1 OOO 1 OOO, &X 1 <sup>1</sup> 10000
- SYHSOL 248, O, 0, &X 1OOO1OOO, &X I O1O1OOO, &X 1O1O <sup>1</sup> 150 ooo, &x 1 I 1oooo, &x looooo, &x looooo
- L60 SYMBOL 249,0,&X11110000,&X10001000,&X100010 o, &x 1 1 1 1 OOOO, &X 1 OOOOOOO, &X 1 OOOOOOO, &X I <sup>1</sup>1 1 1 OO o
- .70 SYMBOL 250,&X1,&X11,&X110,&X11110,&X1111100, &x 1 1 1 1 IOOOr&X1 1 1 1OOOO, &X1 1OOOOO
- <u>190 SYMBOL 252,&X100110,&X1001001,&X1001001,&X10</u>
- 01001,&X111110,&X1000,&X1000,&X1000<br>290 mz=-1:sh=-1:pz=-1:ka\$="S":bm=0:GOSUB 6000:da y=7: nonth=7: year=1959: zei t=l2. 5: phi =51 - ?€1333 33: zei t\$=" 1?.3O" : phi \$="51 . !7" z GOEiUB 51OO:6O5 uB 4100
- 295 MODE 2:BORDER 13:INK 1,0:INK 0,13:PEN 1:PAPE R<sub>O</sub>
- 300 GOTO 5000
- IF INSTR{x\$,"."}=O THEN x\$:x\$+"." x=FN dg(FN set\$(x\$)) J.:qJ
- $340 x = FN$  dq  $(FN set $(x*)$
- 350 RETURN
- 1000 REM Einstellung Messier-Objekte
- REM Einstellung Messier-Objekte<br>INPUT "Messier-Objekte darstellen (J/N) ";a\$<br>:IF UPPER\$(a\$)="J" THEN mz=-1 ELSE mz=O 1010
- INPUT "sterne nach Helligkeiten oder Spektra lklassen darstellen (H./S) "1a5:sh:UPPER:S(a:\$)  $=$ "H" 1020 INPUT "Sterne nach Helligkeiten oder Spektra
- .<br>1030 INPUT "Planeten darstellen (J/N) ";a\$:IF UPP  $ER$(a$)="J"$  THEN  $pz=-1$  ELSE  $pz=0$
- L900 RETURN
	- 2000 REM Einstellen der Himmelsdarstellung
	- REM Einstellen der Himmelsdarstellung<br>INPUT "Sichtbarer Himmelsausschnitt (S), Pol<br>arkarte (P), Aequatorialkarte (Q) oder *P* A 2010
		-

dem ein Planet steht, als Karte vergrößert darstellen und die Position in einem Sternbild bestimmen. Ein schönes Beispiel ist der 7. Juli 1959, wo ein äußerst seltenes Himmelsereignis stattfand: Der helle Stern Requius (der hellste im Sternbild Löwe) wurde damals von dem Planeten Venus bedeckt. Da<br>die Planeten nur sehr kleine<br>scheinbare (d.h. von der Erde aus sichtbare) Durchmesser haben, sind solche Sternbedeckungen sehr selten (meistens laufen die Planeten mehr oder weniger weit an sichtbaren Sternen vorbei).Wie selten solch ein Ereignis ist, können Sie daran ersehen, daß diese Bedeckung zum letzten Mal am II. 1128 stattfand.

Wenn ein Planet vor einem Stern steht, wird (im Modus 0) ein blinkender Punkt dargestellt. Sie sollten dann jedoch einen Ausschnitt berechnen lassen, da meist nur wegen der mangelnden Auflösung der Planet vor dem Stern erscheint.

# Schleifen am Himmel

Wie schon gesagt wurde, bewegen sich die Planeten scheinbar zwischen den Sternen. Diese Bewegungen kommen dadurch zustande, daß sie selbst und die Erde um die Sonne laufen, und zwar mit unterschiedlicher Geschwindickeit. Ie näher ein Körper an der Sonne ist, desto schneller bewegt<br>er sich. Da die Erde bei bestimmten Gelegenheiten (bei sogenannten Oppositionen oder Konjunktionen) von der Sonne aus gesehen in einer Linie mit dem Planeten steht. überholt sie gewissermaßen den Planeten auf der Innenbahn oder sie wird von einem Planeten überholt, wenn es der Merkur oder die Venus ist. Normalerweise bewegen sich die Planeten und auch die Sonne zwischen den Sternen in einer Richtung, man nennt dies rechtläufig. Bei den eben angesprochenen Gelegenheiten<br>aber werden die Planeten rückläufig und bewegen sich dann in der anderen Richtung. Da die Planeten außerdem nicht in einer Ebene um die Sonne laufen, entsteht bei einer solchen Rückläufigkeit meist eine Schleife, die durch die scheinbare Bewegung des Planeten zwischen den Sternen entsteht.

Es können die Bewegungen aller Planeten, der Sonne und des Kometen Halley über beliebige<br>Zeiträume dargestellt werden. Auch die unterschiedlichen Geschwindigkeiten der um die Sonne laufenden Körper werden so deutlich.

# 88 sichtbare Sternbilder

Alle international festgelegten Sternbilder sind enthalten; es können also auch Himmelsansichten des Südhimmels dargestellt werden: z.B. kann der Sternhummel am Südpol geplottet werden. Damit Sie Sternbilder auch finden und erkennen, kann nach der Berechnung einer Karte oder eines Himmelsanblickes der Name eines Sternbildes eingegeben werden. Die (am Himmel natürlich nicht sichtbaren) Sternbildhilfslinien. durch die die Bilder leichter erkennbar und merkbar werden, werden dann gezeichnet. Dabei kann die international standardisierte Abkürzung des Bildes (bestehend aus drei Buchstaben), der lateinische oder der deutsche Name eingegeben werden. Ist die Eingabe richtig und das Sternbild vollständig auf dem Ausschnitt, so werden die Hilfslinien gezeichnet. Dabei wird auch die Abkürzung, die lateinische und die deutsche Bezeichnung ausgegeben (z.B. UMA, Ursa Major, Großer Bär). Damit Sie die Linien auch wieder entfernen können, werden sie durch erneute Eingabe des Sternbildes wieder gelöscht (die von ihnen verdeckten Sterne werden wieder sichtbar). Beim Zeichnen der Linien über die Sterne hinweg können im Modus 0 blinkende Farben auftreten, die aber beim Löschen wieder verschwinden.

Geben Sie auf die Frage nach dem zu zeichnenden Sternbild<br>"Alle" ein, werden alle sichtbaren Sternbilder gezeichnet; durch<br>"Hardcopy" wird eine solche erzeugt, und durch "Ende" kommen Sie zurück ins Hauptmenue.

Außerdem können alle Objekte aus der Messier-Liste geplottet werden (für die Messier-Objekte siehe weiter unten). Dazu muß nur die Nummer des Nebels oder Sternhaufens (von 1 bis 109) eingegeben werden. Wenn das Objekt auf dem Bildschirmausschnitt darstellbar ist, wird seine Position<br>durch ein Kreuz markiert Außerdem wird die Art des Objektes, seine Heiligkeit in Größenklassen und gegebenenfalls der Eigenname angezeigt. Durch erneute Eingabe der Messier-Nummer wird das Kreuz wieder entfernt.

Die Helligkeiten von Sternen und anderen Objekten werden in der Astronomie in Größenklassen

Der Sternenhimmel vom Nordpol aesehen bis  $30^\circ$ **Deklination** 

schneider spezia

Derselbe Sternenhimmel wie oben nur ohne Sternbilder

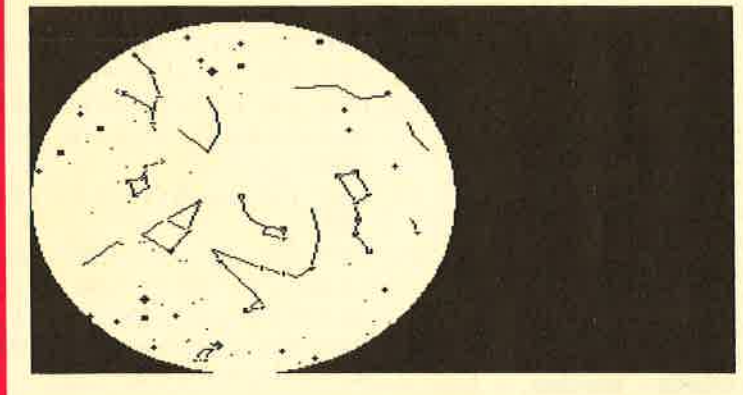

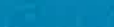

 $\overline{R}$ 

angegeben. Ein kleinerer Wert<br>entspricht dabei einem helleren Objekt. Die schwächsten Sterne,<br>die Sie ohne optische Hilfsmittel sehen können, haben etwa 5 bis 6 Größenklassen. Hellere Sterne haben entsprechend weniger, der Polarstern hat etwa den Wert 2.1. Sehr helle Sterne müssen mit negativen Zahlen beleqt werden; der hellste Stern des Himmels, Sirius im Großen Hund, hat -1.4 Größenklassen. Wenn Sie also die Helligkeit eines Nebels oder Sternhaufens wissen, können Sie davon ausgehen, daß Sie sie je nach Sichtverhältnissen dann sehen können, wenn sie heller als 5-6 Größenklassen sind. Hier noch eine kleine Tabelle der Planetenhelligkeiten, die aufgrund ihres teilweise sehr stark wechselnden Abstandes von der Erde kräftig schwanken:

Merkur: + 3 bis -1.5 Größenklassen (schwer zu beobachten, da nur<br>kurz vor Sonnenaufgang oder nach -untergang zu sehen)

- **Venus:** -3.9 bis -4.7 (sehr hell, Morgen- oder Abendstern)
- **Mars:**  $+1.8$  bis  $-2.9$  (im Juli 1986) sehr hell: -2.6 Größenklassen)<br>**Jupiter:** -1.7 bis -2.9
- 
- Saturn:  $+1.3$  bis  $-0.5$
- Uranus: um 5.5 (ohne Feldstecher kaum zu sehen)

Neptun: um 7.9

Pluto: um 13.7 (also nur mit recht großen Teleskopen zu sehen)

# Die Farben der Sterne

Normalerweise werden die Sterne qemäß ihrer Helligkeit geplottet: Im Modus 1 als verschiedene Symbole und im Modus 0 als unterschiedliche Blaustufen (deshalb blau, weil davon die meisten Helligkeitsstufen auf dem Schneider vorliegen). Wenn Sie das Licht ausschalten (Computerfans sollen ja ohnehin meist nachts arbeiten, wie ein Gerücht wissen will) und im Mode 0 bei einem Farbmonitor die Heiligkeit so weit herabdrehen, daß Sie die schwächsten Sterne gerade noch erkennen, haben Sie ein sehr natürliches Abbild des Himmels.

Sie können aber auch die Farben der Sterne darstellen; der Fachmann spricht hier von Spektralklassen. Die Sterne sind nicht

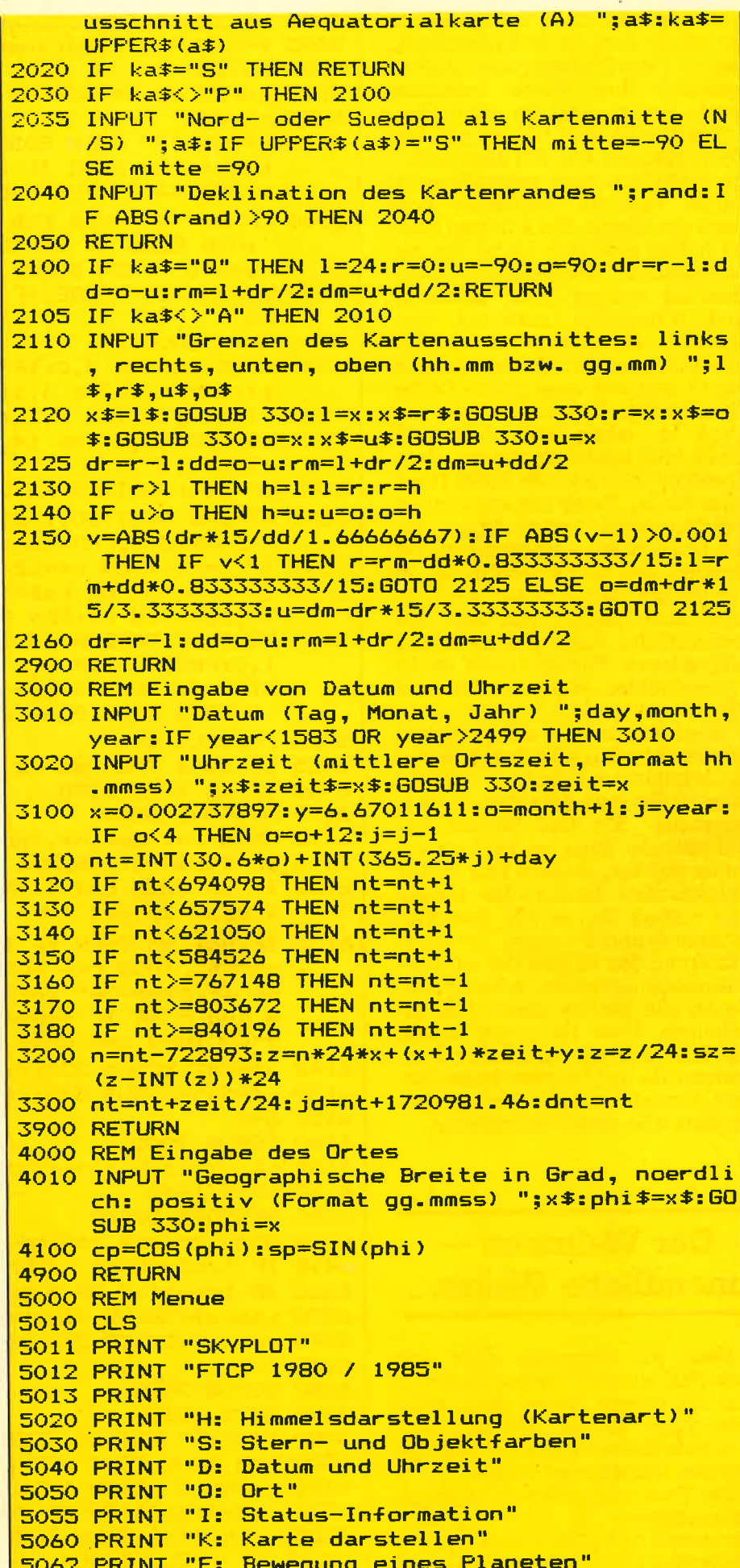

5065 PRINT "B: Bildschirmmodus aendern"

o

nur unterschiedlich hell, sondern<br>sie haben auch recht unterschiedliche Oberflächentemperaturen,<br>wodurch ihre Farbe bestimmt wird, Ahnlich wie ein glühendes Stück Metall, das bei steigenden Temperaturen von Rot über Orange und Gelb eine weißglühende<br>Farbe annimmt, verhalten sich auch die Sterne. Die kühlsten Sterne haben eine rote Farbe, bei zunehmenden Temperaturen wer- den sie orange, gelb, gelbweiß und schheßlich blauweiß und bläulich, Die Sonne ist an der Oberfläche ca. 5500 Grad Celsius warm und hat eine gelbe Farbe (Spektraltyp G); rote Sterne des Typs M haben etwa 2500-4000 Grad und blaue Sterne mit dem Spektraltyp O oder W 50000 Grad<br>oder mehr. Diese Farben können bei den hellen Sternen auch schon mit bloßem Auge wahrqenommen werden, bei den schwächeren ist ein Feldstecher oder ein Teleskop nötig (dies liegt daran, daß das menschliche Auge bei niedrigen Lichtstärken Farben nicht mehr unterscheiden kann: Nachts sind alle Sterne grau.,.).

Wenn Sie also statt der Helligkeiten der Sterne die Farben bzw. die Spektralklassen sehen wolien, können Sie dies veranlassen (Menuepunkt ,,S"). Der Verlauf der Milchstraße kann so leichter erkannt werden, da sich hier in der galaktischen Ebene die jungen und heißen Sterne der Spektralklassen O und B häufen. Die ldentifizierung der Sternbilder ist dann<br>allerdings erheblich schwieriger, da so alle Sterne gleich hell erscheinen. Eine Hardcopy sollten Sie übrigens nur im Modus 1 erzeugen, da der Drucker keine Farben darstellt und die Sternsymbo-Ie dann alle gleich erscheinen.

# Der Weltraum unendliche Weiten...

Nein, wir schreiben nicht das Jahr 2100, obwohl Sie den Sternenhimmel dieses Jahres sehr wohl berechnen können. Es soll vielmehr ein kleiner Exkurs in die Tiefen des Universums folqen:

Die Erde befindet sich mit dem Sonnensystem in einer Galaxis, von denen es im Universum ca. 100 Milliarden gibt. Diese Galaxis, genannt Milchstraße, enthält etwa

```
5070 PRINT "Z: Zeichenerklaerung<br>5072 PRINT "P: Programmende"
 5080 PRINT
 5090 INPUT a$:a$=UPPER$(a$)
5092 nt=dnt
 so95 IF a$="I" THEN GOSUB 8000 ELSE IF <mark>a$="B" THE</mark>
        N brn=l-bm ELSE IF a$="E" THEN EOSUB 9OO0 ELs
        E IF a\ast="Z" THEN GOSUB 12000
 5100 IF a$="P" THEN END ELSE IF a<mark>$="S" THEN GOSU</mark>E
         1OOO ELSE IF a$="H" THEN 6OSUB 2OOO ELSE IF
         a$="D" THEN GOSUB 3000 ELSE IF a$="0" THEN
        GOSUB 4000 ELSE IF a$="K" THEN hc=0:GOSUB 60
        oo
 5110 GOTO 5000
 6000 MODE bm:INK 0,0:IF bm=0 THEN INK 1,23:INK 2,
        11: INK 3, 2: INK 4, 1: INK 5, 6: INK 6, 24: INK 7, 26
        : INK 8,25: INK 9,15: INK 10,4: INK 11,9: INK 12,<br>13: INK 13,7:INK 14,2,6 ELSE INK 1,13:INK 2,4
        : INK 3,9<mark>6001 IF year=0 THEN RETURN</mark>
 hoo2 WINDOW #0,1,80,1,24: WINDOW #1,1,80,25,25: PRI NTCHR$(23); CHR$(O);
 ; Nichk→(23);ChR→(0);<br>6005 IF bm=0 THEN hf=12 ELSE hf=
 6010 IF ka$="Q" OR ka$="A" THEN BORDER 0:ORIGIN 3
        20,208:PEN hf:PEN #1,hf:PAPER 0:PAPER #1,0:C<br>LS ELSE BORDER 13:ORIGIN 444,208:PEN 0:PEN #
        1,0:PAPER hf:PAPER #1,hf:CLS:FOR i=0 TO 192
        STEP 2:x=SQR(36864-i*i):MOVE -x,-i:DRAW x, -i,0: MOVE -x, i:DRAW \times, i, 0:NEXTIF brn=l THEN sh=-l
60?5
 60<mark>30 IF mz THEN 620</mark>0
 6100 RESTORE 60000
        READ ra$,de$,h$,typ$<br>IF typ$="STERNENDE" THEN 6300<br>IF sh THEN c=INT(VAL(h$)+O.5):IF c<1 THEN c=<br>1 ELSE IF c>4 THEN c=4
        IF NOT SHIFT SHERE IF typ$="B" THEN C=2 EL<br>BE IF typ$="A" THEN c=7 ELSE IF typ$="F" THE<br>N c=8 ELSE IF typ$="G" THEN c=6 ELSE IF typ$
        ="K" THEN c=9 ELSE c=5
 >:$=ra$: GOSUE 53O: ra=x
6140
 x$=de$:GOSUE SiO:de=x
6150
 61<mark>55 g=c</mark>
 6<mark>160 GOSUB 7000</mark>
 6165 x%(i)=x:y%(i)=y:i=i+1: PRINT #1,612-i
 5170 GOTO 6110
 6200 RESTORE 50000
 6210 READ nr
         READ nr,ra$,de$,h$,typ$<br>IF typ$="ENDE" THEN 6100<br>IF typ$="K" OR typ$="G" THEN c=11 ELSE c=10<br>x$=ra$:GOSUB 330:ra=x
  >:$=de$: EOSUB 55O: de=x
6,24('
 62<mark>45 g=4</mark><br>6250 GOSUB 7000
  5260 GOTO 6210
         11=1:IF NOT pz THEN 6880
         FOR pt=O TO 1O: IF pl=S THEN 6400
           6OSUB 6?OOü: I=l 1
           g=4:c=13:GOSUB 7000:IF x=-1000 THEN 6400<br>IF bm=1 THEN PLOT x+2,y+2:PLOT x+2,y-2:PLO<br>T x-2,y+2:PLOT x-2,y-2
           PLOT -1000, 0, hf : PRINT CHR$ (23) ; CHR$ (3) ; : TA5072 PRINT "P: Programmende"
6020 i=1:CLS #1
6110 READ ra$, de$, h$, typ$
 6115 IF typ *= "STERNENDE" THEN 6300
 6120
6130 IF NOT sh THEN IF typ$="0" OR typ$="X" OR ty
 6215 IF typ$="ENDE" THEN 6100
  6'2?0
 6230 x$=ra$:GOSUB 330:ra=x
 6245 q=4
 63ü0
  6310
 6315
 63?O
 6325
6330
```
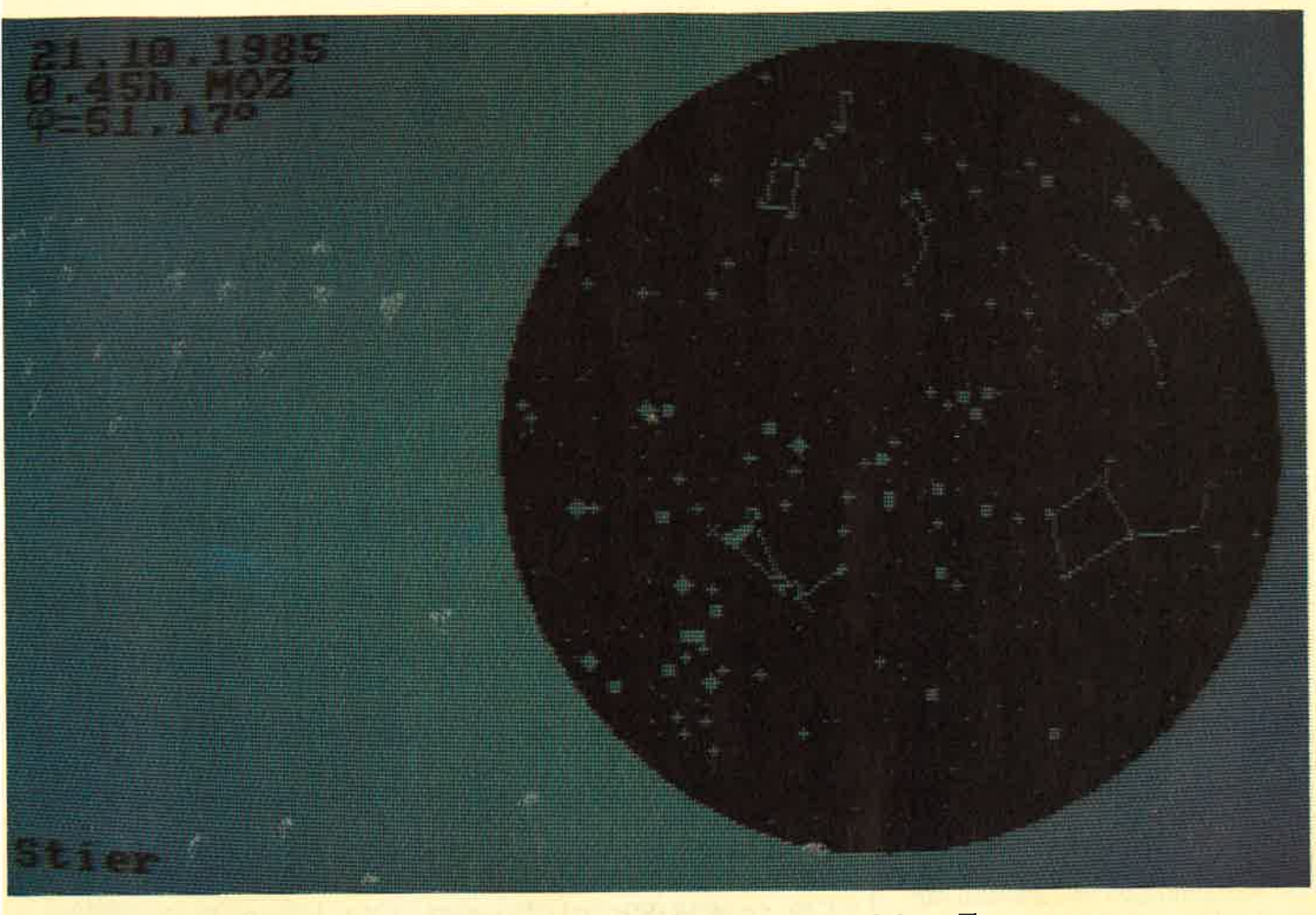

 $\overline{\mathbf{1}}$ 

Unsere Bilder zeigen den Schneidermonitor mit den Sternzeichen  $\blacktriangle$  oder den Planetenbahnen  $\nabla$ 

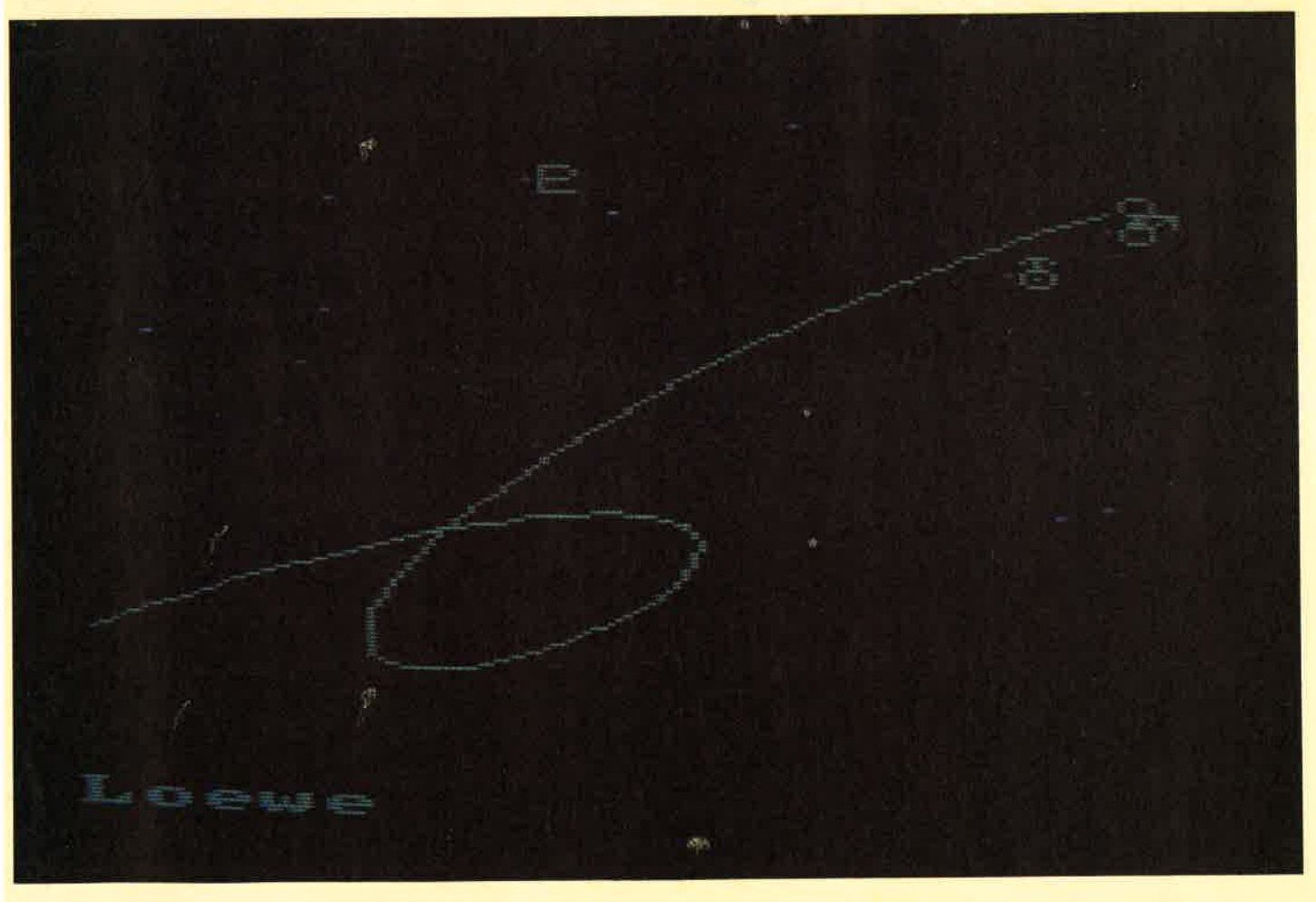

<sup>200</sup>Milliarden Sterne. Es gibt wesentlich kleinere, aber auch erheblich größere Galaxien als unsere Milchstraße im Kosmos. Die Sonne ist darin ein recht durchschnittlicher Stern, die auf ein Leben von bisher etwa 5 Millarden Jahren herabblicken kann und auch noch etwa so viel vor sich hat. Besagte Milchstraße hat man sich nun als eine flache Scheibe (ähnlich einer ziemlich platten fliegen- den Untertasse) mit einer zentra- len Verdrckung vorzustellen, in der sich die Sonne ziemlich weit am Rand befindet (die Milchstraße hat etwa einen Durchmesser von <sup>100000</sup>Lichtjahren, und die Sonne ist ca. 30000 Lichtjahre vom Zentrum entfernt). Diese flache Scheibe kann als leuchtendes, nebliges Band besonders am Sommerhimme1 beobachtet werden. Im Sommer blickt man etwa in Richtung Zentrum, wo dieses Band besonders hell ist,

Nun sind in unserer Milchstraße nicht nur viele Sterne (von denen der nächste im Sternbild Zentaur etwa 4.3 Lichtjahre entfernt ist), sie enthält auch viele für den Himmelsbeobachter äußerst interessante Objekte: (offene) Sternhaufen, Anhäufungen von Sternen mit meist fehlender Struktur; und besonders Anhäufungen von Gas oder Staub zwischen den Sternen, sogenannte Nebel. Diese Nebel werden von Sternen beleuchtet und sind im Feldstecher oder Teleskop als nebei- oder wolkenähn- liche Gebilde (daher ihr Name) lohnende Beobachtungsobjekte. Sie können auch Uberreste explodierter Sterne sein, sie werden dann,als planetarische Nebel bezeichnet.

Diese Objekte haben die Gemeinsamkeit, daß sie abgesehen gefähr in der Ebene der Milchstraße stehen. Deshalb kann der Verlauf der Milchstraße auch an ihnen verfolgt werden, Dagegen<br>gibt es noch andere Objekte, die<br>sogenannten Kugelsternhaufen, die sich nicht direkt in der Ebene unserer Galaxis befinden. Sie bilden vielmehr eine lockere Ansammlunq um die Milchstraße, das sogenannte Halo. Zwar befintung Milchstraßenzentrum, das sich im Sternbild Schütze befindet, doch sind die meisten von ihnen irgendwo am Himmel verteilt. Wie der Name schon sagt, handelt es sich um kugelförmiqe, sehr sym- metrische Ansammlungen von

#### 6: MOVE x+8, y+8: PRINT CHR\$ (240+pl) ;: TAGOFF:  $PRINT$  CHR $*(23)$ ; CHR $*(0)$ ; 5800 IF ka\$<>"S" THEN 6880 6810 LOCATE 1,1 4830 PRINT USING "#<mark>#.";day,month;:PRINT USING "##</mark><br>H#";year PRINT LEFT\$(zeit\$,5);"h MOZ"<br>PRINT CHR\$(252);"=";LEFT\$(phi\$,6);CHR\$(255)<br>CLS #1 6900 IF beweg THEN RETURN 6905 IF hc THEN GOSUB 40000 6990 GOSUB 10000:MODE 2:BORDER 13:INK 1,0:INK 0,1 3:PEN 1:PAPER O:RETURN 7000 REM Rektaszension und Deklination in Bildsch irmkoordinaten wandeln und Punkt setzen 7005 x=-1000 7010 IF ka\$="Q<mark>" OR ka\$="A" THEN x=(ra-rm)/dr\*638</mark> y= (de-dm) /dd\*SElO: 6OTO 79OQ 7020 IF ka\$="S" THEN 7100 7030 IF mitte=90 AND de<rand OR mitte=-90 AND de><br>rand THEN RETURN r=ABS ( (mitte-de) / (nitte-rand) ) \*1?O; ul=-rs.\*tJ,F 7o40 SGN(mitte): x=COS(w) \*r: y=SIN(w) \*r 7050 GOTO 7900<br>7100 IF de<phi-90 OR de>90+phi THEN RETURN 7105 st=(sz-ra)/24:st=360\*(st-INT(st)):sd=SIN(de) :cd=COS(de):cs=COS(st):ho=FN as(sd\*sp+cd\*cs\*<br>cp):IF ho<0 THEN RETURN 7<br>2011 - J. The ac (- (sd\*cp-cd\*cs\*sp)./COS (ho) ) : IF st<br>The az=360-az 7120 <mark>r=190\*(90-ho)/90:w=az-90:x=COS(w)\*r:y=SIN(w</mark>) :\*f 7900 IF bm=1 THEN IF c=11 THEN c=3 ELSE IF c=10 T HEN  $c=2$  ELSE  $c=1$ 7905 x=INT(x+0.5):y=INT(y+0.5):IF ABS(x)>320 OR A BS(y)>192 THEN  $x=-1000$ : y=0: RETURN ELSE y=y+y<br>MOD 2:IF c=13 AND TEST(x,y)<>0 THEN IF bm=0 THEN PLOT  $x,y,14:$  RETURN ELSE RETURN 7908 PLOT x,y,c:IF g=4 OR bm=0 THEN RETURN 7910 PLOT x+2,y:PLOT x-2,y:PLOT x,y+2:PLOT x,y-2<br>IF g=3 THEN RETURN 7920 PLOT x+2,y+2:PLOT x-2,y+2:PLOT x+2,y-2:PLOT<br>x-2,y-2:IF g=2 THEN RETURN PLOT x+4ry:PLOT x-4ry:PLOT xry+4:PLOT xry-4 7930 7990 RETURN REM Anzeige Status-Information<br>PRINT"Geographische Breite: ";phi\$;CHR\$(255)<br>PRINT"Ortszeit: ";zeit\$;"h"<br>PRINT"Tag: ";day<br>PRINT"Jahr: ";year";FN aus\$(sz);"h"<br>PRINT"Julianisches Datum: ";jd<br>PRINT"Bildschirmmodus: ";jd<br>PRINT" 9070 PRINT" Messier-Objekte" 8075 IF mz THEN PRINT"n" ELSE PRINT PRINT"Sterne nach <mark>";</mark><br>IF sh THEN PRINT"Helligkeiten" ELSE PRINT"Sp<br>ektralklassen" 9100 IF pz THEN PRINT"Mit"; ELSE PRINT"Ohne"<br>9110 PRINT" Planeten" B120 PRINT"Ka<mark>rtenart: "</mark>; 6400 NEXT pl 6840 PRINT LEFT\$(zeit\$,5); "h MOZ" 6eöo 6880 CLS #1 **7050 GOTO 7900** 8000 REM Anzeige Status-Information 8010 PRINT"Geographische Breite: ";phi\$;CHR\$(255) 8020 PRINT"Ortszeit: BO30 PRINT"Tag: **BO40 PRINT"Monat:** 8050 PRINT"Jahr: 8052 PRINT"Sternzeit: 8054 PRINT"Julianisches Datum: 8055 PRINT"Bildschirmmodus: 8060 IF mz THEN PRINT"Mit"; ELSE PRINT"Ohne"; B080 PRINT"Sterne nach "; 8090 8110 PRINT" Planeten"

 $12 \,$ 

Sternen, die auch im Feldstecher schon als neblige Fleckchen gesehen werden können.

Schließlich stellt das Programm noch Galaxien dar, die ebenfalls mit kleinen Instrumenten beobachtet werden können. Eine dieser Galaxien, der Große Andromedanebel (im Sternbild Andromeda), kann bei guten Sichtverhältnissen schon mit bloßen Augen gesehen werden, mit dem Feldstecher ist er sehr auffällig a1s längliches Wölkchen sichtbar. Er ist ca. 2.3 Millionen Lichtjahre entfernt und stellt somit das entfernteste Objekt dar, das der Mensch ohne Hilfsmittel sehen kann, Da das Licht entsprechend der Entfernung 2.3 Millionen Jahre für seine Reise von dieser Galaxis benötigt sehen wir bei seinem Anblick tief in die Vergangenheit. Alle anderen auf den Ausschnitten dargestellten Galaxien sind noch weiter entfernt, teilweise bis zu 50 Millionen Lichtjahren (ein Lichtjahr sind ca. 9,46 Billionen km).

Da die Erdachse nicht senkrech zur Milchstraßenebene steht, zeig das Band der Milchstraße auf der Übersichtskarte des Himmels (Aquatorialkarte) eine etwas seltetwa in der Ecke, läuft dann schräg nach unten rechts, erreich<br>den tiefsten Punkt noch vor der Mitte der Karte, schwingt sich dann wieder aufwärts und erreich etwa die rechte obere Ecke. Sie sollten einmal auf der Gesamtkarte folgende Sternbilder darstellen Iassen, durch die sich die Milchstraße zieht:

Kepheus, Schwan, Adler, Schütze, Skorpion, Zentaur, Kreuz de Südens, Schiffssegel, Schiffsheck Großer Hund, Einhorn, Fuhrmann, Perseus und Kassiopeia.

Die Sternhaufen, Nebel und Galaxien stammen aus der sogenannten Messier-Liste, einem Katalog von Objekten, die der französi<br>-<br>sche Astronom gleichen Namen im 18. Jhd. zusammenstellte. D Messier nur von der Nordhalbkugel aus beobachtete, sind ab eine bestimmten Grenze am Südhimmel keine Messier-Objekte meh verzeichnet; jedoch gibt es dor<br>noch etliche interessante Beob achtungsobjekte. Die Koordinaten<br>und Daten der Sterne stamme aus dem "Handbuch der Sternbil<br>der" von H. Vehrenberg und I.<br>Blank (Treugesell-Verlag), einen für die praktische Beobachtun sehr empfehlenswerten Werk.

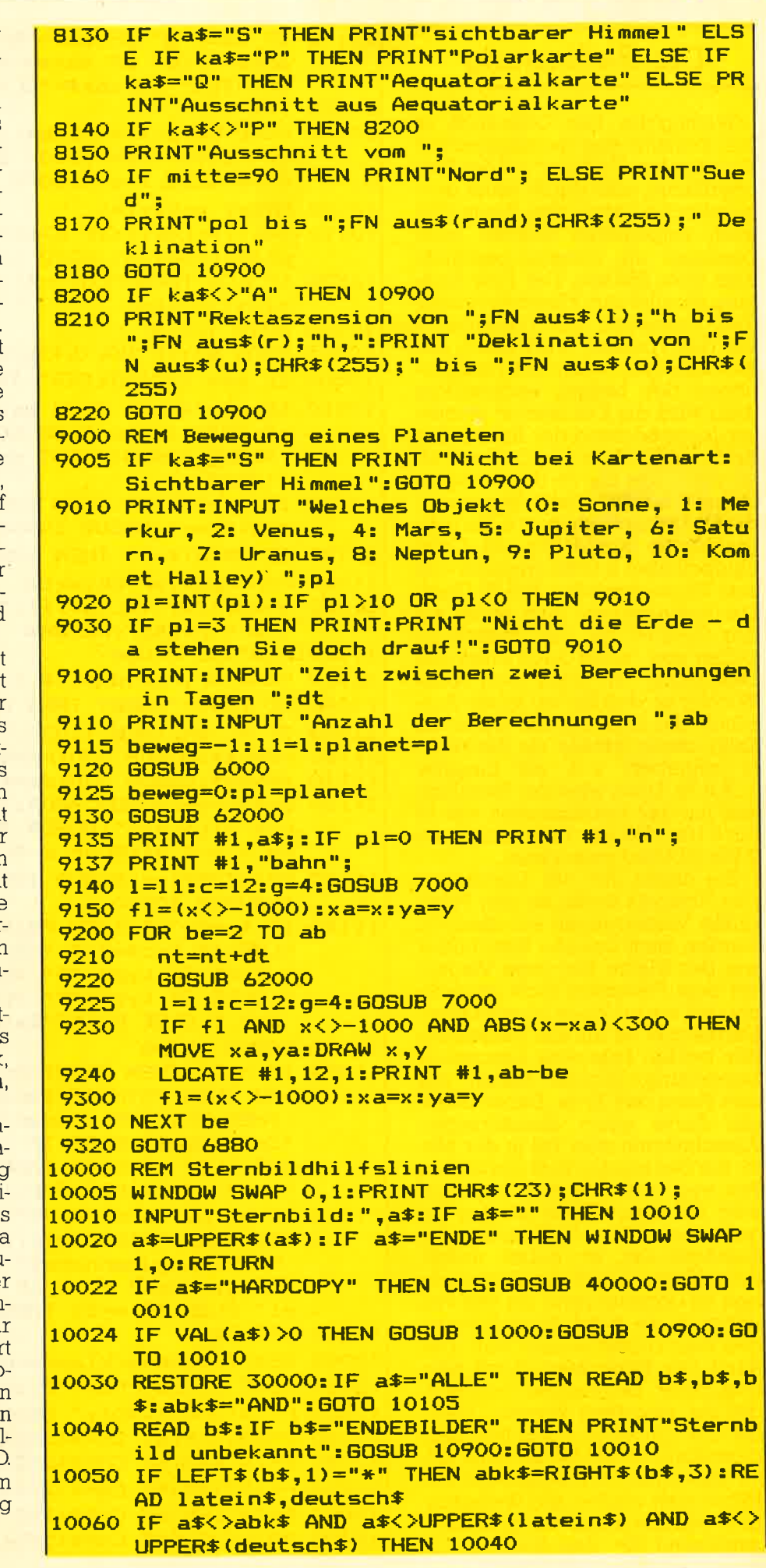

#### schneider spezial

# Die Bedienung

Wichtlg für den Gebrauch ist die Kenntnis der astronomischen Koordinaten: Ein Punkt auf der Erdoberfläche wird durch seine geographische Länge und Breite (die bestimmt, am Himmel geschieht dies ganz ähnlich. Die eine Rich-(der Projektion des Erdäquators auf den Himmel) wird durch die Rektaszension bestimmt (entsprechend der Länge), rechtwinklig dazu wird die Deklination gemessen (entsprechend der Breite), Die Rektaszension wird in Zeitmaß, also von 0 Uhr bis 24 Uhr (entsprechend 0 bis 360 Grad), gemessen, die Deklination genau wie die geographische Breite von -90 Grad (Südpol) über 0 Grad (Aquator) bis zum Himmelsnordpol bei 90 Grad. Die Rektaszension läuft dabei auf der Gesamt- und den Ausschnittkarten von rechts nach links, die Deklination von unten nach oben. Wichtig ist, daß Sie bei einem Ausschnitt die linke Grenze (die erste Zahl) immer größer als die rech-<br>te eingeben, z. B. als Eingabe .2,8,0,36. Dann wird der Sternhimmel mit der Rektaszension von <sup>12</sup> bis B Uhr und der Deklination von 0 bis 36 Grad gezeichnet.

Bei dieser Art der Darstellung des Himmels treten an den Polen große Verzerrungen auf; deshalb werden auch polnahe Sternbilder wie der Kleine Bär (bzw. Wagen) mit dem Polarstern nicht gezeichnet; sie wären kaum zu erkennen.<br>Darum gibt es für die Umgebung der beiden Pole eine besondere der Benden Tote eine Besondere<br>Darstellung, ähnlich Karten von<br>den Polen der Erde. Dabei bildet die Karte einen kreisförmigen Ausschnitt mit dem Pol in der Mitte; die Deklination läuft radial vom Pol weg und die Rektaszension wird auf einem Kreis um den Pol qemessen. Die Nullmarke der Rektaszension ist dabei rechts; beim Nordpol läuft die Rektaszension im Uhrzeigersinn um den Pol, während sie beim Südpol entgegen dem Uhrzeigersinn läuft. Der Rand der Karte wird durch eine bestimmte Deklination begrenzt, die Sie eingeben können. Wenn Sie die Umgebung des Nordpols darstellen, soliten Sie als Rand keine südlichen (d.h. neqativen) Deklinationen wählen, die Verzerrungen werden dann zu groß (entsprechend für den Südpol). Ein

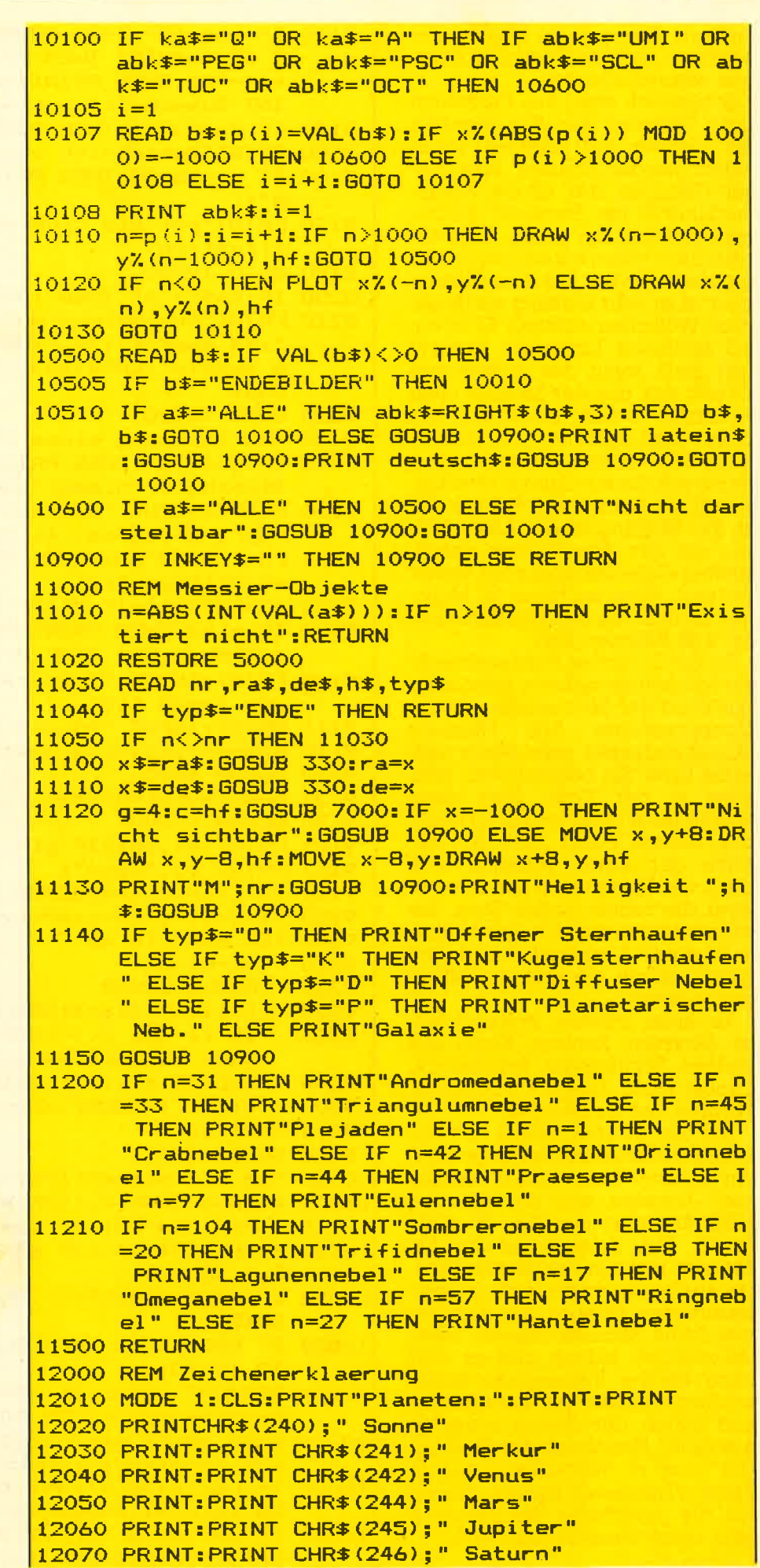

guter Wert für den Rand ist eine Deklination von 30 bzw -30 Grad. Der Himmelsnordpol wird ja bekanntlich durch den Polarstern (der Hauptstern im Kleinen Wagen) markiert, auf den die Verlängerunq der hinteren Sterne des Wagenkastens des Großen Bären zeigt (natürlich hat ein Bär keinen Wagenkasten, allgemein werden die offiziell ais Großer und Kleiner Bär bezeichneten Sternbilder als Wagen bezeichnet). Im Gegensatz zum Nordpol steht am Himmelssüdpol kein heller Stern, nur das schwache Sternbild Oktant. Auf der Südhalbkugel der Erde ist aber das Kreuz des Südens zu sehen, dessen längere Achse etwa auf den Pol zeigt.

Die Darstellunq des sichtbaren Himmeis bildet ebenfalls einen kreisförmigen Ausschnitt ähnlich dem der Polarkarte; dabei ist das Zentrum des Kreises das Zenit, also der Punkt senkrecht über dem Beobachter. Die Begrenzung stellt den Horizont dar, wobei der unterste Punkt des Randes die Südrichtung markiert. Links, wo die Sterne aufgehen, ist Osten, rechts Westen und oben Norden. Wenn Sie eine Hardcopy erstellt haben und die Karte so drehen, daß die Himmelsrichtunq, in die Sie blicken, auf der Karte unten ist, entspricht der Anblick des Himmels dem der Karte. Wenn Sie einmai eine drehbare Sternkarte gesehen haben (dabei können Sie auch Beobachtunqsdatum und -zeit einstellen) oder eine besitzen, werden Sie feststellen, daß die Karte von SKY-PLOT im Prinzip dasselbe darstellt. Nur haben Sie auf Wunsch die Planeten mit dabei und können den Himmel für jede beliebige geographische Breite darstellen, während die drehbare Sternkarte für einen bestimmten Ort eingestellt ist.

Die Planetensymbole und die Sternfarben, die das Proqramm verwendet, können mit dem Menuepunkt "Z" abgerufen werden.<br>Die eingestellten Modi (Art der<br>Kartendarstellung, Ausschnittsgrenzen usw.) können mit ,,I" angezeigt werden. Ansonsten ist die Bedienung recht einfach und sollte Ihnen einen ungetrübten Genuß des Sternhimmels ermöglichen.

l<mark>2340 c=7:GOSUB 13000:PRINT"A</mark>' l2350 c=8:60SUB 13000:PRINT"F" 1236f-r c=6: GOSUB 13OOO: PRINT"G" 12370 c=9:GOSUB 13000:PRINT"K' 12380 c=5:GOSUB 13000:PRINT"M, R, N, S bzw. C l2390 PRINT:PRINT:PRINT"Messier-Objekte:":c=10:GOS UB 15OOOI PRINT" Innergal akti sche" l2400 c=11:GOSUB 13000:PRINT"Aussergalaktische":PR<br>INT" Objekte"; 12900 GOSUB 10900:MODE 2:RETURN 13000 PRINT:PAPER c:PRINT" ";:PAPER 12:PRINT" ";: **ETURN**  $30000$  DATA  $*$ AND,Andromeda,Andromeda,-1,4,2,3,-2,10 07  ${\tt 30005}$  DATA \*LAC,Lacerta,Eidechse,–11,10,1012 30008 DATA \*AQR,Aquarius,Wassermann,-21,19,18,15,1  $3, 14, 17, -15, 20, 1016$ 30010 DATA \*AQL,Aquila,Adler,-27,28,25,23,24,29,-2<br>3,26,1031 30020 DATA \*SCT,Scutum,Schild,-33,32,1034 30030 DATA \*ARI,Aries,Widder,-37,36,35,1039 30040 DATA \*TRI,Triangulum,Dreieck,-40,41,42,1040<br>30050 DATA \*AUR,Auriga,Fuhrmann,-43,46,49,380,48,4 4,1O4S 30060 DATA \*BOO,Bootes,Baerenhueter,-58,52,54,53, 5,56,52,1057 ,56,52,1057<br>30070 DATA \*CRB,Corona Borealis,Noerdliche Krone,-\_\_\_\_\_\_64,61,60,62,1063<br>30075 DATA \*CAM,Camelopardalis,Giraffe,−68,66,65,6 7,1069 30080 DATA \*CNC,Cancer,Krebs,-70,73,72,75,-71,73,1 074 30090 DATA \*CVN,Canes Venatici,Jagdhunde,-77,1078 30100 DATA \*CMA,Canis Major,Grosser Hund,-85,82,-8<br>3,82,79,-81,79,1080 30110 DATA \*LEP,Lepus,Hase,-95,92,91,90,89,92,94,-<br>90,93,98,1089 30120 DATA \*CMI,Canis Minor,Kleiner Hund,-99,1100<br>30130 DATA \*MON,Monoceros,Einhorn,-107,102,105,1O3 ,104,-105,1106<br>30140 DATA \*CAP,Capricornus,Steinbock,-11O,116,117 30040 DATA \*TRI, Triangulum, Dreieck, -40, 41, 42, 1040 30130 DATA \*MON,Monoceros,Einhorn,-107,102,105,103

, 113,112,111,115,114,110,109,1108<br>30150 DATA \*CAS,Cassiopeia,Kassiopeia,-120,124,118

, 119, 126, 120, 121, 1122

F. Th.

15

1<mark>2120 GOSUB 10900:CL</mark>S

12220 PRINT: PRINT" 12230 PRINT: PRINT" 12240 PRINT: PRINT"

<u>2280 PLOT x,246</u> 1<mark>2300 GOSUB 10900</mark>

12210 PRINT"

l2080 PRINT:PRINT CHR\$(247);" Uranus' 1?O9O FRINT:PRINT CHR\$(248) ; " Neptun " l2100 PRINT:PRINT CHR\$(249);" Pluto"

l2110 PRINT:PRINT CHR\$(250);" Komet Halley

L2200 CLS:PRINT"Sternsymbole:":PRINT:PRINT

l2250 x=8:y=342:g=1:PLOT x,y,1:GOSUB 7910 l2260 y=310:g=2:PLOT x,y,1:GOSUB 7910 l2270 y=278:g=3:PLOT x,y,1:GOSUB 7910

l2320 c=3:GOSUB 13000:PRINT"O bzw. W"

2330 c=2:GOSUB 13000:PRINT"B"

ralklassen: "

l2310 MODE 0:PRINT"Sternfarben:":PRINT:PRINT"Spekt

erste Groesse (hellste Sterne)" zweite Groesse" dritte Groesse"

vierte Groesse und schwaecher"

I

### 16

 $EL$ 

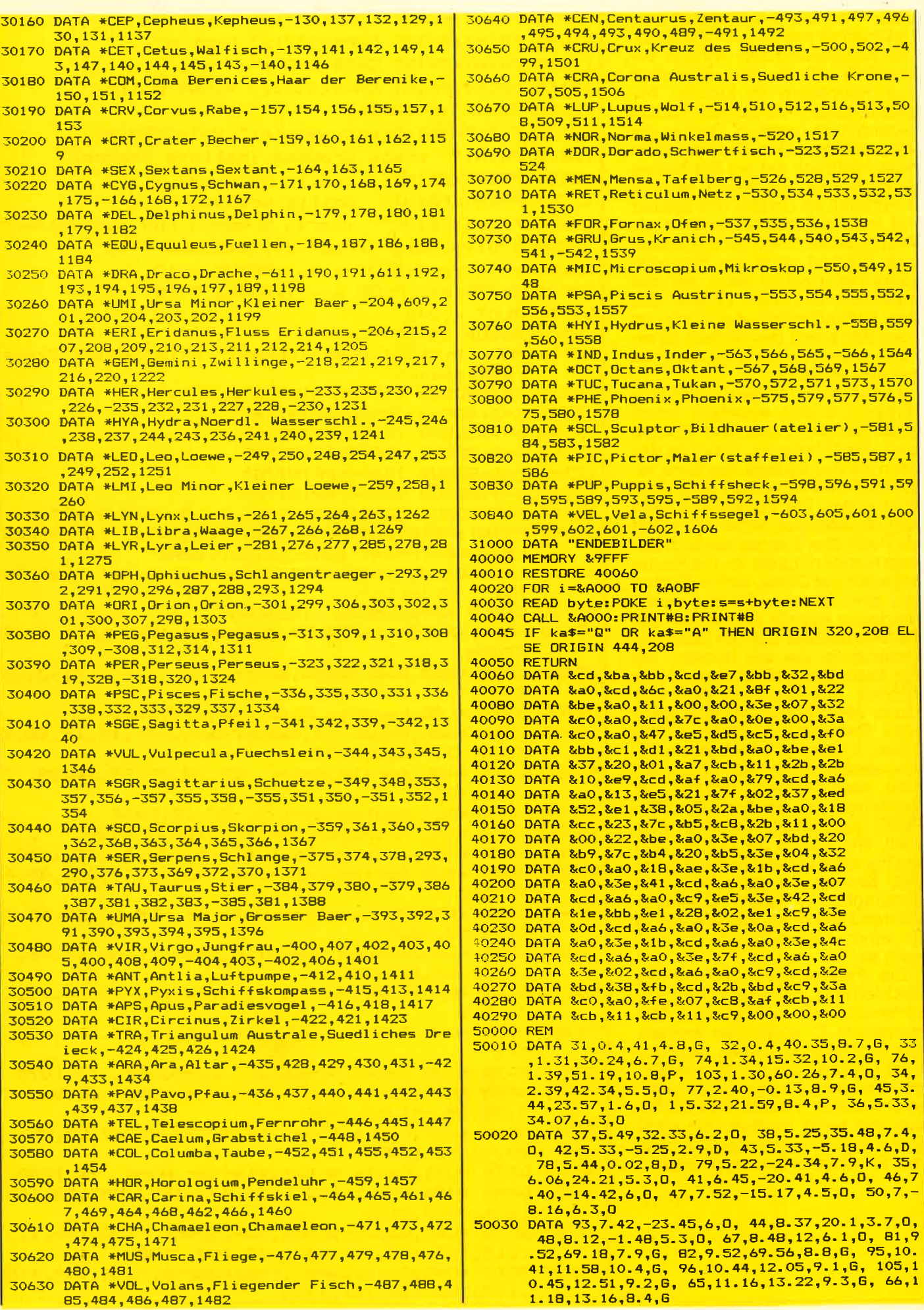

T G

#### **Anwendung**

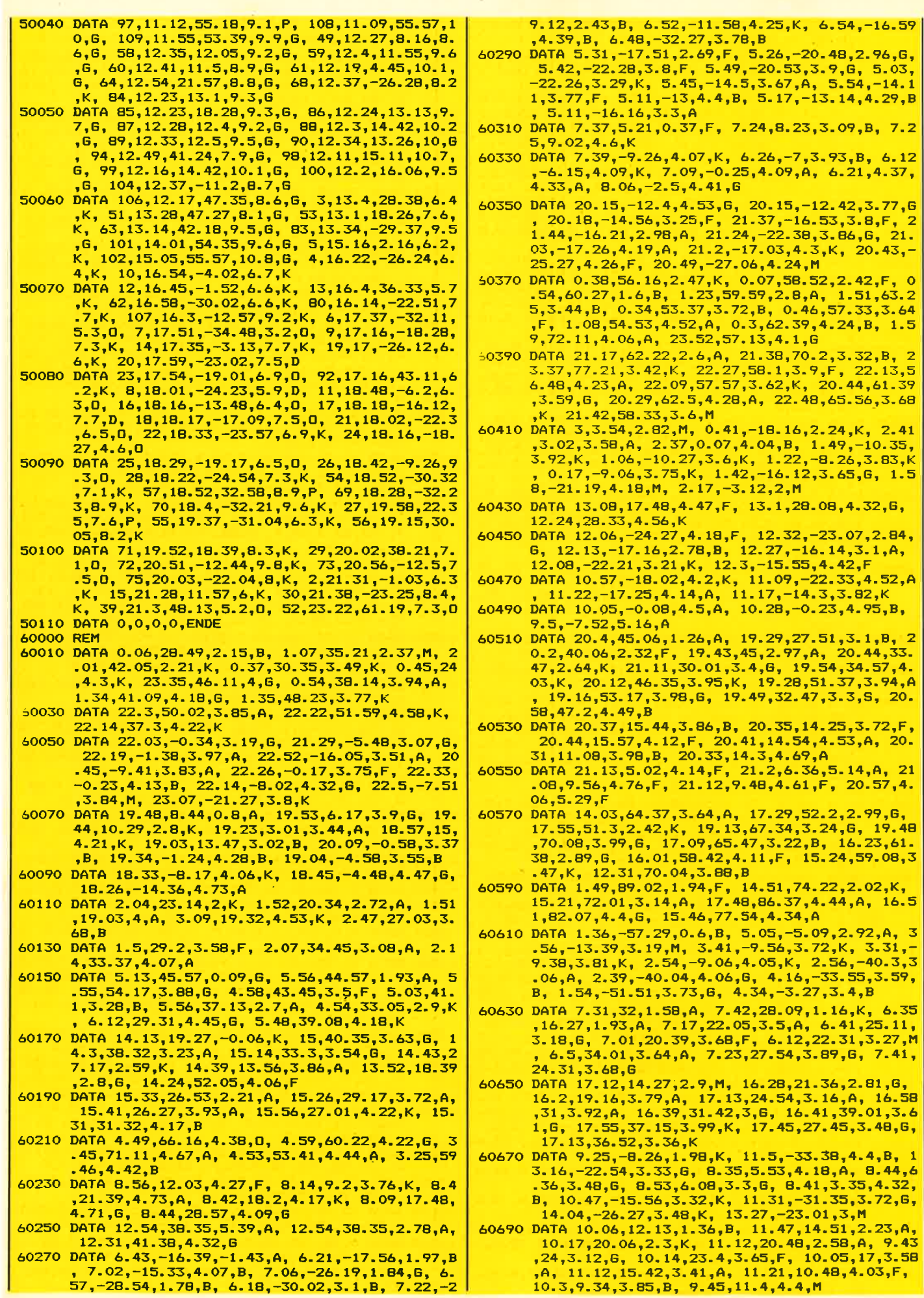

- 60710 DATA 10.25,36.58,4.41,6, 10.51,34.29,3.92.K.
- 19,43.21,4.43,K, 8.58,41.59,4.09,F, 9.16,37.  $01, 3.82, B$
- 60750 DATA 14.48,-15.47,5.33,F, 14.48,-15.50,2.9,A<br>, 15.14,-9.12,2.74,B, 15.33,-14.37,4.02,G, 1 4.58, -8.19, 4.91, A, 15.51, -16.35, 4.34, G, 15.0<br>1, -25.05, 3.41, M, 15.36, -29.37, 3.8, B, 15.34, -27.58,3.78,K
- 60770 DATA 18.35, 38.44, 0.04, A, 18.48, 33.18, 3.34, B, 18.57, 32.37, 3.3, B, 18.52, 36.54, 5.51, B, 18.4<br>3, 37.37, 3.83, A, 18.43, 39.34, 4.5, A, 18.43, 37.<br>33, 4.06, A, 19.12, 39.03, 4.46, B, 19.15, 38.03, 4<br>46, K, 18. 18.54,43.53,3.9, M
- 60800  $\frac{16.34,43.33,3.9,9,9}{17.43,12.36,2.14,4, 17.41,4.35,2.94, K, 17.45,2.43,3.23,4.4, 16.12,-3.34,3.03, M, 16.16, -4.34,3.34,5.74,4, 16.34,-10.28,2.7,0, 17.08,-15, 4.22.63, A, 17.19,-24.57,3.37, B, 16.52,10.15, 4.29, B, 16.55,$ B.
- 60820 DATA 5.53,7.24,0.42,M, 5.12,-8.15,0.15,B, 5.<br>22,6.18,1.64,B, 5.3,-0.2,1.94,0, 5.34,-1.14,<br>1.7,B, 5.38,-1.58,1.78,B, 5.22,-2.26,3.14,B,<br>5.33,-5.56,2.87,0, 5.45,-9.41,2.2,B, 5.32,9  $.54, 3.49, 0$
- 60840 DATA 23.02,14.56,2.57,B, 23.01,27.49,2.3,M, 0.11, 14.54, 2.87, B, 21.42, 9.39, 2.54, K, 22.39,<br>10.34, 3.61, B, 22.41, 29.58, 3.1, G, 22.08, 5.57,<br>3.7, A, 22.05, 25.06, 3.96, F, 21.42, 25.25, 4.27, 22.48,24.2,3.67,6
- 
- F, 22.48, 24.2, 3.67, 6<br>
60860 DATA 3.21, 49.41, 1.8, F, 3.05, 40.46, 2.13, B, 3.<br>
01, 53.19, 3.08, F, 3.39, 47.38, 3.1, B, 3.55, 39.5<br>
2, 2.84, B, 3.51, 31, 44.22, F, 3.05, 49.25, 41, 3.91<br>
66, 44.4, 4, 6, 3.02, 38.39, 3. 4.03.F
- 40900 DATA 19.38, 17.54, 4.37, F, 19.39, 17.22, 4.45, 6,<br>19.57, 19.21, 3.71, M, 19.45, 18.25, 3.78, M<br>60920 DATA 19.27, 24.34, 4.63, M, 19.41, 21.18, 4.6, B, 19.51, 23.57, 4.5, A, 19.59, 27.37, 4.74, A
- 
- 40940 DATA 19.2, -00.43, 4.11, B, 19.19, -44.33, 4.24, B<br>
19.19, -44.54, 4.51, A, 18.03, -30.26, 3.07, K, 1<br>
8.18, -29.51, 2.84, K, 18.21, -34.25, 1.82, B, 18.<br>
59, -29.57, 2.71, A, 18.14, -36.47, 3.16, M, 18.25<br>
7-25.27,  $6.22, 2.14, B$
- 50950 DATA 18.11,-21.04,3.79,B
- 
- 
- 50950 DATA 18.11,-21.04,3.79, B<br>
60970 DATA 16.11,-21.04,3.79, B<br>
15.57,-22.29,2.54, B, 16.47,-34.12,2.36, G, 1<br>
6.51,-42.17,3.75, K, 17.09,-43.11,3.44, A, 17.<br>
34,-42.58,2.04, F, 17.39,-39,2.51, B, 17.3,-37<br>
60990 DATA 1  $12.21, 3.5, B, 4.13, B.46, 4.32, B$
- 51030 DATA 11.01,62.01,1.8,K, 10.59,56.39,2.44,A, 11.51,53.58,2.54,4, 12.13,57.19,3.44,A, 12.5<br>2,56.14,1.78,A, 13.22,55.11,2.17,A, 13.46,49<br>.34,1.87,B, 9.3,51.54,3.26,F, 8.56,48.14,3.1 2,A, 11.07,44.46,3.15,K
- 51050 DATA 13.23,-10.54,1,B, 11.48,2.03,3.8,F, 12.  $39, -1.11, 2.91, F$ , 12.53, 3.4, 3.66, M, 13, 11.14,<br>2.95, G, 13.32, -0.2, 3.44, A, 12.17, -0.23, 4, A, 13.07, -5.16, 4.44, A, 14.13, -5.46, 4.16, F, 14.4<br>1, -5.27, 3.95, F
- 61070 DATA 10.25,-30.49,4.42,M, 9.27,-35.44,4.64,M
- $61090$  DATA B.42, -33, 3.7, B, 8.38, -35.08, 4.04, G, 8.4
- 61110 DATA 14.42, -78.50, 3.81, K, 16.36, -77.25, 4.16,<br>
6, 16.26, -78.47, 3.9, K, 16.13, -78.34, 4.78, M,<br>
16.13, -78.33, 5.22, M
- 61130 DATA 14.38, -64.46, 3.41, F, 15.14, -58.37, 4.16,<br>A, 15.19, -59.09, 4.54, B

61150 DATA 16.43, -68.56, 1.88, K, 15.51, -63.17, 3.04,  $F, 15.42, -68.3, 3.06, 0, 16.11, -63.34, 4.03, 6$ 

- 61170 DATA 17.28, -49.5, 2.97, B, 17.21, -55.29, 2.8, K,<br>17.21, -56.2, 3.51, B, 17.27, -60.39, 3.79, B, 16<br>56, -53.05, 4.15, M, 16.55, -55.55, 3.06, K, 16.4<br>6, -58.57, 3.68, K, 18.03, -50.06, 3.9, B
- 61190 DATA 20.22, -56.54, 2.12, B, 20.41, -66.23, 3.6, A<br>
, 21.22, -65.36, 4.3, F, 20.04, -66.19, 3.64, G, 1<br>
9.55, -73.03, 4.1, A, 18.37, -71.28, 4.1, K, 17.41<br>
, -64.42, 3.58, K, 18.19, -61.31, 4.25, M, 18.52, -67.18, 3
- 61210 DATA 18.23, -46, 3.76, B, 18.08, -45.58, 4.6, G, 1  $61230$  DATA  $4.39, -41.58, 4.52, F$ ,  $4.3, -37.14, 5.08, F$ ,
- 
- $61250$  DHTA 4.37,-41.38,4.52,F, 4.3,-37.14,5.08,F,<br>5.03,-35.33,4.62,K<br>61250 DATA 5.38,-34.06,2.75,B, 5.49,-35.47,3.22,K,<br>5.56,-35.17,4.36,B, 6.2,-33.25,3.98,G, 5.29 -35.3,3.92,K
- 61270  $14.12, -42.25, 3.83, K$ , 2.58, -64.16, 5.08, A,<br>4.09, -42.07, 4.85, F, 2.36, -52.46, 5.26, A
- 61290 DATA 6.23, -52.4, -0.86, F, 9.13, -69.31, 1.8, A,  $8.22, -59.21, 1.74, K, 10.41, -64.08, 3.03, B, 9.1$ <br>  $6, -59.04, 2.25, F, 9.46, -64.5, 3.15, F, 7.56, -52$ <br>  $51, 3.6, B, 10.13, -69.47, 3.56, B, 9.1, -58.46, 3.56, 3.67, 3.68, 3.69, 3.60, 3.61, 3.62, 3.63, 3.64, 3.67, 3.68, 3.69, 3.6$  $.56, B, 10.15, -61.05, 3.44, K, 9.31, -62.34, 3.9,$
- 61310 DATA 8.2,-76.46,4.08,F, 12.15,-79.02,4.38,B,  $10.35, -78.21, 4.1, M, 10.45, -80.17, 4.62, B, 8.22, -77.19, 4.26, K$
- 41330 DATA 12.34, -68.52, 2.94, B, 12.43, -67.5, 3.26, B<br>
, 12.3, -71.51, 4.04, B, 12.59, -71.17, 3.63, K, 1  $2.15,-67.41,4.16, M, 11.43,-66.27,3.8,8$
- 41350 DATA 9.02,-66.12,4.18,4, 8.25,-65.58,3.65,K,<br>7.08,-70.25,5.81,6, 7.11,-70.25,3.87,F, 7.1<br>7,-67.52,4.02,F, 8.08,-68.28,4.46,B, 7.43,-7  $2.29, 3.89, K$
- $2.29,3.89,8$ <br>41370 DATA 14.56, -60.38, 0.06, 6, 14, -60.08, 0.86, B,<br>12.39, -48.41, 2.38, A, 12.06, -50.27, 2.88, B, 13<br>37, -55.13, 2.56, B, 13.52, -47.03, 3.06, B, 14.3<br>2, -41.56, 2.65, B, 14.04, -36.07, 2.26, G, 13.18,
- 61390 DATA 12.24, -62.49, 1.05, B, 12.45, -59.25, 1.5, B, 12.28, -56.5, 1.6, M, 12.13, -58.28, 3.08, B, 12<br>.19, -60.08, 3.57, K, 12.52, -56.54, 3.95, B
- 61410 DATA 19.06,-37.59,4.12,A, 19.07,-39.25,4.16,
- 6.1410 DATA 17.06, -37.09, 4.12, A, 19.07, -39.25, 4.16,<br>
6, 19.03, -37.08, 4.26, F<br>
61430 DATA 14.39, -47.11, 2.89, B, 14.55, -42.56, 2.81,<br>
B, 15.32, -41, 2.95, B, 15.18, -40.28, 3.43, B, 15<br>
19, -44.31, 3.74, B, 15.09, 33, 3.97, B
- 
- 61450 DATA 16.16, -50.02, 4.14, 6, 16.03, -45.02, 4.84,<br>A, 16.24, -47.27, 4.8, B, 16, -49.06, 4.74, G<br>41470 DATA 4.33, -55.09, 3.47, A, 5.33, -62.31, 4.03, F,<br>4.15, -51.37, 4.36, F, 5.45, -65.45, 4.52, A, 5.1 4, -67.14, 4.78, K
- 61490 DATA 6.12, -74.44, 5.14, 6, 5.03, -71.23, 5.3, 6,<br>5.34, -76.23, 5.06, K, 4.57, -75.01, 5.28, K<br>61510 DATA 4.14, -62.36, 3.36, G, 3.44, -64.58, 3.8, G,
- $4, -62, 18, 4, 46, M, 3.58, -61.32, 4.41, M, 4.16, -5$ <br>9.25, 4.42, K
- 
- 41530 DATA 2.1, -29.11, 3.95, F, 2.47, -32.37, 4.5, G, 3<br>
44, -32.06, 4.93, B, 2.02, -29.32, 4.74, A<br>
61550 DATA 22.06, 4.93, B, 2.02, -29.32, 4.74, A<br>
61550 DATA 22.05, -47.12, 2.16, B, 22.4, -47.09, 2.24, M<br>
721.51, -37 45.31,4.1,6
- 
- 61570 DATA 20.47,-33.58,5,6, 20.58,-32.27,4.71,6,<br>21.15,-32.23,4.79,A, 21.18,-41.01,4.92,A<br>61590 DATA 22.55,-29.53,1.29,A, 22.29,-32.36,4.36,<br>A, 22.55,-33.08,4.52,A, 22.25,-32.48,4.33,6,<br>22.5-57.108,4.52,A, 22.53,-32.48,4
- 22.38, -27.18, 4.22, B, 21.42, -33.15, 4.35, A<br>61610 DATA 1.57, -61.49, 3.02, A, 0.32, -77.32, 2.9, G, 3.48, -74.24, 3.17, M, 2.21, -68.53, 4.26, A, 2.39  $-68.29, 4.26, B$
- 61630 DATA 20.43, -47.28, 3.21, 6, 20.51, -58.39, 3.72, K, 21.55, 55.14, 4.56, F, 21.16, 53.4, 4.6, A<br>61650 DATA 22.41, -81.39, 4.34, F, 14.19, -83.27, 4.14,
- ENERGY EN 17.36, -77.37,3.74,K<br>61670 DATA 22.15, -60.31,2.91,K, 0.29, -63.14,3.75,B
- , 23.15, 58.31, 4.1, F, 0.18, 65.1, 4.34, F
- 41690 DATA 0.24, -42.35, 2.44, 6, 1.04, -46.59, 3.35, 6,<br>1.26, -43.34, 3.4, M, 1.29, -49.2, 3.96, 6, 0.07,<br>-46.01, 3.94, 6, 1.06, -55.31, 3.91, B, 0.24, -43.  $57.3.9.A$

19

#### **Anwendung**

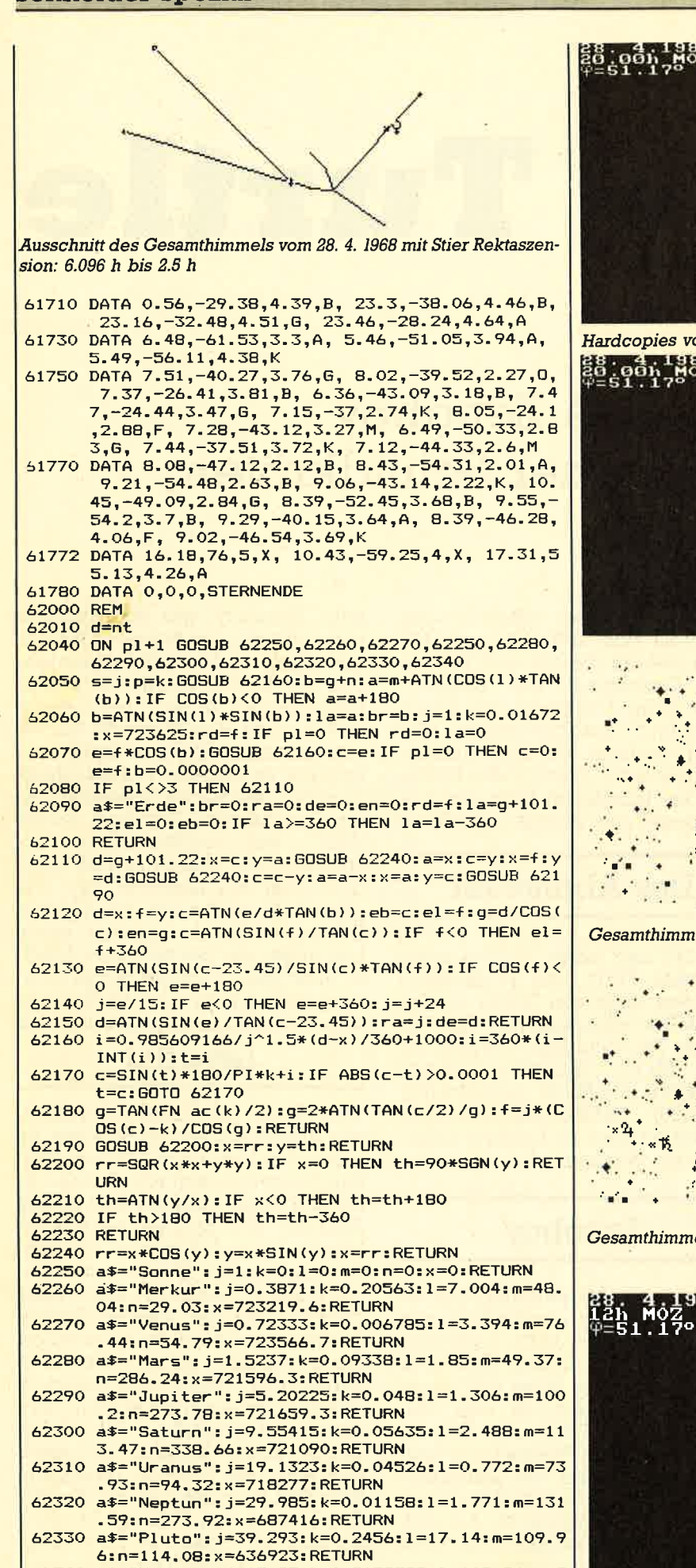

62340 a\$="Halley": j=17.95:k=0.9672788:l=162.24:m=5 8.145:n=111.848:x=725489.5:RETURN

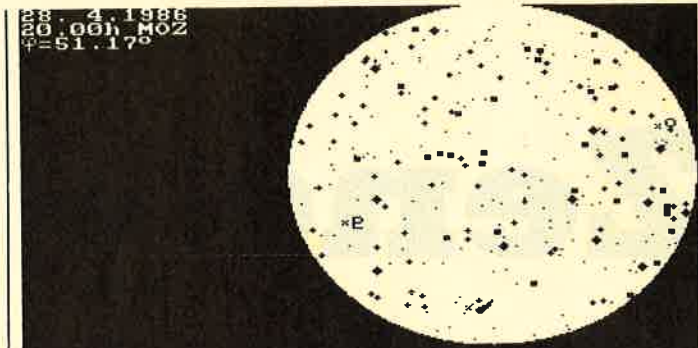

Hardcopies von Skyplot

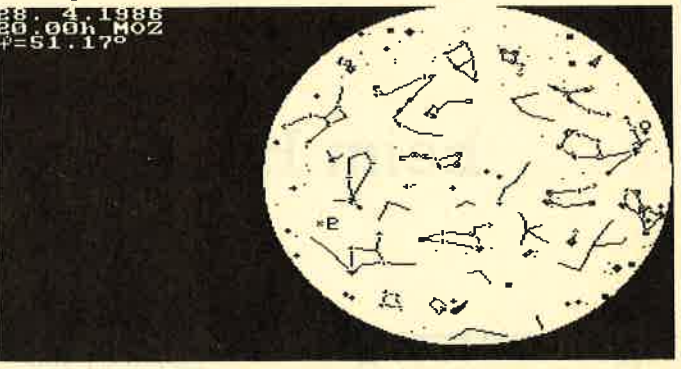

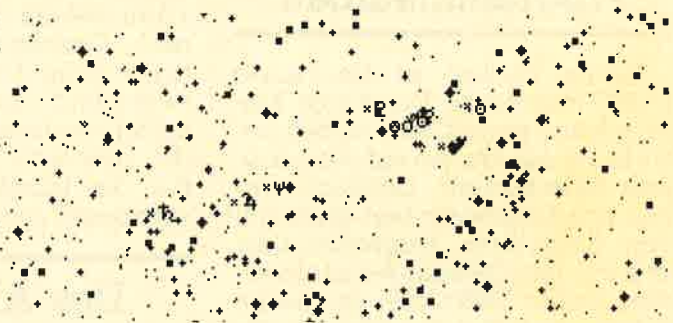

Gesamthimmel am 7. 7. 1959 Breite 51.17° 12.30 Uhr

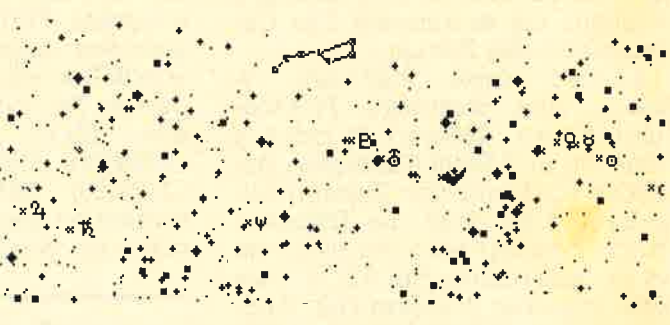

Gesamthimmel am 28. 4. 1962 Breite 51.17° 12.00 Uhr mit großem Bär

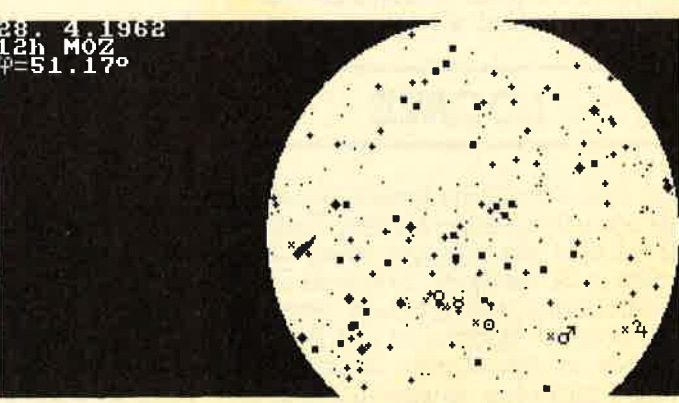

Zeno's Turtle

# Programmaufbau

'Zeno's Turtles' ist ein reines<br>BASIC-Programm. Der einige Male auftauchende CALL &bb06 bewirkt nur ein Warten auf den nächsten Tastendruck. Dennoch wirken sich Tippfehler hier ärgerlich aus. Besondere Aufmerksamkeit ist auch dem Dateien-Teil zuzuwenden. Zeilen 2850-3090: In diesen Zeilen sind die Koordinaten fiir den Titelplot zusammengefaßt. Eine Fehlersuche ist hier weniger schlimm, als es aussieht, Die Daten haben das Format

x-Koord. (abs. Startwert), y-Koord. (abs. Startwert), Plotrichtung, Koord. Zielwert (x oder Y abs). Da in 2-Pixel-Abständen ge- plottet wird und der Zielwert abgefragt wird, muß die Differenz durch 2 teilbar sein, sonst kommt es zu Ausbrüchen bei PLOT. Dies bedeutet aber in jedem Fall: Tippfehlerl Zeilen 3480-3610: Das Format der LOCATE-Daten weist eine Besonderheit auf. Anders als beim LOCATE-Befehl wird hier erst die

# LOCATE

Zeile und dann die Spalte anqegeben (mit führenden Nullen). Dahinter kommt die Nummer eines Charakters. Sollte Zeile 2100 eine Fehlermeldung verursachen, obwohl<br>sie korrekt getippt ist, so ist der<br>Fehler in den Daten zu suchen. Das Programm wurde in Mode <sup>2</sup>

geschrieben. Bei Nachahmung empfiehlt sich, INK 0,25 und iNK 1,0 zu wählen (PAPER und PEN je nach Geschmack und Beleuchtung), Beim Eintippen der Datas<br>erleichtern Zwischenzeilen, die später entfernt werden können,<br>die Übersicht, Nach dem Eintippen das Programm bitte erst abspeichern, die Anlage zurückset-

# Das Abenteuer

zen und neu laden, Sollten unerwünschte Farb- und Printeffekte auftreten, liegt ein Fehler in der Grafik-Text-Umschaltung vor. In diesem Fall bitte kontrollieren, ob<br>alle TAG-, TAGOFF-, PRINT CHR\$(23); CHR\$(O> und PRINT CHR\$(23); CHR\$(I);-Anweisunsen vorhanden sind und richtig angesprungen werden.

# Zenoboy

Zenoboy, ein Aussteigertyp mit einer Nase, die Cyrano de Bergerac zur Ehre qereicht hätte, hatte wieder einmal kein GIück. Zenoboys zu lang geratene Nase und seine<br>spezielle Vorliebe zu den Geschichten um Zeno, den Alteren (irgendein alter Grieche), und seltsamen Wettläufen mit Schildkröten hatten ihm schon früh zahllose Hänseleien eingebracht. Als sich der dieserart Geplagte dann auch noch dem Zen-Buddhismus verschrieb, bekam er seinen Spitznamen: 'Zenoboy', was den Ärmsten nun endgrültig ins Aussenseitertum trieb. Doch dann, nach langen Jah ren der Suche, erfüllte sich sein langgehegter Wunsch, sein Leben in Ruhe und Besinnlichkeit auf ei ner einsamen kleinen Insel ver bringen zu können. Pustekuchen! So etwas gibt es nur in schönen al ten Geschichten. Die Insel seiner<br>Wahl war vulkanischen Ur-<br>sprungs, der Vulkan tüchtig aktiv geworden und Zenoboy fliegt die<br>glühende Asche um die Ohren! Entsetzt rennt er los, um seine Lieblinge, die griechischen Landschildkröten, in Sicherheit zu brin gen, als ihm kurz vor dem Ziel der

# Lavaglut

Weg durch glutflüssige Lavamassen abgeschnitten wird, Aber es gibt in der Lava einige kältere Stellen. Wenn man nun von 'Scholle zu<br>Scholle' hüpft... Genau dies ist die Aufgabe der Spieler. Mitspielen können bis zu 6 Personen. Gesteu ert wird mit den Cursortasten, Be-<br>merkungen: Der in der einen oder anderen Runde niedergehende Aschenregen ist nicht so harmlos, wie es zunächst scheint, Wenn Ze noboy oder Turtles verschwinden, so hat es sie an ihrer empfindlichsten Stelle erwischt. (?????) Sollte einmal keine Möglichkeit gege ben sein, die Lava zu passieren, bitte CTLR drücken (nicht zu oft!).<br>Das Hüpfen von Stein zu Stein auf horizontaler Ebene ist nicht möglich. Trotz'Mensch-laß-dich-nicht- **Nerven in the set of the set of the set of the set of the set of the set of the set of the set of the set of the set of the set of the set of the set of the set of the set of the set of the set of the set of the set of t** 

# $\overline{21}$

Spiel

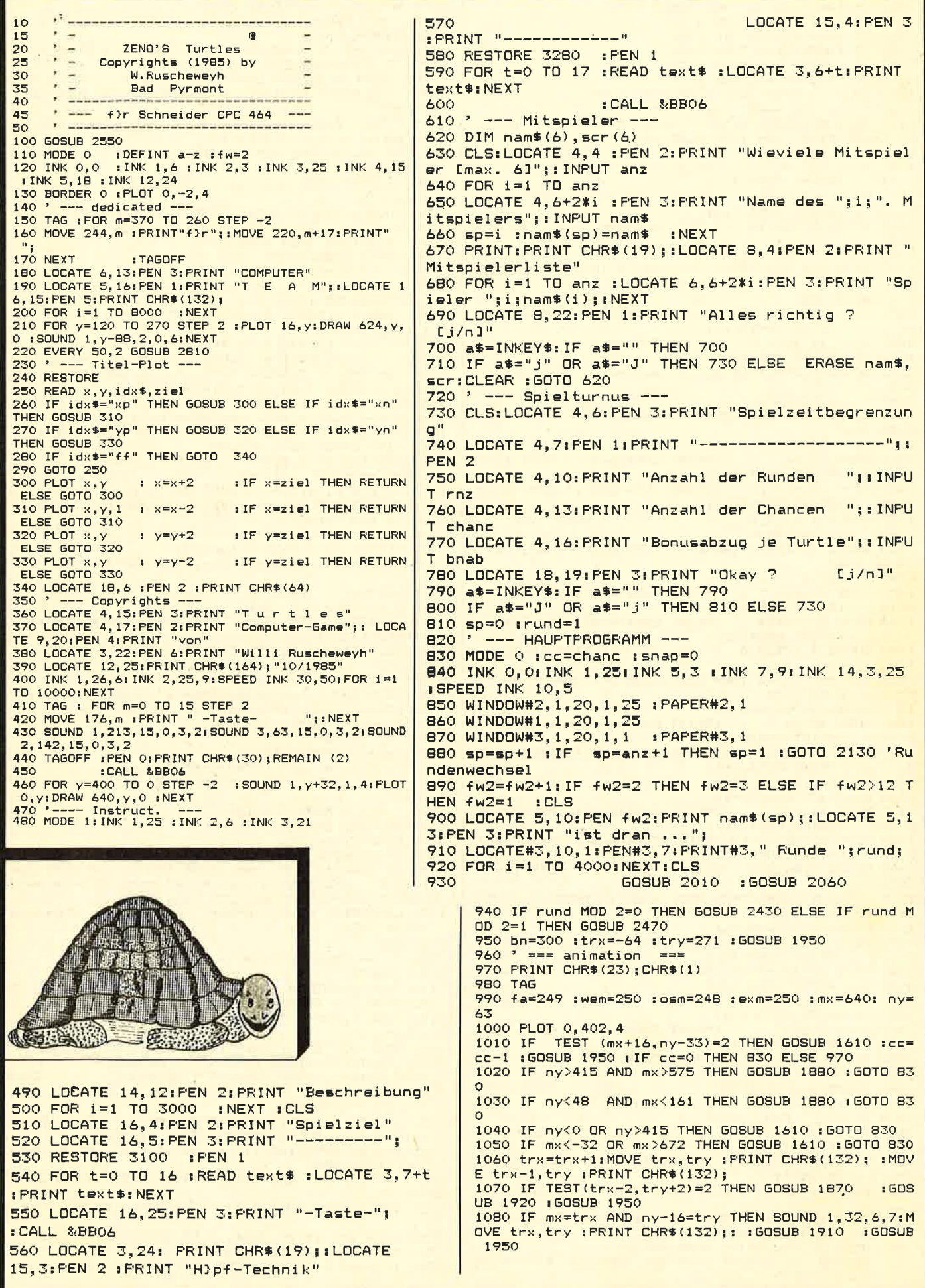

**Spiel** 

schneider spezial

1090 IF INKEY(16)=0 THEN GOSUB 2470 1100 IF INKEY(8)=0 THEN 1170<br>1110 IF INKEY(1)=0 THEN 1230 1120 IF INKEY(0)=0 THEN 1290 1130 IF INKEY(2)=0 THEN 1350<br>1140 IF INKEY(9)=0 THEN 1350 1150 IF bn<0 THEN 1690 ELSE GOTO 1000  $\le$  west  $1160$   $*$ 1170 MOVE 603,382: PRINT "<";: WHILE INKEY\$="": WEND: IF INKEY(8)=0 THEN 11BO ELSE 1410  $1180$   $mx = mx - 16$ 1190 MOVE mx, ny : PRINT CHR\$ (wem) : : MOVE mx.n : PRINT CHR\$(fa);  $v-16$  $1200$  MOVE  $mx+16, ny$  :  $F$ <br> $6, ny-16$  : PRINT CHR\$(fa); :FRINT CHR\$(exm);: MOVE mx+1 1210 SOUND 2, 338, 15, 0, 6, 2, 2 : exm=wem  $. 60TO1$  $000$ 1220  $_{\text{ost}}$  > 1230 MOVE 615,382:PRINT ">";:WHILE INKEY\$="":WEND:<br>IF INKEY(1)=0 THEN 1240 ELSE 1510 1240  $mx = mx + 16$ 1250 MOVE mx, ny : FRINT CHR\$(osm): : MOVE mx, n : FRINT CHR\$(fa);  $v - 16$ 1260 MOVE mx-16, ny : PRINT CHR\$(exm); : MOVE mx-1  $6.ny-16$  : FRINT CHR\$(fa); : GOTO 1 1270 SOUND 1, 239, 15, 0, 6, 2, 2 : exm=osm  $000$ ----<br>1280 \* ---- down/up ----<br>1290 WHILE INKEY\$="":WEND:IF INKEY(0)=0 THEN 1300 **ELSE 1000** 1300 ny=ny+16 1310 MOVE mx, ny :PRINT CHR\$(exm):: MOVE mx.n IPRINT CHR\$(fa);  $y-16$ 1320 MOVE mx, ny-16 : PR<br>y-32 : PRINT CHR\$(fa); : PRINT CHR#(exm); : MOVE mx, n 1330 SOUND 1,63,2,6<br>1340 ' --- up/down : GOTO 1000 1350 WHILE INKEY\$=""; WEND; IF INKEY(2)=0 THEN 1360 **ELSE 1020** 1360 ny=ny-16 1370 MOVE mx, ny : PRINT CHR\$ (exm) ; : MOVE mx, n : PRINT CHR\$(fa);  $v-16$ : PRINT CHR\$(exm);: MOVE mx, n 1380 MOVE mx, ny+16  $:$  PRINT CHR\$ $(fa)$ ; 1390 SOUND 2, 225, 2, 6 : GOTO 1000  $1400$   $*$ 1410 IF INKEY(0)=0 THEN 1420 ELSE IF INKEY(2)=0 TH EN 1460 ELSE 1490 1420 mx=mx-32 :ny=ny+16 1430 MOVE mx, ny<br>y-16 PRINT CHR\$(fa); sPRINT CHR#(exm) ga MOVE mx,n  $1440$  MOVE  $mx+32, ny-16$  : PRINT CHR\$ (exm) ;: MOVE  $mx+3$  $2, ny-32 : PRINT CHR$(fa)$;$ 1450 SOUND 1, 124, 2, 12  $E = 50T0 - 1000$ 1460 mx=mx-32 iny=ny-16 1470 MOVE  $mx, ny$  P<br>y-16 : FRINT CHR\$(fa); :PRINT CHR\$(exm);: MOVE mx,n 1480 MOVE  $mx+32, ny+16$ : PRINT CHR\$ (exm);: MOVE  $mx+3$ : PRINT CHR\$(fa);  $2.7v$ 1490 SOUND 1,56,2,6 **60TO 1000**  $1500$   $'$ 1510 IF INKEY(0)=0 THEN 1520 ELSE IF INKEY(2)=0 TH EN 1560 ELSE 1590 1520 mx=mx+32 iny=ny+16 :PRINT CHR\$(exm);: MOVE mx,n 1530 MOVE mx, ny : PRINT CHR\* (fa);  $v - i6$ 1540 MOVE mx-32, ny-16 :PRINT CHR\$(exm);: MOVE mx-3  $2, ny-32$ : PRINT CHR\$(fa); : GOTO 1000 1550 SOUND 2, 67, 2, 6 1560 mx=mx+32 iny=ny-16 :PRINT CHR\$(exm);: MOVE mx,n 1570 MOVE mx, ny sP<br>y-16 : PRINT CHR\$(fa);  $y-16$ 1580 MOVE mx-32, ny+16 : PRINT CHR\$(exm);: MOVE mx-3<br>2, ny : : PRINT CHR\$(fa);  $2, ny$ : GOTO 1000 1590 SOUND 1, 1014, 2, 12 END  $1600$   $^{\circ}$ Bad 1610 MOVE mx, ny : PRINT CHR\$(exm); : MOVE mx, ny-16 : PRINT CHR\$(fa); 1620 MOVE mx, ny : PRINT CHR\$(exm) :: MOVE mx, ny-16 : PRINT CHR\$(253); 1630 FOR 1=1 TO 7 : d=d+16 : SOUND 1, 142+d, 10, 5  $3.2$ 1640 MDVE mx, ny-16 : PRINT CHR\*(254); MOVE mx, ny-16 :PRINT CHR\$(253); :NEXT IASO MOVE MK, NY IPRINT CHR\$(exm);<br>1650 MOVE MK, NY IPRINT CHR\$(23);CHR\$(0);IDIIFOR 18 1 TD 3000 : NEXT

1670 adtu=0 **BETURN : END** 16/0 actus<br>
1680 '--- Bonus null ---<br>
1690 TAGOFF: MODE 0<br>
1700 FOR i=1 TO 3:SOUND 1,124,10,0,5,4 :SOUND 1,32<br>
1710 LOCATE 4,12:PEN 2:PRINT "Bonus 0";:LOCATE 4,1<br>
1710 LOCATE 4,12:PEN 2:PRINT "Bonus 0";:LOCATE 4,1<br>
1955 LO 4:PEN fw2:PRINT nam\$(sp) "!";:FOR i=1 TO 4000:NEXT : GOTO 830 1720 ' ---- Catch und Set ---1730 SOUND 2, 198, 15, 12, 3, 2  $1740$  IF snap=1 AND TEST  $(mx+9, ny-33) = 8$  THEN 1750 **ELSE 1000** 1750 snap=0 :PLOT 666,444,1 :adtu=adtu+1 :pkt(sp)=  $okt$  $(sp) + 15$ 1760 MOVE mx, ny-16 : PRINT CHR\$(132); : SOUND 1, 213, 1 5, 12, 5, 4<br>1770 IF adtu=7 THEN GOTO 1800 1770 11 adda-7 112N 5515 1500<br>1780 GOSUB 1950 :GOTO 1000 :END<br>1790 ' --- Turtle Canasta ---1800 tse(sp)=tse(sp)+1 :pkt(sp)=pkt(sp)+((bnab\*7)\* cc)+bn :bn=300 :MODE 0 1810 TAGOFF : LOCATE 3, 12: INK 1, 25, 3: PEN 1: PRINT "T urtle Canasta"; LOCATE 3, 14: PEN 3: PRINT "f}r"; 1820 LOCATE 8, 16: PEN fw2: PRINT nam\$ (sp); 1830 1840 FOR 1=1 TO 5:SOUND 1,73,15,0,5,4:SOUND 1,142, 15,0,5,4:SOUND 1,32,15,0,5,4.NEXT<br>1850 FDR 1=1 TO 7000:NEXT : adtu=0:50TO 830 :END 1880 FOR 1=7 TO 1 STEP -1 : SOUND 4, 224-1\*32, 30, 0, 3 2:NEXT : MODE 0 : adtu=0 1890 LOCATE 6, 12: PEN 3: PRINT "pfuuiii !";: LOCATE 6 ,14:PEN  $w2:$ PRINT nam\$(sp) "...";:FOR i=1 TO 4000: NEXT: RETURN : END  $1900$  ' ---- new Turtle 1910 pkt(sp) = pkt(sp) + 10 : snap=1 1920 bn=bn-bnab :trx=-64 :try=INT(RND(1)\*7+10)\*16-1930 RETURN : END 1940 ' --- Score + Time ---1950 LOCATE#2, 1, 25: PEN#2, 7: PRINT#2, "Score"; USING " #####";pkt(sp); 1960 LOCATE#2, 12, 25: PRINT#2, "Set "; USING " ##"; adt 1970 SOUND 2,2024,3,4,,,2<br>1980 LOCATE#3,1,1:PRINT#3,"Bonus ";USING "###";bn<br>1990 LOCATE#3,15,1:PRINT#3,cc; :RETURN :END  $2000$   $*$  $-- Bach$  ---- $2010 x=2 y=28$ 2020 rma=INT(RND(1)\*5)-1 2030 PLOT x+rma, y, 2 : DRAW x+230+rma, y<br>2040 x=x+2 : IF y>382 THEN RETURN ELSE y=y+2 :60T  $0.2020$  $2050$   $"$  $-$  - READ ROUTINE - -2060 RESTORE 3470 2070 READ vy, hx, cha 2080 IF cha=333 THEN RETURN ELSE 2090<br>2090 IF cha=333 THEN fw=1 ELSE IF cha=137 THEN fw= 3 ELSE IF Cha=148 OR cha=151 OR cha=152 THEN fw=2<br>ELSE IF cha=207 OR cha>220 THEN fw=8 2100 LOCATE#1, hx+1, vy: PEN#1, fw: PRINT#1, CHR\$ (cha );: 60TO 2070 2110 END 2120 ' ---- Score/Player ----2130 TAGOFF 2140 CLS : LOCATE 4, 13 : PEN 3 : PRINT "Ende Runde "; rund;:FOR i=1 TO 4000:NEXT 2150 MODE 1: PRINT CHR\$ (23); CHR\$ (0): adtu=0 : snap=0  $trund = rund + 1$ 2160 FOR i=1 TO anz :scr(i)=pkt(i) :NEXT :CLS 2170 LOCATE 10,4:PEN 1:PRINT "High-Score"<br>2180 LOCATE 2,6:PEN 2:PRINT " Spieler Cana Punkte " sta' 2190 FOR i=1 TO anz<br>2200 LOCATE 2,6+2%i:PEN 3:PRINT nam\$(i) TAB(22) ts<br>e(i);TAB (30) USING "#####";scr(i);:NEXT 2210 score(h)=MAX(scr(1),scr(2),scr(3),scr(4),scr( 5), scr (6)): te=0 2220 te=te+1 : IF score(h)=scr(te) THEN 2230 ELSE 2 220 2230 INK 1, 3, 25: LOCATE 1, 6+2\*te: PEN 1: PRINT CHR\$ (1  $32$ ); 2240 LOCATE#1, 14, 25: PEN#1, 2: PRINT#1, "- Taste -" 2250 CALL &BB06 :CALL &BB06<br>2250 CALL &BB06 :CALL &BB06<br>2260 IF rund>rnz THEN 2300 ELSE 2270

#### 23

### **Spiel**

2270 MODE O:LOCATE 4.13:PEN 14:PRINT "nichste Rund 2970 .<br>0 2980 DATA 544, 192, xn, 448, 448, 192, yp, 288, 448, 288, xp  $e!$ ";:FOR i=1 TO 4000:NEXT 544.544.288.yn.192 2990 DATA 528, 224, xn, 464, 464, 224, yp, 272, 464, 272, xp --- Endabfrage --2300 INK 1,25 : LOCATE 1,24: PRINT CHR\$(19); ,528,528,272, yn, 224 2310 LOCATE 6, 5: PEN 2: PRINT "Wie soll's weitergehe  $-$  - Apostroph und 's' - - -3000 3010 DATA 564, 288, yp, 326, 564, 326, xn, 540, 540, 326, yn  $n^{121}$ , 298, 540, 298, xp, 554 2320 LOCATE 6, B: PEN 3: PRINT "- nichste Runde 3020 DATA 554, 298, yn, 288, 554, 288, xp, 564  $EMI'$ 3030 DATA 598, 288, xn, 576, 576, 288, yn, 268, 576, 268, xp  $501$ 2330 LOCATE 6,10: PRINT "- neues Spiel 2330 LOCATE 6,12:PRINT "- Regelm Indern<br>2350 LOCATE 6,14:PRINT "- Regelm Indern<br>2350 LOCATE 6,14:PRINT "- Ende  $La1"$ ,592,592,268, yn, 256 Cel" 3040 DATA 592, 256, xn, 576, 576, 256, yn, 250, 576, 250, xp 2360 LOCATE 12, 17: PEN 2: PRINT "Bitte wihlen  $\sim 10^{-1}$ , 598, 598, 250, yp, 274 2370 a\$=INKEY\$:IF a\$="" THEN 2370 :GOTO 2380 3050 DATA 598, 274, xn, 582, 582, 274, yp, 282, 582, 282, xp 2380 IF a\$="w" THEN sp=0 :60TO 830<br>2390 IF a\$="a" THEN 60TO 730<br>2400 IF a\$="n" THEN ERASE nam\$,scr :60TO 620 ,598,598,282, yp, 288 3060 Kasten 2400 1F a\$="n" THEN ERASE nam\$,scr :GOTO 620<br>2410 IF a\$="e" THEN 2540 ELSE 2370 :END<br>2420 ' --- 2. Runde ---<br>2430 FOR i=1 TO 200 :rmb=INT(RND\*590+16) :rmc=INT(<br>RND\*380+16) :PLOT rmb,rmc,2 3070 DATA 065, 150, xp, 545, 545, 150, yn, 120, 545, 120, xn ,065,065,120,yp,150 3080 DATA 0,0, ff, 0 3080 DATH Vivilia<br>3090 ' --- Beschreibung ---<br>3100 DATA "Zenoboy, er erscheint junten, in der" 3100 DATA "Zenoboy, er erscheint unten in der"<br>3110 DATA "rechten Ecke wenn man die Cursortaste"<br>3120 DATA "Clinks] betitigt, mu' sieben Turtles"<br>3130 DATA "in die Grube setzen, ohne dabei ein-"<br>3140 DATA "mal 'baden' zu g 2440 BORDER rmb MOD 2:SOUND 2, rmc+800, 1, 6, , 3: BORDE R rmc MOD 2:BORDER O :NEXT 2450 RETURN : END  $2460$   $- - 1$ . Runde  $- -$ 3150 DATA "Wie nahe man diesem Ziel tats:chlich"<br>3160 DATA "gekommen ist, dokumentiert der 'Set'-"<br>"set" "gekommen ist, dokumentiert der 'Set'-" 2470 hx=11 : vy=4<br>2480 FOR i=1 TO 10 3170 DATA "Zibler, Geht man 'baden', so verliert"<br>3180 DATA "zwar vorher gemachte Punkte nicht," 2490  $rm = INT (FND (1) *3)$  : IF  $rm = 0$  THEN  $rm = 3$ gemachte Funkte nicht," 2500 rmc=INT(RND(1)\*7) :r2=rmc+rmc :IF r2=14 THE "setzt den 'Set'-Zihler aber wieder"<br>"auf 0. Wie oft man sich da' leisten"<br>"darf, wird durch 'Chance' festgelegt." 3190 DATA  $N r 2 = 13$ 2510 IF rmb=1 OR rmb=2 THEN cha=143 ELSE cha=148 3200 DATA 2520 LOCATE#1, hx+rmc, vy: FEN#1, 2: PRINT#1, CHR\$ (cha 3210 DATA "Um eine Turtle zu fangen gen}gt es." 2000 hx=hx-1 :vy=vy+2 :NEXT i :RETURN<br>2540 MODE 1:END<br>2550 MODE 1:END 3220 DATA -una in den Kifig, den Zenoboy"<br>Jat, hinlaufen zu lassen. " 3230 DATA "sie 3240 DATA "mit hat, hinlaufen zu lassen. "<br>3250 DATA "mit hat, hinlaufen zu lassen. " 2550 SYMBOL AFTER 62 2560 SYMBOL 64, 192, 159, 129, 141, 171, 172, 250,<br>2570 SYMBOL 96, 112, 216, 208, 248, 204, 204, 248, 3260 DATA "zum Absetzen der Turtles in die Grube."  $\mathbb{R}$ 96, 112, 216, 208, 248, 204, 204, 248, 192 3270 2580 SYMBOL 123, 102, 0, 60, 102, 102, 102, 60, 2590 SYMBOL 124, 102, 0, 120, 12, 124, 204, 118, nicht"  $\Omega$ 3280 DATA "Die F}hrung des Zenoboy ist 3290 DATA "ganz einfach, denn mit den vier Cur-"  $\circ$ 3300 DATA "sortasten werden acht Bewegungsrich-" 2600 SYMBOL 125, 102, 0, 102, 102, 102, 102, 62,  $\circ$ 3310 DATA "richtungen angesteuert." 2610 SYMBOL 132, 136, 112, 250, 255, 250, 112, 136,  $\Omega$ 3320 DATA " 2620 SYMBOL 137, 32, 34, 36, 149, 90, 52, 24, 60<br>2630 SYMBOL 148, 227, 133, 170, 46, 48, 84, 104, 131 3330 DATA "Hierzu nur drei Tips :" 2640 SYMBOL 217, 0, 28, 38, 109, 221, 165, 162, 124<br>2650 SYMBOL 220, 49, 83, 142, 109, 42, 52, 168, 112 3340 DATA " 3350 DATA "1. Oben, rechts im Spielfeld ist ein" Indikator, der anzeigt ob ein Tas-"  $\overline{4}$ 3360 DATA " 2660 SYMBOL 221, 168, 196, 74, 41, 18, 13, 4, 3<br>2670 SYMBOL 222, 3, 4, 13, 18, 33, 90, 164, 136 3370 DATA "tendruck 'gebongt' ist oder nicht."  $3,$ "2. Bevor man h}pft, zunichst die Ge-" 2680 SYMBOL 223, 192, 160, 176, 72, 132, 90, 37, 17<br>2690 SYMBOL 248, 124, 247, 124, 40, 100, 122, 42, 60 3380 DATA 3390 DATA " genrichtung testen. Reagiert der"<br>3400 DATA "Indikator und findet keine Bewegung" 2070 STREUL 248, 124, 247, 124, 40, 100, 122, 42, 60<br>2710 SYMBOL 249, 60, 90, 199, 165, 255, 165, 255, 60<br>2720 SYMBOL 250, 62, 239, 62, 20, 38, 70, 94, 52<br>2720 SYMBOL 252, 129, 102, 153, 102, 24, 65, 18, 24<br>2730 SYMBOL 253 3410 DATA "statt, dann gilt :' 3420 DATA "Bewegungsrichtung (links/rechst) vor" 3430 DATA "Hipf-Richtung (hoch/runter) !!"<br>3440 DATA "3. Zenoboy mu' auf die hichste Stel-" With the Lewisson Care and The Contract of the Springen !!<br>---- Locate und CHR\$-Data's ---3450 DATA " ENT 2, 14, -1, 2, 10, -1, 2, 5, -1, 2<br>
ENT 2, 14, -1, 2, 10, -1, 2, 5, -1, 2<br>
ENT 4, 15, -1, 4, 12, -1, 3, 10, -1, 2, 8, -1, 1<br>
ENV 6, 10, 1, 2, 15, -1, 2, 10, 1, 2 3460 ' 2760 3470 DATA 03, 04, 137, 03, 07, 137, 03, 12, 148, 04, 13, 148,  $2770$ 04, 18, 137, 05, 03, 137 2780 3480 DATA 06,02,137,06,06,137,06,10,148,06,17,137, 2790 07, 03, 137, 07, 12, 148 2800 RETURN : END 3490 DATA 07, 16, 137, 08, 06, 137, 08, 18, 137, 09, 08, 148, 2810 SOUND 1, 134, 15, 0, 6, , 6: SOUND 1, 169, 15, 0, 6, , 6: S 09, 11, 148, 10, 03, 137 OUND 1, 142, 15, 0, 6, 6: RETURN: END 3500 DATA 10, 09, 148, 11, 07, 148, 11, 10, 148, 11, 12, 148, 2820  $==$  Plot-Data's ===  $2 - 2 = 22 - 2 = 4$ 11, 16, 222, 11, 17, 223 2830 3510 DATA 12, 02, 217, 12, 06, 148, 12, 08, 148, 12, 11, 148, 2840 DATA 160, 192, xn, 064, 064, 192, yp, 272, 064, 272, xp 140, 140, 272, yp, 304 12, 15, 222, 12, 16, 207 3520 DATA 12, 15, 222, 12, 16, 207, 12, 17, 207, 12, 18, 223, 2850 DATA 140, 304, xn, 064, 064, 304, yp, 320, 064, 320, xp 160, 160, 320, yn, 256 13,03,137,13,09,148 3530 DATA 13, 14, 222, 13, 15, 207, 13, 16, 207, 13, 17, 207, 2860 DATA 160, 256, xn, 080, 080, 256, yn, 224, 080, 224, xp , 160, 160, 224, yn, 192 13, 18, 220, 14, 02, 137 3540 DATA 14, 02, 137, 14, 08, 148, 14, 10, 148, 14, 14, 221, 2870  $- - 2e^2$  $\sim$   $-$ 14, 15, 207, 14, 16, 207<br>3550 DATA 14, 17, 220, 15, 03, 137, 15, 06, 148, 15, 09, 148, 2880 DATA 288, 192, xn, 192, 192, 192, yp, 288, 192, 288, xp 288, 288, 288, yn, 240 2890 DATA 288, 240, xn, 224, 224, 240, yp, 256, 224, 256, xn 15, 15, 221, 15, 16, 220 208, 208, 256, yn, 224 3560 DATA 16, 04, 148, 16, 06, 148, 16, 07, 148, 16, 08, 148, 2900 DATA 208, 224, xp, 288, 288, 224, yn, 192, 272, 256, xn 16, 10, 148, 16, 13, 217 , 240, 240, 256, yp., 272<br>2910\_DATA\_256, yp., 272<br>2910\_DATA\_240, 272, xp., 272, 272, 272, yn., 256 3570 DATA 17,05,148,17,07,148,17,12,137,18,02,137, 18, 04, 148, 18, 06, 148 2920  $-2n<sup>2</sup>$ 3580 DATA 18, 10, 137, 18, 12, 217, 18, 14, 137, 18, 16, 217, 2930 DATA 336, 192, xn, 320, 320, 192, yp, 288, 320, 288, xp 19,06,148,19,18,137 336, 336, 288, yn, 272 3590 DATA 20, 03, 148, 20, 08, 148, 20, 12, 217, 20, 17, 137, 2940 DATA 336, 272, xp, 352, 352, 272, yp, 288, 352, 288, xp 21, 04, 148, 21, 10, 217 ,416,416,288,yn,192 3600 DATA 21, 14, 137, 21, 16, 217, 22, 15, 217, 22, 17, 217, 2950 DATA 416,192,xn,400,400,192,yp,272,400,272,xn 23, 16, 217, 01, 01, 333<br>3610 END : '--------368, 368, 272, yn, 256 2960 DATA 368, 256, xn, 336, 336, 256, yn, 192

#### **Utility**

ischen CPC 464

und cPc 664

Die Unterschiede

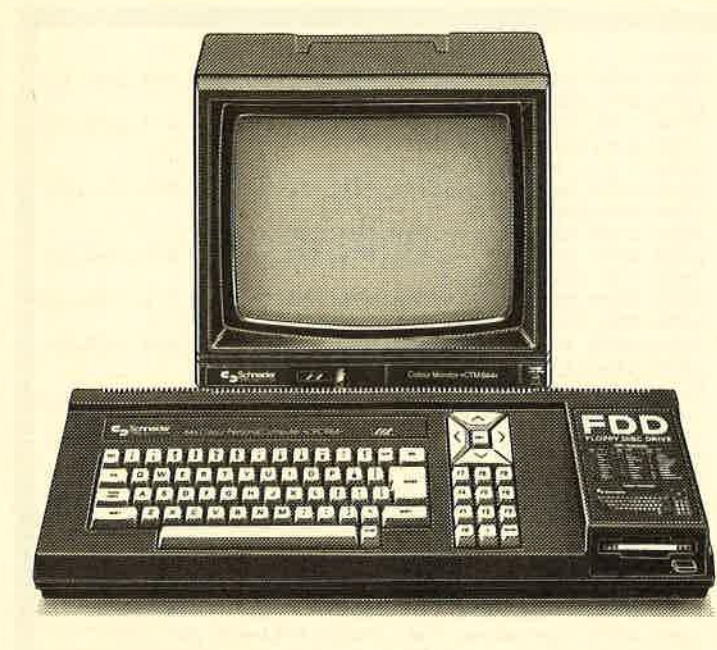

Schneider »CPC 664« mit Color-Monitor

Der einzige Unterschied zwischen den beiden Schneidercomputern scheint die Diskette zu sein, die beim 664 an der Stelle des Kassettenrekorders sitzt. Aber es gibt noch andere Unterschiede, so frap- pierende sogar, daß einige 464- Programme nicht auf dem 664 laufen.

Der Unterschied, der am meisten auffällt, nämlich die statt des Kassettenrekorders eingebaute Diskettenstation, ist noch der geringste. Denn obwohl in der Hardware des 664 einiges geändert wurde, so<br>zum Beipiel eine leicht unterschiedliche Floppyschaltung, sind<br>die beiden Computer- hardware-<br>mäßig absolut kompatibel (verträglich). "Na also, wo liegt dann das Problem?", werden Sie jetzt vielleicht fragen. Tatsächlich gäbe es überhaupt kein Problem, wenn die Entwickler von Amstrad (dem englischen Hersteller) es damit belassen hätten, Leider aber beschloß man dort, das sowieso recht gute BASIC um einiqe neue Befehle zu erweitern, über deren Sinn man sich streiten kann. Das hatte zur Folge, daß viele Programme, die irgendwelche Unterprogramme aus dem BASIC benutzten, nicht mehr funktionierten. Ebenso solche Programme, die auf den Variablenbereich von BASIC zugreifen, d.h, auf den RAM-BIock, in dem BASIC solche Daten wie HiMEM, Anfangsund Endadresse eines BASIC-Programms etc. (zum Vergleich: die Startadresse eines BASIC-Programms steht beim 464 an den

Adressen & AE81 /&AE82, beim 664 an den &A'E64/&A'E65, die Endadresse folgrt entspre- chend in den beiden Bytes da-<br>hinter) ablegt.<br>BASIC-Erweite- Schneider»CPC 464 rungen sind da- mit Color-Monitor mit ,,prädesti- nierte Abstürzler",

Auch das Betriebssystem wurde geändert. Vielen von Ihnen ist srcher bekannt, daß das ROM der Schneider-Computer in zweimal <sup>16</sup> K Byte aufgeteilt ist: Einmal das bereits erwähnte BASIC, das ,,oben" im letzten Viertel des Speichers liegt und dann noch das Betriebssystem, das im ersten Viertel, also den untersten 16k Byte liegt. Und<br>auch das Betriebssystem ist von den Änderungen nicht verschont<br>geblieben. Um nämlich auch unterbrochene Linien zeichnen zu können (mit MASK), mußten die Grafikprogramme im Betriebssystem qeändert werden, wodurch sich na- türlich auch alle folgenden Unterprogramme verschoben, Daß die meisten alten 464-Programme trotz der Änderung im Betriebssystem noch immer auf dem <sup>664</sup> laufen, ist nur einem Trick zu verdanken: Die einzelnen Unterprogramme werden in beiden Compu- tern nicht direkt angesprungen, sondern über Vektoren, also Sprungbefehle, die ihrerseits an

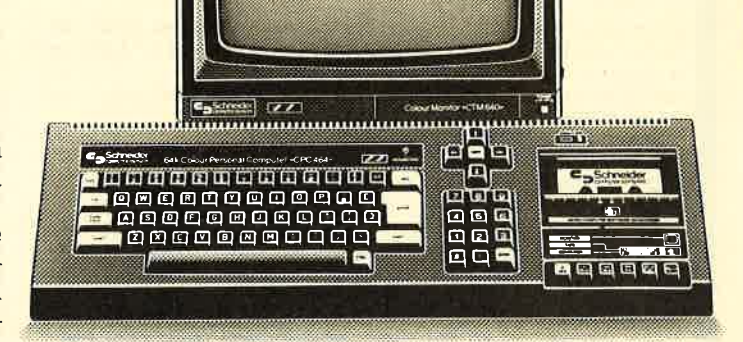

die richtige Stelle springen, Wenn sich diese Ansprungadresse ändert, macht das gar nichts, da zwar der Sprungbefehl geändert werden muß, aber immer noch an derselben Stelle steht.

So können Programme unterscheiden, auf welchem der beiden Computer sie gerade laufen:

10 a=peek(&BBFA)

20 if a=54 then print "Das ist ein 464!"

l0 if a='152 then print "Es ist ein 6641"

Zusammenfassend kann man sagen, daß folgende Programmtypen besonders gefährdet sind, auf dem 664 nicht korrekt zu laufen, wenn sie für den 464 qeschrieben wurden:

BASIC-Erweiterungen, sofern sie nicht über RSX laufen,

alle Programme, die Daten vom BASIC übernehmen,

alle Programme, die nicht die

Sprungvektoren benutzen.<br>BASIC-Programme werden in der Regel ohne Probleme laufen. Für den Diskettenbetrieb ergeben sich keine Probleme, da das DOS (Disc Operating System) gleich geblieben ist.

Wir haben gezeigt, daß der Hauptunterschied zwischen den Schneider-Computern beiden CPC 464 und CPC 664 hauptsächlich in einem geänderten Betriebssystem und in einem geänderten BASIC zu suchen ist. An dieser Stelle werden wir mehr ins Detail gehen und zeigen, welche Unterprogramme und Speicheradressen sich geändert haben.

Beginnen wir mit dem Offensichtlichsten: dem geänderten BASIC. Wie allgemein bekannt, hat der CPC 664 einige neue Befehle dazubekommen, die natürlich auch Platz im BASIC-ROM beanspruchen. Dadurch hat sich die Lage der einzelnen BASIC-Routinen geändert, und Programme, die direkt Unterprogramme aus dem BASIC von &c000-&ffff verwenden, rufen beim 664 eine falsche Adresse auf. was die unvorhergesehensten Ergebnisse produzieren kann. Die

# **BASIC-Routinen**

Adressen der BASIC-Befehle bei beiden Computern finden Sie in Tabelle Nr. 3. Bei den neuen Befehlen stellt sich die Frage, woher die Amstrad-Programmierer die zugehörigen Tokens bekommen haben. (Der Computer speichert BASIC-Befehle nicht als einzelne Buchstaben, sondern als Zahl ab, um Speicherplatz zu sparen und weil so eine höhere Geschwindigkeit erzielt werden kann. Eine solche Zahl nennt man TOKEN.) Nun, des Rätsels Lösung: Der 464 nutzte nicht alle Werte von  $+80 - + FF$ , denn so viele Befehle waren nicht vorhanden, vor allem da es für die gesamten Funktionen (also Befehle, die eine Zahl oder einen String zurückliefern) eine extra Tabelle gibt, so daß ein Funktions-Token aus zwei

Bytes besteht: +FF zur Kennzeichnung, daß nun ein Funktionstoken folgt und dann erst das eigentliche Token. So blieben einige Werte zwischen +  $DB$  und +  $E3$  ungenutzt, die der 664 jetzt verwenden kann. Tabelle Nr. 2 zeigt die neuen Tokens. Übrigens: Wenn ein 464 in einem Programm auf ein solches 664 Token stößt, meldet er einen Syntax-Error, und Zeilen, die ein 664 Token enthalten, können auf einem 464 nicht geLISTet werden. Soviel zum BASIC.

Was ist aber mit dem Betriebssystem passiert? Auch dieses wurde geändert. Durch Änderungen bei den Grafikroutinen haben sich die folgenden Routinen verschoben und liegen an anderen Stellen. Auch wurde der Code optimiert, und so ist z.B. die Routine KL EVENT ein Byte kürzer geworden. Da aber alle Betriebssystem-Funk-

Tabelle Nr.3

Die Adressen der Routinen der Basicbefehle. Beim 464 steht die Tabelle, in der diese Adressen nach aufsteigenden Tokens sortiert sind, von #DE01-#DEB9, beim 664 von #DEE5-#DFAB.

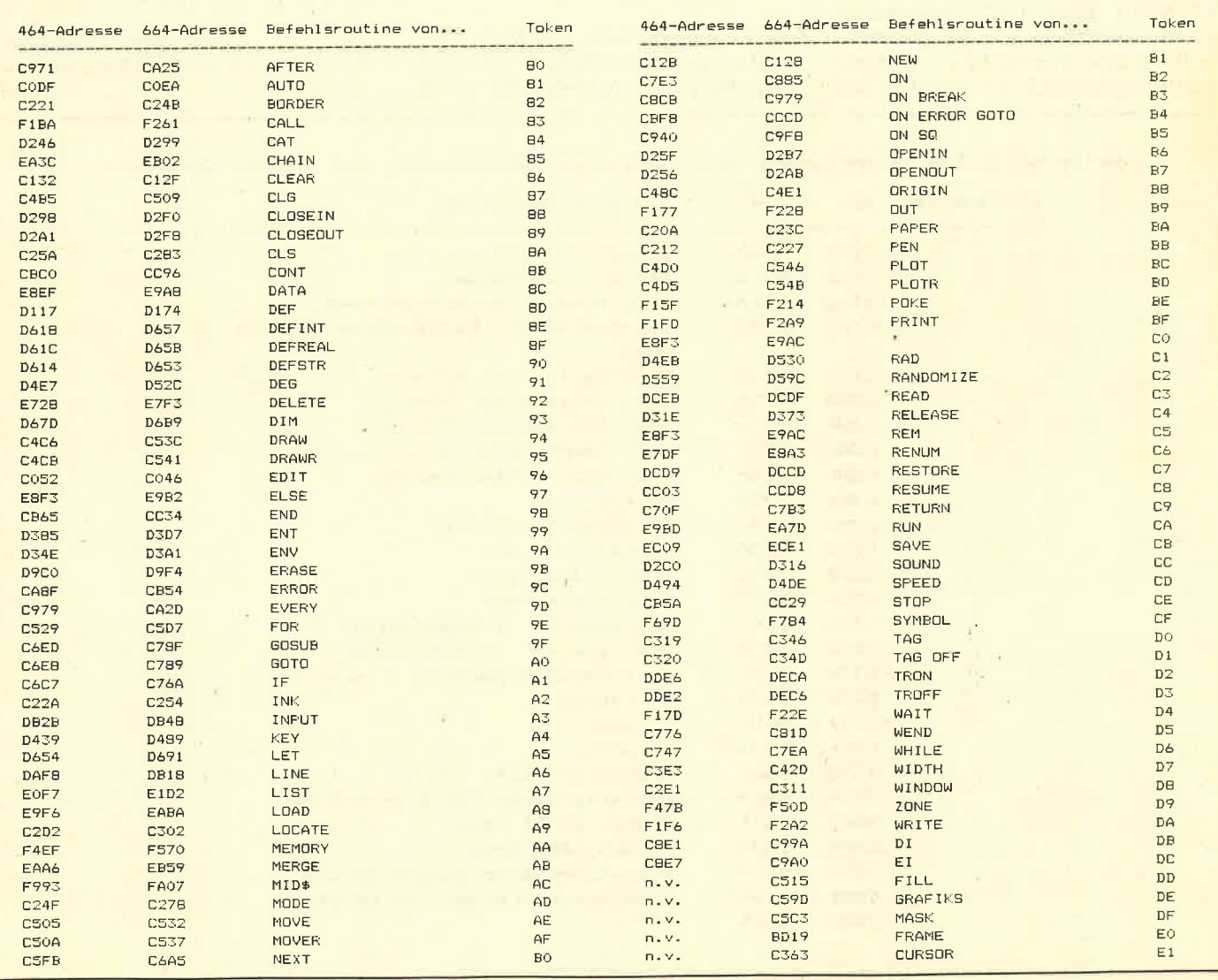

# **Utility**

# Die Adressen der Routinen von BASIC-Befehlen

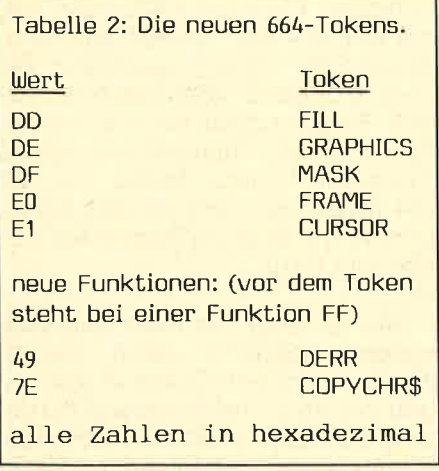

tionen über die Vektoren (spezielle Sprungbefehle, die immer an der gleichen Stelle stehen) aufgerufen werden, spielt es im Endeffekt keine Rolle, was wo im ROM liegt,<br>Hauptsache, die Vektoren stimmen. Für uns sind die vom Be-RAMtriebssystem genutzten Adressen wesentlich interessanter, da sich hier die Möglichkeit bietet, direkt vom BASIC — mit ein paar simplen Pokes - Einfluß auf

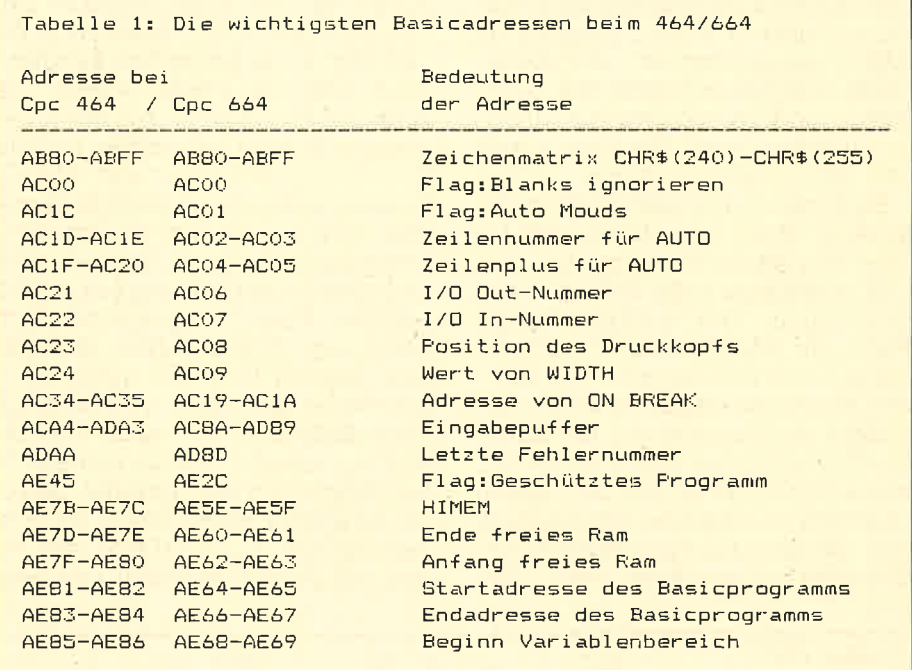

solche Funktionen wie Kassettenschreibgeschwindigkeit oder Grafikhintergrund zu nehmen. In Tabelle Nr. 4 sind die wichtigsten Adressen für beide Computer aufgeführt. TMB

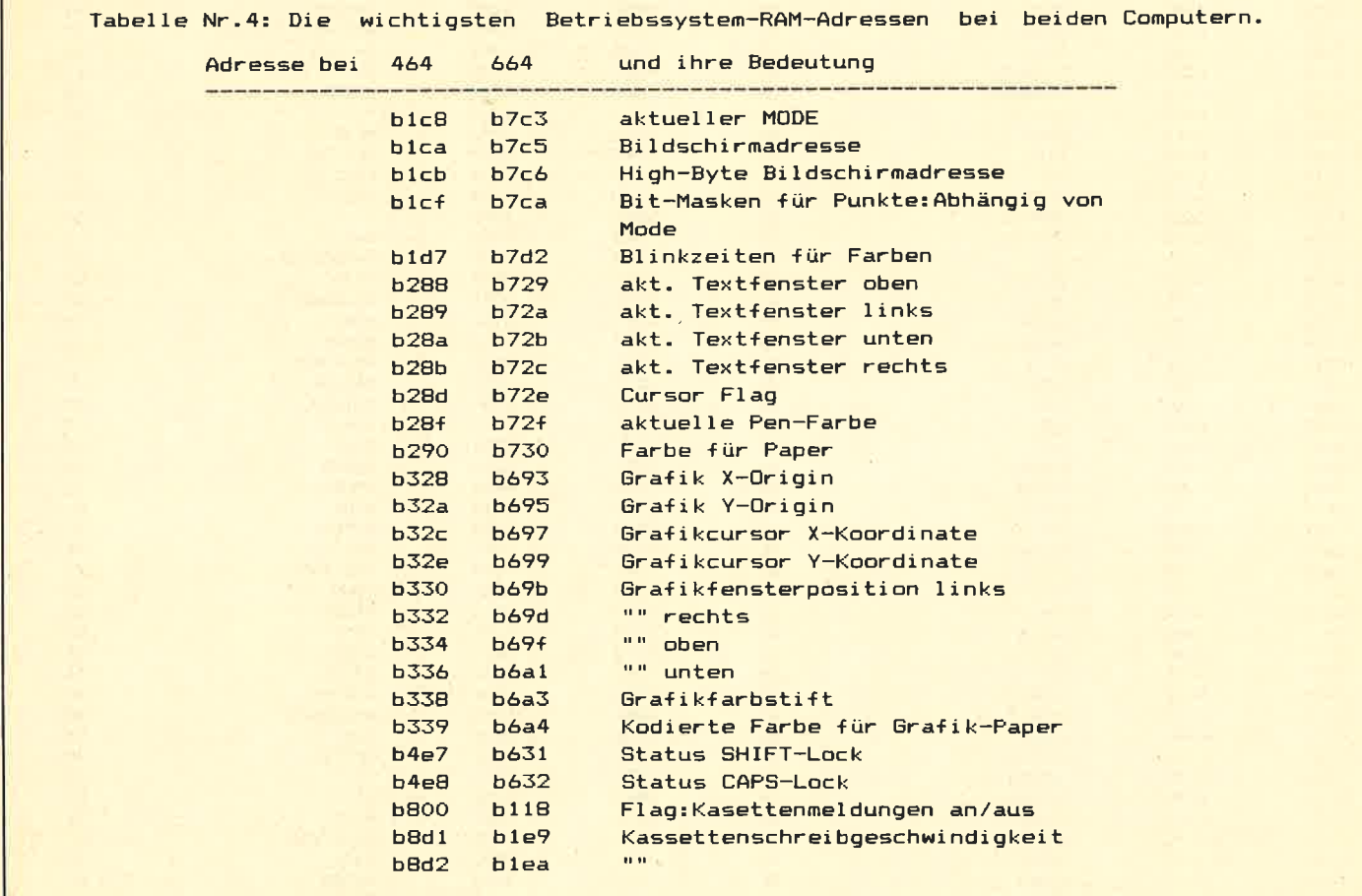

Galten vor ein paar Jahren noch<br>Speicherkapazitäten von 16KB als guter Durchschnitt, so müssen es heute 64KB sein. Der Schneider hat diese 64 KB freies RAM, aber u.U. reicht auch das nicht aus. Bei<br>Anwendungen wie Datenbanken erscheint schnell die Meldung 'Out of Memory' und läßt einen ratlosen Benutzer zurück. Auch ist ein ernsthaftes Arbeiten mit dem Schneider-CP/M, das dem<br>Anwenderprogramm nur noch 38KB Speicher übrig läßt, nur sehr schwer vorstellbar.

# Die Lösunq: Vortex

Schneider hat dieser Entwick-Iung mit seinem 6128, der I2BKB bietet, Rechnung qetragen, aber was macht derjenige, der seinen 464 zu Hause stehen hat? Nun, obwohl sich die Schneider-ComPuter aufgrund ihrer 'Minimalkonzeption' nur sehr schwer erweitern lassen, hat die Firma Vortex das Kunststück fertigqebracht, eine Speicherkarte zu entwickeln, mit dem Anwendern bis zu 5I2KB zur Verfügung stehen. Man kann dabei zwischen mehreren Karten wählen und seinen Rechner auf den Wert aufstocken, den man braucht (was natürlich auch davon abhängt, wie 'flüssig' man gerade ist). Kleinere Karten kann man dann auch nachträglich weiter ausrüsten, bis zum maximalen Wert von einem halben Megabyte, mit dem wohl jeder auskommen dürfte.

Die Karte selber ( uns stand die SPSl2, also die Maximalausführung

# Leichter Einbau

zur Verfügung) macht einen sehr sauber verarbeiteten und professionellen Eindruck. Platine und Verarbeitung sind durchaus lndustriequalität, wenn auch noch einige Kontakte über Drahtbrücken herqestellt wurden. Der Einbau ist auch für den Bastel-Unerfahrenen relativ einfach, da jeder Schritt im Handbuch genau beschrieben und auch mit Bildern illustriert wird. Bemerkenswert ist, daß man Praktisch mit einem Schraubenzieher als Werkzeug auskommt, da kein Löten notwendig ist. Es werden einfach zwei ICs aus der ComPuter-

# Das 512 KB-Konzept

27

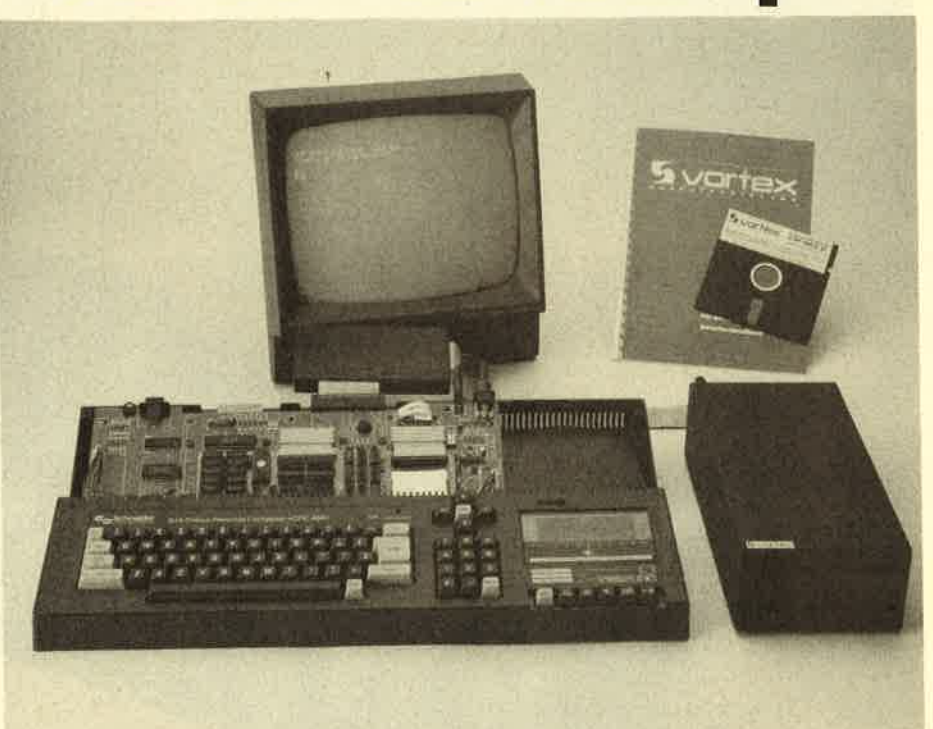

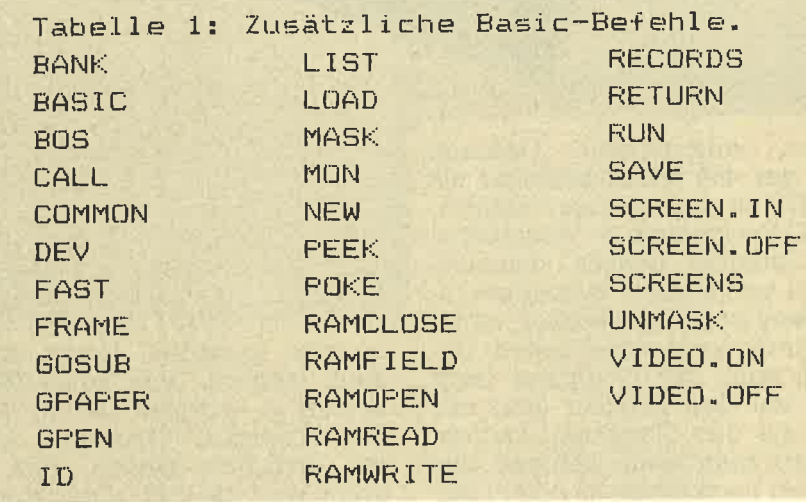

platine genommen, in die Speichererweiterung eingesetzt, zwei Kontakte anqeklemmt, und das war es dann auch schon. Bei sorgfälti-<br>ger – Arbeit – und – nochmaligem Check haben wir nur eine halbe Stunde gebraucht, bis der Computer wieder betriebsbereit war.

# Zusätzliche Software

Schaltet man den Computer ein, erscheint außer der Einschaltmeldung auch noch ein Logo der Speicherkarte. Darin wird der Benutzer darüber informiert, wieviel SPeicherkapazität ihm nun zur Verfügung steht und wie diese sich auf-<br>teilt (Daten/Programm/Drucker-<br>spooler).

Die Vortex-Erweiterungen verwenden zum Verwalten des Speichers dasselbe Prinzip, wie es der 6128 tut: Bank-Switching. Das heißt, man hat nicht immer gleichzeitig den gesamten Speicherraum zur Verfügung, sondern kann jeweils auswählen, mit welchem Teil man arbeiten möchte. Dazu stehen eine Reihe von BASIC-Befehlen ( siehe Tabelle 1) zur Verfügung (die not- ROM auf der Karte, so daß sie gleich nach dem Einschalten zur Verfügung steht, ohne daß man et was von Kassette/Diskette lesen müßte). Diese Befehle sind zum Teil

**Test** 

#### schneider spezial

extrem wirkungsvoll. Dadurch wird der 464 leistungsfähiger als ein 6128, ist es doch soqar mögiich, BASIC-Proqramme in verschiededer zu verknüpfen. Besonders interessant ist die Möglichkeit, einen<br>Druckerspooler zuzuschalten. Dadurch muß der Computer nicht<br>mehr auf den Drucker (und der User auf den Computer) warten, sondern man kann, während der Drucker noch emsig an einem langen Listing arbeitet, schon das neueste Computerspiel spielen.<br>Doch die Aufzählung der neuen Möglichkeiten ist noch nicht zu Ende: Man kann mit Hilfe der neuen BASIC-Befehle Bilder im Speicher abieqen und in (Drittel-)Sekunden- schnelle wieder auf den Bildschirm holen oder eine relative Datei im RAM anlegen, wodurch sehr komfortable und schnelle Dateiprogramme möglich sind.

# Ein neues CPIM Pseudo-Floppy

Neben der Erweiterungskarte<br>selber und dem Handbuch bekommt der Käufer auch noch eine Kassette, auf der sich Hilfsprogramme befinden. Damit ist es dann möglich, eine neue CP/M-Version zu erstellen, bei der 6lKB TPA (Transient 'Programm Area) zur Verfügung stehen. Erst dadurch wird der CPC auch wirklich 100% CP/M-fähig. Gleichzeitig kann man nun aber auch noch ein drittes (simuliertes) Diskettenlaufwerk unter dem Namen C: anspre-<br>chen, das im RAM liegt. Da dieses 'Laufwerk' sehr viel schneller ist als die echten, bedeutet das bei Disk-intensiven Arbeiten (z.B. Ko-<br>pieren) eine große Zeitersparnis,<br>Der Inhalt der Pseudo-Diskette kann auch wieder auf andere Disketten qeschrieben werden.

Zu guter Letzt soll auch noch ein Extra nicht unerwähnt bleiben, das man beim Kauf noch dazu be kommt: Auf dem ROM, in dem die

Kartensoftware steckt, war wohl noch etwas Platz, und so kommt der Benutzer in den Genuß eines sehr guten Maschinensprache-Monitors und einiger BASIC-Befehle, die den neuen 664 Befehlen entsprechen (MASK etc.). Der Monitor ist, wenn auch sicherlich nur für eine kleinere Gruppe der Käufer interessant, ein professionelles Programm, das sogar einen Zeilenassembler enthält.

Jeder, der sich für die Vortex- Speichererweiterung interessiert, sollte daran denken, daß erniqe der oben beschriebenen Möglichkeiten u.U, nur ab einer bestimmten Erweiterungsstufe arbeiten. Die Fa. Vortex qibt diesbezüglich sicher qerne Auskunft. Zusammenfassend kann man nur sagen: Die RAM-Karte ist ein qut durchdachtes und konstruiertes System, das man jedem, der daran denkt, seinen Computer zu erweitern, nur empfehlen kann.

ZEICHENGENERATOR für den SCHNEIDER CPC 464

 $\overline{1}$ 

29

Das Programm bietet einen Befehlssatz, mit dem man komfortabel und doch einfach alle 256 Zeichen des CPC neu gestalten kann. Im einzelnen sind folgende Möglichkeiten vorhanden:

1. In einer 16 x 8 Felder großen Matrix werden jeweils auf Tastendruck entweder die Zeichen von 0  $-127$  oder  $128 - 255$  ausgegeben. Das aktuelle Zeichen erscheint in einer 8 x 8 Matrix und kann hier geändert werden, wobei diese<br>Änderung sofort in Originalgröße kontrolliert werden kann. Neben dem letztgenannten Feld erscheinen die SYMBOL-Werte in dezimaler Form.

2. Das aktuelle Zeichen kann Pixel für Pixel geändert oder neugestaltet, gespiegelt, gekippt, gedreht und invertiert sowie ein beliebiges anderes Zeichen an dessen Stelle kopiert werden.

3. Nach Löschen aller Zeichen (auf Tastendruck) in der großen Matrix können — aus einzelnen Zeichen zusammengesetzt - ganze Schriftzüge und sonstige Gemälde in hochauflösender Grafik erstellt werden.

4. Auf Wunsch generiert das<br>Programm DATA-Zeilen mit den SYMBOL-Werten in hexadezimaler Form. Daraus können a) die Daten auf Kassette (oder Diskette) gesichert und später wieder in das Programm eingelesen werden, b) können die DATA-Zeilen gespeichert werden. Mit MERGE lassen sie sich dann an eigene Programme hängen und dort einlesen.

Programmablauf

10 - 100: Initialisierung. Farbfestlegung in Zeile 40. Ferner Dimensionierung der Felder und Definition der CURSOR Zeichen. 110 - 160: Gestaltung der Über-

2 '\* ZEICHENGENERATOR \* fuer SCHNEIDER CPC 464  $3 '#$ written 1985 by  $5$  '\*  $==$ >  $\zeta ==$  \*  $6$  '\* ===> Dietmar Schulze  $\leftarrow ==$  \* 10 \*\*\*\*\*\*\*\*\*\*\*\*\*\*\*\*\*\*\*\*\*\*\*\*\*\*\*\*\*\*\*\*\*\*\* 20 '\*\*\* INITIALISIERUNG \*\*\* 40 BORDER 13: INK 0,0: INK 1,15: INK 2,26: INK 3,6 50 MODE 1: CLEAR: char=0 60 DEFINT a-z:SYMBOL AFTER 0:KEY DEF 62,0 65 OPENOUT"dummy": MEMORY HIMEM-1: CLOSEOUT 90 SYMBOL 126,60,126,231,195,195,231,126,60 100 DIM z(8,8), c1(255,8), z\$(8), c\$(8) 110 '=== TITEL === 120 PAPER 1: PEN 2: PRINT STRING\$ (120,207): PEN 3 130 PAPER 0: LOCATE 3, 2: PRINT CHR\$ (24) " Z E I C H EN-GENERATOR "CHR\$(24) 140 PLOT 8, 393, 3: DRAW 631, 393: DRAW 631, 359: DRAW 8, 359:DRAW 8,393 160 GOSUB 4030: '==> zu MAIN SCREEN 1010 '\*\*\* TASTATURABERAGE \*\*\* 1020 \*\*\*\*\*\*\*\*\*\*\*\*\*\*\*\*\*\*\*\*\*\*\*\* 1030 ke\$=INKEY\$: IF ke\$="" THEN 1030  $1035 \times 1=0: y1=0: x2=0: y2=0$  $1040$  '=== CURSOR 1 === 1050 IF INKEY(1)=0 THEN  $x1=1$  ELSE IF INKEY(8)=0 TH  $EN \times 1=-1$ 1060 IF INKEY(0)=0 THEN  $y1=-1$  ELSE IF INKEY(2)=0 T HEN  $y1=1$  $1065$  '=== CURSOR 2 === 1070 IF INKEY(1) >31 THEN x2=1 ELSE IF INKEY(8) >31 THEN  $\times 2=-1$ 1080 IF INKEY(0) > 31 THEN y2 = - 1 ELSE IF INKEY(2) > 31 THEN  $y2=1$ 1085 ' === POSITION CURSOR  $1$  === 1090 IF x1<>0 THEN xp1=xp1+x1:IF xp1<1 OR xp1>8 TH EN  $xp1=xp1-x1$ 1100 IF y1<>0 THEN yp1=yp1+y1:IF yp1<1 OR yp1>8 TH  $EN$   $yp1=yp1-y1$ 1110 IF x1<>y1 THEN GOSUB 2820:GOTO 1030 1115  $'==$  POSITION CURSOR 2 === 1120 IF x2<>0 THEN xp2=xp2+x2:IF xp2<1 OR xp2>16 T HEN  $yp2=yp2-x2$ 1130 IF y2<>0 THEN yp2=yp2+y2:IF yp2<1 OR yp2>8 TH  $EN \times p2 = \times p2 + \times 2$ 1140 IF xp2<1 OR xp2>16 THEN xp2=ABS(xp2-16) 1145 IF yp2<1 OR yp2>8 THEN yp2=ABS(yp2-8) | 1150 IF x2<>y2 THEN GOSUB 2840:GOTO 1030

**Utility** 

<sup>30</sup> schneider spezial

1320 IF INKEY(42)=0 THEN char=ABS(char-128):c1=cha<br>r:GOSUB 412O'==> ANDERER ZEICHENSATZ<br>1330 IF INKEY(18)=0 THEN GOSUB 287O:'==> AKTUELLES schrift, die während des Progrrammlaufs erhalten bleibt. Aufruf Routine Hauptscreen ab 4030. 1000 1480: Hauptschleife mit-ZEICHEN 5ICHERN Tastaturabfrage für den gesamter  $1340$  IF INKEY(36)=0 THEN SYMBOL c1,0,0,0,0,0,0,0,0<br>:GOSUB 2850:'==> AKTUELLES ZEICHEN LOESCHEN **Befehlssatz** :GOSUB 2850:'==> AKTUELLES ZEICHEN LOESCHEN<br>l350 IF INKEY(36)=32 AND char=128 THEN FOR a=128 T 1040 – 1150: sind zuständig für - die CURSOR-Pfeiltasten, und zwar O 255: SYMBOL  $a, 0, 0, 0, 0, 0, 0, 0, 0$ : NEXT: GOSUB 4140: '== ohne SHIFT für das einzelne Ze! ZEICHENSATZ 128-255 LOESCHEN chen, mit SHIFT für den Zeichen-1360 IF INKEY(35)=0 THEN PAPER#2,  $0:$ LOCATE#2, $xp2,yp$ satz. 2: PRINT#2, CHR\$ (24) CHR\$ (1) CHR\$ (c1) CHR\$ (24) ; : PAPER#2<br>, 2: GOSUB 2870: '==> ZEICHEN INVERTIEREN 1320: mit [u] Umschalten auf den jeweils anderen Zeichensatz. 1370 IF INKEY(37)=0 THEN SYMBOL c1,c1(c1,8),c1(c1, 1330: mit [ENTER] das fertige<br>Zeichen sichern (SYMBOL).  $(2, 2)$ ,c1 (c1,6),c1(c1,5),c1(c1,4),c1(c1,3),c1(c1,2),c1<br>(c1,1):GOSUB 2850: '==> ZEICHEN KIPPEN 1340 1350: [L] löscht ohne SHIFT das Einzelzeichen, mit 1380 IF INKEY(60)=0 THEN GOSUB 2280:'==> ZEICHEN S SHIFT das Einzelzeichen. mit SHIFT den Zeichensatz 128 bis 255. 2000 2880: sind für Unterrouti-PIEGELN nen zuständig 1390 IF INKEY(61)=0 THEN GOSUB 2350:'==> ZEICHEN D 2270 - 2330: berechnen binär **REHEN** die Werte für Spiegelung und ru-<br>fen zur Ausgabe die benötigten 1400 IF INKEY(62)=0 THEN  $a*=INKEY*:GOSUB 2430: '==$ ZEICHEN COPIEREN Routinen auf. 1410 IF INKEY(69)=0 THEN 2540: $\overline{z}$  ==> DATA-ZEILE SCHR 2340 -2410: Dto. für das Drehen EIBEN um 90 Grad. 1420 IF INKEY(9)=0 THEN z(xp1,yp1)=ABS(z(xp1,yp1)-<br>1):GOSUB 3040:IF gl=0 THEN CLS#4:PRINT#4,,," >ENTE<br>R< druecken, wenn Zeichen fertig!":gl=1'==> PIXEL 2420- 2S20:kopieren mit ,,c" ein gewähltes Zeichen in das kleine Fenster. Eingabe erfolgt hexadezi-INVERTIEREN mal = Zeilen- und Spaltennummer<br>des großen Fensters. Abschluß 1430 IF INKEY(69)=32 THEN 9010' == > DATA-ZEILEN AUF **CASSETTE** der Eingabe mit ENTER,  $1440$  IF INKEY(54)=0 THEN GOSUB 5030'==> BEFEHLSLIS 2530 - 2600: generieren mit einem Trick eine DATA-Zeile im Be-**TF** reich der Zeilen 10000 - 10255.<br>Die zusammengesetzte DATA-Zeile 1450 IF INKEY(71)=O THEN GOSUB 2620'==> AUSGABE DA<br>TA AUF CASSETTE auf Variablen wird auf die kleine 1460 IF INKEY(58)=0 THEN GOSUB 2710'==> ZEICHEN VO<br>N CASSETTE LESEN ENTER-Taste gelegt, zusammen<br>mit einem "GOTO 2600 + + 1470 IF INKEY(58)=32 THEN GOSUB 2780'==> EINLESEN CHR\$(18)". Da der CPC bei AUS DATA-ZEILEN Programm-Abbruch keine Varia-14BO fr=FRE("") :G0TO <sup>1030</sup> blen löscht, ist dieser Trick mög-?o00 2000 ' \*\*\*\*\*\*\*\*\*\*\*\*\*\*\*\*\*\*\*\*\*\*\*<br>2010 ' \*\*\* UNTERPROGRAMME \*\*\* lich. Nach einem WINDOW-Swap nimmt das Programm seine Arbeit 20?o \*\*\*\*\*\*\*\*\*\*\*\*\*\*\*\*\*\*\*\*\*\*\* wieder auf.  $2270$  '=== ZEICHEN SPIEGELN === 2610 - 2690: schreiben die in DATA-Zeilen abgelegten Werte auf 2280 FOR a=1 TO 8  $2290 z*(a)=BINF(c1(c1,a),B)$ Kassette oder Diskette. 2300  $z1\$  (a) = "&x ": FOR b=1 TO 8 2700 - 2760: lesen die Daten von Kassette/Diskette und ver- $2310 z1\$  (a) =  $21\$  (a) + MID  $(z*)$  (a)  $, 9-b$   $, 1)$ zweigen zum Generieren der Zei-2320 NEXT b:c1(c1,a)=VAL(z1\$(a)):NEXT a chen mit dem SYMBOL-Befehl, 2330 GOTO 2860 2770 - 2820: lesen die Daten aus  $2340$  '=== ZEICHEN UM 90 GRAD DREHEN === generierten DATA-Zeilen.  $2350$  FOR  $a=1$  TO 8 2830 - 2880: Verzweigungen zu Unterroutinen je nach Bedarf. 2360 z\$(a)=BIN\$(c1(c1,a),8):NEXT<br>2370 FOR a=1 TO 8:z1\$(a)="&x"<br>2380 FOR b=8 TO 1 STEP -1 2840 - 2870: legt Positionen für<br>LOCATE, TEST, PLOT fest und vert\$ (a) == 1\$ (a) +t"lID\$ (z\$ {b) ,a, 1) : NEXT b zweigt zu den benötigten Ausga-2400 c1(c1,a)=VAL(z1\$(a)):NEXT a beroutinen. 2410 GOSUB 2860:RETURN<br>2420 '=== ZEICHEN COPIEREN ===<br>2430 CLS#4:b\$="&":PRINT#4," Welches Zeichen<br>kopieren"," ( Hexadezimal = Zeile/Spalte ) ? ";C 2880: wandelt Dezimalwerte in hexadezimale Form um. 3000 - 3240: enthalten die PRINT- und PLOT-Routinen. HR\$(18);<br>2440 a\$=UPPER\$(INKEY\$): IF a\$="" THEN 2440<br>2450 IF INKEY(79)=0 AND LEN(b\$)>1 THEN PRINT#4,CHR<br>\$(8) CHR\$(16);:b\$=LEFT\$(b\$,LEN(b\$)-1):GOTO 2440<br>2460 IF INKEY(18)=O THEN 2500 <sup>3040</sup>- 3060: drucken Zeichen und Cursor im kleinen Fenster im Transparentmodus. 30?0 - 3120: plottet Zeichenpixel an die entsprechenden Stellen.

3130 - 3190: fragen Zeichen im - 3190: fragen Zeichen im großen Fenster mit TEST ab, setzen daraus in binärer Form die Werte für die Zeichen zusammen, drucken sie als Pixel und geben sie als Dezimalwert neben dem

kleinen Fenster aus.<br>**3200 — 3240:** definieren das neue Zeichen mit SYMBOL und geben es als ASCiI-Wert aus,

4000 4180: besorgen den Bild-- schirmaufbau.

**4030 — 4090:** bauen Windows auf und färben sie ein.

4100 - 4180: für Texte, Numerie-<br>rungen und Anfangswerte der CURSOR-Positionen.

5000 5260: enthalten die Befehlsliste zur Bedienung. Sie kann jederzeit mit "b" abgerufen werden.

9000 - 9070: speichern die ge-<br>nerierten DATA-Zeilen als ASCII-Datei "DATAZEILi" auf Kassette oder Diskette ab. Von dort können sie mit ,,MERGE" an eiqene Programme angehängt werden.

10000 10255: enthalten schließich die generierten DATA-Zeilen.

11000:dient zum Erkennen des Endes beim Einlesen der Daten.

Sämtliche im Programm einge-<br>fügten REM-Statements werden<br>vom Programm nicht angesprungen und können weggelassen<br>werden. Sie dienen nur der Verständlichkeit und Übersicht.

# WINDOWS

..0: generelles Fenster ohne die Uberschrift l: kleines Fenster für das ge-

wählte Zeichen

2: großes Fenster zur Ausgabe<br>der gesamten Zeichensätze

3: für Ausgabe der dezimalen SYMBOL-Werte

4: für Kommentare und Anweisungen am unteren Bildschirmrand.

# Variablenliste

**char:** ist der Anfangswert der<br>zwei Zeichensätze, entweder 0<br>oder 128. Das Wechseln erfolgt<br>durch

"ABS(char-128),..<br> **cl,cla:** neue und alte ASCII-Werte des aktuellen Zeichens. cl(n,m): SYMBOL-Werte für das Zeichen.

z(n,m): Pixelwerte des Zeichens<br>(0 oder 1)

3t

z\$(n),zl\$(n): für SYMBOL-Werte in binärer Form

fw: Dualwert für das PLOTTEN<br>der Pixel

gl: Flag für Ausgabe in<br>WINDOW 4

**xpl,ypl,xl,yl:** Positionswerte für Cursor in WINDOW 1

xp2,yp2,x2,y2: für WINDOW 2<br>xpla,ypla,xp2a,yp2a: für alte Positionen

xg,yg,xga,yga: Positionen für den Grafik-CURSOR

xy: Relativwert für DRAWR- und TESTR-Befehl

a,b,c: allgemeine Variablen für Schleifen usw.

a\$,b\$,ke\$: für INKEY\$-Abfrage und Aufbau der Eingaben

2470 IF (a\$<"0" OR a\$>"9") AND (a\$<"A" OR a\$>"F")<br>THEN 2430 2480 b\$=b\$+a\$: IF LEN(b\$) >3 THEN b\$=LEFT\$(b\$,3):GOT o ?440 2490 PRINT#4, a\$;: GOTO 2440 2500 b\$=LEFT\$ (b\$+"00",3) : c=VAL (b\$) : IF c<0 OR c>255 THEN 2430 251O LOCATE#2,xp2,yp2:PAPER#2,0:PRINT#2,CHR\$(1) CH<br>R\$(c);:PAPER#2,2<br>2520 GOSUB 2870:CLS#4:RETURN 2530 '=== DATA-ZEILE FUER ZEICHEN SCHREIBEN === 2540 WINDOW SWAP 0,4<br>2550 FRINT,,," KLEINE >ENTER<-Taste druecken !":P<br>EN 3 2560 GOSUB 2880 IS70 KEY 139,CHR\$(13)+RIGHT\$(STR\$(10000+c1),5)+" D ATA "+c1\$+","+c\$(1)+","+c\$(2)+","+c\$(3)+","+c\$(4)+<br>","+c\$(5)+","+c\$(6)+","+c\$(7)+","+c\$(8)+CHR\$(13)+"<br>goto 2600"+CHR\$(13)<br>2580 IF INKEY(6)<>0 THEN 2580 2580 IF INKEY(6)<>0 THEN 2580<br>2590 END 2600 CLS:PEN 2:LOCATE 1,2:PRINT," Okay !":WINDOW S wAP 0,4:6OTO 1030<br>2610 '=== ABSPEICHERN AUF CASSETTE ===<br>2620 OPENOUT "!Zdaten" 2630 CLS#4:PRINT#4,,," REC und PLAY druecken, dann<br>Leertaste"<br>2640 IF INKEY(47)<>O THEN 2640 ELSE CLS#4:PRINT#4,<br>1," ELSEE PRIA werden gespeichert"; ,," DATA werden gespeichert";<br>2650 RESTORE 9100 2660 FOR a=0 TO 8:READ c\$(a):NEXT<br>2670 IF VAL(c\$(0)) >255 THEN CLOSEOUT:CLS#4:PRINT#4<br>,,," <sup>Zeichen</sup> sind gesichert":RETURN Zeichen sind gesichert": RETURN 26B0 FOR a=0 TO B:PRINT#9,c\$(a):NEXT<br>2690 GOTO 2660<br>2700 '=== DATEN VON CASSETTE === 2710 CLS#4:PRINT#4,,," PLAY druecken, dann die L eertaste" 2720 IF INKEY(47)<>O THEN 2720 ELSE CLS#4: PRINT#4, ,," DATEN werden<br>2730 OPENIN"!Zdaten" DATEN werden eingelesen" 2740 IF EOF THEN CLOSEIN: CLS#4: PRINT#4," DATEN sind eingelesen" :GOSUB 41?O: RETURN 275O INPUT#9,c1\$:c1=VAL(c1\$):FOR a=1 TO 8:INPUT#9,<br>c1\$:c1(c1,a)=VAL(c1\$):NEXT<br>276O GOSUB 321O:GOTO 274O ?77O '==- ZEICHEN AUS DATA-ZEILEN === 2780 RESTORE 910O:CLS#4:PRINT#4,,," DATEN werd<br>en eingelesen":FOR a1=1 TO 3000:NEXT<br>2790 READ c1:IF c1>255 THEN CLS#4:PRINT#4,,," DATEN sind eingelesen":GOSUB 4120:RETURN<br>2800 FOR a=1 TO 8:READ c1(c1,a):NEXT

#### **Utility**

#### 32

#### schneider spezial

2810 GOSUB 3210:GOTO 2790 2820 GOSUB 3040:RETURN 2830 '=== VERZWEIGUNGEN ZU PRINTS & PLOTS === 2840 c1=char+xp2-1+(yp2-1)\*16:xg=(xp2-1)\*16:yg=127  $-(yp2-1)*16$ 2850 FOR a1=1 TO 3:0N a1 GOSUB 3110,3140,3210:NEXT : RETURN 2860 FOR a1=1 TO 3:0N a1 GOSUB 3210,3110,3140:NEXT : RETURN 2870 GOSUB 3140: GOSUB 3210: RETURN 2880 FOR a=1 TO 8:c\$(a)="&"+HEX\$(c1(c1,a)):NEXT:c1  $\pm$ ="&"+HFX $\pm$ (c1):RETURN 3000 \*\*\*\*\*\*\*\*\*\*\*\*\*\*\*\*\*\*\*\*\*\* 3010 '\*\*\* PRINTS & PLOTS \*\*\* 3020 \*\*\*\*\*\*\*\*\*\*\*\*\*\*\*\*\*\*\*\*\*\*\*\*\* 3030 '=== CURSOR 1 DARSTELLEN === 3040 fw=z(xp1,yp1):LOCATE#1,xp1a,yp1a:PRINT#1,CHR\$  $(32+z(xp1a,yp1a)*95);$ 3050 LOCATE#1, xp1, yp1: PEN#1, 3: PRINT#1, CHR\$ (22) CHR \$(1) CHR\$(126) CHR\$(22) CHR\$(0);:PEN#1,1 3060 xpla=xpl:ypla=ypl 3070 '=== PIXELS PLOTTEN === 3080 PLOT xg+(xp1-1)\*2,yg-(yp1-1)\*2,fw:ORIGIN 112, 81:PLOT (xp1-1)\*2,15-(yp1-1)\*2,fw 3090 ORIGIN 353,177: RETURN 3100 '=== ZEICHEN-2 DRUCKEN === 3110 LOCATE#2, xp2a, yp2a: PRINT#2, CHR\$ (1) ; CHR\$ (c1a) ; :PAPER#2,0:LOCATE#2,xp2,yp2:PRINT#2,CHR\$(1);CHR\$(c 1);: ORIGIN 353, 177: PAPER#2, 2 3120 xp2a=xp2:yp2a=yp2:c1a=c1:RETURN  $3130$  '=== PIXELS ABFRAGEN == 3140 CLS#3:FOR a=0 TO 7:z\$(a+1)="&x":FOR b=0 TO 7 3150 z (b+1, a+1) = TEST (xg+b\*2, yg-a\*2)  $3160$  z  $*(a+1) = z * (a+1) + R \overline{1} GHT * (STR * (z (b+1, a+1)), 1)$ 3170 LOCATE#1, b+1, a+1: PRINT#1, CHR\$ (32+z (b+1, a+1) \*9  $5)$ : 3180 NEXT b:c1(c1,a+1)=VAL(z\$(a+1)):PRINT#3,c1(c1,  $a+1)$ 3190 NEXT a: MOVE xg, yg: xga=xg: yga=yg: GOSUB 3040: PR INT CHR \* (7) ; : RETURN 3200 '== ZEICHEN GENERIEREN UND DRUCKEN === 3210 SYMBOL c1, c1(c1,1), c1(c1,2), c1(c1,3), c1(c1,4)  $, c1(c1,5), c1(c1,6), c1(c1,7), c1(c1,8)$ 3220 LOCATE 8,17: PRINT CHR\$(1) CHR\$(c1); 3230 PEN 3: LOCATE 9,14: PRINT c1; SPACE\$ (4-LEN (STR\$ (  $c1))$ : PEN 1 3240 CLS#4:g1=0:RETURN 4000 \*\*\*\*\*\*\*\*\*\*\*\*\*\*\*\*\*\*\*\*\*\*\*\*\*\*\*\* 4010 '\*\*\* BILDSCHIRM - AUFBAU \*\*\* \*\*\*\*\*\*\*\*\*\*\*\*\*\*\*\*\*\*\*\*\*\*\*\*\*\*\*\*\* 4020 4030 ORIGIN 0,0:WINDOW 1,40,4,22:WINDOW#1,5,12,7,1 4: WINDOW#2, 23, 38, 7, 14: WINDOW#3, 15, 20, 7, 14: WINDOW#4  $,1,40,23,25$ 4040 PAPER 0:PEN 1:PAPER#1,2:PEN#1,1:PAPER#2,2:PEN #2,1:PAPER#3,0:PEN#3,2:PAPER#4,3:PEN#4,2:CLS:CLS#1 : CLS#2: CLS#3: CLS#4 4050 xy=16\*8+3: PLOT 62, 305, 2: DRAWR xy, 0: DRAWR 0,-x y: DRAWR -xy, O: DRAWR 0, xy 4060 xy=xy+12:PLOTR -6,4,3:DRAWR xy,0:DRAWR 0,-xy: DRAWR -xy, O: DRAWR 0,xy 4070 xy=xy-12:PLOT 350,305,2:DRAWR xy\*2-3,0:DRAWR  $0, -xy: DRAWR -xy*2+3, 0: DRAWR 0, xy$ 4080 xy=xy+10: PLOTR -6,4,3: DRAWR xy\*2-12,0: DRAWR 0  $\frac{1}{2}$ xy:DRAWR  $\frac{1}{2}$ xy\*2+12,0:DRAWR 0,xy 4090 PLOT 104,104,3:DRAWR 32,0:DRAWR 0,-32:DRAWR -32,0:DRAWR 0,32 4100 LOCATE 5,2: PRINT"01234567 "; : PEN 2: PRINT"dezi ";:PEN 1:PRINT"0123456789ABCDEF"  $maI$ 4110 FOR a=4 TO 11:LOCATE 3, a: PRINT HEX\$(a-4): NEXT 4120 CLS#2:LOCATE 4,14:PRINT"Wert:":LOCATE 14,14:P RINT"- ASCII - Werte: ";:PEN 3:PRINT char;:PEN 1:PR INT"-";:PEN 3:PRINT char+127;CHR\$(18);:PEN 1 4130 FOR a=4 TO 11:LOCATE 21, a: PRINT HEX\$ (a-4+SGN) char) \*8) : NEXT 4140 CLS#2:c1=char:xg=0:yg=127:c1a=c1 4150 LOCATE 16,17:PEN 3:PRINT"< b >> ";:PEN 1:PRIN T"Liste der Befehle"; 4160 FOR a=char TO char+127: PRINT#2, CHR\$(1) CHR\$(a  $);\,$  NEXT 4170 xp1=1:yp1=1:xp1a=1:yp1a=1:xp2=1:yp2=1:xp2a=1:  $yp2a=1$ 4180 GOSUB 2850: RETURN 5000 \*\*\*\*\*\*\*\*\*\*\*\*\*\*\*\*\*\*\*\*\*\*\* 5010 '\*\*\* BEFEHLSLISTE \*\*\* \*\*\*\*\*\*\*\*\*\*\*\*\*\*\*\*\*\*\*\*\* 5020 5030 WINDOW 1,40,4,25:CLS: PRINT

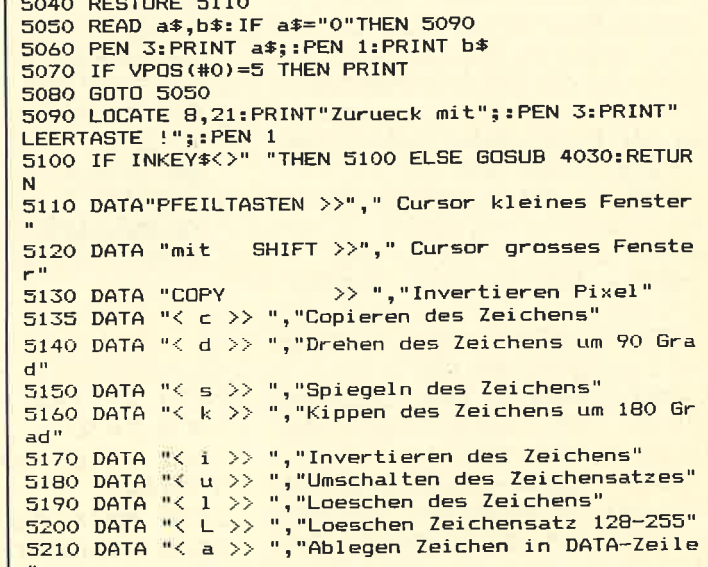

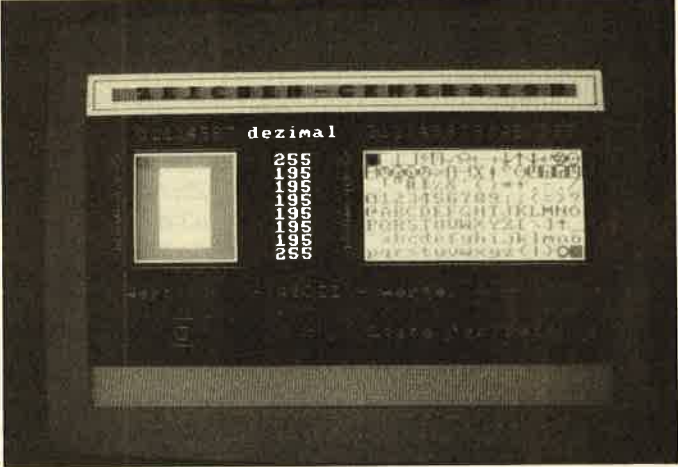

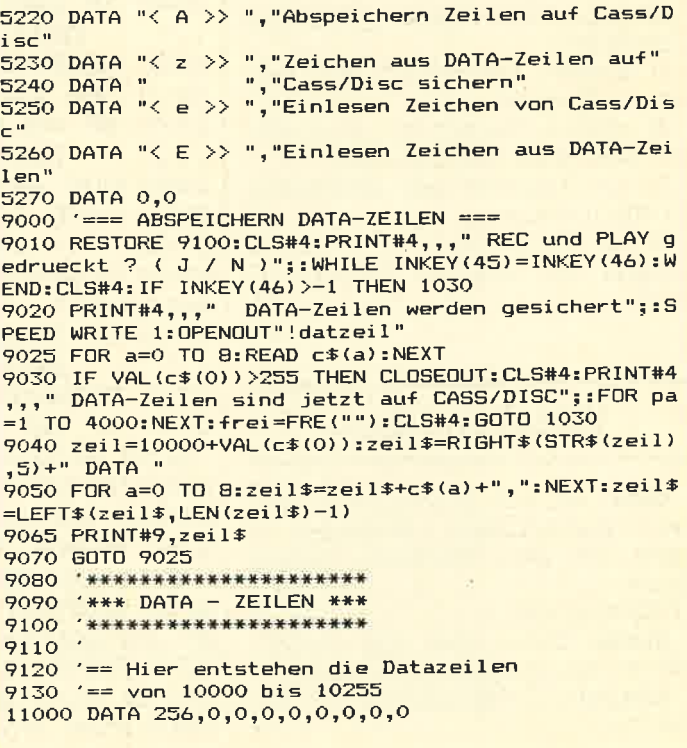

# Schnelle oo Farbänderung

33

Die Sache, um die es geht, kann man lapidar als schnelle Farbänderung bezeichnen. Aber das wäre wirklich zu lapidar, denn damit kann man ziemlich beeindruckende Effekte erzielen (die jedenfalls solange noch beeindruckend sind, bis sie in jedem xbeliebigen Programm auftauchen). Sicher haben Sie schon des öfteren, sei es durch ein BASIC-Proqramm, einen Programmabsturz oder durch sonst etwas, gesehen, wie es aussieht, wenn Ihr Schneider wild (und zufällig) die eidert, also z.B. Border oder Ink 0 wild flackern, Tatsache ist, daß einen so etwas nur beim allerersten Mal beeindruckt, wenn überhaupt. Und dafür wieder ist das Schneider-Betriebssystem ROM verantwortlich. Jedes Programm, auch BASIC, qreift nämlich auf die entsprechenden Betriebssystemroutinen zu, um die Farben zu ändern. Das ist nichts Neues. Interessant wird es erst, wenn man sich anschaut, WANN dann das Betriebssystem die Farbe ändert.

# Erst kommt der Frame-Fly!

Es trägt nämlich den neuen Farbwert erst mal in die Farbtabelle ein und gibt dann die gesamte Tabelle aus, aber erst nach dem nächsten Frame-Fly, also dem Rücklauf des Elektrodenstrahls, der das BiId auf den Schirm zeichnet. Um wieder ein neues BiId zu zeichnen, muß der Strahl wieder oben links anfangen und wandert also von unten rechts nach oben links, um das

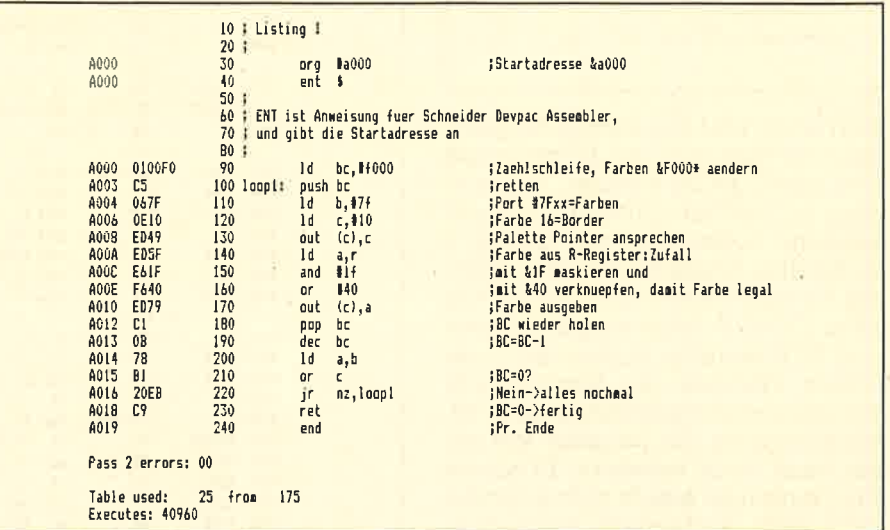

nächste Bild zu zeichnen.Während dieser "Wanderzeit" wird auf dem<br>Bildschirm nichts angezeigt, der Bildschirm leuchtet nur noch nach. Das heißt praktisch, daß

a) man die Farben maximal 50x der werden pro Sekunde angezeiqt)

b) daß immer nur eine Farbe pro Ink und pro Bild angezeigt werden kann. Und qenau hier wollen wir ansetzen. Wenn wir nämlich die Farbe einer Ink während des Bildaufbaus und nicht in der Pause dazwischen ändern, und wenn wir das auch noch oft genug tun dann haben wir die ersehnten beeindruckenden Effekte.

# Listing l!

.,.tut genau das. Die Farbe wird F000 Hex mal geändert (das dauert ca. eine Sekunde), und der BiIdschirmrand wird mit einer zufäIligen Farbe beschrieben. Die dafür notwendige Zahlwird einfach dem R-Register entnommen, das dau- ernd irgendeine Zahl zwischen 0-255 enthält (für die Auffrischung des Speichers). Damit wir die Romroutinen zum Farbändern nicht benutzen müssen, schreiben wir den Farbwert direkt in den Palettenpointer, das Hardwareteil, das für<br>die Farbgebung auf dem Bildschirm zuständig ist. Dazu muß das B-Register mit der Zahl 7F hex gela-<br>den werden, dann liegt auf der Portadresse TFxx das Farbregister (Bei einem Out (C)...Befehl wird als MSB ja auch der Inhalt des B-Registers adressiert. Da das LSB ja gleichgriltig, eben xx, ist, interessiert für die Portadressierung nur der Inhalt von B). Auf Port 7F muß zuerst geschrieben werden, welche Ink bestimmt werden soll, und dann muß deren Wert folgen. Um also z.B. die Ink 0, die Hintergrundfarbe, auf <sup>3</sup>zu setzen, wäre folgende Befehlsfolge notwendig: LD BC, 7F00 (B'7FC'0) OUT (C)C LD C;3 OUT (C)C. Damit dürfte die Funktionsweise von Listing I wohl klar sein. Das Flackern der Borderfarbe kommt daher, daß die Farbe auch mitten im Bildaufbau qeän-

Utility

#### **Utility**

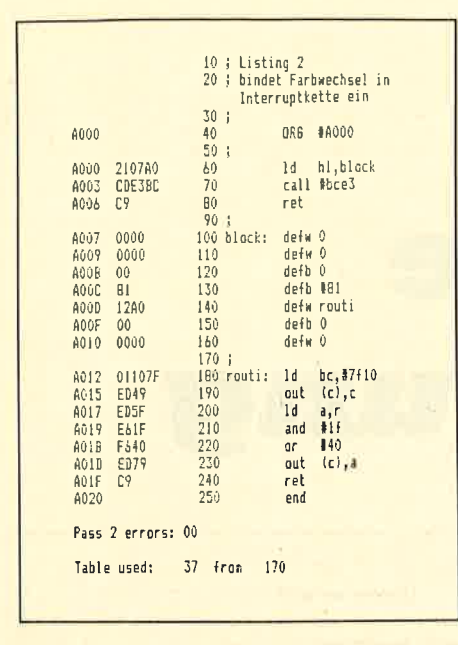

dert wird. Der aus dem R-Register geholte Wert muß mit IF verknüpft und mit 40 geORt werden, damit sicher ist, daß ein gültiger Farbwert entsteht. Sollten Sie von Listing 1 nicht allzu beeindruckt sein, spielen Sie mal etwas damit herum. Ein paar DJNZ-Verzögerungsschleifen und NOP-Befehle wirken teilweise wahre Wunder (so könnten z.B. mehrere regenbogenfarbige Streifen entstehen, die langsam von unten nach oben wandern. In einem Programmtitel macht sich so etwas sehr gut!) Außerdem kann man auch noch eine weitere logische Operation (ein and/or etc.) nach dem or  $+40$  einfügen, um so bestimmte Farben zu bevorzugen oder auszuschließen. Auch das kann teilweise überraschende Effekte bringen.

# Einbinden in die Interruptkette!

Ideal wäre es natürlich, wenn die normalen Programme weiterlaufen könnten, während diese Effekte erzeugt werden. Die Lösung für dieses Problem ist einfach und lautet - wie Sie schon in der Zwischenüberschrift lesen konnten: das Einbinden der Routine in die Interruptkette. Man kann dem Betriebssystem des Schneiders mitteilen, welche Programme (bzw. Adressen) er bei jedem Interrupt aufrufen soll, und man hat dabei sogar die Wahl, wie oft pro Sekunde, nach wievielen "Anstößen" und wie oft insgesamt das Unterprogramm ausgeführt werden soll. Alle diese Informationen übergibt man in einem sogenannten Interruptblock einigen Bytes im Speicher, die alle diese Informationen und die Adresse des Unterprogramms enthalten. Dann lädt man die Blockadresse ins HL-Register und ruft die entsprechende Beriebssystemroutine auf (siehe Programmlisting 2), und schon läuft die Sache (da wir uns ohnehin noch mit Interrupts genau beschäftigen werden, habe ich mich hier etwas kurz gefaßt.) Bei einem Aufruf durch Interrupts seren Effekt zu erlangen. Aber auch hier gilt wieder die Devise: Herumexperimentieren! Denken Sie auch daran, daß ohne Umstände auch zwei Farben geändert werden können, z.B. Border (+10) und Hintergrund  $(+0)$ . Wenn man in beide dieselben Farbwerte hineinschreibt, ergibt sich eine einheitliche Fläche. Auch müßten Sie beachten, daß Programmlisting 3 soviel Zeit braucht, daß andere Programme deutlich langsamer ablaufen. (Übrigens: Wenn Sie bei

schneider spezial

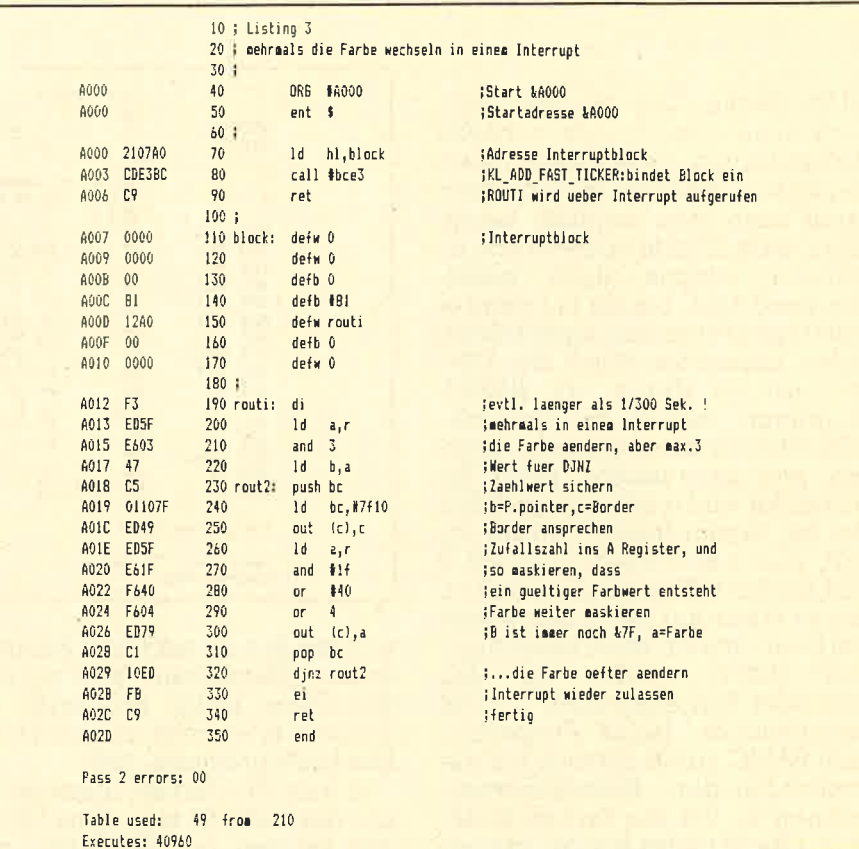

sind die Farbbalken zu regelmä-Big. Wenn wir uns das von Programmlisting 2 gelieferte Resultat anschauen, könnten wir eigentlich zufrieden sein. Nach dem einem CALL & A000 erscheinen die erwarteten Farbbalken auf dem Border, aber andere Programme laufen normal weiter. Aber gerade diese Farbbalken sind nicht gerade "das Gelbe vom Ei". Sie stehen immer starr an einer Stelle und wirken nicht sehr interessant. Diesem Problem hilft Listing 3 ab. Es ist, wie Sie feststellen werden, nur eine Variation von Listing 2. Dabei werden die Farben bei einem Interrupt mehrmals geändert, und so wird die starre Struktur durchbrochen. Ebenfalls werden die Farben noch einmal markiert, um so einen bes-

# **CALL & A 000**

Listings 2&3 etwas ändern und dann erneut assemblieren, während die Interruptroutine noch aktiv ist, riskieren Sie einen Crash, denn der Speicherbereich, den Sie

# **Totales Chaos**

beim Assemblieren überschreiben, wird ja über Interrupts noch dauernd aufgerufen. Wenn Sie also Ihren Computer im totalen Chaos versinken lassen wollen — Sie wissen, was Sie zu tun haben!). TMB

Der Wordptocessot I

Supertextverarbeitung mit Pull Down Menues

Schon wieder eine Textverarbettung, werden Sie jetzt vielleicht sagen. Das ist zwar richtig, aber Wordprocessor ist nicht eines der<br>üblichen Textverarbeitungsprogramme Denn dieses Programm wurde nicht um seiner selbst willen d.h. nur als Textverarbeitungspro-<br>gramm, geschrieben Vielmehr soll damit demonstriert werden. daß "Techniken, wie sie auf den modernsten Computern wie Ma<br>cintosh, Amiga und Atari 520 Ver tosh, Amiga und Atari 520 Ver<br>ndung finden, auch auf den<br>meider realisierbar sind.'' Da: heißt im einzelnen: Pull-Down-Menüs, ein Pointer (der aber aus verständlichen Gründen nicht mit emer Maus, sondern mit den Cursortasten oder einem Joystick be-<br>wegt werden muß) und die damit verbundene Window-Technik und Bedienungstechniken.

# Zur Textverarbeitung

Wordprocessor ist in der Lage, 200 Zeilen Text zu verwalten. Wörter, die über den Rand der Zeile hinaus geschrieben werden, werden automatisch in die nächste Zeile geschoben, ohne daß man beim Schreiben darauf achten muß.

Wenn eine Zeile vollgeschrieben ist, wird Sie automatisch formatiert, und zwar je nach dem angewählten Format links- oder rechtsbündig,

**INVER Format Ablage Löschen Einfügen Sonstige By Language Company of Color And Company of A Street Apply And Co** Pull-Down Punkte werden durch erneutes Anklicken geschlossen. Folgende Sonder-Kommandos gibt es (einfach entsprechende Tasten drücken): SHIFT und 144) heuegen Cursor direkt in Text<br>CIRL und 144) heuegen Cursor Seite hoher/tiefer/Zeilenanfang/-ende CTRL und 'L' entfernt Leerzeichen-notwendig zur Neuformatierung! TAB springt auf nächste Tabulator-position. Diese wird durch einmaliges<br>Anklicken des Balkens über dem Schreibfeld gestzt oder zurückgesetzt.<br>Zweimaliges Anklicken setzt den Rand. Morter, die über den Kand der Zeile hinaus geschrieben werden,

zentriert oder auf Block (beidseitiger Randausgleich). Was ist nun das Besondere an Wordprocessor I Wenn die Cursortasten gedrückt<br>(oder der Joystick bewegt) werden, bewegt sich nicht etwa der Cursor, sondern es taucht ein kleiner Pfeil auf, der beliebig über den Bildschirm bewegt werden kann, der soqenannte Pointer. Im Gegensatz zu anderen Programmen, bei denen man sich komplizierte Tasten-<br>folgen merken muß, um mit dem Programm umzugehen, bewegt man einfach den Pointer an das entsprechende Wort, z.B. 'Löschen'. Dann 'klickt' man es an, d.h,, man drückt Copy (oder den Feuer- knopf). Nun erscheint ein sogenanntes'Pull-Down-Menü', eine Art kleiner Zettel, auf dem man aus-

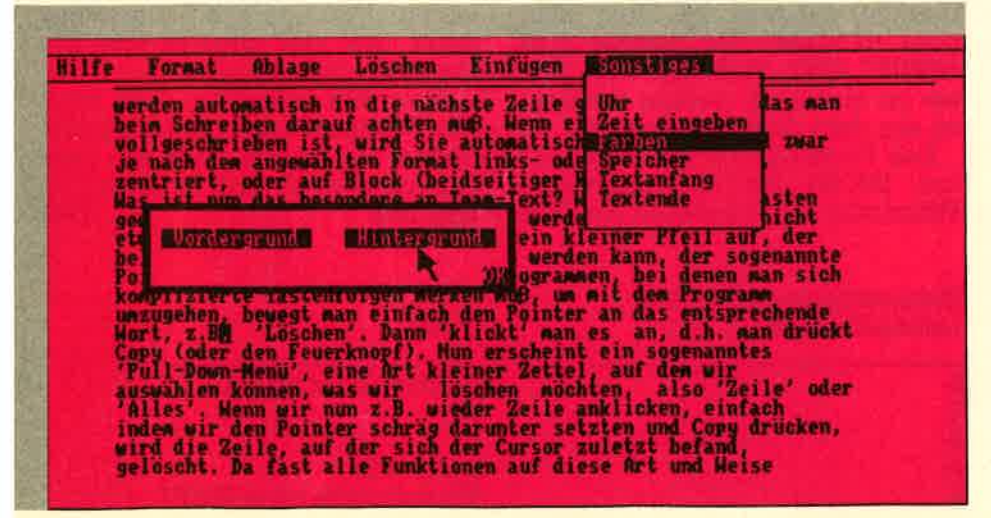

wählen kann, was gelöscht werden soll, also 'Zeile' oder 'Alles'. Wenn<br>wir nun z.B. Zeile anklicken, einfach indem wir den Pointer schräg darunter setzen und Copy drük ken, wird die Zeile gelöscht, auf der sich der Cursor zuletzt befand. Da fast alle Funktionen auf diese Art und Weise ausgewählt werden, kann man schon nach sehr kurzer Eingewohnunqszeit mit dem Pro gramm umgehen. Selbst Personen mit wenig Computererfahrung kön nen schnell mit dem Programm ar beiten, da das Zeigen und Auswäh len mit dem Pointer sehr viel an schaulicher ist, als sich endlose Ta stenfolqen zu merken,

Folgendes sollte beachtet wer den, wenn man mit Wordprocessor arbeitet: Der Pointerpfeil muß rechts unter der Stelle stehen, auf die man mit ihm zeigt. Ein 'Klick' innerhalb des Textes setzt den Cursor auf die angeqebene Stelle. Der Cursor läßt sich selber bewegen, und zwar indem man SHIFT und die Cursortasten benutzt. Mit CTRL und den Cursortasten kann man den Cursor I0 Zeilen höher/tiefer bzw. an den Zeilenan-

fanq und das Zeilenende stellen. Der Pointer verschwindet automatisch, wenn man weitersohreibt, Dann taucht nämlich der Cursor wieder an der Textstelle auf, an der er vorher war. Normalerweise wird<br>die Zeile, die man gerade geschrieben hat, automatisch forma-<br>tiert (entsprechend dem unter

#### **Utility**

FORMAT angewählten Punkt). Teilweise kann es aber auch nützlich sein, die eingefügten Leerzeichen wieder zu entfernen: Dazu einfach CTRL & L drücken. Mit CTRL & F wird eine Zeile wieder neu formatiert.

Wenn Sie die Funktion Texteinlesen' (unter Ablage) auswählen,<br>muß das gewünschte Programm angeklickt werden, um es zu laden. Wird kein Programm, sondern irgendeine andere Stelle des Bildschirms angeklickt, wird die Funktion abgebrochen. Das kann man z.B. machen, wenn man nur das Directory sehen wollte. (Achten Sie aber darauf, daß Sie wirklich nur ein Textfile anklicken, nicht etwa ein Programm. Und Vorsicht: Sind so viele Files auf der Diskette, daß ein Teil des Directorys herausrollt, kann man die Files nicht mehr auswählen. Denn das Programm stellt anhand der Bildschirmposition des Pointers fest, welches Programm gemeint war). Bei der Farbwahl-Funktion unter Sonstiges muß man solange die Wörter 'Vordergrund' und 'Hintergrund' anklicken, bis man mit den Farben zufrieden ist. Dann 'OK' anklicken, um die Funktion zu beenden.

Bitte denken Sie daran, daß man so lange nicht schreiben kann, wie irgendein Extra-Window geöffnet ist, und daß man es erst durch erneutes Anklicken des entsprechenden Punktes schließen muß.

Ansonsten . . . probieren Sie herum! Es ist nicht allzu schwer, mit Wordprocessor zurechtzukommen.

# Wordprocessor erweitern ...

Wie bereits gesagt, ist Wordprocessor nicht um der Textverarbeitung willen geschrieben worden, sondern als Demonstrationsmodell für GEM-ähnliche Techniken (GEM ist das Betriebssystem, das der Atari 520 ST verwendet, ähnlich wie Macintosh und Amiga). Wer also Teile aus Wordprocessor für seine eigenen Programme verwenden möchte, kann das gerne tun,

In diesem Zusammenhang sind vor allem die im ersten Programmteil enthaltenen Maschinencoderoutinen interessant: Sie stehen über sogenannte RSX-Befehle zur Verfügung und sorgen für den schnellen Bildschirmaufbau, die Darstellung des Pointers und die

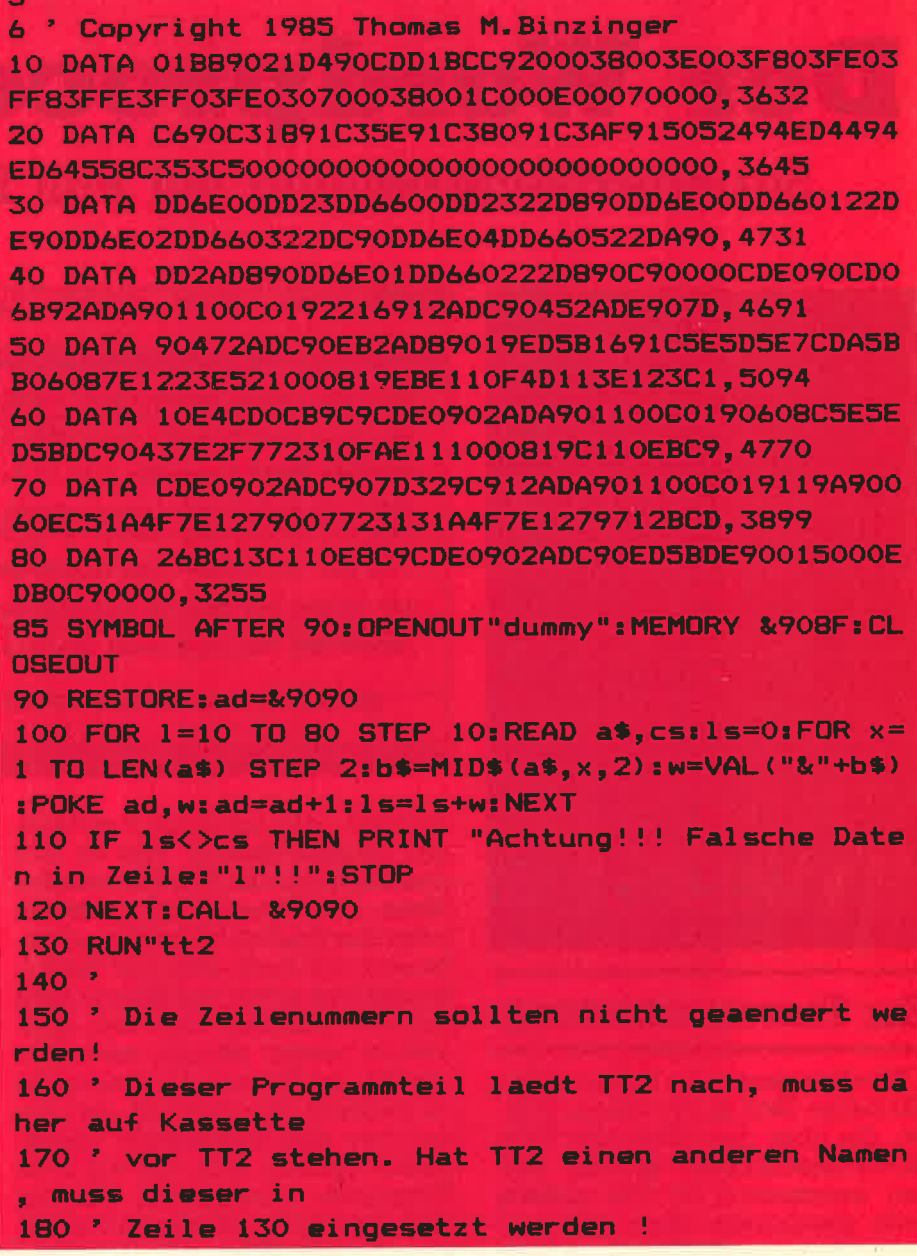

Verwaltung des Textspeichers (als Textspeicher wurde bei Wordprocessor nicht einfach ein Stringarray verwendet, da der Computer zu dessen Verwaltung zuviel Zeit braucht, sondern der Text steht über HIMEM). Die Befehle sind öPRINT, öINV, öEXC und öSE. Wie sie im einzelnen benutzt werden, ist aus dem Listing ersichtlich.

Das Programm ist für einen Epson MX-80 Drucker ausgelegt. Wenn man einen anderen Drucker

Beim eintippen beachten: Listing-Zeichen

ö

ü

ä

 $\beta$ 

S

verwendet, muß man die Zeile 2270-2320 entsprechend ändern. Wenn man Wordprocessor mit Kassette benutzen will: Zeilen 1770-1820 löschen, Zeile 1830 sollte lauten: 1830 OPENIN"! Der Computer liest das nächste File von Kassette, das er findet.

Also: Wir wünschen viel Spaß mit Wordprocessor, und vielleicht finden Sie hier ja auch ein paar Anregungen für Ihre eigenen Pro-TMB gramme.

#### Taste

#### Klammeraffe mit SHIFT

 $\uparrow$  (unter £) Klammeraffe ohne SHIFT
#### 37

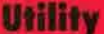

430 IF rr=1 THEN PLOT rr\*8-8,400-2\*16,1:DRAW rr\*8 5 'Wordprocessor 2  $-8.400 - (2 + h<sub>D</sub>) * 16 - 2$ 6 ' Copyright 1985 Thomas M. Binzinger 440 PLOT rr#8-10,400-2#16:DRAW rr#8-10,400-(2+ha) 10 MEMORY HIMEM-(200\*80)-1: DEFINT a-y  $#16-2$ 20 GOSUB 60: GOSUB 240: a=REMAIN(0): EVERY 3000, 0 GO 450 DRAW (rr+br) \*8+1, 400-(2+ho) \*16-2 **SUB 1460** 30 GOSUB 2000:GOSUB 480:GOSUB 2060:REM Zeile hole 460 DRAW (rr+br) \*8+1, 400-2\*16: PLOT (rr+br) \*8+2, 40 0-2\*16:DRAW (rr+br)\*8+2,400-(2+ho)\*16-2:PLOT rr\*8 n und formatieren -2,400-2\*16:DRAW (rr+br)\*8+2,400-2\*16:LOCATE #1,r 40 z\$=e\$:GOSUB 2030:zeile=MIN(zeile+1,200):lzeile r, 2: PRINT #1, CHR\$ (24) " "u\$" "CHR\$ (24) ; : WINDOW SWA =MAX(zeile, lzeile):cy=cy+1:GOTO 30 50 a\$=INKEY\$: IF a\$="" THEN 50 ELSE PRINT ASC(a\$): P 0.2:PRINT:PRINT pd\$(q);:nr=q:IF nr=1 THEN GOSUB 2340 GOTO 50 470 w(7)=w(nr): äINV, (w(nr)+2)#80+rr-1, br+1, 1, 1:WI 60 RFM ## Initialisieren ## NDOW SWAP 0, 2: RETURN 70 REM **480 REM** 80 maxi=200:DIM tabs(80), pd\$(6):z\$=SPACE\$(80) 490 REM \*\* Zeile editieren \*\* 90 1rand=7:rrand=77:FOR x=1 TO 80 :tabs(x) =- 1:NEX 500 IF cy>20 THEN IF screentop+10<=230 THEN ho=20 T:z\$=SPACE\$(80):FOR zeile=1 TO maxi:GOSUB 2030:NE :screentop=screentop+10:cy=cy-10:GOSUB 1170 XT:zeile=1:screentop=1:lzeile=1:cx=1:cy=1:ppos=84 510 cx=1rand:e\$=LEFT\$(z\$,80):IF wort\$<>"" THEN MI O: vorder=24: hinter=1: farben=0: sk=0 D\$(e\$, Irand, LEN(wort\$)) =wort\$: cx=cx+LEN(wort\$):wo 100 PEN 1: PAPER 0: MODE 2: WINDOW #0, 1,80, 4,25: WIND  $r + sr = 0.0$ OW  $#1, 1, 80, 1, 3$ 520 öPRINT, (cy+2)\*80, 0, 79, 5e\$:LOCATE cx, cy 110 a\$=CHR\$(13)+CHR\$(10)+" ":pd\$(2)=" keins"+a\$+" 530 LOCATE Cx, Cy: CALL &BBBA: REM cursor on rechts"+a\$+"zentriert"+a\$+"Blocksatz":pd\$(3)=" Te 540 GOSUB B10:in\$=i\$:i=ASC(in\$) xt abspeichern"+a\$+"Text einlesen"+a\$+"Text druck 550 IF i=224 THEN PRINT CHR\$(7);: GOTO 540 en"+a\$+"Ab Cursor drucken":pd\$(4)=" Zeile"+a\$+"Al 560 IF i=244 THEN IF zeile=1 THEN 520 ELSE CALL & les":pd\$(5)=" Zeile"+a\$+"Seite" BBBD:z\$=e\$:GOSUB 2030: IF zeile=screentop THEN scr 120 pd\$(6)=" Uhr"+a\$+"Zeit eingeben"+a\$+"Farben"+ eentop=MAX(screentop-20,1):zeile=screentop+19:cy= a\$+"Speicher"+a\$+"Textanfang"+a\$+"Textende":pd\$(1 20: GOSUB 2000: e\$=z\$: GOSUB 1170: GOTO 520 ELSE zeil  $\lambda = 0.1$ e=zeile-1:cy=cy-1:GOSUB 2000:e\$=z\$:GOTO 520  $130 w(1) = 21w(2) = 11w(3) = 11w(4) = 11w(5) = 11w(6) = 11w(7)$ 570 IF i=245 THEN IF zeile=lzeile THEN 520 ELSE C  $=1$ ALL &BB8D:z\$=e\$:GOSUB 2030:IF zeile=screentop+19 140 SYMBOL 123, 198, 0, 120, 12, 124, 204, 118, 0 THEN screentop=MIN(screentop+20,lzeile-20):zeile= 150 SYMBOL 125, 198, 0, 102, 102, 102, 102, 62, 0 screentop:cy=1:GOSUB 2000:e\$=z\$:GOSUB 1170:GOTO 5 160 SYMBOL 124, 198, 0, 60, 102, 102, 102, 60, 0 20 ELSE zeile=zeile+1:cy=cy+1:GOSUB 2000:e\$=z\$:GO 170 SYMBOL 126, 120, 198, 198, 252, 198, 198, 248, 192 **TO 520** 180 SYMBOL 91, 219, 60, 102, 102, 126, 102, 102, 0 580 IF i=6 THEN GOSUB 2540: qq=cx: cx=rrand: GOSUB 2 190 SYMBOL 93, 198, 0, 198, 198, 198, 198, 60, 0 060: cx=qq: i=245: CALL &BBBD: GOTO 570 200 SYMBOL 92, 198, 56, 198, 198, 198, 108, 56, 0 590 IF i=12 THEN GOSUB 2540: GOTO 520: REM Leerzei 210 KEY DEF 17, 1, 123, 91: KEY DEF 19, 1, 125, 93: KEY D chen entfernen EF 26, 1, 124, 92: KEY DEF 24, 1, 126: KEY 128, CHR\$ (64): 600 IF i=13 THEN ÖPRINT, (cy+2) \*80, 0, 79, Se\$: wort\$= **RETURN** "": RETURN 220 60TO 2310 610 IF  $i=127$  THEN CALL &BBBD:MID\$(e\$, cx, 1)=" "; IF **230 REM** cx>1rand THEN MID\$(e\$,cx,rrand-cx)=MID\$(e\$,cx+1, 240 REM \*\* Statuszeile \*\* rrand-cx) : MID\$(e\$, rrand, 1) =" ": cx=cx-1: GOTO 520 E 250 LOCATE #1, 1, 3: PRINT #1, STRING\$ (80, 32) ; : status **LSE 520** Ablage Löschen Einfügen 620 IF i=16 THEN MID\$(e\$, cx, rrand-cx)=MID\$(e\$, cx+ \$=" Hilfe Format 1, rrand-cx): MID\$(e\$, rrand, 1)="": 80TO 520 Sonstiges": PLOT 0,358,0:DRAW 640,358 ELSE 280 630 IF i=250 THEN cx=1rand: GOTO 520 ELSE IF i=251 260 FOR x=1 TO 80: IF tabs(x)=1 THEN PLOT 8\*x-4,35 THEN cx=rrand: WHILE cx>lrand AND MID\$(e\$, cx, 1)=" 2, 0: DRAW 8\*x-4, 360: PLOT 8\*x-3, 352: DRAW 8\*x-3, 360 ": CX=CX-1: WEND: GOTO 520 **270 NEXT** 640 IF i=246 AND cx>1 THEN CALL &BB8D: cx=cx-1:GOT 280 a\$=SPACE\$(77): öPRINT, 82, 0, 76, 9a\$: öPRINT, 80, 0, 0 530 56. Sstatus\$ 650 IF i=247 AND cx<80 THEN CALL &BB8D:cx=cx+1:60 290 PLOT 1rand\*8-8, 358, 1: DRAW rrand\*8, 358 **TO 530** 300 PLOT 0.387: DRAW 639, 387, 1: DRAW 639, 364: DRAW 0 660 IF i=248 THEN z\$=e\$:GOSUB 2030: screentop=MAX( , 364: DRAW 0, 387 screentop-20, 1): zeile=screentop: cy=1: GOSUB 20001e 310 FOR  $x=1$  TO 80: IF tabs(x)=1 THEN IF  $x>=1$ ran \$=z\$: GOSUB 1170: GOTO 520 d AND x<=rrand THEN PLOT B\*x-4,352:DRAW 8\*x-4,360 670 IF i=249 THEN z\$=e\$:GOSUB 2030:screentop=MIN( , 1: PLOT 8\*x-3, 352: DRAW 8\*x-3, 360 screentop+20,1zeile-20):zeile=screentop+19:cy=20: 320 NEXT GOSUB 2000: e\$=z\$: GOSUB 1170: GOTO 520 330 RETURN 680 IF i=9 AND Cx<>80 THEN CALL &BB8D:x=cx+1:WHIL **340 REM** E tabs(x)<>1 AND x<rrand:x=x+1:WEND:cx=x:GOTO 530 350 REM \*\* Pull down Menue \*\* 690 IF 1<32 THEN RETURN **360 GOTO 380** 700 IF cx<1rand OR cx>rrand THEN CALL &BBBD:PRINT 370 DATA 2,76,20, Hilfe, 10, 11, 6, Format, 19, 19, 6, Abl CHR\$(7):: GOTO 530 age, 28, 8, 4, "Löschen", 38, 9, 4, Einfügen, 49, 14, 8, Sons 710 IF cx>=rrand THEN 720 ELSE MID\$(e\$, cx, rrand-c tiges  $x) =$ " "+MID\$(e\$,cx,rrand-(cx+1)) 380 RESTORE 370; g=nr:z=1 720 MID\$(e\$,cx,1)=in\$:öPRINT,(cy+2)#80,0,79,\$e\$:c 390 READ rr, br, ho, u\$:nr=nr-1:IF nr<>0 THEN 390 x=cx+1:IF cx<rrand+1 THEN 530 400  $rr = rr - 1$ 410 WINDOW #2, rr, rr+br, 3, 2+ho: CLS #2 730 IF in \$=" " THEN RETURN 740 u\$="":x=rrand: WHILE x>1rand AND u\$<>" ":u\$=M 420 PLOT rr\*8-9,400-2\*16,1:DRAW rr\*8-9,400-(2+ho) ID\$ $(e*, x, 1)$ :  $x=x-1$ : WEND  $*16-2$ 

#### **Utility**

#### 38

op+ho-1:GOSUB 2000: GPRINT, p\*1, 0, 80, §z\$: p=p+80: NEX 750 IF x=1rand THEN RETURN 760 wort\$=MID\$(e\$,x+1,rrand-x-1)+in\$:MID\$(e\$,x+1, T:zeile=x:GOSUB 2000 rrand-LEN(wort\$))=SPACE\$(LEN(wort\$)):LOCATE c+1,c 1190 RETURN y: PRINT SPACE\$ (LEN (wort\$)) **1200 REM** 770 IF LEFT\$(wort\$,1)=" " THEN wort\$=RIGHT\$(wort\$ 1210 REM \*\* Errechne px/py \*\* . LEN (wort\$)-1) 1220 py=INT(ppos/80):px=ppos-py\*80:px=px+1:py=py+ 780 öPRINT, (cy+2) \*80, 0, 79, 5e\$ 1: RETURN 790 RETURN 1230 REM \*\* Mark Pull-Down Punkte \*\* **BOO REM** 1240 IF wopen=0 THEN RETURN 810 REM \*\* Keys abfragen& Pointer bewegen \*\* 1250 GOSUB 1210: IF px<rr OR px>rr+br OR py<5 OR p 820 wopen=0:ges=0:ppos=cy\*80+cx+240-1:n\$=CHR\$(9)+ v>ho+2 THEN RETURN CHR\$(10)+CHR\$(8)+CHR\$(11)+CHR\$(88)+CHR\$(240)+CHR\$ 1260 IF JOY(0)=16 OR INKEY(9)=0 THEN w(nr)=w(7):6 (241) +CHR\$ (242) +CHR\$ (243) +CHR\$ (224) OSUB 1500: PRINT CHR\$(7); 830 i\$=INKEY\$: IF i\$="" AND JOY(0)=0 THEN 830 1270 q=nr: IF w(7)=py-4 THEN RETURN B40 IF JOY(0)<>0 THEN B50 ELSE i=ASC(i\$): IF i<240 1280 GOSUB 1300: öINV, (w(7)+2)\*80+rr-1, br+1, 1, 1 1290 w(7)=py-4:öINV, (py-2) \*80+rr-1, br+1, 1, 1:GOSUB OR 1>243 THEN RETURN 850 GOSUB 1300 1300: RETURN 1300 REM \*\* Exchange Pointer&Screen \*\* 860 u=ppos 870 j=JDY(0): IF INKEY(0)=0 OR (J AND 1)=1 THEN u= 1310 öEXC, ppos\*1, 0, 1, 1: RETURN  $u - BO$ 1320 REM \*\* Uhr \*\* INKEY(2)=0 OR (J AND 2)=2 THEN  $u=u+B0$ 1330 REM mathematische Unterstützung: "Jörg Rohde" BBO IF 890 IF INKEY(8)=0 OR (J AND 4)=4 THEN  $u=u-1$ 1340 p1=ppos: GOSUB 1300: WINDOW #2, 10, 30, 9, 18: PAPE 900 IF INKEY(1)=0 OR (J AND 8)=8 THEN  $u=u+2$ R #2,1:PEN #2,0:CLS #2:PEN #2,1:PAPER #2,0 910 IF INKEY(1)=0 OR (J AND 8)=8 THEN  $u=u+1$ 1350 DEG: PLOT 218, 191, 0: FOR w=0 TO 360 STEP 12: DR 920 a\$=INKEY\$: IF a\$<>"" THEN IF wopen=0 AND INSTR AW COS(w) \*60+158, SIN(w) \*60+191: NEXT: FOR w=0 TO 36 (n\$,a\$)=0 THEN ÖEXC,ppos\*1,0,1,1:i\$=a\$:IF ges=1 T 0 STEP 30:x1=COS(w)\*55+158:y1=SIN(w)\*55+191:x2=CO HEN GOSUB 1300: öINV, 79+a1, e1-a1, 1, 1: GOSUB 1300: ge S(w) \*70+158; y2=SIN(w) \*70+191: PLOT x1, y1: DRAW x2, y s=0::a1=0:e1=0:RETURN ELSE RETURN 2: NEXT: m=minute: s=stunde: ppos=1389: GOSUB 1300 930 IF loadp=0 AND farben=0 THEN GOSUB 1230 1360 mi=minute: si=stunde: minute=m: stunde=s: PLOT 1 940 IF wopen=0 AND farben=0 THEN IF u>80\*23+80 TH 58.191.1:GOSUB 1410:stunde=s1:minute=m1:PLOT 158, EN GOSUB 1300:z\$=e\$:GOSUB 2030:ho=20:GOSUB 1170:d 191, 0: GOSUB 1410: GOTO 1370 =zeile-screentop:screentop=MIN(lzeile,screentop+1 1370 m=minute:s=stunde 0):GOSUB 1170:zeile=screentop+d:GOSUB 2000:e\$=z\$: 1380 IF m=minute AND INKEY(9)<>0 AND JOY(0)<>16 T **GOSUB 1300 HEN 1380** 950 GOSUB 1010: REM Menuebalken 1390 IF INKEY(9)=0 OR JOY(0)=16 THEN GOSUB 1300:p 960 IF INKEY(9)=0 OR (JOY(0) AND 16)=16 THEN IF f pos=p1:GOSUB 1300::RETURN arben=1 THEN GOSUB 1680 ELSE IF loadp=1 THEN GOSU 1400 BOTO 1360 **B 1760 ELSE GOSUB 1090** 1410 w=(11-stunde) \*30+90+(60-minute)/2 970 IF u=ppos THEN 870 1420 PLOT 158, 191:x1=COS(w-20)\*15+158:y1=SIN(w-20 980 IF u<0 OR u>80\*23+80 THEN 860 ) #15+191:x2=COS(w+20) #15+158:y2=SIN(w+20) #15+191: 990 GOSUB 1300: ppos=u: GOTO 850 x3=COS(w) \*53+158: y3=SIN(w) \*53+191: DRAW x1, y1: DRAW 1000 DATA 2, 7, 10, 16, 19, 25, 28, 35, 38, 46, 49, 57 x3, y3: DRAW x2, y2: DRAW 158, 191: w=(60-minute) \*6+90 1010 IF wopen=1 THEN RETURN ELSE IF ges=1 AND ppo : x3=COS(w) \*53+158: y3=SIN(w) \*53+191: DRAW x3, y3: RET s-161>=a1-2 AND ppos-161<e1 THEN RETURN LIRN 1020 IF ges=1 THEN GOSUB 1300: öINV, 79+a1, e1-a1, 1, 1430 REM Freien Speicher darstellen 1: GOSUB 1300: ges=0: : a1=0: e1=0 1440 FOR y=9 TO 17:LOCATE 9, y: PRINT" "I:NE 1030 x=1:q=ppos-160:RESTORE 1000 XT:LOCATE 9, 9: PRINT"100%"; :LOCATE 12, 17: PRINT"0%" 1040 IF ppos<161 OR ppos>258 THEN RETURN **FIFOR x=116 TO 120:PLOT x, BO, 1:DRAW x, BO+(maxi-1z** 1050 READ a, e: IF (q)a-2 AND q<e) THEN nr=x: GOTO 1 eile) \* (144/maxi) : NEXT : RETURN **ORO** 1450 REM Uhr weiterzachlen 1060  $x=x+1:IF$   $x=7$  THEN RETURN 1460 minute=minute+1:IF minute=60 THEN minute=0:s 1070 GDT0 1050 tunde=stunde+1: IF stunde=12 THEN stunde=0 1080 GOSUB 1300: öINV, 79+a, e-a; 1, 1: a1=a: e1=e: ges=1 1470 RETURN : GOSUB 1300: RETURN 1480 REM \*\* Schreibe linke Haelfteneu \*\* 1490 IF 1p=0 THEN RETURN ELSE p=240:x=zeile:FOR z 1090 REM \*\* Open window \*\* eile=screentop TO screentop+19:GOSUB 2000:öPRINT, 1100 IF wopen=0 AND ppos>240 AND ppos<320 THEN 18 p\*1, 0, 1p\*1, §z\$: p=p+80: NEXT: zeile=x: GOSUB 2000: RET 80:REM Schreibzone **URN** 1110 IF wopen=0 AND ppos>319 THEN z\$=e\$:GOSUB 203 1500 REM \*\* Bearbeite geklickte Pulldownpunkte \*\* 0: GOSUB 1300: öPRINT, (cy+2) \*80, 0, 80, §z\$: GOSUB 1210 1510 w=w(7): IF nr=6 AND w=1 THEN GOSUB 1340:1p=35 : cx=px: cy=py-4:zeile=screentop+cy-1:GOSUB 2000:e\$ =z\$:LOCATE cx, cy: CALL &BBBA: GOSUB 1300: RETURN :GOSUB 1480: RETURN 1520 IF nr=6 AND w=4 THEN GOBUB 1300:p1=ppos:a\$=S 1120 GOSUB 2000: z\$=e\$ TRING\$(20,127):FOR p=800 TO 1600 STEP 80: öPRINT, p 1130 IF wopen=1 AND ppos-161>=a1-2 AND ppos-161<e #1,0,19,8A\$:NEXT:GOSUB 1430:ppos=1618:GOSUB 1300: 1 AND farben=0 THEN GOSUB 1300: GOSUB 240: GOSUB 11 Ip=20: WHILE INKEY (9)<>0 AND JOY (0)<>16: WEND: GOSUB 70: GOSUB 1300: wopen=0: RETURN 1300: GOSUB 1480: ppos=p1: GOSUB 1300: RETURN 1140 IF ges=0 THEN RETURN 1530 IF nr=6 AND w=3 THEN farben=1:x=10:y=10:b=30 1150 GOSUB 1300: öINV, 79+a, e-a, 1, 1: a1=a: e1=e: ges=0 :h=3:GOSUB 1660:WINDOW SWAP 0,3:PRINT:PRINT" "CHR : GOSUB 350: GOSUB 1300: wopen=1: RETURN "CHR\$(24)" Hinter \$(24)" Vardergrund "CHR\$(24)" **1160 REM** grund ":LOCATE 30, 4: PRINT"OK"CHR\$ (24) ;: WINDOW SWA 1170 REM \*\* Window Rest weg \*\* 1180 p=240:x=zeile:FOR zeile=screentop TO screent P 0.3: RETURN

1540 IF nr=6 AND w=5 THEN GOSUB 1300: GOSUB 240:z\$ **1870 RETURN** 1880 REM Schreibzone aendern =e\$:GOSUB 2030:ho=20:screentop=1:cx=1rand:cy=1:ze 1890 GOSUB 1210: IF ppos<>sk THEN sk=ppos: IF tabs( ile=1:GOSUB 1170:LOCATE cx, cy:CALL &BBBA:wopen=0: px)=1 THEN tabs(px)=0:60TO 1910 ELSE tabs(px)=1:6 60SUB 1300: GOSUB 2000: e\$=z\$: RETURN **OTO 1910** 1550 IF nr=6 AND w=6 THEN GOSUB 1300: GOSUB 240:z\$ 1900 sk=0:pm=1rand+(rrand-1rand)/2:IF px<pm THEN =e\$:GOSUB 2030:ho=20:cx=lrand:zeile=lzeile:GOSUB 2000:screentop=lzeile-20:cy=20:IF screentop<1 THE Irand=px ELSE rrand=px 1910 PLOT 0, 358, 0: DRAW 639, 358: 60TO 240 N screenton=1 1920 REM Abspeichern 1560 IF nr=6 AND w=6 THEN GOSUB 1170: CALL &BB8A: w 1930 GOSUB 1300:x=10:y=7:b=55:h=5:GOSUB 1660 open=0: GOSUB 1300: GOSUB 2000: e\$=z\$: RETURN 1940 WINDOW SWAP 0.3: PRINT" Bitte geben Sie den F 1570 IF nr=3 AND w=2 THEN GOSUB 1300: GOSUB 1170: G OSUB 240:x=4:y=7:b=70:h=15:GOSUB 1660:WINDOW SWAP ilenamen an:" 1950 PRINT" ";:CALL &BB8D: INPUT N\$: IF LEN(N\$) >8 T 0, 3: CAT: WINDOW SWAP 0, 3: GOSUB 1300: loadp=1: RETUR HEN PRINT " Filename zu lang. ": GOTO 1940  $\overline{\mathbf{N}}$ 1580 IF nr=4 AND w=2 THEN FOR zeile=1 TO lzeile:z 1960 IF N\*="" THEN 1990 1970 N\$=N\$+".TXT":OPENOUT N\$:x=zeile:FOR zeile=1 \$=SPACE\$ (80): GOSUB 2030: NEXT: GOSUB 1300: GOSUB 240 TO lzeile: GOSUB 2000: PRINT #9, z\$: NEXT: zeile=x :ho=21:GOSUB 1170:GOSUB 1300:wopen=0:lzeile=1:cx= rrand:cy=1:zeile=1:GOSUB 2000:e\$=SPACE\$(B0):RETUR **1980 CLOSEOUT** 1990 WINDOW SWAP 0, 3: GOSUB 240: ho=20: GOSUB 1170: w N open=0: GOSUB 1300: RETURN 1590 IF nr=3 AND w=1 THEN GOTO 1930 2000 REM z\$ <- Text 1600 IF nr=2 THEN GOSUB 1300: GOSUB 240: GOSUB 1170 2010 IF LEN(z\$)<B0 OR zeile<1 THEN RETURN : wopen=0: GOSUB 1300: RETURN 2020 öSE.0.HIMEM+1+((zeile-1)#80), PEEK(§z\$+2)#256 1610 IF nr=6 AND w=2 THEN 2140 +PEEK(5z\$+1), O: RETURN 1620 IF nr=3 THEN IF w=3 THEN 2210 ELSE IF w=4 TH  $2030$  REM  $z$ \$ -> Text **EN 2230** 2040 IF LEN(z\$)<BO OR zeile<1 THEN RETURN 1630 IF nr=5 THEN IF w=1 THEN 2420 ELSE 2440 2050 öSE, 0, PEEK (§z\$+2) \*256+PEEK (§z\$+1), HIMEM+1+(( 1640 IF nr=4 THEN IF w=1 THEN 2510 zeile-1) \*80), 0: RETURN **1650 RETURN** 2060 REM Zeile formatieren 1660 REM \*\* Open extra Window 2070 IF  $w(2)=1$  THEN RETURN 1670 WINDOW #3, x, x+b, y, y+h: CLS #3: FOR a=1 TO 5: PL 2080 IF MID\$(e\$, 1rand, rrand-1rand+1)=SPACE\$ (rrand OT (x-1) \*8-a, 416-y\*16+a, 1: DRAW (x-1) \*8-a, 399-(y+h ) \*16-a: DRAW (x+b) \*8+a, 399-(y+h) \*16-a: DRAW (x+b) \*8 -Irand+1) THEN RETURN 2090 IF w(2)=2 THEN x=rrand: WHILE x>=1rand AND MI +a, 416-y\*16+a: DRAW (x-1) \*8-a, 416-y\*16+a: NEXT: RETU D\$ (e\$, x, 1) =" ": x=x-1: WEND: IF x=1rand THEN RETURN **RN** ELSE MID\$(e\$, lrand, rrand-lrand+1)=SPACE\$(rrand-x) 1680 REM \*\* Handle Farbklick 1690 IF ppos<890 THEN RETURN ELSE IF ppos<903 THE +MID\$(e\$, lrand, x-lrand+1): GOTO 2130 2100 IF w(2)=3 THEN x=rrand: WHILE x>=1rand AND MI N vorder=vorder+1: IF vorder>27 THEN vorder=0 1700 IF ppos>905 AND ppos<918 THEN hinter=hinter+ D\$ $(e*, x, 1) =$ " ":x=x-1:WEND: IF x=1rand THEN RETURN 1:IF hinter>27 THEN hinter=0 ELSE MID\$(e\$, lrand, rrand-lrand+1)=SPACE\$((rrand-x 1710 IF vorder=hinter THEN vorder=vorder+1 )/2)+MID\$(e\$, lrand, x-lrand+1)+SPACE\$((rrahd-x)/2) 1720 INK 0. hinter: BORDER hinter: INK 1, vorder :60TO 2130 1730 IF ppos>1077 AND ppos<1081 THEN farben=0:1p= 2110 IF cx<1rand+(rrand-1rand)/2 THEN RETURN ELSE 41: GOSUB 1300: GOSUB 1480: GOSUB 1300 IF INSTR(e\$," ")=0 THEN RETURN ELSE IF MID\$(e\$,r rand, 1)<>" " AND MID\$(e\$, lrand, 1)<>" " THEN 2130 1740 FOR t=1 TO 100:NEXT 1750 RETURN 2120 i=RND\*(rrand-lrand):i=i+lrand:i=INSTR(i,e\$," 1760 REM \*\* Wachle Programm aus "):a\$=MID\$(e\$,i+1,rrand-i):MID\$(e\$,i+1,rrand-i)= 1770 IF ppos<B03 THEN 1860 ". "+a\$: GOTO 2110 1780 ba=&91CD+2048 2130 öPRINT, (cy+2) \*80, 0, 79, Se\$: RETURN 1790 anz=0:z=ba+11:WHILE PEEK(z)<>0 AND z<&BA+641 2140 REM Uhr stellen sanz=anz+1:z=z+14:WEND:IF ppos>ROUND((anz+1)/3+0. 2150 x=10:y=6:b=55:h=10:GOSUB 1300:GOSUB 1660:WIN 5) \*80+779 THEN 1860 DOW SWAP 0, 3: PRINT" Uhr stellen: ": PRINT 1800 u=0:p=ppos MOD 80:11=ppos-p-80:IF p>2 AND p<  $2160$  stunde=-1:minute=-1 15 THEN GOSUB 1300: öINV, 11+3, 12, 1, 1: GOSUB 1300:u= 2170 INPUT " Stunden (0-12) (ENTER) : ", stunde 2180 INPUT " Minuten (0-60) (ENTER):", minute 1810 IF p>22 AND p<35 THEN GOSUB 1300: 6INV, 23+11, 2190 IF stunde<0 OR stunde>12 OR minute<1 OR minu 12, 1, 1: 80SUB 1300: u=2 te>59 THEN PRINT" Falsche Eingabe!": GOTO 2160 1820 IF p>42 AND p<55 THEN GOSUB 1300: öINV, 11+43, 2200 WINDOW SWAP 0, 3: ho=20: GOSUB 240: GOSUB 1170: w 12, 1, 1: GOSUB 1300: u=3 open=0: GOSUB 1300: RETURN 1830 IF u=0 THEN 1860 ELSE GOSUB 1300:11=11-720:1 2210 REM Text ganz drucken 1=11/80:11=(((u-1)\*ROUND(anz/3))+11)\*14:n\$="":FOR 2220 sz=1:60TO 2240 z=11+ba TO 11+ba+10:n\$=n\$+CHR\$(PEEK(z)):NEXT:n\$= 2230 sz=zeile:REM Text ab Cursor drucken LEFT\$(n\$,8)+"."+RIGHT\$(n\$,3):zeile=1:GOSUB 1300:0 2240 x=10:y=5:h=10:b=55:GOSUB 1300:GOSUB 1660:WIN DOW SWAP 0,3: PRINT: PRINT" Machen Sie bitte den Dr PENIN n\$ 1840 WHILE EOF<>-1 AND zeile<251:LINE INPUT #9, a\$ ucker bereit und drücken Sie:":PRINT:PRINT" 'F' f :z\$=SPACE\$(80):MID\$(z\$,1,LEN(a\$))=a\$:GOSUB 2030:z ür Fettdruck":PRINT" 'K' für Komprimiert":PRINT" eile=zeile+1: IF zeile>lzeile THEN lzeile=zeile 'N' für Normal":a\$="" 1850 WEND: x=zeile: WHILE zeile<lzeile: z\$=SPACE\$ (80 2250 a\$=INKEY\$: IF a\$="" THEN 2250 ELSE a\$=UPPER\$( ):GOSUB 2030:zeile=zeile+1:WEND:lzeile=x:zeile=1: a\$):IF a\$<>"N" AND a\$<>"F" AND a\$<>"K" THEN PRINT GOSUB 2000:e\$=z\$:screentop=1:cx=1:cy=1 Falsche Eingabe!":FOR t=1 TO 800:NEXT:80TO 232 1860 GOSUB 1300: ho=20: GOSUB 1170: loadp=0: wopen=0:  $\circ$ **2260 REM GOSUB 1300** 

**Utility** 

#### **Utility**

#### 40

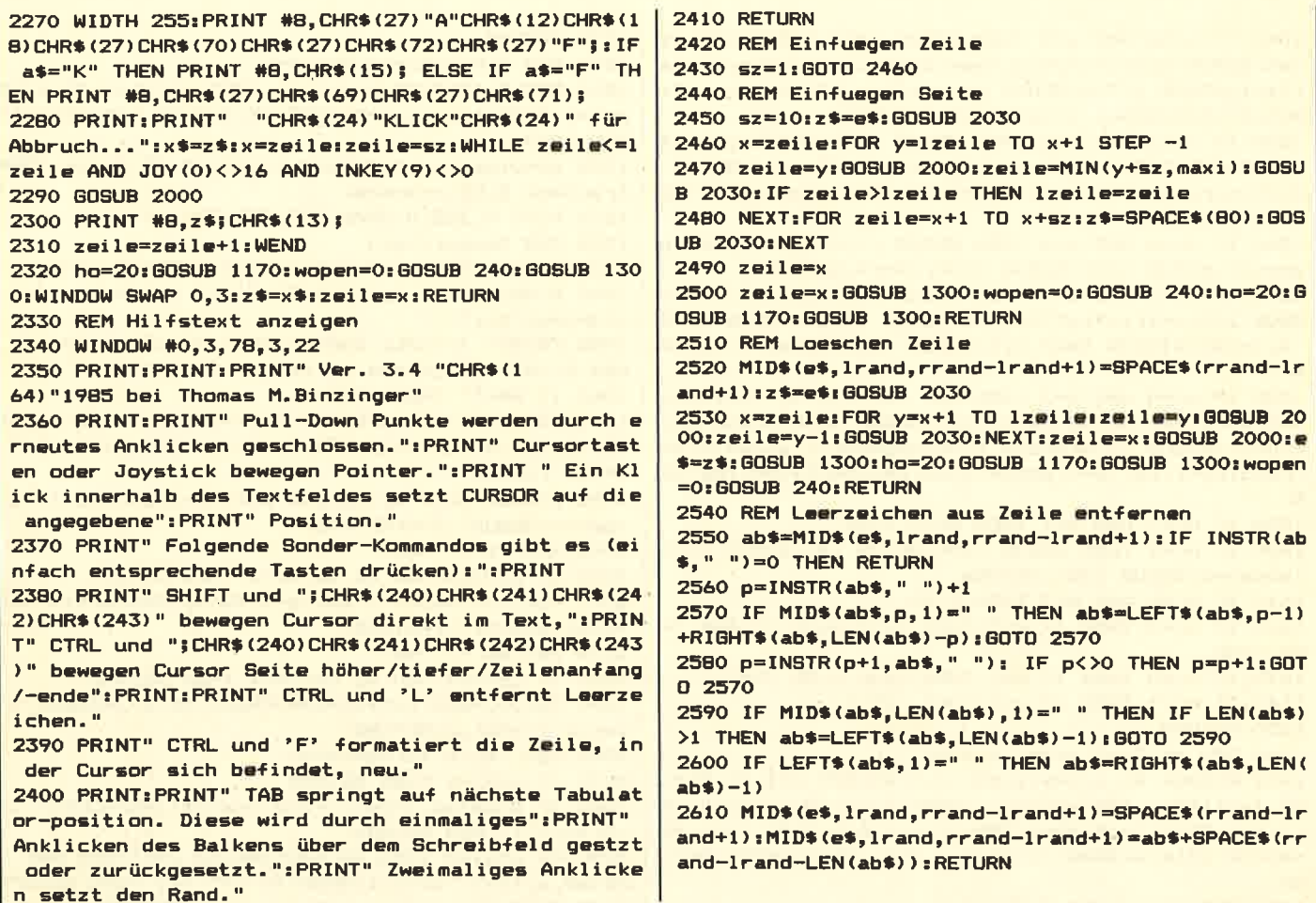

#### Computerkurs für Schneider CPC

BASIC-Kurse gibt es mittlerweile wie Sand am Meer, egal ob auf Kassette, Diskette oder in Buchform auch natürlich  $in$ den und Computer-Magazinen. Nur für den Schneider CPC hat Schneider sich einen ganz besonderen Leckerbissen einfallen lassen: DREI IN EI-NEM könnte man diesen Computerkurs bezeichnen, da er nicht nur einen BASIC-Lehrgang per Bildschirm beinhaltet, sondern auch noch sehr "Lehrreiches" über den Computer nebst Tastatur. Der gesamte Kurs benötigt zwei Diskettenseiten, nämlich Vorder- und Rückseite.

Startet man den Computerkurs, so erhält man erst einmal wertvolles Informationsmaterial über die Hardware, sogar mit etwas Begleitmusik. Erklärt wird nicht nur CPU, ROM und RAM, sondern auch das, was zu einer Complett-Anlage gehört, also die erweiterte Computeritis. Im Übungsteil, TASTATUR, beginnt der Computer mit seinem Anwender schon fleißig zu arbeiten, ohne daß es dem Bediener der Tastatur schwer fallen wird. Zwischendurch wird auch noch erklärt, wofür z.B. die Tasten, ESC. CTRL, f-Tasten oder die große und kleine Entertaste sind, bzw. welche Funktionen oder Bedeutung diese haben. Wo sich die durch Software herbeigezauberten Umlaute, B, usw. befinden, wird selbstverständlich auch gezeigt. Der Abschnitt Tastaturübung dürfte sich für den Anwender bis zu einem 10-Finausdehnen ger-blind-Schreiben lassen. Also, alles kein Problem. Erst jetzt, nachdem jedem Anwender Rechner, Peripherie und Tastatur in Fleisch und Blut übergegangen sind, geht es zum BASIC-Kurs über. Also der interessante Teil für jenen, der einmal ein Programmierer werden möchte. Ein BASIC-Kurs im Frage- und Antwort-Spiel. Nicht nur Print und Input, sondern auch FOR-NEXT bzw. GOSUB oder on GOTO bzw. on GOSUB usw.. Selbstverständlich werden auch

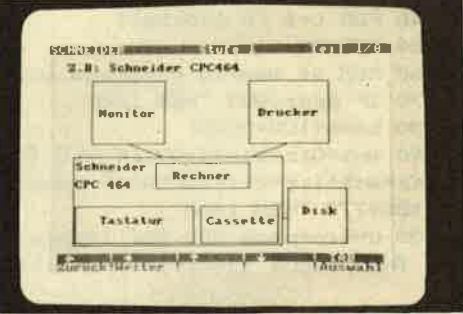

numerische und alphanumerische Variablen angesprochen und erklärt. So richtig schön rund um die BASIC-Sprache, bei der man nach kurzer Zeit schon in der Lage ist, seine eigenen kleinen Programme zu schreiben. Ergebnisse der Grafik-Programmierung sind z.B. ein Balkendiagramm, welches die Umsatzzahlen der letzten fünf Jahre übersichtlich anzeigt.

Fazit: Computerkurs von Schneider ist schon fast ein "MUSS" für den Einsteiger, aber für den Fortgeschrittenen auch nicht uninteressant! P.R.

# **Sprite Editor**

41

**Utility** 

RADIO SIGNALS @

**SC** 

**HATTS** 

HR

.<br>ا

 $\ddagger$   $\stackrel{\scriptscriptstyle\rm d}{\scriptscriptstyle\sim}$  $\frac{1}{2}$  $\frac{14}{15}$  **MN** 

 $\frac{14}{15}$ 

1, 000, 000, 000, 000, 000, 000,

 $PL-2$ 

**N/X** 

**R2** 

147 (第1卷) 427 (第1

Das Top Listing

**Viele Computer, wie zum Beispiel** der C-64 können etwas, das die **Schneidercomputer, obwohl sonst** in fast allen Bereichen überlegen, nicht können: Sprites darstellen. **Sprites sind mehrfarbige Figuren,** die man beliebig über den Bildschirm bewegen kann, ohne den Hintergrund zu zerstören (wie es z.B. bei einem PRINT geschehen würde). Sie sind ein unentbehrlicher Bestandteil fast aller Computerspiele.

Mit dem Sprite Editor kann jetzt auch der Schneider Sprites darstellen. Sie können ganz einfach die Figur(en), die Sie brauchen, auf den Bildschurn zeichnen, den Rest erledigt der Sprite Editor. Nur noch Ihr Programm müssen Sie selbst schreiben. Die Bedienung ist denkbar einfach: Nach dem Start erscheint das Titelbild, und Sie werden nach der Größe Ihres Sprites gefragt. Die maximale Grö-Be ist 16 Punkte breit und 25 Punkte hoch, aber Sie sollten daran denken, daß um so mehr Zeit benötigt wird, um das Sprite zu zeichnen, je größer es ist. Anschließend haben Sie noch die Gelegenheit, die Farben zu ändern. Geben Sie dazu erst

```
10 REM *******************************
20 REM ******** Sprite Editor *******
30 REM *** (c) Thomas M. Binzinger ***
40 REM *******************************
50 REM
60 GOTO 670:REM Zur Hauptschleife
70 REM *** Tastatur abfragen & Pos aendern
80 IF INKEY(0)=0 OR (JOY(0) AND 1)=1 THEN y=MAX(y-
1, 1)90 IF INKEY(2)=0 OR (JOY(0) AND 2)=2 THEN y=MIN(y+1,25100 IF INKEY (8) = 0 OR (JOY (0) AND 4) = 4 THEN x = MAX(x)-1, 1)110 IF INKEY (1)=0 OR (JOY (0) AND 8)=8 THEN x=MIN(x)+1, xmax+1)120 REM *** Blink Cursor ***
130 PEN RND*15: FOR t=1 TO 20: NEXT: LOCATE x, y: CALL
&BB8A
140 FOR t=1 TO 20:NEXT:CALL &BB8D
150 RETURN
160 REM *** Bildschirm aufbauen ***
170 PEN 1
180 MODE O: LOCATE 1, 1: FOR a=1 TO ymax: PRINT STRING
$(xmax, 144): NEXT
```
#### Utility

#### schneider spezial

#### **Sprites**

die Nummer der entsprechenden Ink an und dann die dazugehörigen Farben (die Farben finden Sie auf G3/Seite 2 des CPC 464 Handbuchs). Sie werden dann so lange wieder gefragt, ob Sie die Farben ändern möchten, bis Sie irgend-<br>wann mit N für Nein antworten. Dann erscheint das leere Feld, in dem Sie das Sprite zeichnen können. Der blinkende Punkt kennzeichnet die Position, an der Sie malen. Mit dern Joystick oder den Pfeiltasten bewegen Sie ihn, mit Space, COPY oder dem Feuerknopf am Joystick setzen Sie einen Punkt. Um eine andere Farbe anzuwählen, brauchen Sie nur auf die Farbpalette an der Seite zu fahren und über der entsprechenden Far-Space/COPY/Feuer be 211 drücken. Um einen Punkt zu löschen, müssen Sie die Hintergrundfarbe nehmen, die in der Farbpalette eine Position über der ersten Farbe liegt. Rechts unten können Sie das Sprite in Originalgröße sehen. Wenn Sie fertig sind,<br>brauchen Sie nur auf ENDE zu fahren und dort auf den Knopf zu drücken.

**Der Sprite Editor** erzeugt das komplette Programm

Der Sprite Editor erzeugt nun das komplette Programm, das notwendig ist, um die Spritedaten in einen String zu schreiben. Sie können dabei Zeilennummern und Schrittweiten bestimmen, um das Sprite-Programm möglichst optimal in Ihr eigenes Programm einfügen zu<br>können. Der Spritename, den Sie angeben müssen, ist der Name des Strings, in dem das Sprite später steht. Wenn Sie kein weiteres Sprite mehr definieren wollen, können Sie noch entscheiden, ob Sie die Sprite-Routine anhängen wollen. Wenn Sie die erzeugten Sprites in einem Programm verwenden wollen, sollten Sie das auf jeden Fall<br>tun, da das der Programmteil ist, der die neuen BASIC-Befehle für die Sprites erzeugt. Nun brauchen Sie nur noch einen Filenamen anzugeben, und das Programm wird auf

190 FOR f=0 TO 15:LOCATE xmax+1, f+2:PEN f:PRINT CH R\$(233)::NEXT 200 PEN 1:a\$="ENDE":FOR x=1 TO 5:LOCATE xmax+1,21+  $x:$  PRINT MID\$(a\$, x, 1); : NEXT 210 RETURN 220 REM \*\*\* Drucke A\$ doppelt hoch \*\*\* 230 FOR a=1 TO LEN(a\$):b=ASC(MID\$(a\$,a,1)):adr=(b-32) \*8+1+HIMEM 240 FOR s=0 TO 7:s(s)=PEEK(adr+s):NEXT s 250 SYMBOL 254,s(0),s(0),s(1),s(1),s(2),s(2),s(3),  $s(3)$ 260 SYMBOL 255, s(4), s(4), s(5), s(5), s(6), s(6), s(7),  $5(7)$ 270 PRINT CHR\$ (254) CHR\$ (10) CHR\$ (8) CHR\$ (255) CHR\$ (11 );:NEXT:RETURN 280 REM \*\*\* Startbild anzeigen \*\*\* 290 IF PEEK (&B295)<>32 THEN SYMBOL AFTER 32 300 MODE 1: INK 3, 6: INK 1, 24: INK 2, 15: INK 0, 1: BORDE **R** 1 310 PRINT CHR\$(22)CHR\$(1); : PEN 1:a\$="Sprite Editor ":DEG:FOR w=0 TO 360 STEP 10:x2=COS(w)\*150+320:y2= SIN(w) \*100+300 320 PLOT 320, 300, 3: DRAW x2, y2: NEXT: LOCATE 15, 6: PEN 1: GOSUB 220: PRINT CHR\$ (22) CHR\$ (0); 330 INK 2,15:PEN 2:a\$=CHR\$(164)+"1985 Thomas M.Bin zinger":LOCATE 9,17:GOSUB 220 340 LOCATE 5, 23: PRINT SPC (34); : LOCATE 9, 23: PEN 1: P RINT"X-Breite des Sprites: ";: INPUT "", x: IF x<0 OR  $x>16$  THEN 340 ELSE IF x MOD 2<>0 THEN  $x=x+1$ 350 LOCATE 5, 24: PRINT SPC (34); : LOCATE 9, 24: PEN 1: P RINT"Y-Breite des Sprites: ";: INPUT "", y: IF y<0 OR y>25 THEN 340 360 IF x/2\*y>250 OR x<3 OR y<3 THEN PRINT CHR\$(7); :GOTO 340  $370$  xmax=x:ymax=y:x=1:y=1:farbe=1 380 LOCATE 1, 23: PRINT STRING\$ (80, " "); : LOCATE 4, 23 :PRINT"Moechten Sie eine Farbe aendern?"; 390 aa\$=INKEY\$: IF aa\$="" THEN 390 ELSE aa\$=LOWER\$( aa\$): IF aa\$<>"j" THEN RETURN ELSE PRINT" Ja" Ink (0-15)? ", i: IF i<0 400 LOCATE 9, 24: INPUT " OR 1>15 THEN 400 410 LOCATE 9, 24: INPUT "nach Farbe (0-27)? ", f1: IF f1<0 OR f1>27 THEN 410 420 LOCATE 2, 24: INPUT "zweite Farbe (nur ENTER wen  $n$  keine):",  $f2$ \$ 430 IF f2\$=""THEN f2=f1 ELSE f2=VAL(f2\$): IF f2<0 0 R +2>27 THEN 420 440 INK i, f1, f2: WINDOW #5, 1, 40, 23, 25: CLS #5: GOTO 3 80 450 REM \*\*\* Sprite Edit \*\*\* 460 GOSUB 70:GOSUB 120:REM Cursor bewegen und blin ken 470 IF (JOY(0) AND 16)<>16 AND INKEY(9)<>0 AND INK EY (47) <> 0 THEN 460 480 IF x>xmax OR y>ymax THEN 510

42

Ein Beispiel: Wir wollen das Sprite BALL horizontal über den Bildschirm bewegen. Wir zeichnen also zuerst den Ball mit Sprite-Editor und hängen an die Balldaten auch noch die Sprite-Routine an. Mit folgendem Programm können wir dann den Ball unseren Wünschen entsprechend bewegen (diese Zeilen werden an das vom Sprite-Editor erzeugte Programm angehängt):

(In den Ausdrücken entspricht das ö dem I, also dem SHIFT-Klammeraffen.)

300 MODE 0: REM Sprites arbeiten nur in Mode 0 310 x=1:REM Sprite soll von links nach rechts wand ern 320 y=100:REM in Bildschirmmitte 330 h\$=ball\$: REM immer einen HILFSSTRING verwenden , da bei ,3 nicht zweimal EXChanged werden kann! 340 öEXC, x\*1, y\*1, §h\$, 3: REM Ball zeichnen 350 CALL &BD19:REM dadurch ist Bewegung besser 360 öPUT, x\*1, y\*1, §h\$, 1: REM Hintergrund wieder schr eiben, ,1 verwenden da Sprite ja wieder vollstaend ig ueberschrieben werden soll 370 x=x+1:IF x<70 THEN 330:REM 1 nach rechts 380 END: REM fertig

43

Kassette oder Diskette abgelegt. Und das können Sie jetzt mit Ihren eigenen Programmen MERGEn und so z.B. Top-Spiele schreiben. Achten Sie dabei darauf, daß das ganze Spriteprogramm einmal durchlaufen worden sein muß (z.B. indem Sie es an den Anfang Ihres eigenen Programmes stellen oder es als Unterprogramm aufrufen). bevor Sie die Sprites oder die folgenden neuen Befehle verwenden können:

PUT,x,y, spritename\$,a GET,x,y, spritename\$,a<br>EXC,x,y,spritename\$,a<br>PUT schreibt einfach das Sprite

auf den Bildschirm, ohne es zu verändern, GET holt den Inhalt des Bildschirms ins Sprite (damit wird der alte Inhalt überschrieben), und EXC tauscht den Inhalt von Sprite und Bildschirm aus. X und Y sind die Koordinaten, an denen das<br>Sprite erscheinen soll, dabei muß X von 0-79 und Y von 0-199 gehen (diese Koordinaten gelten für MO-DE 0, in dem man mit den Sprites arbeiten sollte). Für X und Y müssen ZAHLEN eingesetzt werden! Wenn man trotzdem Variablen verwenden will, muß man mit ihnen irgendeine Rechnung durchführen,  $z.B. + 0$  oder  $*1$ , also:

 $x + 0$  RICHTIG 12 RICHTIG, aber<br>x FALSCH!!!

Spritename ist der Name des Strings, in dem das Sprite steht (ist jeweils in einer REM-Zeile über den Datazeilen angegeben), und a ist eine Zahl (auch hier gilt das für X und Y Gesagte), die angibt, wie das Sprite auf dem Bildschirm dargestellt werden soll, nämlich:

1=überschreibt Hintergrund 2 = wird mit Hintergrund ge-OR-t 3=wird mit Hintergrund mischt. **TIME** 

490 x1=556+(x\*4):y1=128-(y\*2):PLOT x1,y1,farbe:PEN farbe 500 LOCATE x, y: IF farbe=0 THEN PEN 1: PRINT CHR\$(14 4);:GOTO 460 ELSE PRINT CHR\$(233);:GOTO 460 510 IF x<>xmax+1 THEN 550 520 IF y>17 THEN 560 530 IF y=1 THEN 460 540 farbe=y-2: PRINT CHR\$(7);: GOTO 460 550 GOTO 460 560 IF y<20 THEN 460 570 RETURN 580 REM \*\*\* Bildschirm -> Array \*\*\* 590 ad=&C000+240+71+1120-1:sp=4:sprite(1)=1:sprite  $(2) = xmax/2$ : sprite $(3) = ymax$ 600 xm=xmax/2:xm=xm-1:z=1 610 FOR y1=0 TO ymax: FOR x1=ad TO ad+xmax/2-1: spri  $te(sp)=PEEK(x1): sp=sp+1$ 620 NEXT x1: GOSUB 640: NEXT y1 **630 RETURN** 640 REM \*\*\* errechne naechstunteres Byte \*\*\* 650 z=z+1: IF z=9 THEN z=1: ad=ad-7\*2048+80: RETURN 660 ad=ad+2048: RETURN 670 REM \*\*\* Hautprogramm \*\* 680 DIM sprite(300), pr\$(400): przl=1: zlnr=10: schrit  $t=10$ : ez=0 690 GOSUB 280:REM startscreen 700 GOSUB 160:REM Zeichenschablone 710 GOSUB 450:REM Zeichnen 720 GOSUB 580:REM in array schreiben 730 CALL &BB03:REM Tastaturpuffer loeschen 740 MODE 2: PEN 1: CALL &BCO2: PRINT: INPUT "Bitte den Namen des Sprites eingeben: ", sname\$: IF LEN (sname\$ 1>39 THEN 740 750 PRINT"Die erste Programmzeile waere"zlnr", die Schrittweite"schritt"." 760 PRINT"Moechten Sie diese Werte aendern?"CHR\$(1  $43;$ 770 WHILE a\$<>"j" AND a\$<>"n":a\$=INKEY\$:a\$=LOWER\$( a\$): WEND: PRINT CHR\$(8)a\$ 780 IF a\$="}" THEN INPUT"Startzeile, Schrittweite:" ,zlnr,schritt

790 IF zl=0 THEN zl=zlnr:zl\$=sname\$

**Utility** 

#### **Utility**

#### 44

#### schneider spezial

800 dzeile=zinn+schritt:wpz=0:z\$=STR\$(zinn)+" REM ----------Daten fuer "+sname\$

810 FOR x=1 TO sp

820 IF wpz=0 THEN PRINT 2\$tpr\$(przl)=z\$tprzl=przl+ lizinr=zlnr+schritt:z\$=STR\$(zlnr)+" DATA "

830 IF wpz<>0 THEN zs=zs+",'

B40 z\$=z\$+"&"+HEX\$(sprite(x),2)

850 wpz=wpz+1:IF wpz=17 THEN wpz=0

**B&O NEXT K** 

870 pr\$(przl)=STR\$(zlnr)+" Data 9999"

880 PRINT pr#(przl):przl=przl+1:zlnr=zlnr+schritt

890 pr\$(prz1)=STR\$(z1nr)+" "+sname\$+"\$="+"STRING\$(  $"+STRE(sp)+", 0)"$ 

900 PRINT pr\$(przl):przl=przl+l:zinr=zlnr+schritt 910 prs(prz1)=STR\$(zlnr)+" Restore"+STR\$(dzeile)+" :a=5"+sname\$+"\$:a=peek(a+2)\*256+peek(a+1):w=0:whil e w(>9999)read wiif w(>9999 then poke a,w"

920 PRINT pr\$(przl):przl=przl+lizinr=zlnr+schritt 930 pr\$(przl)=STR\$(zlnr)+" a=a+liwend"

940 PRINT pr\$(przl):przl=przl+l:zlnr=zlnr+schritt

1050 FOR x=1 TO przl-1: PRINT #9, pr\$(x):NEXT:CLOSE **CILIT** 

1060 PRINT"Programm komplett aboespeichert." **1070 END** 

1080 ds(1) = "010BA52120A5CDD1BCC916A5C3C7A5C3CCA5C3 FE032813FE04C287A5DD6E00DD23DD6600DD237D322CA5DD6E 000066012228ASDD6E02DD\*

1090 d\$(2)="66032226A5DB6E04DB66052224A5DD2A28A5DD AE01BDA6022228A5DD2A2BA5DD7E01322AA5DD7E02322BA5DD 2300230023DD2228A5C9E1C9000000000005E5DDE5E106004F 7CCBBFFE4038077E4779CD"

1100 d\$ (3) = "38A67778E1C1C93A24A56F2600328CA529EB3A 26A56F3EC89D328DA52600CD1DBC228A45C900F53E011808F5 3E021803F53E0332C6A5F1CD2DA5CDABA52A28A5DD2A8AA53A 2BA547C53ABCA54FDD2A8A\*

1110 ds (4) = "A53A2AA547C53AC&A5FE01CC24A&3AC&A5FE02 CC2AA63AC6A5FE030C33A623DD23C110E1E52A8AA5CD268022 BAASE1C110CAC97ECDBEAS77C9AFCDBEAS77CDBEASC97ECDBE ASCYF53A2CASFE01280CFE"

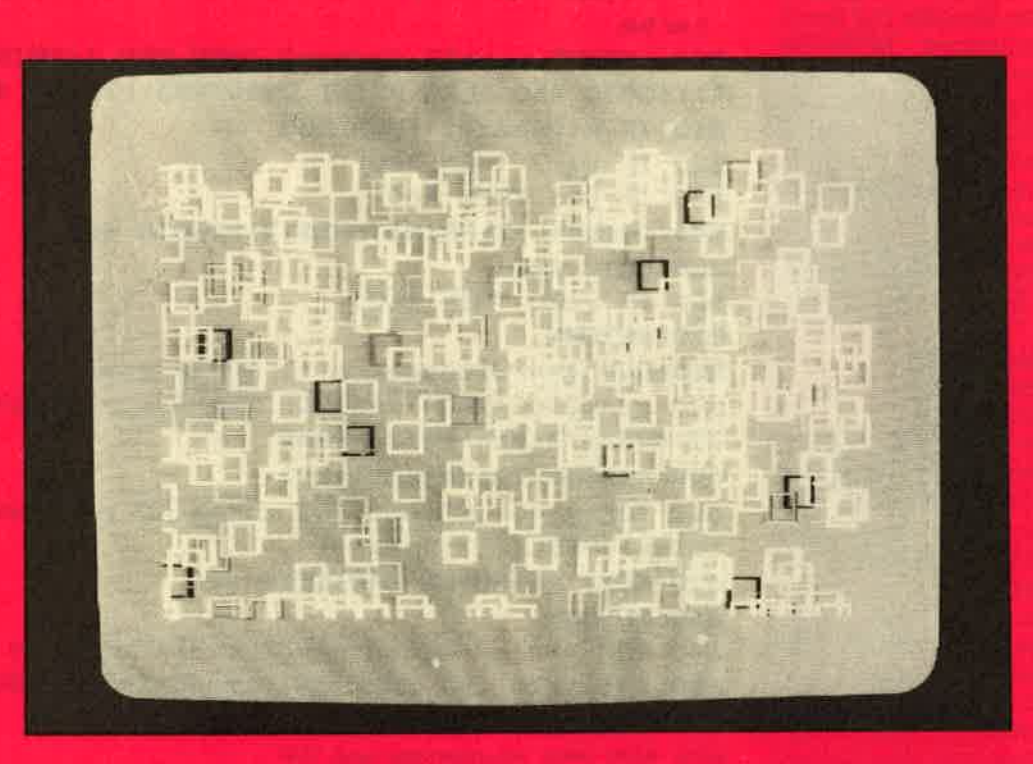

950 PRINT:PRINT"-Daten komplett-":PRINT"Moechten S

ie ein weiteres Sprite definieren?"CHR\$(143); ta\$="

960 WHILE a\$<>"j" AND a\$<>"n":a\$=INKEY\$:a\$=LOWER\$( as): WEND: PRINT CHR\$(8)a\$

970 IF as="j" THEN 690

980 PRINT"Soll an die Daten die Sprite-Routine ang chaengt werden?"CHR\$(143);:a\$=""

990 WHILE a\$<>";" AND a\$<>"n":a\$=INKEY\$:a\$=LOWER\$( a\$): WEND: PRINT CHR\$ (B) a\$

1000 IF as="j" THEN GOSUB 1080

1010 PRINT"Das Programm hat als hoechste Zeilennum mer"zlor","

1020 PRINT"es besteht aus"przi"Programmzeilen."

1030 PRINT"Bitte geben Sie den Namen an, ": INPUT"un ter dem es abgespeichert werden soll (bei Disk:ohn e Extension!!):",names

1040 name\$=name\$+".bas":PRINT"schreibe "name\$"..." : OPENCIUT names

1120 d\$(5)="03280BFE02280BF1AE77C9F177C9F1B677C9F1 C54FE6AAB728065F78E655B34779E655B728065F78E6AAB347 78010900"

1130 uzl=zinr:FOR x=1 TO 5:pr\$(przl)=STR\$(zlnr)+" Data "+d\$(x)

1140 PRINT pr\$(przl):zlnr=zlnr+schritt:przl=przl+i **INEXT** 

1150 pr\$(przl)=STR\$(zlnr)+" restore"+STR\$(uzl)+":a d=&a501:for x=1 to 5:read d\$(x):for y=1 to len(d\$( x)) step 2:w=val("+CHR\$(34)+"&"+CHR\$(34)+"+mid\$(d\$ (x), y, 2) (rpoke ad, w:ad=ad+1:next y, x:call &a501:": PRINT pr\$(przł)

1160 przl=przl+lizlnr=zlnr+schritt

1170 pr\$(1)=STR\$(z1)+" memory &a500:rem Daten fuer  $-$  +21 \$: RETURN

# **Des Schneiders** Präsident

45

### **Testbericht Präsident 6005**

#### von Rudolf Petruck

Eine Computer-Anlage chne Drucker ist wie ein Auto ohne Benzin. Möchte der Anwender ein Textverarbeitungsprogramm betreiben, ist meist ein Drucker mit einem sauberen Schriftbild erwünscht. Das Gedruckte soll eben aussehen, als sei es mit der Schreibmaschine geschrieben. Selbstverständlich muß so ein Drucker auch preiswert sein. Für die Schneider-Anlage ist z.B. der NLQ-401 (NLQ = Near Letter Quality / nahe Schreibmaschinen-Qualität) eine preiswerte Lösung. Für den C-64 wäre z.B. der SEI-<br>KOSHA SP 1000 VC ein Drucker mit einem guten NLQ-Schriftbild. Fabriziert man hiermit einen sogenannten Ausdruck, meint man auf den ersten Blick, so ein Schrift-<br>stück käme aus einer Schreibmaschine. Allerdings bei näherem Hinsehen erkennt man sofort den Matrixdrucker, Der Usus-Knaktus ist und bleibt also immer noch ein Typenraddrucker. Wenn diese Geräte nur nicht so teuer wären.

#### Schreibmaschine als Drucker

Schaut man den sich m Computer Shops oder in den Computer Abteilungen der Wa-<br>renhäuser einmal um, so findet<br>man eine optimale Lösung. Die Firma Grubert bietet eine Typenrad-

schreibmaschine inklusive Interfa-(serielle bzw. Centronics-CA. Schnittstelle) für unter DM 1000-. Sehr vorteilhaft ist natürlich, daß diese Typenradmaschine man auch ohne Computer gebrauchen kann. Sicherlich taucht jetzt die Frage auf: Welche Software nimmt man denn hierzu? Nun, dazu kann ich nur sagen. Data-Becker's TEX-TOMAT z.B. ist ein Programm, das sich sehr leicht an diese Schreibmaschine anpassen läßt. Sowohl bei Commodore, als auch bei Schneider. Wir testeten den CPC 6128 an der PRÄSIDENT 6005. Ich kann nur sagen: einfach phantastisch, wirklich toll! Es lief vollkommen problemlos. Natürlich Hochstellen, Tiefstellen, komprimierte Schrift usw. sind nicht möglich. Genauso qut wie Grafikzeichen, die sind auch nicht auf einem Typenrad. Also immer nur das, was auf einem Typenrad an Zeichen vorhanden ist, gelangt zum Ausdruck und nichts mehr oder weniger. Man hat natürlich bei Typenradmaschinen die Möglichkeit, diese Typenräder auszutauschen, und ist somit in der Lage, in verschiedenen Schriftarten und -zügen seine Texte zu erstellen. Nicht nur als Drucker, sondern auch extern als reine Schreibmaschine ist die PRÄSIDENT 6005 gut.

Abschließend noch etwas Technik!

DER ANTRIEB: Der moderne Antrieb mit Linearschrittmotor das große Plus für einen leisen Druckwagenlauf und die exakte Positionierung des Typenrades.<br>DER KURZTEXTSPEICHER: Damit können Sie Texte bis zu 165 Zeichen und Funktionen einspeichern und danach beliebig oft automatisch ausdrucken.

KORREKTURSPEICHER: Dieser hat eine Kapazität von 165 Zeichen. Innerhalb einer Schreibzeile können Sie jeden Tippfehler löschen. Nach der Korrektur drücken Sie die Relocate-Taste, und der Druckwagen fährt automatisch in die

letzte Schreibposition zurück.<br>FLIESSTEXT: gestattet ein flüssiges Schreiben ohne Überschreiten des rechten Randes. Nach dem akustischen Warnsignal "Zeilenende" löst die Betätigung des Trennungsstriches oder der Leertaste den Rücklauf des Druckwadens aus.

**ZENTRIEREN:** Überschriften. Hervorhebungen u.a. werden automatisch in die Mitte gerückt.

**DIE TABULATORTASTE** läßt die eingegebenen elektronischen Stopps schnell und zugleich weich ansteuern.

DER DEZIMALTABULATOR: ermöglicht es. Zahlenwerte stellengerecht untereinander zu schreiben - unabhängig von der Anzahl einzugebender Stellen.<br>DIE HALBSCHRITTTASTE: Ha-

ben Sie einen Buchstaben vergessen, kann dieser mittels der Halbschritt-Taste nachträglich eingefügt werden.

DAUERFUNKTIONEN: Alle Schreibtasten haben Dauerfunktion, wenn sie länger als eine halbe Sekunde gedrückt werden, ebenso Rückfaste, Halbzeilenschaltung vor und rückwärts sowie Leertaste.

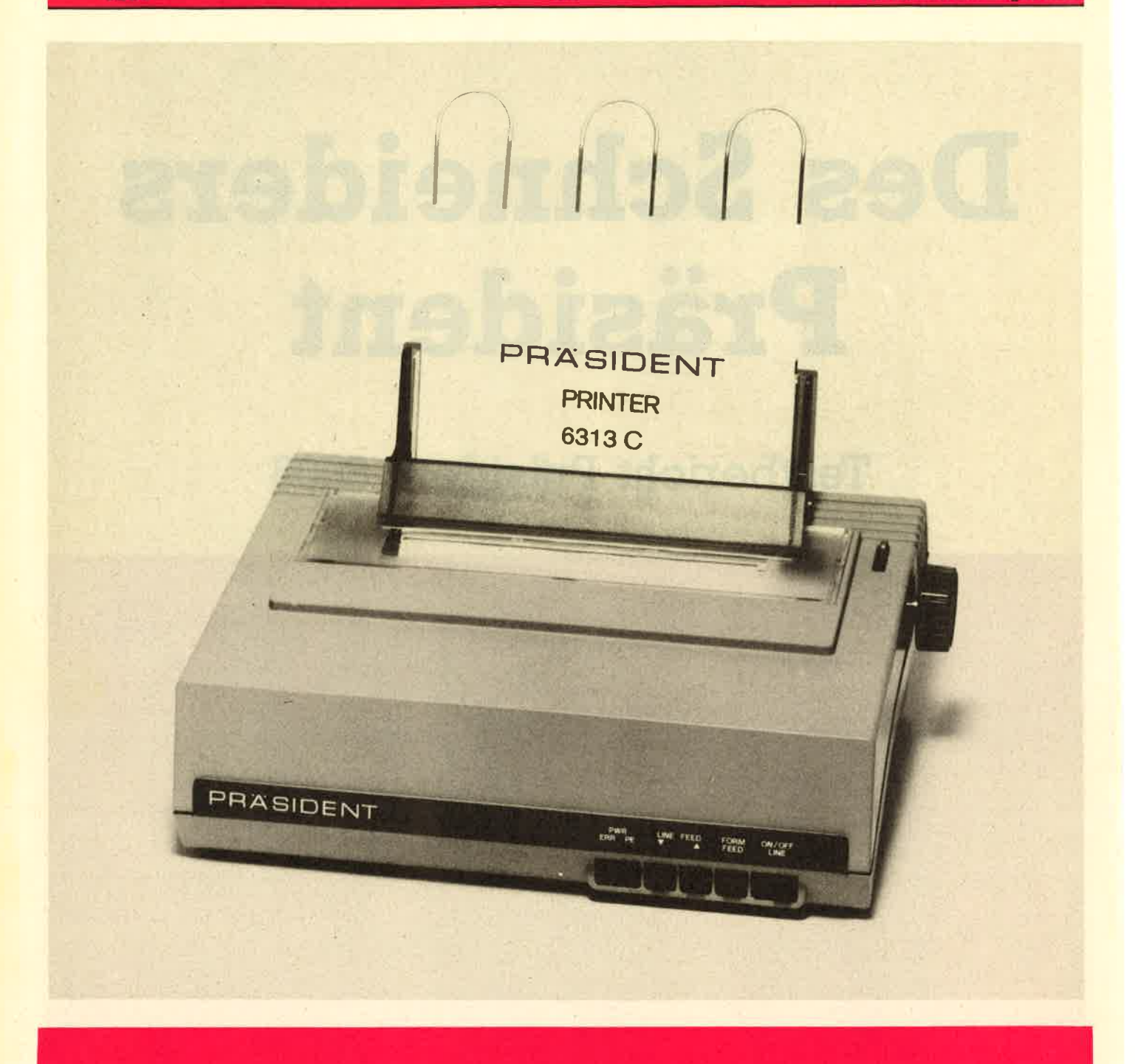

46

**Test** 

stätur benötigt um die zusätzlichen elektronischen Funktionen auszulösen oder um Sonderzei-

- Emschreiben in den Kurztext-

textspeicher

leichten Auswechseln

DAS TYPENRAD: hat einen Vor-

methsell ble kommen verschiederne Schriftarten wählen. Schreibschritte: 1/10, 1/12 und 1/15 Zoll.<br>Den letzten "CHECK-UP" bei all diesen Funktionen, brauche ich diese alle oder nicht, dürfen und mätzer Schreibilde dem bführ Ich meine: Für unter 1000-DM bietet dieser Drucker bzw. diese

# FÜR I o

#### **Anwendung**

#### Der Aufbau von CP/M

CP/M besteht im wesentlichen aus fünf Teilen, nämlich:

- Systemparameterbereich<br>Dieser Bereich unterhalb der Adresse 100hex enthält wichtige Informationen wie Laufwerknum-

mern und Sprungadressen.<br>- Anwenderprogrammbereich

Hier werden ab 100hex die COM-Anwenderprogramme geladen und ausgeführt.

- Kommandoprozessor CCP

Dieser Speicherbereich enthält<br>die Programme, welche nicht von die Programme, welche nicht von<br>Diskette - nachgeladen - werden müssen (DIR, ERA, REN, SAVE, TYPE UND USER).

- Basis- Diskettenbetriebssystem (BDOS)

chern zu den Schneider-Computern ist es leider nur mühsam oder gar nicht möglich, sich mit dem Betriebssystem CP/M einigermaßen vertraut zu machen. Dadurch bleiben einige interessante Möglichkeiten dieser Computer unentdeökt, Da es nun nicht jedermanns Sache ist, sich teure Bücher (bis über 80,- DM) zu diesem Thema zu-

Aus den mitgelieferten Handbü-

zulegen, wollen wir in dieser Serie<br>einige Feinheiten ausarbeiten, die über die Anwendung des Editors hinausgehen. So soll es zum Beispiel ermöglicht werden, das Betriebssystem zu verändern und eigene COM-Dateien zu erstellen, Voraussetzung sollte etwas Erfahrung auf dem Gebiet der Assem-<br>olerprogrammierung sein. Wir

werden hier speziell auf die<br>8080-Maschinensprache einge-<br>hen, da unter CP/M ein 8080-Assembler mitgeliefert wird.

a.3

 $\mathcal{S}$ (  $\mathcal{C}$   $\mathcal{C}$   $\mathcal$ 

47

- Basis-Ein/Ausgabe-System<br>(BIOS)

An dieser Stelle fäIIt auf, daß im Handbuch zwei Befehle des CP/M

vergessen wurden, nämlich USER und SAVE, Der Befehl USER 3 zum Beispiel bewirkt eine Anderung

#### Unbekannte Befehle

der Usernummer von 0 in 3. Dadurch können mehrere Benutzer dieselbe Diskette mit einem eigenen Inhaltsverzeichnis versehen. Wenn Sie den Befehl USER 3 eingegeben haben und anschließend den Befehl DIR, dann werden Sie bemerken, daß der Computer behauptet, die Diskette sei leer. Dies liegt daran, daß der Rechner versucht, das Inhaltsverzeichnis des Benutzers mit der Nummer drei auszugeben. Wenn Sie nun USER <sup>0</sup> eingeben, wird der Rechner wie- der Ihre normale Directory (engl.:

Adressbuch) ausgeben.<br>Dit dem Befehl SAVE ist es möglich, den Speicherbereich ab Adresse l00hex auf Diskette zu speichern. Dies ist der Bereich, in dem die CP/M-Programme abgelegrt werden, Wenn Sie zum Bei- spiel 'SAVE 4 test.com' tippen, dann werden vier Blöcke mit je 256 Byte Länge abgespeichert, Versuchen Sie es einmal mit SAVE 0'cont.com', Auf der Diskette befindet sich danach eine Datei mit dem Namen CONTCOM. Diese Datei hat natürlich die Länge null Ftihren Sie nun das Programm STATCOM aus, indem Sie die entsprechende Diskette einleqen und STAT tippen. Anschließend führen Sie Ihr neues Programm CONT der Rechner dies jedoch nicht merkt, versucht er, es an Adresse 100hex zu laden, und führt es aus. An dieser Stelle befindet sich allerdings noch das Programm STAT, welches durch diese Maßnahme erneut gestartet wird, ohne daß es neu geladen werden mußte,

#### Lokalisieren des **BIOS mit dem DDT**

Wir wollen mit dem Systemparameterbereich beginnen und uns dort ein wenig näher umsehen, An Adresse 0 befindet sich ein Sprung ins BIOS. Da die Adresse des Bios von Rechner zu Rechner unterschiedlich ist, wollen wir diese herausfinden. Zu diesem Zweck booten wir CP/M und legen eine Diskette mit der Datei DDTCOM ein, Dies ist ein Disas-

sembler und Monitor. Wir starten diesen einfach durch Einqabe von DDT. Der Disassembler meldet sich daraufhin mit seinem Prompt; in diesem Fall ein kleiner Binde sirich. Um nun ab Adresse null zu disassemblieren, tippen wir L0. Wir erhalten eine Liste von Assemblerbefehlen, welche etwa so an fängt:

ooo0 JMP AD03

0003 ADD C

0004 NoP

0005 JMP 8F00

Hier sehen wir deutlich den Sprung (JMP) an Adresse AD03. Dies ist die Warmstartadresse unseres BIOS. Da wir die Kaltstartadresse des BIOS suchen, geben wir LAD00 ein, AIs Ergebnis erhal' ten wir eine Reihe von Sprungbefehlen:

AD00 IMP CIBZ (Kaltstart-

Adresse) AD03 JMP CZBE (Warmstart-Adresse)

AD06 JMP CZEI (Konsol-Status) AD09 JMP CZC! (Konsol-

Eingabe)<br>ADOC JMP C2C8 (Konsol-Ausgabe) AD0F JMP CZDZ (Drucker-

Ausgabe)<br>AD12 JMP C2D7 (Stanzer-

Ausgabe)<br>AD15 JMP C2DC (Leser-

Eingabe)

An dieser Stelle erleben wir nun unsere erste Enttäuschung. Da die Sprünge alle auf Adressen oberhalb C000hex verzweigen, wo sich der Bildschirmspeicher des Rechners befindet, und das BIOS sich auch schlecht im BASIC-ROM befinden kann, 'müssen wir schliessen, daß es sich im Disketten-Controller befindet. Dort können wir natürlich nichts ändern. Wir müssen uns also mit unseren Anderungen auf die Sprungtabelle beschränken.

Wir wollen an dieser Stelle versuchen, die Ausgaben des Computers an Bildschirm und Drucker puters an Bildschirm und Drucker<br>gleichzeitig zu senden. Diese Möglichkeit bietet sich an, da der<br>Sprung zur Druckerausgabe unmittelbar hinter dem Sprung zur Konsolausgabe steht, Wenn wir al:

#### Änderungen im **BIOS**

so den JMP-Befehl an die Adresse AD0C in einen CALL-Befehl ändern, wird nach der Ausführung der Bildschirmausgaberoutine an<br>die Adresse ADOF zurückgekehrt und zur Druckerausgabe verzweigt.

Unsere Änderungen können wir leicht mit dem DDT durchführen. Starten Sie ihn also wie vorhin und geben Sie nach dem Prompt<br>'AAD0C' ein. Sie erhalten folgendes Bild:

AD0C CALL C2C8 (alles, was nach ADOC steht, geben Sie ein).

ADOF (an dieser Stelle drücken Sie nur ENTER).

Sollten Sie jetzt keinen Drucker angeschlossen haben, wird Ihr Rechner streiken, Er wartet nämlich so lange, bis er ein Zeichen an den Drucker ausgeben kann, Betätigen Sie daher die Tasten CTRL und C gleichzeitig. Dadurch wird ein Warmstart von CP/M ausgelöst und die Anderung wieder rückgängig gemacht.

Diese Methode ist natürlich etwas zu umständlich, um sie jedesmal durchzuführen, wenn man etwas ausdrucken will.

Wir haben festgestellt, daß ab Adresse &4D00 eine Sprungtabelund Ausgaberoutinen verzweigt.<br>Wir haben gelernt, den DDT zu benutzen, um in dieser Tabelle Änderungen vorzunehmen. Außerdem haben wir mit dem Befehl 'SAVE 0 CONTCOM' ein Programm erzeugt, mit dessen Hilfe<br>wir Programme, die wir bereits verlassen haben, die sich aber noch im Speicher befinden, erneut starten können. Dies erweist sich zum Beispiel als sinnvoll, wenn wir LOGO versehentlich verlassen haben, ohne unsere Arbeit zu sichern. In diesem FaII können wir durch Eingabe von CONT unser LOGO erneut starten, ohne daß unser Programm gelöscht wird,

Wir wollen nun den DDT nutzen, um selbst kleinere Programme zu schreiben. Dazu starten wir diesen und geben hinter dem Prompt 'aI00' ein, Dies bedeutet, daß wir nun ab Adresse &100 ein Assemblerprogramm schreiben können, Der DDT zeigrt uns nun also die erste Adresse an, und wir können unser kleines Programm eingeben:

L,HLD 0001 LXI D,0009 DAD D MVI MCD RET

Der entsprechende ZB0-Code würde so aussehen:

49

#### **Anwendung**

 $LD$  HL $(0001)$ LD DE,OOOg ADD HL.DE I\_.,D (HL),CD RET

Wenn Sie Ihr Programm fertig eingegeben haben, drücken Sie noch einmal Enter, um den Assemblermodus des DDT zu verlassen. Unser Programm lädt zunächst den Wert an Adresse I in das HL-Register. Dieser Wert stellt ja, wie wir bereits gesehen haben, die Warmstartadresse des CP/M dar. Um nun zur Adresse für die Konsoleingabe zu gelangen, müssen<br>wir zum HL-Register 9 hinzuaddieren. Dies erreichen wir über den Umweg mit dem DE-Register und dessen Addition zum Hl-Register. Unser Hl-Register enthäIt jetzt die Adresse, an der der JMP-Befehl<br>für die Konsolausgabe steht, An diese Adresse schreiben wir nun einfach'einen CALL-Befehl (&CD), Dadurch kehrt das Programm nun nach jeder Konsolausgabe zu unund trifft auf den Vektor zur Druckerausgabe. Dadurch wergebenen Zeichen auch an den Drucker geschickt, Verlassen Sie nun den DDT mit'G0' oder'CTRL C'. In beiden Fällen wird ein Warmstart von CP/M ausgelöst,

#### Warmstart

Der G-Befehl des DDT startet das Proqramm an der angeqebenen Adresse, In unserem Fall ist dies die Adresse 0, an der ja der Sprung zum Warmstart steht. Um unser erzeugtes Programm nun auf Diskette zu sichern, tippen wir 'SAVE I DRUCKANCOM', Mit diesem Programm können Sie nun zwar jederzeit den Drucker einschalten, Sie wollen ihn aber schließlich auch irgendwann wieder ausschalten. Dazu müssen Sie das gleiche Programm noch ein-<br>mal schreiben; diesmal ersetzen Sie den Befehl 'MVI M,CD' jedoch durch 'MVI M,C3'. Dadurch ersetzen Sie den CALL-Befehl wieder durch einen JMP-Befehl, Dieses Proqramm nennen Sie dann einfach DRUCKAUSCOM.

#### **ASMCOM**

Diese beiden Programme hätten wir auch mit dem mitgelieferten 8O8O-Assembler ASMCOM erzeugen können, Bei so kurzen Programmen geht es jedoch schneller, wenn man direkt die Möqlichkeiten des DDT nutzt. Zur Entwicklung von längeren Programmen erstellt man in einem Editor zunächst den Programmtext. Für die-

Um das Programm zu strukturie ren, ohne ständig speicherfres- sende Leerzeichen benutzen zu müssen, können Sie TABs'CHR\$(9)' verwenden. Auch manche Edito ren unterstützen diese Möglichkeit (2.B, der EDCOM)- Nach dem Ab speichern des Programms starten Sie nun den Assembler mit ASM filename'. Als Filename ist der Na me der zu assemblierenden Datei einzugeben, Diese muß die Exten- sion .ASM besitzen. Der Assem bler erzeugt nun zwei neue Datei-

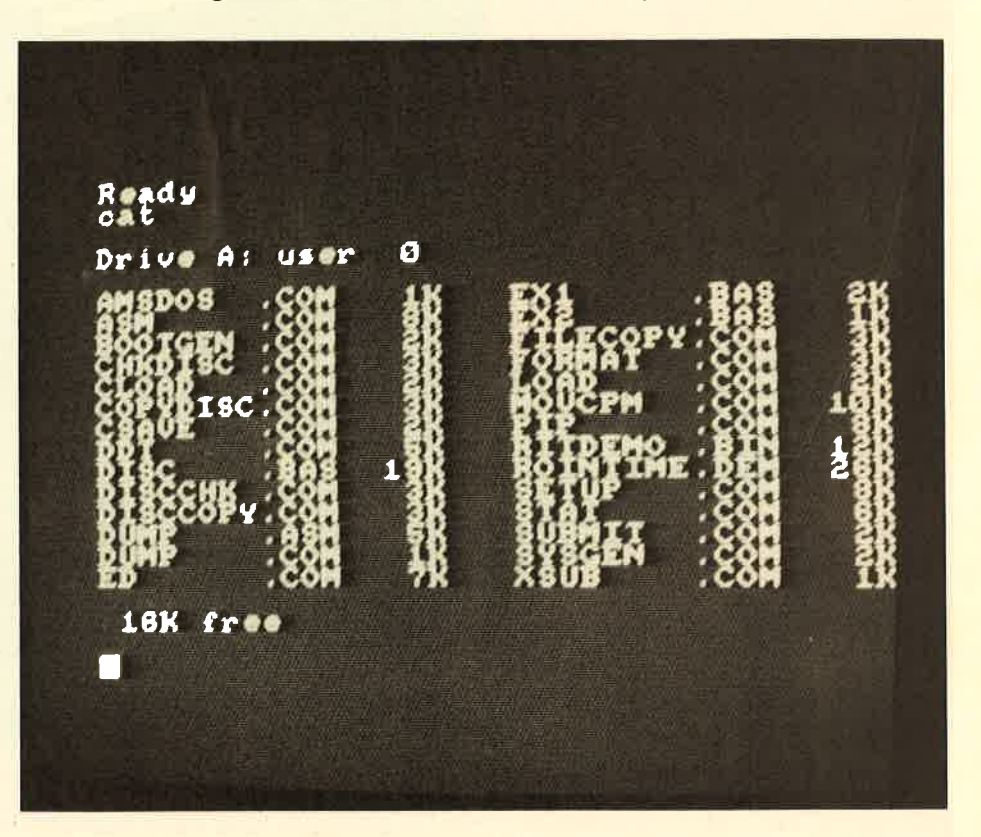

sen Zweck kann man den mitgelie- ferten Editor EDCOM benutzen. Wesentlich komfortabler sind jedoch einfache Textverarbeitungsproqramme, wie zum Beispiel Tasword, Wordstar oder der Turbo-Pascal Editor. Wenn Sie den Assembler ASMCOM benutzen, ist es notwendig, daß Sie die Memno- nics in Großbuchstaben schreiben. Unser kleines Programm würde dann etwa so aussehen:

ORG IOOH LHLD 1 LXI 9 DAD D MVI M,CDH ET

en mit den Erweiterungen .HEX und .PRN. Das .PRN-File enthält das assemblierte Quellprogramm<br>mit dem erzeugten Code. Dieses<br>kann man sich mit TYPE 'filename.PRN' ansehen. Das .HEX-File kann man sich ebenfalls ansehen. Es enthält den erzeugten Code im Intel-Hex Format. Mit'LOAD filename' kann man das ausführbare COM-File erzeugen.

Diese Methode hat den Vorteil, daß man beim Auftreten eines Fehlers jederzeit das Quellfile ändern kann, Bei einem Absturz ei nes unausgereiften Programms geht so auch das Programm nicht so leicht verloren. (tb)

#### **Hardware**

**Parallele Ein-Ausgabeschnittstelle** für den CPC 464

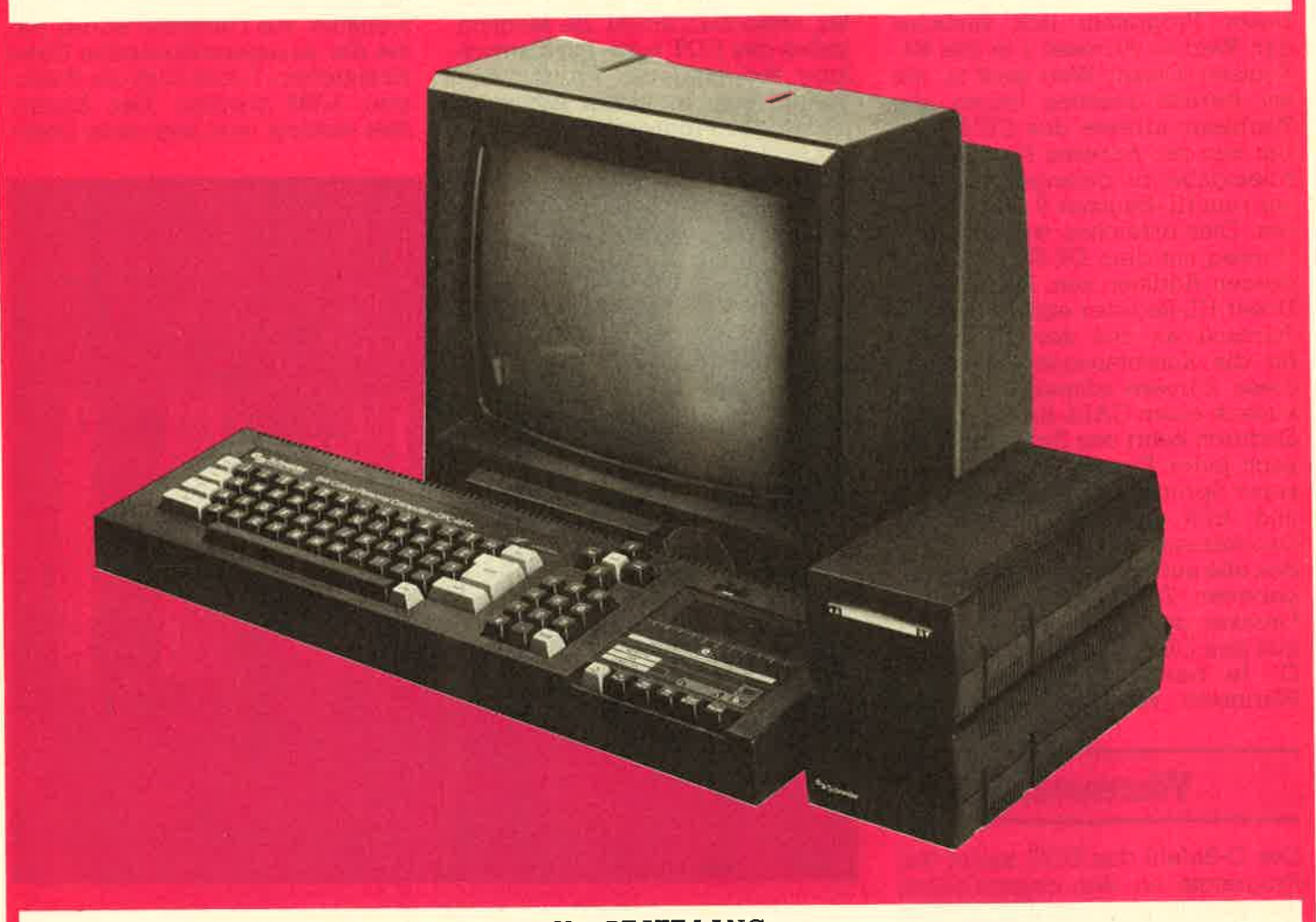

#### Von BEATE LANG

Ein universeller Einsatz des Computers, z.B. für Steuer- und Regelaufgaben, wird erst durch einen vollständigen Datenaustausch mit anderen Geräten ermöglicht. Die im Schneider CPC 464 eingebaute 7 Bit Parallelschnittstelle ist leider sehr unzulänglich und nur zur Datenausgabe geeignet. Im folgenden wird eine vollwertige Parallelschnittstelle mit der zugehörigen Software vorgestellt, die sowohl die Eingabe als auch die Ausgabe von 8 Bit Daten erlaubt. Die Anwendungspalette ist unbegrenzt. Sie ermöglicht beispielsweise den Anschluß eines Analog-Digitalwandlers (ADC) zur Meßwerterfassung oder eines Digital-Analogwandlers (DAC) zur Ausgabe, den Anschluß eines zweiten Computers, eines Plotters oder grafikfähigen Druckers. Preiswerte, auf dem Markt erhältliche Parallel-Seriell-Umsetzer (z.B. Elektor) ermöglichen auch den direkten Anschluß eines Akustikkopplers oder Modems. Im folgenden werden der Aufbau und die Funktion der Schnittstelle ausführlich beschrieben.

### **Hardware-Aufbau der Schnittstelle**

Das Kernstück der Schnittstelle ist der programmierbare PIO-<br>Baustein 8255A (Bild 1), dessen 24 E/A-Anschlüsse in drei Betriebsarten verwendet werden können.

**1. Die Betriebsarten** des PIO 8255

#### 1.1 Betriebsart 0

Sie dient zur einfachen Ein- und Ausgabe. Die vorhandenen Anschlüsse werden in zwei Gruppen zu je 8 Leitungen (Port A und Port B) und eine Gruppe mit 2 \* 4 Leitungen (Port C) unterteilt. Jede Gruppe kann unabhängig von der anderen als Eingang oder Ausgang programmiert werden. Ausgabedaten werden im Gegensatz zu Eingabedaten im Baustein zwischengespeichert.

#### 1.2 Betriebsart 1

Sie dient zur getasteten Ein- und Ausgabe mit Handshake-Signalen. Es stehen zwei Gruppen mit je ei-

#### 51

#### **Hardware**

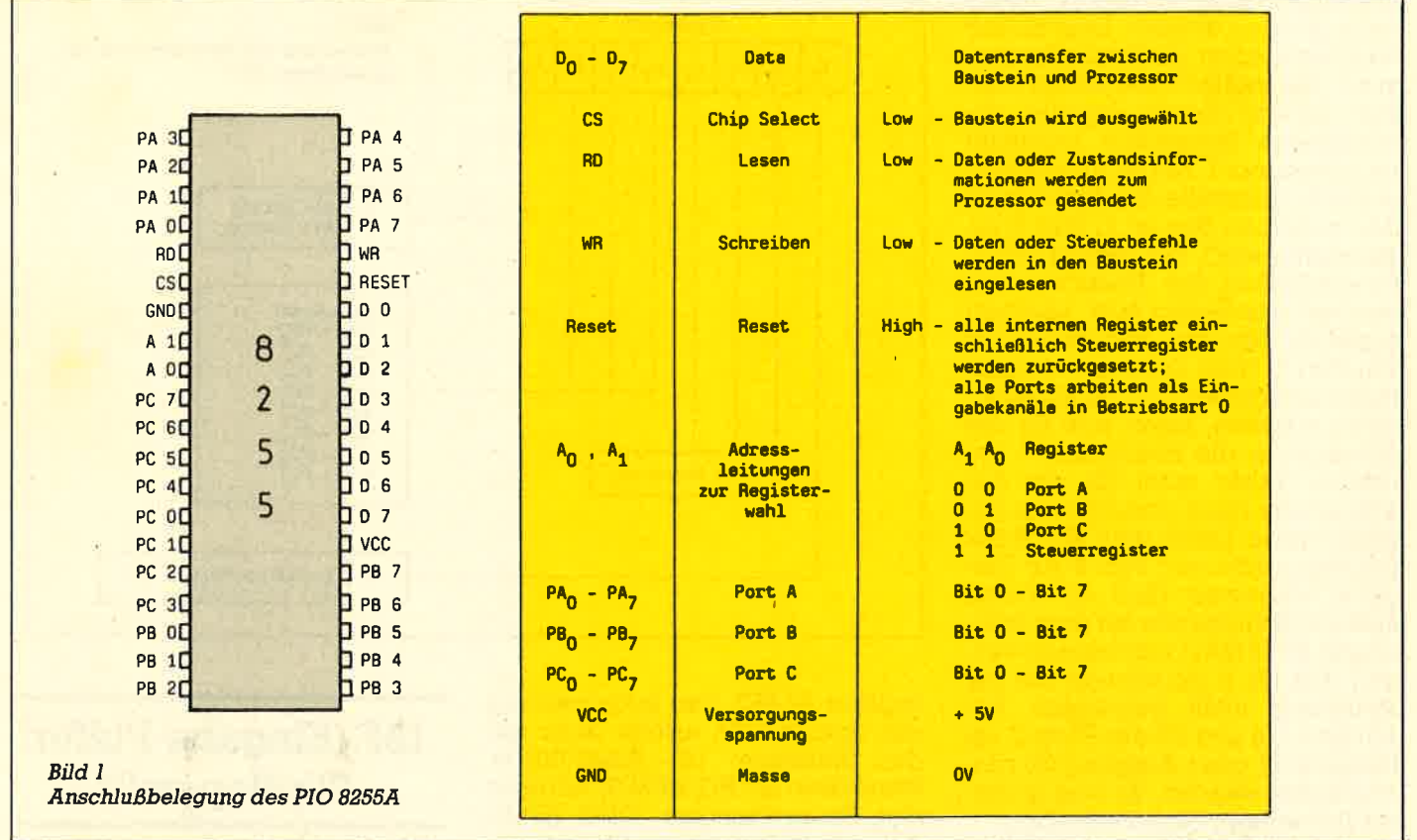

nem 8Bit breiten Datenport (Port A und Port B) und einem 4Bit breiten Steuerport (Port C) zur Verfügung. Jeder Datenport sowie die nicht verwendeten Leitungen des Steuerports können unabhängig voneinander als Ein- oder Ausgang programmiert werden. In dieser Betriebsart werden bei den Ports A und B alle Ein- und Ausgabedaten zwischengespeichert.

#### 1.3 Betriebsart 2

Sie ermöglicht einen Datenaustausch auf einem einzigen 8 Bit breiten Port (Port A, Zweiwegbus). Den Austausch der Steuersignale übernimmt ein 5 Bit breiter Steuerport (Port C). Alle drei Betriebsarten können auch miteinander kombiniert werden.

## 2. Die Programmierung<br>des PIO-8255

Die Programmierung des Bausteins ist verhältnismäßig leicht und mit einfachen In- und Out- Befehlen durchführbar. Intern besitzt der 8255 vier Register, die über die

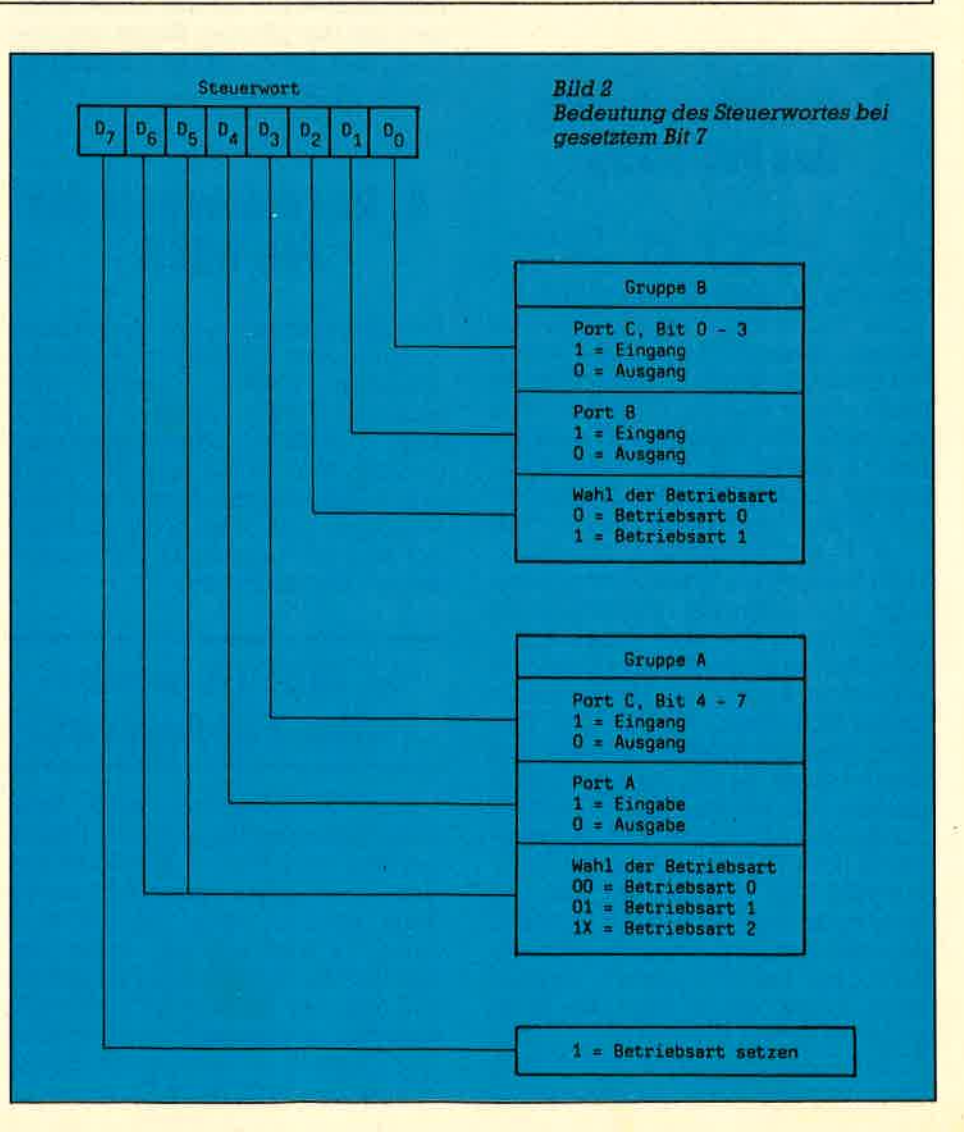

#### **Hardware**

Adressleitungen A0 und Al angewählt werden können. Drei dieser Register dienen zur Datenübertragung, das vierte ist das Steuerreqister. Das in dieses Register geschriebene Steuerwort bestimmt bei gesetztem 7. Bit die Arbeitswei se der Schnittstelle, Die Bedeutung der einzelnen Bits ist in Bild 2 zusammengestellt, Bei gelöschtem 7, Bit ermöglicht das Steuerwort au-Berdem das Setzen bzw. Löschen einzelner Bits des Registerinhalts von Port C (Bild 3).Da die meisten nalen arbeiten, bietet sich für die Schnittstelle die Betriebsart I an, welche daher auch fiir die beschriebene Hard- und Software gewählt wurde, Dabei wird Port A zur<br>Datenausgabe und Port B zur Eingabe verwendet (Bild 4). Hierzu muß die Schniitstelle mit dem Steuerwort &x l0l0A11 x initialisiert werden. Mit Bit 3 (A) können die zur Steuerung nicht benötigten Anschlüsse C4 und C5 des Ports C als Eingang (I) oder Ausgang (0) pro- grammiert werden. Bit 0 ist in dieser Betriebsart ohne Bedeutung.

#### **3. Die Adressierung** deg PlO 8255

Die serienmäßige Druckerschnittstelle des CPC 464 wird über die Adresse &EFxx angesprochen, Damit die volle Funktionsfähigkeit dieser Schnittstelle erhalten bleibt, bekam die neue Schnittstelle eine eigene Adresse. Wie aus dem CPC-Handbuch ersichtlich ist, stehen dem Anwender fiir eigene Erweiterungen die Adressen &F8xx bis &FBxx mit xx=&E0 - sicht auf spätere Erweiterunqen er-- &FF zur Verfügung. Mit Rückfolgrt die korrekte Adressierung der Schnittstelle über einen einfachen Adressendekodierer, der die Adressen &F8Fx bis &FbFx zuläßt (siehe Schaltplan Bild 5). Die Ein-Ausgabeschnittstelle wurde auf die Adresse &F8Fx geleqt. Dabei dienen die oberen 12 Adressbits zur Bausteinauswahl und die untersten 2 Bits ( A0 und A1) zur Registerauswahl (A2 und A3 werden zur Adressierung nicht herangezogen, was evtl. bei nachfolgenden Erweiterungen berücksichtigt werden muß). Damit erhält man die Registeradressen: Datenregister Port A &FBFO, Datenregister Port B &F8F1, Datenregister Port C &F8F2, Daten-

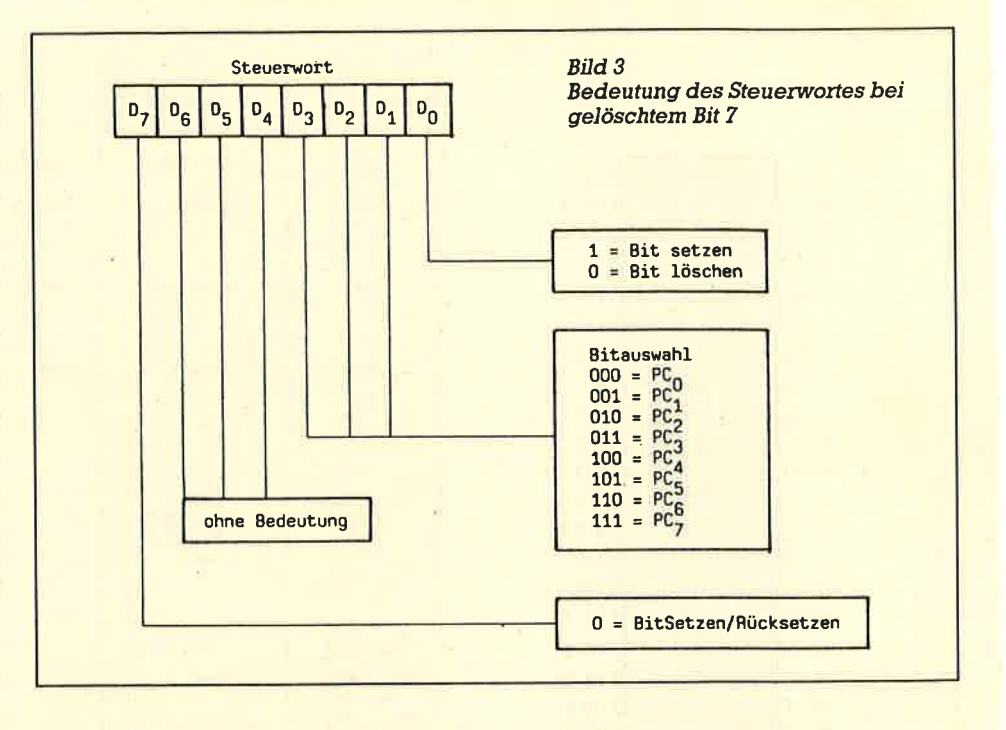

register &FBF3. Die Initialisierung der Schnittstelle erfolgrt dann mit den Befehlen: LD A,&x1010I111; Steuerwort LD BC, &F8F3; Adresse des Steuerregisters OUT (C), A; Ausgabebefehl an das Steuerregi ster, Auf die gleiche Weise werden auch die Datenregister beschrie ben bzw. gelesen.

52

#### **4. Das Steuerport des PIO 8255**

Der Registerinhalt des Steuerports C hat in der Betriebsart I die Bedeutung: OBF= Zustand des Ausgabe-Puffer Flipflops, INTE und INTR= Interrupt-Anforderung,  $E/A =$  Eingang/Ausgang,  $IBF = Z$ ustand des Eingabe-Puffer Flipflops, von diesen Bits werden nur Bit 1 (IBF) und Bit 7 (OBF) ausgewertet. (Siehe Tabelle 3).

#### 4.1 OBF (Ausgabe-Puffer Flipflop voll)

Der OBF-Ausgang wird Low, wenn Daten zur Ausgabe im Daten-<br>register des Port A bereitstehen. register des Port A bereitstehen.<br>Das OBF-Signal entspricht somit<br>dem Strobe beim Ausgabevorgang, Es wird von der ansteigenden Planke des WR-Signals gesetzt und von der fallenden Flanke des vom Peripheriegerät kommenden ACK-Signals zurückgesetzt (siehe Impulsdiagramm BiId 4),

tstelle erfolgt dann mit<br>
LD BC, &F8F3; Adresse Flipflop voll)<br>
registers OUT (C),A;<br>
efehl an das Steuerregi-<br>
egleiche Weise werden Der IBF-Ausgang wird High,<br>
Datenregister beschrie-<br>
elesen.<br> **Steuerport des** Fort Bein

#### Hardware-Aufbau der **Schnittstelle**

Bild 5 zeigt den Schaltplan ein-<br>schließlich der Bestückungsliste. Die Schaltung wurde auf einer Lochrasterplatine in Wire Wrap-<br>Verdrahtung aufgebaut. Die Ver-<br>bindung mit dem Rechner geschieht über den Erweiterungsbus an der Gehäuserückseite, an dem auch das Floppy-Laufwerk anqe schlossen wird. Hierfür wurde ein<br>Adapterstück hergestellt, bestehend aus einem 50-poligen Platinenstecker, der an ein ca. 2,5 cm Ianges Platinenstück mit Leiterbah nen im 2,54 mm Raster angelötet wird. An das Platinenstück wird möglichst dicht am Stecker das<br>Verbindungskabel zur Schnittstellenplatine gelötet. Auf das freie Platinenende kann nunwieder der Floppy-Controller aufgesteckt wer-<br>den. Die Pin-Belegung des Erweides Strobe-Signals gesetzt und<br>
durch die ansteigende Flanke des<br>
RD-Signals zurückgesetzt.<br>
Her Belling des Ermensteinstelle<br>
1988 – Hardware-Aufbau der<br>
1999 – Bild 5 zeigt den Schaltplan ein-Puffer<br>
experience in Wire W

Bild 4

der Betriebsart 1

PC7 PC3 PC6 PAO- PA7 PC4,5 PB O-PB? PC2 PC1 P<sub>C</sub><sub>0</sub>  $\overline{WR}$ OEF N TR<sub>A</sub> WR t <sub>40</sub>. ACK Au sgong E/A Eingong STB' IBF INTRB  $\overline{RD}$ tvg  $t_{ps} \rightarrow t_{ps}$ tsr 5t8 toia RD $t_{A\cap B}$  = Zeit von ACK=0 bis OBF=1  $t_{AK}$  = ACK-Impulsbreite t<sub>WOB</sub> = Zeit von WR=1 bis OBF=0  $t_{\text{WR}}$  = Zeit von WR=1 bis Ausgabe t<sub>voa</sub>

53

terungsbusses ist im CPC-Handbuch, Anhang V/Seite 2 oben<br>angegeben. Der Anschluß der Eingabegeräte an das Port B des<br>Schnittstellenbausteins erfolgt z.B. über einen 25-poligen Cannon-<br>stecker, Für den Anschluß des Druckers wurde ein Platinenstück mit 2X17 Leiterbahnen mit dem Port A des Bausteins verbundenund auf der Platine befestigt, so daß das vorhandene, Druckerkabel weiterverwendet werden kann. Die Pin-Belegung des Platinenstücks ist aus dem CPO-Handbuch, Anhang V/Seite 2 unten ersichtlich.

Impulsdiagramm bei Ein- und Ausgabe in

nach dem Ausgabetext gibt als Ein- gabesignal ein Fragezeichen aus. Ein Komma unterdrückt das Fragezeichen.

 $t_{PS}$  = periphere Daten vor STB  $t_{ST}$  = STB-Impulsbreite  $t_{\text{RIB}}$  = Zeit von RD'=1 bis IBF=0

b) Ein Strichpunkt nach Line Input +8 unterdrückt den Zeilenvor-<br>schub nach der Eingabe.

c) Print+8,(<Ausgabeliste>)(<<br>Using Format >)(<Trennzei-<br>chen>). Ein Komma als Trennzei-<br>chen gibt den folgenden Aus-<br>druck in der nächsten Druckzone aus. Ein Strichpunkt erzeugt ei<mark>n</mark><br>Leerzeichen.

d) Write  $+8$ , ( $\leq$ Ausgabeliste), Die in der Ausgabeliste angegebenen

### B) Software der Schnittstelle

#### 1. Beschreibung der BASIC-Befehle

Nach dem Laden des Proqramms (über BASiC-Lader oder Maschinenprogramm) muß die Schnittstelle einmalig mit 'Call &4500'initialisiert werden. Danach kann die Schnittstelle mit folgen- den BASIC-Befehlen angesprochen werden:

a) Ein Strichpunkt nach Input <sup>+</sup><sup>B</sup> unterdrückt den Zeilenvorschub nach der Eingabe. Ein Strichpunkt Werte werden durch Kommata

getrennt ausgegeben.<br>
e) List (<Zeilenbereich>), + 9. Es<br>
wird der angegebene Zeilenbe-<br>
reich ausgelistet. Die Input-<br>
Befehle (a und b) sprechen immer<br>
die neue Schnittstelle an. Die Ausgabebefehle können wahlweise auf der neuen oder alten Schnittstelle ausgegeben werden.<br>Zur Unterscheidung dient die<br>Speicherstelle &A500. Es gilt: Inhalt von &A500 = 0 Ausgabe auf<br>der neuen Schnittstelle. Inhalt von  $&A500>0$  Ausgabe auf der alten Schnittstelle. Nach der Initialisie $rung 1st & A500 = 0, d.h., die Ausga-  
be erfolgt auf der neuen Schnitt$ stelle.

t<sub>pH</sub> = periphere Daten nach STB t<sub>SIB</sub>= Zeit von STB=0 bis IBF=1

**Hardware** 

#### 2. Programmaufbau

Wird bei der Ausführunq eines BASIC-Befehls eine Routine des Betriebssystems benötigt, so springt der BASIC-Interpreter diese im allgemeinen nicht direkt an, sondern über die sog. Indirections,<br>die im RAM untergebracht sind. Da der RAM-Bereich beschrieben werden kann, besteht hier die Mögilichkeit, den Befehlsablauf zu beeinflussen. Als günstig erweist sich hierbei, daß alle für die Parallelschnittstelle wichtigen Ausqabebefehle die Vektoradresse &BD2B benutzen, die normalerweise einen Einsprung in die Druck-Routine des Betriebssystems bewirkt. Die Eingabe-Routinen benutzen für Kanalnummern  $\lt +9$  die Vektoradresse &BD3a, welche einen Sprung in die Edit-Routine des Betriebssystems enthält. Werden diese zwei Vektoradressen auf die Routinen der neuen Schnittstelle umgeleitet, dann können alle Einund Ausqabe-Routinen des BASIC-Interpreters von den Routinen der neuen Schnittstelle übernommen werden. Auf diese Weise bleibt das Maschinenprogramm kurz und be-

#### **Nardware**

nötigrt wenig Speicherplatz im RAM. Die geänderten Vektoradressen sind in Tabelle 1 anqegeben.

# 3. Beschreibung der<br>wichtigsten<br>Maschinenroutinen

#### **3.1 Routine INIT Adresse & A501**

Diese Routine dient zur Initialisierung der Ein-Ausgabe-Schnittstel- Ie. Sie braucht nur einmal nach dem Laden des Maschinenprogramms mit CALL & A501 aufgerufen zu werden.

#### 3.2 Routine COMPI **Adresse & A50D Vektoradresse &BD3A**

Dieser Programmteil entscheidet für alle BASlC-Eingabebefehle mit Kanalnummern  $< +9$  (z.B. Line Input  $+6$ , a\$), zu welcher Eingaberoutine verzweigrt werden soll. Ist die Kanalnummer, die beiAdresse &4C21 abgespeichert ist, kleiner  $als + 8$ , dann springt das Programm in das Betriebssystem zur SCREEN EDI? Routine (&2AgB), die die Eingabe von der Tastatur verwaltet. Ist die Kanalnummer +8, dann wird die Eingabe über die Parallelschnittstelle steuert.

#### **3.3 Routine ICHAR Adresse & A51A**

Diese Routine liest Daten von der Eingabeschnittstelle in den<br>Akku, speichert sie in einem 255 Akku, speichert sie in einem 255<br>Zeichen großen Eingabepuffer (&ACA4-&ADA3) ab und gibt sie am aktuellen Bildschirmfenster aus. Steuerzeichen werden dabei nicht<br>geführt, sondern als Symbol ausgegeben. Wenn das letzte Zeichen ein Linefeed war oder die ESC-Taste gedrückt wurde, kehrt das Proqrammzu der aufrufenden Routine zurück. Linefeed und Cariadge Return werden dabei nicht in dem Puffer zwischengespeichert. Ist eine Zeichenfolge länger als <sup>255</sup>

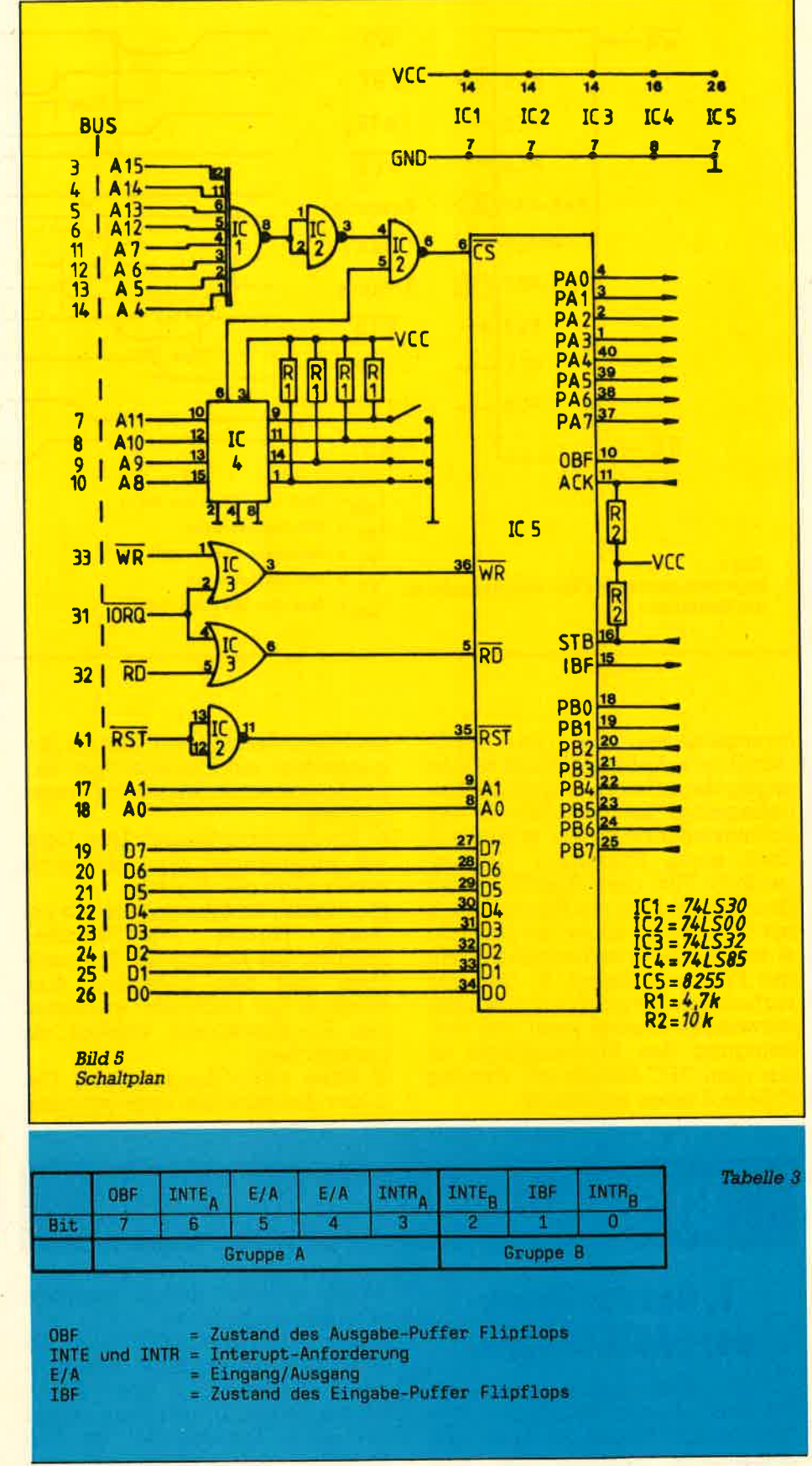

Zeichen (d.h,, das 255te Zeichen ist noch kein LF), dann wird die Fehlermeldung "over flow" ausgegeben, und die Routine kehrt ebenfalls zurück, Die Beeinflussung des Carry-Flags läßt sich aus Tabelle <sup>2</sup> entnehmen.

#### **3.4 Routine IBUSY Adresse & A57C**

Diese Routine prüft, ob Daten in

54

thbelle I

55

#### **Hordware**

Diese Routine liest das im Akku befindliche Zeichen in das Datenregister des Port A, wodurch das dem Strobe entsprechende OBF-Signal auf Low-Pegel gesetzt wird.

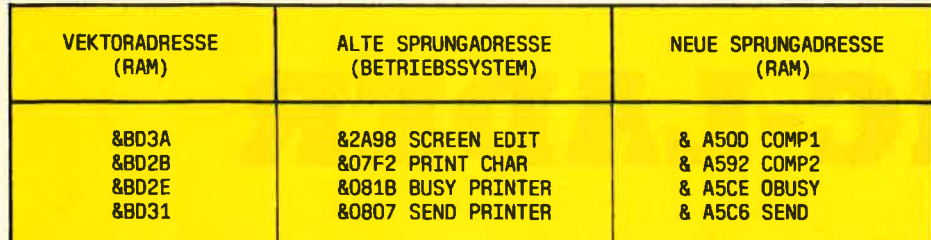

das Portregister B des Schnittstellenbausteins eingelesen wurden. Wenn Daten eingelesen wurden, kehrt sie mit gesetztem Carry-Flag zur aufrufenden Routine zurück, sonst ist das Carry-Flag gelöscht.

#### **3.5 Routine INPUT Adresse & A589**

In diesem Programmteil wird der Inhalt des Portregisters B in den Akku gelesen. Es wird dabei nicht geprüft, ob eine Eingabe über die Schnittstelle erfolgte. Das Carry-Flag wird gesetzt. Die Routine IBU-SY enthält eine Verzögerungsroutine (&BD19), Warten auf Bildrücklauf), damit sichergestellt ist, daß vor Aufruf der Routine INPUT das Strobe-Signal des Eingabegerätes zurückgesetzt ist.

#### **3.6 Routine COMP2** Adresse & A592, Vektoradresse &BD2B

Diese Routine hat verschiedene Prüffunktionen. Der BASIC-Interpreter gibt bei den Input-Befehlen alle Kommentare, Fragezeichen u.s.w. auf dem Gerät mit der Kanalnummer des Input-Befehls aus. Dieses ist aber bei den Befehlen, welche die Ein- Ausgabeschnittstelle ansprechen, nicht sinnvoll.Die COMP2-Routine überprüft deshalb anhand aktueller Tokens, ob es sich um einen Eingabebefehl handelt, und gibt in diesem Fall alle Zeichen auf dem aktuellen Bildschirmfenster aus. Handelt es sich um einen Ausgabe-Befehl, dann verzweigrt die Routine je nach dem Inhalt der Speicherstelle &A.400 entweder zur Druckroutine des Betriebssystems (alte Druckerschnittstelle) oder zür Routine OCHAR ( neue Ein- Ausgabeschnittstelle).

#### **3.7 Routine OCHAR Adresse & ASAE**

Diese Routine gibt das im Akku befindliche Zeichen über die Ein-Ausgabeschnittstelle aus und kehrt bei gelungener Ubertragung mit gesetztem Carry-Flag zur aufrufenden Routine zurück,

**3.8 Routine SEND** Adresse &A5C6, Vektoradresse &BD2E

#### **3.9 Routine OBUSY Adresse &A5CE. Vektoradresse** &BD<sub>2E</sub>

Diese Routine überprüft das OBF-Sigrnal. Solange dieses Signal Low ist, ist der Inhalt des Portregisters A noch nicht vom Ausgabegerät übernommen worden. Ist OBF High, dann können Daten zur Aus- gabe in das Datenregister des Port A geschrieben werden, In Tabelle <sup>2</sup>sind noch einmal die wichtigsten Maschinenroutinen zusammenqefaßt.

#### Tabelle 2

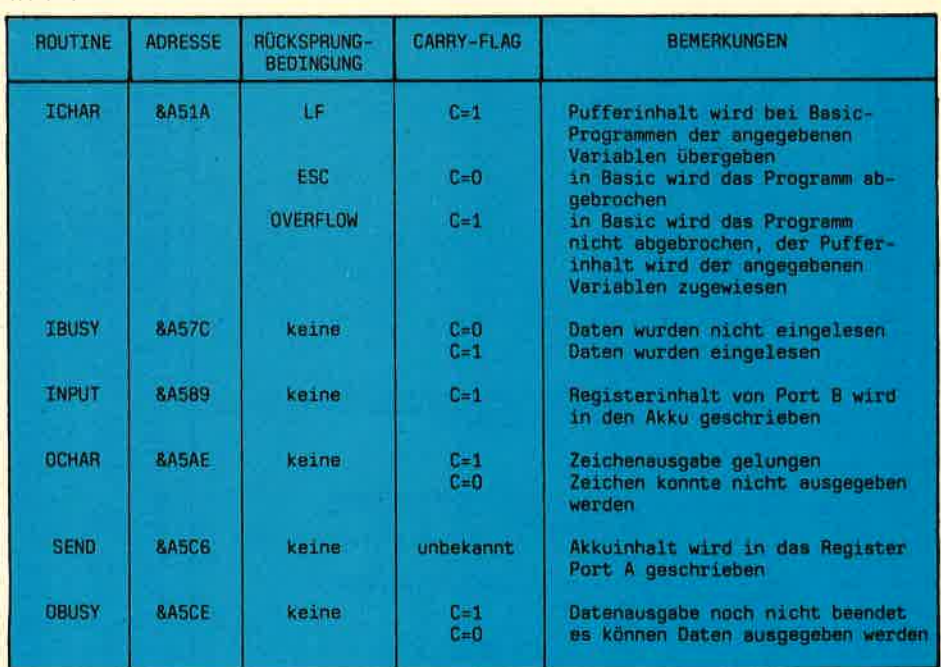

#### **Hardware**

56

BASIC-LADER

10 MEMORY & R4FF : \$#0 : RESTORE 20 FOR 1=%A500 TO %A5E2 30 READ a#: a=VALC "%"+a#D: s=s+a 40 POKE i.a 50 NEXT 60 IF s<>%7BEB THEN PRINT"Fehler in Data-Zeilen":END 70 POKE &BDGA, &CG: POKE &BDGB, &D: POKE &BDGC, &A5 80 POKE &BD2B, &C2: POKE &BD2C, &92: POKE &BD2D, &A5 90 POKE &PD2E, &C3: POKE &PD2F, &CE: POKE &PD30, &A5 100 POKE %PD31, %C3: POKE %PD32, %C6: POKE %PD33, %A5 110 CALL & A501 : END 120 DATA 00,3e,af,01,f3,f3,ed,79,97,32,00,a5,c9 130 DATA 3a, 21, ac, fe, 09, 20, 03, c3, 1a, a5, cf, 99, aa 140 DRTR c5,d5,e5,21,a4,ac,06,ff,e5,c5,cd,7c,a5,dc,89,a5,dc,67,a5,c1,e1,28,14,df , 6b , a5 , 29 , 05 , dc , 6f , a5 , 28 , 10 , cd , 09 , bb , fe , fc , 28 , 03 , c3 , 22 , a5 150 DATA 36,00,e1,d1,c1,c9 160 DRTA e5,21,5c,a5,7e,23,b7,c4,5a,bb,20,f8,e1,37,c3,45,a5 170 DATA 07,20,4f,76,65,72,66,6c,6f,77,00 180 DATA fe,0a,37,59 190 DATA fe, 0d, 37, c9 200 DATA 77, c5, d5, e5, cd, 5d, bb, e1, d1, c1, 23, 05, c9 210 DATA c5, 01, f2, f8, ed, 78, 1f, 1f, cd, 19, bd, c1, c9 220 DATA c5,01,f1,f9,ed,79,c1,37,c9 230 DATA d5, e5, 5f, 2a, 34, ae, 23, 7e, e1, fe, a3, 28, 3d, fe, a6, 29, 39, 3a, 00, a5, b7, 7b, d1, 29 ,03,cf,f2,87 240 DATA CS, cd, b4, aS, c1, c9 250 DATA | 01, 32, 08, cd, c6, a5, cd, ce, a5, 3f, d8, 10, f9, 0d, 20, f6, b7, c9 260 DATA c5,01,f0,f9,ed,79,c1,c9 270 DATA c5, d5, 5f, 01, f2, f8, ed, 78, 17, 7b, d1, c1, 3f, c9 280 DATA 7b, d1, cd, 5a, bb, 37, c9

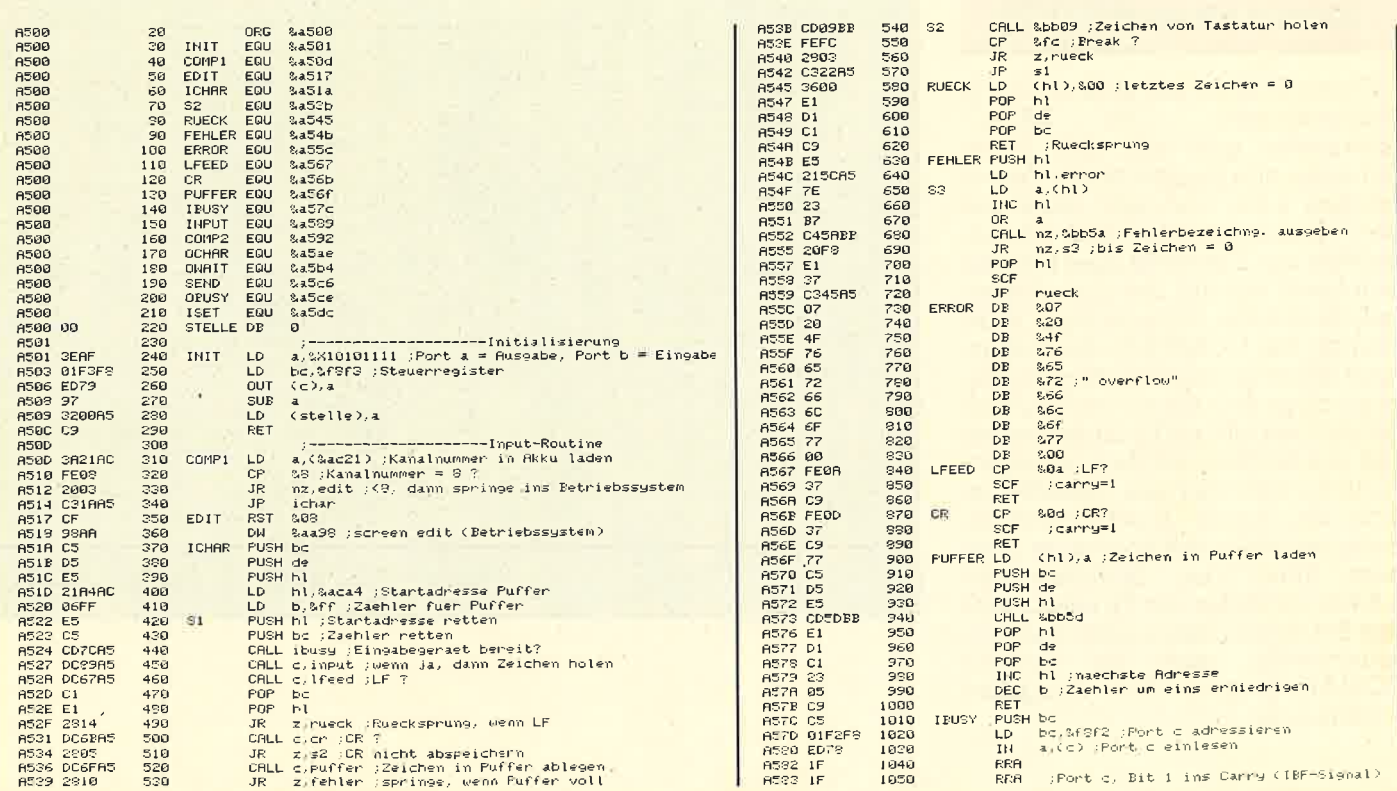

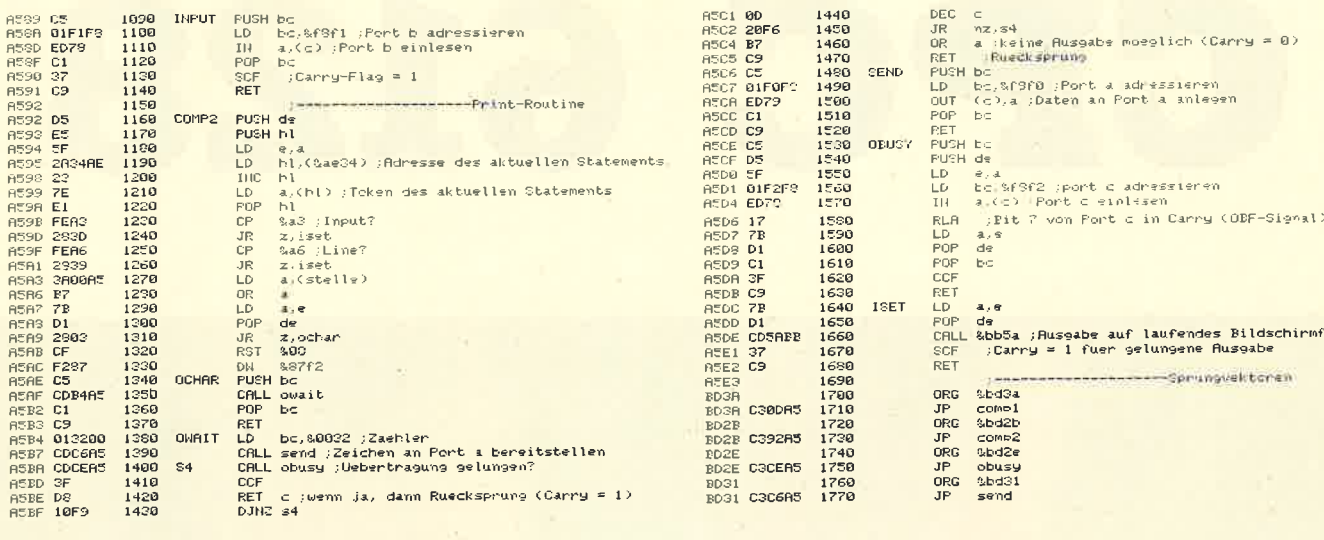

57

A5C1 0D<br>A5C2 20F6<br>A5C4 B7

1440<br>1450<br>1460

### **MICA**

#### Das CAD-Programm für Ihren Computer

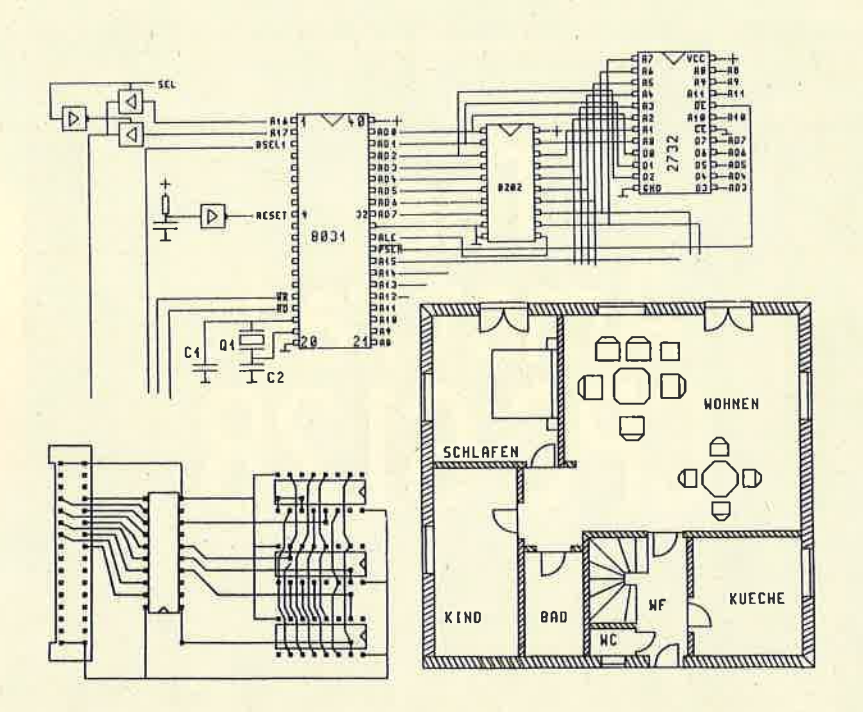

- maßstabsgerechtes Erstellen von Zeichnungen und Layouts

- in Zoll und mm
- Symbolbibliotheken
- Symbole vergrößern, verkleinern, drehen, spiegeln
- Ausgabe auf Drucker und Plotter

- 6 Zeichenebenen und ... und ... und ...

Lieferbar für: CPC664, CPC6128, IBM-PC und kompatible, MC-Term1 Apple II, C128, PMS88, Atari 260/520 ST, Joyce<br>Mica wird für 198. – DM geliefert, für Atari 260/520 ST, Joyce

V-Scheck oder zuzüglich 5.- DM bei Nachname

Alleinvertrieb: E & C Ruppert Zellmeier Dompfaffstr. 127a 8520 Erlangen Tel. 09131/440303

#### **Hardware**

enster

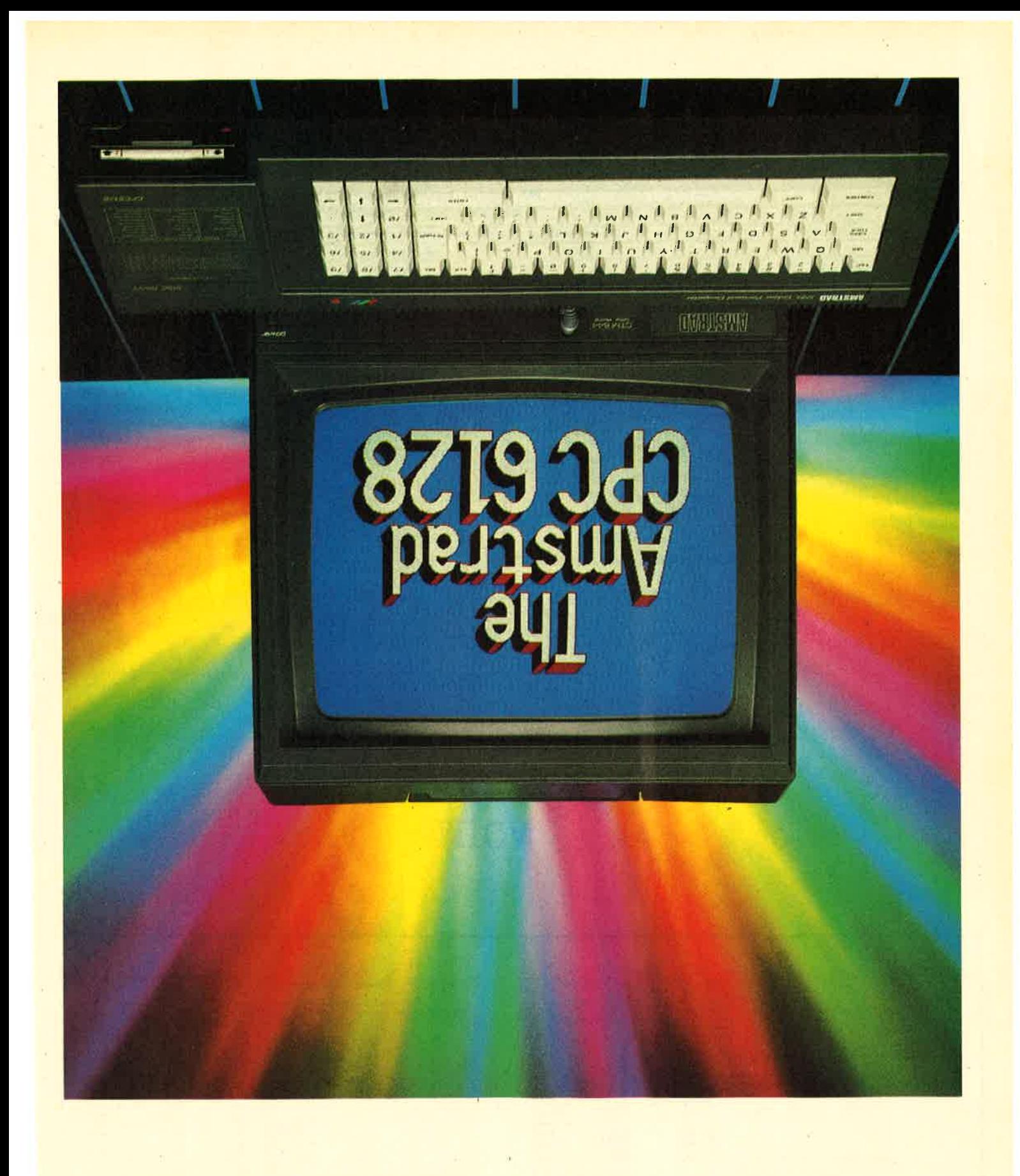

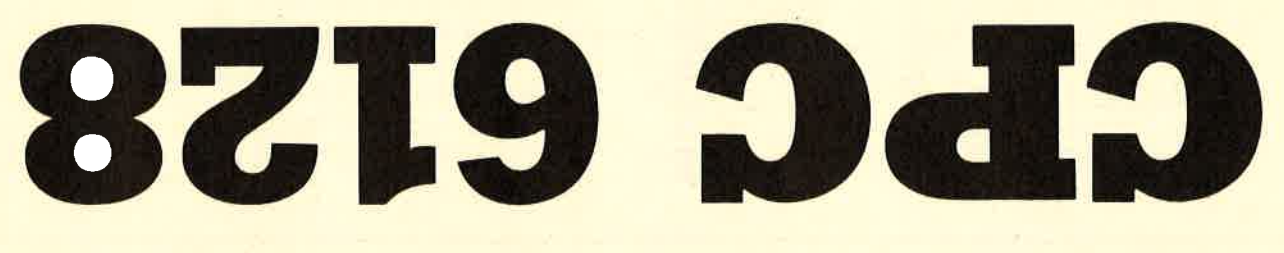

## Mit diesem Artikel wollen wir einmal die wichtigsten Neuerungen des CPC 6128<br>gegenüber seinen Vorgängern herausstellen.

Vor allem die folgenden drei Themen wollen wir hier besonders ansprechen: - neue Möglichkeiten mit CP/M

plus

Die Erweiterung des Dr. LOGO

- - Anwendung des zusätzlichen Speicherplatzes

#### CP/M plus

Es soll nicht Aufgabe des Artikels sein, das gesamte CP/M plus des CPC 6128 zu erklären. Es sind daher nur einige der neuen Dienstprogramme ausschnittweise beschrieben. Insgesamt sind über dreißig neue COM-Dateien auf<br>den mitgelieferten Disketten (im Vergleich mit CPC 464). Allerdings fehlen dafür auch ein paar von den alten. Folgende Dienstprogramme sind neu oder erweitert und soilen an dieser Stelle erklärt werden: SETDEFCOM / DEVICE.COM / LANGUAGECOM / SHOWCOM / DATECOM / SETCOM / **SETLSTCOM** 

SETDEF IPAGEI bewirkt das An- halten der Bildschirmausgabe, wenn der Bildschirm voll ist. Das bedeutet, daß jedesmal, wenn der Bildschirm beschrieben ist, in der Ietzten Zeile die Meldung ,,Press RETURN to continue" erscheint und der Computer erst nach dem Drücken der Return- oder Entertaste mit der Ausgabe fortfährt. Dies ist zum Beispiel sehr nützlich, wenn man mit den HELP-Texten arbeitet. Außerdem kann mit SETDEF bestimmt werden, auf welchen Diskettenlaufwerken der Computer bestimmte zu spezifizierende Files zu suchen hat. So kann zum Beispiel veranlaßt werden, daß alle COM-Dateien zuerst auf Laufwerk C gesucht werden und danach erst auf dem Standardlaufwerk. Dabei können bis zu vier Laufwerke angesprochen werden.

Der Datentransfer zwischen den Ein- und Ausgabegeräten kann mit DEVICE manipuliert werden. Hiermit können z.B. Baudraten einqestellt werden. DEVICE CONSOLE ICOLUMNS: 401 stellt die Bild-

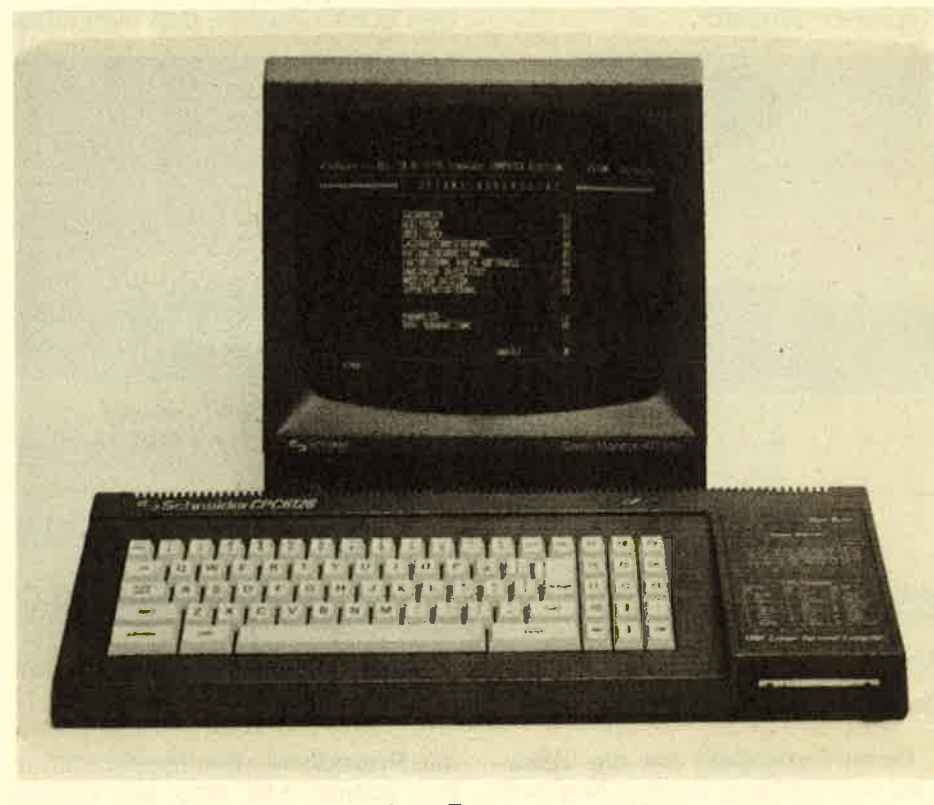

Unser Bild zeigt den 6128 mit der anderen Tastatur.

schirmausgabe auf 40 Spalten ein.<br>Mit dem Befehl LANGUAGE kann einer von acht internationalen Zeichensätzen angewählt werden. LANGUAGE 2 belegt die Klammern mit deutschen Umlauten, den Klammeraffen (@) mit dem Paragraphenzeichen und die Tilde mit dem scharfen S. Der deutsche Zeichen satz der meisten Drucker liegt auf denselben Zeichen.

SHOW bewirkt die Anzeige von Informationen zu den Disketten laufwerken. So können z.B. die An zahl der freien Directoryeinträqe oder andere Speicherkapazitäten angezeigt werden.

Uber dem DATE-Befehl kann ei

Mit dem Befehl LANGUAGE<br>
Cacinensitzen angewählt werden.<br>
LANGUAGE<br>
Cacinensitzen angewählt werden.<br>
LANGUAGE 2 belegt die Klam<br>
Cohen werden. Sie wird mit DATE<br>
DARTE-Befehl<br>
Calammeraffen (@) mit dem Paragra-<br>
SET einges

tialisiert werden. Zu diesem Zweck muß ein File erstellt werden, welches die nötigen Fluchtsequenzen für den Drucker enthält.

Das war's also zu den Dienstprogrammen. Eine Sache hat mich etwas geärgert: Das Programm FILE- COPY existiert nur noch unter CP/M 2.2 auf Seite vier der mitgelieferten Disketten. Da dieses Proqramm tatsächlich nur unter CPIM 2.2läuft, mußte ich, um einzelne Dateien von Diskette auf Diskette zu kopieren, erst CP/M 2.2 booten. Beim Versuch, die Help-Texte auf eine andere Diskette zu kopieren, behauptete das Programm gar dreist, ich hätte die faische Ziel-Diskette eingelegt, und brach den Kopiervorqang ab.

sitzer eines CPC 6128 wenigstens die Möglichkeit besitzt, kompatible<br>Programme zu erstellen.

Die Diskettenoperationen sind durch sechs Befehle erweitert wor den. Leider befindet sich unter die sen noch immer keiner zum Lö schen von Dateien. Denn wenn man an einem Programm arbeitet, ist es sinnvoll, dieses zwischen durch mehrmals abzuspeichern. Dies kann man bei Dr, LOGO je doch nicht unter gleichem Namen tun, da man dadurch eine Fehier meldunq des Systems erhält. Mit dem Befehl CHANGEF ist es je doch nun möghch, Filenamen in der Directory zu ändern,

Nachteilig war bei der bisherigen LOGO-Version, daß man nicht

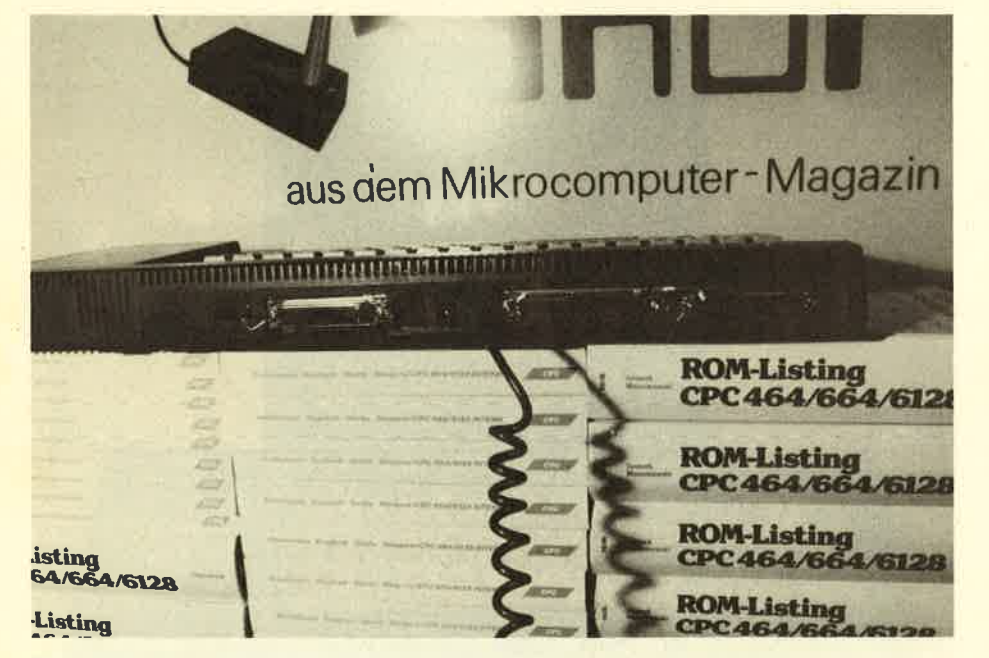

Unser Bild zeigit die Schnittstellen des CPC 6128.

Einen Lerneffekt hat die Tatsache, daß die HelpTexte in Englisch verfaßt sind. Dadurch müssen nämlich alle diejenigen, die in dieser Sprache nicht so versiert sind, sehr<br>viele Fachbegriffe nachschlagen.

viele Fachbegriffe nachschlagen. Noch etwas Positrves: Durch Drücken von [CONTROL] W wird<br>die letzte Befehlseingabe wiederholt. Bei Tippfehlern braucht man nun nicht mehr die gesamte Eingabe, sondern nur noch die letzte zu wiederhoien und zu berichtigen.

#### Dr. LOGO

Die neue LOGO-Version des CPC 612B enthält viele Befehle, die beim CPC 464 noch nicht vertreten waren. Diese sind vernünftigerweise im Handbuch mit einem Sternchen versehen, so daß man als Bealle Prozeduren gleichzeitig editieren konnte, wie dies bei einem Pascal-Programm z.B. selbstversiändlich ist. Man mußte immer erst die Anderung einer Prozedur ab-

#### ED ALt

brechen und konnte dann erst die nächste aufrufen. Mit dem Befehl EDALL ist dieses nun behoben. Der Befehl TRACE erlaubt das Verfoigen einer Prozedur während ihrer Ausführung. Mit MEMBERP und WHERE kann wie bei INSTR im BASIC ein String auf seinen Inhalt hin überprüft werden. PIECE und ITEM sind mit MID\$ vergleichbar. Mit COPYON und COPYOFF kann die Ausgabe auf einen angeschlossenen Drucker ein-bzw, ausgeschaltet werden. Auch das Ansprechen des Ports ist nun mit IN und .OUT realisiert worden.

Die Arrthmetik ist um den Arcus tangens und eine REMAINDER- Funktion, welche den qanzzahligen Rest einer Division ergibt, erweitert worden.

Interessant ist noch der Befehl TOWARDS, mit dem die Schildkrö te auf einen bestimmten Koordinatenpunkt ausgerichtet werden kann.

Dies sind nur einige Beispiele aus einer Palette von insgesamt et wa 45 neuen Befehlen. Die in mei nen Augen wesentlichste Verbes serung stellt jedoch die größere Anzahl der zur Verfüqunq stehen den Knoten dar. 3761 Knoten stehen nun nach dem Aufruf von LOGO3 zur Verfügunq; beim CPC 464 wa ren es nur 2105. Aber der hatte ja auch nur 64K.

#### Drei Bilder pro Sekunde

Der CPC 6128 besitzt die Mög-<br>
lichkeit, fünf Bildschirmseiten<br>
gleichzeitig im Arbeitsspeicher unterzubringen. Mit dem Listing ,GRAFDEMO" habe ich einmal versucht, mit welcher Geschwin digkeit sich diese Bilder austau-<br>schen lassen. Das Programm lädt fünf Bilder von Diskette und<br>tauscht diese dann gegeneinander aus. Sobald das Programm unterbrochen wird, erfahren wir, wieviele Bilder pro Sekunde ange zeigt wurden. Nachdem ich dieses Programm einige Minuten laufen ließ, erhielt ich einen Wert von ca. <sup>3</sup> Bildern/sec. .

Ich habe einige Spiele auf dem 6i2B ausprobiert und festgestellt, daß viele Programme ohne beson dere Anpassung vom CPC 464 auf den CPC 6128 übertragen werden können. Nur bei einigen maschi-

#### Kompatibel?

nensprachorientierten Program men kam es zu Fehlern. Aber die meisten Softwarehäuser werden wohl auch angepaßte Versionen ihrer Programme für den CPC <sup>6128</sup> anbieten, Der SOFTWARE-TEAM- BASIC-Compiler läuft leider auf dem neuen nicht. An einer AnPas sunq wird jedoch gearbeitet. (tb)

61

**Anwendung** 

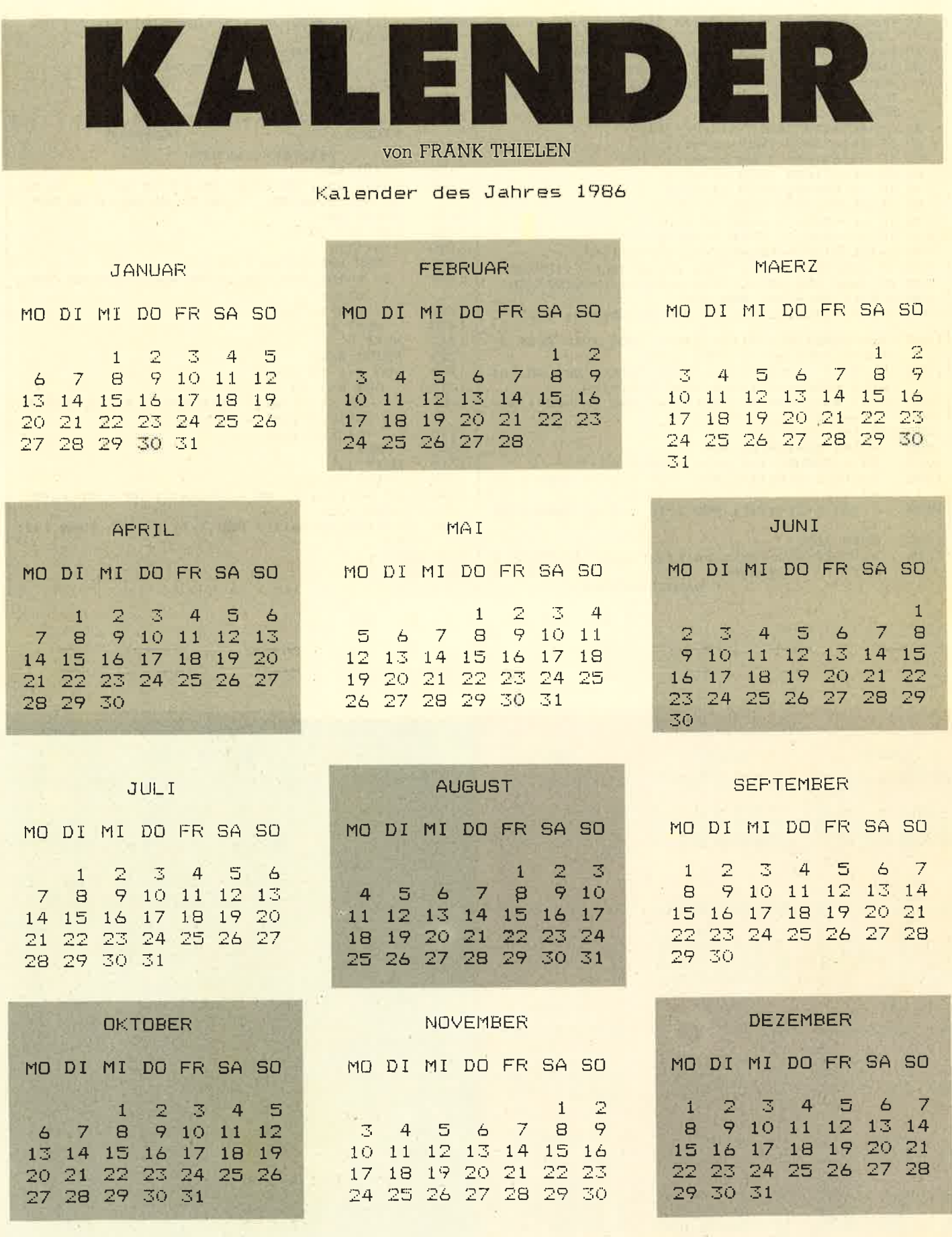

Mit dem Programm Kalender<br>kann man sich für die Jahre zwischen 1582 und 2500 die zwölf Monate auf Drucker oder Bildschirm

ausdrucken lassen. Schaltjahre<br>werden dabei selbstverständlich automatisch berücksichtigt. Nach dem Start des Programms und der

Eingabe des gewünschten Jahres erhält man einen Ausdruck wie in dem obenstehenden Beispiel für das Jahr 1986.

#### **Anwendung**

#### 62

#### schneider spezial

 $0 - 7$ 

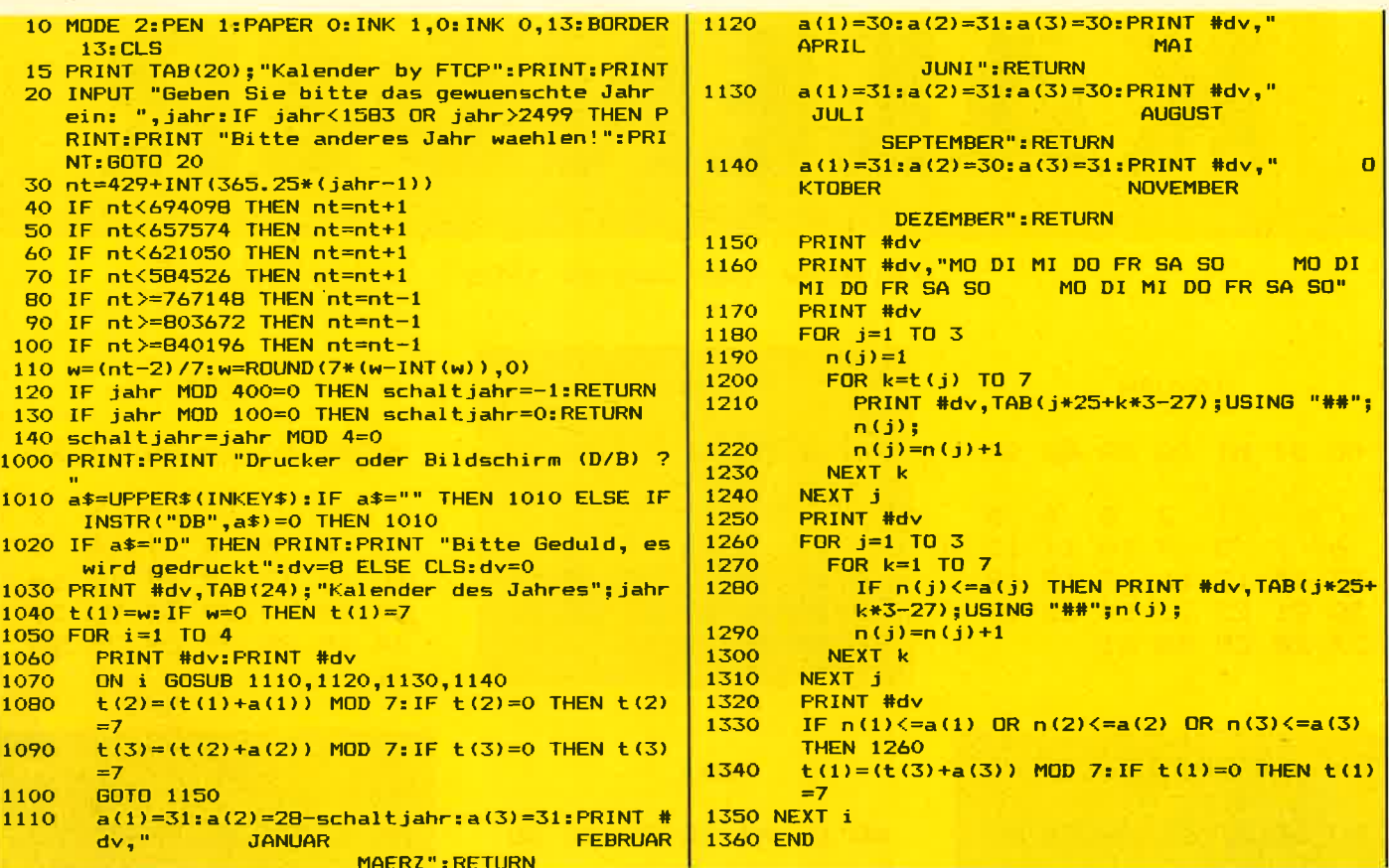

1 = Donnerstag

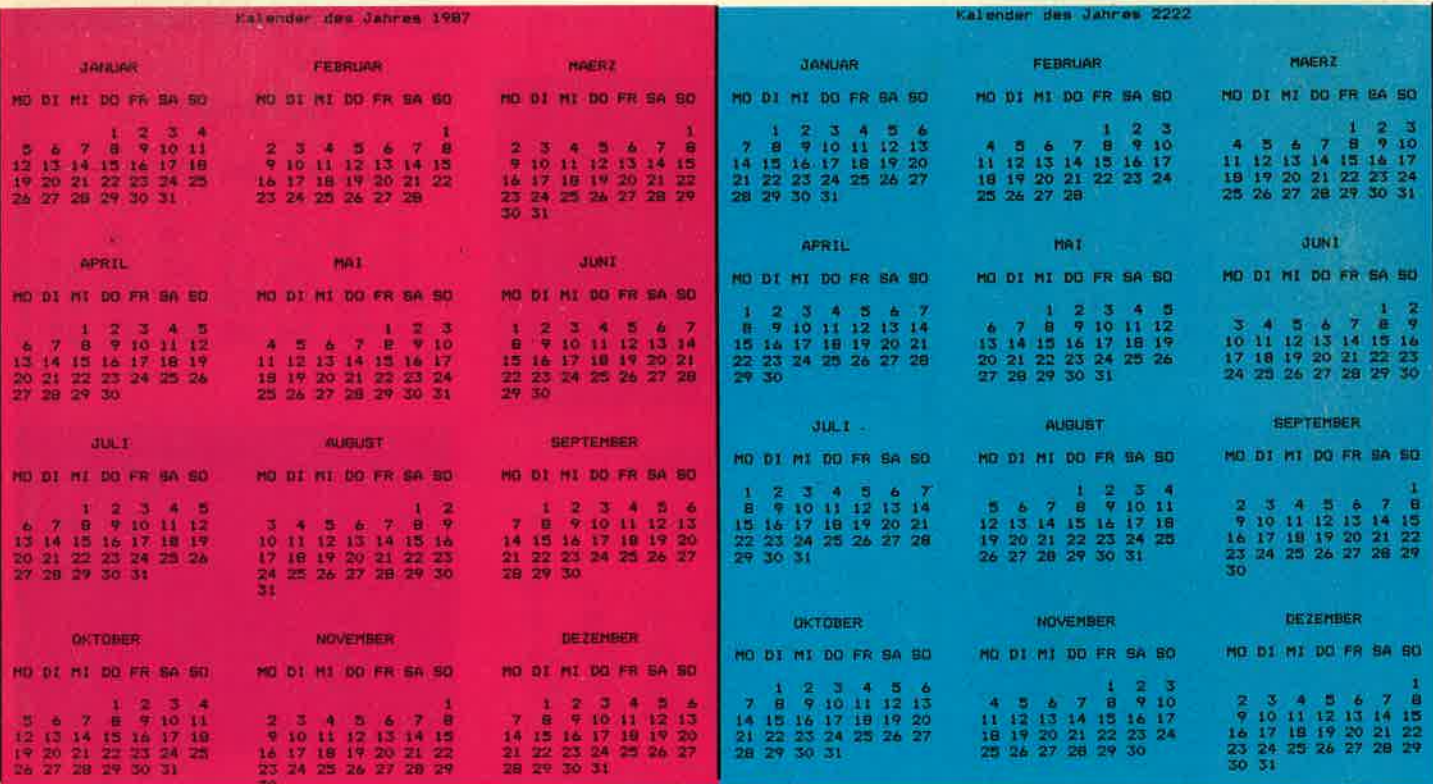

- 5

n mier

## Oben

63

# Taus Oben<br>16 Farben im Bild und gleichzeitig unten 80 Zeich en Text

Die Schneider-Computer können<br>bekanntlich auf 3 verschiedene Arten Grafik und Text darstellen: 16 Farben und eine so geringe Auflösung, daß nur noch 20 Zei- chen/Zeile dargestellt werden ODER ein Kompromiß aus 40Zeichen/Zeile bei 4 Farben pro Bildschirmpunkt ODER die höchste,<br>aber einfarbige Auflösung von 80 aber einfarbige Auflösung von 80<br>Zeichen/Zeile. Wäre es nicht schön, wenn man z.B im oberen Bildschirmdrittel ein lGfarbiges Bild UND im unteren Drittel den Begleittext mit 80 Zeichen/Zeile dantellen kännte? Sicher haben Sie es schon vermutet: Weil es so schön ist, werden wir es jetzt auch machen.

Unser Problem ist es also, verschiedene MODEs gleichzeitig auf dem Bildschirm darzustellen, Prin-<br>zipiell gibt es zwei Lösungen dafür: Wir könnten einen Computer, z.B. einen Atari I30 kaufen, dessen Videoprozessor das schon von Haus aus kann, oder wir müßten uns eines Software-Tricks bedienen. Da die erste Möglichkeit aus prakti- schen Erwägungen ausscheidet, beschäftigen wir uns besser mit

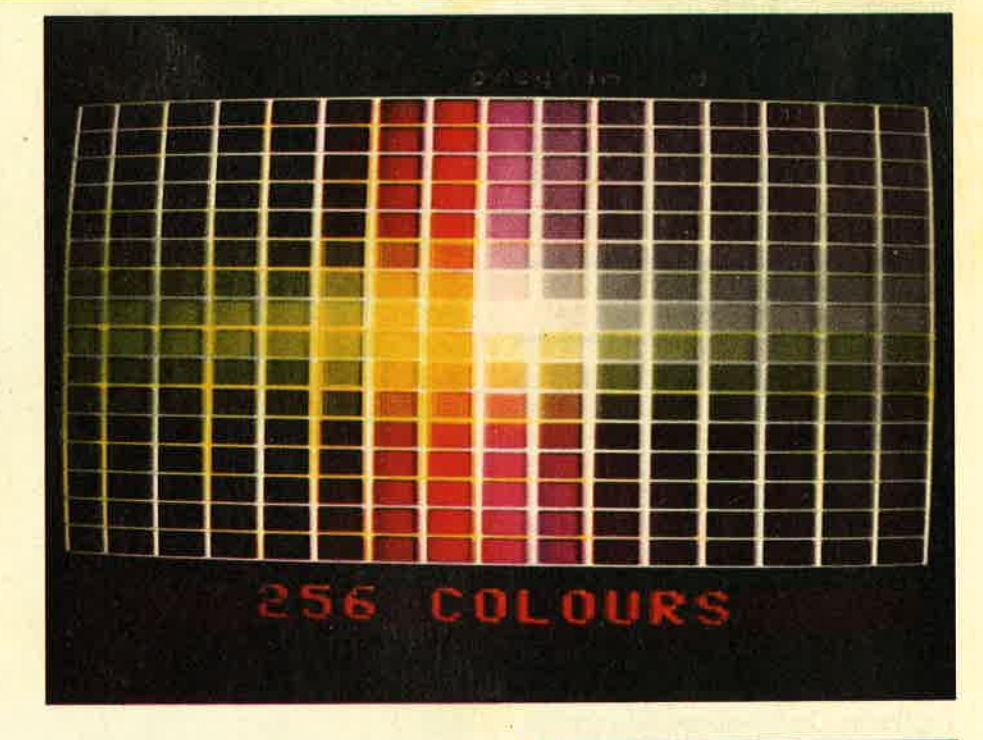

der notwendigen Software. Bei je-<br>dem Interrupt wurde das Farb-Ander-Programm aufgerufen, woder entstanden. Damals störte es uns, daß die Balken genau an der gleichen Stelle stehenblieben, ohne zu flackern oder sich zu bewegen, aber heute ist das genau das, was wir brauchen.

#### Interrupts sind die Lösung

Anqenommen, wir wollten die obere Hälfte des Bildes in Mode <sup>0</sup> (16 Farben) darstellen und die untere Hälfte in Mode 2 (80 Zeichen).

#### **Utility**

Wir brauchen dazu lediglich Mode <sup>0</sup>einzuschalten, zu warten, bis der Elektronenstrahl das haibe Bild gezeichnet hat, und dann Mode 2 einzuschalten. So weit, so gut. Aber wir wollen ja nicht nur das tun, sondern zwischendurch sollen ja auch noch unsere normalen Programme weiterlaufen, also rufen wir das Programm über Interrupts auf, Das hat noch einen weiteren Vorteii: 300 Inierrupts (Unterbrechungen) werden pro Sekunde erzeugt, 50 mal pro Sekunde wird ein Bild gezeichnet, Wir haben also 6 Unterbrechungen in einem Bild, können theoretisch also 6 mal den Bildschirmmodus ändern, Vorausqesetzt, daß der erste Interrupt zeit-<br>lich mit dem Beginn eines neuen<br>Bildes übereinstimmt, brauchen wir also nur bei jedem 3. Interrupt nach dem Bildanfang auf Mode <sup>2</sup> und synchron mit dem Bildanfang auf Mode 0 zu schalten, und schon sind wir da, wo wir hin wollten.

Gesagt, getan, Listing 1 ist das Erqebnis unserer bisherigen Uberlegungen. Es wird auf die übliche Weise ein Interruptblock eingebunden, so daß ROUTI dreihundertmal pro Sekunde aufgerufen<br>wird. (Zeichen 70/80. Im Listing entspricht + bdi9 &bdlg, ist also hexadezimal. Das Zeichen + wird vom Schneider-Devpac-Assembler verwendet; wer einen anderen Assembler hat, muß das Symbol entsprechend ändern,) Bei jedem Aufruf von ROUTI wird mitgezählt, der

#### Listing 1

wievielte Aufruf es war. Handelt es sich um Nr, 1, wird Mode 0 eingeschaltet, bei Nr. 3 wird Mode 2 eingeschaltet, bei Nr. 6 wird der Zähler wieder zurückgesetzt, weil ja <sup>6</sup> Interrupts pro Bild auftreten. Allerdings wird der Zähler abwärts, also nicht von 0-5 gezählt, Zeilen 240-380 erledigen das und wählen den ent-<br>sprechenden Mode an. Sehr wichtig sind aber die Zeilen vor und nach dem Einbinden in die Interruptkette: Da die obere Bildschirmhälfte in Mode 0 dargestellt werden soll, schalten wir erst einmal auf diesen um und warten dann auf den Strahlrücklauf (40-60), Erst dann wird KL-ADD-FAST-TICKER aufgerufen, Anschließend werden die Interrupts gespert, da wir jetzt noch einmal warten müssen, und zwar länger als die Zeitperiode, die zwischen zwei Interrupts

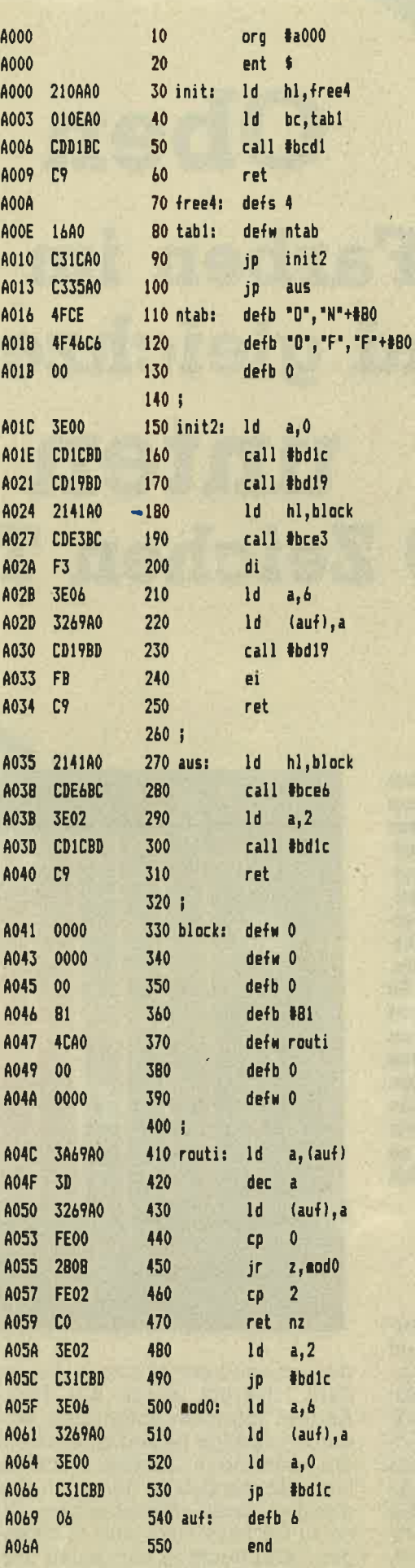

64

schneider spezial

**iLISTING Nr.2** ;Startadresse &a000 **;4 freie Bytes zur Verwaltung** iSprungadressentabelle iRSI'es einbinden idas war es

illodesritch einschalten i" ausschalten :Tabelle der Namen

;Ende der Tebelle

;tlode <sup>0</sup> i einschal ten ; MC WAIT FLYBACK ibinde in Interruptkette ein ;KL\_ADD\_FAST\_TICKER ikeine Stoerung bitte... ;Zaehler auf Startwert : (wird heruntergezaehlt) ;warte auf Strahlruecklauf ;ist syncronisiert

iBlock wieder aus... ;... Interruptkette herausnehren

; Mode 2 einschalten

<sup>i</sup>Interruptblock

;Das eigentliche Programma jerniedrige Zaehler und...

i...ueberpruefe welcher Interrupt ; bei Nummer 0 ->Mode 0

jauch nicht Nr.2 i sonst. . . illode 2l ; Zaehler wieder auf Anfang

;Mode 0 einschalten i laehlvar i ab I e

Iiegt. Nun werden der Zähler auf seinen Startwert gesetzt und die Interrupts — und somit der Aufruf unseres Programms - wieder einge-<br>schaltet, sobald ein neuer Frame-FIy aufgetreten ist (90-140). Diese dig, um eine möglichst gute Synchronisation bzgl. des Umschaltprogramms und der tatsächlichen Darstellung auf dem Bildschirm zu erreichen, Sonst könnte es leicht passieren, daß unser Mode-O-Bereich irgendwo in der Bildmitte<br>"hängt" und die Bereiche darunter und darüber in Mode 2 angezeigt werden, Wenn Sie nun Listing I laufeststellen, daß wir keine exakte Teilung des Bildschirms in der Mitte haben, sondern daß unten 7 Zei-Ien Text und oben 18 Zeilen Grafik angezeigt werden. Das liegt aber nicht etwa daran, daß nun beim falschen Interrupt umgeschaltet wurde, sondern daran, daß ja nicht nur die gesamte BILDSCHIRMfläche, also auch der Border vom Elektronenstrahl mitgezeichnet wird, so daß die Interrupts nicht synchron zur Bildschirmposition 0,0, sondern zur oberen Bildschirmecke liegen. Um also tatsächlich in der Bildmitte umzuschalten, muß die Nummer in Zeile 290 entsprechend erniedrigt werden.

#### Andere Modes/Farben...

Listing 1 ist natürlich noch nicht das Nonplusultra. Argerlich ist 2.B., daß Mode 0 noch etwas in die erste Textzeile hineinreicht, Man kann hier noch nachregulieren, obwohl der nächste Interrupt erst ein ganzes Stück tiefer kommt: Nach Setzen des neuen Modes noch ein bißchen mit einer Verzögerungsschleife a'la LD B,x:DJNZ \$ warten. <sup>50</sup>wäre hier ein guter Wert für x, aber die genaue Zahlzu ermitteln, überlasse ich Ihnen (denken Sie aber daran, daß dadurch andere Programme, die normal ablaufen, verzögert werden können),

Kein Problem ist es auch, andere Modes einzuschalten (einfach die Zahlen in Zeile 40,310 und 350 ändern) oder noch mehr Modes auf dem Bildschirm zu mischen. Ebenfalls eine interessante Idee wäre

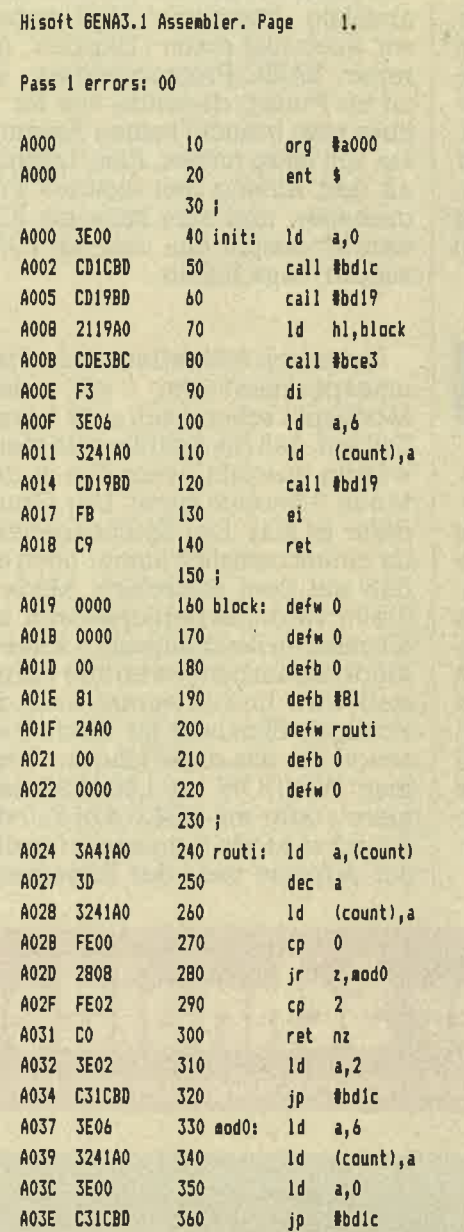

:LISTING NR. 1 ihier Pr-Start

ilnitialisieren: erst Mode 0 i ei nschal ten iwarte auf Strahlruecklauf ibinde in lnterruptkette ein **;KL\_ADD\_FAST\_TICKER** idauert laenger als 1/300 Sek ilaehler auf Startwert i(wird heruntergezaehlt) iwarte auf Strahlruecklauf

**iBlock mit Daten fuer** ; Interrupthandler

;Das eigentliche Programm ierniedrige laehler und...

j...ueberpruefe welcher Interrupt ibei Nummer 0 ->Mode 0

jauch nicht Nr.2 <sup>i</sup>eorit... illode 2l ; Zaehler wieder auf Anfang

; Mode 0 einschalten ;Zaehlvariable

Pass 2 errors: 00

A041 06 4042

Table used: 71 from 211 Executes: 40960

380

- 1 REM LISTING Nr.3
- 2 DATA 21,0<mark>A,AO,01,0E,AO,CD,D1,BC,C9,00,00,00,00,1</mark>
- 6, AO, C3, 1C, AO, C3, 35, AO, 4F, CE, 4F, 46, C6<br>3 DATA 00, 3E, 00, CD, 1C, BD, CD, 19, BD, 21, 41, AO, CD, E3, B
- 
- C, F3, 3E, 06, 32, 69, A0, CD, 19, BD, FB, C9<br>4 DATA 21, 41, A0, CD, E6, BC, 3E, 02, CD, 1C, BD, C9, 00, 00, 0
- o, oo, oo, 81,4c, Ao, oo, oo, oo,3A,69, Ao,3D

370 count: de†b 6 end

- 5 DATA 32, 69, AO, FE, 00, 28, 08, FE, 02, CO, 3E, 02, C3, 1C, B
- D, 3E, 06, 32, 69, A0, 3E, 00, C3, 1C, BD, 06
- 6 MEMORY & SFFF: MODE 2
- 7 RESTORE Z:FOR x=&AOOO TO &AO69:READ w\$:POKE x,VA L ("&"+w\$) : NEXT: CALL &A000
- 8 PRINT"öON schaltet Modesplit ein":PRINT"öOFF -<br>schaltet Modesplit aus"

#### Utility

es, gleichzeitig mit dem Umschalten des Modus auch die angezeigten Farben zu ändern, so daß man in Mode 0 andere Farben verwenden könnte als in Mode l, die aber doch gleichzeitig auf dem Bildschirm erscheinen. Es gibt hier noch viele weitere Möglichkeiten, und ich bin sicher, Sie haben genug Phantasie, um das Programm selbst weiterzuentwickeln.

#### Neue BASIC-Befehle

Damit wären wir bei Listing 2.<br>Hiermit ist es möglich, die gesplittete" Darstellung mit den Befehlen ION ein- und mit IOFF auszuschalten. INIT erfüllt hier eine ganz andere Funktion als in Listing I: Es werden lediglich die beiden Befehle ON und OFF generiert, und erst INIT2 bindet dann ROUTI in die Interruptkette ein. Bei einem OFF-Kommando wird dann AUS aufgerufen und der Interruptblock wieder entfernt, so daß wieder alles einheitlich in einem Mode dargestellt wird.

> CALL &BB00 Initialisierung der CALL &BB00 Initialisierung der

astatur variety auf das lier<br>des Tastatur puffers auf das lier<br>des Tastatur variety Tastatur<br>de CALL & BBI9 Warte auf nature<br>ste CALL & BBI9 in Direktel

chen<br>werden.

Tastatur Tastatur puffers<br>der Tastatur puffers<br>des Tastatur Die Nati

re Zelui, &BB19<br>CALL &BB3F<br>Tastatur &BB3F<br>CALL &BB3F

L &BB00 Initialisierus<br>L &BB00 Initialisierus<br>Lux CALL &BB03 Rücksetzung<br>Tastaturpuffers<br>Tastaturpuffers auf das näch

ALL & BBb<br>statur CALL & Bbollung<br>statur Tastaturpuffers auf das näch-<br>as Tastaturpuffers auf das näch-<br>call & BB06 Warte auf nächste<br>CALL & BB06 Warte auf nächste<br>CALL & BB19 Warte auf nächgab

CALL &BBabe. in Direktender CALL &BBabe. in Direktender (ALL &BBabe)<br>CALL &BBabe. in Direktender CALL &BBabe.<br>Keine Repeatfunktion RK au

Tastaturpuffers<br>Tastaturpuffers auf das international<br>Tastaturpup von der Tastatur<br>CALL &BB19 von der Tastatur<br>E Zeichen von Warte<br>CALL &BB19 in Direkteingabe<br>CALL &BB3F in Direkteingabe

ALL & BBoyon der re auf has<br>Zeichen von der re auf has Zeichen von der re<br>CALL & BBOP in Direkteingabe:<br>astatureingabe:<br>CALL & BBOFunktion mehr.<br>CALL & BBOP in Repeater ausschalte

ALL &BBabe.<br>Mature in Directed Installator and CALL &BB3Funktion measurements<br>CALL &BB3Funktion measurements<br>CALL &BB48 BREAK einschalten<br>CALL &BB45 BREAK einschalten<br>CALL &BB45 BREAK einschalten

THE Repeature REAK einschalten.<br>TALL & BB45 BREAK einschalten.<br>E. ALL & BB45 BREAK einschalten.<br>CALL & BB45 Setzt Textcursor auf Repeate BREAT Chalter and SALL & BB45 BREAT Textcursor auf<br>CALL & BB45 BREAT Textcursor auf<br>CALL & BB45 Setzt Textcursor auf<br>CALL & BB45 Setzt Den links, 2010<br>CALL & BB51 Verbietet, dargestel

CALL &BB45 BREAK einschron auf<br>Bildschirmanisch oben links.<br>CALL &BB45 Setzt oben links.<br>CALL &BB45 Verbietet, daß Zei-<br>Bildschirmanisch oben am Bildschirm daß Zei-<br>CALL &BB57 Verbietet, daß Zei-<br>CALL &BB57 Verbietet, daß CALL &BB4E Setzi oben lindas Zehr<br>CALL &BB4E Setzi oben lindas Zehr<br>Bildschirmanes Verbietet, daß Zehr<br>CALL &BB51 Verbietet, daß Zehr<br>CALL am Bildschirm dargestel<br>chen am &BB54 Erlaubt, daß Zehr

CALL &BB51 Verbleit dargestellt<br>CALL &BB51 dschirm dargestellt<br>chen am Bildschirm dargestellt<br>werden. &BB54 Erlaubt, dargestellt<br>werden.<br>chen am Bildschirm dargestellt<br>chen am Bildschirm

schneider spezial

Das letzte Programm, Nr. 3, ist eine absolute Ausnahme: Hier haben wir auch mal einen ,,Happen" für reine BASlC-Programmierer: Es tut im Prinzip dasselbe wie Nr. 2, aber man braucht keinen Assembler, um es zu nutzen. Also: Listing <sup>3</sup> an den Anfang des eigenen Programmes, und man kann mit ION den Modesplit ein- und mit IOFF wieder ausschalten.

Sicherlich fäIlt jedem beim Herumexperimentieren mit dem Modesplit schon nach sehr kurzer Zeit auf, daß die Schrift recht merkwürdig aussieht, wenn Sie in den Mode 0-Bereich gerät: Der Grund dafür ist klar: Der Zeichengenerator nimmt natürlich immer noch an, daß auf dem Bildschirm Mode <sup>2</sup> (beim Herumexperimentieren mit all unseren Beispiellistings sollte in Mode 2 gearbeitet werden) dargestellt wird, und so werden nicht die richtigen Bitmuster für Mode 0 erzeugt. Um das zu verhindern, kann man WINDOW +0,I,80,19,25 definieren oder mit POKE &bIcB,0 die Schrift an Mode 0 anpassen (an dieser Adresse steht der Bildschirm-

Der Schneider T

ROM-CALL's ohne Einspruchbedingungen zum Ausschneiden und Sammeln

CALL &BB7B Lasse Cursordar-<br>CALL &BB7B Lasse Cursordar-<br>Lellung (Anwender) 2u, Z.B. Dei J

CALL &BB7B Lasse Cursordar-<br>stellung (Anwender) zu. Z.B. bei Instellung (Anwender) zu. Z.B. bei Instellung

CALL &BBTB Liet 21, 2.B.<br>stellung (Anwender) 21, B bei In-<br>put, and a margin 2, B bei In-

CALL &BBr<br>ellung (Anwender) 2. B bei In-<br>put, ALL &BB7E, Verbiete Cursor-<br>put, ALL &BB7E, Verbiete Die Ink's für<br>darstellung (Anwender).<br>put, 111, &BB9C, Tausche Ink's für

ut und Pappler Loscht and the the CALL &BBOC Tausche Ink's für<br>put CALL &BB9C Tausche Ink's für<br>put CALL &BB9C Tausche Bildschirm<br>Stift und &BB14 Löscht Bildschirm<br>CALL &BB14 Löscht Bildert<br>CALL &BB08 tolgender Meldur<br>his Cursor &BB6B folgender any

The Sum of Party of Bildschirm<br>big California and Paper in Bildschirm<br>big Cursorposition<br>big Cursorposition<br>big California and Play then any Key<br>schirmausgabe folgenen any Key<br>schirmausgabe FLAY then any Key<br>schirmausgabe

Hund &BBI4<br>CALL &BBI4<br>CALL &BB6B (plender Meldun-<br>CALL and Book (plender Meldun-<br>SCursorposition (plender Mey)<br>SCursorposition of the any Key)<br>Schirmausgabe folgend any Key<br>Schirmausgabe FLAME: Block (N', Sa-<br>Press RECLENA

modus bei 464. Siehe Vergleich zwischen 464 und 664), aber leider funktioniert die Grafik deshalb trotzdem nicht. Mit einem POKE &b1c8,0:ca11 &bbba ist es schon besser, aber immer noch nicht perfekt. Man muß also den Zeichengenerator komplett an Mode 0 anpassen, um oben normal zeichnen zu können. Die Lösung dafür werde ich nachreichen. Allerdings wird

#### Vorschau

man normalerweise auch direkt Mode O-Bilder von Diskette oder Tape in den Bildschirm laden und so keine Probleme mit dem Zei chengenerator bekommen, Man soilte Modesplit nach Tape- oder Diskettenbenutzung neu einschal-<br>ten, da bei Tape/Disk-Betrieb die Interrupts ausgeschaltet werden<br>und die Synchronisation gestört<br>wird. TMB

### Der Grafik-Kurs für Einsteiger, Teil I

die Leuchtfläche zum (logisch,..) Leuchten bringt. Wenn die aber nur oben links in der Ecke leuchten würde, hätten wir nicht viel davon. Also lassen wir den Strahl blitzschnell von links nach rechts, und von oben nach unten rasen (genau wie beim Lesen). Überall da, wo der Strahl auf die Fläche trifft, leuchtet sie, und so leuchtet schließlich der ganze Bildschirm. Da der Strahl so schnell über den Bildschirm zum Leuchten gebracht wird, haben wir den Eindruck eines ruhigen, stehenden Bildes, Von einem leeren Bildschirm allein hätten wir allerdings nicht viel, und so müßten wir den Strahl auch noch aus- und einschalten, um nur bestimmte Teile zum Leuchten zu bringen, eben jene Teile, die dann Buchstaben oder andere Symbole

dieses Prinzips ist notwendig, um die Grafikfähigkeiten optimal nutzen zu können; (in Wirklichkeit ist das Ganze soqar noch etwas komplizierter, da ja auch noch verschiedene Farben darqestellt werden sollen, aber das braucht uns jetzt wirklich nicht zu kümmern). Um zu wissen, welche Punkte dargestellt werden sollen, schaut der Computer in einem bestimmten Teil seines Speichers nach, und von der Größe dieses Teils hängt es ab, wieviele Punkte wir auf dem Bildschirm darstellen können. Beim Schneider sind es maximal  $640x200 = 128000$ Punkte. Eine ganz schöne Menge. Je mehr Punkte, um so weniger Farben. Sicher ist Ihnen das Wörtchen<br>"maximal" aufgefallen. Werden denn evtl. auch weniger Punkte dargestellt? So ist es, Denn die An-

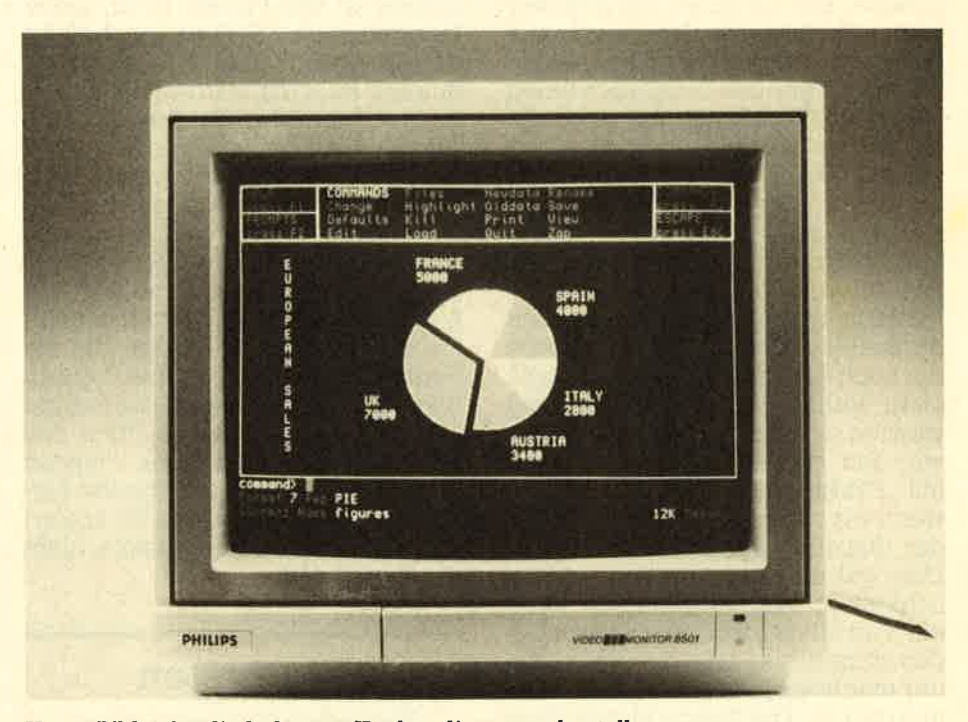

Unser Bild zeigt die bekannte Kuchendiagrammdarstellung.

darstellen sollen, All das ist normalerweise für uns völlig unwichtig, da der Computer sich selber darum kümmert, aber die Kenntnis zahl der Punkte hängt, wie schon gesagt, von der Größe des Speicherteils (ab jetzt "Grafikspeicher" genannt) ab, in dem steht, welche

#### Für Anfänger

Die Schneider-Computer sind in der Lage, großartige Grafiken zu erzeugen, und das BASIC bietet auch dementsprechende Befehle an. Aber gerade wegen der vielen Möglichkeiten sind die entsprechenden Befehle auch schwer zu

ln diesem Kurs werden wir uns zunächst einmal mit den Grundlagen, also den Grafikbefehlen und verschiedenen Möglichkeiten zum Zeichnen auf dem Bildschirm, beschäftigen, Später wenden wir uns dann den Verfahren zu, mit denen wir mit eben diesen Grafikbefehlen Kreise, Kugeln, 3-dimensionale Darstellungen und so weiter erzeugen können. Auch, oder besser:<br>gerade Anfänger werden hier auf ihre Kosten kommen, umfangreiche BASlC-Kenntnisse sind nicht

verstehen.

notwendig.

Alles auf dem Bildschirm besteht aus kleinen Punkten. Schalten Sie ihren Schneider einmal an und sehen sich die Schrift ganz genau an (nah heran gehen!). Wenn Sie genau genug hinsehen, werden Sie feststellen, daß alle Buchstaben aus lauter kleinen Punkten zusammenqesetzt sind. Um zu verstehen, warum das so ist, muß man etwas über die Art wissen, wie der Computer das Bild, das Sie auf dem Monitor sehen, aufbaut: Stellen Sie sich vor, daß noch gar nichts auf dem Bildschirm steht, er also komplett schwarz ist. Jetzt schießt von hinten gegen die Leuchtfläche der sogenannte Elektrodenstrahl, der 67

#### **Kurs**

Punkte gesetzt werden sollen und welche nicht. Stellen Sie sich vor, daß dieser Teil aus I2B 000 Schaltern (Bits) besteht (für jeden Punkt de Schalter an ist, dann leuchtet auch der Punkt. Mit einem einzigen Schalter könnenwir so zwei Farben darstellen: Ist der Schalter aus, leuchtet der Punkt nicht, oder eben in der ersten Farbe. Ist der Schalter aber an, dann leuchtet der Punkt, und zwar in der anderen Farbe. Beim Einschalten wären diese beiden Farben zum Beispiel blau, wenn der Schalter aus ist und gelb, wenn er an ist (gelbe Schrift auf blauem Grund). Aber zwei Farben sind nicht gerade üppig, vor allem, wo doch jedes Computerspiel von bunten Explosionen und vielen farbigen Einzelheiten lebt. Wie also mehr Farben auf den Bildschirm bringen? Der Trick dafür ist ebenso einfach wie genial:Wir nehmen zwei Schalter für nur einen Punktl

#### Zwei oder vier Farben

Damit können wir dann den einen Punkt in vier verschiedenen Farben darstellen: 1 Farbe: beide Schalter aus; <sup>2</sup>Farben: nur Schalter I an; 3 Farben: nur Schalter 2 an; <sup>4</sup> Farben: beide Schalter an. Leider hat dieser geniale Trick auch einen Nachteil: Wir können nur noch die Hälfte der Punkte darstellen, da wir ja ZWEI Schalter pro Punkt brauchen. Diese Methode kann natürlich noch beliebig weiter ausgebaut werden: Mit vier Schaltern können wir schon einen einzigen Punkt in 16 verschiedenen Farben darstellen, aber wir haben auch nur noch ein Viertel der ursprünglichen Punkte zur Verfügung. Sie<br>werden sich nun sicher fragen, wie wir den ganzen Bildschirm noch<br>mit Punkten vollkriegen wollen, wenn wir nur noch (2.8.) ein Viertel der ursprünglichen Anzahl haben, Dazu gäbe es prinzipiell zwei Möglichkeiten: Wir könnten nur noch ein Viertel des ursprünglichen Bildes darstellen, also das BiId kleiner machen, oder die Punkte viermal größer. Die zweite Möglichkeit ist wohl sinnvoller, deshalb wird sie auch praktiziert: Dadurch, daß die Punkte breiter werden, bleibt auch das Bild genauso breit wie vorher, obwohl nur noch ein Viertel der Punkte pro Zeile dargestellt wird.

Es gibt drei unterschiedliche BiIdschirmformate. Dieser Zusammenhang zwischen der Anzahl der Punkte und den möglichen Farben

ist allerdings nicht nur Theorie, sondern genauso wird es in Ihrem Computer gemacht! Wir haben die Wahl, ob wir 2,4 oder 16 Farben gleichzeitig darstellen wollen' Dazu gibt es in BASiC den Befehl MO-DE. Nach MODE muß eine Nummer von 0 bis 2 folgen, um anzuge- ben, welches Bildformat gewünscht ist. Die drei Formate sind: MODE 0: Der Bildschirm ist <sup>160</sup> Punkte breit, jeder Punkt kann in einer von 16 verschiedenen Farben leuchten. MODE I: Der Bildschirm ist 320 Punkte breit, jeder Punkt kann 4 verschiedene Farben haben, Dieser MODE wird automatisch beim Einschalten des Computers gewählt. MODE 2: Der Bildschirm ist 640 Punkte breit, jeder Punkt kann in 2 Farben erscheinen (Vordergrund oder Hintergrund). In allen MODEs werden 200 Punkte untereinander dargestellt (also zweihundert Zeilen). Und so kommt auch die maximale Anzahl von 640x200 Punkten zustande, nämlich im MODE 2. Probieren Sie es doch einmal: MODE 0 ENTER bringt eine ganz breite Schrift hervor, mit MODE 2 ENTER ist sie viel schmaler. Die Anzahl der Punkte, die ein Buchstabe breit ist, ist bei beiden MODES gleich, nur sind die Punkte in MODE 0 breiter, Die Höhe der Buchstaben ist jedoch immer gleich, da ja immer 200 Punkte vertikal dargestellt werden. Es ändert sich also nur die Punktbreite, nicht die Punkthöhe.

#### Die ersten Zeichenversuche

Sie haben die Nase voll von dem theoretischen Kram und wollen endlich praktisch was machen? OK, ok, nicht aufreqen, genau das hatte ich ja jetzt vor. Mit dem BASIC-Befehl PLOT können wir jeden einzelnen Punkt auf dem Bildschirm direkt ansprechen, also seine Farbe bestimmen. Nach PLOT müssen mindestens zwei Zahlen kommen (durch ein Komma getrennt), die angeben, welcher Punkt gemeint ist. Die erste Zahl gibt dabei seine horizontale Lage an, die zweite Zahl<br>seine vertikale Lage, genau wie bei einem Koordinatensystem. Eine Null bei der horzontalen Lage bedeutet dabei ganz links, 639 ganz rechts. Für die zweite Zahl gilt: 0 ist qanz unten, 399 ganz oben. Keine Frage, daß Sie jetzt gemerkt haben, daß hier etwas nicht stimmt: Die erste ZahI sollte doch eigentlich je nach MODE verschieden sein, und die zweite sollte doch nur bis <sup>200</sup> sehen...? Stimmt EIGENTLICH, aber da wir jetzt erst etwas Praktisches machen wollten, lassen Sie mich die Erklärung auf gleich ver- schieben. Also weiter: PLOT 320,200 ENTER müßte eigentlich

#### Nur ein Punkt

einen Punkt genau in die Mitte des Bildschirms setzen ... aber es passiert nichtsl Nicht aufregen, es hat geklappt! Nur haben wir den Punkt in der Farbe Null, also BIau, gesetzt. Da er aber vorher schon blau war, kann man auch weiter nichts sehen. Die Farbe des Punktes kann man durch eine dritte Zahl bestimmen. 0 ist dabei die erste, 3 die vierte Farbe (oder maximal I bei MO-DE 2 und maximal 15 bei MODE 0). AIso noch ein Versuch: PLOT 320.200,1 ENTER und...VIOLA! Es hat geklappt, Mit einer starken Leserbrille oder einem gewöhnlichen Haushaltselektronenmikroskop kann man den Punkt ohne weiteres sehen. (Wenn keine Farbe angegeben wird, wird die zuletzt angegebene Farbe verwendet). Probieren Sie es mit verschiedenen Zahlen (und in den 3MODES),

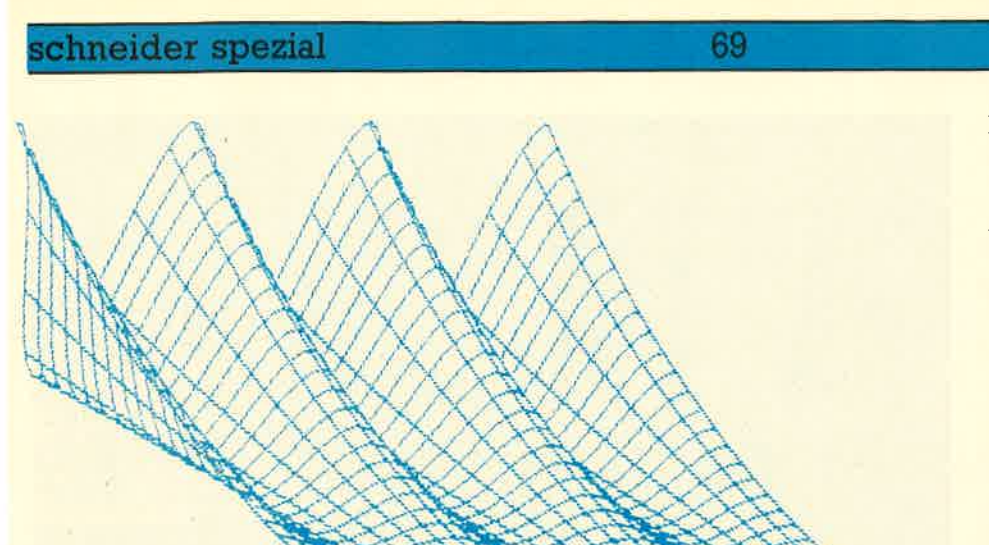

aber rechnen Sie sich vorher ungefähr aus, wo der Punkt erscheinen muß, da Sie ihn sonst vielleicht nicht finden. Vor allem in MODE <sup>2</sup> muß man sich da schon ziemlich anstrengen.

Computer tut nur so, als hätten wir 640 Punkte!! Das hat nämlich den unschätzbaren Vorteil, daß wir nicht komplett mit neuen Zahlen rechnen müßten, nur weil wir einen anderen MODE eingeschaltet hapro Punktl Und nach genau dem selben Prinzip geht das auch bei den vertikalen Zahlen, nur hat es hier einen anderen Grund: Wenn wir nur Koordinaten von 0.199 hät ten, würde jeder Kreis, den wir auf<br>den Bildschirm zeichnen, wie ein plattgedrückter Ball aussehen, denn das Verhältnis von der tat sächlichen Bildschirmbreite zur Höhe (in cm) entspricht eben mehr 640/400 als 640/200! Es ist also nur ein Trick, um das Zeichnen zu er-Ieichtern. So einfach ist das,

Sie kennen jetzt zwei Grafikbefeh le: MODE und PLOT. Experimentieren Sie etwas damit herum, um damit vertraut zu werden, Und da mit Sie auch noch etwas zu experi mentieren haben, versuchen Sie es mal mit dem Befehl DRAW. Dieser Punkt ist dann das ENDE der Linie. Diese Linie hat die angegebene<br>oder die vorherige Farbe (wenn Sie keine Farbe angeben). Ersetzen Sie doch z.B, das Plot im obrigen

#### Ein erstes Programm

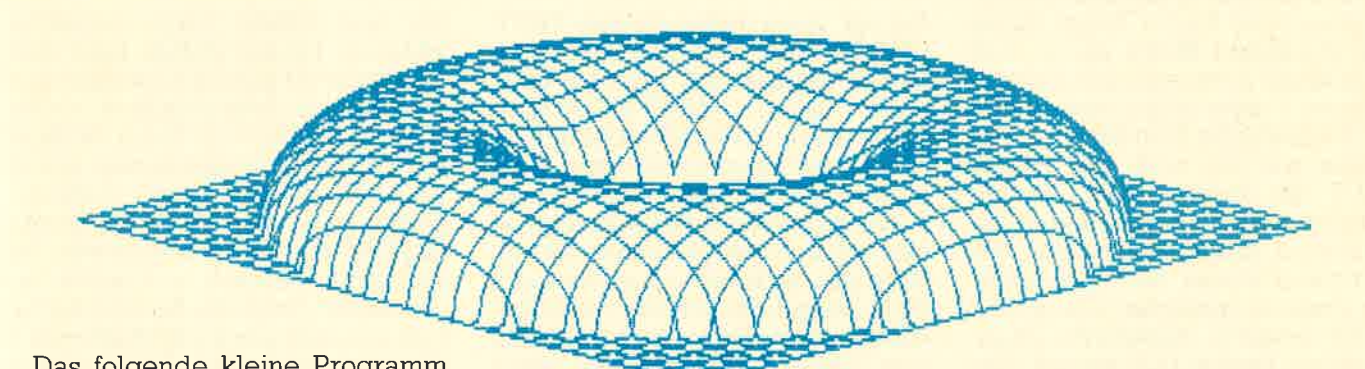

Das folgende kleine Programm soll Ihnen diese Sache noch etwas verdeutlichen. Dabei müßten'Sie wissen, daß der Befehl RND + Zahl irgendeine zufällige Zahl zwischen 0 und der angegebenen Zahl erzeugt. PLOT RND\*639, RND\*399, RND\*3 setzt also einen Punkt in irgendeiner Farbe irgendwo auf den Bildschirm.

t0 INPUT,,Wieviele Punkte?",anzahl

<sup>20</sup>For i'l to anzahl

30 PLOT RND\*639, RND\*399, RND\*3

40 NEXT i: PRINT "Fertig<sup>1</sup>; an-<br>zahl; "Punkte gesetzt.,, GOTO 10<br>Die Koordinaten bleiben in je-

dem MODE gleich. Wenn Sie nun wieder etwas aufnahmefähigfür einen neuen Happen Theorie sind, wollen wir noch die Frage klären, wieso wir immer 639 als größte horizontale, und, noch merkwürdiger, 399 als vertikale Zahl haben. Der

ben, Dazu teilt er die Zahl einfach durch 2 oder 4. Deshalb werden Sie auch keinen Unterschied sehen, wenn Sie in MODE I (320 Punkte horizontal) erst Punkt 0,0 und dann Punkt 1,0 plotten. Es handelt sich nämlich um denselben Punkt, Erst bei 2,0 wird der nächste Punkt sichtbar. In MODE 0 (160 Punkte) ist es sogar noch extremer: Hier gibt es jeweils 4 Koordinaten Programm durch DRAW ,.. Anschließend werden wir uns mit weiteren Grafikbefehlen beschäftigen und einige sehr schöne Bilder erstellen.

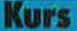

#### **Kurs**

Wir haben herausgefunden, daß der Computer das Bild, das er auf dem Bildschirm darstellt, aus vie-Ien kleinen Punkten zusammensetzt. Die Anzahl und somit die Größe dieser Punkte hänqrt vom gewählten Bildschirmmodus ab, den wir mit MODE bestimmen können.

Obwohl es verschieden viele Punkte in den einzelnen Modes sind, tut der Computer so, als hätten wir immer 640\*400 Punkte, um das Programmieren zu erleichtern, Die Anzahl der Farben, die wir darstellen können, hängt ebenfalls vom Mode ab, je weniger Punkte dargesiellt werden, um so mehr Farben können angezeigt werden.<br>Soviel zum Theoretischen. Aber wir haben auch schon zwei, genauer, drei Befehle kennen- gelernt: MODE, mit dem wir ei nen Bildschirmmodus von 0 bis <sup>2</sup> wählen können, wobei 2 die höchste Auflösung darstellt. PLOT, mit dem wir die Farbe jedes einzelnen Punktes auf dem Bildschirm bestimmen können, und zwar indem wir seine x-Koordinate von 0-639, seine y-Koordinate von 0-399 und die Farbe, in der er erscheinen soll, angeben. Die Farbe hänqt dabei vom gewählten Mode ab, so daß wir in Mode 2 nur zwischen 0 und I, in Mode 0 aber schon zwischen 0 bis 15 auswählen können.

Dann war da noch der Befehl DRAW, der besser "LINE" heißen sollte, denn er zieht eine Linie, Die Linie wird dabei vom zuletzt ge-PLOTteten Punkt zur angegebenen Position gezogen, d.h., hinter DRAW können dieselben Argumente wie hinter PLOT stehen, also xy und Farbe,

#### Ein Cursor fär die Grafik

Wenn Sie lhren Schneider, oder überhaupt jeden Computer, einschalten, sehen Sie außer den Einschaltmeldungen auch noch den CURSOR, der Ihnen sagt, daß der Computer auf Ihre Eingabe wartet. Der Cursor ist das kleine Quadrat, das immer dort steht, wo der nächste Buchstabe erscheinen wird, den Sie eintippen. Der Cursor hat also die Aufgabe, Ihnen zu zeigen, wo Sie sich gerade auf dem Bild-<br>schirm "befinden". Unser Schneider hat aber noch einen zweiten

Cursor, denn außer diesem TEXT-CURSOR (der uns hier aber nicht weiter interessiert) gibt es auch noch einen GRAFIKCURSOR. Aber dieser unterscheidet sich in einem wichtigen Punkt vom Textcursor: Man kann ihn nicht sehen! Dafür gibt es zwei Gründe: Zum einen soll er nicht die Grafik stören, aber zum anderen soll er uns auch nicht zeigen, wo wir uns befinden, sondern nur das Zeichnen erleichtern. Der Grafikcursor steht, wenn wir ihn sonst nicht beweqen, immer auf dem zuletzt gesetzten Punkt (2. B, mit PL,OT oder bei DRAW auf dem letzten Punkt der Linie). Wenn wir nun den Befehl PLOT verwenden, haben wir mit dem Grafikcursor nicht viel zu tun, da wir ihn einfach nicht brauchen. Ganz anders sieht es aber bei DRAW aus. Erinnern Sie sich, daß wir weiter oben gesagt hatten, DRAW würde den an-<br>gegebenen Punkt mit dem zuletzt gezeichneten Punkt verbinden? Das stimmt normalerweise, vorausgesetzt, wir verändern die Lage<br>des Grafikcursors nicht, der dann ja auf diesem Punkt steht. In Wirklichkeit aber verbindet DRAW die Position, an der der Grafikcursor steht, mit dem angegebenen Punkt. Nun stellt sich die Frage: Wie verändert man diese Position? Ganz einfach: Dazu haben wir den Befehl MOVE xy, (Denken Sie daran, daß Sie hier KEINE Farbe angeben können), Dieser Befehl setzt den Grafikcursor auf die angegebenen Koordinaten. Jetzt zeigt sich, ob Sie mitgedacht haben: Dann müßten Sie jetzt ZWEI Wege kennen, um eipunkt xa,ya und dem Endpunkt xe,ye zu zeichnen! Überlegen Sie mal einen Moment und lesen Sie erst weiter, wenn Sie die Lösung haben — nun, die erste Möglichkeit ist, einen Punkt an xaya zu setzen und dann die Linie zu ziehen: PLOT xaya:DRAW xe,ye, aber es gibt auch noch die Möglichkeit, nur den Grafikcursor an den Anfangspunkt zu setzen. Dazu brauchen Sie nur PLOT durch MOVE zu ersetzen.

#### Alles ist relativ

Bisher haben wir bei allen Grafikbefehlen, also PLOT, DRAW und MOVE mit ABSOLUTEN Koordinaten arbeiten müssen, Das kann jedoch im Einzelfall ziemlich unpraktisch sein. Nehmen wir einmal an, Sie haben ein Programm geschrieben, das ein einfaches Strichlinien-Haus auf den Bildschirm zeichnet. (Pas wäre übrigens eine gute Übung für Sie - versuchen Sie es doch einmal, wenn Sie etwas Zeit

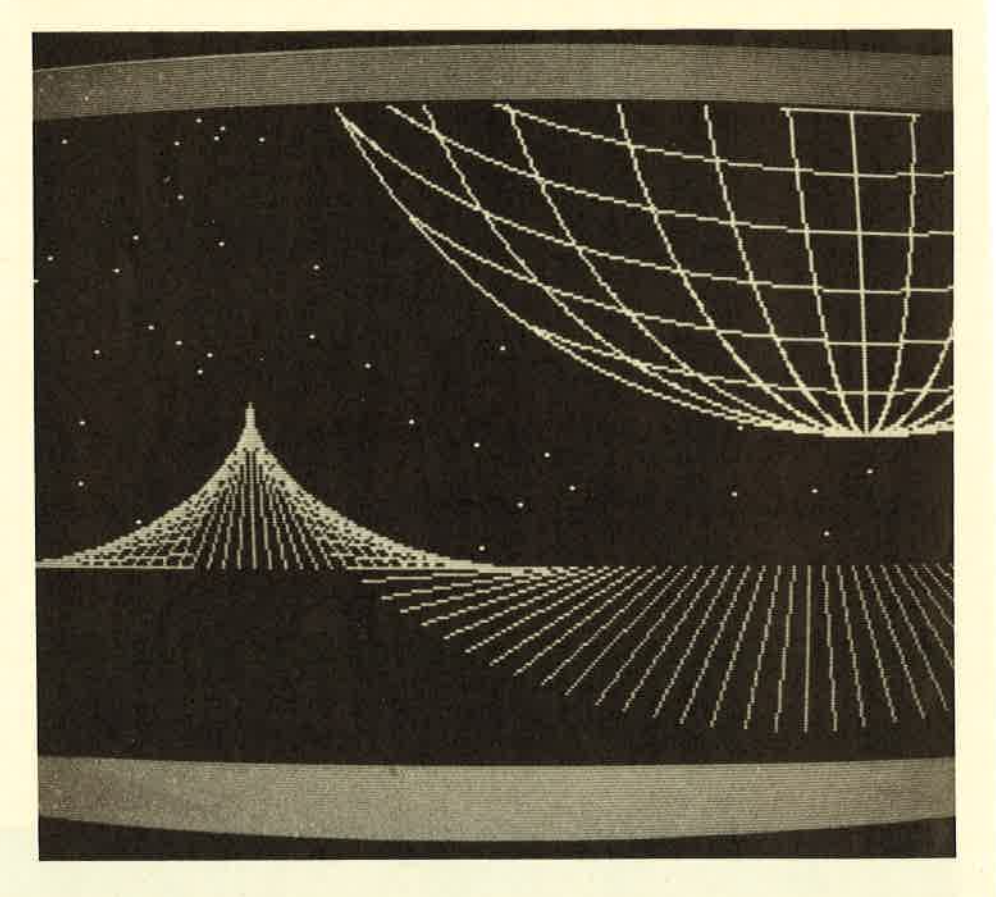

#### schneider spezia

70

haben). Die Spitze des Dachs liegt z.B. auf dem Punkt 320, 200 (in der Bildschirmmitte), die Kanten des Daches entsprechend tiefer rechts und links davon, Eine Weile sind Sie mit dem Haus auch ziemlich glücklich, aber dann wollen Sie eine ganze Stadt auf den Bildschirm bringen (der Mensch kann doch nie genug kriegenl), d,h., Sie dür- fen sich der freudigen Aufgabe hingeben, für jedes einzelne Haus die entsprechenden Punkte zu bestimmen und zusammen mit den entsprechenden Befehlen an Ihr ursprüngliches Programm anzuhänqen. Aber es geht auch einfacher, und wenn Ihnen die Nützlichkeit des Grafikcursors bisher nicht so recht einleuchtete, dannwird Ihnen jetzt bestimmt ein Licht aufgehen: Von allen Grafikbefehlen gibt es nämlich auch RELATIVE Ausführungen, bei denen wir nicht direkt die Punkte angeben müssen, sondern die Entfernung, in der der Punkt von der augenblicklichen Position des Grafikcursors liegt. Wir können also sagen: ,,Zeichne eine Linie von hier (Cursorposition) nach dem Punkt, der 40 Punkte rechts und 50 Punkte tiefer liegt". Wenn wir das ganze Haus auf diese Art beschreiben, brauchen wir nur den Grafikcursor am Anfang auf ei= ne andere Start-Position zu setzen, um das Haus an einer anderen Stelle zu zeichnen. Die Namen der relativen Befehle bestehen aus dem jeweiligen alten Namen + einem ,,R" für Relatrv. AIso: PLOTR, DRAWR, MOVER. Einige Beispiele dazu: PLOTR -4,0 zeichnet den neuen Punkt 4 Punkte links vom alten Punkt (-4, d.h. nach links , nach rechts wäre 4!l), MOVER 4,-B bewegt den Grafikcursor 4 Punkte nach rechts und B Punkte nach unten, DRAWR 20,30 zeichnet eine Linie nach links oben, der Endpunkt liegt 20 Punkte höherund 30Punkte rechts von der alten Grafikcursorposition. Denken Sie daran, daß al-Ie diese Befehle die Position des Grafikcursors wieder verändern, daß sie also z,B, nach DRAW 20,30 auf dem Endpunkt der Linie liegt!

27 Farben

Wie wir in jedem Werbeprospekt für den Schneider nachlesen können, hat unser Computer <sup>27</sup> Farben. Aber selbst in Mode 0 kön-

```
10 REM Faecher
20 HODE 
2
30 FOR x=O TO 639 STEP 
3
40 HOVE 52O,O
50 DRAW x, 399, 1
60 NEXT 
                              \ddot{\phantom{0}}70 GOTO 70:REM ESC fuer STOP!
```
#### 10 REM Diamant 20 MODE O 3O zaehler=O:finte=l 40 INK 0,0:BORDER 0:INK 1,1:INK 2,2:INK 3,11:INK 4 ,14<br>50 FOR x=0 TO 639 60 MOVE 320, 399 70 DRAW  $x$ , 200, tinte: DRAW 320, 0, tinte 9O zaehler=zaehler+l: IF zaehler=16o THEN zeehler=O : tinte=tinte+1 1OO NEXT 110 GOTO 110: REM ESC fuer Stop

10 REM quadrate 20 MODE O 3O x=RND\*639: y=RND\*639 40 MOVE x, y 50 tinte=RND\*l5 60 COSUB 7O:EOTO 3O 70 DRAWR 25,0,tinte:DRAWR 0,25:DRAWR -25,0:DRAWR 0

 $, -25$ : RETURN

```
10 HODE 
O
20 tinte=1:xm=0:FOR ym=0 TO 399 STEP 29:60SUB 70:x
6=y6*4O! ti nte=ti nte+1 : NEXT
25 INK O,1
30 FOR tinte=1 TO 15:INK tinte, 1:NEXT
40 FOR tinte=1 TO 15:INK tinte, 6:FOR verz=1 TO 20:
NEXT verz: INK tinte, 1:NEXT tinte
50 FOR tinte=15 TO 1 STEP -1:INK tinte, 6: FOR verz=
1 TO 20:NEXT verz: INK tinte, 1:NEXT tinte
60 GOTO 40
70 REM einen Kreis zeichnen
BO DEG: MOVE 100+xm, ym
90 FOR winkel=O TO 360 STEP 12
1OO x=COS (wi nkel ) *lO0+xm
110 y=SIN(winkel)*100+ym
120 DRAW x, y, tinte: NEXT winkel
13O RETURN
```
#### **Kurs**

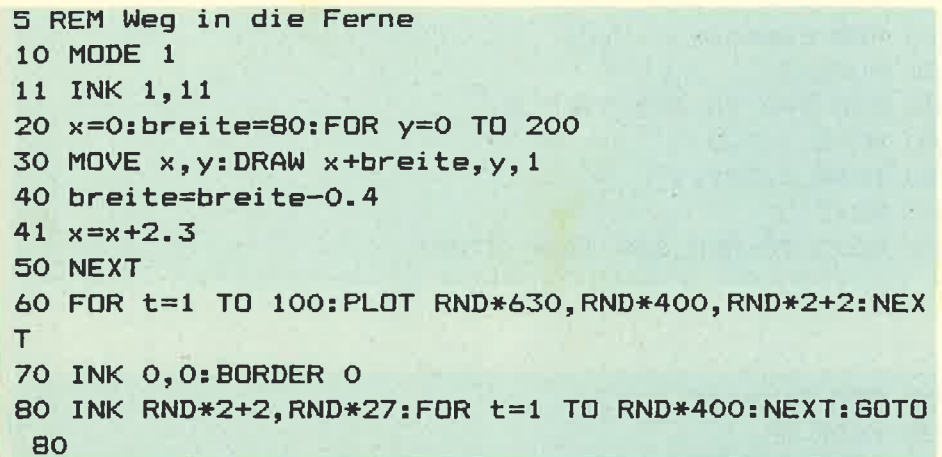

nen wir nur 16 darstellen, von den <sup>2</sup> in Mode 2 gar nicht erst zu reden. Wo sollen da 27 Farben herkommen? Wenn Sie sich daran erinnern, wie wir unterschledliche Farben darstellen (die Sache mit den <sup>2</sup> und 4 Schaltern), ist schon klar, wieso nur maximal 16 Farben GLEICH-ZEITIG dargestellt werden können. Aber unser Computer bietet uns die Möglichkeit, diese 16, 4 oder zwei, je nach Mode, aus einer PALETTE von27 Farben auszuwählen! Wir können also schon 27 Farben darstellen, aber eben nicht alle gleichzeitig! Dazu haben wir den Befehl INK (Tinte). Je nach Mode haben wir 2 bis 16 TINTEN, mit denen wir zeichnen können. Aber welche Farbe diese Tinten haben, können wir selbst bestimmen, So können wir zwei oder mehr Tinten auch dieselbe Farbe geben oder sogar eine Tinte in zwei Farben blinken lassen (jetzt geht der Bezug zur Realität doch etwas verloren). Das geht ganz einfach so: INK, Tintennummer, Farbe 1, Farbe 2. Wir

#### Alle Farben Tabelle I

brauchen keine zwei Farben anzugeben, aber wenn wir es tun, dann blinkt ailes, was in der entsprechenden Tinte gezeichnet wird, abwechselnd in der ersten und zweiten Farbe. Wie groß die Tintennummer ist, hängrt vom Mode ab, aber die Farben können immer einen Wert von 0 bis 27 annehmen. Welche Nummer welche Farbe ergibt, können Sie aus Tabelle Nr. I ablesen, Probieren Sie es doch einmai: INK 1,3,6-. Die Buchstaben auf dem Bildschirm beginnen zwischen dunkel- und hellrot zu blinken, sie wurden also in Tinte Nummer 1 gedruckt (denn die haben wir ja ge ändert). Richtig effektvoll wird es, wenn wir jetzt die Farbe des Papiers verändern (das ist Tinte Nr. <sup>0</sup> !!l) INK 0,6,3 -. Daß wir überhaupt noch etwas erkennen können, Iiegt daran, daß die Farben von INK <sup>0</sup> genau ,,andersherum" blinken als die von INK 1. Probieren Sie etwas herum! Wenn Sie überhaupt nichts mehr erkennen können, hilft CALL & BC02 : Dieser Befehl weist allen Tinten die Farben zu, die sie nor malerweise beim Einschalten ha ben. Übrigens können Sie sogar<br>die Farbe des Bildschirmrandes ändern, der um das eigentliche Bild herumliegt und auf dem man

#### Call &8C02

nichts zeichnen oder schreiben kann: Mit BORDER farbel,farbe2 können Sie seine Farben festlegen, ABER: Mit INKS haben Sie hier nichts am Hut, für den Border müs sen Sie die Farben so festlegen, a1s ob er selbst eine INK wärel Und zu guter Letzt können Sie soqar noch die Geschwindigkeit festlegen, in

Die ersten Programme

weilige Zeit!

Vielleicht haben Sie angesichts dieser vielen Befehle innerlich aufgestöhnt, aber ich kann Sie beruhigen: Sie kennen jetzt so ziemlich al- le Grafikbefehle (die auch noch mal in Tabelle 2 zusammengestellt sind), und wir können jetzt endlich anfangen zu programmieren. Sie finden im folgenden ernige Programme, die Sie abtippen können. Aber damit Ihnen das auch etwas nützt, sollten Sie sich VORHER überleqen, welche Grafik wohl durch das jeweilige Programm erzeugt wird und wie das Programm funktioniert. Wenn Sie irgendwelche Befehle im Programm nicht kennen, schlagen Sie diese im Handbuch nach! Und denken Sie daran: Wenn Sie Programme ein- fach nur abtippen, schaden Sie sich nur selbst, vot allem, da Sie im folgenden selbst schon einiges programmieren sollen, Also mitdenken! (Teil 2 ab S. 90.)

Tabelle 1: Diese Nummern haben die einzelnen Farben: 0 Schwarz in the Library 10 Blaugrün – II. – 20 helles Blaugrün ii Himnelblatt 21 Limonengrün<br>22 Fastellgrün  $1$   $B1au$ 2 Hellblau 12 Gelb i 3 Weiß 23 Pastellblaugrün  $T = R_0 +$ 4 Magenta 1999 i4 Pastellblau 24 Hellgelb 25 Pastellgelb 5 Hel 1 vr ol ett 15 Orange 16 Rosa 26 Leuchtendweiß 6 Hellrot 7 Furpur 17 Pastellmagenta 3 Helles Magenta 18 Hellgrün i9 Seegriin 9 Grün - La III Tabelle 2: Alle bisher behandelten Befehle: -H0DE  $-FL$ nta -BORDER  $-$ PLOT  $-DRAWR$  $-$ SPEED INK  $-CALL$   $RECO2$  $-DFAW$  $-MOVER$ -MOVE  $-$  INK.

schneider spezial

der Farben auf dem Bildschirm blinken sollen (wenn Sie für irgendeine INK oder den BORDER zwei Farben angegeben haben): SPEED<br>INK dauerl,dauer2 legt die Zeit fest, in der eine Farbe jeweils auf dem Bildschirm steht. Dauerl ist die Zeit für die erste, Dauer2 die Zeit für die zweite Farbe (alle Farben richten sich danach, Zeiten für einzelne Tinten kann man nicht individuell festiegen). Normalerweise sind sowohl Dauerl als auch  $Dauer2 = 10$ . Je kleiner diese Werte werden, umso kürzer ist die je-
# für Schneider CPC  $464 + 6128$

**170 MODE 1** 180 '\*\* Farben fuer die Border, Ink 0 un 190 '\*\* sechs moeglichen Balken 240 PRINT" GRAPHIC-PROCESSOR' 250 8CHARSIZE '\* elongierte Zeichen wie 270 öGPAPER. 0 '\* Ink des Grafikhintergru 280 '\*\* Huegel

Tetzt ist/er

**Eigener Editor** 

B ÷

**C** Lesen von ASCII-Dateien (bestehende Programme können

gelesen werden)

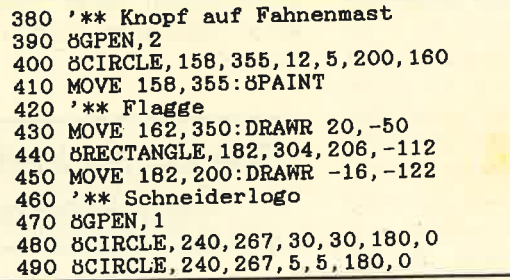

- **O** erzeugter Object-Code ist ohne **Compiler lauffähig**
- Stringverarbeitung
- **· bis 30-fache Geschwindigkeit**
- · veränderbarer Anfangszeiger
- · Object-Files können von BASIC aufgerufen werden
- S-pass-Compiler

# **Die Highlights:**

- Fließkommaarithmetik
- **O** Integerarithmetik

endlich da

- · über 60 K frei für Quelltext (über 20 K frei bei CPC 464)
- **REPEAT UNTIL Schleifen**

500 8POLYGON, 240, 297, 280, 297, 280, 272, 240<br>510 8POLYGON, 240, 260, 260, 260, 260, 237, 240<br>520 8CIRCLE, 330, 230, 30, 30, 0, 180 520 SCIRCLE, 330, 230, 5, 5, 0, 180<br>530 SCIRCLE, 330, 230, 5, 5, 0, 180<br>540 SPOLYGON, 330, 260, 290, 260, 290, 237, 330<br>550 SPOLYGON, 330, 225, 290, 225, 290, 200, 330<br>560 SGPEN, 1 'rot 570 MOVE 240, 250: 8PAINT '\* linken Teil d 590 MOVE 330, 220: 8PAINT '\* rechter Teil 600 8GPEN, 3 ' Pastellblaugruen<br>610 MOVE 184, 200: 8PAINT '\* Farbe der Fla

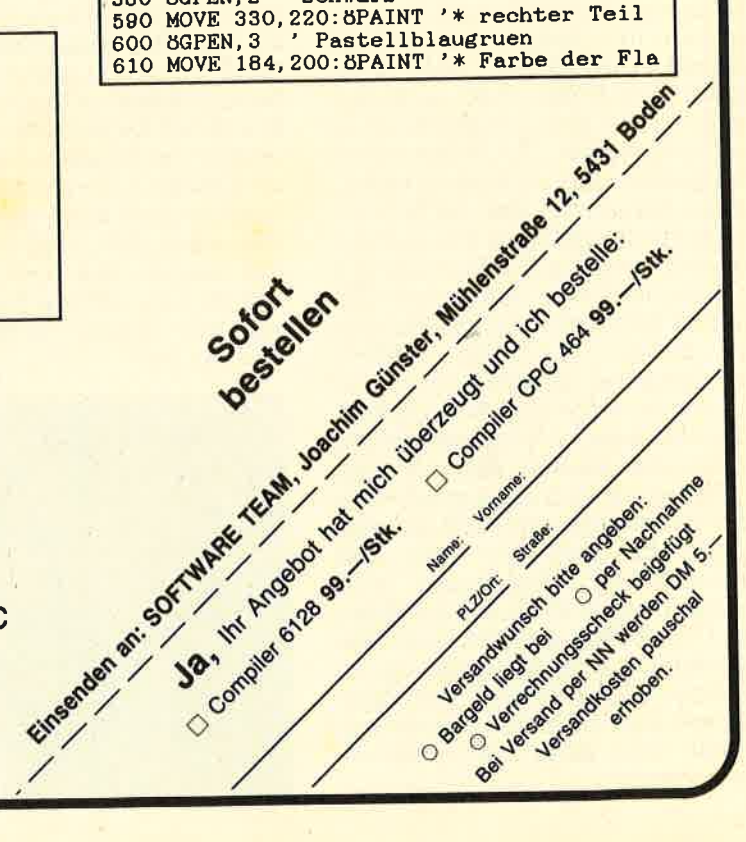

#### **Utility**

# Verborgene **Verborgene**<br>Diskettenkommandos

74

Im Disketten-ROM steckt mehr, als das Handbuch verrät. Es gibt nämlich noch 9 zusätzliche Befehle, die allerdings aus dem BASIC nicht nutzbar sind. Aber Assembler-Programmierer können da- mit sehr interessante Sachen anstellen, z.B. relative Dateien aufbauen oder ganz neue Diskettenformate konstruieren.

Wenn man an den 464 eine Diskettenstation anschließt, bekommt man auch die notwendige Software in einem ROM dazu, dieselbe Software, die auch der 664 verwendet, Diese Diskettensoftware steckt in einem sogenannten Background-ROM. Nach dem Einschalten untersuchen alle Schneider-Computer,<br>oder besser: deren Betriebssy-<br>stem, ob zusätzliche ROMs an den Computer angeschlossen sind.<br>Handelt es sich um ein Vordergrund-ROM, (das erste Byte im ROM kennzeichnet, um welchen Typ es sich handelt), wird ihm die Beispiel bei BASIC der Fall.<br>Background-ROM wird lediglich die Kontrolle zum Initialisieren ihres benötigten RAM-Speichers überqeben, und es wird erwartet, daß sie danach wieder die Kontrolle ans Betriebssystem übergeben.<br>Der Aufbau jedes ROMs entspricht in etwa dem der hinlänglich bekannten RSX-Kommandos, die man aus BASIC mit dem SHIFT-Klammeraffen aufrufen kann, und so besteht auch die Möglichkeit, ROM-Routinen so aufzurufen (versuchen Sie einmal IBASIC). Beispiele hierfür sind alle zusätzlichen Disc-Kommandos wie !DIR. So weit,<br>so gut. Bis jetzt war alles nur 'Wiederholung'. Interessant wird es aber, wenn man sich den Anfang<br>des Disc-ROMs ansieht: Dort stehen nämlich mehr Sprünge, als im Handbuch Disc-Befehle beschrieben werden. Logische Folgerung: Es muß noch mehr Disc-Kommandos geben!

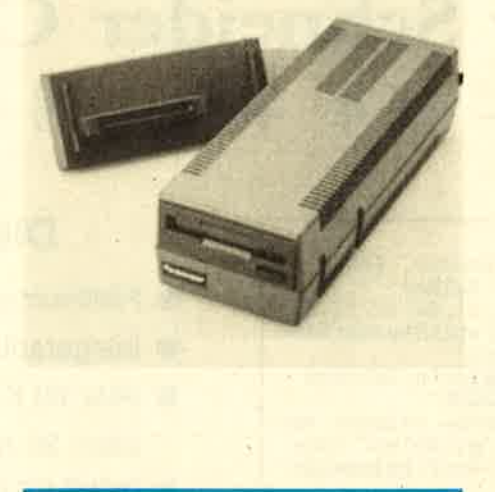

# Low-Level-Befehle ...

Auf AdresseC0T2 stehen die normalen Befehlsnamen, wie man sie auch erwartet (bis auf den Befehl CPM-ROM, den man aus BASIC auch nicht aufrufen kann), aber dann ... dann folgen 9 Zahlen von \*Bl bis \*89. Da das Ende jedes Befehls durch ein gesetztes Bit 7 im Namen gekennzeichnet ist, handelt<br>es sich um die Befehle 1,2, 3 ... 9, die jeweils ein Zeichen lang sind. Da die Zahlen 1 ... 9 aber keine ASCII-Zeichen sind, kann man sie aus BA-SIC auch nicht aufrufen (ebenso wie Namen, die Leerzeichen enthalten). Die nächste Frage, die wir uns nun stelien, lautet natürlich: Was tun sie?

Nun, nach langer Forschungsar-<br>beit ist das in Tabelle 1 wiedergegebene (hoffentlich richtige) Er-<br>gebnis herausgekommen. Wie man sieht, handelt es sich ausschließlich um Low-Level-Befehle wie Sektor — lesen / schreiben / formatieren etc. Dadurch wird es möglich, eigene Anwenderprogramme mit solchen Routinen wie >Disketten formatieren< auszustatten und so besonders anwenderfreundlich zu machen. Man kann aber auch solche Scherze, wie z.B. eine Diskette in mehreren Formaten formatieren etc., damit treiben und so seine Programme schützen. Mit genug Phantasie tun sich hier ungeahnte Möglichkeiten auf, Beschäftigen wir uns nun mit den Befehlen im einzelnen (Listing 1 zeigt Ihnen, wie man die Komman-<br>dos aus einem Assemblerprogramm heraus aufrufen muß) aber denken Sie beim Herumprobieren daran, daß ein Write (oder Format)- Sektor mit irqendwelchen Nonsense-Daten Ihrer Lieblinqs-Diskette vielleicht nicht so gut bekommt!

schneider spezia

# Die Kommandos im einzelnen

#81 dient nur dazu, die Disc-Meldungen ein- oder auszuschal-

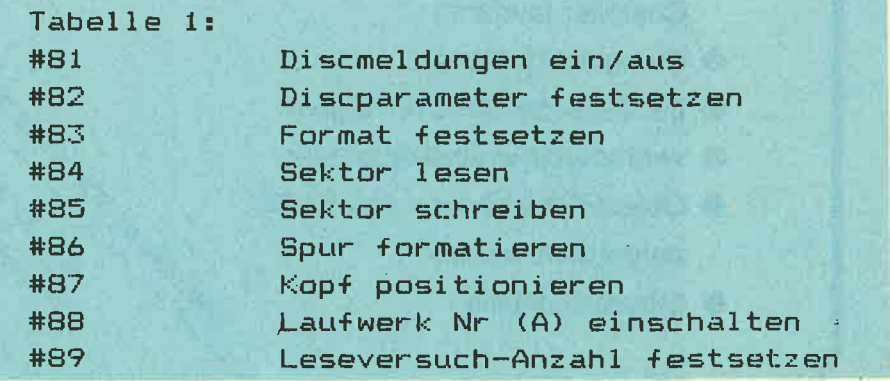

A<sub>C</sub>

 $\Delta$  $\mathbf{A}$ 

> $\ddot{\mathbf{a}}$ A

> > $\mathbf{A}$

 $\beta$ 

A

A

 $\overline{I}$ 

 $\overline{6}$ 

 $\overline{\mathbf{r}}$ 

#### 75

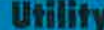

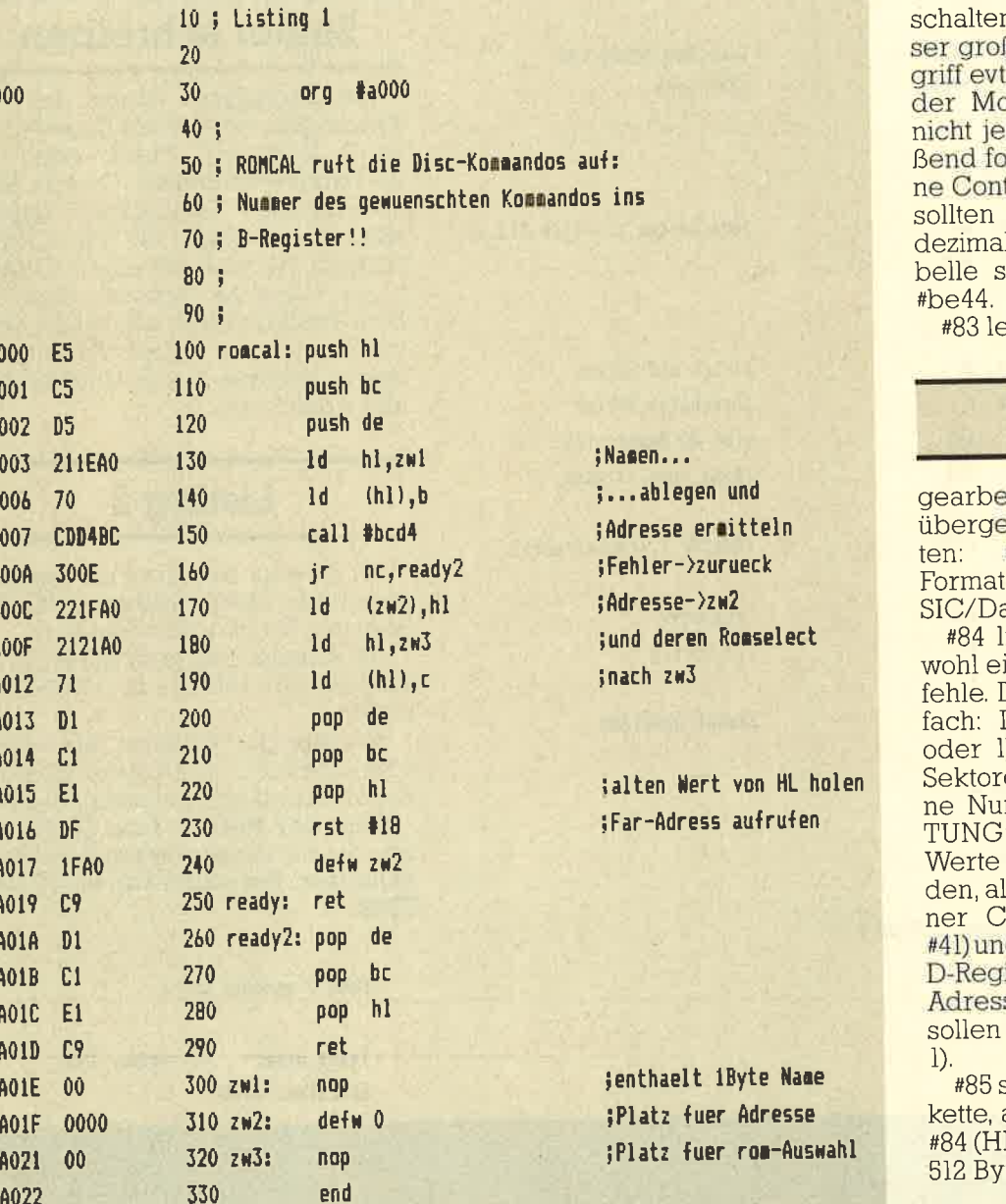

ben die Wartedauer vor dem Abn des Motors an. Wenn die-**B** ist, kann der Diskettenzu-1. beschleunigt werden, da otor bei kleineren Pausen desmal ausgeht. Anschlie-Joen noch Werte, die intertrollerzeiten bestimmen. Es folgende Werte folgen (in 1): 175, 15, 12, 7, 64. Die Tateht übrigens an Adresse

ot das Format fest, mit dem

# **IBM-Format**

itet werden soll. Es muß in A ben werden und muß lau-#0:IBM-Format, #40:CPM-#C0:AMSDOS(BAaten-Format).

jest einen Sektor, ist damit iner der interessanteren Be-Die Anwendung ist ganz ein-Laufwerk ins E-Register (0 ), Sektor nach C (es sind 9 en auf einem Track, also eimmer von 1-9. ABER ACH-Die bei #83 angegebenen müssen dazu addiert werlso hat der erste Sektor auf ei-P/M-Diskette die Nummer<br>d natürlich der Track 0-39 ins ister. Nun noch HL mit der se laden, wo die 512 Bytes hin und dann aufrufen (s. Listing

schreibt einen Sektor auf Disansonsten alle Daten wie bei L enthält die Adresse, an die tes gehen).

ten. Ein POKE an der richtigen Speicherstelle (#be 78) ist hier einfacher. A muß mit dem gewünschten Wert geladen werden, "FF=<br>aus, ansonsten ein. Beim Rücksprung liefert die Routine den alten Wert in L.

"82 erlaubt es, die Laufwerkdaten festzulegen. Der Anfang der Tabelle, in der diese stehen, muß

# Laufwerkdaten

im HL-Register übergeben werden. Die Tabelle setzt sich folgendermaßen zusammen: 2 Bytes, für Wartezeit vor dem ersten Zugriff nach Einschalten des Motors. 50 entspricht dabei einer Sekunde. Dann folgen wieder 2 Bytes, sie ge-

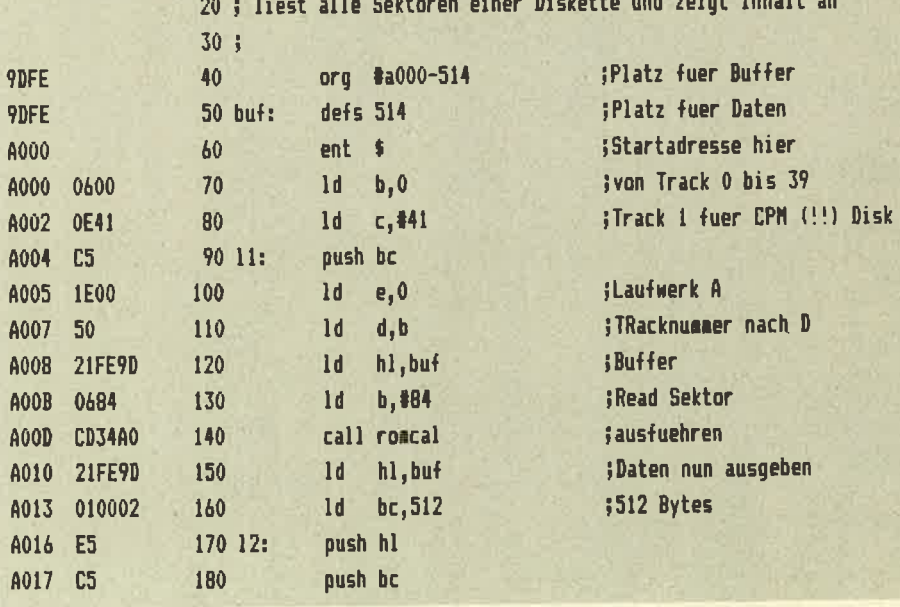

10; Listing 2

#### Utility

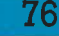

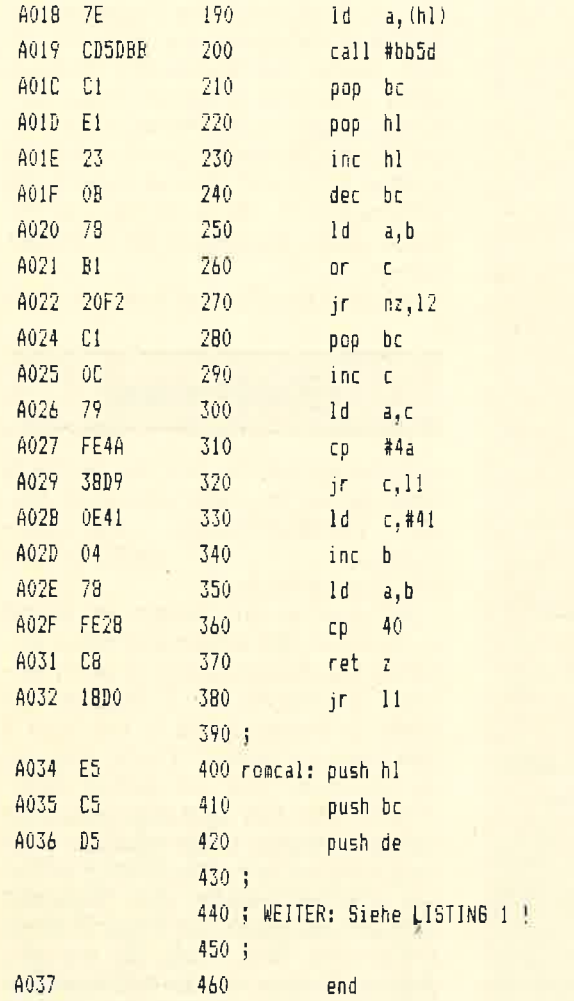

;Zeichen holen und tanzeigen

jund weiter, bis alle 512...

#### :Track und Sektor inaechsten Sektor tist es Nummer 10? ;wenn nein,->lesen

;Sektor 1, Track=Track+1

: $Track=40$ ; ja, fertig

;sonst anzeigen

# Sektor schreiben

#86 formatient einen der 40 Tracks (Spuren) auf der Diskette, also 9 Sektoren, Track nach D  $E =$ Laufwerknummer,  $C =$ das entsprechende Sektoroffset (siehe #83) plus 1 (also #41 für CP/M-Format), HL muß auf einem Datenblock folgende Formate zeigen: 1 Byte Tracknummer wie in D, 0, Sektornummer mit Offset, Sektorerö-Ben in 128 Byte, also 2. Und das für alle 9 Sektoren!

# Listing 2

#87 bewegt den Kopf auf die angegebene Spur: Laufwerk ins E-Register, Track ins D-Register.

#88 schaltet Laufwerk mit Nr. in A ein und gibt Inhalt von +be4c zurück?

#89 setzt die Nummer der Lese versuche fest. Die Nummer muß in A stehen und ist standardmäßig 10.

Nun, der Rest ist Ihre Sache was Sie mit diesen neuen Befehlen anfangen. Auf jeden Fall: viel Spaß. **TMB** 

#### Pass 2 errors: 00

Table used: 54 from 211 Executes: 40960

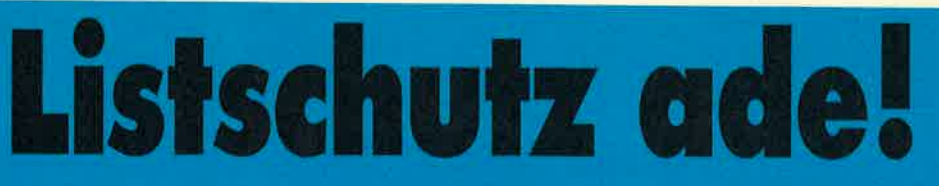

Ein mit SAVE "NAME", P abgespeichertes Programm läßt sich nicht mehr ohne weiteres listen. Hat man versäumt, eine unge-<br>schützte Kopie herzustellen, so ist das sehr ärgerlich. Mit folgendem kleinen Programm läßt sich jedoch der Listschutz beheben:

von BEATE LANG

Dieses Programm muß vor dem geschützten Programm geladen und gestartet werden. Danach kann das geschützte Programm z.B. mit LOAD "NAME" geladen und wie jedes andere Programm gelistet werden.

Ob ein Programm geschützt ist

10 FOR 1=&A600 TO &A604 READ a: POKE i, a: NEXT FOR 1=%AC01 TO &AC03 30. READ a POKE i, a NEXT 40. DRTA &97, &32, &45, &ae, &c9 50. 60 DATA &C3,&00,&a6

oder nicht, wird allein von der Speicherstelle &AE45 bestimmt.

Bei jedem READY-Durchlauf wird unter anderem der Inhalt dieser Speicherstelle geprüft. Ist er Null, so handelt es sich um ein ungeschütztes Programm, sonst ist es<br>geschützt, und alle Variablen sowie das Programm selbst werden gelöscht.

Obiges Programm nutzt die Tatsache, daß vor Ablauf der READY Routine zur RAM-Adresse &AC01 gesprungen wird, wo normalerwei se nur ein RET-Befehl steht. Hier wird nun ein Sprung zu einer Routi ne eingetragen, die in die Speicherstelle &AE45 eine Null (= un-<br>geschützt) lädt. Diese Routine steht<br>ab Adresse &a600 im Speicher.

#### von Beate Lang

Im vorliegenden Beitrag wird gezeigrt, wie mit Hilfe einer einfachen Schaltung bis zu 16 analoge<br>Meßwerte vom Computer erfaßt<br>und verarbeitet werden können. Obgleich die Steuerung des Meßwandlers am Beispiel des CPC 464 gezeigt wird, läßt sie sich mit geringen Anderunqen an jedem Home-Computer betreiben.

im allgemeinen können Computer nur digitale Größen verarbeiten. Es ist daher erforderlich, die analogen Werte zunächst zu digitalisieren.

Dies geschieht mit Hilfe eines Analog/Digital-Wandlers. Die Steuerung des Wandlers sowie die Ubergabe der digitalisierten Daten an den Computer erfolgt über eine parallele Ein-Ausgabeschnittstelle.

Das hier vorqestellte Programm arbeitet mit der PlO-Schnittstelle, die den PlO-Baustein 8255 enthält.

Als Analog/Digrital-Wandler wird der DAS-952R von Intersil/Datel eingesetzt. Dieser ermöglicht die<br>Digitalisierung von 16 Analogeingängen in 8 Bit-Datenwörter. Bild 1 zeigt die Anschlüsse und den in-<br>ternen Aufbau. Bild 2 zeigt das Impulsdiagramm für die wichtigsten Signale dieses Bausteins laut Datenblatt.

Die Auswahl der 16 Eingangska- näle geschieht über die vier Adressleitungen Ai bis AB und den im Baustein integrierten Adressdekoder, Die an den<br>Adressleitungen - anliegende<br>Adresse wird vom Dekoder mit dem nach High gehenden Adress-Enable-Signal (AE) übernommen, In Bild 3 sind die Adressen der jeweiligen Eingänge aufgeführt.<br>Die Digitalisierung des ausge-

wählten Kanals beginnt, wenn das<br>Signal "Start of Conversion" gesetzt wird. Dabei setzt die ansteigende Flanke dieses Signals den <sup>B</sup> Bit-ADC zurück, während die fal-Iende Flanke die eigentliche Digitalisierung startet.<br>Die Digitalisierung kann durch

einen neuen "Start of Conversion" Impuls unterbrochen und neu gestartet werden.

Nach 64 Clock-Perioden ist die A/ D-Umwandlung beendet und<br>der Ausgang ,,End of Conversion<br>(EOC)'' nimmt High-Pegel an. Der<br>in einem Three-State-Ausgabepuffer zwischengespeicherte digitale Wert kann gelesen werden,

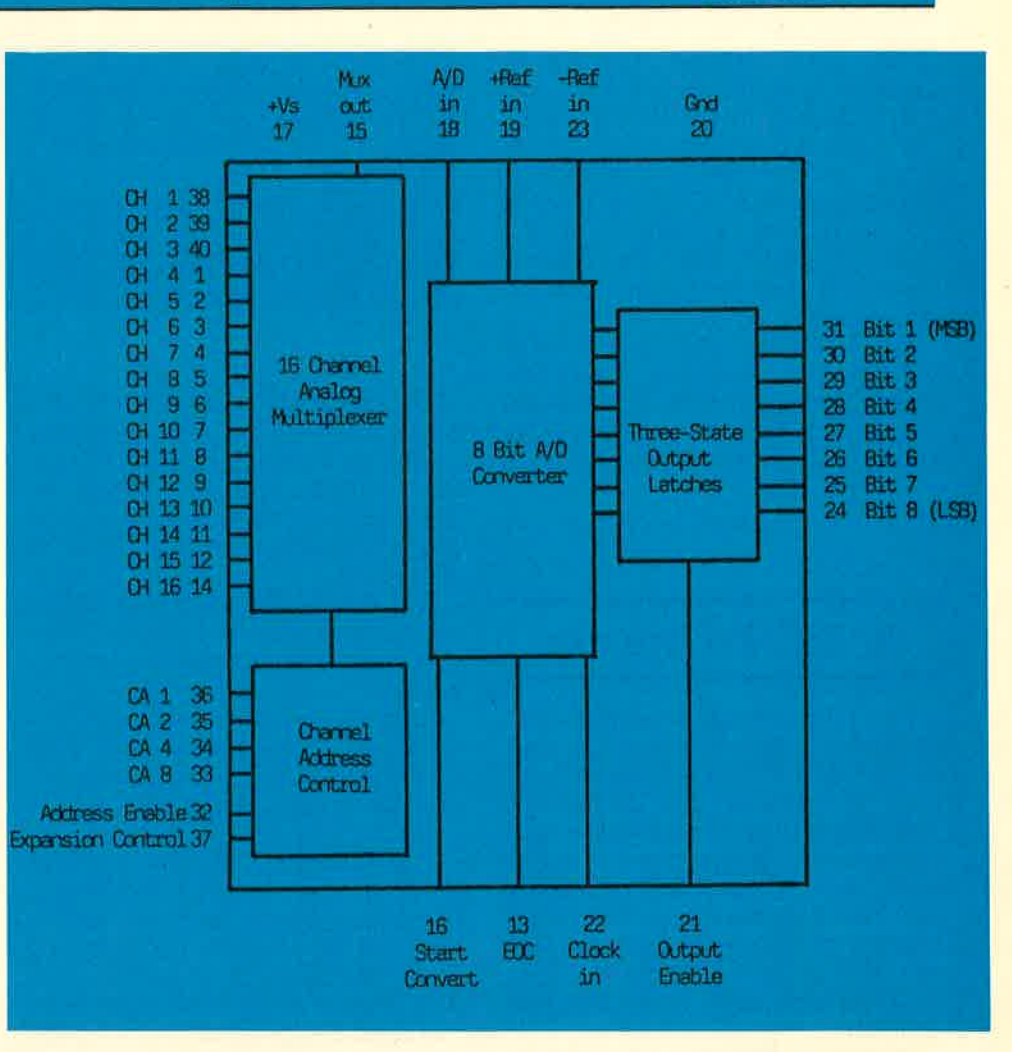

Bild 1 Aufbau des DAS-952R

wenn das Signal "Output Enable (OE)" auf High-Pegel gesetzt wird.

81

Bild 4 zeigt die komplette Schaltung des A/D-Wandlers und den Anschluß an die PlO-Schnittstelle.

In der gezeigten Schaltung wur-<br>de OE fest auf +5V gelegt, wodurch das Ergebnis der Umwand- lunq stets an den Ausgängen DI-DB anlieqt, bis es durch einen neuen Wert überschrieben wird. Die Zuordnung zwischen digitalem Wert und analoger Meßgröße erfolgrt durch die Spannung an den Referenzeingänqen des A/D-Wandlers, In der vorlieqenden Schaltung liegt -Ref In an GND und eine Eingangsspannung von 0V das Datenwort 00 und eine Eingangsspannung von +5V das Datenwort &FF. Damit ergibt sich bei einem B Bit breiten Datenwort eine Auflösung von 5V/255 20mV/Bit. Durch eine Trennung des Ref In-<br>Eingangs von der +5V-Versorgung und eine Stabilisierung auf z.B.  $+2V$  wird eine andere Auflösung, z.B. BmV/Bit, erreicht.

Zur Spannungsstabilisierung<br>werden die Stabilisatoren VR-182C, zur Erzeugung des Taktsignals der SG-I0/I53.6K, beide von Intersil/Datel, verwendet.

Die Schaltung wurde für eine Versorgungsspannung von 9-lBV ausgeleqt. Für weitere Informationen sei auf das Datenblatt der Herstellerfirma General Elektrik, Bereich Datel, Bavariaring B/L, Postfach 150826, 8000 München 15, verwiesen,

Der Schnittstellenbaustein 8255 wird in der kombinierten Betriebsart 0/I betrieben.

Die Betriebsart 0 ermögiicht eine einfache Ein- oder Ausqabe ohne Quittungssignale, in der Be- triebsart 1 wird die Ein- bzw. Ausgabe durch Quittungssignale gesteuert.

Bild 5 zeigt die Funktion und Ar-<br>beitsweise der einzelnen Schnittstellen-Ports.

Das Port A (A0-A3) wird zur Kanaladressierung deq A/D- Wandlers verwendet, über das Port B (80-BZ) werden die digitalisierten Daten vom ADC in den

**Hardware** 

#### **Hardware**

Computer eingelesen, das Port C dient zur Steuerung des ADC und<br>der Schnittstelle. Über C7 wird<br>der "Adress-Enable"Impuls und über C6 der "Start Conversion"<br>Impuls an den ADC gesendet. Auf C<sub>2</sub> wird das invertierte EOC-Signal gelegt, das als Strobe-Srgnal für den Port B der Schnittstelle dient.

Die freien Portleitungen C3 bis<br>C5 sind als Ausgänge program-C5 sind als Ausgänge program-<br>miert und könnten für Steuerzwecke (2.B. Schrittmotoren in x-, y-, z-Richtung) verwendet werden.

# BASIC-Programm

Das folqende BASIC-Programm initialisiert die Schnittstelle und steuert den Proqrammablauf. Es ermöglicht die Digitalisie-

rung der an den Analogeingängen anlieqenden Spannunqen in beliebiger Reihenfolge und mit beliebiqen Zeitverzögerungen. Weiterhin können die Eichfaktoren, mit deziert werden sollen, eingegeben werden.

Während des Digitalisierungsvorgangs werden der momentan<br>aktive Analogeingang und der ungeeichte digitale Wert am Bildschirm ausgegeben.

Ferner wird die Zeit seit Start des Meßprogramms angezeigt. Nach beendeter Messung können für jeden Analogeingang die geeichten Meßdaten in Tabellenform dreispaltig auf dem Bildschirm oder Drucker ausgedruckt und auf Diskette oder Kassette abqe-

speichert (oder geladen) werden. Die Steuerunq des A/D-Wandlers erfolgt über ein Maschinenprogramm, das mit einem Call-Befehl aus dem BASIC-Programm aufgerufen wird (Zeile l0B0).

Dieser Call-Befehl enthält zwei Parameter:

Der erste übergibt an das Maschinenprogramm die Speicheradresse der Variablen k(i), welche die Kanalnummer des aktuellen Analogeingangs enthält, der zweite umfaßt die Adresse der Variablen x(j,i), In diese Variable spei- chert das Maschinenprogramm den digitalisierten Wert ab und übergibt so diesen Wert an das BASIC-Programm.

# Programmbeschreibung

Um das Programm möglichst anwenderfreundlich zu gestalten,<br>wurde es vollständig in Menütechnik aufgebaut. Der Bildschirm<br>wird dabei während des Programmablaufs in drei Bereiche eingeteilt.

Der untere Teil zeigt das Hauptmenü, über das die einzelnen Programmpunkte ausgewählt werden können.

Im oberen Teil werden der mo-<br>entan angesprochene Promentan angesprochene Pro- grammpunkt sowie das dazuqehörige Untermenü angezeiqt.

Der mittlere Bildschirmbereich dient zur Programmausführung. Nach dem Ausdruck ,,Bitte wählen Sie..." ist es möglich, entweder einen Punkt des Untermenüs oder aber einen neuen Programmpunkt aus dem Hauptmenü durch Eingabe des anqeqebenen Zahlenwer tes bzw. Buchstabens zu wählen.

#### l. Programmpunkfi I-INITIALISIERUNG

Unter diesem Programmpunkt können alle für die Messung erfor derlichen Daten eingeqeben oder geändert werden.

1-Kanalfolge

In diesem Unterprogramm wird die Reihenfolge festgelegt, mit der die qewünschten Kanäle des ADC abgefragt werden sollen. Es sind<br>max. 16 Werte möglich, wobei in der Kanalfolge ein Kanal auch mehrmals abgefragt werden kann.

Sollen z.B. die ersten drei Kanäle und der letzte Kanal des ADC in der Reihenfolge 1, 2, 16, 3, 2 einge- lesen und digitalisiert werden, dann muß als Kanalfolge '1, 2, 16, 3, <sup>2</sup>ENTER' eingeqeben werden,

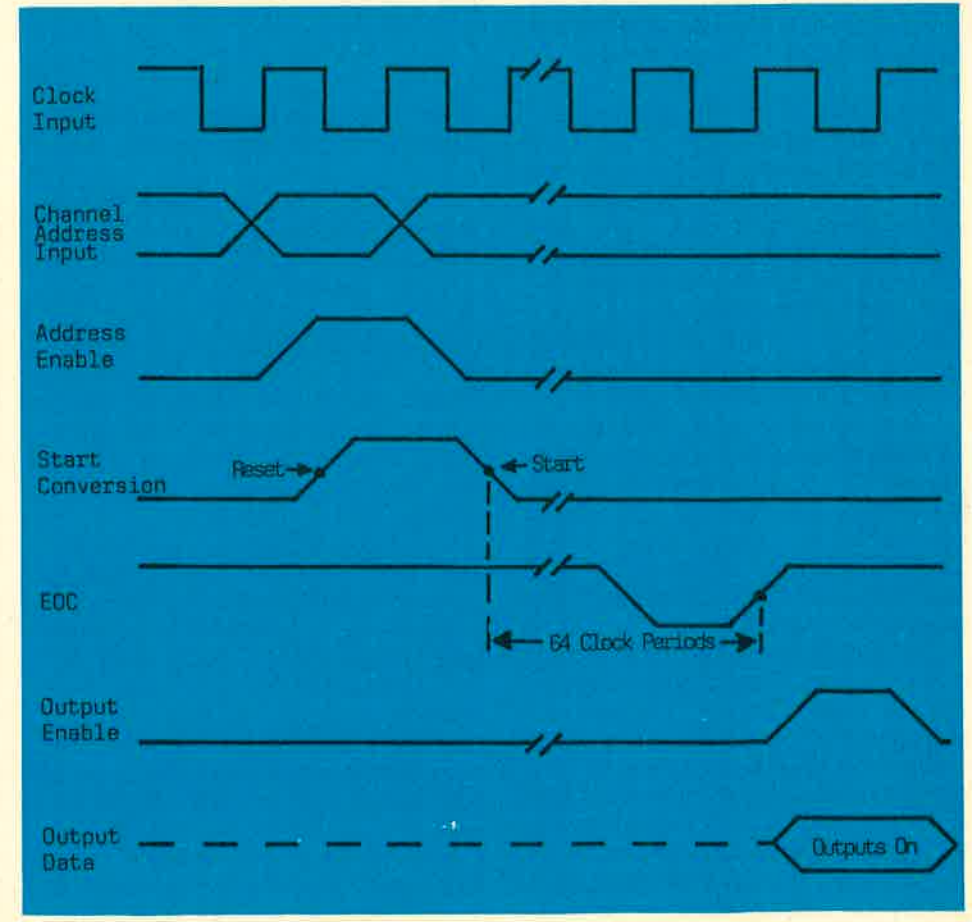

Bild 2 Impulsdiagramm des DAS-952R

83

**Hardware** 

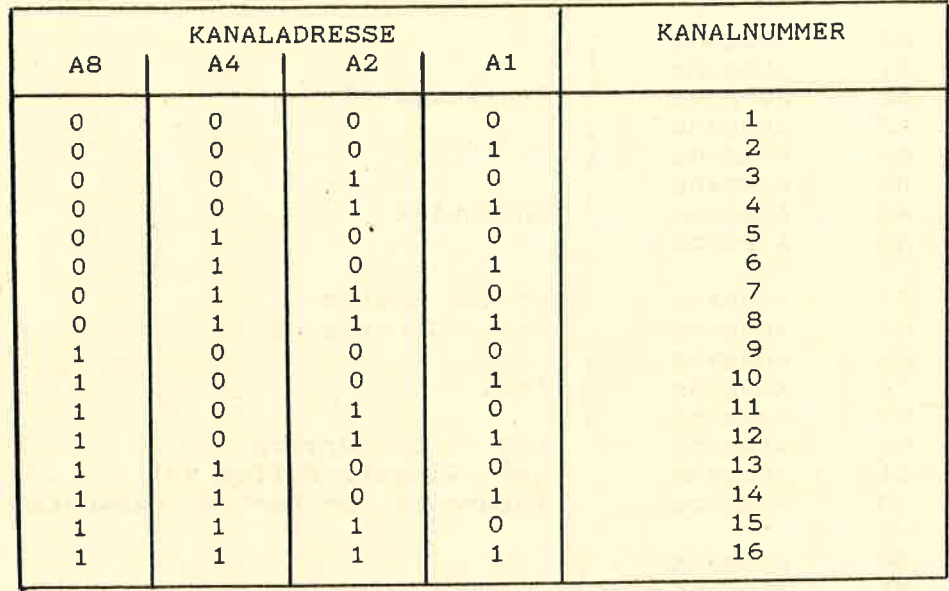

Bild 3 Kanaladressen des DAS-952R

Solange die Eingabezeile noch nicht mit ENTER abgeschlossen wurde, kann sie mit den Cursor-CLS- und DEL-Tasten korrigiert werden.

2-Zeitfolge

Dieses Unterprogramm dient zur Festlegung der zeitlichen Verzögerungen zwischen den einzelnen Kanalabfragen. Die Verzögerungen werden in Sekunden eingegeben. Für die Kanalfolge 1, 2, 16, 3, 2 bedeutet z.B. die Eingabe '0. 1. 10 ENTER', daß der Kanal 1 sofort, der Kanal 2 eine Sekunde nach dem Kanal 1, der Kanal 16 zehn Sekunden nach dem Kanal 2 und die Kanäle 3 und 2 ohne Verzögerung vom ADC gelesen und digitalisiert werden.

3-Eichung

In diesem Unterprogramm können die Eichfaktoren eingegeben werden, mit denen die digitalisierten Werte der einzelnen Kanäle multipliziert werden sollen.

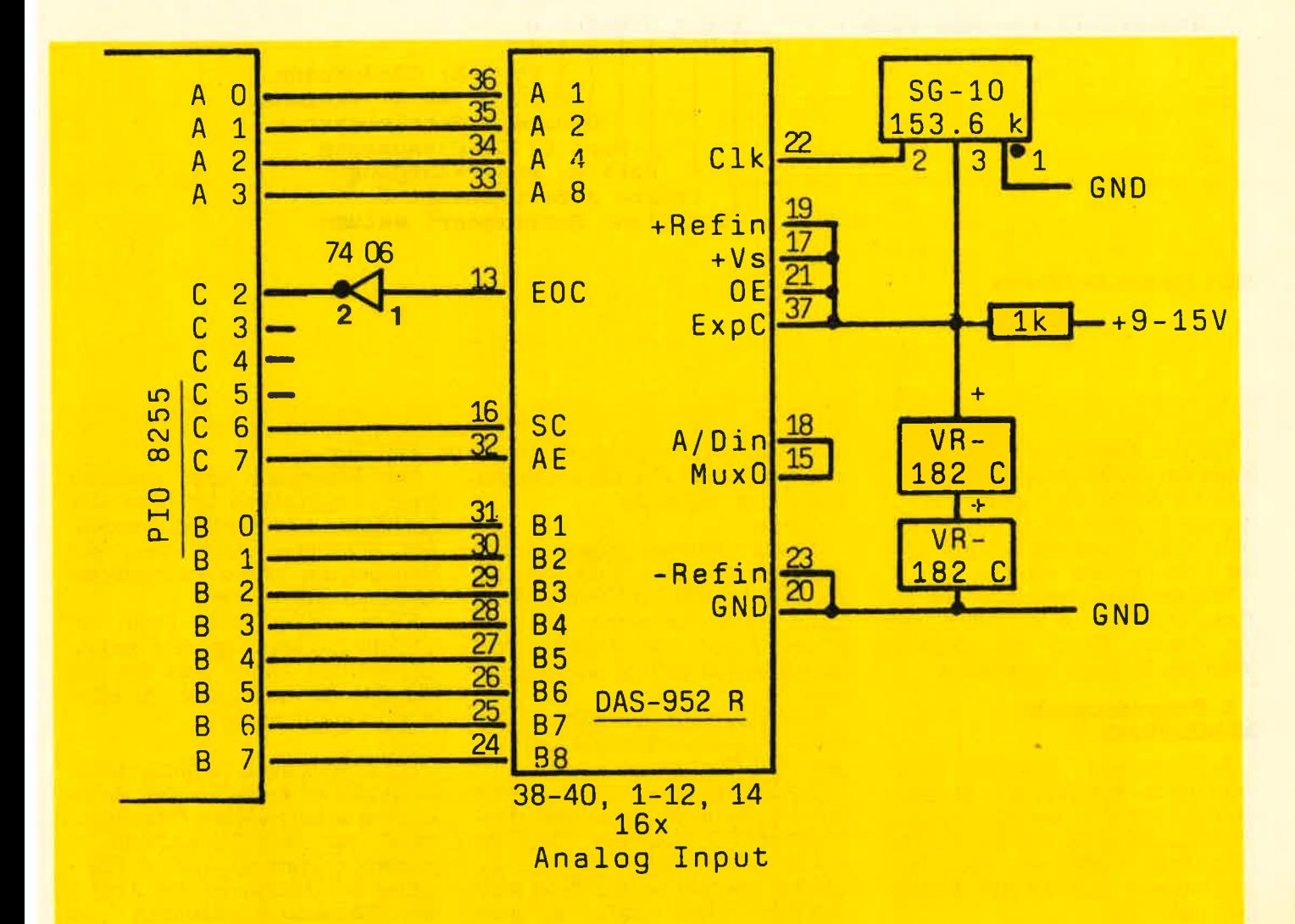

Bild 4 Schaltung des ADC und Anschluß an die Schnittstelle

#### Hordwore

#### 84

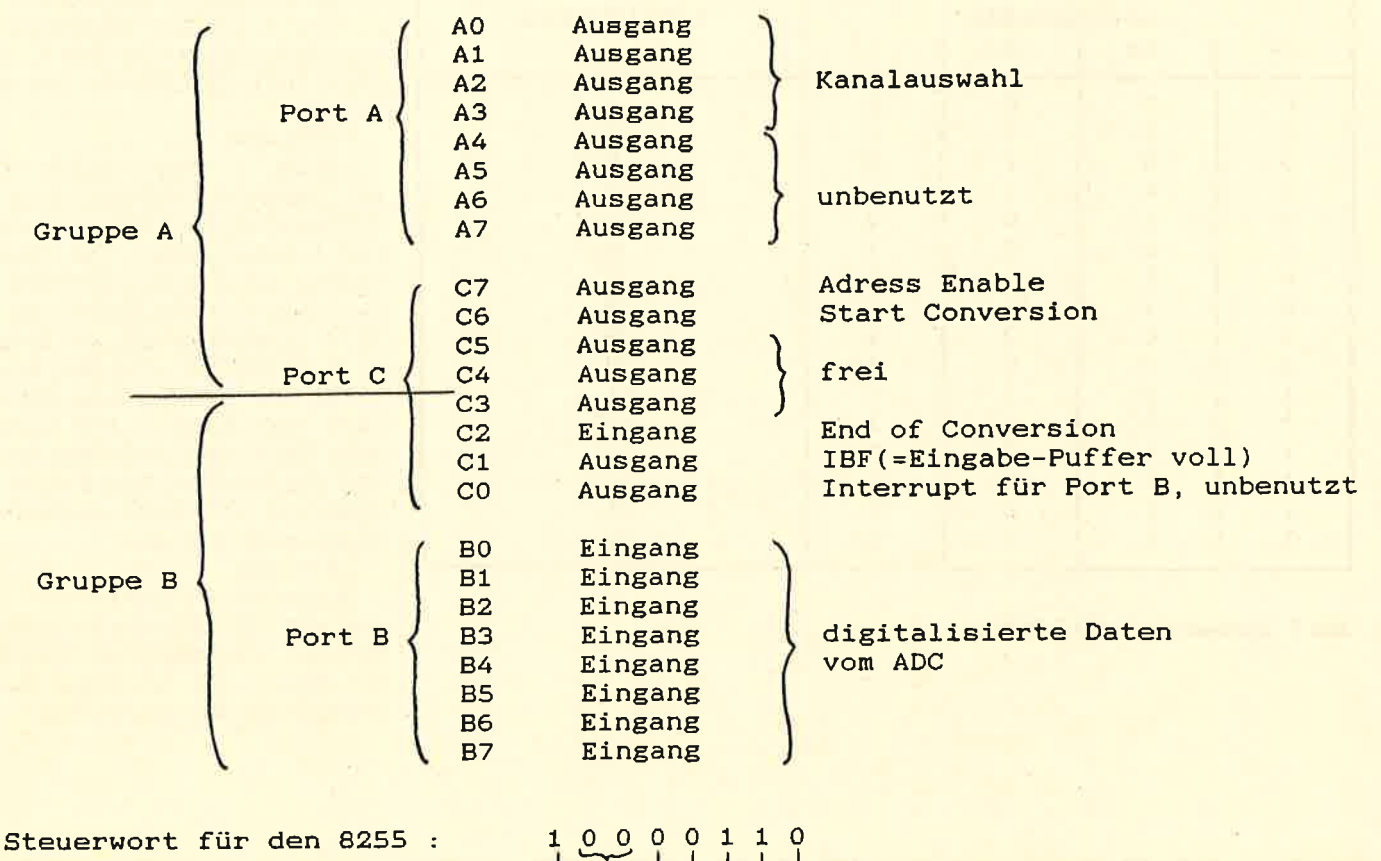

Gruppe A=Betriebsart <sup>O</sup> Funktion: Betriebsart setzen Port C: C4-C7=Ausgang<br>Port A: A0-A7=Ausgang I Port C: C3=Ausgang<br>Port B: B0-B7=Eingang<br>Gruppe B=Betriebsart 1

Bild 5 Funktion der PIO-Ports

Für die Kanalfolge 1, 2, 16, 3, 2 bedeutet die Eingabe 0.1, 10, 2 2.B., daß die Werte des Kanals I mit 0.1, die des Kanals 2 mit 10, die des Kanals 16 mit 2 und die des Kanals 3 mit 1 multipliziert werden.

Tritt ein Kanal mehrmals in einer Kanalfolge auf, so wird der erste für diesen Kanal eingegebene Wert zur Eichung verwendet.

#### 2. Programmpunkt: M-MESSUNG

Bei diesem Programmpunkt wird nach der Zahl der Messungen gefragt, d.h., wie oft die Kanalfolge durchiaufen werden soll, die ungefähre Meßdauer berechnet und ausgedruckt und alte Messungen gelöscht.

Weiterhin wird die maximal mögliche Anzahl der Messungen am Bildschirm ausgegeben. Sie ist von der Anzahl der Kanäle in der Kanalfolge abhängig.

i-Start

Dieses Unterproqramm startet das Meßprogramm, Zunächst wird die Uhr des CPC auf Null gestellt. Dann werden die einzelnen Kanä-Ie der Kanal- und Zeitfolqe entsprechend abgefraqt und digitalisiert.

Am Bildschirm werden die aktuelle Kanalnummer und der unqeeichte Wert ausgegeben.

Die Digitalisierung eines Kanals mit dem Bildschirmausdruck dauert etwa 0.07 Sekunden. Wenn die Kanäle in kürzeren Abständen abgefraqt werden sollen, dann muß der Print-Befehl in Programmzeile <sup>1090</sup>weggelassen werden, der ca. 0.03 Sekunden dauert.

ESC-Stop Der Meßablauf kann jederzeit durch zweimaliges Drücken der ESC-Taste unterbrochen werden. Am Bildschirm wird dann die Nummer der letzten vollständigen

Messung ausgegeben. Nach einem Stop kann mit 'I'(Start) die Messung neu begonnen werden. Dabei wird die alte Eingabe für die Anzahl der Messungen übernommen.

Es ist aber auch möglich, durch Eingabe des angegebenen Buch-<br>stabens einen anderen Programmpunkt aus dem Hauptmenü zu<br>wählen, so kann z.B. nach der Eingabe 'M' (Messung) die Anzahl<br>der Messungen geändert und dann die Messung neu gestartet werden.

Zu beachten ist, daß nach dem Start einer neuen Messung oder nach dem Ändern der Meßanzahl alle alten Meßwerte gelöscht werden (evtl. vorher abspeichern).

#### 3. Programmpunkt: **A-AUSDRUCK**

Dieser Programmpunkt dient zur tabellarischen Ausgabe der Meßwerte auf dem Bildschirm oder Drucker.

1-Bildschirm 2-Drucker

Nach der Eingabe der gewünschten Kanal-Nummer werden die zugehörigen geeichten Meßwerte dreispaltig ausgedruckt.

#### Kommt der Kanal in der Kanalfolge mehrmals vor, dann werden alle Messungen dieses Kanals zeitlich geordnet in der Tabelle ausgegeben.

#### 4. Programmpunkt: **S-SAVE/LOAD**

Unter diesem Programmpunkt können die Meßwerte auf Diskette/Kassette unter einem frei zu wählenden Namen abgespeichert oder geladen werden.

1-Speichern 2-Laden

Abgespeichert werden folgende Daten:

Die Zahl der Messungen, m. die Zahl der Kanäle in der Kanalfolge. n, die Kanalfolge k(n), die Zeitfolge z(n), die Eichfaktoren f(n), die  $M$ eßwerte  $x(n,m)$  und ihre zeitliche Zuordnung t(n,m).

#### 5. Programmpunkt: **E-PROGRAMMENDE**

Unter diesem Programmpunkt kann das Programm durch Drücken einer Taste außer i, m, a, s, e beendet werden. Über die Tasten i, m, a, s, e wird dem Hauptmenü entsprechend ein anderer Programmpunkt angewählt.

10 REM **20 REM**  $\star$ Steuerprogramm fuer den A/D-Wandler DAS-952R  $\overline{\mathbf{x}}$ copyright 1985 by Beate Lang **30 REM** 士 **40 REM** 50 REM 60 MEMORY & ASFF: DEFINT a-z: DEFREAL f, t 70 MODE 2: BORDER 0: INK 0, 0: INK 1, 25 80 DIM  $x(3,50)$ , t(3,50), f(15), k(15), z(15), g(15) 90 FOR i=0 TO  $15:f(i)=1:NEXT:n=-1$  $100 s=0$ : FOR  $i=8A600$  TO  $8A64C$ : READ  $a$ : POKE  $i, a$ :  $s=s+a$ : NEXT 110 IF  $s \leftrightarrow 10924$  THEN PRINT"Fehler in den Data-Zeilen!":END<br>120 CALL &A600:'----------- \*\*\* INITIALISIERUNG PIO \*\*\* 130 ON BREAK GOSUB 490 140 WINDOW#0,1,80,3,23:WINDOW#1,1,70,1,1 150 WINDOW#2, 1, 80, 25, 25: WINDOW#3, 71, 80, 1, 1 160 CLS: CLS#1: CLS#2: EVERY 50,0 GOSUB 230 170 MOVE 0,376: DRAWR 639, 0: MOVE 0,20: DRAWR 639, 0 180 PRINT#2," I-Initialisierung";SPC(6);"M-Messung";<br>190 PRINT#2,SPC(6);"A-Ausdruck";SPC(6)"S-Save/Load";SPC(6);"E-Ende" 200 GOSUB 260: IF 1=0 THEN 200 210 ON 1 GOTO 510, 810, 1120, 1420, 1720 220 REM ------------------ \*\*\* SEKUNDENANZEIGE \*\*\* 230 PRINT#3, USING "#########"; TIME/300 240 RETURN 260 PRINT: PRINT"Bitte waehlen Sie..." 270 in\$=INKEY\$:IF in\$="" THEN 270  $280 \ l = 0 : in $= UPPER$ (in $)$ 290 IF in\$="I" THEN 1=1:RETURN 300 IF in\$="M" THEN 1=2:RETURN 310 IF in\$="A" THEN 1=3:RETURN 320 IF in\$="S" THEN 1=4: RETURN 330 IF in\$="E" THEN 1=5 **340 RETURN** 350 REM ----360 s=0:LINE INPUT in\$:sm=LEN(in\$)  $370$  e\$="":WHILE s<sm:s=s+1:w\$=MID\$(in\$,s,1):IF w\$="," THEN RETURN 380 e\$=e\$+w\$:WEND 390 RETURN  $400$  REM  $---$ 410 CLS: PRINT"Kanalfolge: ";: FOR i=0 TO n: PRINT STR\$(k(i));",";: NEXT 420 PRINT CHR\$(8); CHR\$(16)

**Hardware** 

#### schneider spezial

430 PRINT"Zeitfolge : "::FOR i=0 TO n:PRINT STR\$(z(i)/50);",";:NEXT 440 PRINT CHR\$(8): CHR\$(16) 450 PRINT"Eichung : ";:FOR i=0 TO n:PRINT STR\$ $(f(i));$ ",";:NEXT 460 PRINT CHR\$(8); CHR\$(16): PRINT 470 RETURN ----------- \*\*\* BREAK \*\*\*  $480$  REM  $-- 490$  esc =  $-1$ : RETURN 500 REM ------------------ \*\*\* INITIALISIERUNG \*\*\* 510 CLS#1: PRINT#1, CHR\$ (24); " I N I T I A L I S I E R U N G "; CHR\$ (24); 520 PRINT#1, SPC(2); "1-Kanalfolge"; SPC(2); "2-Zeitfolge"; SPC(2); "3-Eichung" 530 CLS: IF n>-1 THEN GOSUB 410 540 GOSUB 260: IF 1 THEN 210 550 IF in\$="1" THEN GOSUB 600:GOTO 530 560 IF in\$="2" THEN GOSUB 670:GOTO 530 570 IF in\$="3" THEN GOSUB 740 580 GOTO 530 590 REM ----------------- \*\*\* KANALFOLGE \*\*\* 600 CLS: PRINT CHR\$(24); "Kanalfolge"; CHR\$(24) 610 PRINT: PRINT"Bitte die Kanalfolge eingeben (1...16, durch Komma getrennt):" 620 GOSUB 360 630 FOR n=0 TO 15: k(n)=VAL(e\$): IF k(n) <1 OR k(n) > 16 THEN 610 640 IF S=SM THEN RETURN ELSE GOSUB 370:NEXT  $650$   $n=n-1:RETURN$ 660 REM ------------------ \*\*\* ZEITFOLGE \*\*\* 670 PRINT CHR\$(24); "Zeitfolge"; CHR\$(24) 680 IF n = - 1 THEN GOSUB 610: GOSUB 410 690 PRINT: PRINT"Bitte Wartezeiten fuer die Kanaele eingeben (in [s], durch Komma getrennt):" 700 GOSUB 360 710 FOR i=0 TO  $n:z(i)=50*VAL$ (e\$): IF s=sm THEN FOR j=i+1 TO  $n:z(j)=0:NEXT$ ELSE GO SUB 370:NEXT 720 RETURN 730 REM ------------------- \*\*\* EICHUNG \*\*\* 740 PRINT CHR\$(24); "Eichung"; CHR\$(24) 750 IF n =- 1 THEN GOSUB 610: GOSUB 410 760 PRINT:PRINT"Bitte die Eichfaktoren der Kanaele - durch Kommas getrennt - eingeben:" 770 GOSUB 360 780 FOR  $i=0$  TO  $n: f(i)=VAL(e*) : IF s=sm$  THEN FOR  $j=i+1$  TO  $n: f(j)=1:NEXT$ ELSE GOSUB 370:NEXT 790 RETURN 800 REM ------------------ \*\*\* MESSUNG \*\*\* 810 CLS#1: PRINT#1, CHR\$ (24); " M E S S U N G "; CHR\$ (24); 820 IF n=-1 THEN GOSUB 610 830 CLS: GOSUB 410: a=FIX(4000/(n+1)) 840 PRINT: PRINT"Wieviele Messungen sollen gemacht werden  $(1 -$ "; a; ")"; : INPUT m 850 IF m<1 OR m>a THEN 840 ELSE m=m-1 860 ERASE  $x, t: DIM x(n,m), t(n,m)$ 870 t=0:FOR i=0 TO  $n:t=t+z(i)/50:NEXT$ 880  $t = (m+1)*(t+(n+1)*0.07)$ 890 PRINT"gesamte Messzeit ca."; ROUND(t, 0); "s" 900 PRINT#1, SPC(15); "1-Start"; SPC(8); "ESC-Stop": esc=0 910 GOSUB 270: IF 1 AND esc THEN esc=0: m=j: GOTO 210 920 IF 1 THEN 210 930 IF in\$="1" THEN GOSUB 960:GOTO 910 940 GOTO 910 950 REM ------------------ \*\*\* START/STOP \*\*\* 960 CLS: esc=0: FOR i=0 TO 3: POKE &B187+i, 0: NEXT  $970$  FOR  $j=0$  TO m

86

#### 87

#### **Hardware**

980 FOR  $i=0$  TO n 990 IF esc THEN 1030 1000 IF z(i) THEN AFTER z(i), 3 GOSUB 1080 ELSE GOSUB 1080 1010 IF 1=0 THEN 1010 1020 l=0:NEXT:NEXT:PRINT:PRINT"\*\*\* Messung beendet \*\*\*":GOTO 1060 1030 PRINT: PRINT"Programm gestoppt"; 1040 IF j THEN PRINT" nach Messung Nr."; j  $1050$   $j=j-1$ 1060 PRINT: PRINT"Bitte waehlen Sie...": RETURN 1070 REM ------------------- \*\*\* DIGITALISIERUNG \*\*\* 1080 CALL &A608, @k(i), @x(i, j) 1090 t(i,j)=TIME/300:PRINT USING "####";k(i);x(i,j),  $1100$   $l=1$ : RETURN 1110 REM ---------1120 CLS#1: PRINT#1, CHR\$(24); " A U S D R U C K "; CHR\$(24); 1130 PRINT#1, SPC(10); "1-Bildschirm"; SPC(5); "2-Drucker": CLS 1140 IF m =- 1 THEN PRINT"Keine Messwerte vorhanden!" 1150 GOSUB 260: IF 1 THEN 210 1160 IF  $in\$  ="1" THEN  $l=1:w\$  ="BILDSCHIRM ": $w=0:a=16:GOSUB$  1200:GOTO 1150 1170 IF  $in$= "2" THEN 1=1:w$= "DRUCKER " : w=8:a=s*(m+1)/3+0.4:GOSUB 1200$ 1180 GOTO 1150 1190 REM ----------------- \*\*\* TABELLEN=AUSDRUCK \*\*\* 1200 CLS: PRINT CHR\$(24); " AUSDRUCK "; w\$; CHR\$(24) 1210 PRINT"Moegliche Kanalnummern:";:FOR i=0 TO n:PRINT k  $(i)$ ;",";:NEXT:PRINT CHR  $$(8)$ ;CHR $$(16)$ 1220 PRINT: INPUT"Ausdruck fuer Kanal-Nr."; in 1230 s=0:FOR i=0 TO n:IF  $k(i)$ =in THEN  $g(s)$ =i:s=s+1 1240 NEXT: IF S=0 THEN 1210  $1250 e$ \$="#.#":b=LEN(STR\$(FIX(t(g(s-1),m))))-1:FOR j=1 TO b:e\$="#"+e\$  $:$  NEXT  $:$  b=8-b 1260  $c=FIX(s*m/a):FOR$  i=0 TO c STEP 3 1270 CLS: PRINT#w, "Kanal-Nr.:"; k(g(0)); SPC(45); "Eichfaktor=";  $f(g(0))$ : PRINT#w 1280 FOR  $l = i$  TO  $i + 2 : IF$   $l > c$  THEN 1300 1290 PRINT#w," NR. | WERT | ZEIT(s)  $"$ ;:NEXT 1300 PRINT#w, CHR\$(13); : PRINT CHR\$(22); CHR\$(1); 1310 FOR  $l=i$  TO  $i+2:IF$   $l>c$  THEN 1330 1320 PRINT#w," "; STRING\$(23," "); " \_ "; : NEXT 1330 PRINT CHR\$(22); CHR\$(0); : PRINT#w 1340 FOR  $j=1$  TO a: FOR  $l=i$  TO  $i+2$ 1350  $e=1*a+j-1:x=e$  MOD  $s:y=FIX(e/s):IF$  y)m THEN 1380 1360 PRINT#w, USING "####"; e+1; : PRINT#w, " | " ; USING "##. ##^^^^" ;  $x(g(x), y) * f(g(x))$ ; 1370 PRINT#w,"¦"; USING e\$;  $t(g(x), y)$ ; : PRINT#w, SPC(b); **1380 NEXT** 1390 PRINT#w:NEXT:IF 1-1<c THEN PRINT:PRINT"Bitte Taste druecken !":CALL **&BB06** 1400 NEXT: RETURN ------- \*\*\* SAVE/LOAD \*\*\* 1410 REM ---------1420 CLS#1:PRINT#1, CHR\$(24); " S A V E / L O A D "; CHR\$(24); 1430 PRINT#1, SPC(10); "1-Speichern"; SPC(5); "2-Laden": CLS 1440 GOSUB 260: IF 1 THEN 210 1450 IF in\$="1" THEN GOSUB 1490:GOTO 1440 1460 IF in\$="2" THEN GOSUB 1600 1470 GOTO 1440 1490 CLS: PRINT CHR\$(24); "Speichern "; CHR\$(24): PRINT 1500 INPUT "Name der Datei (max. 8 Buchstaben)"; in\$: IF LEN(in\$) > 8 OR in\$="" THEN 1500

#### **Hardware**

#### 88

schneider spezial

1510 in\$=in\$+".dat":PRINT:PRINT"Bitte warten..." 1520 OPENOUT in\$ 1530 PRINT#9, m, n 1540 FOR i=0 TO  $n:PRINT#9, k(i), z(i), f(i):NEXT$ 1550 FOR i=0 TO  $n$ : FOR j=0 TO  $m$ : PRINT#9,  $x(i,j)$ ,  $t(i,j)$ : NEXT: NEXT 1560 CLOSEOUT 1570 PRINT"Die Daten wurden unter dem Namen ' ";in\$;" ' gespeichert." **1580 RETURN** 1600 CLS: PRINT CHR\$(24); " Laden "; CHR\$(24): PRINT 1610 INPUT "Name der Datei"; in\$: IF LEN(in\$) >8 OR in\$="" THEN 1610 1620 in\$=in\$+".dat": PRINT: PRINT"Bitte warten..." 1630 OPENIN in\$ 1640 INPUT #9.m.n 1650 ERASE  $x, t: DIM x(n,m), t(n,m)$ 1660 FOR i=0 TO  $n:INPUT#9, k(i), z(i), f(i):NEXT$ 1670 FOR  $i=0$  TO  $n$ : FOR  $j=0$  TO  $m$ : INPUT#9, x(i,j), t(i,j): NEXT: NEXT 1680 CLOSEIN 1690 PRINT"Es wurde die Datei ' "; in\$; " ' geladen." 1700 RETURN 1710 REM ------------------ \*\*\* PROGRAMMENDE \*\*\* 1720 CLS#1: PRINT#1, CHR\$(24); " E N D E "; CHR\$(24); 1730 CLS: PRINT"Zum Beenden eine Taste (ausser i, m, a, s, e) druecken!" 1740 GOSUB 270: IF 1 THEN 210 **1750 END 1760 REM** 家家家 MASCHINENPROGRAMM ZUR \*\*\* \*\*\* INITIALISIERUNG PIO UND STEUERUNG A/D-WANDLER \*\*\* **1770 REM** 1780 DATA & 3E, & 86, & 1, & F3, & F8, & ED, & 79, & C9, & CD, & 1B, & A6, & CD, & 37, & A6, & DC, & 3F, & A6 1790 DATA &D8, &CD, &9, &BB, &FE, &FC, &C8, &C3, &B, &A6, &DD, &66, &3, &DD, &6E, &2, &7E 1800 DATA & 3D, & 1, & FO, & F8, & ED, & 79, & 3E, & 80, & 1, & F2, & F8, & ED, & 79, & 3E, & 40, & ED, & 79 1810 DATA & 97, & ED, & 79, & C9, & ED, & 78, & 1F, & 1F, & CD, & 19, & BD, & C9, & 1, & F1, & F8, & ED, & 78 1820 DATA &DD, &56, &1, &DD, &5E, &0, &12, &37, &C9

#### Liste der wichtigsten Variablen:

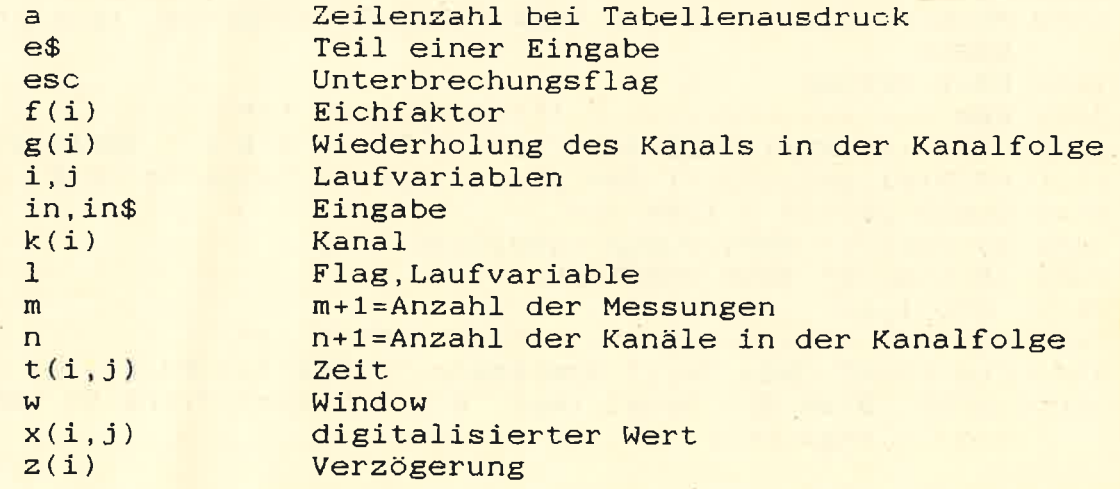

89

ASSEMBLERLISTING ZUM MASCHINENPROGRAMM (BASICPROGR. ZEILE 1780-1820)

ORG &a600 20 A600 :-------------- Analog/Digitalumwandlung 30 A600 :-------------- copyright 1986 by B.Lang  $40$ A600 :-------------- Initialisierung PIO: CALL &A600 A600 50 ---------- Befehl CALL &A608,@KANAL,@WERT 60 A600  $70$ A600 **ARABBER-ARABBER Initialisierung PIO** 80 **A600** PIO Steuerwort  $a, & x10000110;$ INIT LD A600 3E86  $90$ Port A = Ausgabe, Betriebsart 0 100 A602 當 Port B = Eingabe, Betriebsart 1 110 A602 Port C = C0-C2 Quittungssignale 120 A602 C3-C7 Ausgang 130 A602 PIO Steuerregister bc,  $&f8f3$ LD | A602 01F3F8  $140$ Steuerwort ausgeben  $OUT (c), a;$ A605 ED79 150 A607 C9 **RET** 160 ;-------------- Steuerung ADC 170 A608 CALL adress A608 CD0000 180 CALL endcon 190 S1 **A60B CD0000** CALL c, input 200 **A60E DC0000** wenn A/D-Umwandlung beendet, RET c ; A611 D8 210 dann Ruecksprung 220 A612 Tastaturabfrage CALL &bb09 ; A612 CD09BB 230 Break-Taste gedrueckt?  $CP$  $&fc$ A615 FEFC 240 wenn ja, dann Ruecksprung  $\mathbf{z}$ ; 250 **RET** A617 C8  $JP$   $s1$ 260 A618 C30BA6 :-------------- Kanalauswahl A/D 270 **A61B \*\*\*\*** Zeile 180 : ADRESS=&A61B<br>A61B DD6603 280 ADRESS LD Adresse der Variablen Kanal<br>nach hl laden  $h, (ix+3)$ ;  $1, (ix+2)$  ; LD A61E DD6E02 290 Kanalnr. laden LD  $a, (h1)$ ; 300 A621 7E **DEC** A622 3D 310  $\overline{a}$ PIO Port a adressieren  $bc, \&f8f0$  $LD$ A623 01F0F8  $320$ Kanal ausgeben OUT  $(c), a;$ A626 ED79 330 ;------------- Adress-Enable A/D 340 A628 a, &x10000000 ; Adress-Enable A/D=high setzen 350 ADREN LD A628 3E80 PIO Port c adressieren  $bc, & 8f8f2;$ LD. A62A 01F2F8 360 Adress-Enable ausgeben OUT  $(c), a$ ; 370 **A62D ED79** :------------- Start Conversion A/D **A62F** 380 Adress-Enable A/D=low,  $a, & x01000000;$ 390 STCON LD A62F 3E40 Start conv. A/D=high setzen 400 A631 OUT (c), a A631 ED79 410 Start conv. A/D=low SUB a; A633 97 420 **OUT**  $(c)$ , a 430 A634 ED79 440 **RET** A636 C9 :------------- End of Conversion A/D A637 450 \*\*\*\* Zeile 190 : ENDCON=&A637 Port C einlesen 460 ENDCON IN  $a, (c)$ ; A637 ED78 **RRA** 470 A639 1F Bit 1 (IBF PIO) ins Carry **RRA** 480 A63A 1F CALL &bd19 ; Verzoegerung, damit ADC-Daten stabil A63B CD19BD 490 500 **RET** A63E C9 ;------------- Einlesen in Prozessor **A63F** 510 \*\*\*\* Zeile 200 : INPUT=&A63F bc, &f8f1 ; PIO Port b adressieren A63F 01F1F8 520 INPUT LD Inhalt lesen  $a, (c)$ ; 530 IN A642 ED78 Adresse der Variablen x(i,j)  $d, (ix+1)$ ; **LD** A644 DD5601 540 nach de laden  $e, (ix+0)$  ; **A647 DD5E00** LD 550 (de), a ; digitalen Wert in Variable x ablegen LD 560 A64A 12 Carry setzen A64B 37<br>A64C C9 **SCF** 570 **RET** 580 Programm : A/D-Wandler Ende : &A64C Start : &A600 Laenge : 004D 0 Fehler Variablentabelle : A60B ADRESS A61B ADREN A628 STCON A62F ENDCON A637 INIT A600 S1 INPUT A63F

FÜR EINSTEIGER FÜR EINSTEIGER FÜR EINSTEIGER FÜR EINSTEIGER FÜR EINSTEIGER FÜR EINSTEIGER FÜR EINST

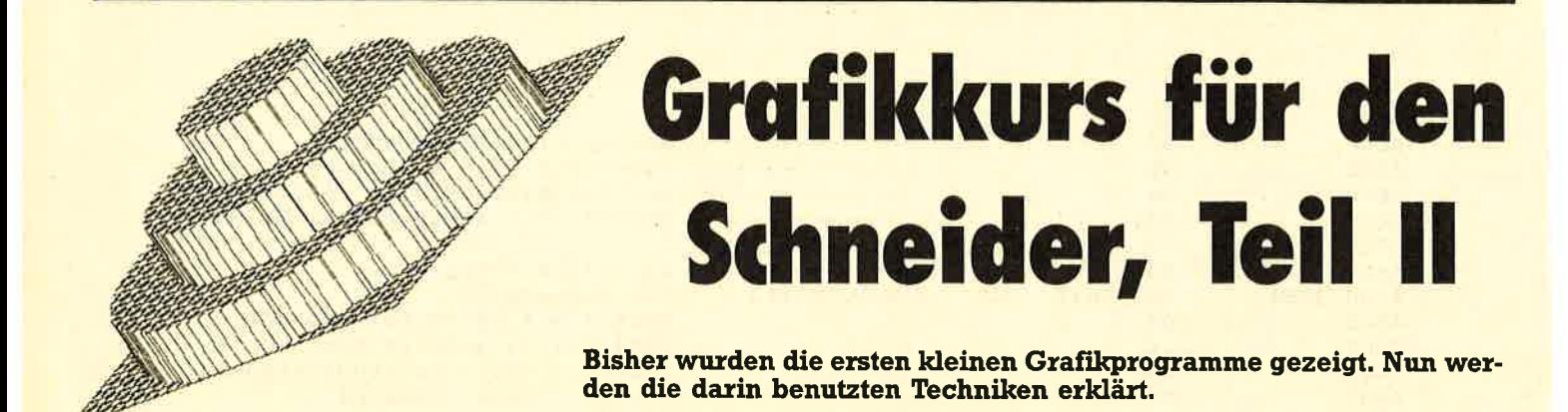

<u>FÜR EINSTEIGER FÜR EINSTEIGER FÜR EINSTEIGER FÜR EINSTEIGER FÜR EINSTEIGER FÜR EINSTEIGER FÜR EINST</u>

Wir werden uns nun noch einmai mit den Programmen vom letzten<br>Teil beschäftigen; anschließend<br>mit einer der wenigen komplizierteren eindimensionalen Figuren:<br>dem Kreis bzw. der Ellipse. Dadurch schaffen wir die Voraussetzung für 3D-Grafik, mit der wir uns schon sehr bald befassen werden.

Das erste Programm zeichnete einen Fächer, und zwar indem es von dem Mittelpunkt der ietzten Bildschirmzeile aus eine Linie zu jedem dritten Punkt in der oberen Zeile zog. Das wäre nicht weiter interessant, wenn man dabei nicht<br>ein merkwürdiges Muster im Fächer selbst beobachten könnte. Das ist der sogenannte Moire-<br>Effekt, der auch entsteht, wenn man durch zwei gegeneinander verschobene Gitter sieht. In unserem Fali handelt es sich bei den Gittern'um die Auflösung des Bildschirms und das Muster auf dem Bildschirm. Sie können diesen Effekt mit fast jedem Muster erzeugen, vorausgesetzt, die Auflösung ist hoch genuq (deshalb Mode <sup>2</sup> verwenden). Versuchen Sie doch zum Beispiel einmal, den ganzen Schirm mit einem Raster zu füllen, indem Sie jeden zweiten Punkt einschalten (dazu brauchen Sie mindestens zwei Schleifen: Eine, um alle Zeilen zu durchlaufen, eine, um die einzelnen Zeilen mit Punkten zu füllen). Dabei müssen die Punkte natürlich auch horizontal verschoben sein.

Der 'Diamant' aus dem zweiten Programm war im Prinzip dasselbe, nur wurde hier nicht nur eine Linie, sondern jeweils zwei, von der Bildschirmmitte aus, gezogen. (Eine in die obere, die andere in die untere Zeile). Außerdem wurden

auch noch die Farben geändert, damit der Diamant auch eckig genug aussieht. (Achten Sie ganz besonders auf Zeile 90: Hier wird ein Zwischenzähler benutzt, damit die Farbe erst nach 160 gezeichneten Linien gewechselt wird)

# Illusion von Bewegung

Auch das nächste Listing war nicht allzu kompliziert: In der Hauptschleife wurde der Grafikcursor an irgendeine Stelle des Bildschirms gesetzt, eine zufällige Farbe ausgewählt und dann mit Hilfe der relativen Grafikbefehle ein 25 Punkte breites Quadrat gezeichnet.

Richtig schwierig war eigentlich<br>nur das vierte Programm. Es wurden mehrere, übereinander gesetzte Kreise qezeichnet (wie das geht, werden wir gleich noch qenau untersuchen), jeder in einer anderen Farbe. Bis dahin also nichts Besonderes, aber dann: In<br>der folgenden Schleife (Zeilen 40-60) wurden alle bis auf eine einzige INK auf die Hintergrundfarbe gesetzt, mit dem Ergebnis, daß immer nur ein Kreis sichtbar wurde. So konntenwir die Illusion einer Bewegung erzeugen, und zwar nach demselben Prinzip wie bei Film und Fernsehen, wo eine Bewegung auch aus Einzelbiidern zusammengesetzt ist. Denn wenn wir nun eine andere INK sichtbar machen, hat man den Eindruck, daß der Kreis sich bewegt hat, obwohl es sich in<br>Wirklichkeit um einen anderen handelt.

Das letzte Programm, der'Weg in die Ferne', zeigrt, daß man schon mit wenigen Befehlen ein akzeptables<br>Bild zuwege bringen kann. Da aber keine besonders interessanten<br>oder schwierigen Techniken verwendet werden, verzichten wir<br>hier auf die Beschreibung.

Was, Sie wollen einen Kreis zeichnen? Sie brauchen ja nur den CIRCLE-Befehl zu benutzen, wo ist daß wir leider keinen MSX-Computer, kein Colour-Genie oder eines der vielen Modelle mit einem solchen Befehl haben, sondern einen Computer mit einem der fortschrittlichsten BASICs überhaupt: den Schneider. Und der kennt so einen Befehl nicht. Aber deswegen brauchen wir nicht den Kopf hängen zu lassen, mit ein bißchen mehr Aufwand kommen auch wir an unseren Kreis. Und wir haben

# Kreise und Ellipsen

dabei nicht einmal solche Probleme wie C64-User, die endlose Poke-Orgien veranstalten müssen, um überhaupt Grafik auf den Bildschirm zu bekommen.

Wie also kommen wir an die Koordinaten für die Punkte, aus denen sich der Kreis zusammensetzt? Dazu sind ein paar elementare Mathe-Kenntnisse nötig: Wir können die X-Koordinate durch die Cosinus-, die Y-Koordinate durch die Sinusfunktion bestimmen. Die beiden Funktionen brauchen dabei den entsprechenden Winkel als Argument. Die so erhaltenen Koordinaten sind jedoch auf jeden Fall kleiner als 1, also Bruchzahlen der Art 0,xxx. Daher müssen wir al-

so die Koordinaten noch multiplizieren, und zwar mit dem Radius, den der Kreis haben soll. Zu quter Letzt muß man noch die Koordinaten des Kreismittelpunkts dazu addieren, damit der Kreis an der rich-<br>tigen Stelle steht. In Listing 1 wird diese allgemeine Methode gezeigt.

Eine Ellipse ist nichts anderes als ein 'plattgedrückter' Kreis, und sie entsteht, wenn wir die X- und Y-Koordinaten mit einem unterschiedlichen Radius multiplizieren. In Listing 2 wird eine Ellipse gezeichnet, indem Y noch einmal durch 2 dividiert wird, wodurch der Kreis nur halb so hoch wie breit ist. Natürlich kann auch X dementsprechend modifiziert werden, man muß nur darauf achten, daß man nicht etwa die 'fertigen' Koordinaten verändert, sondern bevor der Kreismrttelpunkt dazu addiert wird.

# Speed-Up...

Das Ergebnis, das die Listings <sup>1</sup> und 2 iiefern, ist zwar der erwartete hübsche Kreis bzw. die Ellipse, aber die Programme sind LAA-**ANGSAAAM**. Wie bekommt man sie nun schneller? Die Lösung zeigt das %QQ-Programmlisting: Wir errechnen nicht für alle 360 Winkel die Koordinaten, sondern nur jeden 12ten. Dazu muß allerdings vorher auf Winkelgradmaß umgeschaltet werden (DEG, Probieren Sie das auch einmal bei den ersten beiden Beispielen aus), denn wir müssen die Punkte ja auch noch durch Linien miteinander verbinden. Das ist aber nur möglich, wenn die Punkte auch entlang einer Kreisbahn qezeichnet werden und nicht in der scheinbar wirren Reihenfolge wie bei Bogenmaß (RAD, Standard). Und auchwichtig: Vorher muß der Grafikcursor an die richtige Stelle gesetzt werden, damit die erste Verbindungslinie nicht einfach aus irqendeiner Bildschirmecke in den Kreis kommt (also den Grafikcursor an die Stelle setzen, die sich bei cos(0) und sin(0) ergibt: mittex + radius, mittey)!

Durch diese Technik wird der Kreis so schnell qezeichnet, daß man schon fast glaubt, man habe es mit einem Maschinenprogramm zu tun. Die Schrittweite für den Winkel kann natürlich vergrößert (dann geht es noch schneller) oder verkleinert werden, aber bei einer zu großen Schrittweite wird deutlich daß man eigentiich gar keinen Kreis mehr zeichnet, sondern ein Vieleck

91

## Die ersten Aufgaben

Sie sollten auf jeden Fall versuchen, die Technik des Kreise-Zeichnens zu verstehen, schon allein weil wir sie im nächsten Teil wieder brauchen werden. Um Ihnen dabei zu helfen (und um die 'alten' Sachen zu wiederholen), haben wir hier ein paar Testaufqaben abgedruckt. Versuchen Sie bitte, diese zu lösen; schauen Sie nach, wenn Sie irgendwelche Befehle vergessen haben. Ansonsten

10 REM Listing 1 - Kreis zeichnen 20 MODE 1 SO mi ttrx-S2o: mi ttey=ZOO: redi us=loo 40 FOR wlnkel-O TO 36O 50 x=COS(winkel) 60 y=SIN(winkel) 70 x=x\*radius BO y=y\*radius 9O x=x+mittex IOO y=y+mittey  $110$  PLOT  $x,y,1$ 120 NEXT winkel 10 REM Listing 2 - Ellipse zeichnen **20 MODE 1** 30 mittex=320:mittey=200:radius=100 40 FOR winkel=0 TO 360 5O x=COS(wlnkel) 60 y=SIN(winkel) 70 x=x\*radius 80 y=y\*(radius/2) '<--- Das formt die Ellipse<br>90 x=x+mittex 100 y=y+mittey 110 PLOT  $x, y, 1$ 120 NEXT winkel 10 REM Listing 3 - Schnelles Kreisprogramm **20 MODE 1** 25 DEB:REM Auf Winkelgradmass umschalten! 30 mittex=320:mittey=200:radius=100 35 PLOT mittex+radius, mittey 40 FOR winkel=0 TO 360 STEP 12 50 x=COS(winkel) 60 <mark>y=SIN(winkel</mark>) 70 x=x\*radius BO y=y\*radius 90 x=x+mittex too y=y+mittey<br>110 DRAW x,y,1 '<-- nun eine Linie ziehen 12O NEXT winkel

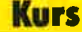

**Kurs** 

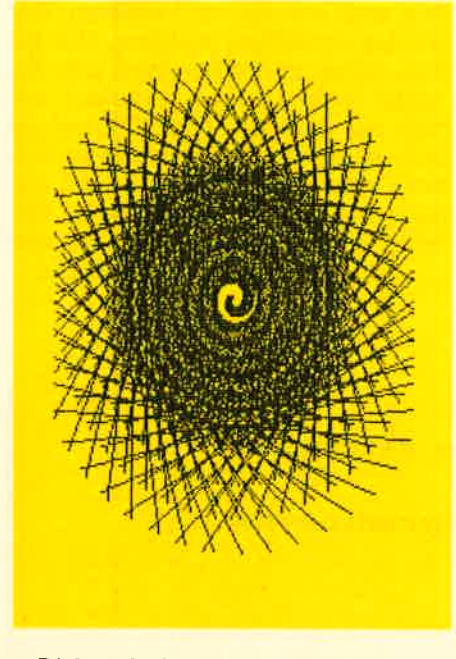

Bisher haben wir uns sehr ausführlich damit beschäftigt, wie man Kreise zeichnet, und das hatte natüriich auch seinen Grund: Denn mit den Funktionen Sinus und Kosinus, die dafür notwendig andere Gebilde erzeugen, nicht nur Kreise. Weil diese Sachen aber ziemlich komplziert sind, hier noch einmal das Prinzip in

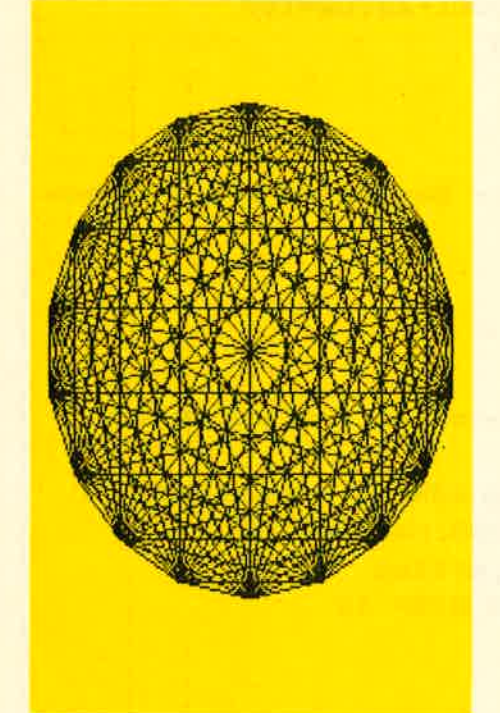

Kürze: Um einen Kreis auf dem Bildschirm (oder in einem beliebigen Koordinatensystem) zu zeichnen, müssen wir irgendwie die Punkte ermitteln, durch die der Kreis verläuft, d.h. natürlich deren X- (also horizontale) und Y- (vertika-<br>Ie) Koordinaten. Diese Koordina-

ten bekommt man, indem man Si nus und Kosinus eines Winkels er mittelt. Der Winkel ist dabei ein<br>beliebiger Winkel von 0-360, aus denen sich der Kreis ja zusammensetzt. Das heißt aber noch nicht, dass wir nun tatsächlich di- rekt die Koordinaten herausbe kommen, mit denen wir Punkte auf den Bildschirm PLOTten könnten. Es gibt nämlich noch zwei andere Faktoren, die das Aussehen des Kreises mitbestimmen: Die Größe (also die Lage des Mittelpunktes). Um diese beiden Faktoren richtig beeinflussen zu können, muß man wissen, daß Sinus und Kosinus im mer die Koordinaten für den soge nannten Einheitskreis ergeben, daß heißt: Für einen Kreis, dessen Mittelpunkt auf 0,0 liegt und der den Radius I hat. Um den Kreis auf die gewünschte Größe 'aufzublä hen', muß man Sinus/Kosinus vom Winkel-Koordinaten mit dem Radi us (mit der Größe) multiplizieren.<br>Da der Mittelpunkt des Einheitskreises 0,0 ist, können einfach die **92**<br> **Schneider spezial**<br>
ten bekommt man, indem man Si-<br>
nus und Kosinus eines Winkels er-<br>
mittelt. Der Winkel von 0-360, aus Genau das gerade beschriebene<br>
meinstelt. Der Winkel von 0-360, aus Genau das gerade beschrie

Listings zum GraFikkurs:

1 REM Listing Nr.1<br>
2 REM Polygon<br>
3 MODE 1: INPUT "Anzahl der Ecken (z.B. 18): ",ecken<br>
4 PRINT"Ich errechne die Werte..."<br>
5 DIM ex(ecken), eg(ecken)<br>
6 FOR winkel=O TO 2 \*PI-O.OO1 STEP 2\*Pl/ecken<br>
7 z=z+1  $B$  ex(z)=COS(winkel)\*198+320: ey(z)=SIN(winkel)\*198+ aoo 9 NEXT winkel 1\_O CLS <sup>11</sup>FOR a-1 TO ecken-l:farbe-INT(RND\*3)+1:FOR b-a+l TO ecken 12 PLOT ex(a), ey(a), farbe: DRAW ex(b), ey(b)<br>13 NEXT b,a 1 REM Listing Nr.2<br>2 REM Spirale<br>3 MODE 1 t farbe=1 5 FOR winkel=O TO 15\*PI STEP PI/23<br>6 winkel2=winkel+2\*PI/3<br>7 IF winkel MOD PI=O THEN farbe=farbe+1:IF farbe=4 THEN Farbe-1 B PLOT COS(winkel)\*S\*winkel+320,SIN(winkel)\*S\*winkel+200,farbe<br>e1+200,farbe<br>5 DRAW COS(winkel2)\*5\*winkel2+320,SIN(winkel2)\*5\*w<br>inkel2+200

- 
- 10 NEXT uinkel

92

auf dem Punkt, den man erhält, wenn man alle 4 Ecken durch<br>
Linien miteinander verbindet,<br>
liegt der Mittelpunkt eines<br>
Kreises. Dieser Kreis schneidet die Kanten des Quadrates. Wenn uns der Mittelpunkt des Kreises bekannt ist, können wir das Quadrat auf zwei Arten beschreiben; Einmal durch die Koordinaten der fall. Wir können es aber auch durch die Winkel beschreiben, die man für Sinus und Cosinus braucht, um die Koordinaten der <sup>4</sup> Eckpunkte zu erhalten: 45, i35, <sup>225</sup> und 3I5 Grad. Es erscheint auf den ersten Biick umständlicher, immer erst die entsprechenden Koordinaten ausrechnen zu müssen, aber es hat auch einen riesigen Vorteil:<br>Wir können das Quadrat um sich seibst drehen, einfach indem wir jeden der 4 Grundwinkel vergrö- ßern: Die 4 Eckpunkte werden einfach auf einer Linie entlang der Kreisbahn geführt! Versuchen Sie das 10 Quadrate zeichnet, jedes<br>um 30 Grad dem anderen gegenüber versetzt (verwenden Sie DEG). Listing Nr.4 sollte lhnen eine Hilfe dabei sein: dort wird ein Objekt (es handelt sich allerdings nicht ein um Quadrat, da die <sup>4</sup> Eckwinkel anders sind) um sich selbst gedreht und bei jeder Drehung vergrößert; es entsteht der Eindruck eines in die Ferne laufenden Tunnels.

# Polygon

Eine beliebte Computergrafik wird von Programm Nr.l erstellt: Sie wird erzeugt, indem alle Dia- gonalen in einem n-seitigen (im gezeichnet werden. Auch das ist nur mit Hiife von Sinus und Kosinus hier schon wesentlich komplizierter aussieht. Aber im Grunde genommen ist das Prinzip relativ ein-<br>fach: Es werden lediglich die<br>Koordinaten einer Anzahl von Punkten, die auf der Kreisbahn lieqen, errechnet, und diese Punkte werden dann durch gerade Linien miteinander verbunden, Die Punk-<br>te sind in der fertigen Zeichnung die Stellen, an denen sich die Linien am Außenrand des Kreises treffen. Das Programm errechnet zuerst die Koordinaten der Punkte

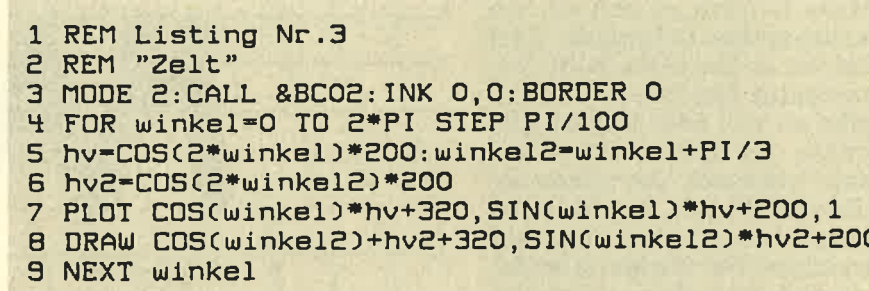

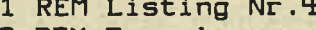

- 2 REM Tunnel
- 3 MODE 2: CALL & BCO2: INK 0, 0: BORDER 0
	- 4 radius=1
	- 5 DEG:FOR ofset-lo TO 370 STEP 5
	- 5 PLOT COS( 13s+oFset)\*radlus+3?O, SIN( 135+oFset)\*ra dius+?OO
	- 7 DRAW COS(45+ofset)\*radius+320, SIN(45+ofset)\*radi us+200
	- B DRAW COS(-45+ofset)\*radius+320, SIN(-45+ofset)\*ra dius+?OO
	- 3 DRAW COS(270+ofset)\*radius+320, SIN(270+ofset)\*ra<br>dius+200
	- 10 DRAW COS(135+ofset) \*radius+320, SIN(135+ofset) \*r<br>adius+200
	- 11 radius=radius+10<br>12 NEXT ofset
- 

und speichert sie im Feld CXQ für die X-Koordinaten, und CYO für die Y-Koordinaten ab, Erst dann werden sie verbunden. Dabei wird auch noch die Farbe (zufällig) geändert, in der die einzelnen Linien gezeichnet werden sollen. Dadurch wirkt die Zeichnung interessanter. Auf eine Besonderheit (die auch noch für die Programme 2/3 zutrifft), muß allerdings hingewiesen werden: Das Programm arbeitet nicht im Winkelgradmaß, wie wir es bisher immer getan ha-<br>ben (im Winkelgradmaß besteht der Kreis aus den Winkelmaßen von 0-360, und es wird durch DEG eingeschaltet), sondern im Bogenmaß. Dabei hat ein Kreis die Periode 2\*PI, nicht 360. Da unser Rechner normalerweise im Bogenmaß rechnet, ist kein spezieller Befehl zum Aktivieren nötig, außer wir hatten vorher auf Winkelgradmaß dann RAD. Wenn Sie in Winkelgradmaß arbeiten möchten, ersetzten Sie die Schleife durch:  $DEG: FOR$  winkel=0 TO 360 STEP 360/ecke

# Programm Nr. 2

Auch Programm Nr.2 erstellt eine populäre Computergrafik. Es handelt sich um eine Art Schnecke, zusammengesetzt aus einzelnen, schräg liegenden Linien. Das Prinzip ist einfach: Jede gezeichnete Linie liegt in ihrem Anfangspunkt auf einem Kreis, dessen Radius sich allerdings daurale entsteht. Für den Endpunkt der Linie gilt genau dasselbe, nur dass der Radius größer und der Winkel ein wenig verschoben ist. Uberlegen Sie einmal, wie Sie aus dem Programm ersehen können, wieviele Windungen die Schnecke hat (schauen Sie sich dazu die WINKEL,-Schleife an und bedenken Sie, daß eine Windung ein Kreis ist, also die Periode 2\*PI hat).

## 2\* PI

Jetzt bleibt nur Programm Nr.3 übrig, aber dabei handelt es sich um etwas ganz Besonderes. Um ehrlich zu sein: Das, was es zeichnet, sollte eigentlich ganz anders aussehen, aber das jetzige Ergebnis sieht besser aus, als das, was ich eigentlich im Sinn hatte. Es entsteht eine Art Zelt, und das ist auch schon alles, was ich dazu sagen möchte.

93 and the contract of the contract of the **Kurs** 

#### **Spiel**

Bei Maze handelt es sich um ein 3-dimensionales Labyrinth, dem der Spieler entkommen muß. Dabei erscheint das Innere des Labyrinths so auf dem Bildschirm, als würde der Spieler durch den Monitor 'hindurch' die Gänge sehen. Es geht darum, den Ausgang mit möglichst wenigen Schritten zu erreichen. Der Ausgang ist dabei ein Teil irgendeines Ganges, der an seiner sich dauernd ändernden Farbe erkennbar ist. Das ist aber noch nicht alles: Man wird nämlich auch noch von irgendwelchen unangenehmen Zeitgenossen verfolgt, die hinterrücks auf einen schießen. Sobald man den Knall hört bzw. den Explosionsblitz sieht, muß man sich

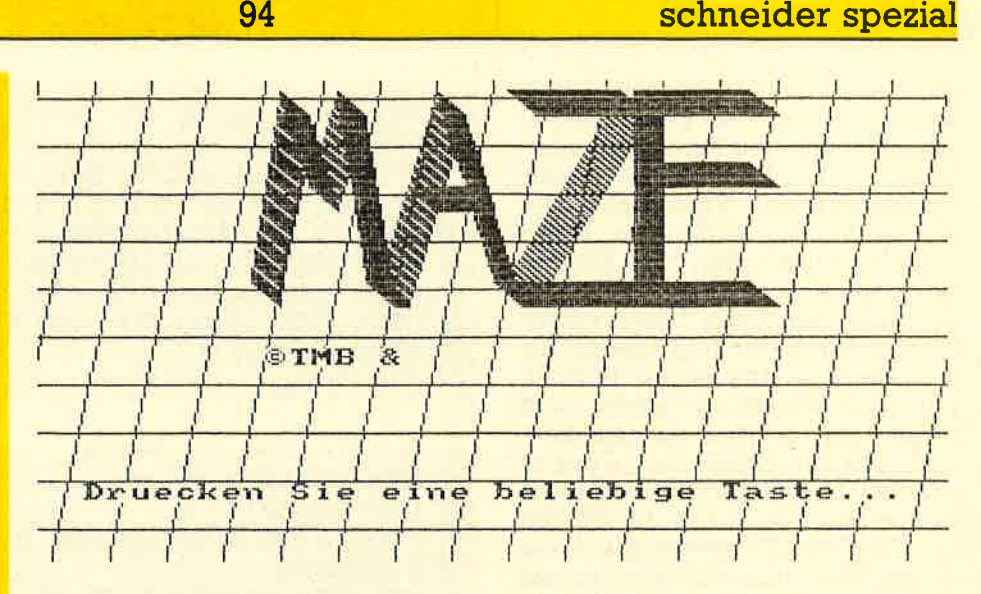

10 REM \*\*\*\*\*\*\*\*\*\*\*\*\* 20 REM \*\* MAZE (c) 带着 30 REM \*\*\*\*\*\*\*\*\*\*\* **40 REM** 50 MEMORY & 3FFF: DEFINT a-z 60 DIM g(6): PEN 1: PAPER 0: score=1000 70 GOSUB 880: GOSUB 680: REM Titelbild und Maze erze ugen 80 PLOT 0.0.1:MODE 1: INK 0.0: BORDER 0 **90 REM** 100 scrad=&B1CB: REM &b7c5 fuer den 6 5 4 1 **110 REM** 120 dis=0: POKE scrad, &40 **130 RESTORE 190** 140 FOR z=0 TO 6:READ x1(z), y1(z), x2(z), y2(z), x3(z  $J, y3(z), x4(z), y4(z): NEXT$ **150 GOTO 540** 160 FOR t=1 TO 6:CLS: FOR nr=6 TO t+1 STEP -1:GOSUB 290: GOSUB 320: NEXT: nr=t: GOSUB 270: GOSUB 380: NEXT 170 FOR t=6 TO 1 STEP -1:CLS: FOR nr=6 TO t+1 STEP  $-1:$  GOSUB 290: GOSUB 320: NEXT: nr=t: GOSUB 270: GOSUB 3 **BO: NEXT 180 GOTO 160** 190 DATA 319, 199, 320, 199, 320, 200, 319, 200 200 DATA 319,199,320,199,320,200,319,200 210 DATA 307, 191, 332, 191, 332, 208, 307, 208 220 DATA 280, 173, 359, 173, 359, 226, 280, 226 230 DATA 210.126.429.126.429.273.210.273 240 DATA 37, 9, 602, 9, 602, 390, 37, 390 250 DATA 24,0,615,0,615,399,24,399 260 REM wand nr 1-5 darstellen 270 REM Wand-Mitte darstellen 280 PLOT x1(nr), y1(nr): DRAW x2(nr), y2(nr): DRAW x3( nr),y3(nr):DRAW x4(nr),y4(nr):DRAW x1(nr),y1(nr):R **ETURN** 290 REM wand links 1-5 darstellen 300 PLOT x1(nr), y1(nr): DRAW x1(nr-1), y1(nr-1): DRAW x4(nr-1), y4(nr-1): DRAW x4(nr), y4(nr): DRAW x1(nr), y1(nr):RETURN 310 IF nr=1 THEN RETURN 320 REM wand 1-5 rechts darstellen 330 PLOT x2(nr-1), y2(nr-1): DRAW x2(nr), y2(nr): DRAW x3(nr),y3(nr):DRAW x3(nr-1),y3(nr-1):DRAW x2(nr-1  $J, yZ(nr-1):RETURN$ 

340 REM ausgang links 1-5

blitzschnell ducken, um der Kugel auszuweichen, sonst darf man seinen eigenen Grabstein bewundern.

# So wird gespielt

Um sich zu bewegen, kann man die 4 Cursortasten (die 4 Pfeile oben rechts) oder einen Joystick benutzen. Jeder der 4 Pfeile dreht den Spieler in die entsprechende HIMMELSRICHTUNG, d.h. also nicht zwangsläufig, daß einen der Pfeil nach links auch vor eine evtl. linksliegende Abzweigung dreht: Wenn man nach Süden schaut, muß man dazu den rechten Pfeil drücken. Die jeweilige Himmelsrichtung wird im oberen Teil des Bildes angezeigt. Um dann einen Schritt nach vorn zu machen, muß man COPY oder (beim Joystick)<br>den Feuerknopf drücken. Es bringt nichts, wenn man wie ein<br>Berserker auf den Tasten herumhämmert, dadurch wird man nicht schneller, sondern bringt höchstens das Programm durcheinander (es handelt sich nun mal um ein BASIC-Programm, und eine 3D-Darstellung braucht ihre Zeit). Rennt man gegen eine Wand, wird dies angezeigt (BAMM!). Um zu entkommen, braucht man nur den blinkenden Gang zu finden und auf die entsprechende Stelle zu gehen. Je nachdem, wieviele Schritte man gebraucht hat (jeder Schritt bringt Minuspunkte), bzw. wie oft man den Feinden entkommen konnte (bringt Pluspunkte), ist das erzielte Ergebnis. Die Feinde machen sich durch Schußgeräusche und Explosionsblitze bemerkbar. Man muß so schnell wie

94

möglich die ENTER-Taste drükken, um der Kugel auszuweichen, sonst ist das Spiel(-leben) zu Ende.

## Zufällige Labyrinthe

Der Computer erzeugt vor dem eigentlichen Spiel das jeweilige Labyrinth. Diesen Vorgang kann man auf dem Bildschirm mitverfolgen. Im Labyrinth wird die Position des Spielers und die des Ausgangs durch entsprechende Symbole angezeigt. Nun kann man wählen, ob man ein neues Labyrinth haben möchte ('N' drücken) oder ob man sich hineinwagen will ('W' drücken). Dass der Spieler diese Wahlmöglichkeit hat, hat <u>zwei Gründe: Zum einen kann man</u> sich so ein einfacheres oder schwierigeres Labyrinth, ganz nach Geschmack und Geschick, auswählen (es ist natürlich lächerlich, wenn der Ausgang nur einen

95

Schritt vor der Startposition des Spielers ist), zum anderen generiert der Computer aber auch keinesfalls immer sinnvolle Gebilde: So ist es u.U. nicht möglich, den Ausgang zu erreichen, weil Verbindungsgänge fehlen, oder der Spieler ist nicht sichtbar: Es wäre natürlich Unsinn, sich in ein solches Labyrinth zu begeben. Ansonsten... wenn Sie jetzt noch keine Platzangst haben, nach diesem Spiel haben Sie sie bestimmt. Viel Spaß dabei. tmb

350 IF sw=1 THEN RETURN ELSE PLOT x1(nr-1), y1(nr-1 ):DRAW x1(nr), y1(nr-1):PLOT x4(nr-1), y4(nr-1):DRAW x1(nr), y4(nr-1): PLOT x1(nr-1), y1(nr-1): DRAW x4(nr -1), yi(nr-1): RETURN 360 REM ausgang rechts 1-5<br>370 IF sw=1 THEN RETURN ELSE PLOT x2(nr-1), y2(nr-1 ):DRAW x2(nr), y2(nr-1):PLOT x3(nr-1), y3(nr-1):DRAW<br>x2(nr), y3(nr-1):PLOT x2(nr-1), y2(nr-1):DRAW x3(nr -1),y3(nr-1):RETURN 380 IF dis=0 THEN dis=1:0UT &BC00,12:0UT &BD00,&10 :POKE scrad, &CO ELSE dis=0:POKE scrad, &40:OUT &BCO 0E8,000 8BD00,830 390 RETURN 400 REM \*\* Bild aus den 6 Schritten in g(..) erzeu  $7.0.0.11$ gen<br>410 CLS:sw=0:FOR t=6 TO 1 STEP -1:REM g(6)=vorders ter schritt ": : PAPER O 420 IF t=zs THEN PLOT 640,400,3 ELSE PLOT 640,400, -1 430 IF sw=1 THEN 480: REM sicht versperrt 440 a-g(t):nr-t 450 IF (a AND 64)-64 THEN GOSUB 270: 5w-1: GOTO 480: REM wand mitte 460 IF (a AND 128)-128 THEN GOSUB 230 ELSE GOSUB 3 40: REM wand links 470 IF (a AND 32)-32 THEN GOSUB 320 ELSE GOSUB 360 :REM wand rechts **HBO NEXT** 490 IF du-1 THEN PEN 2: LOCATE 18, 2: PRINT"Puhh.."; : PEN 1 FRATION LOCATE 18,1:IF hr=1 THEN PRINT"West"; ELSE IF<br>hr=2 THEN PRINT"Nord"; ELSE IF hr=3 THEN PRINT"Ost<br>"; ELSE IF hr=4 THEN PRINT"Sued"; 510 SOUND 2, 400, 5, 7, 0, 0, 4 520 RETURN 530 REM Hauptschleife \*\*\*\*\*\*\*\*\*\*\*\* 540 INK 3, RND\*27, RND\*27: GOSUB 1060: GOSUB 400: GOSUB  $380:du=0$ 550 IF INT(RND=905)-1 THEN GOSUB 1400: IF du-0 THEN GOTO 1260 ELSE 540: REM erschossen? 50 IF 0x=2x AND 0y=2y THEN 1480<br>570 IF 0x=2x AND 0y=2y THEN 1480 D INKEY(2)<>O AND INKEY (8)<>O AND INKEY(9)<>O THE N 550 580 IF JOY(0)<>16 AND INKEY(9)<>0 THEN 610 590 IF (g(S) AND 64)-64 THEN GOSUB 380: PLOT 0,0,1:<br>CLG 1:LOCATE 8,14: PEN 2:INK 2,6,3: PAPER 1: PRINT"BA<br>MM !": PEN 1: PAPER 0: SOUND 1,200,20,7,0,0,5: FOR ws" 1 TO 100: NEXT: INK 1, 6: FOR ws=1 TO 100: NEXT: INK 1, 2  $\Omega$ 4: GOSUB 380: GOTO 610: REM kein Weiterkommen, Wand i m Weg HR\$(250); 600 IF hr-1 THEN ox-MAX(ox-1,2) ELSE IF hr-2 THEN oy=MAX(2,oy-1) ELSE IF hr=3 THEN ox=MIN(ox+1,26) E LSE IF hr=4 THEN ou=HINC26, ou+1)<br>610 IF (JOYCO)=4 OR INKEY(8)=0) THEN hr=1<br>620 IF (JOYCO)=8 OR INKEY(1)=0) THEN hr=3 630 IF (JOY(0)-2 OR INKEY(2)-0) THEN hr-4<br>640 IF (JOY(0)-1 OR INKEY(0)-0) THEN hr-2 870 GOTO 700<br>880 REM Titelbild 650 score=score-5<br>660 IF score<=0 THEN MODE 2:INK 0,0:INK 1,26:PEN 1 PAPER O.PRINT: PRINT"Abhbh...": PRINT"Sie sind zu lange im Labyrinth herumgelaufen.": PRINT"Nun sind S . គ is verhungert!": 60TO 1340 670 GOTO 540 : NEXT 680 REM Labyrinth erzeugen 690 DIM 1\$(35): MODE 1  $, 3:$  NEXT

700 BORDER 1: INK 3, 3: PAPER 3: CLS: PAPER 0: INK 0, 12:<br>INK 1, 6: PEN 1 710 FOR y-1 TO 25: LOCATE 1, y: 1\$(y)=STRING\$(27, 207) : PRINT 15(y); : NEXT 720 FOR x=2 TO 26 STEP 5<br>730 FOR y=2 TO 24 STEP 2 740 IF INT(RND\*2)-1 THEN LOCATE x, y: PRINT"  $"$  ; : MID\$(1\$(y),x,5)-SPACE\$(5):SOUND 1,200.2,7,0,0,10 750 NEXT:NEXT 760 FOR W=2 TO 22 STEP 2<br>770 FOR x=2 TO 26 STEP 5<br>780 IF INT(RND=5)>1 THEN FOR t=y TO y+2:LOCATE x,t<br>:PRINT" "::MID\$(1\$(t),x,1)=" ":NEXT:SOUND 1,200,2, 790 NEXT:NEXT:INK 2,15,3:SPEED INK 5,5:PAPER 3:PEN<br>2:LOCATE 30,10:PRINT"N-Nochmal,";:LOCATE 30,11:PR<br>INT"W-Weiter";:LOCATE 30,14:PEN 1:PRINT"Ihre Wahl?

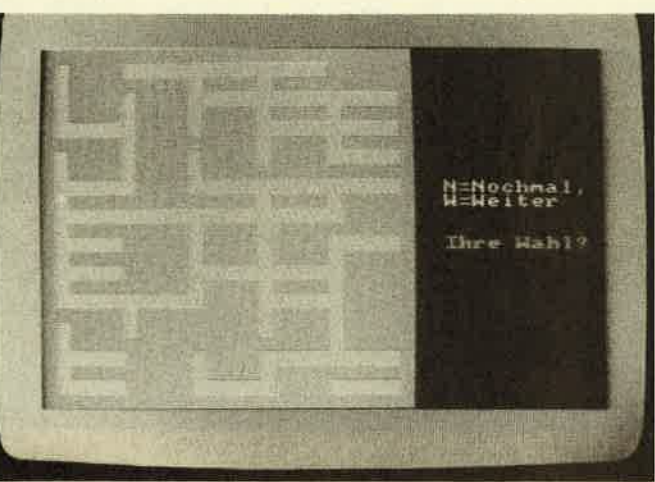

BOO ay=INI(RND\*20)+3:IF INSTR(15(y)," ")=0 THEN BO

B10 ox=INSTR(1\$(y)," "):LOCATE ox, oy: PEN 2: PRINT C B20 zy=INT(RND\*20)+3:IF INSTR(1\$(y)," ")=0 THEN 82 830 zx=INSTR(1\$(y)," "): IF xz=ox AND xy=oy THEN 82

0 ELSE LOCATE zx, zy: PEN 2: PRINT CHRS(240); : PEN 1 840 xa=0:ya=-1:hr=2:REM Himmelsrichtung Nord<br>850 a\$=INKEY\$:IF a\$="" THEN 850<br>860 IF UPPER\$(a\$)="W" THEN RETURN

890 MODE 1: INK 0,3: BORDER 3: INK 1,24: INK 2,5: INK 3 900 FOR y -- 15 TO 399 STEP 40: PLOT 0, y: DRAW 640, y, 3

910 FOR x=0 TO 710 STEP 40: : PLOT x-70, 0: DRAW x, 399

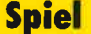

#### **Spiel**

#### 96

#### schneider spezial

920 DATA 8,2,-4,2,4,2,-8,2,0,0.5,8,4,-4,2.3,0,-4,0<br>,4,-4,2.3,0,0.5,0,8,0,-8,8,8,0,-8,0,8,-8,-8,0,8.5,<br>8,0,0,8,0,-8,-3,0,0,8,0,-8,-5,0,0,8,99,99 1290 FOR x-250 TO 390 STEP 4: PLOT x, 90: DRAW x, 250, 2.NEXT:FOR x=310 TO 330.PLOT x,250.DRAW x,350.NEXT<br>FOR y=310 TO 330.PLOT x,250.DRAW x,350.NEXT 1300 FOR x-0 TO 640 STEP 4:PLOT x.0:DRAW x.RND=30+ 930 RESTORE 920: z-0  $105.1$ : NEXT 940 xs-150: FOR us-230 TO 210 STEP -2: PLOT xs, us, IN 1310 ENT 1,200,2,1:SOUND 1,284,200,15,0,1<br>1320 LOCATE 7,23:PAPER 1:INK 4,6:PEN 4:PRINT"Sorry T(RND=3)+1:xs=xs+2:RESTORE 920 950 READ U.X:IF x<>99 THEN DRAWR x\*10,y\*20:GOSUB 1<br>030:GOTO 950 "::PEN O:PAPER 1:CALL &BBO6 1330 MODE 2 **S60 NEXT** 1340 PRINT:PRINT:INK 1,26:BORDER 0:INK 0,0:PRINT"E<br>s hat sie erwischt.":PRINT"Seien Sie nicht zu depr S70 PEN 1:LOCATE 11,15: PRINT CHR\$(164)"IMB & Compu ter Team" imiert!":PRINT:PRINT"Bitte waehlen Sie:":PRINT"1) 980 LOCATE 3,22: PEN 2: PRINT "Druecken Sie eine beli Noch ein Versuch im selben Feld,":PRINT"2) Spiel v<br>on Vorn beginnen,":PRINT"3) Spiel beenden.":a5="<br>1350 a5=INKEY5:IF a5="" THEN 1350 ebige Taste...";<br>990 z-1:a5-"":WHILE z<3000 AND a5-"":a5-INKEY\$:z-z  $+1.$  WEND 1000 IF a\$<>"" THEN RETURN<br>1010 IF INKEY\$-"" THEN INK INT(RND\*1)+1,RND\*27:GOT 1360 IF a\$="1" THEN score=500: INK 0.0: BORDER 0: INK 1.26: PEN 1: PAPER 0: MODE 1: GOTO 540 1370 IF a\$="2" THEN RUN<br>1380 IF a\$="2" THEN RUN<br>1380 IF a\$="3" THEN PRINT"Ok...":STOP 0 1010 1020 RETURN 1030 REH Sound bei Titelbild<br>1040 z-z+1:IF z=5 THEN z-1 ELSE RETURN 1390 GOTO 1350 1400 REM Auf Spieler wird geschossen 1050 SOUND 1,200+RND\*400,5,RND\*15:RETURN<br>1050 SOUND 1,200+RND\*400,5,RND\*15:RETURN 1410 u=INT(RND\*10)+30: 50UND 1,400,20,7,0,0,12 1420 FOR t-1 TO 10: BORDER RND\*27: INK 0, RND\*27: NEXT 1070 REM je nach Plan und Himmelstichtung<br>1080 zs-99:FOR t-1 TO 6:g(t)-64:NEXT:z-6<br>1090 IF hr<>2 AND hr<>4 THEN 1160 : INK 0,0: BORDER 0 1430 du=0:FOR t=1 TO u=10 1440 IF INKEY(18)-0 THEN du-1

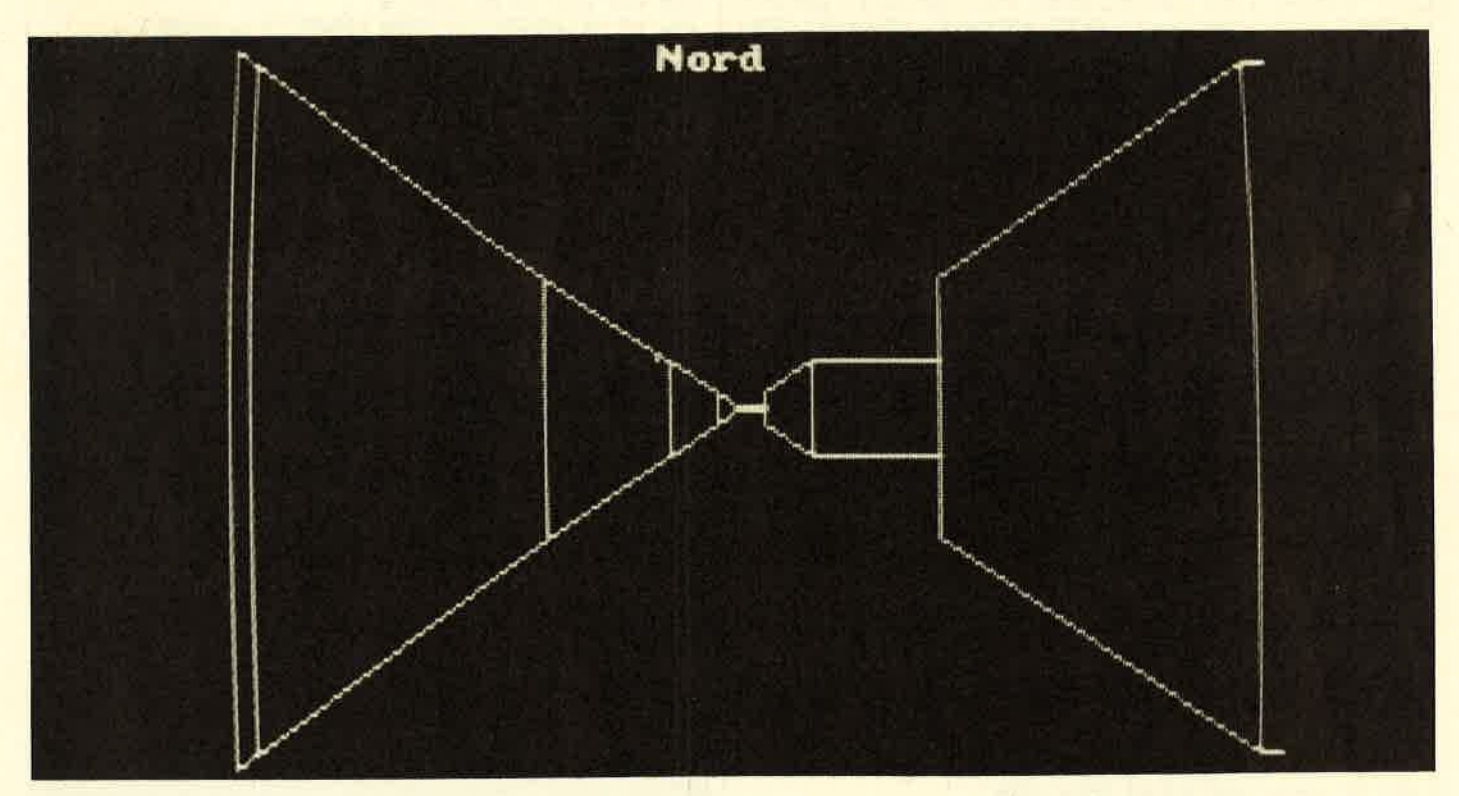

1100 x=ox:y=oy: WHILE z<>1 AND y>=2:g(z)=0:IF x=zx AND u=zy THEN zs-z  $MIDS(1S(y),x-1,1)$  . THEN g(z)-128 1110 IF 1110 IF MIDS(18(y), x-1,150" "THEN  $g(z) - g(z) + 64$ <br>1120 IF MIDS(18(y), x,1150" "THEN  $g(z) - g(z) + 64$ <br>1130 IF MIDS(18(y), x+1,150" "THEN  $g(z) - g(z) + 32$ <br>1140 z-z-1:IF hr-2 THEN y-y-1 ELSE IF hr-4 THEN y $y+1$ 1150 WEND: RETURN 1160 IF hr=3 THEN 1210 ELSE x=ox:y=oy:WHILE z<>1 A 1170 IF MD5(15(y+1),x,1)<br/>c>" THEN g(z)-128<br>1170 IF MID5(15(y+1),x,1)<>" THEN g(z)-128<br>1180 IF MID5(15(y),x,1)<>" THEN g(z)-g(z)+64<br>1180 IF MID5(15(y),x,1)<>" "THEN g(z)-g(z)+64<br>1200 z-z-1:x-x-1:WEND:REIURN<br>1200 z-z-1: 1210  $x+ox; y+cy$ : WHILE  $z \times 1$  AND  $x < -24$ :  $g(z) - 0$ <br>1220 IF MIDS(1S(y-1), x, 1)<>" " THEN  $g(z) - 128$ <br>1230 IF MIDS(1S(y-1), x, 1)<>" " THEN  $g(z) - g(z) + 64$ <br>1240 IF MIDS(1S(y+1), x, 1)<>" " THEN  $g(z) - g(z) + 32$ <br>1250  $z-z-1$ : x-x 1260 REM Verloren-Bild anzeigen 1270 b\$-"":FOR t-1 TO 100:b\$-b\$+INKEY\$:NEXT::MODE 0: INK 3, 9: INK 4, 1: INK 1, 12: INK 2, 0: BORDER 1<br>1280 FOR x-0 TO 640 STEP 4: PLOT x, 90: DRAW x, RND\*30 +200, 3: DRAW x, 399, 4: NEXT

**1450 NEXT** 

1460 IF du-1 THEN score-score+100<br>1470 INK 0,0:BORDER 0

- 1480 RETURN
- 

1490 REM geschafft...<br>1500 b\$-"":FOR t-1 TO 100:b\$-b\$+INKEY\$:NEXT<br>1510 PAPER 0:PEN 1:ENV 1,100,1,3:ENT 1,100,-2,3:SO UND 1,284,300,1,1,1

1520 MODE O: PRINT CHR\$(22)CHR\$(1); : FOR t-1 TO 40: P EN RND-15:LOCATE RND-14+1, RND-24+1; PRINT"Siegli"; CXRS(O);:LOCATE 2,24:PEN 1:INK 1,26:PRINT" Mit"sco re"Punkten "

1530 CALL &BBO6: PEN 1: MODE 0: INK 1, 0: PAPER 3: CLS: I<br>NK 3, 5: LOCATE 7, 10: PRINT "Nochmal?";<br>NEWS SALL &BBOG PRINT "Nochmal?";

1540 CALL &BBO6

1550 a\$-INKEY\$: IF a\$-"" THEN 1550 ELSE a\$-UPPER\$(a  $5)$ 

1560 IF as-"J" THEN RUN

1570 MODE 2: PEN 1: PAPER 0: INK 1, 26: PRINT"Ok...": ST  $\mathbf{D}$ 

# **VEKTOR-GRAFIK** mit dem **CPC**

Dieses Programm demonstriert die Anwendung von Vektorgrafik. Das kleine grüne Männchen entstand durch Markierung von markanten Punkten in einem Koordinatensystem. Die Koordinaten dieser Punkte wurden in Datazeilen an das Programm angefügt. Das Programm erledigt die Verbindung der Punkte mit Linien. Dabei ist zu beachten, daß das Männchen nicht in einem Zug gezeichnet werden kann. Der Stift muß also während des Zeichnens an einen neuen Anfangspunkt geführt werden. Das Programm erkennt einen solchen neuen Anfangspunkt an einem vorangestellten Koordinatenpaar (-1,-1). Ab diesem Punkt setzt das Programm solange Punkte, bis es das Koordinatenpaar (0,0) liest. Ab dieser Stelle werden die Punkte wieder mit DRAW verbunden.

Das Ende der Daten wird mit (999,999) markiert. Dadurch ist der Anzahl der Daten, außer durch<br>den Speicherplatz, keine Grenze gesetzt. Auf diese Art und Weise können auch komplexere Grafiken dargestellt werden. Es eignen sich zum Beispiel Landkartenausschnitte, da dort die Koordinaten direkt am Gradnetz abgelesen werden können.

Eine auf diese Weise erstellte Grafik kann theoretisch in jeder beliebigen Grösse dargestellt werden, da die Koordinaten der Punkte vor dem Plotten nur mit einem Vergrösserungsfaktor multipliziert werden müssen.

Für Farbmonitorbesitzer ergibt sich auch die Möglichkeit, den y-Wert der Markierungspunkte zur Farbcodierung zu verwenden, da diese nur an ihrem x-Wert erkannt werden. So kann dann ab einem neuen Anfangspunkt auch mit einer neuen Farbe weitergezeichnet werden.(tb)

#### **B6** THECS 3 E CCP Thomas Barndt \*\*  $*#$  $(c)$  $10$  $4 + 1$ 44.46 1985 20 ÷. 30 40 MODE 1 50 BORDER 13 60 DEFINT g-z 70 INPUT"Mode:", m  $INPUT" Vergroesserungsfaktor (1 - 4.4):", f$ 80 90 MODE m:m=(m+1)\*3-2 100 ORIGIN 440-40\*f, 240-50\*f **110 CLS** 120 'Malschleife 130  $140$  READ  $x, y$ 150 IF x=999 THEN 200 160 IF x = - 1 THEN plotten = - 1: PEN y: GOTO 140 170 IF x=0 THEN plotten=0:GOTO 140 180 IF plotten THEN PLOT x\*f, y\*f ELSE DRAW x\*f, y  $*f$ 190 60TO 140 200 210 LOCATE 4\*m, 4 220 PRINT" 230 LOCATE 5\*m,6 240 PRINT" 250 LOCATE 2\*m, 13 251 PRINT"\*\*\*\*\*\*\*\*" 260 LOCATE 2\*m, 14 270 PRINT"\* 1986 \*" 280 LOCATE 2\*m, 15 290 PRINT"\*\*\*\*\*\*\*\*" 300 LOCATE 6\*m, 25 310 PRINT"[(c) THBCS]" 320 CALL &BB06:RUN 330 \*\*\* DATEN fuer Punkte \*\*\* 340 350 'Ohr 360 DATA -1,1,20,51,0,0,6,51,5,52,6,53,7,53,11,5  $\mathbf{A}$ 370 DATA 15,55,16,55,17,56,18,56,19,55,20,54 380 'Schaedel 390 DATA 21, 55, 23, 57, 26, 59, 29, 60, 32, 61, 36, 60, 38, 59,40,58

97

#### **Anwendung**

#### 98

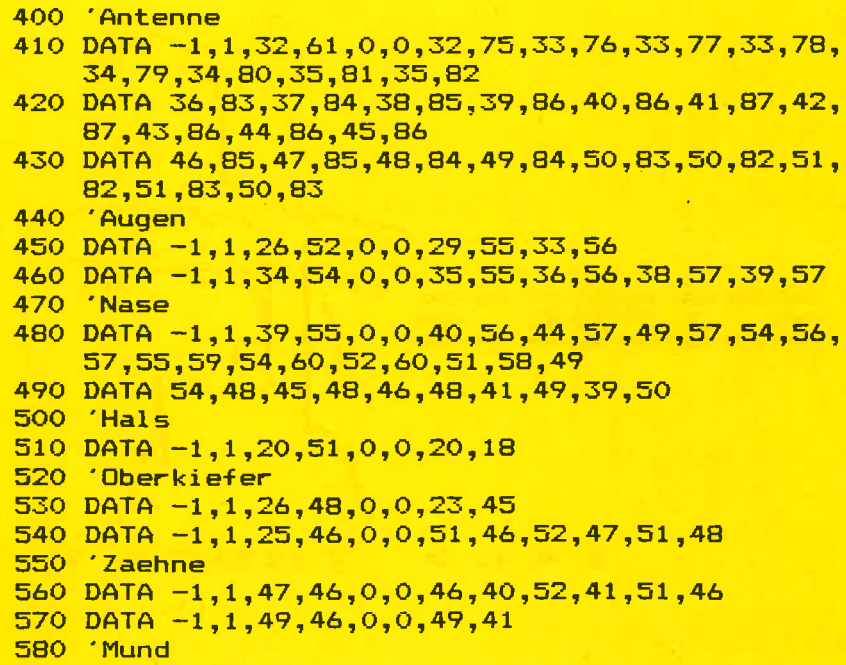

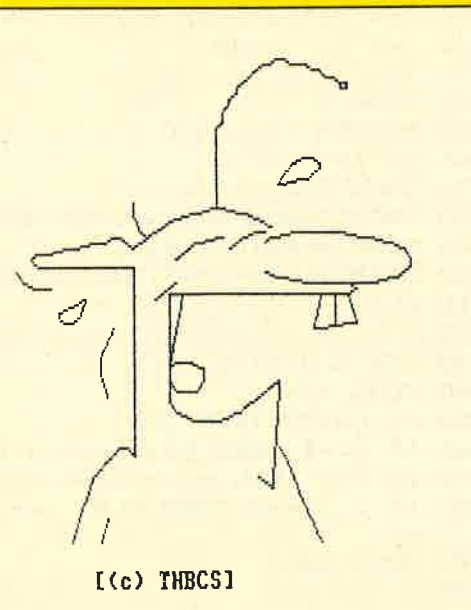

\*\*\*\*\*\*\*\* \* 1986 \* \*\*\*\*\*\*\*\*\*

```
590 DATA -1,1,25,46,0,0,25,27,26,25,29,24,32,24
600 DATA 35, 25, 37, 27, 41, 31, 40, 12, 38, 14
610 Zunge
620 DATA -1, 1, 25, 33, 0, 0, 26, 34, 28, 34, 30, 33, 30, 31630 DATA 29, 29, 26, 29, 25, 31, 25, 33, 27, 46
640 'Koerper
650 DATA -1, 1, 20, 18, 0, 0, 19, 19, 18, 19, 16, 17, 14, 14,13, 11, 12, 8, 11, 3660 DATA -1, 1, 16, 7, 0, 0, 15, 3670 DATA -1, 1, 41, 19, 0, 0, 42, 17, 44, 11, 46, 5, 47, 3680 'Haar, Tropfen + Striche
690 DATA -1, 1, 22, 56, 0, 0, 21, 57, 20, 60, 20, 62700 DATA -1, 1, 13, 45, 0, 0, 11, 44, 9, 43, 9, 42, 10, 41, 11,41,12,42,13,45710 DATA -1, 1, 41, 65, 0, 0, 43, 69, 45, 70, 46, 70, 47, 69,47,68,45,66,41,65
720 DATA -1, 1, 17, 40, 0, 0, 15, 35, 15, 32, 16, 28730 DATA -1,1,3,50,0,0,4,48,6,47,8,47
740 DATA 999, 999
```
# MULTIPLAN für den **Schneider CPC**

Professionelles Planen und Kalkulieren mit dem Schneider CPC.<br>September 1985, 226 Seiten mit 2 Abbildungen und 89 Tabellen. DM  $49, -$ 

Multiplan wurde ursprünglich für das 16 Bit-Betriebssystem MS-DOS entwickelt. Inzwischen ist aber auch die in diesem Buch beschriebene CP/M-Version für den Schneider CPC auf dem Markt,<br>die den vollen Leistungsumfang der 16 Bit-Version enthält.

Das vorliegende Buch soll eine praktische Einführung in den Umgang mit Multiplan auf dem Schneider CPC geben. Für den Leser, der sich erstmals mit einem Tabellenkalkulationsprogramm beschäftigt, wird zunächst eine kurze Einführung in die Arbeitsweise solcher Planungssysteme gegeben. Nach einigen Vorbe-<br>merkungen zur Inbetriebnahme von Multiplan werden anhand von praxisnahen Beispielen alle Befehle und Funktionen beschrieben, und zwar in der Reihenfolge, die der Arbeit in der Praxis entspricht. In weiteren Abschnitten werden die Befehle im Detail beschrieben und Leistungen aufgezeigt, die für den fortgeschrittenen Anwender interessant sind, wie zum Beispiel das Verknüpfen mehrerer Multiplan-Tabellen.

Die vielfältigen Einsatzmöglichkeiten von Multiplan werden in einem größeren Abschnitt anhand von Beispielen vorgeführt. Sie sollen den Leser vor allem dazu anregen, eigene Anwendungen mit Multiplan zu erarbeiten. Den praktischen Vorführungen schließt sich eine Zusammenstellung aller Befehle und Funktionen sowie einiger wichtiger CP/M-Befehle für den schnellen Überblick an.

Der Autor: Dr. Peter Albrecht, geb. 1944, studierte Nachrichtentechnik an der Technischen Universität München und promovierte dort mit einer Arbeit über Mikrowellenhalbleiter zum Dr.-Ing.. Danach war er 12 Jahre in verschiedenen Funktionen bei der NCR GmbH tätig. Heute ist Dr. Peter Albrecht als Unternehmensberater in Augsburg tätig.

# SCHNEIDER JOYCE

99

**Test** 

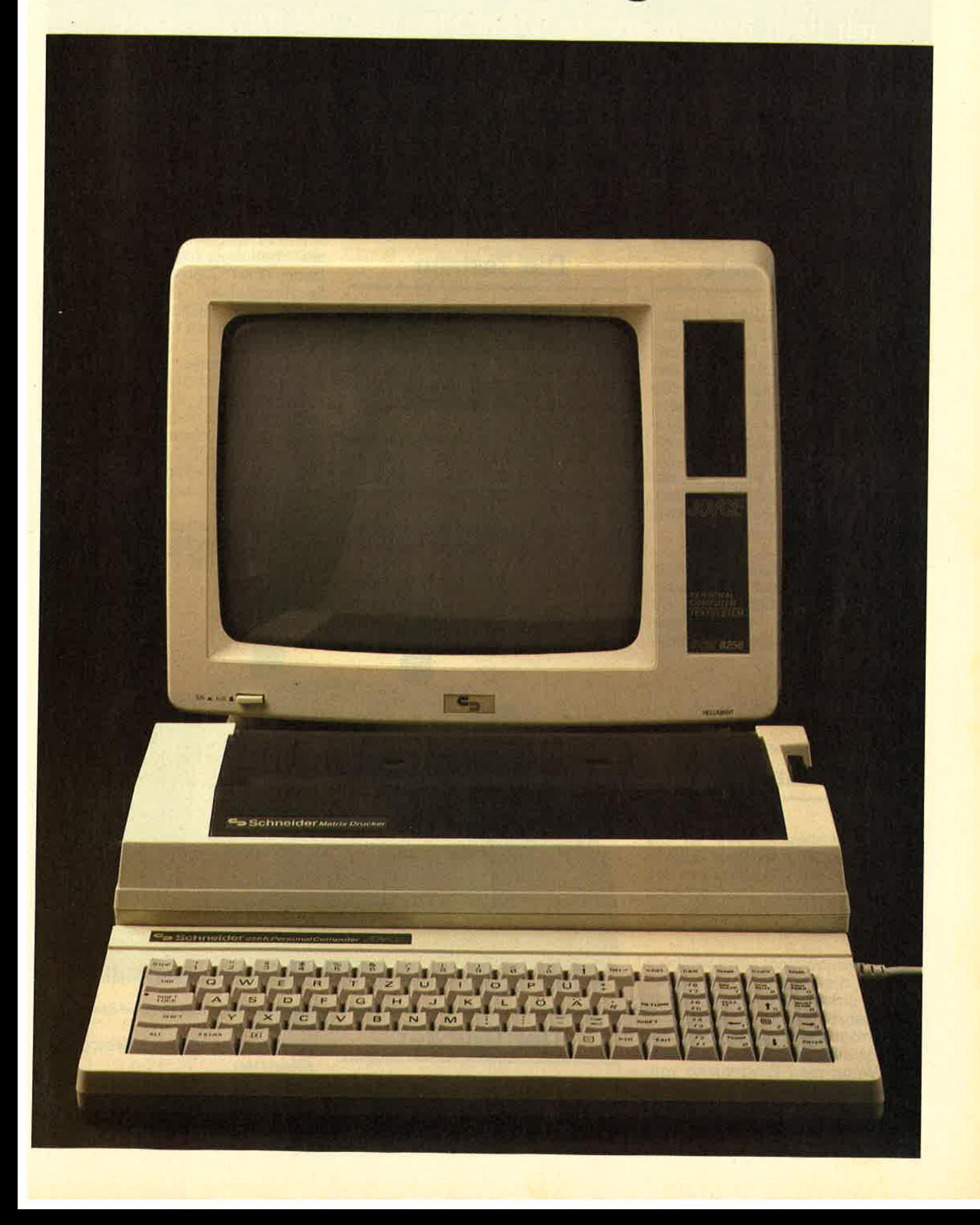

Der neue Schneider Joyce ist ein Textverarbeitungssystem mit dem Betriebssystem CP/M Plus und 256 KByte Hauptspeicher. Im Lieferumfang enthalten sind die Sprachen BA-SIC und Logo sowie das Textverarbeitungsprogramm LocoScript.

# Die Hardware

Der eigentliche Rechner befin- det sich mitsamt allen Netzteilen im Monitorgehäuse, wodurch nur<br>ein Netzkabel benötigt wird. Dies hat leider zur Folge, daß die Schrift etwas flackert, was zusätz-Iich mit der Tatsache, daß der Monitor nicht entspiegelt ist, eine eher negative Beurteilung des Bildes zur Folge hat. Positiv ist die Darstellung von 90x32 Zeichen, wodurch das Editieren von Texten an Übersichtlichkeit gewinnt.

Die beiden Handbücher ermöglichen dem Einsteiger eine schnelle Einarbeitung in das System. Als<br>Nachschlagewerk für Fortgeschrittene sind sie jedoch weniger geeignet.

# Die Tastatur

Der Joyce hat eine deutsche QWERTZ-Tastatur mit deutschen Umlauten und Sonderzeichen. Das Anschlußkabel zum Monitor ist lang genuq, so daß das Plazieren der Tastatur keine Probleme bereiten dürfte.

Die Tastatur ist leider ähniich wie beim CPC 6128 nicht in sepa-<br>rate - Funktionsblöcke - unterteilt, Außerdem wird man durch abwechselnd deutsche und englische Bezeichnungen irritiert, Das Klappern der Tasten ist lauter als beim CPC 464,

Der Drucker

Der unscheinbar aussehende Drucker weist alle üblichen Schriftarten auf. Zusätzlich bietet er eine akzeptable Schönschrift

,I

sowie Proportionalschrift. Im Textverarbeitungsprogramm eingegebene, über Tastatur erreichbare Sonderzeichen werden ausgedruckt. Die Stromversorgung erhält er durch ein extra Kabel vom Monitor.

Leider konnten wir in keinem der beiden Handbücher die Steuercodes finden, über welche die verschiedenen Schriftarten eingestellt werden können, So dürfte es wohl einem BASlC-Programmierer etwas schwerfallen, die Möglichkeiten des Druckers voll auszunutzen.

Schwer herauszufinden war auch die Möglichkeit, über die Tastenkombination EXTRA+PTR ei-

I<br>I

William

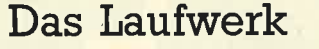

Das Diskettenlaufwerk ist ein 3-Zoll-Gerät in gewohnter Schneider-Manier mit 180 KByte pro Seite. Das optionale Zweitlaufwerk kann bis zu 760 KByte auf eine Diskette aufzeichnen,

Es ist jedoch nicht ohne weiteres möglich, die mitgelieferten Disketten mit einem CPC 464 zu lesen. Umgekehrt ist es möglich, z.B. Logo-Programme vom 464 problemlos auf den Joyce zu übertragen. Wenn man Programme vom<br>Joyce übertragen will, so muß man diese zunächst auf eine Diskette vom CPC 464 aufzeichnen. Dies ist für den Joyce kein Problem.

Unser Bild zeigit den Drucker des PCW8256

ne Hardcopy des Bildschirms an-

 $\cdot$  :

zufertigen.<br>Den Joyce kann man mit dem Modul CPS-8256, welches eine V24- und eine Centronicsschnittstelle besitzt, nachrüsten.

# Die Software

Nach dem Einschalten des Rechners muß zunächst das Betriebssystem von der Diskette ge- laden werden. Das mitgelieferte CP/M Plus besitzt zahlreiche Dienstprogramme, die das Arbeiten mit dem Joyce vereinfachen. Unter anderem verfügt man über den Macroassembler MAC von Digital Research.

Wie schon der CPC 6128, besitzt auch der Joyce einen HELP-Be- fehl, mit dessen Hilfe man sich über die wichtigsten CP/M-Dienst-

proqramme informieren kann. Einschalten eine virtuelle RAM-Floppy mit li2 KByte zur Verfügung, welche ein sehr schnelles Laden und Speichern von Dateien ermöglicht.

# Das BASIC

Das BASIC der Firma Locomotive ist nicht mehr mit den bisherigen Versionen kompatibel. Es wird hierzu ein mehr als 380 Seiten umfassendes Handbuch mitgelie-<br>fert. Das sogenannte Mallard-<br>BASIC besitzt die komfortable Möglichkeit, relative Dateien mit Schlüsselwörtern zu verwalten, In diesem Zusammenhang ist uns als erstes der Befehl SEEKRANK, welcher zum Suchen von Schlüsseln verwendet wird, durch seinen etwas irreführenden Namen aufgefallen.

Die Verarbeitung von doppelt genauen Zahlen mit einer Genauigkeit von 16 Dezimalstellen liefert einen weiteren Pluspunkt für das **BASIC** 

Leider stehen keine Grafikbefehle zur Verfügung, so daß die Auflösung von 720x256 Punkten nur in dem etwas langsameren Logo genutzt werden kann, Auch Sound-Befehle sucht man verqeblich; der einzige Ton, den wir dem Joyce entlocken konnten, war ein<br>helles Piepsen, welches ertönt, wenn man versehentlich eine falsche Taste getroffen hat.

Das BASIC belegft etwa 28 KByte des Hauptspeichers, der Bildschirmspeicher etwa 22,5K. Wenn man die 1l2K für das Laufwerk M abrechnet, bleiben also von den gesamten 256K etwas über 90K übrig. Im BASIC bleiben aber nur etwas über 30K frei. Man muß sich also fragen, warum der restliche Speicher nicht auch genutzt wird,

## Logo

Das Logo des Joyce ist weitge-<br>hend identisch mit dem des CPC 6128, jedoch steht die wesentlich höhere Auflösung von 720x256 Punkten zur Verfügung. Die Geschwindigkeit hat gegenüber dem 6128 auch etwas zugenommen. Positiv ist, daß auch hier jederzeit eine Hardcopy des Bildschirms angefertigt werden kann.

#### Textverarbeitung

Die Textverarbeitung hat den großen Vorteil einer Menueführung, wodurch das Arbeiten etwas erleichtert wird. Dennoch benötigt<br>man zu Anfang etwas Eingewöhnungszeit, um die vielfältigen Möglichkeiten voll nutzen zu können, So haben wir zum Beispiel einige Zeit gebraucht, bis wir her ausfanden, wie man einen Text for matiert,

Es werden zahlreiche Textscha blonen und vorformulierte Sätze für Briefe und Formulare mitgelie- fert, welche man sich auch selbst erstellen kann.

Leider ist es nicht möglich, von LocoScript in CP/M zu wechseln oder umgekehrt, da man, um die Rechner erst ausschalten muß. Leider sind die ezeugten Textda teien nicht kompatibel zu anderen Textverarbeitungsprogrammen, so daß man beim Umsteigen von

einem anderen Schneider auf den Joyce seine Texte nicht weiterbe- arbeiten kann. Auch umgekehrt ist dies nur schlecht möglich, da auch Steuerzeichen mit gespeichert werden.

Überhaupt ist die Diskettenver waltung mit LocoScript einer der schwerwiegendsten Kritikpunkte. Man muß nämlich, um Disketten zu formatieren oder zu kopieren, im mer erst CP/M booten. Aber wenn man sich erst einmal daran ge wöhnt hat, kommt man auch hier mit zurecht.

# 10 in doppeltem Abstand

kurstv ta Dtchte <sup>12</sup> twsir in Oichle Il

ganz klar kann man Hoch<sup>2.5</sup> und Tiefabedestellen

Man kann voll unterstreichen

oder einzelne Vorte unterstreichen

Fettdruck mit und ohne Unterstreichung

Doppelter Anschlag

an kann auch Sonderzeichen darstellen <sup>o</sup>'\*tgf!8 <sup>t</sup>, tr Doß I ä\c'g€ p? teqrrl I ] (oOlr+\$crcl f/darldyxß rrrgq. .i{ } ==fclA+trI!\* ,läo\*aIl

## Fazit

#### Vorteile:

Ausfiihrliche Handbücher (für Einsteiger)

BASIC mit relativen Dateien und doppelt genauen Zahlen

CP/M PIus mit vielen Dienstprogrammen

Drucker mit NLQ und Proportionalschrift

Kein Kabelsalat

#### Nachteile:

Nicht entspiegelter Monitor Tastatur nicht in Blöcke aufgeteilt

BASIC ohne Grafik

Speicher wird in BASIC und Lo-

go nicht voll genutzt

Textdateien nicht kompatibel zu

anderen Systemen<br>Alles in allem ist der Joyce wohl, aufgrund des unzureichenden Monitors, kein Rechner für die Sekre tärin, welche den qanzen Tag Brie fe zu schreiben hat, sondern eher für Leute, die nur hin und wieder etwas schreiben, aber nicht auf den Komfort eines guten Textver arbeitungssystems verzichten wol len.bieten. (tb) Dl- chte a O 1re. d.oppe t. tern r4"1>sta.rrd-

Schließlich haben Logo, CP/M und BASIC auch noch einiges zu

# APFELMÄNNCHEN

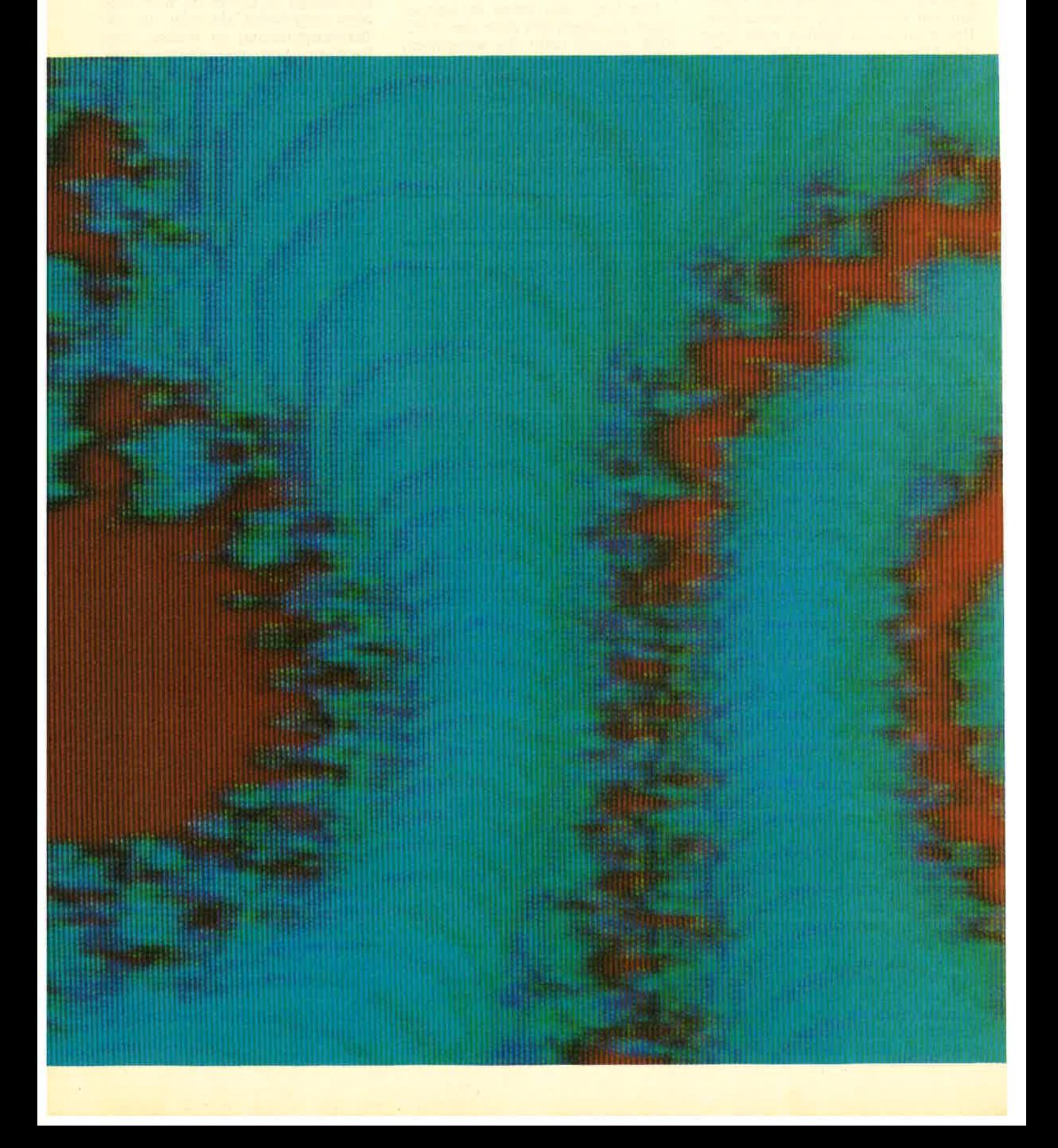

**Anwendung** 

# FÜR SCHNEIDER

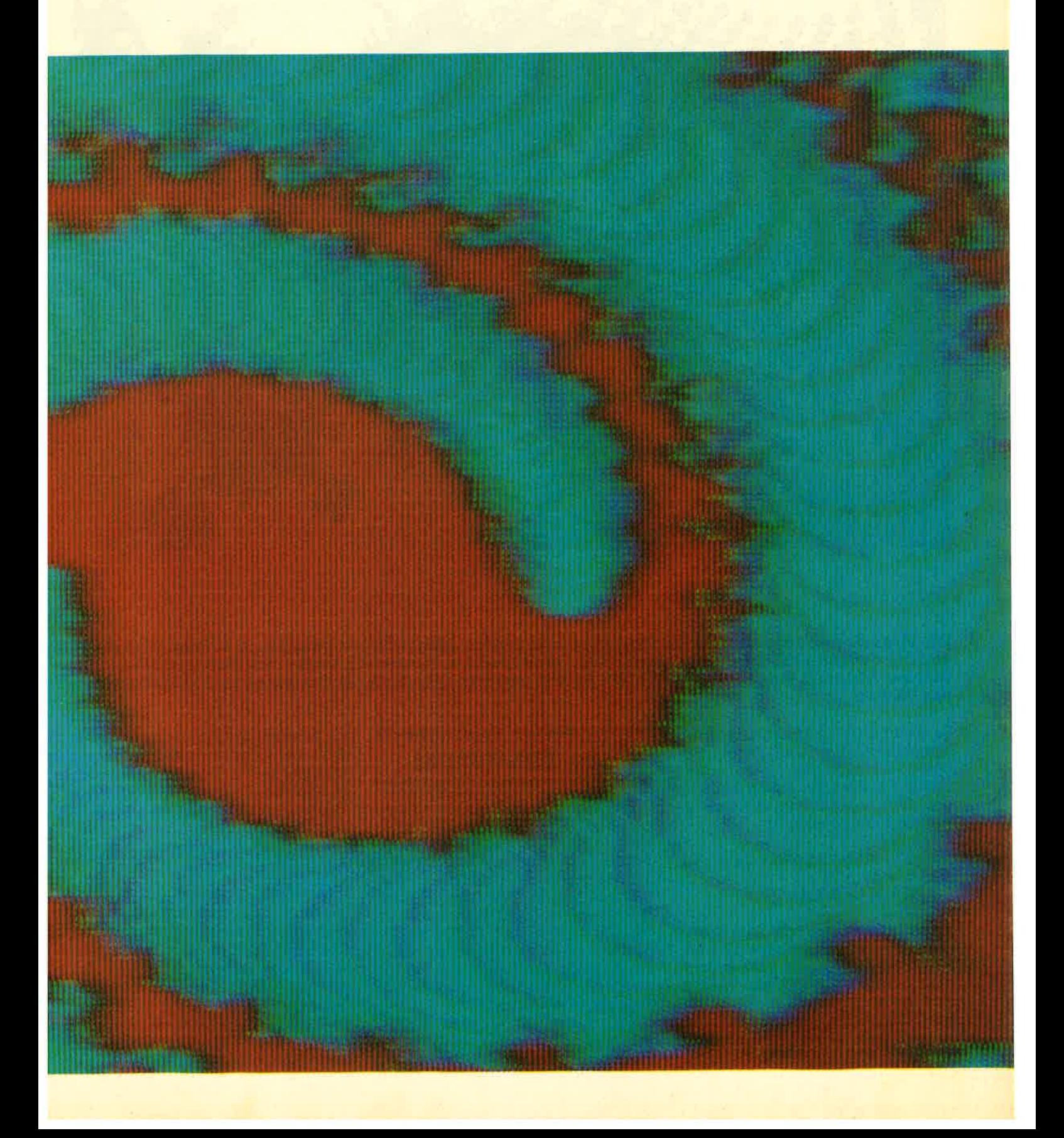

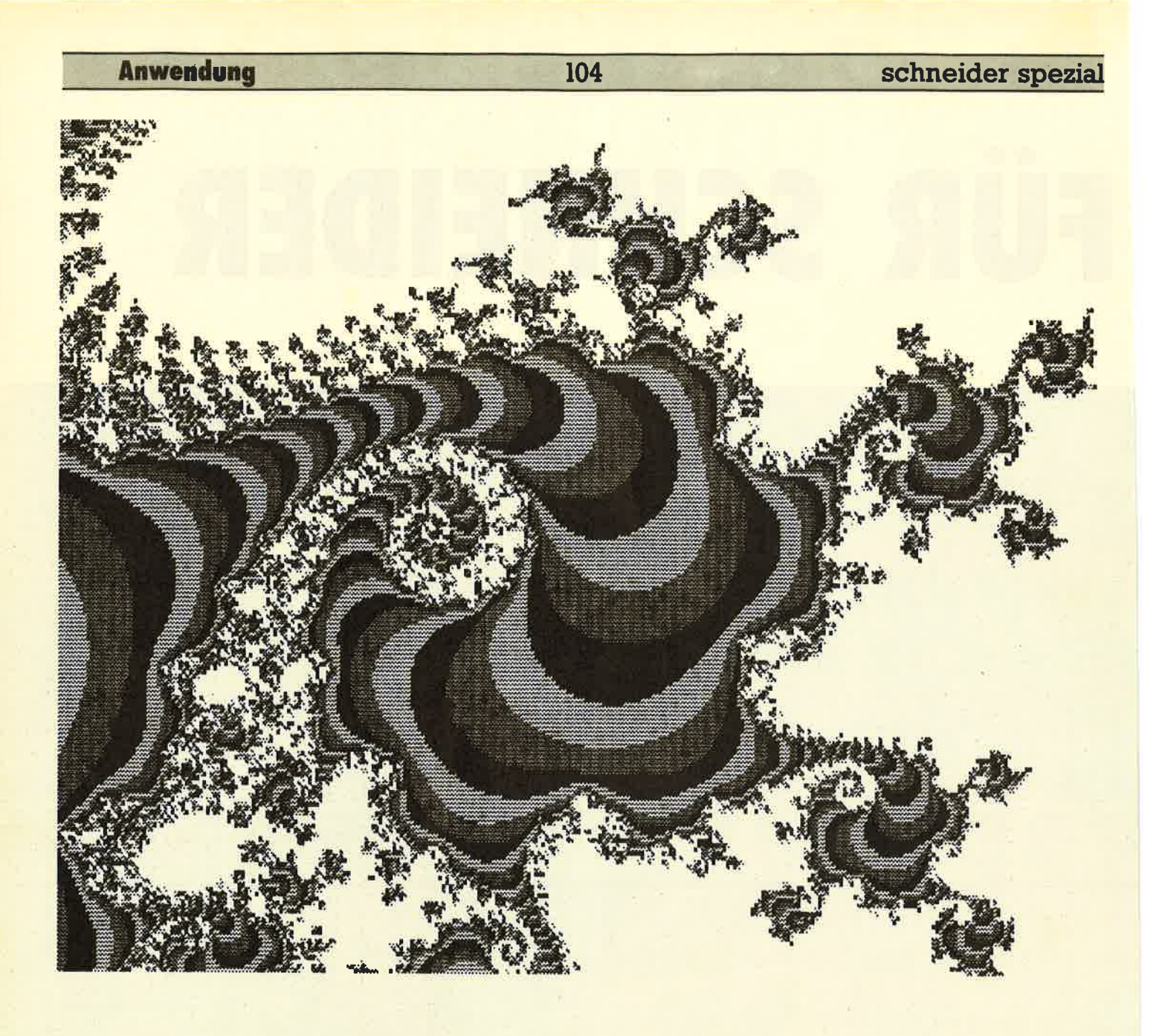

Die Mandelbrotmenge wird als das komplizierteste mathematische Objekt bezeichnet. Erzeugt wird sie jedoch von einem einfachen Algorithmus. Auf dem Bildschirm dargestellt, ergibt sich eine unzählbare Anzahl von Mustern, welche, mit geeigneten Farben versehen, durchaus als Computerkunst aufgefasst werden können.

So einfach der Algorithmus ist, so langsam wird er auch vom Computer abgearbeitet. Also etwas Geduld sollten Sie schon aufbringen. Der Algorithmus läßt sich etwa wie folgt darstellen:

 $10 \text{ c}$  = eine komplexe Zahl  $20 c = c<sup>2</sup> + c$  $30$  if  $c < 2$  then 20

Die Iteration wird die Zahl c sehr schnell, ohne absehbare Grenze, ansteigen lassen. Es gibt jedoch eine Menge von Zahlen, welche sich anders verhalten. Zum Beispiel die reellen Zahlen zwischen -2 und 0,25. Solche Zahlen sind Elemente der Mandelbrotmenge.

# Die Entstehung

Um nun eine dieser Grafiken zu erzeugen, berechnet man für jeden Punkt des Bildschirms eine Farbe. Ich habe mich in meinen Programmen für MODE 1 entschieden, aber man kann die Apfelmännchen natürlich auch in MODE 0 mit bis zu 15 Farben erzeugen. Die Berechnung geht dann auch schneller, da ja nur<br>noch die Hälfte der Punkte berechnet werden muß.

Ein Punkt erhält eine Farbe, wenn er nach einer bestimmten Anzahl (Tiefe) von Durchläufen eine bestimmte Grenze nicht überschreitet. Überschreitet er diese Grenze, so wird mit der bis dahin erreichten Tiefe die Farbe nach folgendem Algorithmus berechnet:

Farbe=(Tiefe MOD 'Anz. mögl.  $Farben')+1$ 

In MODE 1 stehen drei Farben zur Verfügung, da alle Punkte, welche keine Farbe erhalten, schwarz (Farbe 0) bleiben. Die Tiefe kann willkürlich gewählt werden. Als Grenze wurde die Acht gewählt, Sie können jedoch auch mit diesem Wert experimentieren.

Komplexe Zahlen setzen sich aus zwei Komponenten zusammen, ei-

nem Realteil und einem Imaginärteil. Der Realteil besteht aus einer reellen Zahl. Der Imaginärteil besteht aus dem Produkt einer reellen Zahl und der Wurzel aus -1. Zur Darstellung verwendet man die Formel 'a + ib', wobei i die Wurzel aus -1 ist.

Komplexe Zahlen lassen sich einfach in einem Koordinatensystem darstellen, indem man den Realteil auf der einen und den Imaginärteil auf der anderen Achse abträgt. Um nun die Größe einer komplexen Zahl zu ermitteln, bestimmt man einfach die Länge der Strecke vom Ursprung  $(0 + i0)$ des Koordinatensystems bis zu dem die Zahl beschreibenden Punkt. Nach Pythagoras ergibt sich dann:

Länge =  $sqrt(a^2 + b^2)$ 

Das Quadrat einer komplexen Zahl erhält man auch auf recht einfache Weise. Man rechnet:

560 DATA 2388

 $(a+ib)^2 = a^2 + 2abi + i^2b^2$ Da  $i^2 = -1$ , können wir schreiben:

 $(a+ib)^2 = a^2-b^2 + 2iab$ 

Jetzt ist a<sup>2</sup>-b<sup>2</sup> der Realteil und 2iab der Imaginärteil. Um komplexe Zahlen zu addieren, addiert man einfach Real- und Imaginärteil getrennt.

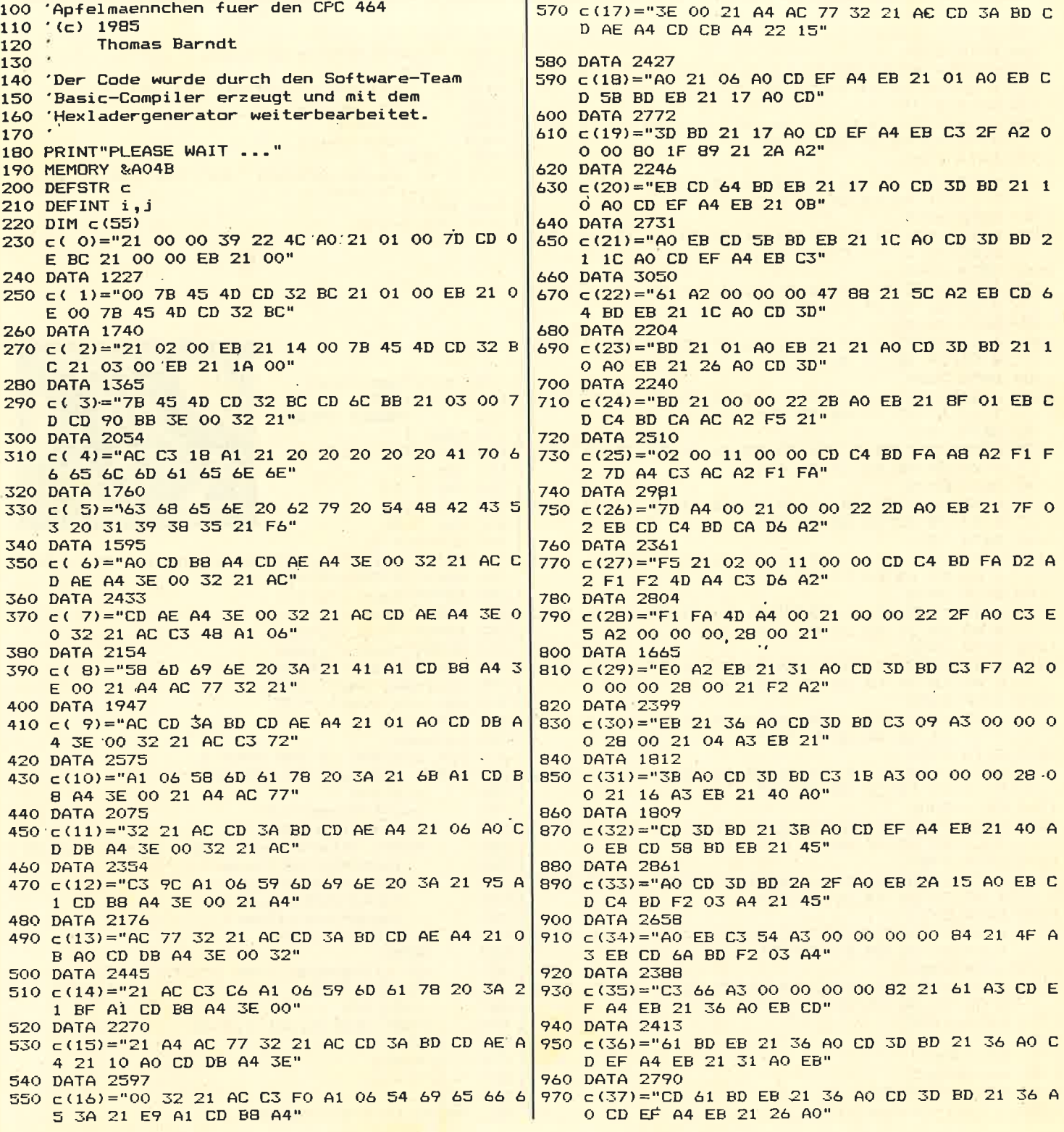

105

**Anwendung** 

#### **Anwendung**

Damit jeder Besitzer eines Schneiders die Apfelmännchen erzeugen kann, veröffentlichen<br>wir drei Versionen. Die BASIC-Version sollte auf allen Schneidern laufen. Ebenso die Pascal-Version. wenn Sie ein grafikfähiges Pascal besitzen.

Das Maschinenspracheprogramm wurde mit dem BASIC-Compiler (Software-Team) für den CPC 464 erzeugt und läuft auch nur auf diesem. Sie läuft wesentlich schneller als die reine BASIC-Version und sollte, wenn Ihr Pascal nicht schneller ist, zur Erzeugung von Apfelmännchen mit grösserer Tiefe verwendet werden, da diese oft mehrere Stunden in Anspruch nehmen. Dabei ist unbedingt darauf zu achten, daß die ersten vier einzugebenden Werte mit Dezimalpunkt eingeben werden. Die Tiefe muß ohne Punkt eingegeben werden.

Die Farben können im BASICund im Pascalprogramm leicht an einen Farbmonitor angepasst werden. Im Maschinenspracheprogramm ist dies nur möglich, wenn Sie die Stellen, an welchen die Farben definiert werden, herausfinden und durch "poken" verändern.

Um die "Urform" aller Apfelmännchen zu erhalten, geben Sie folgende Koordinaten ein:

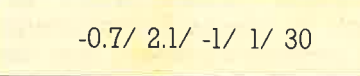

Nun können Sie, wie mit einer Lupe, einzelne Ausschnitte dieses

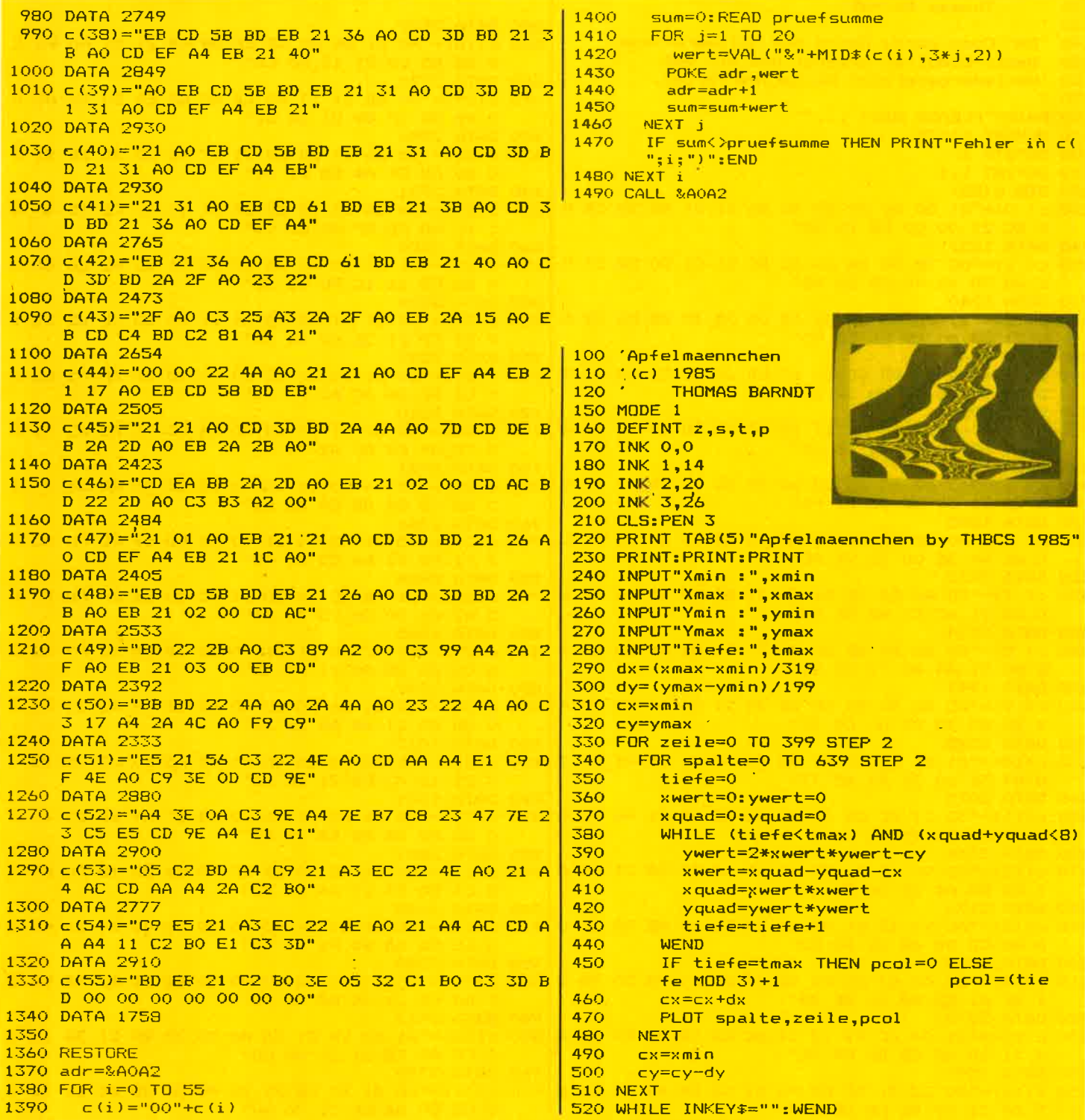

106

schneider spezial

Apfelmännchens vergrößern, indem Sie einfach die neuen Koordinaten schätzen und ausprobieren. Auffällig ist hier die Selbstähnlichkeit der entstehenden Figuren. Probieren Sie zum Beispiel einmal den folgenden Ausschnitt aus der Spitze des Apfelmännchens:

1.6771.867-0.7570.75740

Deutlich ist hier das Apfelmännchen wiederzuerkennen. Bei der

Wahl eines neuen Ausschnitts sollten Sie darauf achten, daß Sie einen Rand der jeweils vorherge-<br>henden Grafik vergrößern, da dort die schönsten Bilder entstetb hen.

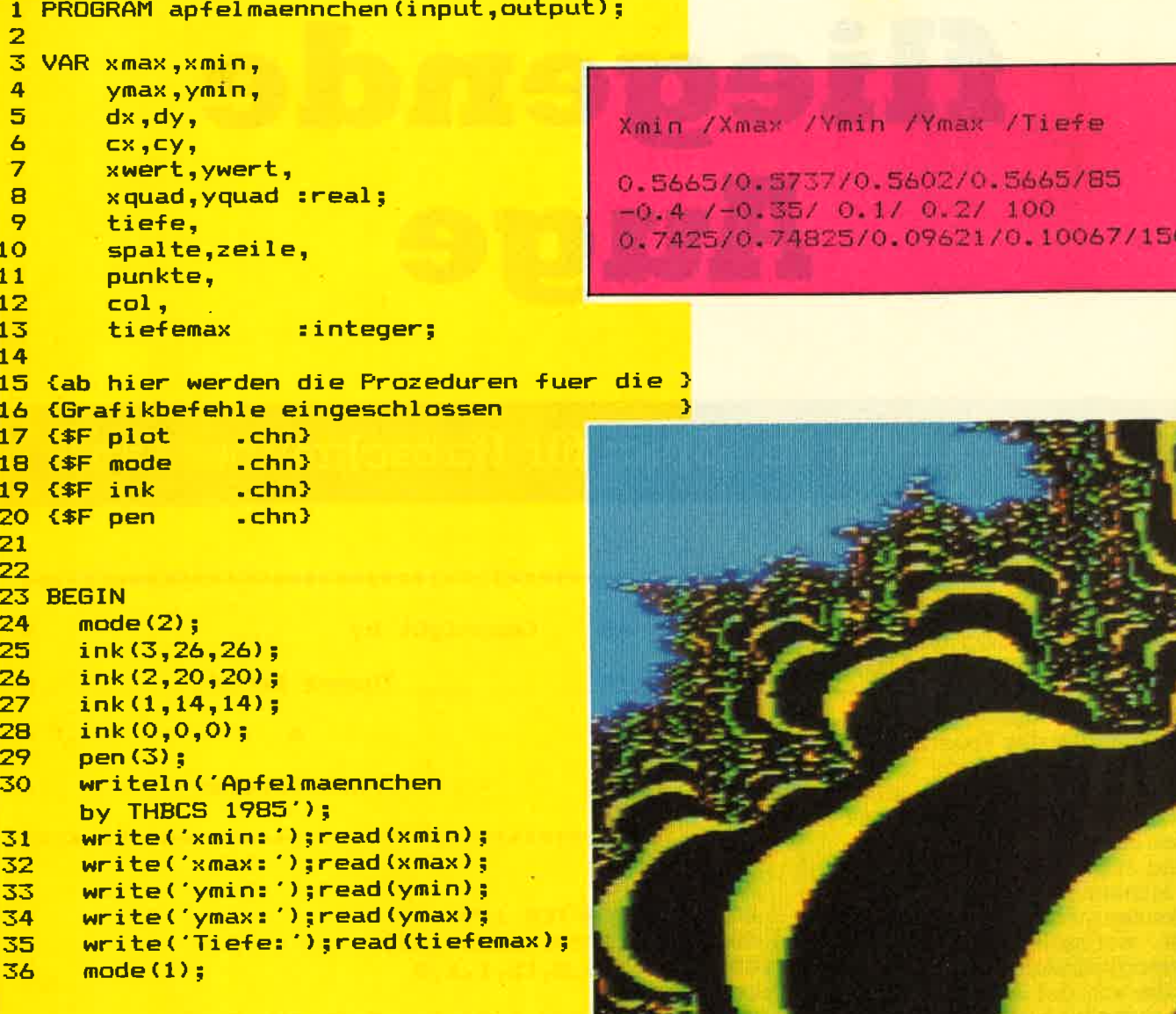

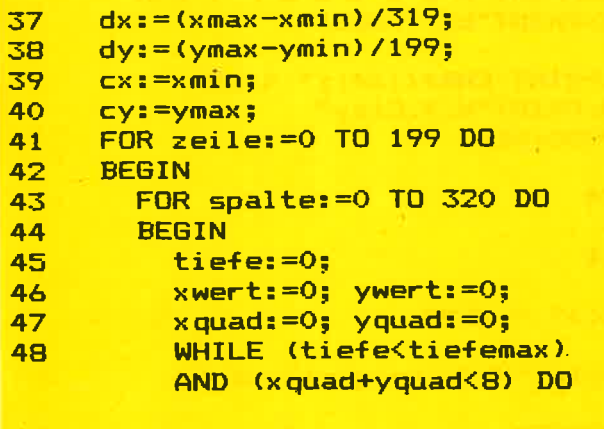

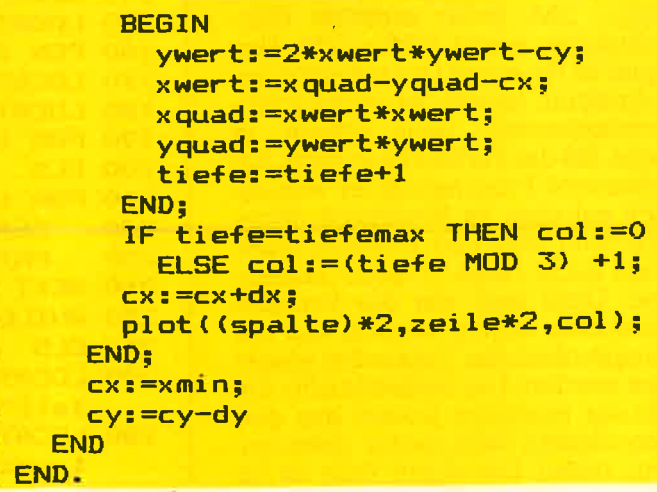

1

107

#### **Spiel**

# Das fliegende Auge

# Das Super-Arcade-Spiel für Hubschrauber-Fans

Ziel des Spiels ist es, möglichst viele Männchen zu retten und dabei möglichst viel Geld zu verdienen. Man steuert dazu den Hubschrauber so neben das Männchen, daß dieses von vorne in den Hubschrauber einsteigen kann. Nach Betätigen des Feuerknopfes muß man dann zur Erde fliegen und das Männchen, wieder durch Betätigen des Feuerknopfes, aussteigen lassen. Wenn man die oben im Bild angezeigte Mindestanzahl von Männchen gerettet hat und sich keines mehr auf dem Dach befindet, wechselt das Bild. Die Schwierigkeitsstufe bestimmt die Zeit, die von der Aufnahme eines Männchens bis zum Erscheinen eines neuen verstreicht. Für jedes gerettète Männchen erhält man<br>200, — DM. Jeder zerstörte Hubschrauber kostet 1500,- DM. Das Spiel ist für einen Grünmonitor geschrieben, jedoch ist es für Farbmonitorbesitzer nicht schwer, in Zeile 120 die Farben zu ändern. Erfahreneré Programmierer können sich mit dem im Handbuch abgedruckten Text- und Windowplaner auch leicht neue Screens ausdenken. Dazu muß nur die Variable anzscreen erhöht werden und die entsprechenden Datazeilen eingefügt werden. Die Datazeilen für die Häuser bestehen jeweils aus den Koordinaten links, rechts, oben, unten,...(usw.). Die obere Zeile ist für

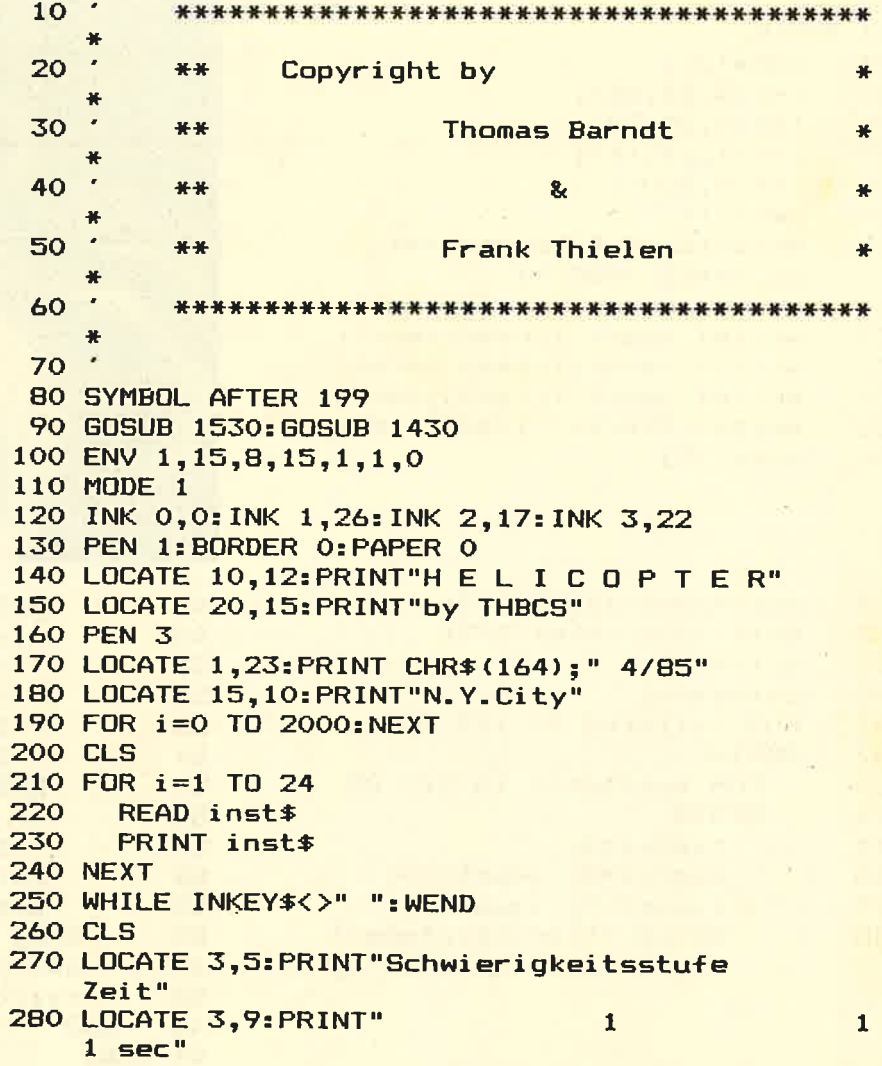

#### 109

**Spiel** 

```
290 LOCATE 3, 11: PRINT"
                                                  \overline{z}9 sec"
                                                  3
300 LOCATE 3, 13: PRINT"
       7 sec"
310 PEN 1
320 LOCATE 13,23: PRINT" Ihre Wahl ?"
330
340
350*** Variablen initialisieren ***
360
370 DEFINT a-g, i-z380 DEFSTR h
390 WHILE htest$>"3" OR htest$<"1":htest$=INKEY$
      : WEND
400 ON VAL(htest$) GOTO 410,420,430
410 zeit=550: GOTO 440
                                      420 zeit=450:GOTO 440
                                       TERRITORY
430 zeit=350
440 CLS
450
460 DIM bild(39,25)
470 anzscreen=4
480 maxhub=3
490 FOR screen=0 TO anzscreen
         FOR i=0 TO 7
500
510
            READ li(i, screen)
520
            READ re(i, screen)
530
            READ ob(i,screen)
            READ un(i,screen)
540
550
      NEXT<sub>i</sub>
                                                           1050
560 NEXT screen
                                                           1060
570 FOR i=0 TO anzscreen
                                                           1070
580
      READ x(i), y(i)1080
590 NEXT
                                                           1090
600 FOR 1=0 TO anzscreen
                                                           1100 NEXT z
      READ xm(i), ym(i)
610
620 NEXT
630 FOR i=0 TO anzscreen
                                                           1130
640
      READ anz(i)
                                                           1140 NEXT
ASO NEXT
                                                           1150 PEN 1
660 screen=0:anzhub=0:konto=0
670 h$=hub$(2)
680 htex *= "SCREEN"
                                                           1180 EI
690
                                                           1190
                                                                -21
    \mathcal{A}*** Screen aufbauen ***
700
                                                           1200
710
                                                           1210
 720 DI
                                                           1220
 730 IF screen>anzscreen GOTO 2660
                                                           1230
 740 ERASE bild
750 DIM bild(39,25)
 770
     bild(i, 1) = -1780
       bild(i,2)=-1
 790 NEXT
800 FOR j=0 TO 25
       bild(0, j) = -1810
       bild(34, j) = -1820
R30 NEXT
                                                           1310 y=y+v
                                                           1320 x = x + w840 CLS
850
              Ausgabe der Informationen
 860
 870 PEN 3
 880 LOCATE 1,2: PRINT STRING$ (40, CHR$ (227))
 890 PEN 1
 900 LOCATE 2,1:PRINT CHR$(250);gerettet
900 LOCATE 8,1:PRINT CHR$(230); geneties<br>920 LOCATE 8,1:PRINT hub$(2); anzhub+1<br>920 LOCATE 15,1:PRINT"Money "; konto<br>930 LOCATE 29,1:PRINT"Minimum"; anz (screen)<br>940 FOR i=2 TO 12 STEP 2
                                                           1390
                                                           1400
                                                           1410LOCATE 40, i+4
 950
       PRINT MIDs (htex$,i/2,1)
 960
                                                           1420LOCATE 40, i+5<br>PRINT " "
 970
 980
 990 NEXT
1000 LOCATE 40,19:PRINT USING"#"; screen+1
                                                                32)Haeuser aufbauen<br>1030 FOR z=0 TO 7<br>1040 - T
      IF 2>3 THEN PEN 3:ELSE PEN 2
1040
```
die dunklen und die untere für die hellen Häuser. In jeder Zeile stehen 16 Zahlen für vier Häuser.

Interessant an der Programmierung ist sicher die Entstehung des Hubschraubers. Dieser ist einfach in einer Stringvariablen abgelegt und besteht aus sechs selbstdefinierten Zeichen und vier Steuerzeichen. Zuerst kommen drei selbstdefinierte Zeichen, dann einmal<br>Cursor nach unten (CHR\$(10)) und dreimal Cursor nach links (CHR\$(8)). Darauf folgen wieder drei sichtbare Zeichen, wodurch der Hubschrauber insgesamt scheinbar aus sechs Zeichen besteht. Die relativ hohe Geschwindigkeit des Hubschraubers resultiert aus der kurzgehaltenen Hauptschleife ab Zeile 1200 und der bevorzugten Verwendung von Integervariablen. Integervariablen benötigen weniger Speicherplatz als Realvariablen und können daher vom Rechner schneller verarbeitet werden. Das Männchen wird in einem durch einen Interaufgerufenen Unterprorupt gramm auf das Dach gesetzt.

```
links=li(z.screen)
        rechts=re(z,screen)
        oben=ob(z,screen)
        unten=un(z,screen)
        GOSUB 2560
1110 BORDER 10
1120 FOR i=1 TO 34
        \frac{1}{1} bild(i, 25)=0
1160 x=x (screen) : y=y (screen)
1170 GDSUB 1930
                 ****************************
                        HAUPTPROGRAMM
                                            ****
                 ****
                 ****************************
1240 LOCATE x, y: PRINT h$
1250 x1=x:y1=y<br>1260 j0=J0Y(0)1270 v = (1 AND j_0=2) - (1 AND j_0=1) + (1 AND j_0=6) - (11290 hub$(1)=h$
1300 h$=hub$(w+1)
1330 IF y>24 THEN y=24
1340 SOUND 1,700+v*300,8,0,1,,1<br>1350 IF bild(x,y) OR bild(x+1,y) OR bild(x+2,y) O<br>R bild(x,y+1) OR bild(x+1,y+1) OR bild(x+2,y<br>+1) THEN GOTO 2300<br>1360 IF jo=16 THEN 2110
1370 LOCATE x1, y1: PRINT hub$
1380 GOTO 1240
             **** HUBSCHRAUBER ZUSAMMENSETZEN ***
1430 ht$=CHR$(10)+STRING$(3.CHR$(B))
1440 hub$=STRING$(3,CHR$(32))+ht$+STRING$(3,CHR$(
1450 hub$(2)=CHR$(200)+CHR$(201)+CHR$(202)+ht$+CH
R$(203) +CHR$(204) +CHR$(205)<br>1460 hub$(0) =CHR$(207) +CHR$(208) +CHR$(208) +Hr$+CH
      R$(210)+CHR$(211)+CHR$(212)
```
# **Spiel**

# $\overline{110}$

# schneider spezial

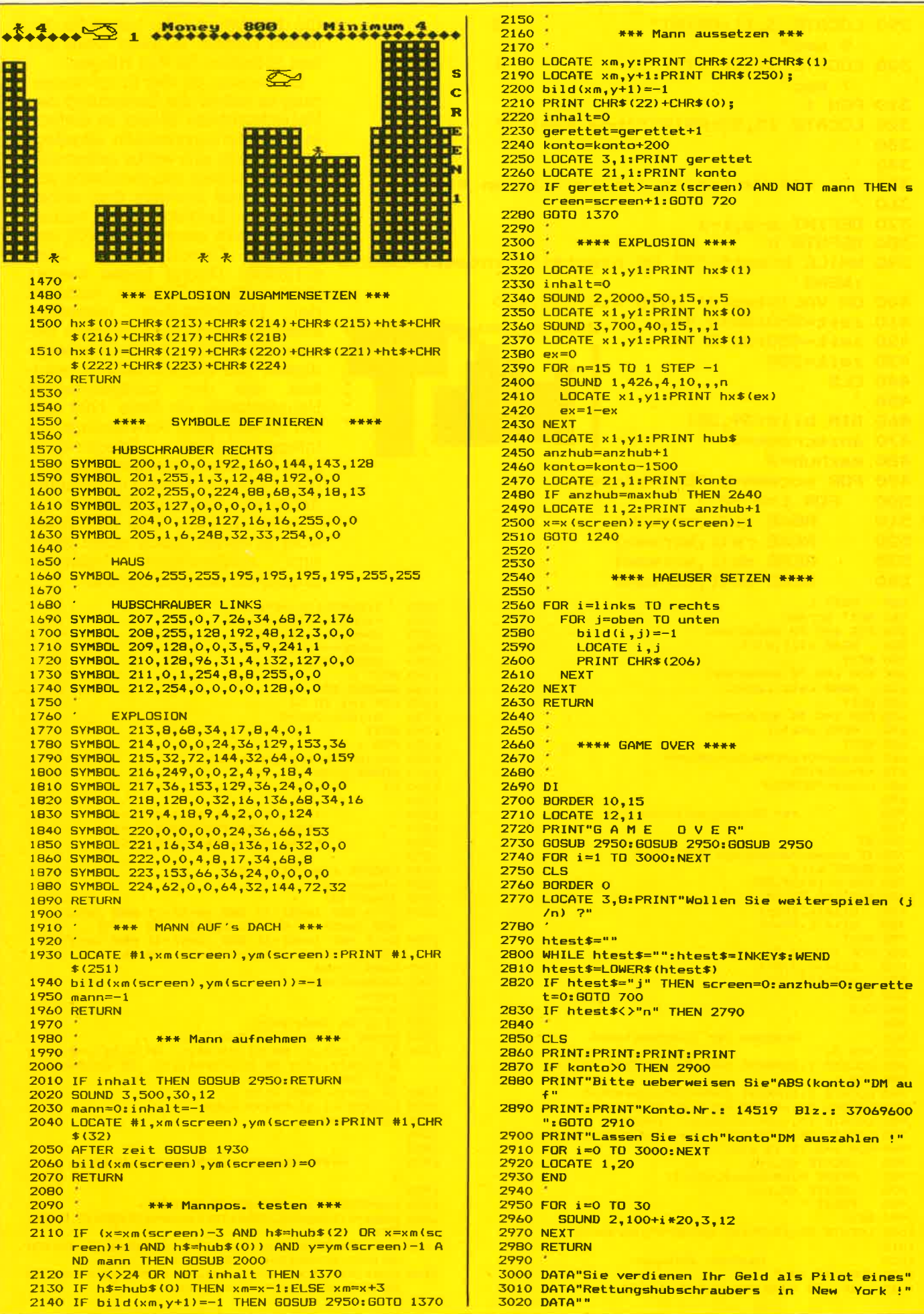

#### $111$

#### **Spiel**

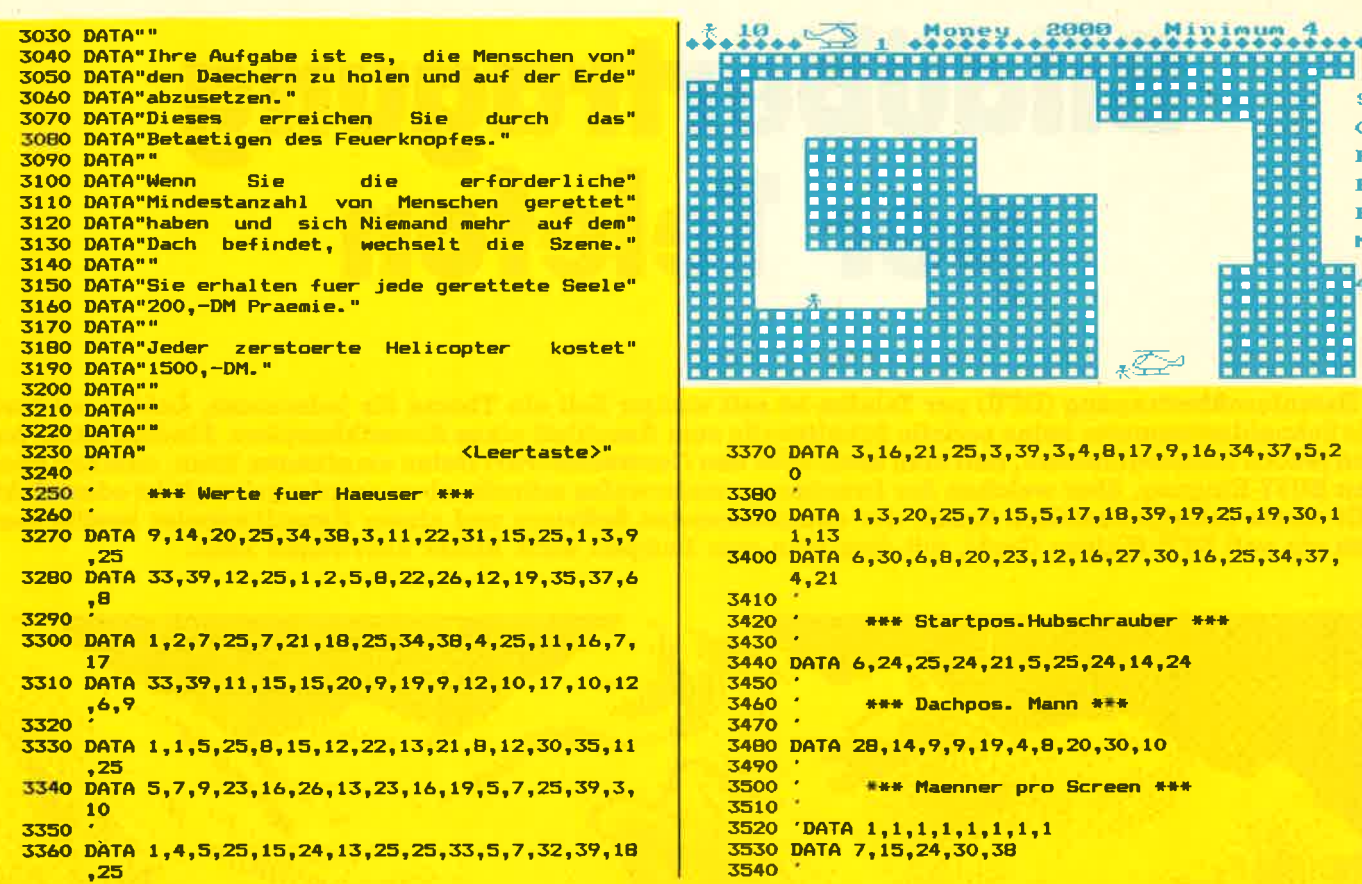

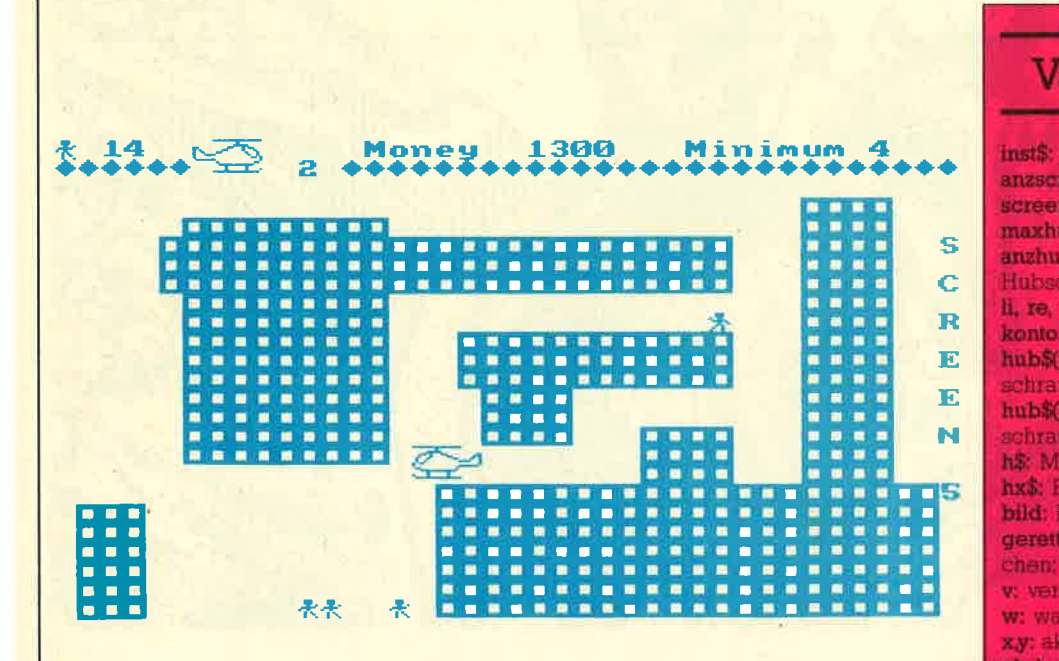

# Variablentabelle:

inst\$: Instruktionen; anzscreen: Anzahl der Screens (0-4); screen: Momentane Screen: maxhub: Anzahl der Hubschrauber anzhub: Nummer des momentanen Hubschraubers, li, re, ob, un: Koordinaten der Häuser, konto: Kontostand: hub\$(0): nach links fliegender Hubschrauber: hub\$(2): nach rechts fliegender Hubschrauber, h\$ Momentaner Hubschrauber, hx\$: Explosion; bild: Boolesche Variable für Hindernis, gerettet: Anzahl der geretteten Männv: vertikale Bewegung; w: waagerechte Bewegung; xy: aktuelle Hubschrauberkoordinaten; xl.yl: alte Koordinaten: xm, ym: Koordinaten für Mann auf mann: Boolesche Variable für Mann auf inhalt: Boolesche Variable für Mann in Hubschrauber zeit: Zeiteinheit für Schwiengkeitsgrad

Dach

Dach

# **Bildübertragung<br>Per Telefon**

Datenfernübertragung (DFÜ) per Telefon ist seit einiger Zeit ein Thema für jedermann. Leider besitzen die Schneidercomputer keine serielle Schnittstelle zum Anschluß eines Akustikkopplers. Findige Leute haben jedoch herausgefunden, daß man auch über den Centronics-Port Daten empfangen kann, nämlich über den BUSY-Eingang, über welchen der Drucker normalerweise mitteilt, ob er empfangsbereit ist oder nicht. Mit einem selbstgebastelten Kabel, der entsprechenden Software und einem Akustikkoppler besitzt man nun ein voll DFÜ-fähiges Gerät, mit dem man zum Beispiel auch Bilder übertragen kann.

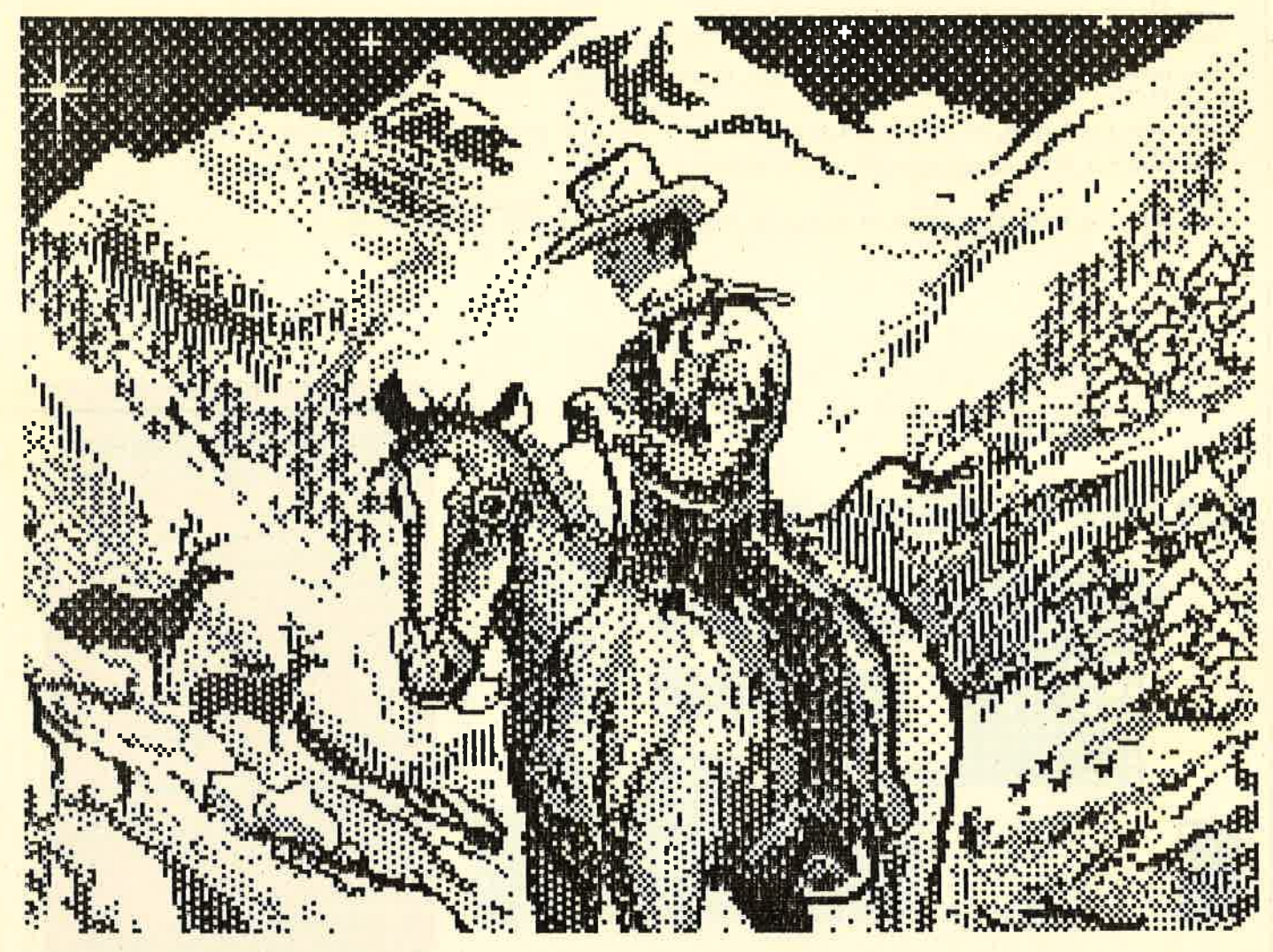

Bild vom Atari 520 ST auf CPC 464 übertragen

Zu diesem Zweck hat der WDR-Computerclub einen Standard zur Bildcodierung entwickelt, mit dessen Hilfe man Bilder von beliebigen Rechnern austauschen kann. Dieser Standard hat sehr schnell eine weite Verbreitung gefunden. So gibt es inzwischen außer der

WDR-Mailbox auch andere Mailboxen, welche Bilder in ihrem Angebot haben

Man kann ein Bild nämlich nicht so emfach senden Ein erstes Hindernis ist die Bilddarstellung bei verschiedenen Rechnern. Manche Rechner haben ihren Koordinaten-

ursprung links oben auf dem Bildschirm, andere wiederum, wie z B auch der Schneider, bevorzugen die linke untere Ecke Außerdem muß man darauf achten, daß man<br>der Gegenstelle keine Kontrollzeichen schickt, da diese sonst<br>eventuell den Kontakt abbricht
#### Die Codierung

Man hat sich also als erstes überlegrt, zu jedem berechneten Code 32 zu addieren, so daß keine Kontrollzeichen (unter 32) <mark>mehr</mark><br>entstehen können. Nun ist der ASCII-Code, welcher zur Übermittlung verwendet wird, jedoch ein 7 Bit-Code und erlaubt die Addiert man jedoch zu Codes ab 96 die 32 hinzu, so landet man schon bei Codes, die man nicht rnehr senden kann. Also entschloß man sich, auf ein Bit zu verzichten und nur jeweils sechs Punkte zu einem Code zusammenzufassen. Sind jetzt zum Beispiel sechs nebeneinander liegende Punkte auf dem Bildschirm gesetzt, so erhält man folgende Binärzahl: 1111i1. AIso für jeden gesetzten Punkt setzt man eine Eins. Dezimal wäre dies eine 63, plus 32 ergibt 95; also einen Code, den wir senden könschwarze) Punkte ergibt sich  $0+32=32$  als zu sendender Code. Dies entspricht im ASCII-Code dem Leerzeichen.

Man braucht jetzt also nur noch den Bildschirm von links oben zei-

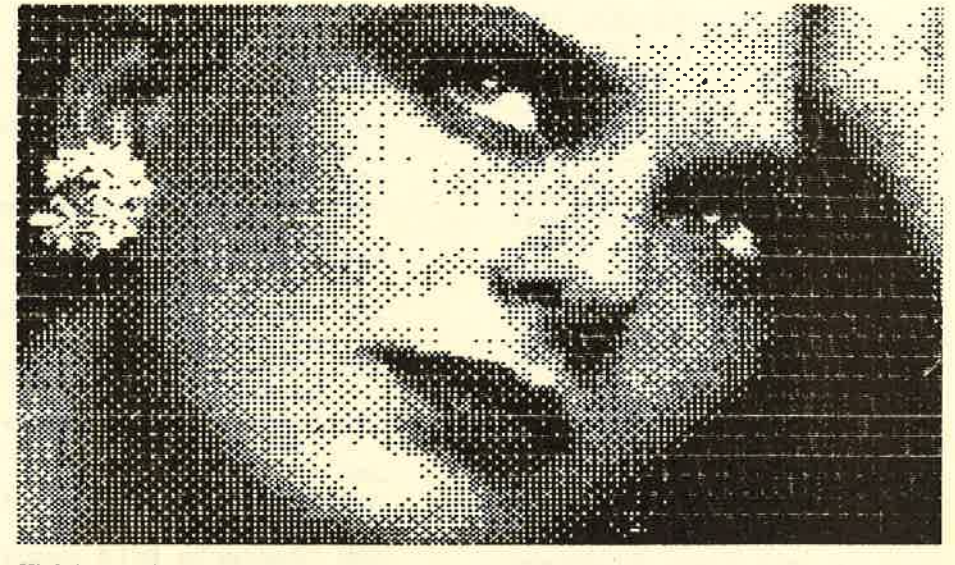

High Resolution pet Telephon, auch das ist möglich

turn(CR)) in unsere Datei über nommen wird. Zum Abschluß der Datei fügen wir noch einmal zwei CRs in die Datei ein.

Damit das Ganze etwas einfa cher zu decodieren ist, wird der Datei noch ein Kopf vorangestellt. Ahnlich einem Brief. Dieser könn te zum Beispiel so aussehen:

BILD

C-64-Schneeqestöber H320 v200

den folgenden Zeilen bleiben frei für eine spätere Erweiterung. Erst dann folgrt das eigentliche Bild.

#### Die Programme

lenweise abzutasten (scannen) und jeweils sechs nebeneinanderlie gende Punkte nach obigem Sche ma in ein Zeichen zu verwandeln. Man erhält eine wild aussehende Ansammlung von Zeichen, welche man am besten in einer Datei auf Diskette oder Kassette ablegt. Zu beachten ist, daß nach jeder fertig codierten Bildschirmzeile ein Zer enweise abzutasten (scannen) und<br>
Mas erstes steht dort in Groß-<br>
eweils sechs nebeneinanderlie-<br>
buchstaben "BILD", um die Datei<br>
gende Punkte nach obigem Sche-<br>
als Bilddatei kenntlich zu machen.<br>
ma in ein Zeichen zu ve

Mit den abgedruckten Listings ist es möglich, Bilder zu codieren und zu decodieren. Beim Codieren ist es möglich, einen Ausschnitt zu wählen, da man evtl. Bilder zu einem Rechner übermitteln will, der keine so hohe Auflösung hat wie unser Schneider. Die codierten Bilder belegen übrigens weniger Speicherplatz auf der Diskette als normal abgespeicherte Bilder. Man kann diese Methode also auch nutzen, um teuren Diskettenspeicherplatz zu sparen. Sparen kann man dabei etwa 6K pro Bild.

Die Programme laufen in BASIC natürlich relativ langsam. In Mode<br>1 sind immerhin 320\*200 = 64000 Punkte zu verschlüsseln. In der WDR-Mailbox befindet sich jedoch von einem gewissen Don Camillo ein Programm in Maschinencode, welches Bilder um einiges schneller decodieren kann,

Schade ist, daß man Bilder nicht in alle Mailboxen senden kann, Viele Mailboxen, die zum Beispiel mit einem C-64 betrieben werden, erlauben nur das Senden von bis zu 99 Zeilen. Da wir jedoch für jeden vertikalen Bildpunkt eine Zei-Ie benötigen, dürfen die Bilder in diesem Fall keine so hohe Auflö-

sung haben. Der WDR-Computerclub hat übrigens eine Verbesserung die-

#### **Anwendung**

ses Standards angekündigt. Man kann nämlich bei Auftreten von vielen schwarzen oder weißen Punkten die Codierung optimieren, indem man zum Beispiel sagt, ab jetzt kommen soundso viele weiße Punkte. Dies ist bei der Übertragung von Schaltbildern<br>sehr sinnvoll, da hier ein großer Teil der Bildfläche weiß bleibt. Diese Methode spart dann natürlich auch Telefonkosten. Das Senden eines Bildes dauert immerhin ca. sieben Minuten.

Wer sich aus der WDR-Box ein Bild holen möchte, dem sei hier die "LADY" empfohlen. Leider gelingt es nur noch sehr selten, in diese Box einzudringen. Obwohl diese von zwei Usern gleichzeitig benutzt werden kann, scheint sie in letzter Zeit hoffnungslos überlastet zu sein. Zu empfehlen ist noch der Krefelder Info Service (KIS), welcher auch ganz nette Bilder bereithält. Eine Liste mit den Telefonnummern dieser Boxen kann man sich aus vielen Mailboxen senden lassen. th

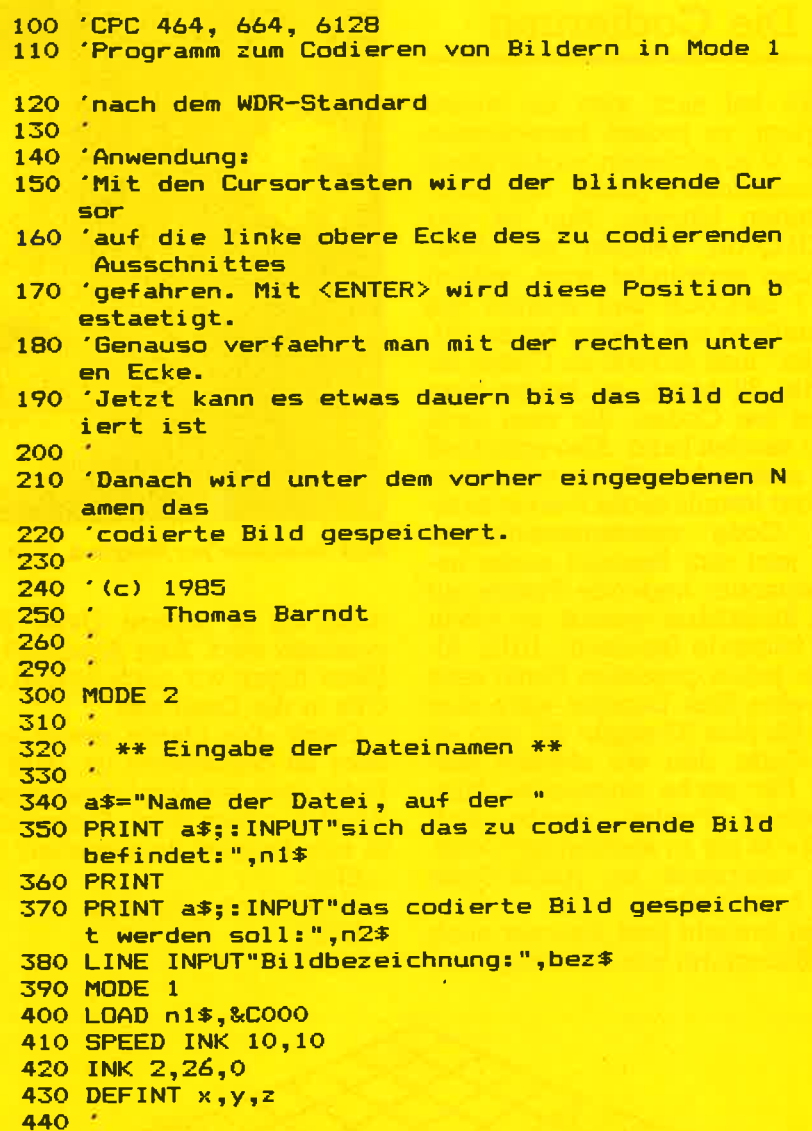

450 \* \*\* Cursorsteuerung \*\*

114

```
460 *470 x=320: y=200
480 z = TEST(x, y)490 PLOT x, y, 2
500 a$=INKEY$
510 IF a$=CHR$ (242) THEN GOSUB 570:x=x-2:GOTO 48
520 IF a *= CHR* (243) THEN GOSUB 570: x=x+2: GOTO 48
530 IF a$=CHR$(241) THEN GOSUB 570: y=y-2: GOTO 48
540 IF a$=CHR$(240) THEN GOSUB 570: y=y+2: GOTO 48
550 IF a$=CHR$(13) THEN 620
540 GOTO 500
580 RETURN
590
600 * ** Koordinaten speichern **
610^{-4}620 \times (i) = x+y(i) = y<br>
630 IF i=0 THEN i=i+1:60TD 500
640 PLOT x, y, z
650
660 *** Bildkopf erzeugen **
670 *680 n2$="!"+n2$:OPENOUT n2$
690 PRINT#9, "BILD"
```
700 PRINT#9, bez\$

```
710 k$=STR$((x(1)-x(0)+2)\2)
720 k$="000"+RIGHT$(k$,LEN(k$)-1)
730 k$="H"+RIGHT$(k$,3)
740 PRINT#9, k$
750 k$=STR$((y(0)-y(1)+2)\2)
760 k$="000"+RIGHT$(k$,LEN(k$)-1)
770 k$="V"+RIGHT$(k$,3)
780 PRINT#9, k$
790 PRINT#9: PRINT#9
800
810
      ** Ausschnitt codieren **
820
830 FOR y=y(0) TO y(1) STEP -2
      FOR x=x (0) TO x (1) STEP 12
840
850
        code=0FOR i=0 TO 5
860
870
           IF x+2*i >x (1) THEN 900
           IF TEST(x+2*1,y) >0 THEN t=1 ELSE t=0<br>code=code+t*(2^i)
880
890
        NEXT i
900
         code=code+32910
920
        PRINT#9, CHR$ (code);
930
      NEXT x
940PRINT#9
950 NEXT y
960 PRINT#9: PRINT#9
970 CLOSEOUT
```
#### 115

**Anwenduna** 

```
100 'CFC 464, 664, 6128
110 'Programm zur Bilddecodierung nach dem WDR-S
    tandard
120
130 (c) 1985140 'Thomas Barndt
150180
190 MODE 2
200 DEFINT a-z210 PRINT: PRINT TAB(10)" (c) Thomas Barndt"
220 PRINT TAB (10) "
                       1985": PRINT
230 PRINT TAB (10)"
240 CAT' Nur bei Diskettenbetrieb
250 INPUT"Bilddateiname:",name$
260 CLS
270 OPENIN name$
280 LINE INPUT#9, art$
290 LINE INPUT#9, titel$
300 LINE INPUT#9, h$
310 hor=VAL (MID$ (h$.2))
320 h=hor/6
330 LINE INPUT#9, v$
340 LINE INPUT#9, leer$
350 LINE INPUT#9, leer$
360 v=VAL(MID$(v$,2))
370 \text{ v1} = 2*\text{v}380 IF art$<>"BILD" OR h*v<=0 THEN PRINT"Kopffeh
    ler":END
390 MODE 1
400 FOR i=1 TO vhor=0410
420 IF NOT EOF THEN LINE INPUT#9, zeile$
    zeile$=LEFT$(zeile$+SPACE$(h),h)
430
440 FOR j=1 TO h
        w=BIN\$(ASC(NID*(zeli)e*,j,1))-32,6)
450
        FOR k=0 TO 5'
460
           IF MID$(w\text{*}, 5-k+1, 1) ="1" THEN PLOT hor+
470
           2*k, v1-2*i, 1
480
        NEXT.
490
        hor=hor+12
500
      NEXT
510 NEXT
520 CLOSEIN
530 a$=UPPER$ (INKEY$) : IF a$="" THEN 530
540 IF a = "S" THEN SAVE"picture.pic", b, & COOO, & 40
    00 Bild speichern
550 IF a$="N" THEN 190 'Neustart
560 IF a$="H" THEN RUN"hardcopy" 'hier eigene Ha
    rdcopy einsetzen
570 60TO 530
```
## GDM oder ,SEMit auf dern Schneider

Hilfe Ablage Druck Ende

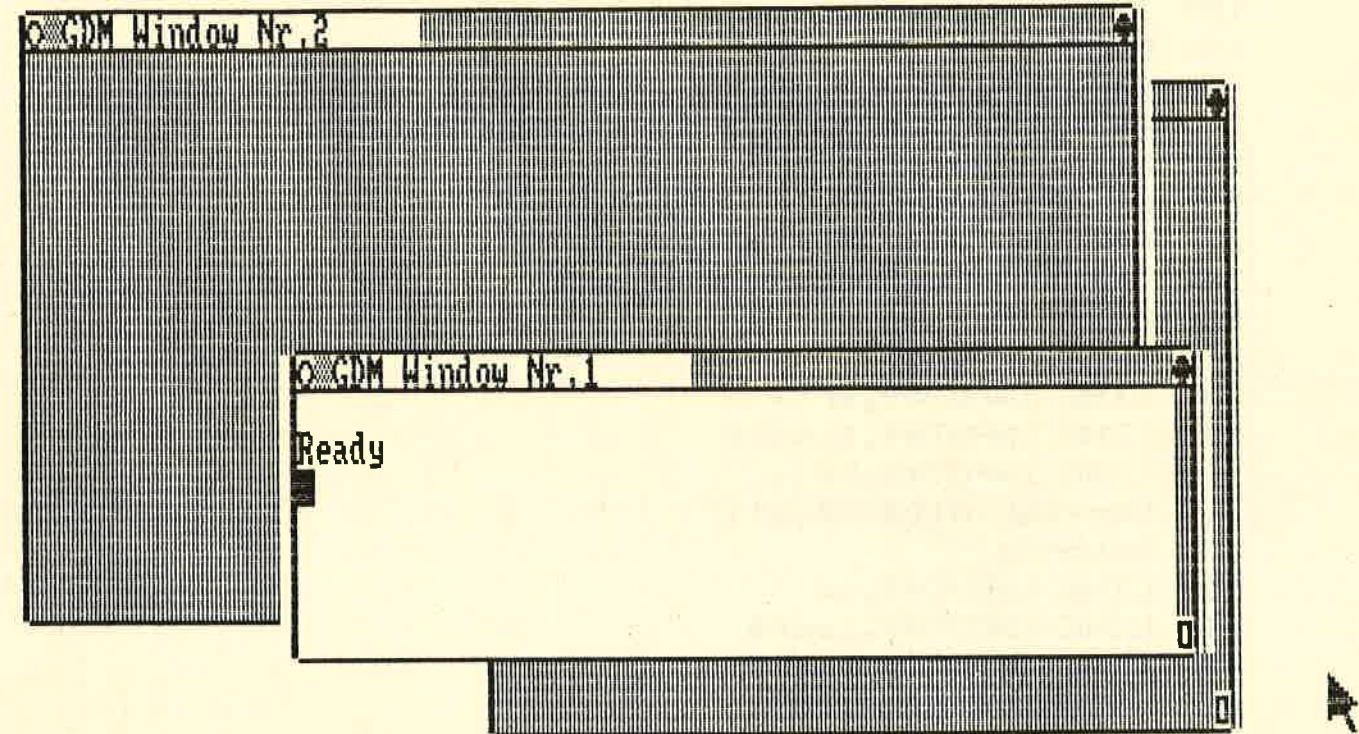

Dieses Programm hat es in sich:<br>GEM für die Schneider-Gomputer, fertig zum Abtippen, Um jeden Irrtum zu vermeiden, nennen wir unser Programm GDM (Graphic Desk Manager).

Was ist GDM? Nun, GDM ist eine BASlC-Erweiterung, mit deren neuen Befehlen man im kleinen Stil eine Atari ST- Macintosh- oder<br>eben GEM-Benutzerschnittstelle simulieren kann, und zwar auf 464, 664 oder 6128. GDM verwaltet dabei einen Pointer (ein kleiner Pfeil<br>zur Objekt-Auswahl), WINDOWS, die vergrößert, verkleinert und umhergeschoben werden können, DROP-DOWN-Menüs und Menü-Balken, Knöpfe, mit denen der Bemierfunktionen auslösen kann, und nicht zuletzt kann der Benut-<br>zer jederzeit eine Hardcopy-Funktion auslösen.

#### Wie benutzt man GDM?

Am Anfang steht natürlich die Eingabe des Programms, das hier in Hex-Darstellung wiedergegeben ist. Jede Zahl steht hier für ein Byte im Speicher, wobei vor jeder Zeile die Adresse steht, und dann jeweils 14 Bytes.

Um das Programm einzugeben, sollte man das BASIC-Programm-Listing Nr. I benutzen. Dieses Programm qibt die Adressen vor, es müssen dann nur noch die Zahlen eingegeben werden.

Um also eine lauffähige Version von GDM zu erhalten, sind folgen-<br>de Schritte notwendig:

de Schritte notwendig: \*BASIC-Listing Nr. I eingeben &

abspeichern<br>
\* BASIC-Programm starten und<br>
Hex-Zahlen eingeben

Das BASIC-Programm schreibt nach der letzten Adresse automatisch eine Kopie von GDM auf Kassette oder Diskette, die dann mit LOAD"GDM nachgeladen werden kann (siehe unten),

#### Anwendung

Hat man nun eine Kopie von GDM auf Kassette/Diskette, gribt

es zwei Möglichkeiten, GDM in eigenen Programmen zu verwenden:

Man kann GDM zuerst starten und dann sein eigenes Programm Iaden. Dazu erst den Speicher mit MEMORY &95FF (GDM beginnt ab Adresse &9600) reservieren dann GDM mit LOAD''GDM laden und mit CALL &9600 initialisieren. Alle hier abgedruckten Beispielprogramme setzen voraus, daß Sie diese Schritte vorher ausgeführt haben.

Oder, und das wird wohl die GDM von seinem eigenen Pro-<br>gramm nachladen. Dazu müssen die oben angegebenen Befehle am Anfang des BASIC-Programms stehen, das GDM verwendet. Die erste Zeile des jeweiligen Pro-

#### gramms sollte also lauten:<br>10 MEMORY &95FF:LOAD "GDM: CALL &9000

Das Fenster Nr. 1, das dabei erscheint, muß mit der Nummer 0<br>(s.u.) angesprochen werden.

Der Befehl :INIT führt die Anfangssequenz von GDM erneut durch und kann jederzeit aufgerufen werden. Window-Größen und -Lagen werden nicht verändert.

 $117$ 

**Utility** 

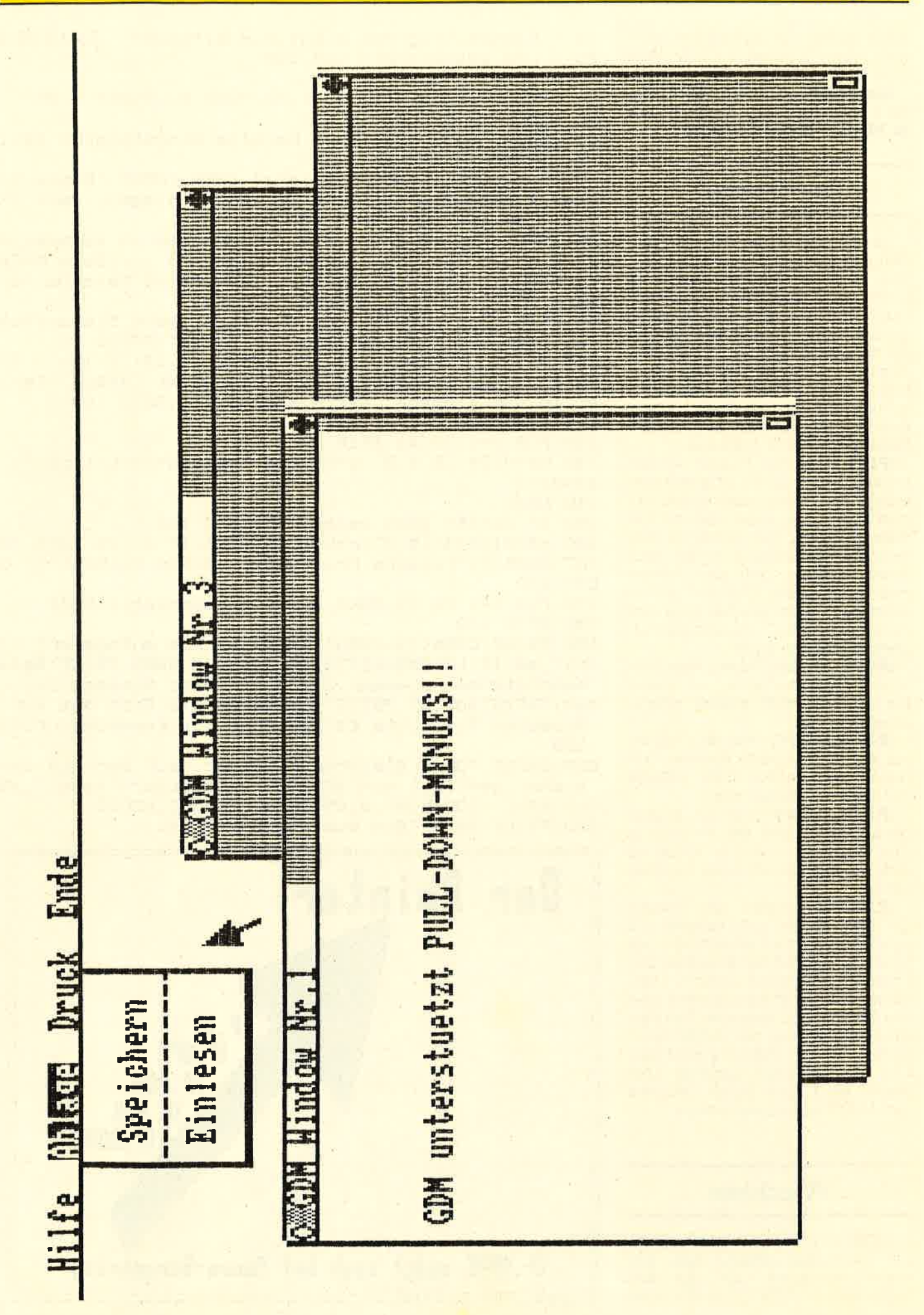

:INIT sollte nur aufgerufen werden, wenn Window 0 (GDM Window Nr.I) aktiv ist.

Außerdem wird von :INIT Mode 2 eingeschaltet, da GDM nur in Mode 2 konekt arbeitet.

#### Der Pointer

Der Pointer ist ein kleiner Pfeil, den der Benutzer mit den Pfeiltasten oder dem Joystick beliebig<br>über den Bildschirm bewegen kann, Durch den Befehl **:p.move** wird die komplette Steuerung des Pointers übernommen, so daß das<br>eigentliche Programm sich überhaupt nicht darum zu kümmern braucht, Es gibt aber noch mehr Befehle, um den Pointer zu beeinflussen, und zwar folqende:

:P.ON zeigt den Pointer wieder an, falls er mit :P.OFF abqeschaltet wurde. Der Pointer muß vorher abgeschaltet sein, sonst passiert bei diesem Befehl gar nichts. In diedaran denken, daß der Pointer zwar nach einem CLS oder Überschreiben verschwindet, aber erst nach einem :P.OFF wieder neu angezeiqt werden kann.

:POFF läßt den Pointer vom Bildschirm verschwinden, so lange,<br>bis er mit :P.ON wieder eingeschaltet wird.

:P.POS,X\*I,Y\*I setzt den Pointer auf die angegebene Position, wo- bei er x-Werte von 0-79, y-Werte von 0-49 annehmen kann.

:P.ASK, @x, @y legt die augenblickliche Position des Pointers in die Variablen x und y, wobei es sich um Integervariablen handein muß.

P.MOVE schaltet den Pointer ein (mit :P.ON) und bewegt ihn synchron zu den Bewegungen des Joysticks. Sobald der Benutzer den<br>Joystick-Feuerknopf drückt, verschwindet der Pointer wieder, und der Befehl wird beendet. Das Programm sollte nun mit :P.ASK überprüfen, wo der Pointer zuletzt war, und entsprechend handeln. Der Befehl wird auch durch Drücken der ESC-Taste abgebrochen.

#### **Windows**

GDM kann Windows verwalten, die diese Bezeichnunq sehr viel mehr verdienen als die des Schneider-BASlCs. GDM-Windows

## 10 ' Dieses Programm dient zum eingeben – *Listing Nr. I*<br>20 ' und abspeichern von GDM<br>30 ' 10 INK O,O:BORDER O: INK 1,e5:HODE P:LOCATE 1,e5

50 MEMORY &35FF:DIM 1(20)<br>60 INPUT "Soll ich einen bereits eingetippten Teil<br>einlesen (J/n)"; a\$<br>70 IF LOWER\$(LEFT\$(a\$,1))-"J" THEN INPUT "Bitte Di<br>skette/Kassette mit File 6DM.BIN einlegen, dann EN<br>TER ", a\$:LOAD"gdm.bin"

BO INPUT "Bitte geben Sie die Adresse in Hexadezim<br>al ein, ab der Sie eingeben moechten (Beim Anfa ng 9600):",a\$:IF LEN(a\$)<>4 THEN PRINT"Falsche Adr<br>esse":GOTO 80 ELSE adr=VAL("&"+a\$)

90 PRINT"Sie koennen nun eingeben. Wenn Sie aufhoe tren moechten, drucken Sie nur ENTER":PRINT 100 PRINT HEX\$(adr, H)": ";: INPUT "", 1\$: IF 1\$="" TH

EN 190 ELSE IF LEN(1\$)<>44 THEN PRINT CHR\$(7)"Fehl er in der Eingabe. Bitte nochmal!!":60TO 100<br>110 cs=0:zz=1

120 FOR x=1 TO 41 STEP 3

 $130$  b\$=MID\$(1\$, x, 2) : b=VAL("&"+b\$) : cs=cs+b:  $l$ (zz)=b:<br>zz=zz+1

140 NEXT<br>150 IF cs>255 THEN cs=cs-255:GOTO 150

16O c\$=RIGHT\$(1\$,2):c=VAL("&"+c\$): IF c<>cs THEN PR<br>INT CHR\$(7) "Falsche Pruefsumme. Bitte nochmal!!":G<br>0T0 100

 $170$  FOR t=1 TO  $14$ : POKE adr,  $1(t)$ : adr=adr+1: NEXT 180 60T0 100

190 PRINT CHR\$(7):INPUT"Moechten Sie aufhoeren? (j<br>/n)",a\$:iF LOWER\$(LEFT\$(a\$,1))="j" THEN PRINT"Beim<br>naechstenmal muessen Sie mit dieser Adresse begin

nen: "HEX\$(adr,t): PRINT"Schreiben Sie Sich das auf!<br>Druecken Sie bitte ENTER, wenn die Kassette" ELSE 100

eOO INPUT "Oder Diskette einliegt, auF der ich den bisherigen Teil von GDN.BIN abspeichern kann.",äS a1O SAUE "EDl1.BIN", b, &3600, adr-&9600, &360Ö

aeO PRINT: PRINT"Bis zum naechsten mal, . . "

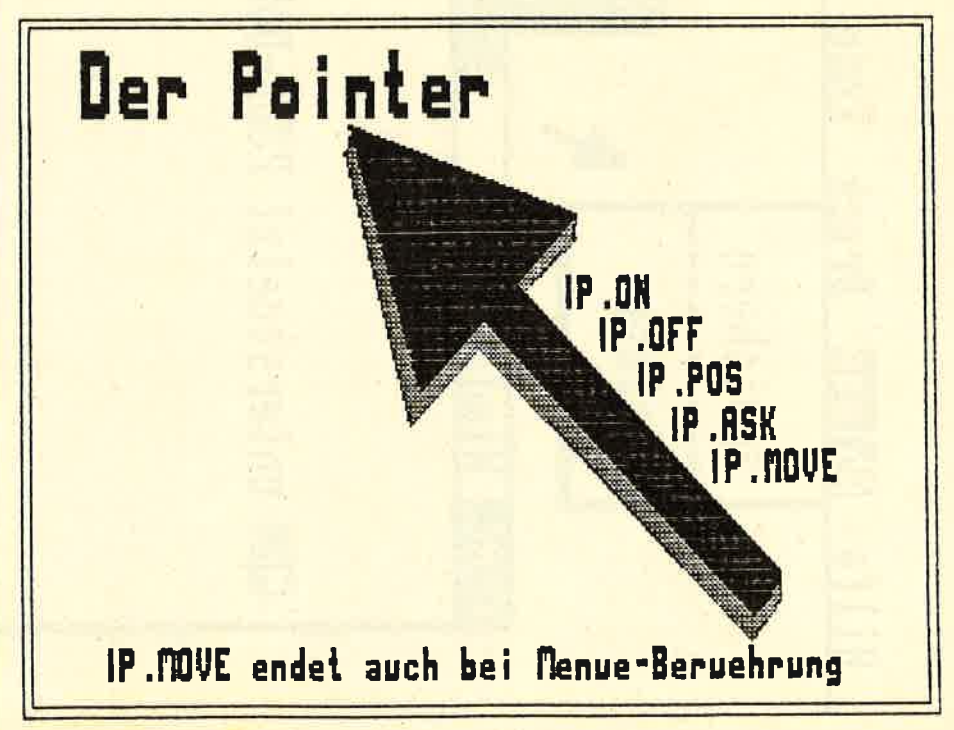

können nämlich vom Benutzer be-<br>liebig vergrößert oder verkleinert werden, verschoben oder über ein anderes Objekt bzw. darunter gelegrt werden, vorausgesetzt, im Programm befindet sich ein Unterprogramm, das auf einen KLICK<br>reagiert. Nur das aktuelle Window (das an oberster Stelle liegt) enthält Text, alle anderen sind innen einfach grau schraffiert. Bei allen Windowbefehlen ist zu beachten,<br>daß der eigentliche Arbeitsbedaß der eigentliche Arbeitsbe-<br>reich im Fenster in x- und y-Richtung jeweils i Zeichen (bzw. Zeile) kleiner ist als die Außenmaße, da auch noch Platz für das Kontrollfeld benötigt wird. Nach einem :W.ACTIVE laufen alle normalen PRINT. INPUT-Befehle über das augenblickliche Fenster. Der BASIC-Window-Befehl kann weiter benutzt werden, aber man sollte sich darüber klar sein, daß dadurch evtl. die Umrahmung eines Fensters zerstört werden kann. Wenn der Benutzer die Größe oder Laqe eines Fensters verän- dern möchte, so kann das Programm das ganz einfach feststel-Ien, indem es die Position des Pointers mit der linken oberen Ecke (Bewegungsfeld), der oberen rechten Ecke (Vollfeld) oder der rechten unteren Ecke (Größenfeld) des aktuellen Fensters vergleicht. Dann sollte ein :FRA-ME...-Befehl aufgerufen und das Fenster neu gezeichnet werden. Wenn der Pointer sich nicht über einem Fenster befindet, sollte das Programm überprüfen, ob er evtl. über einem anderen Fenster steht, das aktiviert werden soll. Das Beispielprogramm Nr. I zeigt, wie es geht.

:W.ACTIVE, NR\*1 zeichnet ein Fenster neu bzw. legt das Fenster über alle anderen. Der Inhalt des Fensters wird angezeigt, und so lange, bis ein anderes Fenster aktiviert wird, gehen alle Bildschirmausgaben zu diesem Fenster. Nr bezeichnet dabei die Nummer des Fensters, 0-3. Äuf gar keinen Fall sollte die Nummer >3 werden, da nur 4 Fenster verwaltet werden können,

:W.DESACTIVE, NR\*1 desaktiviert das Fenster mit der Nummer nr, d.h., das Fenster verschwindet vom Bildschirm. So lange, bis das Fenster (oder ein anderes) mit :W.ACTIVE wieder eingeschaltet wird, sind keine Bildschirmausgaben möglich. In diesem Fall wird in das nächste offene Window geschrieben. Bei einem :WACTIVE erscheint das Fenster an der alten tre de la provincia de la provincia de la provincia de la provincia de la provincia de la provincia de la prov

6DI1 6raphic Desk llanager Uersion 1.O 3600: C3 63 36 OO O2 4E O2 14 47 44 4D 20 57 69 E3<br>3605: 65 64 65 77 20 45 72 25 31 20 20 20 20 20 3A 36OE: 6E 6tt 6F 77 aO 'IE 7? ?E 3L aO aO eO aO a0 SA 3632. C2 S1 S1 Oa 14 47 44 4D 20 57 69 6E 64 6F 77 D9 962A: aO 'iE 7? ?E 3a aO aO aO aO eO OA tE Oe 1t tB 36211. EO 12 /E 22 32 33 33 33 34 35 36 36 37 69 38 4 3646: 33 20 20 20 20 20 02 4E 02 14 47 44 4D 20 33<br>9654: 57 69 6E 64 6F 77 20 4E 72 2E 34 20 20 20 1E<br>9662: 20 20 00 00 00 00 04 01 8D 97 21 51 98 CD 43 3670: DL BC 3E Oe CD OE BC CD 1't BC 3E OO Ol- 00 ts S67E: OO CD 3a BC 3E OL OE LA OE 1A CD 3a BC 01 Oa 368C: OO OO CD 38 BC a1 EB e3 aa 55 38 3E OC 3a 7C 353A: 53 33 3E aB 3e 58 93 3E OO 3a 57 SB 3a 58 <sup>68</sup> 36A8: SB aB OO 16 tF eE 01 1E 13 CD 66 BB 3E Ott BC SEB6: 3a 68 96 3E OO 3a 6't SE 3E OO CD F1 33 CD Oa 96B6: 32 68 96 3E 00 32 64 96 3E 00 CD F1 99 CD 02<br>96C4: EC 98 CD 02 99 21 D5 96 7E B7 C8 CD 5A BB 5F<br>96D2: 23 18 F7 OD 0A 20 47 44 4D 20 2D 20 47 72 6A 36D2: a3 18 F7 OD OR aO t7 tll tD ?O aD eO +7 7? 6ä 96EO; 6L 70 58 63 63 aO tt 55 73 68 aO'tD 6l- 5E EC 95EE: 6L 67 65 7? OD OA aO t3 6F 70 73 7e 63 67 <sup>87</sup> 35FC: 68 7LI aO 31 33 38 36 eO 5t 68 6F 5D 61 73 6t STOA: eO tD aE ta 63 6E 7A 63 6E 67 65 7? OD OA 5E 3718: OD OA OO 3D DD 6E OO DD 56 01 DD e3 DD a3 E7 37?6: CS C3 EC 38 C3 Oa SS CD Oe 93 CD 18 37 E5 te S73t: CD LB 37 C1 65 59 7C 3? 58 39 7D 3? 53 93 5t 37Y,?: CD 1A BC 11 OO eO 13 11 OO CO ED 5e ?? 55 7A 3750: SB C3 EC 38 CD 18 S7 3A 59 33 77 e3 36 0O <sup>60</sup> 375E: CD 1B 97 3A 58 99 77 23 36 00 C9 28 63 29 FB 376C: 54 4D 42 20 00 38 00 3E 00 3F 80 3F EO 3F 99 377A2 FB 3F FE 3F FO 3F EO 30 70 OO 38 0O LC 00 7C 9788: OE OO O7 OO OO CE 97 C3 27 97 C3 2A 97 C3 47<br>9796: 2D 97 C3 54 97 C3 76 9B C3 17 9C C3 A6 9C C8 9796: aD 57 C3 5t 37 C3 76 SB C3 17 SC C3 AE 3C CB 37A4: C3 D4 9C C3 1B 9D C3 55 9D C3 AO 9D C3 B3 E1 97F,?: 3D C3 58 99 C3 OS 9E C3 tg 9E C3 Dg 3E C3 5D 97CO: tE 3F C3 5E 3F C3 75 9F C3 A7 3F C3 63 96 tO 37CE: 50 aE tF CE 50 aE tF tE CE 50 aE 50 tF D3 <sup>69</sup> 97DC: 50 2E 'N '92 30 16 52 11 1D 45 53 49 5A C5 08<br>97DC: 50 2E 41 53 CB 46 52 41 4D 45 53 49 5A C5 08<br>97EA: 46 52 41 4D 45 4D 4F 56 C5 57 2E 41 43 54 83 37F8: 'tg 56 C5 57 2E tE t1 tD C5 57 2E 53 'IS 5A 0A<br>3806: C5 53 'I3 52 'I5 'IS 'IE 'IE 'I5 D7 57 2E 'I'I 'I5 O2 3839: 83 33 13 84 13 15 16 16 17 2E 41 53 CB 50 2E F5 3822: tD 'tF 56 C5 57 2E 50 'tF D3 't2 2E 'tF CE 'tD 8D<br>9830: 2E 'tF CE 'tD 2E 'tF 't6 C6 'tD 2E 52 't5 53 't5 CF 383E: Dt tD aE tL 53 CB tB t1 5a 't't t3 tF 50 Dg 8D 38tC: tg LtE'tS D+ OO 5L SB 8D 37 EB e3 OO OO 0O DO 3854; OO OO OO OO OO OO OO OO OO OO OO OO oO 00 0O 3858: OO OO oO Oo OO OO OO OO OO OO OO 00 OO oO 0O 3838: 00 00 00 OO E5 D5 C5 2A 55 98 11 00 CO 19 84<br>3876: 00 00 00 00 E5 D5 C5 2A 55 98 11 00 CO 19 84<br>3884: 11 5A 98 O6 OF C5 7E 12 23 13 7E 12 13 CD 17 3892: 26 BC 28 C1 10 F1 C1 D1 E1 C9 E5 D5 C5 3E D0 38Ao: 01 3e 58 98 aA 55 38 L1 OO C0 LS L1 6F 97 3F 98AE: 05 OF C5 1R BE 77 e3 13 1A BB 77 13 CD eE AB 98BC: BC aB C1 10 EF C1 D1 E1 Cg E5 D5 C5 3E OO AB 3888: 88 88 81 10 81 81 81 81 80 00 19 11 5A 98 06 30 38BM: 3E 38 88 EM 38 88 11 77 13 CD 26 BC 2B C1 DE 3888: 0. 10 Th. 01 D1 E1 C9 F5 F3 3A 57 98 B7 20 OB 38 98E6: 10 F1 C1 D1 E1 C9 F5 F3 3A 57 98 B7 20 0B 3B<br>98F4: 3E 01 32 57 98 CD 7A 98 CD 9C 98 F1 FB C9 FC<br>9902, E5 F3 30 57 98 B7 28 OB CD C5 98 CD 7A 98 OC 9902: F5 F3 3A 57 98 B7 28 OB CD C5 98 CD 7A 98 OC<br>9910: 3E 00 32 57 98 F1 FB C9 F5 CD C5 98 F1 C9 F5 9910: 3E OO 32 57 98 F1 FB C9 F5 CD C5 98 F1 C9 F5 3S1B: DE 60 SE 57 SB 11 : B 38 CB 40 28 06 B7 28 C5 991E: D5 11 50 00 47 3A 59 99 CB 40 28 06 B7 28 C5<br>992C: 03 ED 52 3D CB 48 28 06 FE 17 28 02 19 3C 58<br>993A· 32 59 99 3A 58 99 CB 50 28 05 B7 28 02 2B A7 393A: 3a 53 SS 3A 58 SS CB 50 eB 05 87 ?A O? ?B A7 9318: 3D CB 58 aB OB FE {E aB Oa a3 3C 3a 58 93 BA 3956: D1 CS aB OC OO E5 D5 CD EC 38 3A 57 98 87 CO 996tt: aB 3t CD a't BB E5 3E ta CD 1E BB E1 Ce SD 5A 337?:93 3A 58 38 87 CD C5 SB 3A 5s 93 87 CC A3 FD 3980: 99 7C CB 67 20 14 2A 55 98 CD 1E 99 22 55 92 3S8E: 38 CD 7A SB CD SC 98 CD DD 39 18 CC CD EB 5D

120

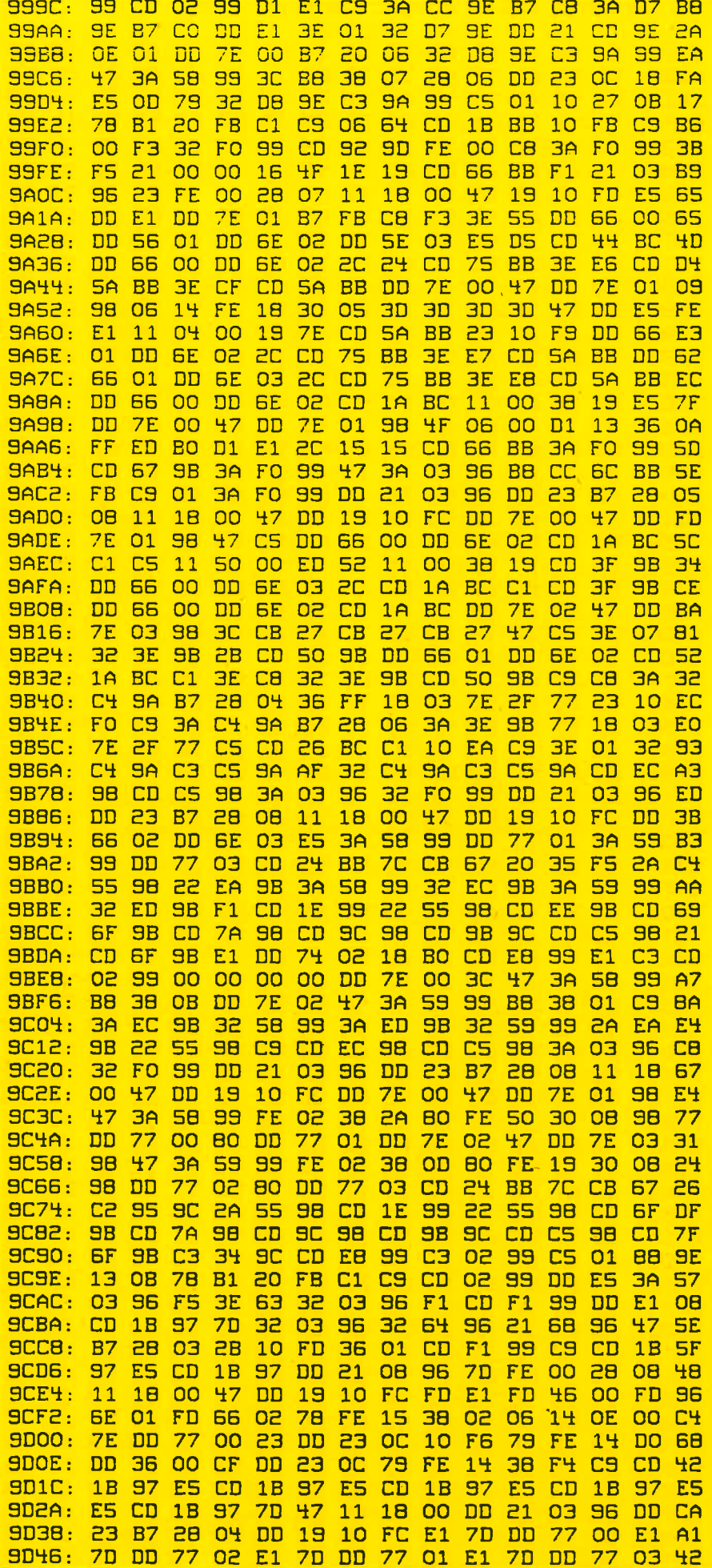

Position und mit der alten Größe von neuem.

: W.ASK, NR\*1, @X1, @Y1, @X2, Y2 ergibt die augenblicklichen Ecken des Fensters mit der Nummer nr. Das Fenster muß angezeigt sein. Mit dieser Funktion kann überprüft werden, ob der Pointer auf eines der Aktionsfelder des<br>Fensters zeigt. Die Variablen xl, yl, x2, und y2 müssen Integervariablen sein

: W.POS, NR\*1, X1\*1, Y1\*1, X2\*1, **Y2\*1** legt die Lage und Größe (also die obere linke und untere rechte Ecke) des Fensters fest.

:W.NAME, NR<sup>\*1</sup>, @N\$ legt eine neue Überschrift für das Fenster nr fest. N\$ sollte dabei nicht länger als 20 Zeichen sein.

:SCREENNEW dient dazu, den Bildschirm "aufzuräumen". D.h., der Bildschirm wird komplett gelöscht, und alle Fenster werden in der richtigen Größe und Lage über/untereinander gezeichnet. Dadurch verschwinden alle nicht gespeicherten Objekte wie Drop-Down-Menüs und Knöpfe vom Bildschirm.

Der Benutzer kann Windows vergrößern oder verkleinern und deren Position beliebig ändern, indem er die im Bild wiedergegebenen Kontrollen bedient. Das Programm muß überprüfen, ob eine dieser Kontrollen bedient wurde (indem es deren Position mit der Position des Pointers vergleicht). Sollte das der Fall sein, sollten die folgenden Maßnahmen unternommen werden:

1) Neue Position mit: FRAMEPOS oder neue Größe mit :FRAMESIZE wählen lassen

2) Fenster mit :SCREENNEW neu zeichnen

:FRAMEPOS zeichnet ein Rechteck in der Größe und Lage des aktuellen Fensters auf den Bildschirm. Dieses bewegt sich so lange synchron mit den Bewegungen des Pointers (der von dieser Funktion eingeschaltet wird), bis ein KLICK ausgeführt wird. Die neuen Koordinaten werden dann als die Position des aktuellen Fensters abgespeichert, und das Rechteck verschwindet.

:FRAMESIZE zeichnet ein Rechteck auf den Bildschirm, dessen untere rechte Ecke sich mit dem Pointer bewegt. Die obere linke Ecke steht fest und stimmt mit der Position des aktuellen Fensters überein. Nach einem Klick verschwindet der Rahmen wieder. und die x2- und y2-Werte des aktuellen Fensters werden entspre-

chend den letzten Rechteckausmaßen korrigiert. Das Fenster sollte dann neu gezeichnet werden.

#### Menüzeile

GDM unterstützt automatisch eine Menüzeile. Diese besteht aus mehreren Einträgen in der ersten Zeile des Bildschirms. Wenn der Benutzer den Pointer (beim Befehl :P.MOVE) auf eines dieser Wörter führt, wird dieses invertiert darge-<br>stellt, und :PMOVE wird beendet, ohne daß der Benutzer einen KLICK ausgeführt hat. Das Programm sollte mit :PASK überprüfen, ob der Pointer auf die oberste Zeile  $(y=0)$  zeigt und dann ein Drop-Down-Menü anzeigen.

Welcher Menüpunkt angewählt wurde, kann das Programm anhand des Befehls :M.ASK herausfinden. Erst nach dem Befehl :M.RESET ist es wieder möglich, ein Menü anzuwählen. Also vor Schließen des Pull-Down-Menüs unbedingrt :M.RESET ausführen und dann mit :SCREENNEW das Pull-Down-Menü selber verschwinden lassen (evtl. auch noch Menü-Bar neu zeichnen). Wie das geht, zeigrt Beispiel-Programm 2.

**:M.ON, @M\$** zeigt die Menüzei-<br>le an. @m\$ ist dabei die Adresse des Menüstrings m\$, der folgendermaßen aufgebaut sein muß: m\$:

Die einzelnen Menütitel (max. 9) getrennt durch / und beginnend und endend mit /,

 $z.B. m$ =$ ,Hilfen/ Ablage/Ende"

Dieser Befehl kann beliebig oft aufgerufen werden, 2.B., um einen Eintrag invertiert darzustellen.

:M.RESET hebt die Menüsperrung auf. Erst nach diesem Befehl ist es möglich, erneut ein Menü anzuwählen. Vorher reagiert der Pointer nicht mehr auf Menü-Berührung. Der Pointer sollte nicht mehr auf den Menübalken zeigen. :MOFF schaltet die Menüzeile

wieder ab.

:M.ASK, @P ergibt die Nummer des zuletzt angewählten Menüs. P muß eine Integer-Variable sein. Ist das Ergebnis 0, wurde kein Menü gewählt.

#### Knöpfe

GDM unterstützt Knöpfe, die der Benutzer durch ,,Drücken" mit dem Pointer anwählen kann.

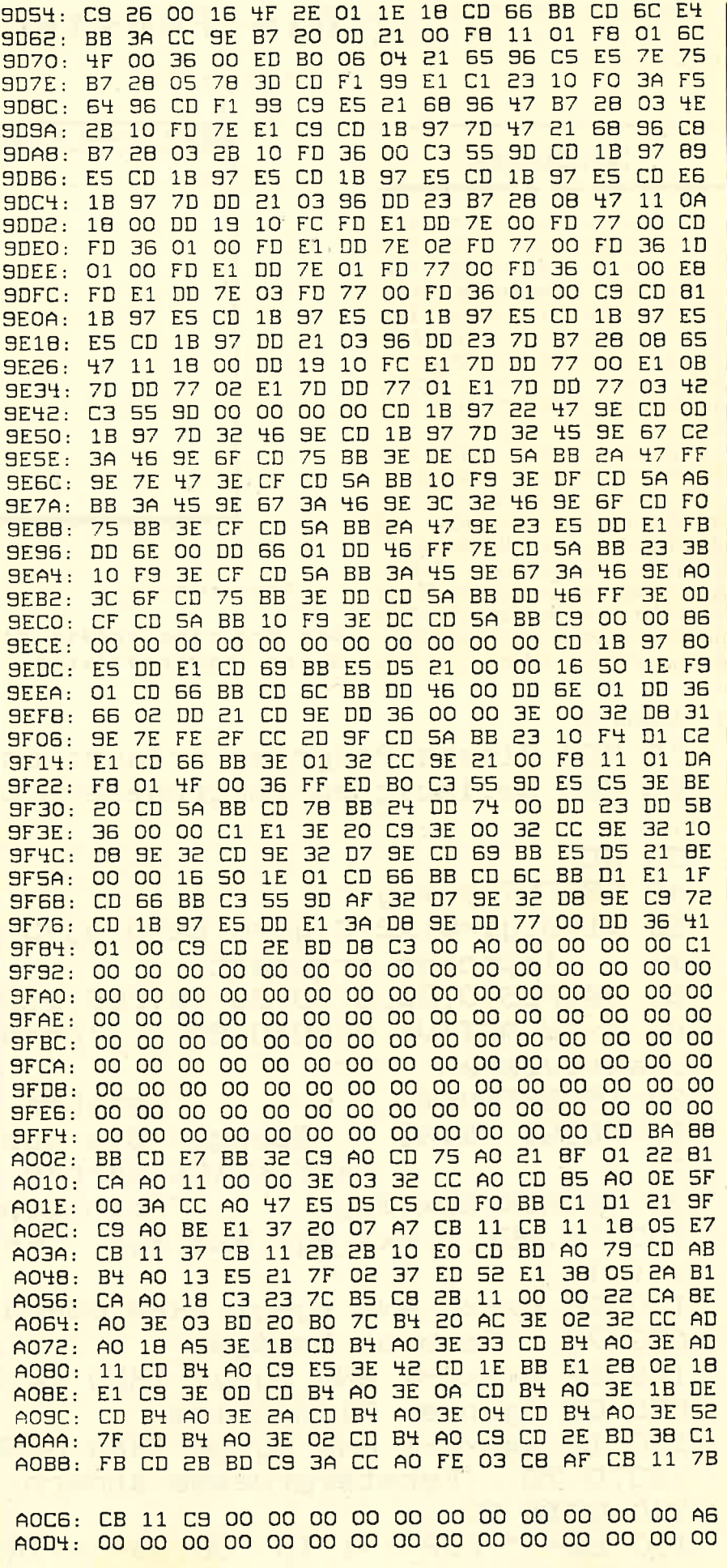

121

:BON. NR\*1, X\*1, Y\*1, @B\$ gibt einen Knopf mit dem Text in b\$ an der Stelle x, y aus.

#### **Sonstiges**

Der Benutzer kann jederzeit eine Hardcopy, also einen Bildschirmausdruck, anfertigen. Dafür ist der Befehl :hardcopy zuständig. Wenn der Drucker zum Zeitpunkt des Aufrufs nicht bereit ist. passiert gar nichts. Die Hardcopy funktioniert nur auf Epsonkompatiblen Druckern, z.B. Star  $SG-I0.$ 

Folgende Aktionen sollten vom Programm überwacht werden:

Windows verschieben, vergrößern, verkleinern, schließen und obenauflegen und alle Benutzeraktivitäten überwachen. Außerdem sollte ein Drop-Down-Menü angezeigt werden, wenn der Menübalken sichtbar ist und der Pointer die x-Position 0 hat. tmb

#### Die Fensterkontrollen:

schneider spezial

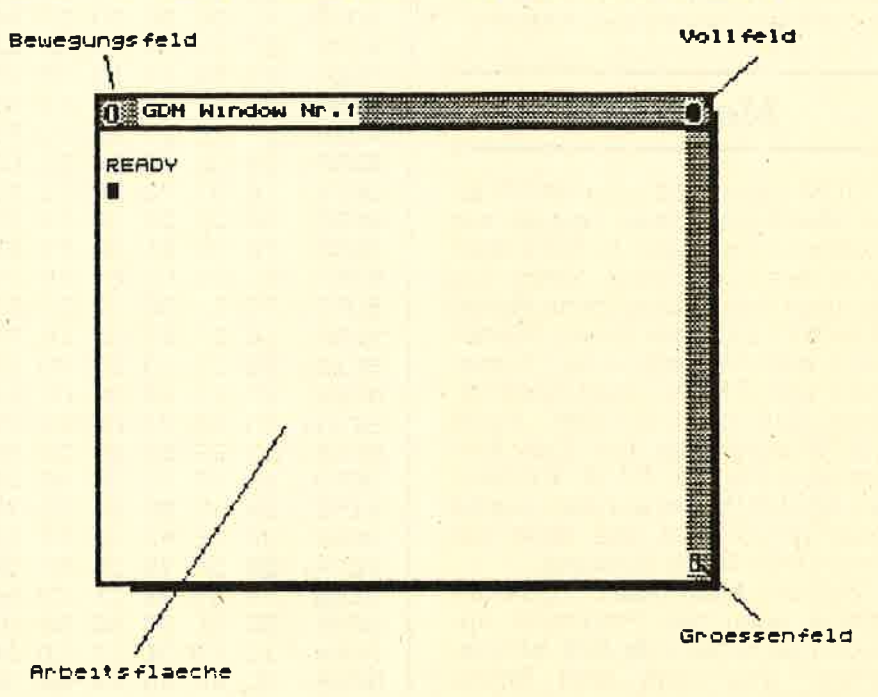

Das Programm sollte die Felder in entsprechender Weise interpretieren.

#### Listing Nr. 1

10 REM Dieses Programm erlaubt es, ein Fenster 20 REM beliebig zu vergroessern und zu verschieben 30 REM 40 DEFINT p, x, y 50 x1=0:y1=0:x2=0:y2=0:px=0:py=0 'sonst liefert @ x1... Improper argument 60 IW.POS, 0, 20, 3, 70, 20: IW.POS, 1, 14, 8, 76, 23: IW. ACTI , aktivieren 70 ISCREENNEW 'Fenster zeichnen BO PRINT: PRINT " Bewegen Sie das Fenster!": IP.MOV E 'auf KLICK warten 90 IP.ASK, @px, @py 'Pointerposition ermitteln 100 IW.ASK, 0, @x1, @y1, @x2, @y2 'Fensterposition erm itteln 110 IF px=x1 AND py=y1 THEN GOSUB 150: IFRAMEMOVE: G **OTO 70** -'Fenster bewegen 120 IF px=x2-1 AND py=y1 THEN 1W.POS, 0, 1, 1, 78, 23:6 OTO 80 'ganzer Bildschirm 130 IF px=x2-1 AND py=y2 THEN GOSUB 150: IFRAMESIZE :GOTO 70 'Fenstergroesse andern **140 GOTO 80** 150 b\$="":FOR t=1 TO 100:b\$=b\$+INKEY\$:NEXT:RETURN 'Tastenpuffer entleeren

122

123

**TI** 

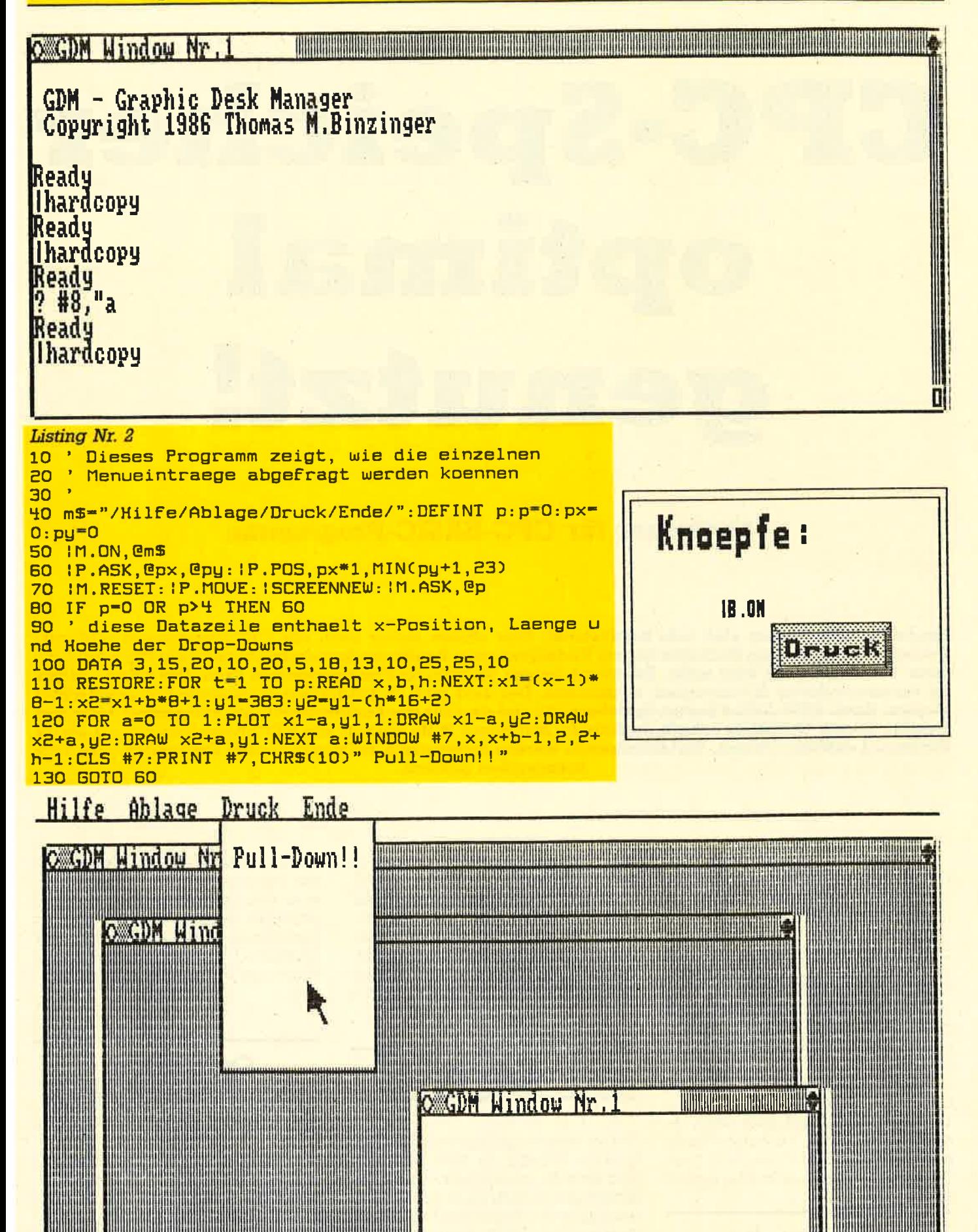

# GPG.Speicher optirnal genutzt!

#### Optimizer für CPC-BASIC-Programme

Lange Variablennamen sind sehr komfortabel. Dies wissen sicher auch alle CPC-Benutzer zu schätzen. Dennoch: Komfort kann Nachteile haben. Variablennamen benötigen Speicherplatz und zwar für jeden weiteren Buchstaben ein Byte mehr. Bei einem langen Textverarbeitungsprogramm kann dies schon einiges an verschwendetem Speicherplatz ausmachen. Der Text muß ja schließlich auch irgendwo gespeichert werden. Auch REM-Zeilen kosten Speicherplatz und sind für das Funktionieren des Programms nicht notwendig. Dieser Optimizer s

Ein paar Einschränkungen hat die Sache jedoch. In dem zu optimierenden Programm dürfen nie mehr als 26 Variablen mit gleichem Typkennzeichen und Anfangsbuchstaben vorkommen, da der Optimizer den Anfangsbuchstaben beibehält (falis man das Programm vielleicht doch noch einmal bearbeiten will!) und die jeweils zweiten Buchstaben alphabetisch verteilt,

Es kann auch passieren, daß der Optimizer Variablen wie IF oder TO verwendet. Dies muß dann jeweils durch einen Probelauf korrigiert werden. Der Computer meldet ja Fehler, wenn er solche Zeilen bearbeitet.

#### Die Anwendung

Das zu bearbeitende Programm muß a1s ASCII-File abgespeichert sein. Zu diesem Zweck lädt man es und speichert es erneut mit SAVE- "name",A. Nachdem man die Cassette an den Anfang des Files zurückgespult hat, Iädt man den Optimizerund startet ihn. Dieser erwartet dann die Eingabe des Filenamens und lädt das Programm in die TI.File erzeugt, Darin befindet sich das fertig optimierte Programm. Es kann nun ganz normal geladen und gestartet werden, In Zeile 20 des Optimizers sollte die Anzahl der Zeilen und Variablen mit möglichst niedrigen Werten vereinbart werden.

#### O OPTI

String-Feldvariable pro\$(). Das Programm arbeitet in drei Schritten und zeigt an, in welchem es sich befindet und welche Zeile gerade bearbeitet wird. Wenn das Programm einwandfrei läuft, kann es ohne Schwierigkeiten auch auf sich<br>selbst angewandt werden. Nach Beendigung der Arbeit wird ein ASCII-File mit dem Namen OP-

#### **Optimierter** WORDPROCESSOR

Das Programm Wordprocessor II<br>aus dieser Ausgabe ließ sich einwandfrei optimieren. Es wurden ca. 3K Speicherplatz gespart, wo durch die Anzahl der Zeilen, die mit diesem Textverarbeitungspro- gramm bearbeitet werden kön nen, von 230 auf 270 erhöht wer den konnte. (tb)

124

#### 125

#### Utility

470 ' \*\*\* Sortieren der Variablen \*\*\* \*\*\*\*\*\*\*\*\*\*\*\*\*\*\*\*\*\*\*\*\*\*\*\*\*\*  $480$ '\*\* Optimizer 圣圣  $\overline{2}$ '\*\* (c) by THOMAS BARNDT \*\* 490 FOR  $i=1$  TO vnr-1  $\overline{\mathbf{x}}$ \*\*\*\*\*\*\*\*\*\*\*\*\*\*\*\*\*\*\*\*\*\*\*\*\*\* 500  $f1=0$  $\overline{\mathbf{a}}$ FOR  $j=vm-1$  TO i STEP  $-i$ 510  $\blacksquare$ IF var\$(j-1,0)>var\$(j,0) THEN 520 10 MODE 2: DEFINT a-z: BORDER 13  $h$ \$=var\$(j,0):var\$(j,0)=var\$(j-20 anzvar=100:anzzeil=500  $1,0$ ): var\$(j-1,0)=h\$: fl=1 30 DIM pro\$(anzzeil), var\$(anzvar, 1), h 530 NEXT j  $ochpos(6,1)$ IF  $f1=0$  THEN 570 40 LOCATE 30.3: PRINT CHR\$ (24); " Optim 540 izer by THBCS "; CHR\$(24): LOCATE 1, 550 NEXT i 560 6 ' \*\*\* Neue Variablen erzeugen \*\*\* 570 50 580 \*\*\* Programm einlesen \*\*\* 60 590 merk\$=""  $70$ 600 FOR  $i=0$  TO vnr-1 80  $i = 0$ : vnr=0 90 OPENIN""  $typs = RIGHT*(var*(i, 0), 1)$ 610 typ=0 620 100 WHILE NOT EOF IF typ\$="\$" THEN typ=1 IF i>anzzeil THEN PRINT CHR\$(7); 630 110 IF typ\$="%" THEN typ=2 "\*\*\* Programmfeld zu klein \*\*\*": 640 IF typ\$="!" THEN typ=3 650 END var\$(i,1)=LEFT\$(var\$(i,0),1) 660 120 LINE INPUT#9, pro\$(i) IF var\$(i,1)<>merk\$ THEN chr(0)= 670 130  $i=i+1$  $97:$  chr (1)=97: chr (2)=97: chr (3)=97 140 WEND 680  $merk$  $x = var(i, 1)$ 150 CLOSEIN IF INSTR(pr\$(typ), var\$(i, 1))=0 T 690 160 HEN pr\$(typ)=pr\$(typ)+var\$(i,1): \*\*\* REM's entfernen und Variab 170 lentabelle erstellen \*\*\* **GOTO 710** var\$(i,1)=var\$(i,1)+CHR\$(chr(typ 700 180 )): chr (typ)=chr (typ)+1: IF chr (ty 190 zeilen=i-1 p) >122 THEN PRINT CHR\$(7); "\* Var 200 LOCATE 1,10: PRINT "Pass 1 working iablenfehler \*":END on line" IF typ>0 THEN var\$(i,1)=var\$(i,1 710  $210$  FOR  $j=0$  TO zeilen LOCATE 23, 10: PRINT VAL (pro\$(j))  $)+typ$ 220 **720 NEXT** 230  $zeile#=prof(j)$ 730 **GOSUB 1190** 240 740 \*\* Neue Variablen einsetzen \*\* 250 t\$=LEFT\$(zeile\$,1) IF t\$="'" OR LEFT\$(zeile\$,3)="RE 750 260 760 GOSUB 1870 M" OR t\$=":" THEN pro\$(j)="":GOT 770 LOCATE 1,14:PRINT "Pass 3 working 0 290 IF LEFT\$(zeile\$,4)="DATA" THEN 2 on line" 270 780 FOR i=0 TO zeilen 90 790 wert=VAL(pro\$(i)) **GOSUB 1090** 280 LOCATE 23, 14: PRINT wert 800 290 NEXT j IF LEFT\$ (RIGHT\$ (pro\$ (i), ABS (LEN ( 810 300 pro\$(i))-LEN(STR\$(wert)))),4)="D \* \*\*\* GOTO's und GOSUB's aendern \* 310 ATA" THEN 960 \*\* **GOSUB 1780** 820 320  $FOR$  j=vnr-1 TO 0 STEP -1 830 330 LOCATE 1,12: PRINT "Pass 2 working 840 varpos=0 on line" varpos=INSTR(varpos+1,pro\$(i), 850 340 FOR j=0 TO zeilen  $var$ \$ $(j,0)$ LOCATE 23,12: PRINT VAL (pro\$(j)) 350 IF varpos=0 THEN 950 860 360  $in=0$ in=INSTR(in+1,pro\$(j),"GOSUB") 870  $a=0$ 370 IF in>0 THEN in=in+6:GOSUB 1560: IF varpos>hochpos(q,0) AND var 880 380 pos<hochpos(q,1) THEN 850 **GOTO 370** 890 390  $in=INSTR(in+1, pro*(j), "GOTO")$  $q = q + 1$ IF  $q \leq k1$  THEN 880 IF in>0 THEN in=in+5:GOSUB 1560: 900 400 t\$=MID\$(pro\$(i), varpos-1, 1) 910 **GOTO 390** in=INSTR(in+1,pro\$(j),"THEN") IF t\$>="a" AND t\$<="z" OR INST 410 920 R("0123456789.", t\$) >0 THEN 850 IF in>0 THEN in=in+5:GOSUB 1560: 420  $prox(i) = LEFT$ \$ (pro\$(i), varpos-1 **GOTO 410** 930 in=INSTR(in+1,pro\$(j),"ELSE") )+var\$(j,1)+RIGHT\$(pro\$(i),LEN 430 IF in>0 THEN in=in+5:GOSUB 1560:  $(\text{pro}*(i)) - (\text{varpos}-1) - \text{LEN}(\text{var}*(i))$ 440  $1.0)$ ) **GOTO 430** 940 GOSUB 1780: GOTO 850 450 NEXT j 950 NEXT j 460

#### 126

960 NEXT i 970 " \*\* Leerzeichen und : entfernen \* 980  $990$  $1000$  FOR  $i=0$  TO zeilen t\$=RIGHT\$(pro\$(i),1)<br>IF t\$=":" OR t\$=" " THEN pro\$(i) 1010 1020  $=$ LEFT $$$ (pro $$$ (i),LEN(pro $$$ (i))-1):G **OTO 1010 1030 NEXT** 1040 1050 1060 1070 GOTO 1950 1080 1090 **\*\*\* Variablennamen suchen \*\*\*** 1100 1110 IF zeile\$="" THEN RETURN 1120 t\$=LEFT\$(zeile\$,1) 1130 IF t\$=CHR\$(34) THEN GOSUB 1250:60T  $0$  1110 1140 IF t\$="'" OR LEFT\$(zeile\$,3)="REM" THEN GOSUB 1490: RETURN 1150 IF t\$>="a" AND t\$<="z" THEN GOSUB 1330:60TO 1110 1160 zeile\$=RIGHT\$(zeile\$,LEN(zeile\$)-1 1170 GOTO 1110 1180 1190 **\*\*\* Zeilennummer entfernen \*\*\*** 1200 1210 t\$=LEFT\$(zeile\$,1) 1220 IF t\$>="0" AND t\$<="9" OR t\$=" " T HEN zeile\$=RIGHT\$(zeile\$,LEN(zeile  $\text{*}$ )-1): GOTO 1210 1230 RETURN 1240 1250 **\*\*\* Strings entfernen \*\*\*** 1260 1270 zeile\$=RIGHT\$(zeile\$,LEN(zeile\$)-1 1280 IF LEFT\$(zeile\$,1)<>CHR\$(34) THEN 1270 1290 zeile\$=RIGHT\$(zeile\$,LEN(zeile\$)-1 1300 RETURN 1310 1320 1330 **\*\*\* Variablenname in Tabelle ein** tragen \*\*\* 1340  $1350$  variable  $\ast$ ="" 1360 variable \*= variable \*+ t \* 1370 zeile\$=RIGHT\$(zeile\$,LEN(zeile\$)-1 1380 IF zeile \*= "" THEN 1410 1390 t\$=LEFT\$(zeile\$.1) 1400 IF t\$>="a" AND t\$<="z" OR INSTR("0 123456789.%!\$", t\$) >0 THEN 1360 1410 FOR k=0 TO vnr-1 1420 IF var $$(k, 0) = \text{variable}$  THEN RETU **RN 1430 NEXT** 1440 IF vnr >anzvar THEN PRINT CHR\$(7);" \* Variablenfeld zu klein \*":END  $1450$  var $*(\text{vnr}, 0) = \text{varial}$  $1460$  vnr=vnr+1 1470 RETURN

 $1480$ \* \*\*\* REM's entfernen \*\*\* 1490 1500  $1510$  in=INSTR(pro $*(j)$ ,zeile\$)-1  $1520$  pro $*(j)$ =LEFT $*(pro*(j), in)$ **1530 RETURN** 1540 1550 1560 \*\*\* Zeilennummer ? \*\*\* 1570 1580 IF VAL (MID\$ (pro\$(j), in, 1)) >0 THEN 1600 1590 RETURN 1600 ' \*\*\* Zeilennummer suchen und erse 1610 tzen 1620  $1630$  inn=in:znr\$="" 1640 znr\$=znr\$+MID\$(pro\$(j).in.1)  $1650$  in=in+1  $1660$  IF MID\$(pro\$(j),in,1)>="0" AND MID \$(pro\$(j),in,1)<="9" THEN 1640 1670 znr=VAL(znr\$) 1680 FOR i=0 TO zeilen 1690 lznr=VAL(pro\$(i)) 1700 IF Iznr=znr THEN RETURN 1710 IF 1znr>znr THEN 1740 1720 NEXT i 1730  $1740$  pro $*(j)$ =LEFT $*(prox(j), inn-1)$ +RIGHT \$(STR\$(lznr), LEN(STR\$(lznr))-1)+RI  $GHT$ \$(pro\$(j),LEN(pro\$(j))-(inn-1)- $LEN(znr*)$ 1750 in=inn+LEN(STR\$(lznr))-1:IF MID\$(p  $rof(j), in, 1) =", " THEN in = in +1: GOTO$ 1600 1760 RETURN 1770 1780 ' \*\* Zeichenkettenpositionen ermit teln \*\* 1790  $1800 k=0:k1=0:hochpos(k,1)=0$ 1810 hochpos  $(k, 0)$  = INSTR (hochpos  $(k1, 1)$  +1  $,$ pro $*(i)$ , CHR $*(34))$ 1820 hochpos  $(k, 1)$  = INSTR (hochpos  $(k, 0)$ +1, pro\$(i), CHR\$(34)) 1830 IF hochpos  $(k, 0) > 0$  THEN  $k = k + 1 : k1 = k + 1$ 1:60TO 1810 1840 RETURN 1850 1860 1870 \*\* Gleichbleibende Variablen aus Tabelle \*\* 1880  $1890 k=0$ 1900 FOR  $i=0$  TO vnr-1 1910 IF var\$(i,0)<>var\$(i,1) THEN var  $$(k, 0) = \varphi(r, 0) : \varphi(r, 1) = \varphi(r, 0)$  $i, 1)$ :  $k=k+1$ **1920 NEXT**  $1930$  vnr=k **1940 RETURN** 1950 1960 \*\*\* Variablentabelle ausgeben \*\* 米 1970 1980 PRINT: PRINT" Variablen: ": PRINT 1990 FOR  $1=0$  TO vnr-1

#### **127**

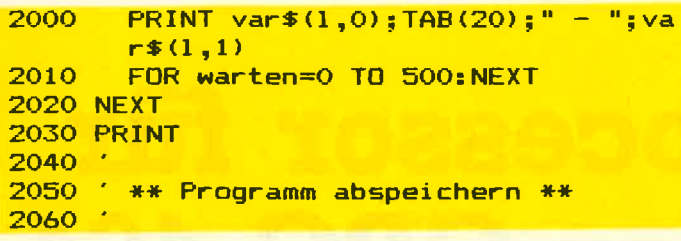

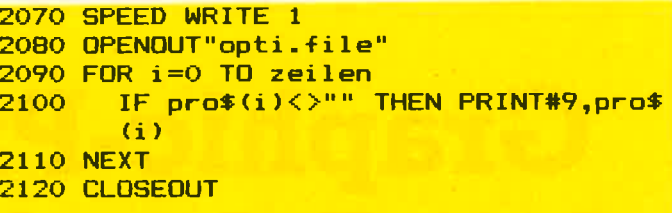

**Utility** 

## Computer: CPC <sup>464</sup> Maschinensprache von BASIG erzeugt

Sprache : BASIC Peripherie : evtl. Drucker, Diskette oder Kassette

Um Programme in Maschinensprache auch Anwendern, die keinen Assembler besitzen, zugänglich zu machen, sollte zu jedem Assemblerprogramm auch ein in BA-<br>SIC geschriebener Lader gehören. Dieser besteht im wesentlichen aus Data-Zeilen, die das Assemblerprogramm im Maschinencode enthalten, und einer For-Next-Schleife, in der der Code in die entsprechenden Speicherstellen ge- poket wird. Bei längeren Ladern sind Tippfehler in den Data-Zeilen fast unvermeidlich, Es liegt also nahe, den Computer diese Arbeit selbst durchführen zu lassen.

Das vorliegende Programm liefert von jedem im Speicher befindlichen Maschinenprogramm innerhalb kürzester Zeit den dazugehörigen BASIC-Lader einschließlich Prüfsumme. Der Lader kann auf dem Drucker ausgegeben oder unter einem freiwählbaren Namen auf Diskette oder Kassette abgespeichert werden.

Der auf Diskette/Kassette abgespeicherte BASIC-Lader wird wie gewohnt, z.B. mit 'RUN ,,Name'' ',<br>geladen und gestartet. Während des Programmablaufs wird der In-<br>halt der Data-Zeilen aufaddiert, mit der Prüfsumme verglichen und<br>eventuelleine Fehlermeldung ausgegeben. Bei fehlerfreiem Ablauf wird die korrekte Speicherung des Maschinenprogramms bestätigt und der Speicherbereich angegeben.

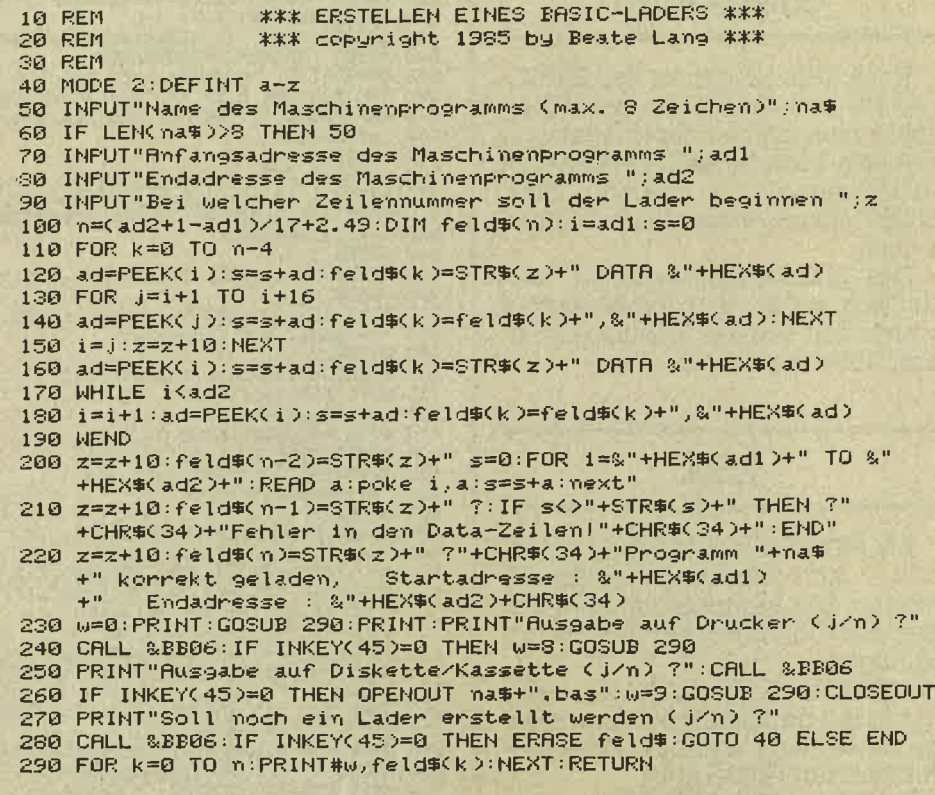

## **Graphic-Processor für** den Schneider CPC 464

128

Ich möchte Ihnen hier ein Graphic-Utility für den Schneider CPC 464 vorstellen. Darin wurden 20 neue und nützliche Befehle implementiert. Als einige Höhepunkte wären die Circle-, die Paint-, die Shaperoutine und die Möglichkeit, mehr Farben als normalerweise gleichzeitig benutzbar, zu nennen.

Zuvor, bevor ich mich an die Erläuterung dieser neuen Kommandos mache, möchte ich bemerken, daß in dieser Graphikhilfe kein byte in irgendeiner Weise von einem anderen Programmierer abgekupfert wurde. Die Programmlogik entstand unabhängig von anderen auf dem Markt oder in Zeitschriften erschienenen Programmierhilfen. Lediglich einige Ideen hierzu wurden aufgegriffen.

#### **Grafikhilfe**

Nach dem Eingeben des BASIC-Laders und dem Start desselben sollte man das solchermaßen generierte Maschinenprogramm mit SAVE" name", b, 39000, 1945,<br>39000' abspeichern, bevor man es aufruft.

Das Maschinenprogramm meldet sich, sofern es korrekt erzeugt wurde, mit seinem Namen und einem Hilfsmenü.

**RSX** 

Als RSX (Resident System eXtension - nicht 'Resistent' System eXtension, wie manche glauben) stehen nun die folgenden Befehle zur Verfügung.

- !GPEN, <graphicspen>: setzt die Farbe des Graphikstiftes. Parameter werden nicht auf ihre Korrektheit hin überprüft.

Beispiel: !GPEN,3: TAG: PRINT" Nun wird Pen 3 verwendet": TAG-OFF

#### **GPAPER**

- IGPAPER, <graphicspaper>: setzt die Farbe des Graphikfensters/-hintergrundes. Parameter werden nicht überprüft.

Beispiel. IGPAPER:":CLG:REM Graphikfenster wird mit Ink 2 gelöscht

- IGMODE <araphicsmode>: setzt die Zugriffszeit des Graphikstiftes auf den Graphikhintergrund: dabei sind folgende Möglichkeiten gegeben:

craphicsmode =  $0 = 5$  Force-Modus.

- $1 =$  =  $>$  Xor-Modus.
- $2 = \sum$  And-Modus.
- $\frac{1}{3}$  = = > Or-Modus.

Parameter werden nicht überprüft.

Beispiel: !GMODE; 1: MOVE 0.0: DRAW 639, 399: DRAW 0.0: REM Linie wird durch einmaliges Dar-

```
100
 110 ' Beispielprogramm fuer die Nutzung des Graphic-Processors
 120130,
               Autor: O. Welsch,
         \mathcal{L}Stand: 25/10/86
 140
 150160
 170 MODE 1
 180 '** Farben fuer die Border, Ink 0 und Ink 1 setzen fuer jeden der
 180 '** Farben fuer que porque, una y ana entre 200 1'** secha moeglichen Balken<br>200 8MULTICOLOR, 1, 1, 26, 2, 11, 26, 11, 11, 13, 14, 11, 19, 19, 11, 18, 9, 11, 18<br>210 PRINT TAB(9) "Demonstrationsprogramm"<br>220 PRINT TAB(1
 Services and the end of the services of the services of the SAO PENNT GRAPHIC-PROCESSOR<br>250 SCHARSIZE '* elongierte Zeichen wieder ausschalten<br>250 SCHARSIZE '* elongierte Zeichen wieder ausschalten<br>260 INK 2,0:INK 3,23 '* 
  290 SGPEN, 2
 230 GCIRCLE, 200, -220, 640, 300, 340, 45<br>310 GCIRCLE, 200, -220, 640, 300, 340, 45<br>310 GCPEN, 1 '* Ink 1 des Grafikvordergrunds ist abhaengig von Multicolor !<br>320 MOVE 320, 0: GPAINT '* den Huegel mit dem Pen 1 fuellen<br>33
  340 öGPEN, 2
  350 8POLYGON, 150, 80, 154, 350, 162, 350, 166, 80
  360 SGPEN. 3
  370 MOVE 158, 90: öPAINT '* Fahnenmast ausfuellen
  380 '** Knopf auf Fahnenmast
  390 6GPEN. 2
  400 8CIRCLE, 158, 355, 12, 5, 200, 160
 400 &CIRCLE, 158, 355, 12, 5, 200, 150<br>410 MOVE 158, 355: SPAINT<br>420 '** Flagge<br>430 MOVE 162, 350: DRAWR 20, -50<br>440 &RECTANGLE, 182, 304, 206, -112<br>450 '** Schneiderlogo<br>460 '** Schneiderlogo
460 '** Schneiderlogo<br>
470 8GPEN, 1<br>
480 8CIRCLE, 240, 267, 30, 30, 180, 0<br>
490 8CIRCLE, 240, 267, 5, 5, 180, 0<br>
500 8POLYGON, 240, 297, 280, 297, 280, 272, 240, 272<br>
510 8POLYGON, 240, 260, 280, 280, 280, 272, 240, 237<br>
5
 580 SGPEN, 2 'schwarz<br>590 MOVE 330, 220: SPAINT '* rechter Teil des Logos ausfuellen<br>600 SGPEN, 3 '. Pastellblaugruen<br>610 MOVE 184, 200: SPAINT '* Farbe der Flagge<br>620 GOTO 620
```
#### 129

T

I

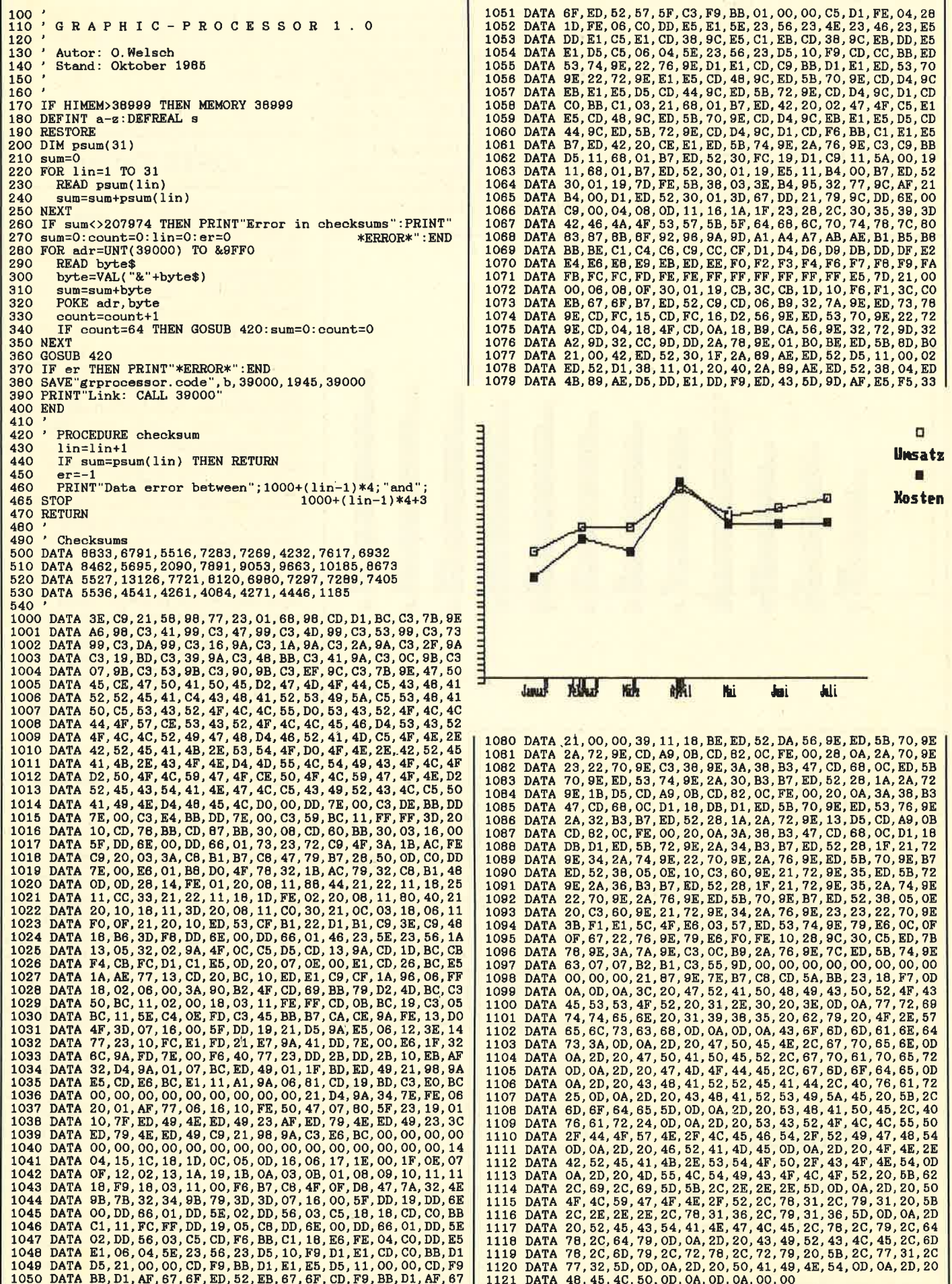

überschreiben trotz (oder gerade wegen) der gleichen Farbe wieder gelöscht.

CHARREAD, <var%>>> Hiermit kann eine Position auf dem Bildschirm ausgelesen werden. Vor Aufruf von Charread muß die gewünschte Position mittels 'LO-CATE x,y' lokalisiert und die Variable 'var' vom Typ Integer dekla-<br>riert werden. Nach dem Aussprung aus Charread steht in der

Ber oder gleich dem momentanen Mode entsprechend dargestellt<br>werden sollen. Dies bedeutet: in Mode 2 sind Zeichen der Größe Mode 1 oder Mode 0 möglich, in Mode 1 nur Zeichen der Größe Mode 0. Das Zurückstellen auf den Original-Modus erfolgt durch 'CHARSIZE' ohne Parameter.

Die Anzahl der Parameter (eines oder keiner) werden überwacht.

Werden mehr als zwei Parame-

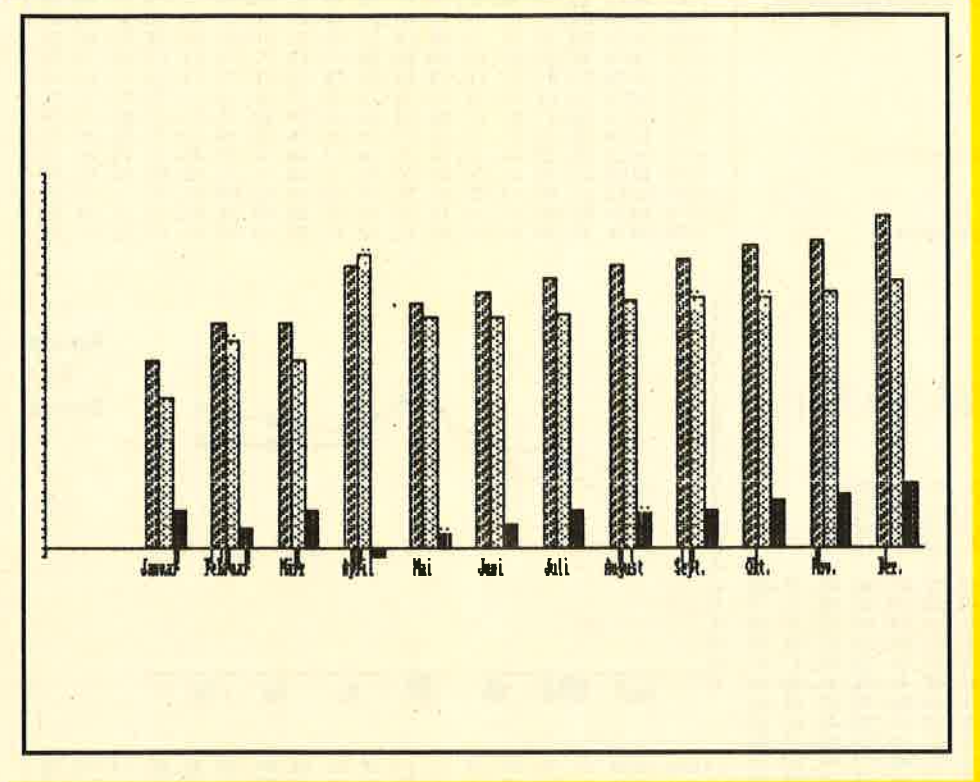

Variablen der ASCII-Wert des vorgefundenen Zeichens. Konnte das Zeichen nicht identifiziert werden, oder wurde eine Cursorposition außerhalb des aktuellen Bildschirmfensters angegeben, so steht in der Variablen der Wert -1. Die Anzahl der mitgegebenen Parameter wird nicht überwacht, ebenso, ob nun der Inhalt der Variablen oder ein Zeiger auf die Variable angeführt wurde. In diesem Falle ist ihr Inhalt ungültig.

Beispiel: LOCATE 1,1: !CHAR<br>READ, §char% : IF char%=-1 THEN PRINT" Zeichen nicht erkannt!" ELSE weiter...

#### **CHARSIZE**

- CHARSIZE, <mode>: Dank dieses Befehles können Sie nun innerhalb eines Bildschirmmodus mehrere Zeichengrößen zusammenmischen.

Beschränkt ist diese Methode allerdings nur auf Zeichen, die gröter angegeben, so wird die Routine erfolglos verlassen. Parameterauswertung: Inhalt MODE I.

Beispiel: MODE 2: PRINT"Nor-!CHARSIZE, 1: PRINT"Elonmal": giert": !CHARSIZE, 0: PRINT"Abermals elongiert": **ICHARSI-**ZE:PRINT" und wieder normal'

#### **MODE**

Etwas gilt es zu beachten: Vor jeder Modusänderung mittels 'MO-DE' sollte die ursprüngliche Zeichengröße durch 'CHARSIZE wiederhergestellt werden. Ansonsten kann es zu unangenehmen Effekten kommen.

- SHAPE; < Svar\$>: Diese Routine gestattet es Ihnen, auf dem Schneider Shapes darzustellen. Die Daten für diese Shapes werden in einem String übergeben. Somit beschränkt sich die Anzahl der möglichen Bildpunkte je Shape auf max. 255. Im ersten Byte dieses Datenblocks steht die Anzahl der horizontalen Bildpunkte, dann folgen die eigentlichen Datenbytes.

#### **DATA-Zeilen**

Um ein Shape zu generieren, sollte man der Einfachheit halber den beigefügten Shape-Generator benutzen. Nach dem Einfügen der DATA-Zeilen und dessen Start fragt der Generator nach dem Mode, in dem das Shape später dargestellt werden soll. Zu beachten ist, daß in der ersten DATA-Zeile die Größe des Shapes in Bildpunkten anzugeben ist. Diese Größe wird dann als Berech-<br>nungsgrundlage für die Größe des Datenblocks genommen, wobei noch zusätzlich der Bildschirmmode berücksichtigt wird. Nach Beendigung dieser Programmhilfe steht in der Variablen 'shape\$' das Shape zur Verfügung.

Ausgehend von der Grafik-Cursorposition wird nach dem Kom-<br>mando 'SHAPE' der Datenblock in dem angegebenen String im Xor-Modus mit dem darunterstehenden Bildschirminhalt verknüpft und nach links und unten ausgegeben. Da dies, wie schon gesagt, im

#### **SHAPE**

Xor-Modus geschieht, bleibt der Inhalt unter dem Shape restaurierbar. Schreibt man nämlich das Shape ein zweites Mal über die gleiche Position, so wird der alte Inhalt – sofern in der Zwischenzeit nichts anderes normal darüber geschrieben wurde - wieder rekonstruiert. Bedingt durch den Xor-Modus kann es zu seltsamen chaotischen Effekten kommen. Um eine hohe Schreibgeschwindigkeit zu erreichen, wird das Shape in ganzen Bytes in den Bildspeicher geschrieben. So vermeidet man langwierige Schiebeund Rotieroperationen. Dadurch kann es zu 'ruckenden' Shapes kommen.

Wird kein Parameter beim Aufruf dieser Routine angegeben, so wird diese erfolglos verlassen. Die Gültigkeit der Parameter wird nicht überprüft.

#### schneider spezial

Beispiel: MOVE 320, 200: !SHAPE;<br>Sshape\$ (verwendet werden kann das Beispiel, das im Shape-Generator steht)

#### **SCROLLUP**

- !SCROLLUP/!SCROLLDOWN: Mittels der hier angegebenen Kommandos kann der Inhalt des aktuellen Textfensters hinauf- und hinuntergeschoben werden. Die neu erscheinende Zeile wird dabei immer gelöscht.

Die alte Cursorposition bleibt bestehen. Eventuelle Parameter werden nicht beachtet.

131

Beispiel: LOCATE 1,1: ISCROLL-DOWN:PRINT"Neue Zeile!"

-,SCROLLEFT/!SCROLLRIGHT: Hiermit wird der gesamte Bild-<br>schirm um jeweils zwei Bytes nach schirm um jeweils zwei Bytes nach<br>links oder rechts gescrollt. Gescrollt wird'um die Eck herum', Es wird folglich keine Spalte-dabei gelöscht.

Eventuelle Parameter werden nicht beachtet.

Beispiel: 10 !SCROLLEFT: !FRA-ME:GOTO I0:REM Spielerei

EN EHAPE-GENERATOR ## Autor: O.Welsch<br>Stand: Oktober 1985 PRINT"SHAPE-Generator **PRINT by O. Welsch**<br>INPUT Hodus : ", m PRINT by O.Welsch<br>
INPUT Hoddus : ", modus<br>
bite=2"(modus+1)-1<br>
DIM color(15), mask(bits)<br>
IF modus=0 THEN RESTORE 530:GOSUB 470:RESTORE 430<br>
IF modus=1 THEN RESTORE 540:GOSUB 470:RESTORE 440<br>
IF modus=2 THEN RESTORE 550:G FOR 1=0 TO bits  $mark(1)=VAL$ <sup>7</sup> \* "-code\*) **NEXT** RESTORE 570 'Restore auf Datenblock fuer Shape READ x, y<br>READ x, y<br>x=x/(hits+1)<br>count=0;value=0:p=2<br>shape\$=CHR\$(x)+STRING\$(x\*y,CHR\$(0)) count>bits THEN count=0:MID\$(shape\$,p,1)=CHR\$(value):p=p+1:value=0 NEXT<br>GOTO 340 Bitmasken der jeweiligen Modi DATA 88, 55<br>DATA 88, 44, 22, 11<br>DATA 80, 40, 20, 10, 08, 04, 02, 01 \* Codierte Inks ainlesen<br>FOR 1-0 TO 15<br>KKAD oode EEAD oode<br>color(i)=oode<br>NEXT **RETURN** excellents Inks der jeweiligen Modi<br>
DATA 0,192,12,204,46,240,60,252,3,195,15,207,51,243,63,255<br>
DATA 0,240,15,255,0,240,15,255,0,240,15,255,0,240,15,255<br>
DATA 0,255,0,255,0,255,0,255,0,255,0,265,0,255,0,255,0,255<br>
\* Beisp DATA 24, 21<br>DATA "00000000111111111000000000"  $\begin{array}{r} \textcolor{red}{\textbf{-11111111111111331111111} } \textcolor{red}{\textbf{-0511111111111333331111150}} \\ \textcolor{red}{\textbf{-05111111111113333331111150}} \textcolor{red}{\textbf{-0501111111113333311111050}} \end{array}$ **DATA**  $\begin{array}{l} \color{red}{\textbf{7005000111111111111100500}} \color{red}{\textbf{70050001111111111100500}} \color{red}{\textbf{700050001111111110005000}} \color{red}{\textbf{70005000111111110005000}} \color{red}{\textbf{70005000111111110005000}} \color{red}{\textbf{700050000111111110005000}} \color{red}{\textbf{70$ **DATA**<br>DATA DATA **DATA**<br>DATA DATA DATA **DATA** 1000000000055550000000000 DATA 80

- IFRAME: Diese Routine wartet lediglich auf den nächsten Bild-<br>rücklauf, Dies ist dann wichtig, wenn ein Bildaufbau flimmerfrei

erfolgen soll.<br>Eventuelle Parameter werden nicht beachtet.

#### **SCROLLEFT**

Beispiel: siehe'!SCROLLEFT'

-ION.BREAKCONT: Diese Funktion ermöglicht es lhnen, die Break-Taste nun nahezu völlig abzuschalten. Nur nahezu, völlig, da<br>im Betriebssystem des Schneider der Cassetten-Manager und der Editor direkt auf die Tastatur zurückgreifen und darum bei Kassettenoperationen oder bei Input-Befehlen die Esc-Taste weiterhin berücksichtigrt wird. Mit 'ON. BREAK,STOP' können Unterbrechungen wieder zugelassen werden.

Angegebene Parameter werden nicht beachtet.<br>Beispiel: 10 ION.BREAK.CONT

Beispiel: 10 ION.BREAKCONT 20 WHILE INKEY\$: 10 ION.BRINT"<br>Unterbrechungen gesperrt<br>":WEND

30 !ON:BREAK:STOP<br>40 PRINT" Unterbrechungen wieder zugelassen": GOTO <sup>40</sup>

ION.BREAK.STOP: Mit dem Aufruf dieser Funktion wird eine Unterbrechung durch die ESC-Taste wieder zugelassen, nachdem sie durch'ON:BREAK:CONT' verhindert wurde,

Angegebene Parameter werden nicht beachtet.

Beispiel: siehe 'ON.BREAK.<br>CONT'

#### **MULTICOLOR**

--!MULTICOLOR, borderl, inkll, ink12, border2, ink2l, ink22,... border6, ink61, ink62: Hiermit ist Ihnen nun die Möglichkeit zur Verfügung gestellt, mehr Farben als normalerweise üblich darzustel-Ien (14 Farben in Mode 2, 16 Farben in Mode I und 27 Farben in Mode 0). Dieses Mehr an Farben äußert sich in max, sechsfarbigen Streifen auf dem Bildschirm, Ohne mich in die technischen Datails verlieren zu wollen, möchte ich nur etwas zu der Parameteranga- be und -übergabe sagen, Jeder dieser sechs Farbbalken enthält die Information zur Bildrandfarbe

#### Utility

(Border) und der Farbe der Pen <sup>0</sup> und L Somit erqeben sich maximal 3x6=18 zu übergebende Parameter. Diese Anzahl darf nicht überschritten, wohl aber unterschritten werden. Angegeben werden jeweils die Inkfarben (0-3I). Bei der Parameterübernahme durch das Programm werden diese Parameter Modulo 32 genommen, um auf diese Weise eine gültige Ink zu erhalten. Anschließend werden diese Inks in eine interne Farbaufbauliste übernommen. Alle Stifte mit einer anderen Nr. als 0 oder I werdenwährend der Arbeit der Routi-

#### POTYGON

ne verändert. Werden keine Parameter angegeben, so wird die Routine wieder 'ausgehängt', ihre Abarbeitung beendet, Bei mehr als 18 Parametern wird die Routine ohne Ergebnis verlassen.

Beispiel: IMULTICOLOR, 26, 0, 26, 22, 4, 22, 18,8, 18, 14; 12, 14, I0, 16, 10, 6, 20, 6<br>- !POLYGON/!POLYGONR, xl,

 $y$ l, x2, y2, ...x16, yl6: Ziel dieser Funktion ist es, mittels eines Kommandos ganze Linienzüge zeichnen zu können. Dazu folgt dem Namen der Routine eine Parameterliste, in der paarweise x- und Y-Koordinaten folgen. Auf die erste Koordinate wird der Grafik-Cursor entweder absolut oder relativ gesetzt, zu allen weiteren angegebenen Koordinaten werden dann absolute oder relative Linien gezogen. Im wesentlichen entspricht diesem Kommando also eine Abfolge von DRAWs bzw. DRAWRs. Vorteil dieses Kommandos gegenüber der üblichen Methode: bei

#### DRAW

guter Ausnutzung der größtmöglichen Anzahl von Parametern ist diese Methode schneller. Bei ungerader Anzahl der Parameter wird diese Routine ohne Ergebnis verlassen.

Beispiel: IPOLYGON, 80, 50, 560, 350, 80, 350, 560, 50, 80, 50

:REM zwei Dreiecke

- IRECTANGLE, x, y, dx, dy:Wie der Name vielleicht schon verrät, wird mit Hilfe dieses Kommandos ein Rechteck gezeichnet. Die vier Parameter, die stets angegeben werden müssen, bestehen aus der x- und y-Koordinate eines Eckpunktes und den jeweiligen Kantenlängen in x- und y-Richtung, wobei durch die Vorzeichen die Ecke dieses Rechtecks festgelegrt wird (also links/unten, rechts/oben etc.). Anschließend wird dieses Rechteck gezeichnet. Der Graphik-Cursor steht beim Aussprung auf der Koordinate der angegebenen Ecke, Ist die Parameteranzahl ungleich vier, so wird die Routine erfolglos verlassen.

132

schneider spezia

steckte' Flächen werden erkannt. Bevor die Routine aufgerufen wird, muß der Graphik-Cursor po sitioniert, der Graphik-Pen und das Graphik-Paper selektiert sein. Ausgehend von der momentanen Cursor-Position wird dann eine be grenzte Fläche, die die Farbe des .<br>Graphik-Papiers besitzt, mit der<br>Farbe des Graphik-Stiftes gefüllt. Die Komplexität und die Größe der zu füllenden Fläche ist abhän gig von dem zur Verfügung stehen-

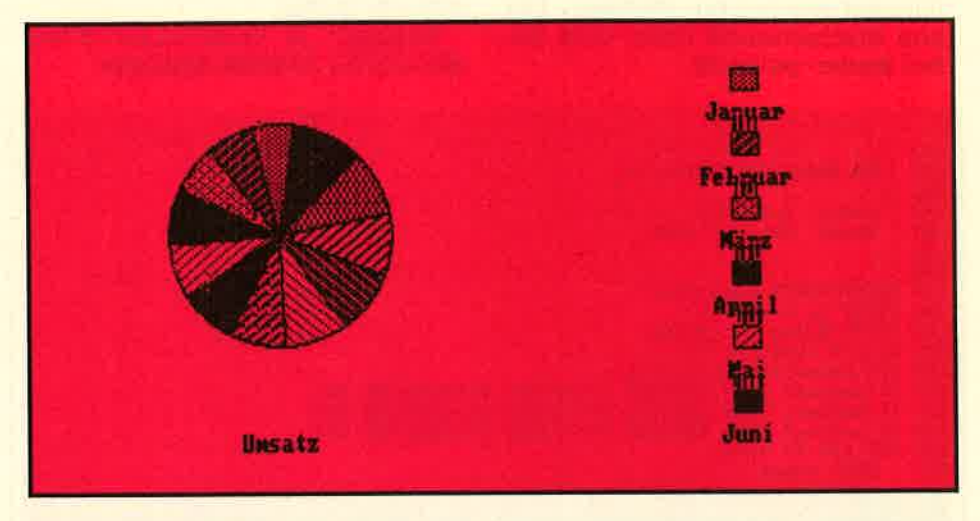

Beispiel: IRECTANGLE, 80, 50, 560,350

:REM zentriertes Rechteck im Bildschirm

- !CiRCLE, mx, my, rx, ry wl, w2: Diese Routine gestattet es, eine Ellipse - einen Kreis dann natürlich auch - oder einen Kreisbogen zu zeichnen, Die Koordinate des Mittelpunktes wird durch die beiden ersten Parameter bestimmt, die Radien in x- und y-Richtung durch

#### **CIRCLE**

die beiden folgenden. Die Anga-<br>be dieser vier Parameter ist Pflicht. Zusätzlich können noch zwei Winkel (in Altgrad) angegeben werden. Null Grad liegen da- bei in zwölf Uhr, die folgenden Winkel wandern im Uhrzeigersinn rechts herum. Zwischen diesen beiden Winkeln wird ein Kreissegment gezeichnet. Bei einer fal- schen Anzahl von Parametern wird die Routine erfolglos verlassen.

Beispiel: ICIRCLE, 320, 0, I59, I99, 270, 90 :REM zeichnet einen nach unten offenen Halbkreis über den ganzen Bildschirm.

- IPAINT: Mit PAINT können endlich beliebige (!) Flächen mit einer<br>Farbe gefüllt werden, Auch 'ver-

den Speicherplatz, Anmerken möchte ich hier, daß sich das Pro gramm selbsttätig einen freien Speicherbereich sucht, Standard mäßiq ist dieser Speicherbereich der Prozessorstack, ansonsten der freie Bereich zwischen dem Ende des Variablenspeichers und dem Anfang der Strings. So kann es bei einem großen BASIC-Programm und einer komplexen Figur zweck-<br>mäßig-sein, vorher-den-Speicher mit Hilfe der BASIC-Funktion FRE zu entrümpeln. Kann eine Figur nicht ganz gefüllt werden, so wird diese Routine unterbrochen,

#### GPEN

Eventuelle Parameter werden nicht beachtet, Beispiel:

!GPEN,I:GPAPER,0:CI-,G:! CIRCLE, 320,200,50,199:MOVE

320,200:!PAINT

-!HELP: Mit dem Kommando HELP können Sie ein Hilfsmenü aufru fen.'Darin enthalten sind sämtliche hier erläuterten Befehle und ihre Formate. Parameter werden nicht beachtet.

Beispiel: IHELP

Ich hoffe, daß dieses Utility vielen eine hilfreiche Ergänzung ist. Einige Mängel des Schneider sind dadurch allemal beseitigt.

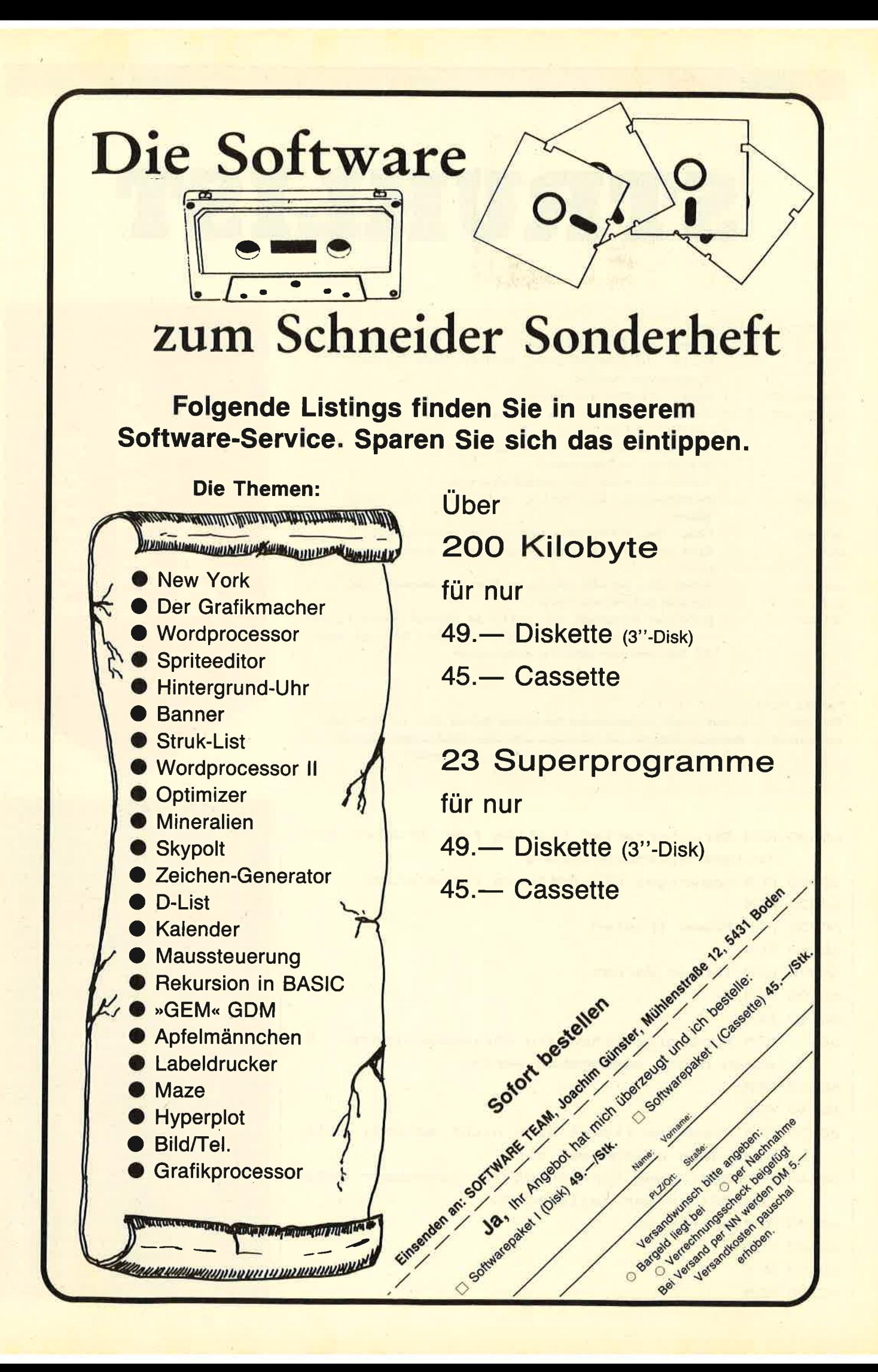

schneider spezial

## STRUKLIST

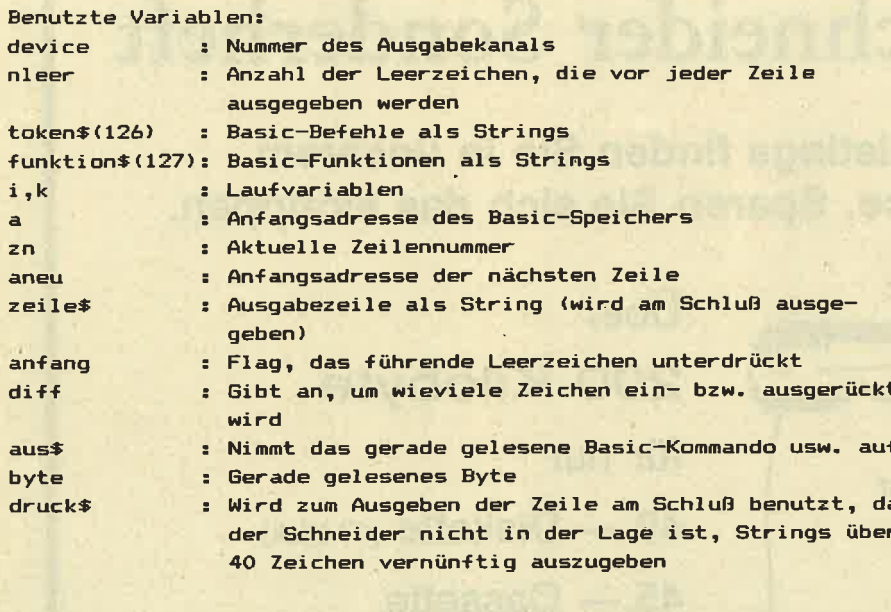

#### **Funktionen:**

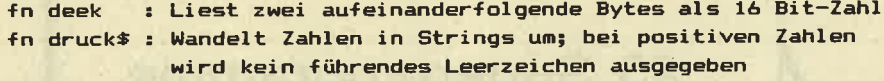

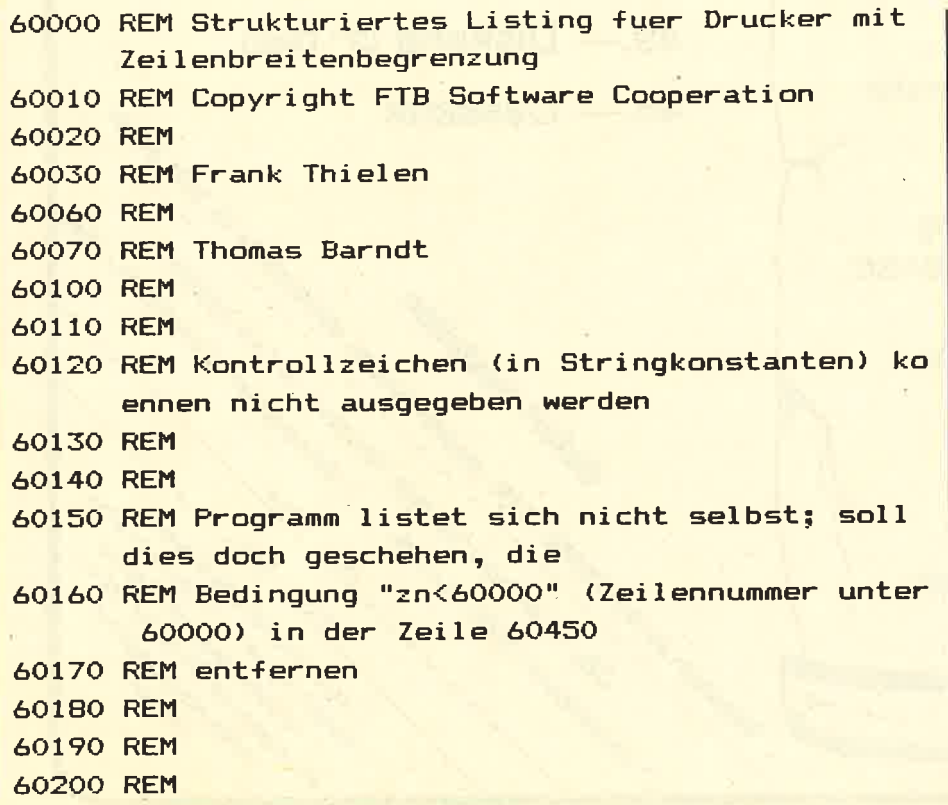

# RICI

Dieses Programm listet Programme auf Bildschirm der Drucker. Dabei werden Zeilennummern rechtsbündig ausgegeben sowie<br>For-Next- und While-Wend-Schleifen eingerückt, wenn dies möglich ist

Man lädt das Programm zu diesem Zweck mit MERGE zu dem zu listenden Programm und startet es mit RUN 60000. Für die Ausgabe auf Drucker sollte in Zeile 60210 device=8 stehen, andernfalls divice = 0 für Ausgabe auf den Bild schirm. In Zeile 60450 sollten Sie das erste REM und den Doppelpunkt entfernen, damit sich das Programm nicht selbst listet. In den Zeilen 60220 und 60230 müssen Soll- und Istbreite für die Ausgabe angegeben werden.

**BASIC** Struklist liest den Speicher aus und wandelt dabei die Tokens (Kürzel für BASIC Befehle) in die tatsächliche Zei chendarstellung um (sie stehen am Ende des Programms). Werte von Constanten, wie z.B. in "a=3.14"<br>speichert der Schneider nich

135

#### Pascalstrukturen in BASIC

in Form von ASCII-Zeichen ab, d.h. nicht als fortlaufende Zeichen wie "3" "," "1" "4", wie dies die meisten Rechner tun, er wählt vielmehr eine von der Größe der Konstanten abhängige Darstellung und ver-<br>mindert so den Speicherbedarf<br>und erhöht die Ausführungsgeschwindigkeit. Alle dezimalen Konstanten unter 10 werden dabei in nur einem Byte abgelegt; dezimale Werte unter 256 werden durch ein Byte gekennzeichnet, auf das dann der eigentliche Wert folgt. Dies geschieht analog mit dezimalen, hexadezimalen und binären Konstanten, die mit einem Kennbyte beginnen und in zwei weiteren Bytes den eigentlichen Wert enthalten.

Fließkommazahlen werden grundsätzlich als 5 Byte-Sequenzen abgelegt, wobei die Darstellung

#### **5 Byte Sequenz**

der Ablage der Variableninhalte<br>entspricht. Auch dies ist ein Grund für die hohe Geschwindigkeit der Programmausführung des Schneiders, well bei einer Zuweisung diese fünf Byte nur übertragen werden brauchen, während die meisten anderen Computer die ASCII-Darstellung von Zahlen erst noch in das Variablen-Format umwandeln müssen.

#### **Der Trick**

Auch bei der Ablage der Zeilennummer hinter COTO wird ein Trick angewendet: Hier steht nicht etwa die Zeilennummer, sondern ein Zeiger, der auf den Beginn der<br>angesprungenen Zeile im Speicher zeigt. Bei der Ausführung<br>kann also dann der Ausführungszeiger direkt auf diese Speicherstelle gesetzt werden; viele andere Rechner müssen in dieser Situation den gesamten BASIC-Speicher nach der anzuspringenden Zeile absuchen. Deshalb werden Sprünge an den Programmanfang bei den meisten Rechnern schneller durchgeführt als an das Ende (die gesuchte Zeile wird schneller gefunden), während der Schneider immer gleich schnell springt

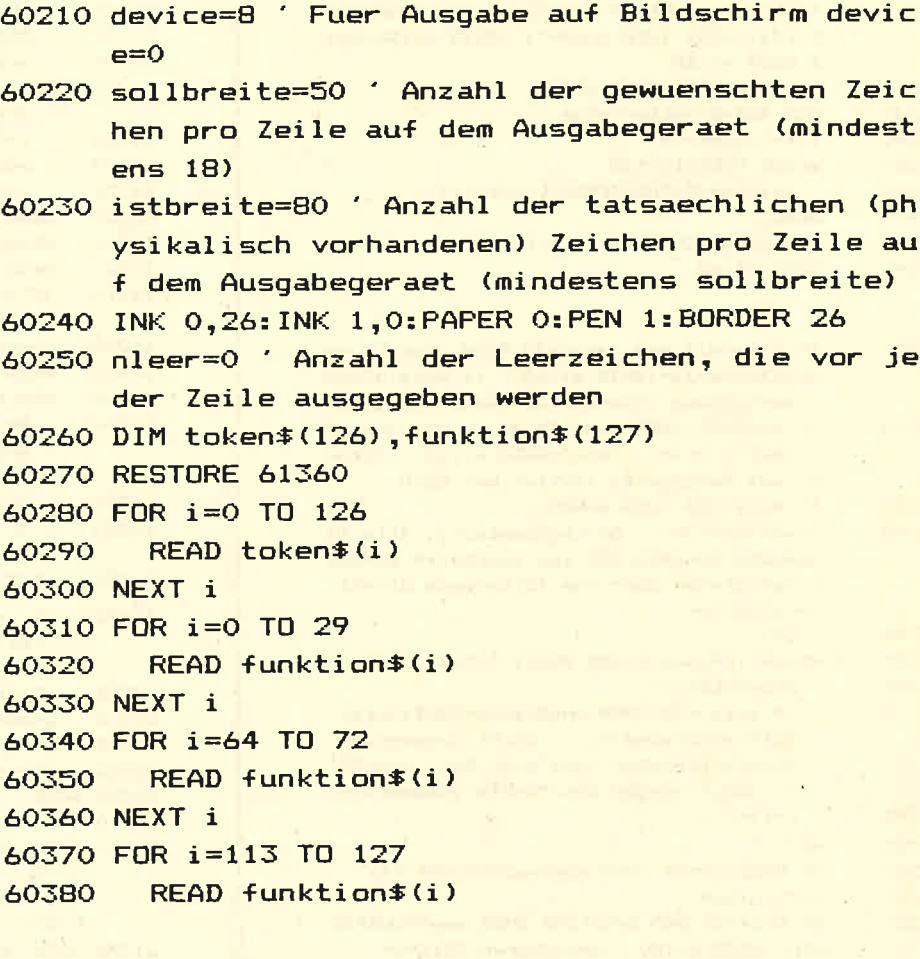

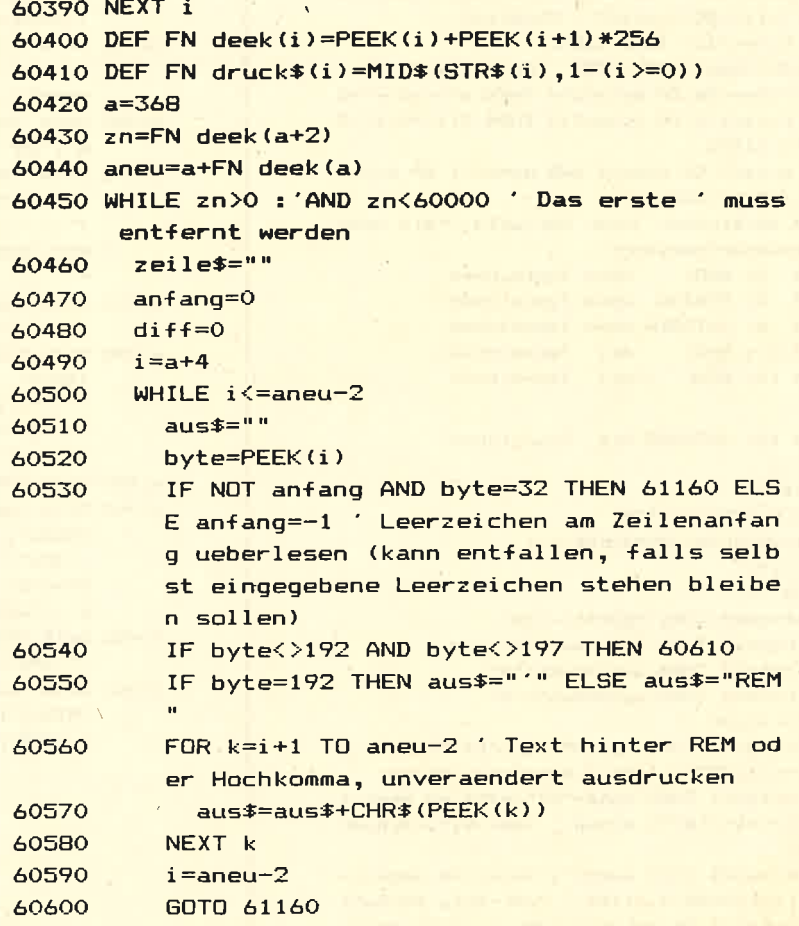

#### 136

k,

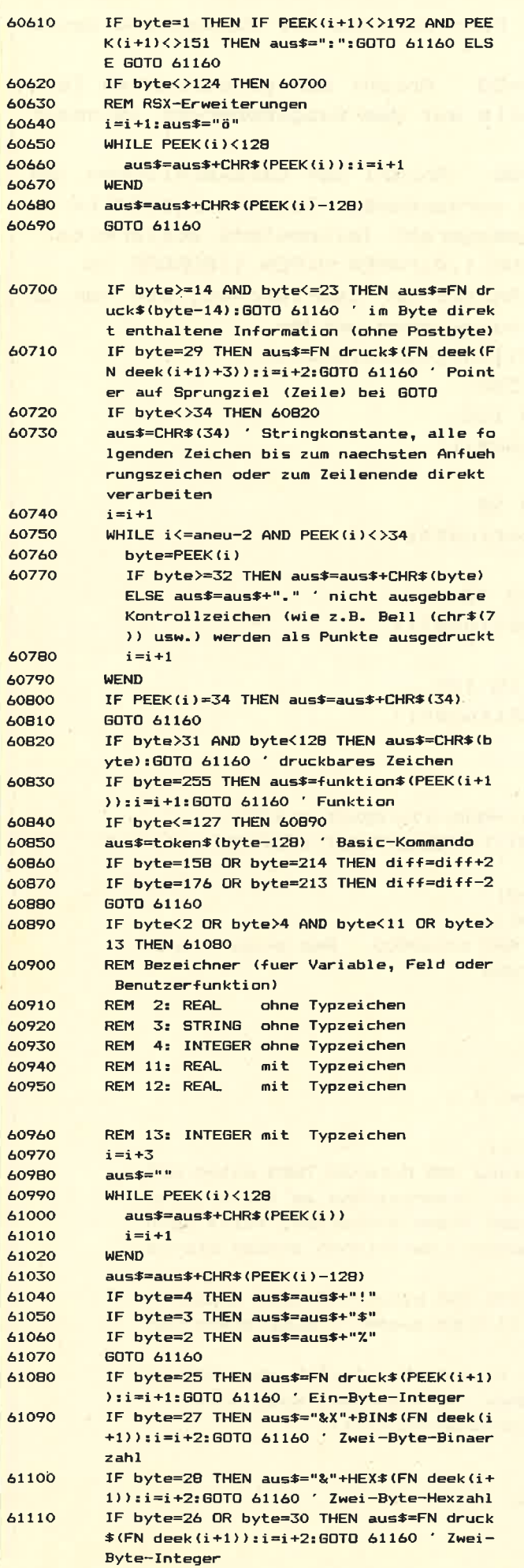

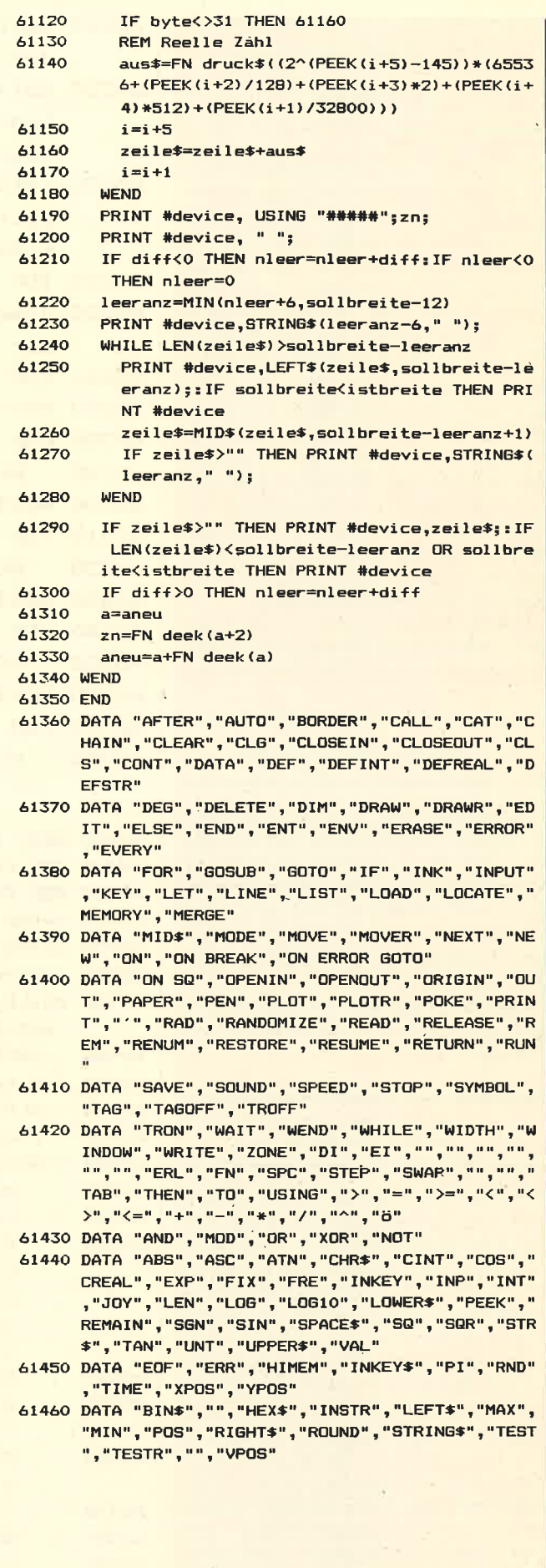

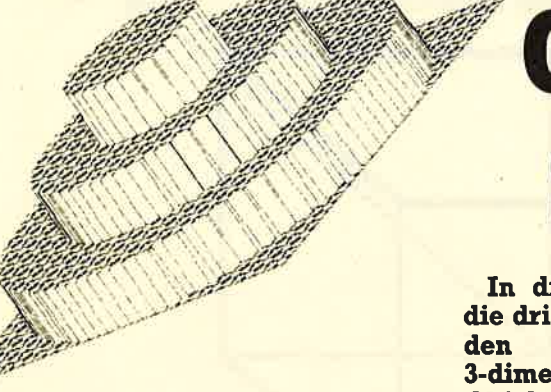

## Grafikkurs für den Schneider, Teil III

In diesem Teil stoßen wir in die dritte Dimension vor: Es wer-**Grundlagen** der die 3-dimensionalen Abbildung von Objekten auf dem Computerbildschirm besprochen und die Möglichkeiten, die sich daraus ergeben: Drehung und Betrachtung von Objekten aus verschiedenen Blickwinkeln, Vergrößerung und Verkleinerung etc.

FUR EINSTEIGER FÜR EINSTEIGER FÜR EINSTEIGER FÜR EINSTEIGER FÜR EINSTEIGER FÜR EINSTEIGER FÜR EINST

Alle Grafiken, die wir bisher im Verlauf des Grafikkurses erstellt haben, hatten eines gemeinsam: Sie waren 2-dimensional. Das heißt, wir haben von vorneherein der Tatsache Rechnung getragen, daß wir auf einem Bildschirm, also einer zweidimensionalen Fläche zeichneten. Dieses Mal werden wir uns nun damit beschäftigen, wie 3-dimensionale Gebilde auf unserem 2-dimensionalen Bildschirm abgebildet werden können und welche Möglichkeiten sich dabei ergeben.

Betrachten Sie einmal Bild 1. Es zeigt einen perspektivisch dargestellten Würfel in Gitterdarstellung. Es wäre natürlich kein Problem, den Würfel mit unserem bisherigen Wissen auf dem Bildschirm zu zeichnen, indem wir die Koordinaten der einzelnen Linienanfänge und -enden bestimmen und einfach 'DRAW-en'. Doch dann hätten wir nichts Neues erreicht. da zwar der Betrachter den Eindruck von TIEFE hätte, aber wir programmäßig keine Möglichkeit hätten, z.B. die Perspektive, in der der Würfel dargestellt wird, zu ändern. Wir müssen also einen anderen Weg finden, das Aussehen des Würfels zu speichern.

#### TIEFE

Normalerweise arbeiten wir in einem Koordinatensystem mit 2-Achsen, x und y. Deshalb nennen wir es zwei-dimensional. Nun kommt aber noch eine dritte Dimension hinzu, die Tiefe. Wir brauchen also noch eine dritte

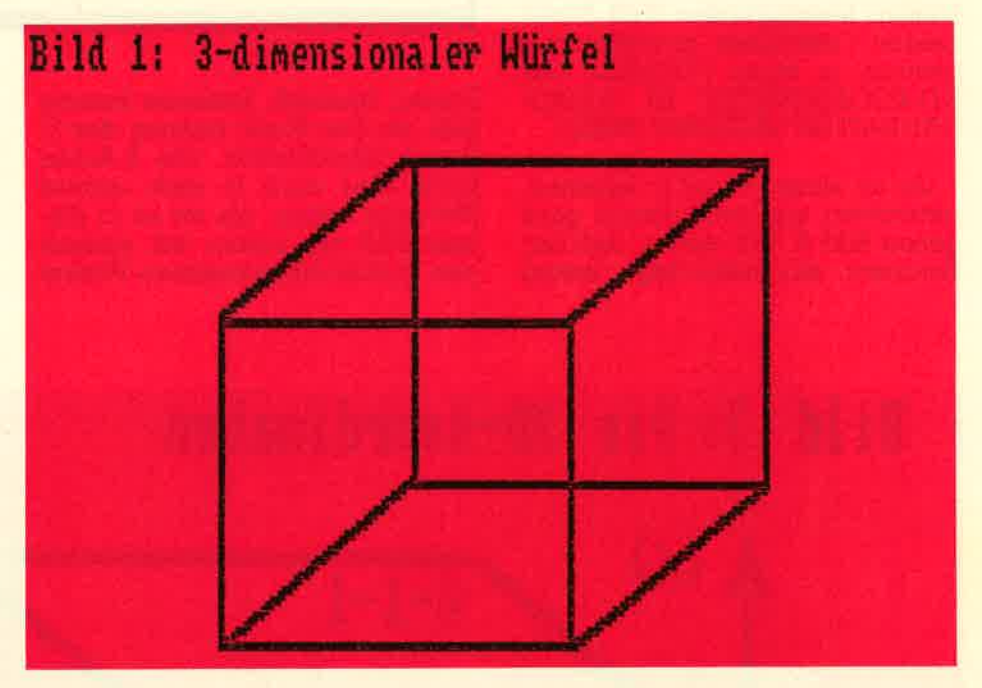

Achse dafür, die wir als Z-ACHSE bezeichnen werden. Aus Bild 2 wird ersichtlich, daß diese Achse (vorläufig jedenfalls) den rechten<br>Winkel zwischen X- und Y-Achse teilt. Daß das aber keineswegs immer der Fall zu sein braucht, werden wir später noch sehen. Wenn wir in dem drei-dimensionalen Koordinatensystem arbeiten, hat jeder Punkt nicht mehr zwei, sondern drei Koordinaten: also nicht mehr P(x,y), sondern P(x,y,z) (in dieser Reihenfolge werden die drei Koordinaten immer angegeben: X-Horizontal, Y-Vertikal, Z-Perspektive).

Die linke untere Ecke des Würfels stimmt mit dem Nullpunkt des Koordinatensystems überein(0,0,0). Das ist zur Bestimmung der einzel-

nen Eck-Koordinaten günstiger, aber es ist keine Notwendigkeit; dieselbe Ecke könnte auch eine diesene Ecke komte auch eine<br>andere y-Koordinate haben, so<br>daß der gesamte Würfel höher<br>oder tiefer läge (z.B. 0,2,0), oder eine andere x-Koordinate, so daß der Würfel mehr rechts oder links läge (z.B. - 2,0,0). Wenn dieser Punkt eine andere z-Koordinate hätte, würde der Würfel näher oder weiter vom Betrachter entfernt liegen. Natürlich müssen dann auch alle anderen Ecken entsprechend verschoben werden. Die 3-D-Koordinaten für einige Ecken des Würfels zeigt Bild 3. 'Einige', weil die verborgenen Koordinaten nicht gezeigt werden. Alle Koordinaten finden Sie in den Data-Zeilen in Listing Nr. 1.

#### Kurs

Der dargestellte Würfel ist eine Art 'Einheitswürfel' (in Anlehnung an den Einheitskreis), weil seine Seiten die Länge 1 haben. Diese Länge wurde gewählt, weil wir die einzelnen Koordinaten so leicht<br>per Augenmaß bestimmen können. Wir hätten aber auch willkürlich jede andere Länge nehmen können (bei einem Rechteck, das nur halb so tief ist wie der Würfel, ergeben sich so Werte von 0.5 für die Z-Achse, anstelle der l-Werte).

Alles schön und gut, aber wie<br>zeichnen wir etwas mit 3 Koordinaten mit den Grafikbefehlen, die doch nur 2 Argumente haben?', werden Sie jetzt berechtigterwei-<br>se fragen. Das ist der Punkt, an dem die Mathematik ins Spiel kommt, und hier wird auch klar, warum wir bisher so auf Sinus und Kosinus herumgeritten sind. Diese beiden Funktionen brauchen wir nämlich in einer FORMEL, UM 3-D-KOORDINATEN IN 2-D-KO-ORDINATEN UMZURECHNEN.

Um an diese Formel zu kommen, betrachten wir noch einmal ganz genau Bild 2: Wir sehen, daß der Eindruck, ein Punkt liege 'weiter

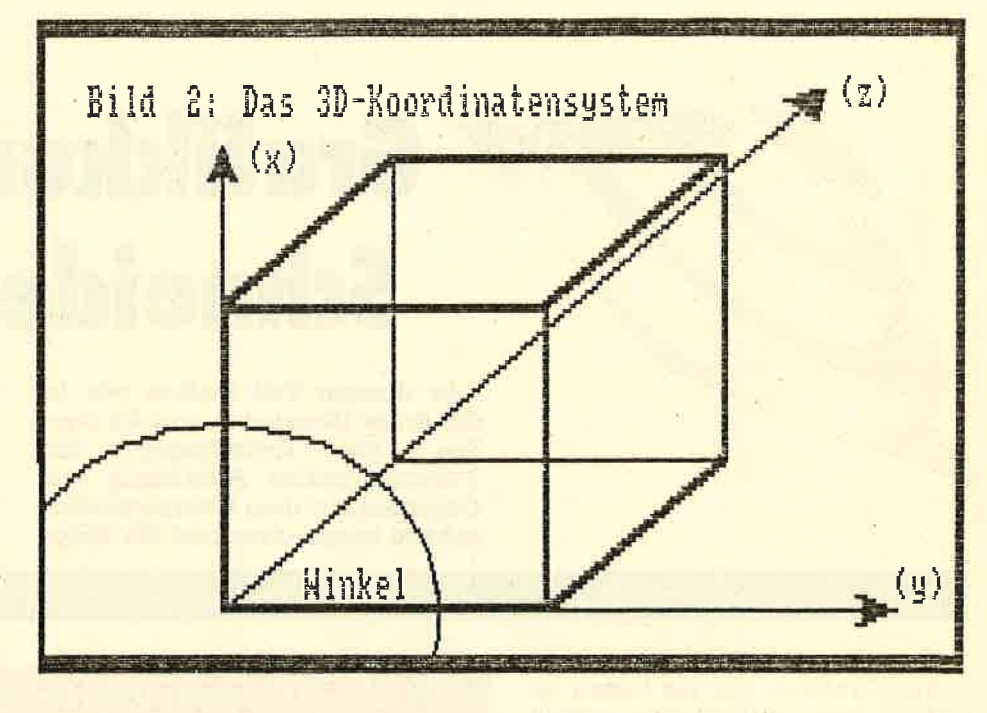

hinten', dadurch zustande kommt, daß wir den Punkt entlang der Z-Achse verschieben. Die Z-Achse kann aber auch in eine andere Richtung zeigen, als sie es in diesem Bild tut, indem wir einfach den im Bild eingetragenen Winkel ändern. Uns sind nun also die x, y und z-Koordinaten bekannt. X- und y-Koordinaten stimmen dabei bereits, in bezug auf eine zwei-dimensionale Darstellung jedenfalls. Wenn wir einfach den Quader mit diesen beiden Koordinaten zeich-

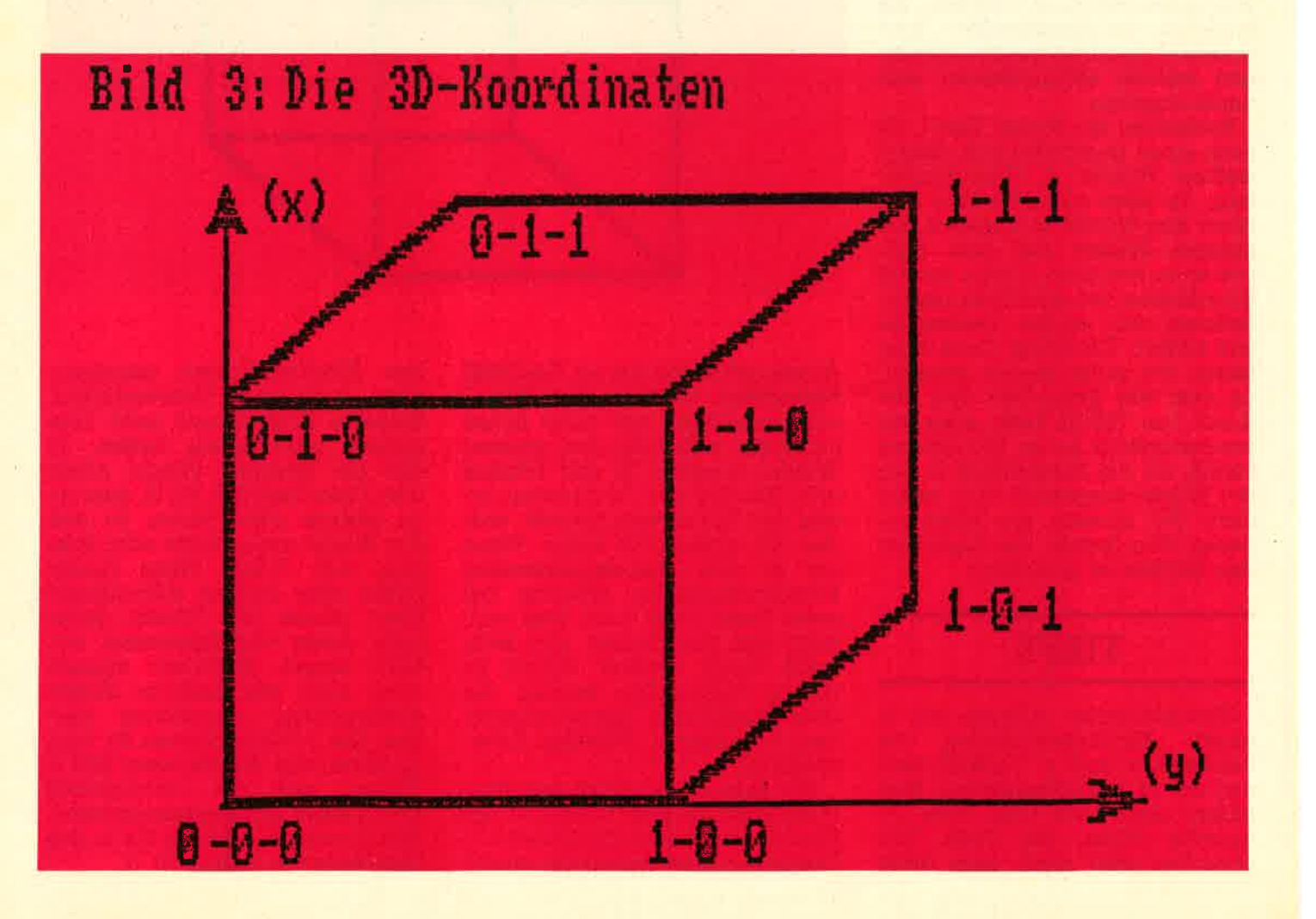

138

nen würden, und die Z-Achse unter den Tisch fallen lassen würden, erhielten wir ein Quadrat. Wir müssen nun aber zu diesen beiden Grund-Koordinaten noch eine Verschiebung hinzuaddieren, die sich aus dem Wert des Winkels und aus dem Wert Z (also der Entfernung selbst) ergibt. Der Wert für Z entspricht dem Radius eines Kreises. Der Winkel ist dabei IRGENDEIN Winkel dieses Kreises, und der Mittelpunkt des Kreises liegt auf dem Punkt x, y. Somit können wir den neuen 2-D-Punkt mit folgenden zwei Formeln ausrechnen:

 $xneu = x+z*cos(winkel)$ <br>
yneu = y+z\*sin(winkel)

#### 3-dimensional

Das ist schon alles, was wir brauchen, um 3-dimensionale Koordinaten in 2-dimensionale Koordinaten umzurechnen. Vorausgesetzt, wir haben in einem Maßstab von I (wie in Bild 3) qearbeitet, müssen wir die neuen Werte nur noch an die aktuellen Bildschirmwerte anpassen, Dazu multiplizieren wir die Werte mit einem passenden Wert, um das gezeichnete Objekt in einer ausreichenden Größe darzustellen (2.B. mit 100), und addieren 320 zu den x-, und 200 zu den y-Werten, um das Objekt in die Bildschirmmitte zu verschieben. In Listing Nr. 2 wird die praktische Anwendung für all das demonstriert,

Die Funktionsweise des Programmes ist leicht erklärt: Am Anfang stehen die Daten für die zwölf Linien, aus denen sich der Würfel zusammensetzt, In jeder Data-Zetle stehen dabei die Daten für eine Linie, d,h. Anfangspunkt in 3D-Koordinaten und der Endpunkt in 3D-Koordinaten. Das Programm wählt Bildschirm-Modus I und wählt einen Winkel von 45 Grad für die Z-Achse. Anschließend werden für alle zwölf Linien die Anfangs- und Endpunkte gelesen und in die entsprechenden Werte für ein zweidi- mensionales Koordinatensystem umgerechnet (Unterprogramm ab 350). Dazu wird unsere oben ent- wickelte Formel benutzt. Grafikkursor wird an die errechnete 2D-Startkoordinate gesetzt und eine Linie zur Endkoordinate gezogen (Zeile 310). Nachdem das 12 mal geschehen ist, wird nach einem neuen Darstellungswinkel gefragt, und das ganze beginnt von vorn,

Wenn Sie sich den Würfel unter<br>Verwendung von verschiedenen Winkeln angeschaut haben, gibt<br>es verschiedene Möglichkeiten, das Programm zu verändern:<br>Wenn Sie folgende Zeilen einfügen, haben Sie die Möglichkeit, die Tiefe des Würfels frei zu bestimmen, indem Sie einen Faktor angeben, mit dem die jeweilige z-Koordinate multipliziert wird, bevor in 2D-Koordinaten umgerechnet wird:

 $205$  zfaktor = 1

 $235 z1 = z1*zfaktor: z2 = z2*zfaktor$  $325$  locate  $1,23$ : INPUT Z-Faktor =

,zfaktor<br>- Ein ähnliches Ergebnis können Sie natürlich erzielen, indem Sie direkt in den DATA-Zeilen jeweils die 3. und 6. Zahl verändern, also Z. Eine weitere Manipulationsmöglichkeit bietet sich in bezug auf Vergrößerung/Verkleinerung des Objekts an. Dazu müssen lediglich ALLE Koordinaten vor der Umrechnung in 2D-Koordinaten mit einem Faktor multipliziert werden. Ist dieser Faktor > 1, wird das Ob-<br>jekt vergößert, ist er < 1, wird es verkleinert. Der nächste Schritt ist, die Figur selbst zu verändern, Fügen Sie z.B. einmal folgende Data-Zeilen ein, und ändern Sie die Linien-Anzahl in Zeile 220 in 16:

185 DATA 0,0,0,0.5,0.5,-0.5 186 DATA 1,0,0,0.5,0.5,-0.5 187 DATA 0, 1, 0, 0.5, 0.5, -0.5 188 DATA 1,1,0,0.5,0.5,-0.5

Dadurch setzen Sie dem Würfel eine Spitze auf. Und wenn Sie sich daran satt gesehen haben, können Sie ja auch ganz neue Figuren definieren: In Bild 4 ist beispieisweise ein 'T' dargestellt. Denken Sie daran, auch die Linien-Anzahl in Zeile 220 zu ändern. In eigenen Kreationen können natüriich auch größere (oder kleinere) Zahlen als 0 und I verwendet werden.

Damit Ihr Objekt optimai auf den Bildschirm paßt, sollten evtl. die Parameter in den Zeilen 260 bis 290 geändert werden (i00 bestimmt dabei die Größe, 320/200 rücken das Bild in die Bildschirmmitte). Im folgenden werden wir uns abschließend damit beschäftigen, wie man verdeckte Linien unterdrücken kann (so daß man nicht mehr durch die Objekte durchsehen kann), und wir werden mathematische Funktionen in 3D plotten. Bis jetzt haben wir 3-dimensionale Körper auf dem<br>(2-dimensionalen) Bildschirm ab-<br>gebildet, Dazu wurden natürlich<br>Umrechnungsformeln benötigt, und zwar

- $sx = x + z * cos(winkel)$ <br> $sy = y + z * sin(winkel)$
- 

sy=y+z\*sin(winkel)<br>Wir wollen diese Formeln nun dazu benutzen, um 3-D-Funktionen darzustellen. Es gibt natürlich noch andere (und sicher auch bessere) Methoden, um eine solche

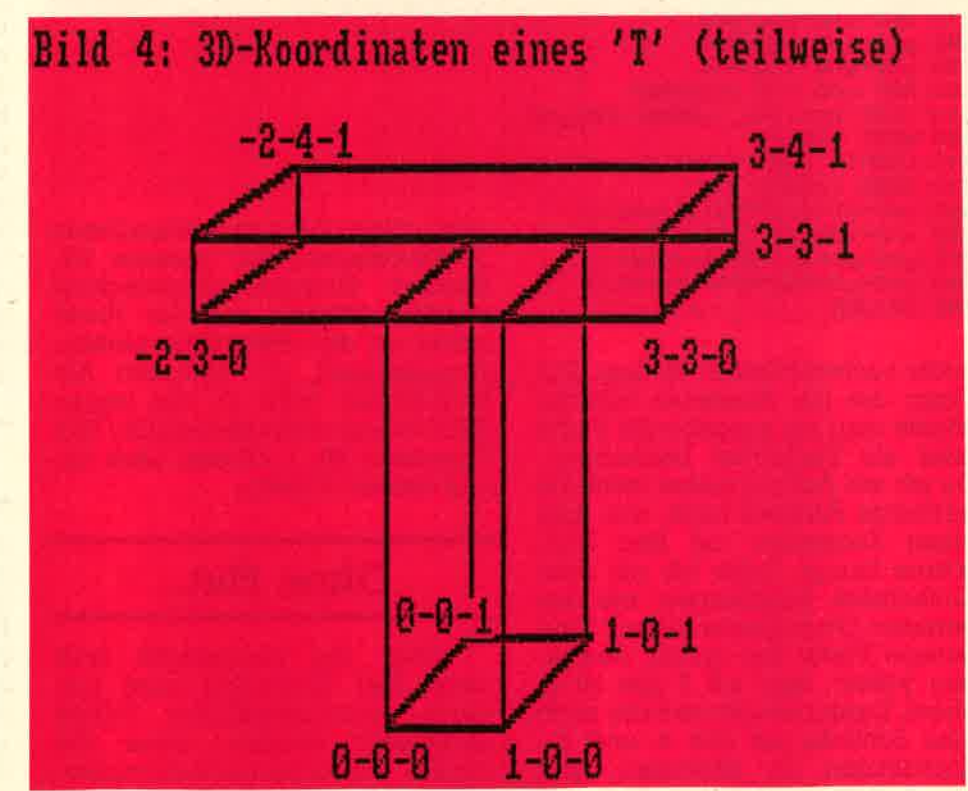

**Kurs** 

#### 140

10 REM Testaufgabe 2 aus Teil 2:

50 x-COS(winkel)\*radius+320

70 u-SIN(winkel)\*radius+200

10 REM Testaufgabe 1 aus Teil 2:<br>20 REM Sinuswelle

40 NODE 2:1NK 0.0:BORDER 0:1NK 1.26

40 HODE 1: INK 0.0: BORDER 0: INK 1,26

50 DEG:FOR winkel-0 TO 360-10'(10 kompl.Kreise)

20 REM Spirale

45 radius-1

80 PLOT  $x, y, 1$ 

90 radius-radius+0.1

30 REM

30 REM

100 NEXT winkel

Listing Nr. 1 pie 3D-Koardinaten fuer den Wuerfel... 10 REM Datenformat: 20 REM x1, u1, z1, x2, u2, z2 30 REM 40 DATA 0,1,0,1,1,0 50 DATA 1,1,0,1,0,0<br>60 DATA 1,0,0,0,0,0,0 70 BATA 0,0,0,0,1,0 80 REM das war das vordere Quadrat SO DATA 0,1,1,1,1,1 100 DATA 1,1,1,1,0,1 100 NEXT winkel 110 DATA 1.0.1.0.0.1 120 DATA 0,0,1,0,1,1 130 REM das war das hintera Quadrat 140 DATA 0,1,0,0,1,1 150 DATA 0.0.0.0.0.1 160 DATA 1,0,0,1,0,1 170 DATA 1,1,0,1,1,1 180 REM das waren die 4 Verbindungslinien Listing Nr. 2. Und das komplette Programm: 10 REM Datenformat: 20 REM x1, y1, z1, x2, y2, z2 30 REM 30 REM<br>
40 HOBE 2; INK 0, 0: BORDER<br>
50 x-0: DEG<br>
60 FOR winkel-0 TO 639<br>
70 y-51N(winkel)-150+200<br>
80 PLDT x, y, 1<br>
90 x-x+1<br>
90 x-x+1 40 DATA 0,1,0,1,1,0 50 DATA 1,1,0,1,0,0 60 DATA 1,0,0,0,0,0 70 DATA 0,0,0,0,1,0<br>80 REM das war das vordere Guadrat SO DATA 0,1,1,1,1,1  $\frac{60 \text{ PLOT}}{50 \text{ x-x+1}}$ 100 DATA 1, 1, 1, 1, 0, 1 110 DATA 1,0,1,0,0,1<br>120 DATA 0,0,1,0,1,1 130 REM das war das hintere Quadrat 140 DATA 0,1,0,0,1,1 150 DATA 0.0.0.0.1 160 DATA 1,0,0,1,0,1 170 DATA 1,1,0,1,1 180 REM das waren die 4 Verbindungslinien 190 REM 200 MODE 1:DEG: winkel-45 '45 Grad Winkel 210 RESTORE 40 220 FOR linie-1 TO 12 '12 Linien sind zu zeichnen 230 READ x1, y1, z1, x2, y2, z2<br>240 GOSUB 350 'errechne 2-D Werte 250 REM nun Werte fuer Bildschirm korrigieren 260 xn1-xn1-100+320 270 xn2-xn2-100+320 280 uni-uni-100+200 290 un2"un2"100+200 300 REM und nun zeichnen 310 PLOT xn1, yn1, 1:DRAW xn2, yn2<br>320 NEXT linie<br>330 NEXT linie<br>330 LOCATE 1, 24: INPUT "Winkel=", winkel<br>340 MODE 1:50TO 210<br>350 xn1=x1+(z1\*CDS(winkel))<br>360 xn2=x2+(z2\*COS(winkel)) wenn dann diese so entstandenen 360 xn2-x2+(z2=COS(winkel)) 370 uni-ul-(z1-SINCwinkel)) 380 un2-y2+(z2=SIN(winkel))

Ieicht nachvollziehbar zu sein. Die Figur, die ich darstellen möchte,<br>könnte man als ausgebeulte Platte oder als Zuckerhut bezeichnen. Da ich am Anfang selbst nicht die geringste Ahnung hatte, wie man einen Zuckerhut auf den Bildschirm bringt, habe ich mit dem Einfachsten angefangen, mit der geraden Grundplatte selber. Eine gerade Platte hat immer denselben y-Wert, also z.B 0 (sie ist ja eben). Dann braucht man nur noch eine Schleife, um alle x- und z - Koordinaten zu erzeugen, und

390

**RETURN** 

3D-Koordinaten mit unseren bekannten Formeln umgerechnet werden, können wir die Platte schon auf den Bildschirm plotten, vorausgesetzt, wir gleichen die Koordinaten noch an die realen Bildschirmkoordinaten an (100/110). Programm Nr. I arbeitet nach qenau diesem Prinzip.

#### Ohne Hut...

Aber die Hauptsache fehlt noch. Der Zuckerhut muß nun durch unterschiedliche Höhen dargestellt werden, denn die Punkte, aus denen er sich zusammensetzt, liegen auf einer anderen Höhe als die restlichen Punkte der Platte. Der Zuckerhut stellt eine Ausbeulung in der Platte dar, wo bei sein Mittelpunkt am weitesten von der Platte entfemt ist und er am Rand immer weniger hoch wird. Wir brauchen also eine pas sende Funktion, die uns ein sol ches Bild liefert. Wenn Sie sich den Zuckerhut im Querschnitt von der Seite vorstellen, werden Sie feststellen, daß sein Profil eine ziemliche Ahnlichkeit mit der Nor-

#### Normalparabel

malparabel hat. Es liegt also nahe, die Höhe jedes einzelnen Punktes mit Hilfe der Normalparabel (die Funktion x2 liefert die Normalpa rabel) auszurechnen. Wir haben dabei zwei Probleme. Das erste Problem: Die Normalparabel ist 'genau falsch herum', d.h., sie ist an der Stelle am niedrigsten, an der

der Zuckerhut am höchsten ist. Dieses Problem können wir lösen, indem wir die Formel umstellen, die Normalparabel praktisch spiegeln:

 $y = x2$ <br>= > y = (-ABS(x) + (xmax-xmin)/2)2 Und da xmax  $(5)$  und xmin  $(-5)$ feststehen, können wir die Formel noch weiter vereinfachen.

 $=$  >  $y = (-\text{abs}(x) + 5)2$ <br>Damit wäre das erste Problem gelöst. Diese neue Formel bringt uns (bei entsprechender Streckung/Stauchung) die richtige Zuckerhut-Form, Aber unser zweites Problem besteht noch, nämlich: Diese Formel liefert nur ein Z-D-Resultat (x und y). Es geht also nun darum, wie man 3-D-Koordinaten erzeugen kann. Nun, das ist äuch nicht so schwer, wie es aussieht (wenn man einmal weiß, wie's geht). Bei der obigen<br>Formel fehlt die Tiefe, die z-Koordinate völlig, und nun stellt sich die Fraqe, wie man die y-Koordinate aus x und z errechnet.

#### Die Lösung

Die Lösung ist so einfach, daß sie schon ein bißchen primitiv erscheint: Man multipliziert die beiden Koordinaten miteinander (das Produkt aus x- und z-Koordinaten ergibt die Höhe). Die komplette Formel für den Zuckerhut lautet

demnach:<br> => y=(-abs(x)+5)2 +

Gabs(z)+ 5)2 Für die z-Koordinate können wir die Formel unverändert übernehmen, da auch zmin und zmax -5 und 5 sind. Mit Programm Nr. 2, das mit unserer gerade herausgefundenen Formel arbeitet, kann man den fertigen Zuckerhut bewundern, allerdings müssen einige Besonderheiten im Programm beachtet werden: Erst einmal ha-. ben wir die Schrittweite (Zeilen 40, 50) stark herabgesetzt. Dadurch werden mehr Punkte gezeichnet, und das Bild wird deutlicher, Außerdem wird y durch 400 dividiert, da sonst viel zu große Werte von der Formel kommen und wir nur einen kleinen Ausschnitt vom Zuckerhut sehen würden. Dadurch, daß wir y verkleinern, erreichen wir'den Eindruck, der Betrachter würde aus sehr viel größerer Höhe auf den Zuckerhut heruntersehen (oder eben: der

lO ' Unterdrueckung von verdeckten Linien<br>20 ' bei einem Wuerfel in 3D Darstellung.<br>30 ' 40 MODE 2:CALL &BCO2:DIM f(8,5) 50 CLS <sup>60</sup>PRINT "Eitte geben Sie den Betrachterstandpunkt ein: " 70 PRINT" (z.B. x=50, y=50, z=20) ": PRINT<br>80 INPUT "Bitte geben Sie die x-Koordinate ein:", b x 90 INPUT "Bitte geben Sie die y-Koordinate ein:", b y<br>100 INPUT "Bitte geben Sie die z-Koordinate ein:",<br>bz 110 CLS 130 ' suche nach der verdeckten Kante l6Q vdln=O 'verdeckte Linien Numner 17O FOR t=1 TO B 'alle B Kanten untersuchen<br>18O READ x,y,z,ll,12<br>19O entf=SQR((x-bx)^2+(y-by)^2+(z-bz)^2)<br>2OO 'das war die Entfernungsformel<br>21O IF entf>vdln THEN vdln=t:vd=entf 22O NEXT 24O ' Hilfswerte aus Betrachterstandpunkt erechnen<br>260 bx=bx+O.OOOOO1 ' gegen Divison/O 27O hi=ATN(by/bx):h2=ATN(bz/bx) 'Hilfswerte hi und h2<br>29O RESTORE  $310$  FOR t=1 TO B  $'$  errechenen der 2D Koord.<br> $320$   $'$ 330 READ x,y,z,ll,l2<br>350 ' liest x/y/z Koordinate und<br>360 ' Nummer der Verbindungslinien<br>380 | xa=x<br>390 | x=-xa\$SIN(h1)+y\$SIN(h1) 'x errechnen<br>400 | y=-xa\$COS(h1)\$SIN(h2)<br>420 | y=y-ya\$SIN(h1)\$SIN(h2)+z\$COS(h2)<br>440 ' nun di en  $460 f(t,1)=x: f(t,2)=y: f(t,3)=z: f(t,4)=11: f(t,5)=12$ 470 NEXT t ' fuer alle 8 49O.' nun die Linien zeichnen 51O FOR t=l TO 530 IF t=vdln THEN 620 'diese Linie ist nicht sic<br>htbar!<br>540 xs=f(t,1):ys≈f(t,2)<br>560 ' nur zeichnen, wenn auch die beiden Verbindun 9s-57O ' linen sichtbar sind! 590  $nr=f(t,4): IF nr\> vdln THEN xe=f(nr, 1):ye=f(nr, 2):GOSUB 810$ 600 nr=f(t,5): IF nr< $>$ vdln THEN xe=f(nr,1):ye=f(nr,2):GOSUB 810<br>620 NEXT t 630 ' das war es schon 650 WHILE INKEY\$="":WEND:GOTO 50 670 ' nun folgen die Daten fuer den Wuerfel<br>680 ' x.y.z wie gehabt, dann die Nummern der<br>690 ' beiden Linien, die mit dieser Kante<br>700 ' verbunden sind<br>720 DATA 0,0,0,2,3 730 DATA 0,0,200,1,5 740 DATA 0,200,0,6,5 750 DATA 200, 0, 0, 1, 7 760 DATA 0,200,200,3,8 770 DATA 200, 200, 0, 4, 8 780 DATA 200, 0, 200, 4, 2 790 DATA 200,200,200,7,6<br>810 ' Linie von xs,ys nach xe,ye<br>820 ' in Bildmitte zentriert zeichnen B40 PLOT xs+320, (400-ys)-200:DRAW xe+320, (400-ye)-200, 1: RETURN

**Kurs** 

Hut wäre viel kleiner). Und nicht zuletzt wenden wir auch noch einen Trick an, um das Bild plastischer erscheinen zu lassen. Grundsätzlich gilt: Je mehr Punkte wir zeichnen, um so plastischer wird das Bild, um so mehr Einzelheiten sind zu erkennen (deshalb haben wir ja auch die Schrittweite der beiden Schleifen geändert). Leider dauert das Zeichnen bei mehr Punkten auch länger, teilweise sehr viel länger. Wir behelfen uns hier mit einem Trick: Wir verbinden den Punkt, den wir gerade zeichnen, mit dem zuletzt gezeichneten Punkt und überbrücken so die Leerräume dazwischen. In Zeile 110 wird die Linie gezeichnet (aber nicht, wenn die Schleife das Plattenende erreicht hat, sonst würden ja zwei nicht nebeneinander liegende Punkte verbunden), und in Zeile 120 wird die Position des neuen Punktes abgespeichert, damit beim nächsten Punkt eine Linie dorthin gezogen werden kann. (Es ginge übrigens auch ohne diese Variablen, — überlegen Sie einmal, wie).

10 ' Listing 2: Eingedrueckte Platte 20 DEG: MODE 2 30 winkel=2 40 FOR x =- 5 TO 5 STEP 0.3 50 FOR 2=-5 TO 5 STEP 0.5 60 y=((-ABS(z)+5)^2)\*((-ABS(x)+5)^2) 70 y=y/400 'dadurch ganze Platte sichtbar 80 sx=x+z\*COS(winkel) 90 sv=v+z\*SIN(winkel) 100 sx=sx \$32+320 110 sy=sy#200+50 120 PLOT Sx, Sy, 14 IF 24>-5 THEN DRAW xa, ya 130 xa=sx:ya=sy 140 NEXT z.X

#### Verdeckte Linien

... sind ein Problem bei der 3D-Darstellung. Die notwendigen Formeln zum Unterdrücken dieser eigentlich nicht sichtbaren Linien sind teilweise sehr kompliziert und langsam, so daß man sehr leistungsstarke Rechner braucht, vor allem bei komplexeren Gebilden. Weil BASIC, auch das des Schneiders, nicht gerade Geschwindigkeitsrekorde aufstellt, solange man das Programm nicht kompiliert (in Maschinensprache über-

Listing Nr.1: Eine einfache Platte

20 DEG: MODE 2: INK 0, 0: BORDER 0

30 winkel=2 'Betrachterwinkel

60 y=0 'da die Platte eben ist!!

setzt), wollen wir uns mit einem einfacheren Beispiel begnügen, mit unserem altbekannten Würfel. Beim Würfel wird die Sache allerdings wirklich kinderleicht, denn es hat sich herausgestellt, daß der Eckpunkt des Würfels, der am weitesten vom Betrachter entfernt ist, gleichzeitig auch die nicht sichtbare Ecke ist. Alle drei mit diesem Eckpunkt verbundenen Linien sind dann auch nicht sichtbar. Da das Programm sehr ausführlich dokumentiert ist, möchte ich mir hier jeden weiteren Kommentar dazu sparen, schließlich haben wir die Grundprinzipien der 3D-Programmierung schon in der letzten Folge 'durchgekaut'. Nur auf eines sollten Sie achten: Wir drehen diesen Würfel nicht, indem ein Winkel geändert wird, sondern indem wir den Betrachterstand-<br>punkt ändern. Daraus ergeben<br>sich dann auch neue Umrechnungsformeln, die sich aus den alten Formeln herleiten lassen. Allerdings würde es zu weit führen. diese nun zu erklären.

Damit wären wir am Ende des Grafikkurses angelangt. Hoffentlich hat es Ihnen etwas Spaß gemacht. tmb

Listing 3

40 FOR x=-5 TO 5 50 FOR  $z=-5$  TO  $5$ 

100 SX=SX\*32+320

110 sv=sv\*200+50 120 PLOT sx, sy, 1<br>140 NEXT z, x

80 sx=x+z\*COS(winkel)

90 sy=y+z \*SIN(winkel)

 $10<sup>1</sup>$ 

Listing Nr.3 stellt eine weitere Variante des Zuckerhutes dar, nur werden hier noch die einzelnen Höhenstufen unterschiedlich koloriert, einfach indem abgefragt wird, wie groß y ist, und dann eine dementsprechende Farbe ausgewählt wird.

 $10$ ' Listing 3: Platte in Farbe 20 DEG: MODE 1 30 winkel=2 40 FOR x = - 5 TO 5 STEP 0.1 50 FOR z = - 5 TO 5 STEP 0.2 60 v=((-ABS(z)+5)^2)\*((-ABS(x)+5)^2) 70 y=y/400 80 sx=x+z \*COS(winkel) 90 sy=y+z \*SIN(winkel) 100 sx=sx\*32+320 110 sy=sy\*200+50 120 IF y>0.7 THEN f=3 ELSE IF y>0.05 THEN f=2 ELSE f=1 'Farbwahl 130 PLOT sx, sy, f 140 NEXT z.x

#### 142

143

#### **Anwendung**

### Säulendiagramme **für Ihren CPC**

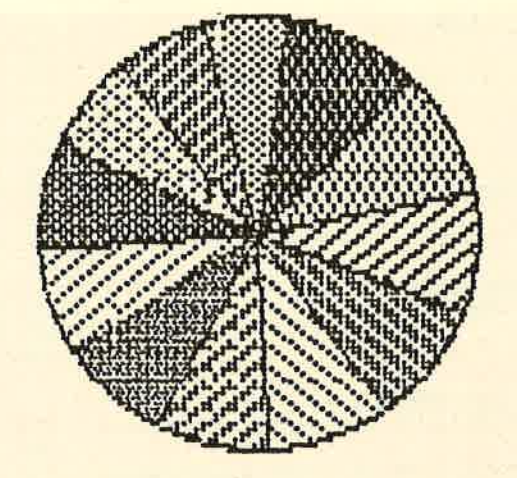

**UMSatz** 

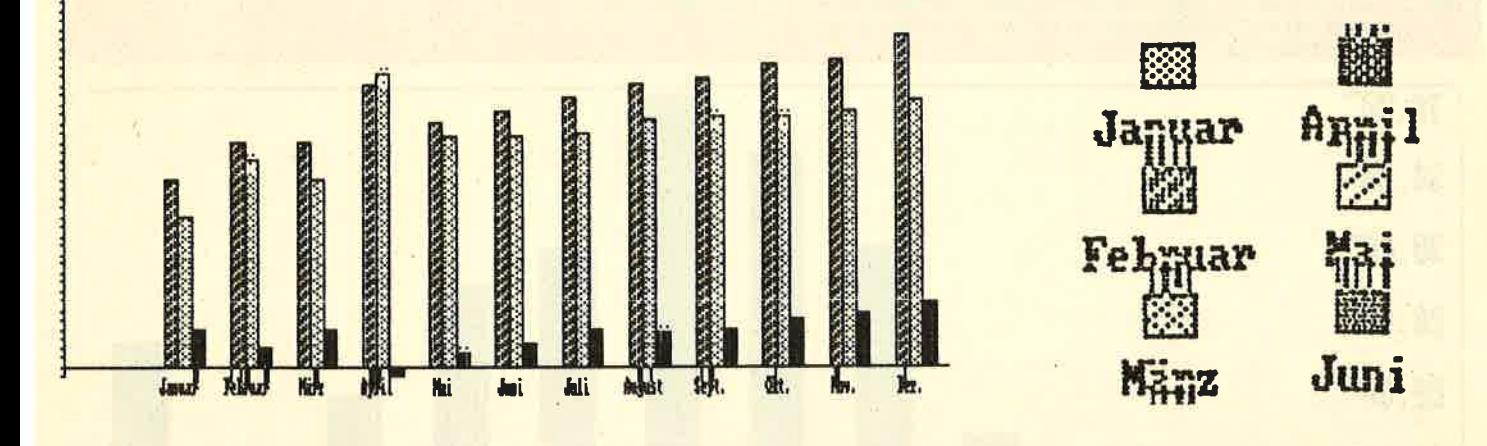

Mit diesem Programm können Sie Säulendiagramme mit einer beliebigen Anzahl von Säulen erzeugen Sie können wählen, ob die eingegebenen Daten als Prozentwerte aufgefasst werden sollen. In diesem Fall warnt das Programm Sie vor einer Überschreitung der 100%-Grenze Im Fall der Unterschreitung wird automatisch eine weitere Säule mit der Bezeichnung "sonst." erzeugt. Sie stellt die fehlenden Prozente zu 100% dar.

Bei normaler Auswertung dei Daten werden schon bei der Eingabe das Maximum und das Minimum bestimmt. Diese bestimmer die Einteilung der Skala am linken Rand des Diagramms. Ist das Minimum größer als Null, so beginnt die Skala bei Null. Säulen mit negativen Werten werden von der Grundlinie nach unten gezeichnet. Jede Säule kann mit einem Text

bezeichnet werden. Dabei ist selbstverständlich darauf zu achten, daß dieser bei einer großen Anzahl von Säulen nicht allzu lang sein darf. Der einzugebende Kommentar wird unter dem Diagramm ausgegeben Eine Ausgabe auf<br>Drucker ist nicht vorgesehen, kann jedoch mit einer Hardcopy vorgenommen werden.

"Saeulendiagramme<br>(c) 1986  $\frac{1}{2}$ 160 'Thomas Barndt 170  $\overline{\mathbf{3}}$  $\overline{a}$ 180 10 MODE 2  $20$  minreal =-1E+38  $200$  anz=anz-1 30 ORIGIN 0,18,0,639,399,0 40 WINDOW #0,2,79,2,22 220 FOR i=0 TO anz 50 WINDOW #1,1,80,24,25 230 60 SYMBOL 255, 255 INPUT"", wert (i) 240 70 PRINT: PRINTTAB (10) "Saeulendiagramme by THBCS 250 sum=sum+wert(i) 260 270 80 PRINT 90 INPUT"Anzahl der Saeulen:", anz 280 100 INPUT"Angaben in Prozent (J/N)";p\* **290 NEXT** 300 sonstflag=0 110 p\$=UPPER\$(p\$) 120 IF p\*="J" THEN proz=-1:60TO 140 ELSE proz=0<br>130 IF p\*<>"N" THEN 100 140 IF proz THEN ybez\$="Prozent" ELSE INPUT"Beze<br>ichnung der Y-Achse:",ybez\$

```
150 LINE INPUT"Kommentar:", kom$
      ** Werte einlesen **
190 DIM wert (anz), bez$ (anz)
210 sum=0:maxi=minreal:mini=-minreal
      PRINT"Wert"i+1":";
      INPUT"Bezeichnung:",bez$(i)
      IF wert(i) >maxi THEN maxi=wert(i)
      IF wert(i)<mini THEN mini=wert(i)
310 IF NOT proz THEN 370
320 IF sum<100 THEN anz=anz+1:wert(anz)=100-sum:<br>bez$(anz)="sonst."
330 IF sum>100 THEN PRINT"Summe > 100% !! Einga.
```
**Anwendung** 

#### 144

Dez

Nov

sonst.

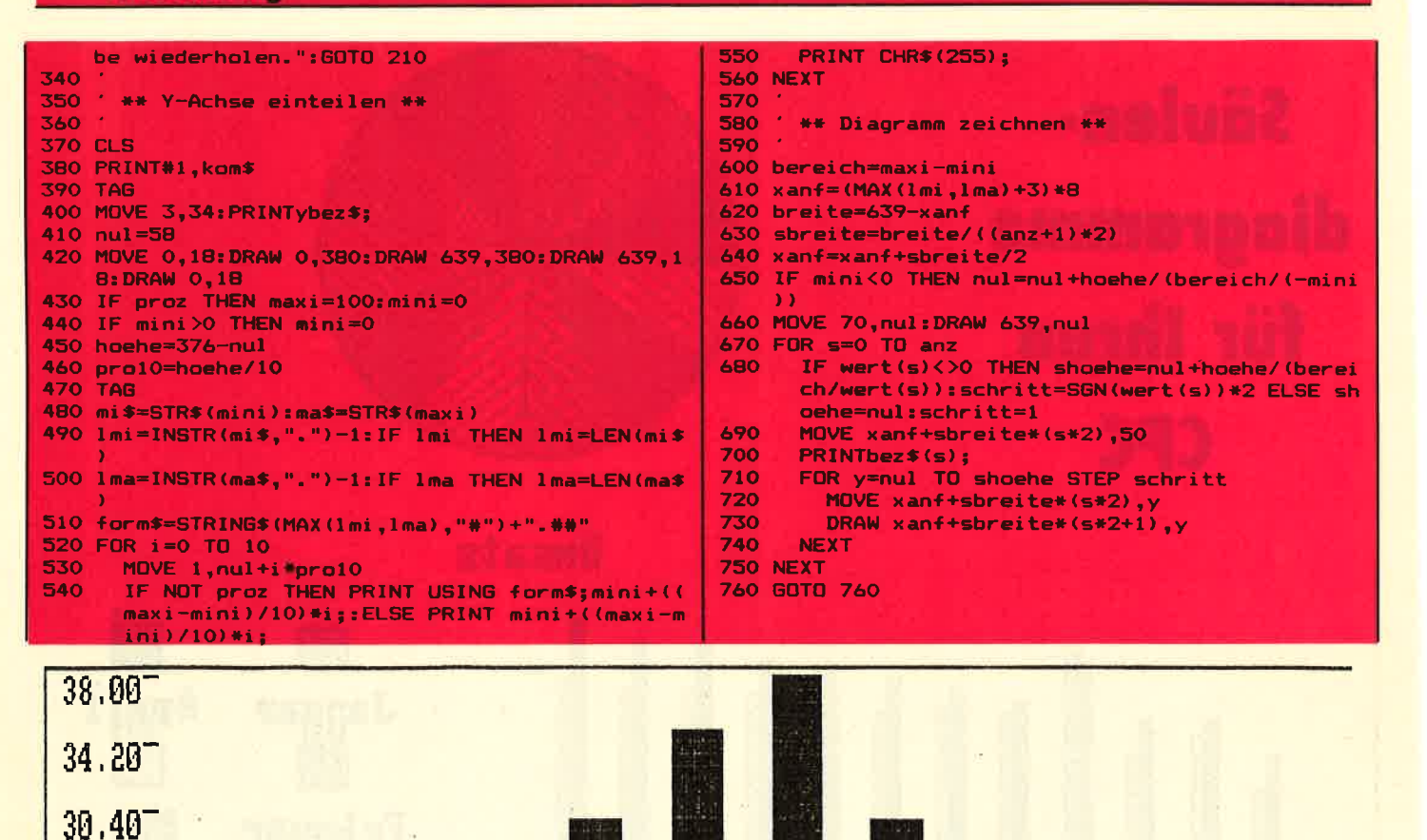

Wahlen 1987

|Prozent

**SPD** 

 $26.60^{-}$ 

 $22.80^{-}$ 

 $19.00^{-}$ 

 $15.20^{-}$ 

 $11.40^{-}$ 

 $7.60 -$ 

 $3,80$ 

 $0,00$ 

40 -

30

 $20<sub>1</sub>$ 

 $10$ 

 $\boldsymbol{0}$ 

DM

Jan

Feb

Beispiel fuer ein Saeulendiagramm

Mar

Mai

Apr

CDU

Jun

 $Jul$ 

**PER START** 

FDP

Aug

Sep

Gruene

0kt

#### Mineralien bestimmen mit dem Wenn Sie nicht alle vier Merk-**CPC 464** male Ihres Minerals kennen, so ist

Dieses Programm erleichtert die Bestimmung von Mineralien. Wenn Sie schon einmal auf einer Wanderung oder im Urlaub einen ungewöhnlichen Stein gefunden haben, ist es sehr wahrscheinlich. daß es sich um ein Mineral handelt. Oft versucht man dann, das Mineral zu bestimmen, indem man in entsprechenden Büchern nach ähnlich aussehenden Mineralien sucht und die Eigenschaften vergleicht. Da es sehr viele Mineralien gibt, ist dies oft eine sehr aufwendige Arbeit.

Wenn Sie dieses Programm abgetippt haben, brauchen Sie nur noch die Eigenschaften Ihres gefundenen Minerals einzugeben. Das Programm sucht dann alle Mineralien mit diesen Eigenschaften aus den DATA-Zeilen und zeigt sie an. Sie brauchen dann nur noch die vorgeschlagenen Mineralien mit dem gefundenen zu vergleichen. Es werden vier Kriterien zur Bestimmung verwendet:

dies nicht weiter schlimm. Es ist nur wahrscheinlich, daß der Computer Ihnen dann mehr Vorschläge ausgibt. Die bereits abgedruckten Mineralien sind dem Kosmos-Steinführer entnommen. Damit das Programm optimal arbeiten kann, sollten noch möglichst viele Mineralien in DATA-Zeichen angehängt werden. Dazu müssen Sie wissen, in welcher Reihenfolge die Informationen auftreten. Als erstes steht der Name des Minerals. Es folgt das Kristallsystem. Es können durchaus mehrere Kristallsysteme vorkommen; daher werden diese mit einem gro-Ben "K" abgeschlossen. Die Kristallsysteme sind nach folgendem Schlüssel codiert:

Danach müssen zwei Zahlen für die Härte stehen; die kleinere zuerst. Sollte die Härte nicht angegeben sein, so tippen Sie für jede Zahl einfach zwei Fragezeichen. Dies war zum Beispiel bei Arsen der Fall. Nun kommen die Farben, in denen das Mineral vorkommt. Diese sind wie folgt geschlüsselt:

Die Farben müssen mit einem gro-Ben "F" abgeschlossen werden. Als letzte Angabe folgt der Strich. Dort können ebenfalls mehrere Farben vorkommen. Sie sind nach demselben Schlüssel codiert. Die Angaben für den Strich schließt man mit einem großen "S" ab. Den Strich eines Minerals ermittelt man mit einem Strichtäfelchen aus Keramik, welches eine rauhe<br>Oberfläche besitzt. Daran reibt man das zu bestimmende Mineral. Die Farbe des so gewonnen Abriebs ist der Strich.  $<sub>th</sub>$ </sub>

#### 2 x

Kristallsystem Härte Farbe Strich

monoklin

rhombisch

- trigonal
- A kubisch
- $\blacksquare$ tetragonal

80

- 6 hexagonal
- 7 triklin
- 8 oktaedrisch
- amorph

 $2$  wei $B$ orau 100 110 LOCATE 1,3 3 grün 10 schwarz gelb 11 silberweiß  $\overline{\mathbf{A}}$  $5$  rot 12 goldgelb 130 FOR 1=4 TO 20 140 150 160 170 180 NEXT 13 kupferrat 6 blau 4) ) ; CHR\$ (153) ; violett 14 hellorau 7 200 15 farblos 8 braun 210 220  $230 i =0$ 240 READ ksys\$(i) 260 i=i+1:60TO 240  $270 i = 0$ 10 MODE 2: BORDER 0: INK 1, 26: INK 0, 0: PEN 1: PAPER 280 READ farbe\$(i)  $\mathbf{o}$ 20 WINDOW #1,3,43,5,20:WINDOW #4,2,80,23,25

- 30 WINDOW #2,47,79,5,20
- 40 DEFINT a-z
- 50 DIM ksys\$(30),farbe\$(30),strich\$(30)<br>60 PRINTTAB(30);"-- Minerale bestimmen --"<br>70 PRINT TAB(36);CHR\$(164);" by THBCS"
- 
- 

 $90$ \*\* Rahmen \*\* 120 PRINT CHR\$(150); STRING\$(42, CHR\$(154)); CHR\$(1 56) ; CHR\$ (150) ; STRING\$ (34, CHR\$ (154) ) ; CHR\$ (156 LOCATE 1, i: PRINTCHR\$(149); LOCATE 44, i: PRINTCHR\$(149); LOCATE 45, i: PRINTCHR\$(149); LOCATE 80, i: PRINTCHR\$ (149); 190 LOCATE 1,21: PRINT CHR\$ (147); STRING\$ (42, CHR\$ ( 154) ) ; CHR\$ (153) ; CHR\$ (147) ; STRING\$ (34, CHR\$ (15 ' \*\* Farben und Kristallsysteme lesen \*\* 250 IF ksys\$(i)="ende" THEN kmax=i-1:GOTO 270 290 IF farbe\$(i)="ende" THEN fmax=i-1:GOTO 310 300 i=i+1:60TO 280 310 320 ' \*\* Menue \*\* 330 340 PRINT#1, "M - Suchen nach Merkmalen"

145

Anwendung

146

**350 PRINT#1,"S - Suchen nach Namen"**<br>360 PRINT#1,"A - Ausgabe aller Minerale"<br>365 PRINT#1,"E - Ende des Programms"<br>370 wahl\$=UPPER\$(INKEY\$):IF wahl\$="" THEN 370<br>380 IF INSTR("MSAE",wahl\$)<1 THEN 370<br>390 ON INSTR("MSAE",wa 400 CLS#4: PRINT#4, TAB(B); "< ENTER >" 410 CALL &BB06 420 CLS#1: CLS#4: CLS#2: GOTO 320 425 MODE 2: END 430 440 \*\* Ausgabe aller Minerale \*\* 450 460 RESTORE 30000 470 PRINT#4, TAB(B); "< ENTER >" 480 READ name\$ **490 CLS#1 500 GOSUB 1550** 510 READ name\$ 520 IF name\$="ende" THEN RETURN 530 CALL &BB06 : GOTO 490 540 550 \*\*\* Merkmale eingeben \*\*\* 560 570 CLS#2: PRINT#2, TAB (10); "MERKMALE": PRINT#2 580 CLS#1: PRINT#1, TAB(10); "KISTALLSYSTEM": PRINT# 590 FOR i=0 TO kmax 600 PRINT #1, i; ksys\$(i) 610 NEXT 620 CLS#4: INPUT#4, "Ihre Wahl: ", wahl\$: ksys=VAL(w  $ah15$ 630 IF ksys<0 OR ksys >i-1 THEN 620 640 PRINT#2, "Kristallsystem: "; ksys\$ (ksys); **650 CLS#1** 660 670 CLS#1:PRINT#1,TAB(10); "FARBE":PRINT#1 680 FOR 1=0 TO fmax<br>690 LOCATE#1, (1\10) #15+1,1 MOD 10+3 PRINT #1, i; farbe\$(i); 700 **710 NEXT** 720 CLS#4: INPUT#4, "Ihre Wahl: ", wahl\$: farbe=VAL(  $wah1$ \$) 730 IF farbe<0 OR farbe>i-1 THEN 720 740 PRINT#2, "Farbe : ";farbe\$(farbe); 750 farbe=farbe+1 760 770 CLS#1:PRINT#1, TAB(10); "STRICH": PRINT#1 780 FOR i=0 TO fmax LOCATE#1, (i\10) \*15+1,i MOD 10+3 790 PRINT #1, i; farbe\$(i); 800 **B10 NEXT** 820 CLS#4: INPUT#4, "Ihre Wahl: ", wahl\$: strich=VAL  $(wah15)$ 830 IF strich<0 OR strich>i-1 THEN 820<br>840 PRINT#2,"Strich : ";farbe\$(strich) 850 strich=strich+1 860 B70 CLS#1:PRINT#1, TAB(10); "HAERTE (nach F. Mohs)" : PRINT#1, " 1 Talk<br>880 PRINT#1, " 1 Talk<br>200 PRINT#1, " 2 Gips" :PRINT#1 880 PRINT#1, "<br>890 PRINT#1," 2 Sips"<br>900 PRINT#1," 3 Kalzit"<br>910 PRINT#1," 4 Fluorit"<br>920 PRINT#1," 5 Apatit"<br>930 PRINT#1," 6 Orthoklas"<br>040 PRINT#1," 7 Quarz" O Unbekannt" 930 Print...<br>940 PRINT#1," 7 Quarz<br>950 PRINT#1," 8 Topas"<br>22 PRINT#1," 9 Korund" 960 PRINT#1," 9 Korund"<br>970 PRINT#1,"10 Diamant" 980 PRINT#1: PRINT#1," Jedes angegebene Minera 1 ritzt das" 990 PRINT#1," Vorangegangene bzw. wird von de 1000 PRINT#1," Nachfolgenden geritzt."<br>1010 CLS#4:INPUT#4,"Ihre Wahl: ",wahl\$:haerte!=VA  $L$ (wahl\$) 1020 IF haerte!<1 AND haerte!<>0 OR haerte!>10 TH **EN 1010**  $\cdot$ "; 1030 PRINT#2. "Haerte 1040 IF haerte!<1 THEN PRINT#2, "Unbekannt" ELSE P RINT#2, haerte! 1050 CLS#4

1060 1070 "\*\* Hier evtl. weitere Bestimmungskriterien  $***$  $10B0$   $*$  $\cdot$ 1090 1100 1110 \*\* Suchen der in Frage kommenden Minerale  $1120$ 1130 CLS#1:PRINT#1, "Vorschlaege: ":PRINT#1 1140 RESTORE 30000 1150 READ name\$ 1160 IF name\$="ende" THEN RETURN 1170 ksysflag=0 1180 READ k\$ 1190 IF k\$="K" THEN 1230 1200 k=VAL (k\$) 1210 IF k=ksys OR ksys=0 THEN ksysflag =- 1 1220 GOTO 1180 1230 haerteflage0 1240 READ hi\$,h2\$<br>1250 IF hi\$="??" THEN haerteflag=-1:GOTO 1280 1260 h1!=VAL (h1\$):h2!=VAL (h2\$) 1270 IF haerte! >=h1! AND haerte!<=h2! OR haerte!= O THEN haerteflag =- 1 1280 farbflag=0 1290 READ f\$ 1300 IF f\$="F" THEN 1340 1310 f=VAL(f\$)<br>1320 IF f=farbe OR farbe=1 THEN farbflag=-1 1330 GOTO 1290 1340 strichflag=0 1350 READ s\$ 1360 IF s\$="S" THEN 1410 1370 s=VAL(s\$) 1380 IF s=strich OR strich=1 THEN strichflag=-1 1390 GOTO 1350 1400 1410 IF ksysflag AND haerteflag AND farbflag AND<br>strichflag THEN PRINT#1,name\$ 1420 GOTO 1150 1430 1440 \*\* Suchen nach Namen \*\* 1450 1460 RESTORE 30000 1470 CLS#1: INPUT#4, "Welches Mineral suchen Sie";s uchname\$ 1480 suchname\$=UPPER\$(suchname\$) 1490 CLS#4 1500 READ name\$ 1510 IF name\$="ende" THEN PRINT#1, suchname\$;" ist nicht eingetragen": RETURN 1520 IF name\$=suchname\$ THEN GOSUB 1550:RETURN 1530 READ wegdamits: IF wegdamits="S" THEN 1500 E **LSE 1530** 1540 1550 ' \*\* Mineral ausgeben \*\* 1560 1570 PRINT#1, TAB(14); name\$ **1580 PRINT#1** 1590 PRINT#1, "Kristallsysteme: " 1600 READ k\$ 1610 IF k\$="K" THEN 1640 1620 PRINT#1, TAB(4); ksys\$(VAL(k\$)) 1630 GOTO 1600 1640 PRINT#1, "Haerte: "; 1650 READ h1\$, h2\$ 1660 IF h1\$="??" THEN PRINT#1, "unbekannt": GOTO 16 90 1670 IF h1\$=h2\$ THEN PRINT#1, VAL (h1\$): GOTO 1690 1680 PRINT#1, VAL (h1\$) ; "-"; VAL (h2\$)<br>1690 PRINT#1, "Farben: " 1700 READ f\$ 1710 IF f\$="F" THEN 1740 1720  $PRINT#1, TAB(4); farbe*(VAL(4*)-1)$ 1730 GOTO 1700 1740 PRINT#1, "Strich: " 1750 READ s\$ 1760 IF s\$="S" OR s\$="??" THEN RETURN 1770 PRINT#1, TAB(4); farbe\$(VAL(s\$)-1) 1780 GOTO 1750 1790 1800

#### 147

#### Anwendung

- 10000 ' \*\*\* Kristallsysteme \*\*\*
- 10010 DATA Unbekannt, Rhombisch, Monoklin, Trigonal, K ubisch 10020 DATA Tetragonal, Hexagonal, Triklin, Oktaedrisc
- h, Amorph, ende 10030
- 20000 \*\*\* FARRE \*\*\*
- 20010 DATA Unbekannt, Weiss, Gruen, Gelb, Rot, Blau, Vio lett, Braun, Grau
- 20020 DATA Schwarz, Silberweiss, Goldgelb, Kupferrot. Hellgrau, Farblos.ende

#### 20030 30000 \*\*\* Minerale \*\*\* 30010 DATA BOLD, 4, K, 2.5, 3, 12, F, 12, S<br>30020 DATA SILBER, 4, K, 2.5, 3, 11, F, 11, S<br>30030 DATA KUPFER, 4, K, ??, ??, 13, F, 13, S

- 30040 DATA EISEN, 4, K, 4.3, 4.7, 9, 10, F, S<br>30050 DATA ARSEN, 3, K, ??, ??, 14, 9, F, 14, S<br>30060 DATA ANTIMON, 3, K, 3, 3.5, 14, F, 9, S
- 
- 30070 DATA WISMUT, 3, K, 2, 2.5, 11, F, 11, S

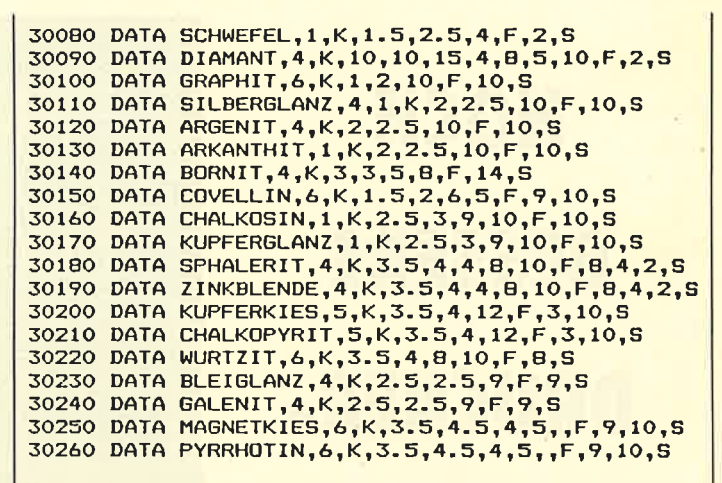

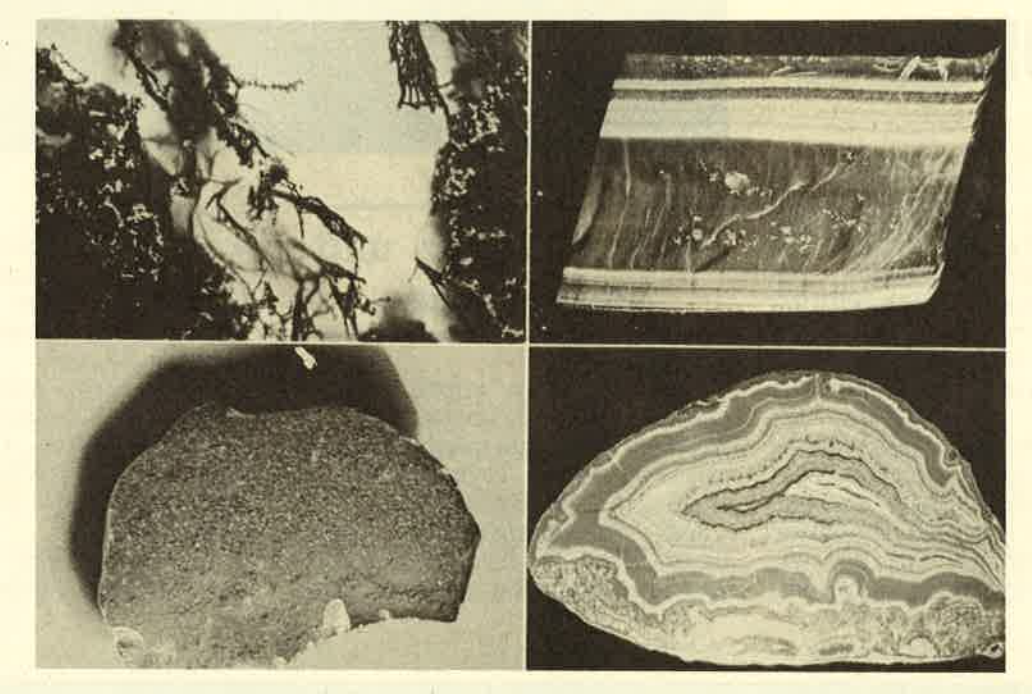

## Wußten Sie schon, daß...

bei PRINT CHR\$ (7) ein Ton erklingt?

mit der Schleife. For I=O TO 31 PRINT CHR\$(I)CHR\$(I):NEXT I auch die Systemsteuerzeichen sichtbar werden?

mit PRINT CHR\$(19) der Bildschirm oberhalb des CURSORS gelöscht wird? Und mit PRINT CHR\$(20) löschen wir bis in die unere rechte Ecke? Wichtig ist hierbei die aktuelle Cursorposition.

die Cursorsteuerung mit Print CHR\$(8) oder PRINT <CTRL-<br>H>" links, PRINT CHR\$(9) oder<br>PRINT ..<CTRL-I>" rechts, PRINT<br>CHR\$(10) oder PRINT ...<CTRL-J>" unten, PRINT CHR\$(II) oder<br>PRINT "<CTRL-K>" oben ist? CLR/HOME bzw. CLS = PRINT HR\$(12) ist?

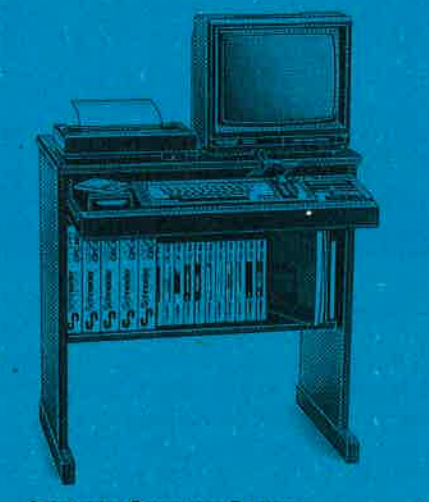

**Schneider Computer-Station** Ergonomisch konzipierter Arbeitstisch<br>für den «CPC» mit eingebauter<br>5fach-Steckdose

mit PRINT CHR\$(24) oder<br>PRINT <<<rr/>CTRL-X>" die REVERS Darstellung erreicht wird?

... mit PRINT CHR\$(30) oder PRINT  $CTRL > 0$ ein Cursor-Home ausgeführt wird?

Hier noch einmal die Gesamt übersicht zum Ausschneiden und **Sammein** 

CHR\$ (I) macht Steuerzeichen in For Next Schleife sichtbar (0-32) CHR\$(7) Bell; es ertönt ein Piepton CHR\$ (8) Cursor links, CHR\$ (9)<br>Cursor rechts, CHR\$ (10) Cursor<br>hinunter, CHR\$ (11) Cursor hinauf<br>CHR\$ (12) CLEAR/HOME; ent<br>spricht CLS CHR\$ (19) Löschen vor Anfang bis Cursor, CHR\$ (20) Lö schen von Cursor bis Ende, CHRS (30) Home-Pos.; Cursor auf Bild schirmaniano.

#### 148

schneider spezial

## **NOCH BESSERE DRUCKER-STEUERUNG**

Unser Leser Heinz Wienhoven hat sich die Arbeit gemacht, das Textverarbeitungsprogramm mit erheblich verbesserten einer Druckersteuerungsroutine zu versehen. Damit ist es nun möglich, mitten im Text Steuerzeichen für den Drucker zu plazieren, wodurch dann Textausschnitte unterstrichen, hervorgehoben usw. werden können. Um diese Verbesserungen in Ihr Programm einbauen zu können, müssen Sie das ursprüngliche Programm laden und

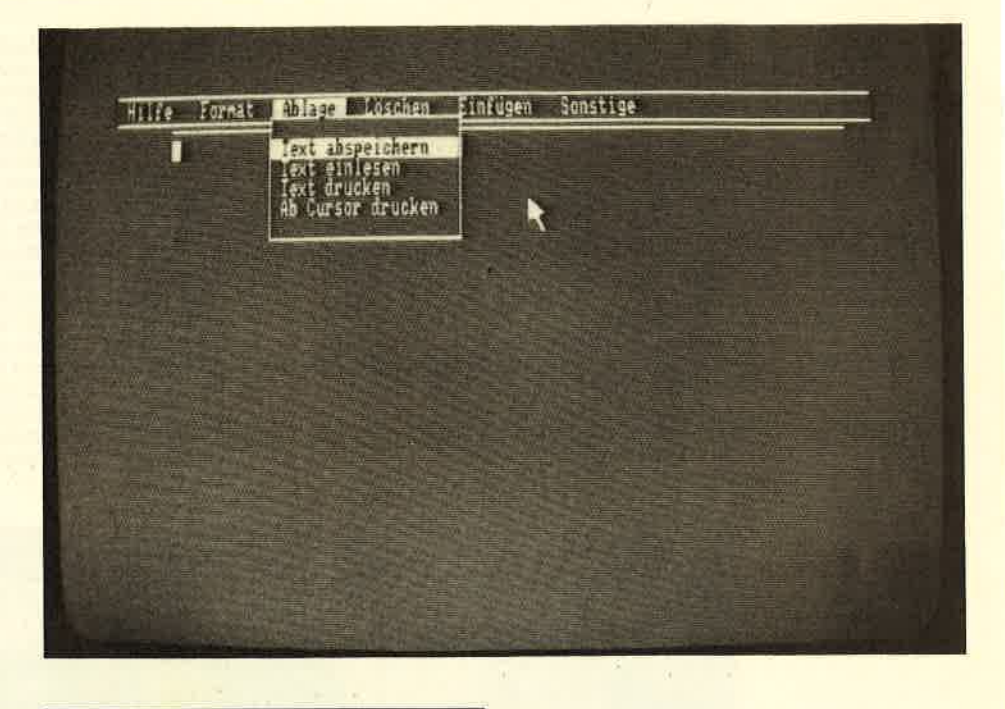

#### Erläuterungen und Steuercodes

Das Programm wurde auf den Drucker NLQ 401 umgestellt. Desweiteren ist es nun möglich, einzelne Worte oder Textpassagen im Ausdruck hervorzuheben.

Das Formatieren des Textes über CTRL+F sollte durchgeführt werden, bevor die unten erläuter-

Der Ausdruck geht natürlich auch ohne Schriftartwechsel, egal ob REMARKs gesetzt wurden oder nicht. Die Anzahl der REMARKs entspricht der Anzahl der max. gewählten Zeilen.

Desweiteren besteht die Möglichkeit, den Zeilenabstand in 1/72 Zoll einzustellen. Die Anzahl der Zeilen je DIN A4-Seite wird in Abhängigkeit des Zeilenabstandes errechnet.

Die Zeilenlänge ergibt sich aus der gewählten Schriftart.

```
SHIFT+Cursor rechts
SHIFT+Cursor links
SHIFT+Cursor unten
SHIFT+Cursor oben
COPY
SHIFT+COPY
CTRL+Cursor rechts
CTRL+Cursor links
CTRL+COPY.
CTRL+S
TAB
SHIFT+TAB
```
==> Fügt vor dem Cursor ein Zeichen ein<a> ==> Löscht das Zeichen auf Cursorposition<a> ==> Fügt über dem Cursor eine Zeile ein<a> ==> Löscht die Zeile auf Cursorposition<a> ==> Setzt Cursor auf Textanfang<a> ==> Setzt Cursor auf Textende<a> ==> Löscht Rest der Zeile rechts vom Cursor<a> ==> Löscht Zeile bis zur Cursorposition<a> ==> Lädt die Zeile in den Puffer<a> ==> Holt die Zeile aus dem Puffer<a> ==> Bewegt Cursor je 10 Stellen vorwärts<a> ==> Bewegt Cursor je 10 Stellen rückwärts<a>

die neuen Zeilen dazutippen. Da diese Erweiterungen Speicherplatz benötigen, war es notwendig, die maximal schreibbare Zeilenzahl auf 180 zu begrenzen. Mit dem Programm Optimizer ist es jedoch möglich, sämtliche Kommentare zu entfernen und alle Variablennamen zu kürzen, so dass dann wieder mehr Speicherplatz für Text zur Verfügung steht.

ten REMARKs gesetzt werden.

Im Druckmenü kommt man über -H- zur Hervorhebung der Texte.<br>Vorher muß jedoch im Text überall dort, wo die Schriftart umgeschaltet werden soll, ein REMARK, 2 (SHIFT+7), gesetzt sein. Im Ausdruck wird das REMARK durch ein BLANC ersetzt. Die REMARKs und die Steuerzeichen werden nicht mit abgespeichert.

Weitere Steuercodes im Programm erreichbar über CTRL+H.

Um das Programm in der neuen Version 2.1 auf den Drucker Epson FX80 oder FX100 anzupassen, müssen nachfolgende Anderungen vorgenommen werden:

Die anderen Schriftarten werden über die gleichen Steuerzeichen gewählt wie beim NLQ 401.
$\mathcal{S}^1_{\mathbb{R}}$ 

**Utility** 

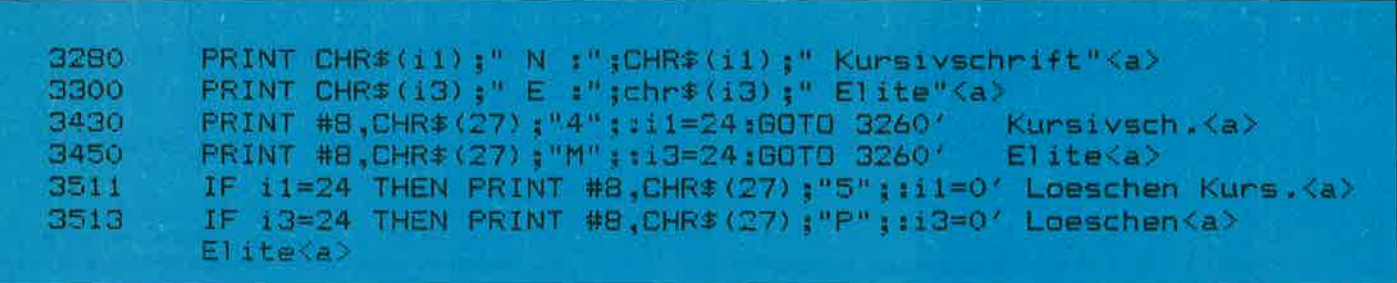

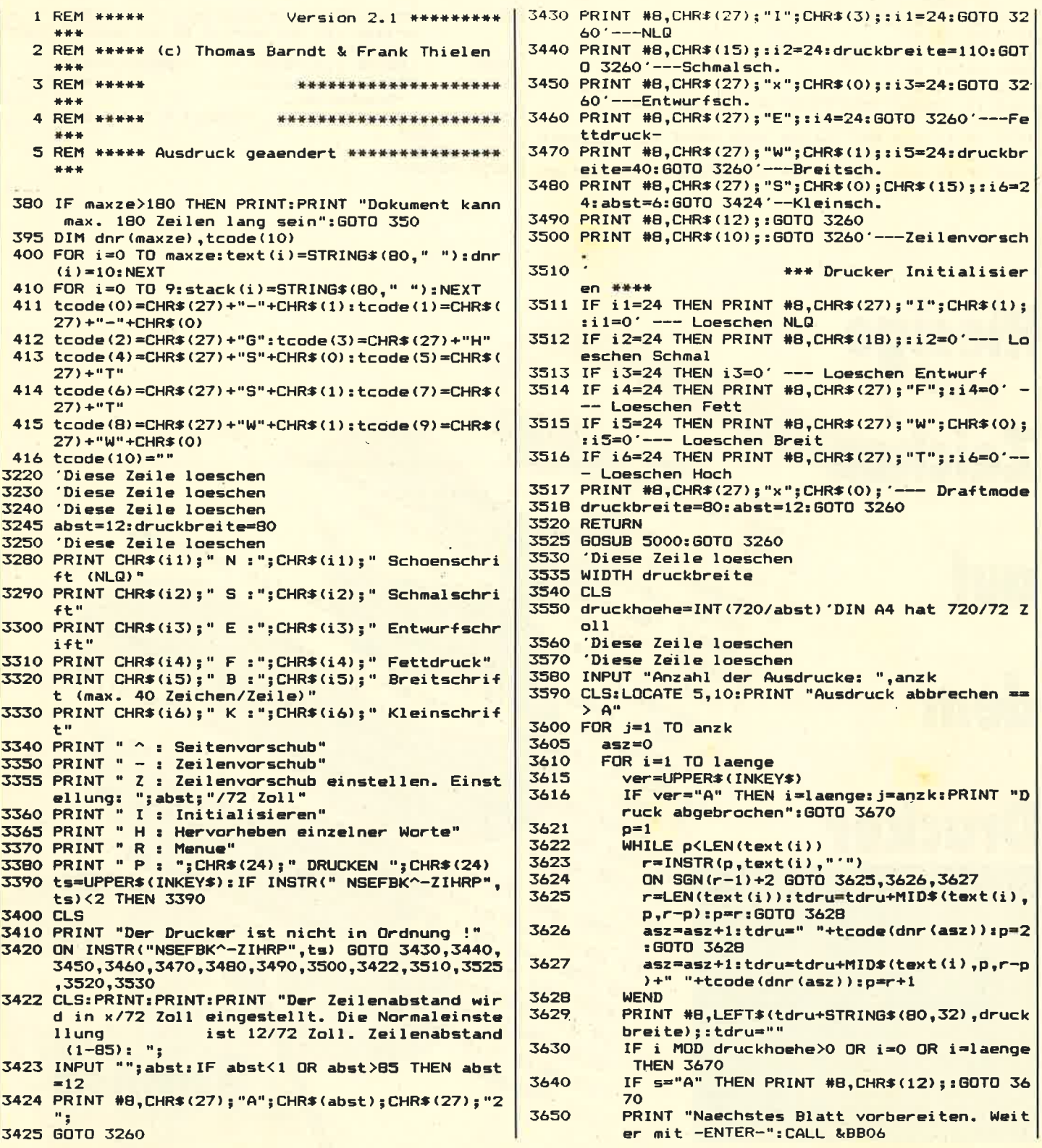

#### 150

#### schneider spezial

AND JAZYOS TUCH ODINT AT 8 Indone

3660 **CLS** 3670 NEXT i IF j=anzk THEN PRINT #8:GOTO 3730 3680 IF s="A" THEN PRINT #8, CHR\$(12); : GOTO 3730 3690 PRINT #8 3700 IF j<anzk THEN PRINT "Naechste Blatt vorbe 3710 reiten. Weiter mit -ENTER-":CALL &BB06 3720 **CLS** 3730 NEXT 3740 GOTO 3260 3750 \*\*\* Druckarten einstelle 5000  $-4444$ 5005 CLS 5010 IF i1+i2+i3+i4+i5+i6=0 THEN PRINT "Zuerst Sc hriftart wählen!":FOR i=1 TO 2000:NEXT i:GOT  $0.5250$ 5020 CLS: CLS #2 5030 PRINT #2<br>5040 PRINT #2," mägliche Hervorhebungen:" 5045 PRINT #2<br>5050 PRINT #2," Aus" Ein 5060 IF i6<>24 THEN PRINT #2," Unterstreichen -> 5070 IF i1<>24 AND i6<>24 THEN PRINT #2," Doppeld  $\rightarrow$  2 ruck  $\mathcal{R}^{\prime}$ 5080 IF i1<>24 AND i6<>24 THEN PRINT #2," Hochsch rift  $\rightarrow$  4 58

2 REM YOR Thomas M. Binzinger

A MODE 2: DEFINT b-0,r-2

 $10e^{4\pi d^2}$ 

**13 GOTO 6** 

NEXT

B BYNBOL AFTER 32: ad=HIMEM+1

B FRINT I WELCHE Breiter, br January 1990

PORTHUMP PLATER -1

1 REM >>BANNER<<

3 REM

5 SYMBOL AFTER 52: ad=HIMEM+1 werden? ", d\*

LA FRANK LAKE LA BRIGHT & (es) LEN(es) -x) } AJACHK (24) KLUMI B (ex) LENGE drucken

se des Buchstaben-Bitmusters

FOR 1=1 TO ho

21 RETURN

ELSE PRINT #8, "

13 BDTD 6 (MIDS (ds, x, 1)) ; adr=ad+((a-32) \*8) , adr=Adres

Se des Buchstaben-Bitmusters adr.+1) =BIN\$ (PEEK ( q) , B) :

NEXT FOR OFB TO 1 STEP -1: ES (a) = "" FOR PE1 TO B

16 FOR 0=8 TO 1 HATDS (SS I) : NEXT P. 0

PLUT MEXT 1, P.PRINT #8, "" : NEXT T, O

IT takes and the Control of the Control of the Control of the Control of the Control of the Control of the Control of the Control of the Control of the Control of the Control of the Control of the Control of the Control of

FOR 1 1 TO ho (2), P. 1) (2"O" THEN PRINT #B, CHR\$ (2) ;

**Banner** 

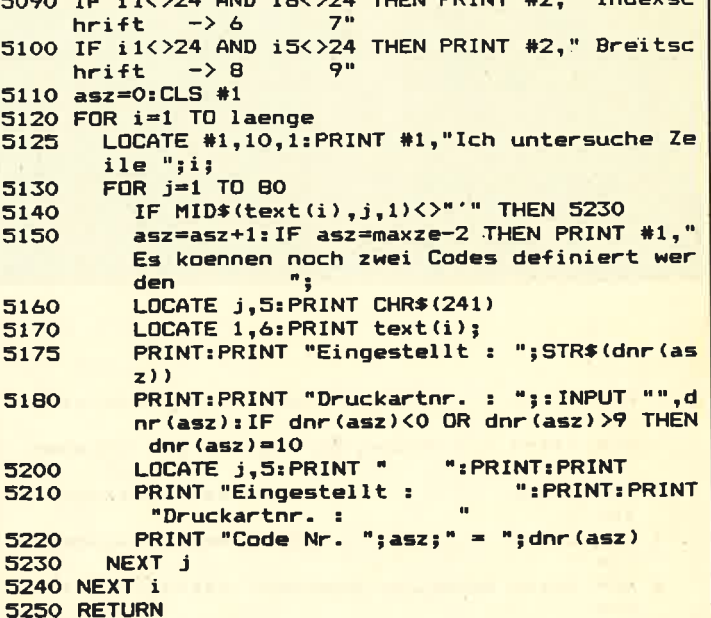

### **Riesige**

**Zeichen** 

dem

auf

### **Drucker**

Mit Banner kann man ganz leicht Spruchbänder oder eine neue Tapete für's Wohnzimmer herstellen. Man braucht nur einzugeben, was man gedruckt haben möchte, für genug Papier im Drucker zu sorgen, die Buchstabenhöhe und breite zu bestimmen, und schon quillt der Text aus dem Drucker,<br>wenn man will, 20 Meter lang.

#### chneider spezial

Druckernin

151

Utility

Eigentlich kann man für alle,<br>die einen Drucker an ihren CPC angeschlossen haben, nur ein mitleidiges Grinsen übrig haben: Was Schneider sich mit der Z-Bit-Selbstbau-Schnittstelle gedacht haben mag, wird für die meisten von uns wohl immer ein Rätsel<br>bleiben, Solange es nur um Text geht, funktioniert das ganze ja<br>auch noch halbwegs, aber bei Hardcopys: Ohje!

Was allerdings bei Hardcopys produziert wird, dreht einem dann doch ganz den Magen um: D**a** wird jede Zeile 2 mal gedruckt, weil jeweils nur 4 Nadeln anschlagen (logische Begründung: die 8te funktioniert ja nicht?!?), und daß<br>(auch wegen des fehlenden 7. Bits) die letzte Punktreihe vom Bildschirm fehlt, ist auch allgemein üblich (aber darüber lasse ich mich lieber nicht aus, weil ich so etwas auch schon selbst gemacht habe)

#### Es geht auch anders

Daß es auch anders geht, möchte ich zeigen. Das Kernstück dieses Versuches stellt Programm Listing Nr. 1 dar (die assemblierte Fassung davon wird von den anderen Programmen nachqeladen). Dabei handelt es sich um das Unterprogramm, das die notwendigen Druckdaten aus dem Bildschirminhalt erzeugt.

Nichts Besonderes', werden Sie nun vielleicht sagen, aber es gibt doch etwas Besonderes: Das Proqramm ist nämlich extrem flexibel und läßt sich leicht in lhre eigenen Programme einbinden. Damit können Sie leicht beliebige Grafiken, nicht nur Hardcopys, erzeugen, weil Sie jeden beliebigen Teil des Bildschirms 'in Daten umwandeln' können. Das eigentliche Unterprogramm steht dabei in Zeile 840<br>(Adresse +A07B). Diese Subroutine erzeugt in einem Buffer aus dem Inhalt des Bildschirms, der an der anqegebenen x- und Y-Koordinate steht, die Bytes im richtigen Format zum An-den-Druckersenden.

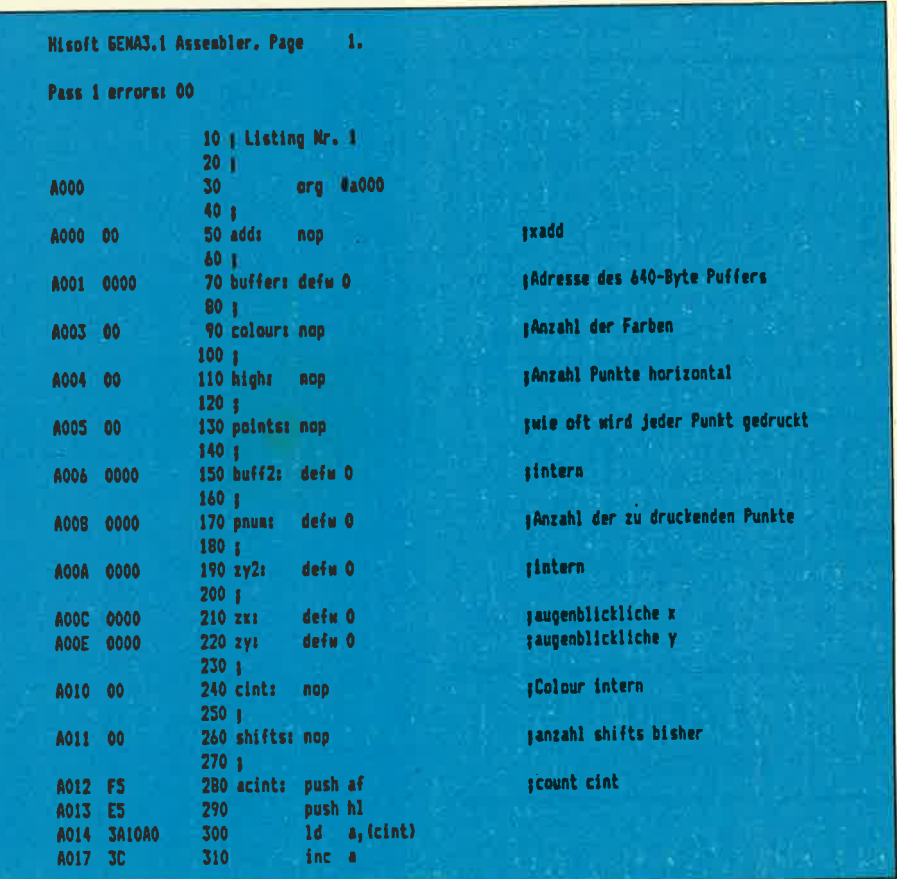

Hcrrdcopies

Das Ergebnis hängt stark von den Variabien am Anfang des Programmes ab, die ich nun im einzelnen besprechen möchte. Ganz am<br>Anfang steht die Variable xadd.

Ihr Wert bestimmt, um welchen Faktor X beim Untersuchen des Bildschirms erhöht wird. Das ist sinnvoll, weil ja mehrere horizontale Pixel in Mode 1 und 0 zusammengefasst sind.

Trotzdem kann XADD immer <sup>1</sup> bleiben, so daß die Hardcopy auch immer aus derselben Anzahl Punkten (und somit derselben Breite) besteht. Dann wird einfach ein- und derselbe Pixel mehrmals abgefragt, und der 'Papier-Pixel' wird dementsprechend breiter. Das Wort an Adresse + A001 bestimmt, an welche Adresse die Daten geschrieben werden sollen. An dieser Stelle müssen (Je nach gewähltem XADD) maximal <sup>640</sup> Bytes Platz haben. Als nächstes<br>folgt die Variable colour. Sie<br>bestimmt, wieviele Farben momentan auf dem Bildschirm dargestellt werden können, und muß je nach MODE gesetzt werden

Sehr wichtig ist die nächste Variable, high. Sie bestimmt, wie hoch ein einzelner Pixel auf dem Papier sein soll, und der maximale zulässige Wert ist 7. Damit ist es<br>möglich (siehe Programm Nr.4), das Bild so auszudehnen, daß die

#### Beliebige Höhe

Verzerrungen im Vergleich zum<br>Original-Bildschirm möglichst gering werden. BUFF2 ist für uns nicht weiter interessant, diese Variable wird intern benutzt. Interessanter ist **pnum**, mit dem wir bestimmen können, wieviele Punkte horizontal überhaupt abgefragt<br>werden-sollen. Damit ist es möglich, nur einen Teil des Bildes zu bearbeiten. Schließlich folgen noch ZX und ZY. Hierher müssen die Startkoordinaten für die Bild-

152

#### schneider spezia

#### **Hardcopies** leicht gemacht

schirmabtastung geschrieben werden.

#### Komplette Hardcopy

Um also eine komplette Hardcopy auf den Bildschirm zu bekommen, ist eine Schleife notwendig, die die Y-Koordinaten von 399 auf 0 herunterzählt, und zwar in Schritten von I4(!). 14 deshalb, weil ja vertikal immer zwei Pixel zusammenqesetzt sind. Bei jedem Schleifendurchlauf müssen die notwendigen Parameter initialisiert wer- den, und DATA muß aufgerufen werden. Die dann im Buffer stehenden Daten können an den Drucker gesendet werden, Dieser mußte natürlich vorher auf einen Papiervorschub von 7/72 (also der Höhe von 7 Punkten) gesetzt werden, damit zwischen den einzelnen Zeilen kein Leerraum entsteht.

#### Kein Leerraum

Ein Programm, das genau das tut, ist Nr, 2, Aber das wäre wohl kaum der Rede wert, wenn das alles wäre. Denn dieses Programm hat natürlich noch die altbekannte Macke, die Punktreihe ganz rechts außen zu verschlucken, da wir nur die Zahl 639 und nicht 640 über den 7-Bit-Port schicken können. Eine einfache Lösung dafür ist Pro- gramm.Nr. 3: Jede Zeile wird in zwei Teilzeilen aufgespalten. Natürlich darf auch die Punktzahl der beiden Teilzeilen keine 8-Bit-Zahl enthalten, sonst hätten wir dassel-<br>be Problem wie in Listing Nr.2<br>(achten Sie übrigens darauf, daß Sie eine ässemblierte Version von Nr.l auf Kassette/Diskette stehen haben, weil die Hardcopy-Programme sie nachladen).

#### Programm Nr.4

Das letzte Programm, Nr. 4, zeigt eine noch bessere Ausnutzung der Möglichkeiten des MCTeils. Das Bild wird auf die volle Blattbreite

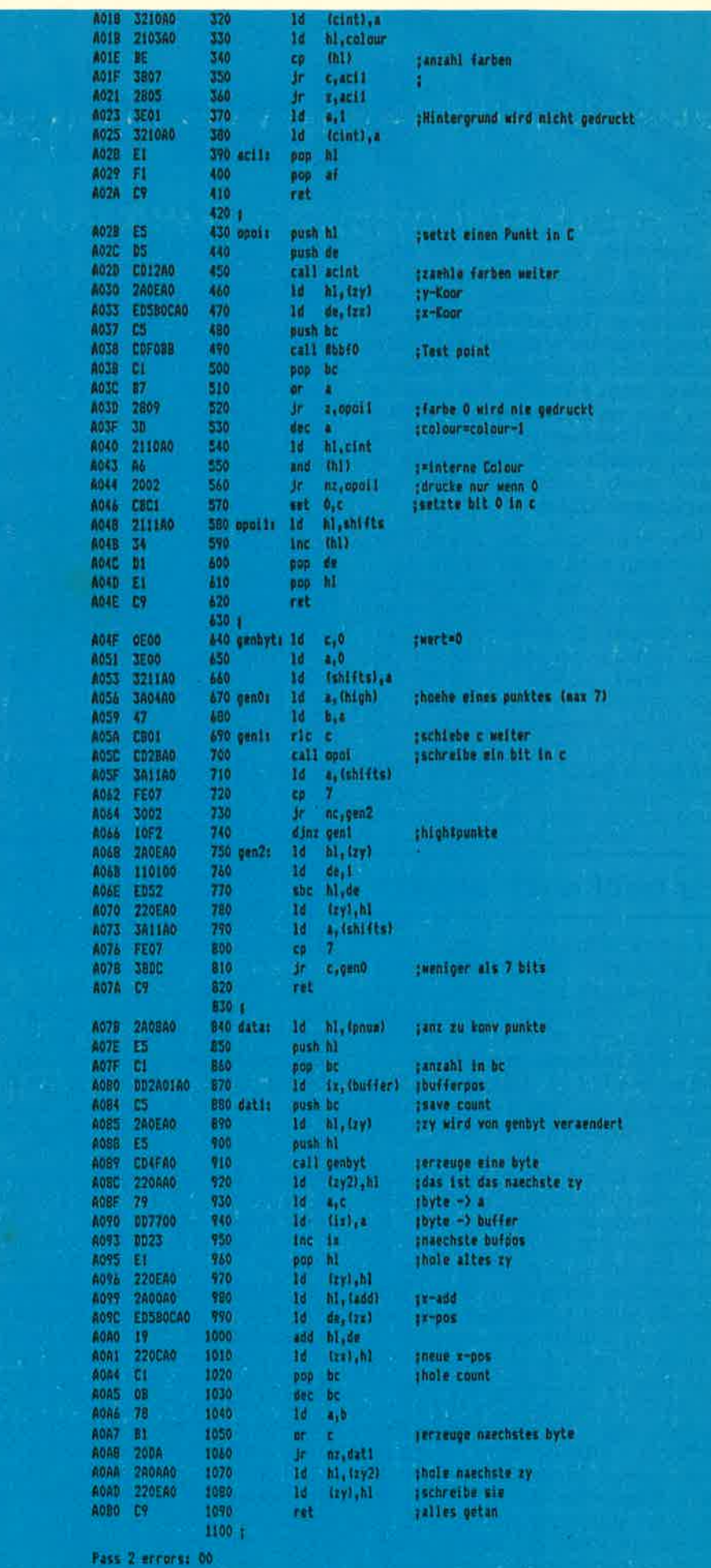

schneider spezial

153

(edenfalls fast) ausgedehnt, und jeder Pixel wird zwei Pixel tief auf dem Papier dargestelit. So ist die Verzerrung im Vergleich zum Ori- ginalbild minimal,

```
10 MEMORY &7FFF 'Listing Nr. 2
20 MODE 218-2<br>30 PLOT 0,0,1:DRAW 639,0:DRAW 639,399:DRAW 0,399:D<br>RAW 0,0:LOCATE 35,10:PRINT"T E B T !"<br>40 LOAD"insidi.bin" "insidi.bin"Listing Nr.1
50 add=&A000
 60 buffer=&A001
00 buffer=40001<br>70 colour=40003<br>80 high=10004<br>90 points=40003<br>100 rum=10008<br>170 rum4000E
120 zy=ŁAOOE<br>130 WIDTH 233 'CRs unterdruecken<br>140 PRINT #8,CHRs(27)"A"CHRs(7)CHRs(27)"2"| 'Papie
Properties<br>150 POR y=399 TO 0 STEP -14 "-(14/ph)<br>170 POKE xy<sub>1</sub>y-(INT(y/256) 2256) POKE xy+1, INT(y/256
 180 POKE zx, 0:POKE zx+1,0 '0<br>190 'poke ła012, łc9:poke ła010, 235 unterdrueckt Fa
 rben<br>200 ph=1 'Punkthoehe=1
 200 ph=1 'Punkthehe=1<br>210 pzsh1=320 ' jewells 320 Punkte drucken<br>220 IF m=2 THEN POKE colour,1<br>230 IF m=1 THEN POKE colour,3<br>240 IF m=0 THEN POKE colour,15
 250 POKE high, ph
 250 POKE high,ph<br>260 POKE points,i<br>270 POKE buffer,O:POKE buffer+1,&BO<br>280 POKE pnum,128:POKE pnum+1,2 '640 Punkte<br>290 POKE add,i
 300310 CALL & AO7BIAd=&8000<br>320 PRINT #8, CHR$(27); "L"; CHR$(127); CHR$(2);
 330
 340 FOR x=0 TD 639<br>350 PRINT #8,CHR$(PEEK(ad));:ad=ad+1<br>360 NEXT x
  370 PRINT #8, **
 390 NEXT Y
```
Übrigens werden von allen Programmen auch Farben dargestellt, und zwar durch unterschiedliche Schraffierungen. Im MC-Teil besorqt das Unterprogramm ACINT das Durchzählen der Farben, um so die Schraffierungen zu erzeugen. Wenn man keine Farbdarstellung möchte, sollte man den Aufruf von ACINT durch ein +C9 (OP-

#### HARDCOPY kein Problem

Code RET) an Adresse + A012 unterdrücken und den Wert 255 in CINT schreiben. Es gibt noch viele Möglichkeiten, wie man Listing<br>Nr.l nutzen kann, nicht nur als Hardcopy-Unterprogramm. Zum Beispiel könnte man Listings in der Original- Computerschrift (und somit auch aIIe Sonderzeichen) ausdrucken... aber in dieser Beziehung haben Sie sicher auch genug Ideen.

```
10 MEMORY & THEF 'Listing Nr.3
20 MOBE 21 MP2<br>30 PLOT 0,0,1:DRAW 639,0:DRAW 639,399:DRAW 0,399:D<br>RAW 0,0:LOCATE 35,10:PRINT"T E B T !"<br>40 LOAD"Insidi.bin" "insidi.bin"Listing Nr.1
50 add=&A000
60 buffer=&A001
70 colour=14003
90 night="4000"<br>100 pnum=44008<br>110 rx=44000
120 zyminoce<br>130 WibTH 255 'CRs unterdruecken<br>140 PRINT 68,CHR$(27)"A"CHR$(7)CHR$(27)"2"; 'Papie
140 PRINT<br>Tyorachub<br>150 '
150 '<br>160 FOR y=399 TO 0 STEP -14 '-{14/ph}<br>170 POKE zy, y-{INT(y/256) z256): POKE zy+1, INT(y/256)
180 POKE zx.01POKE zx+1,0 '0<br>190 'poke Ła012,Łc?:poke Ła010,255 unterdruackt Fa
Profile Machinese Waves, 200 dictions<br>200 ph=1 'Punkthombe=1<br>200 pzah1=320 ' jewells 320 Punkte drucken<br>220 IF m=2 THEN POKE colour,1<br>230 IF m=3 THEN POKE colour,3<br>240 IF m=0 THEN POKE colour,15<br>250 POKE high,ph
 260 POKE points, 1
 260 POKE points,1<br>270 POKE buffer,0:POKE buffer+1,&00<br>280 POKE pnum,128:POKE pnum+1,2 '640 Punkte<br>290 POKE add,1
 300
 310 CALL &A07B:ad=&8000
 320 '<br>330 FOR z=1 TO 2:PRINT #8,CHR$(27);"L";CHR$(64);CH
 R$(1)R${1};<br>340 FOR x=0 TO 319<br>350 PRINT #B,CHR${PEEK{ad}};:ad=ad+1
 340 NEXT x.z
  370 PRINT 88, **
  380
  TRA NEXT
```

```
10 MEMORY & 7FFF 'Listing Nr.4
20 MODE 1: m=130 PLOT 0, 0, 1: DRAW 639, 0: DRAW 639, 399: DRAW 0, 399: D
RAW O, O: LOCATE 15, 1: PEN 2: PRINT"T E S T !"
40 LOAD"insid1.bin" "insid1.bin=Listing Nr.1
50 add=&A000
60 buffer=&A001
70 colour=&A003
80 high=&A004
90 paints=&A005
100 pnum=&A008
110 x = 2000C120 zy=&A00E
130 WIDTH 255 'CRs unterdruecken
140 PRINT #B.CHR$(27) "A"CHR$(7)CHR$(27) "2"; 'Papie
rvorschub
150 '160 FOR y=399 TO 0 STEP -(14/2) '2 Punkte hoch!!!
170 POKE zy, y-(INT(y/256) *256): POKE zy+1, INT(y/256
\lambda180 POKE zx, 0: POKE zx+1, 0 '0
190 'poke &a012, &c9:poke &a010, 255 unterdrueckt Fa
rben
200 ph=2 'P u n k t h o e h e = 2
210 pzahl=320 ' jeweils 320 Punkte drucken
220 IF m=2 THEN POKE colour, 1
230 IF m=1 THEN POKE colour, 3
240 IF m=0 THEN POKE colour, 15
250 POKE high, ph
260 POKE points, 1
270 POKE buffer, 0: POKE buffer+1, &80
280 POKE pnum, 128: POKE pnum+1, 2 '640 Punkte
290 POKE add, 1
300 '
310 CALL & A07B: ad=&8000
320 '
330 PRINT #8, CHR$(27) "Z"CHR$(0)CHR$(10); 'quadrupl
e density
340 GOSUB 380 'drucke, und
350 FOR x=0 TO 639: PRINT #8, CHR$(0); : NEXT 'fuelle
mit O's360 PRINT #8, "": NEXT y: END
370 '
380 FOR x=0 TO 639 'sende 1920 Punkte (640*3)
390 PRINT #8, CHR$ (PEEK (ad));
400 PRINT #8, CHR$ (PEEK (ad));
410 PRINT #8, CHR$ (PEEK(ad)); : ad=ad+1
420 NEXT x: RETURN
```
155

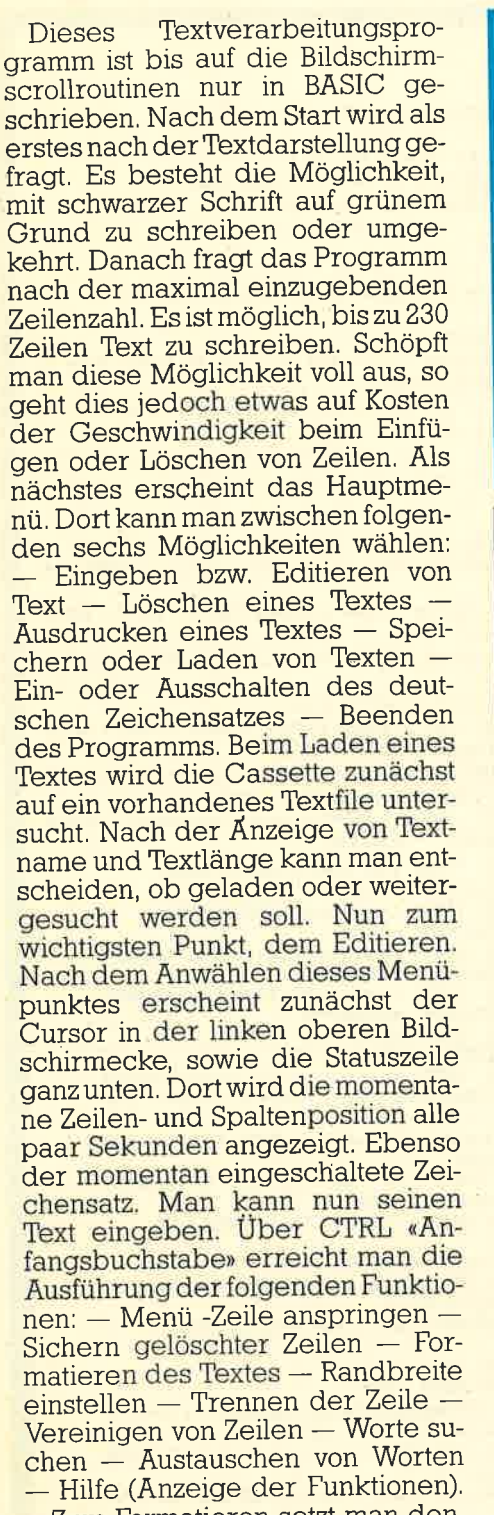

- Zum Formatieren setzt man den Cursorauf die erste Zeile undletzte Spalte des zu formatierenden Textes und betätigt die Tasten CTRL + ,,F" (Formatiere) gleichzeitig. Nach Eingabe der Zeilenanzahl werden in diese Zeilen so viele Leerzeichen<br>eingesetzt, bis sie rechtsbündig mit der Spaltenposition abschließen.

Das Suchen und Austauschen von Worten geschieht ab Cursorposition abwärts. Beim Trennen von Zeilen wird die rechte Seite der Zeile, einschließlich der Cursorposition, zwischen die jetzige und nächste Zeile eingefügt, indem man CTRL

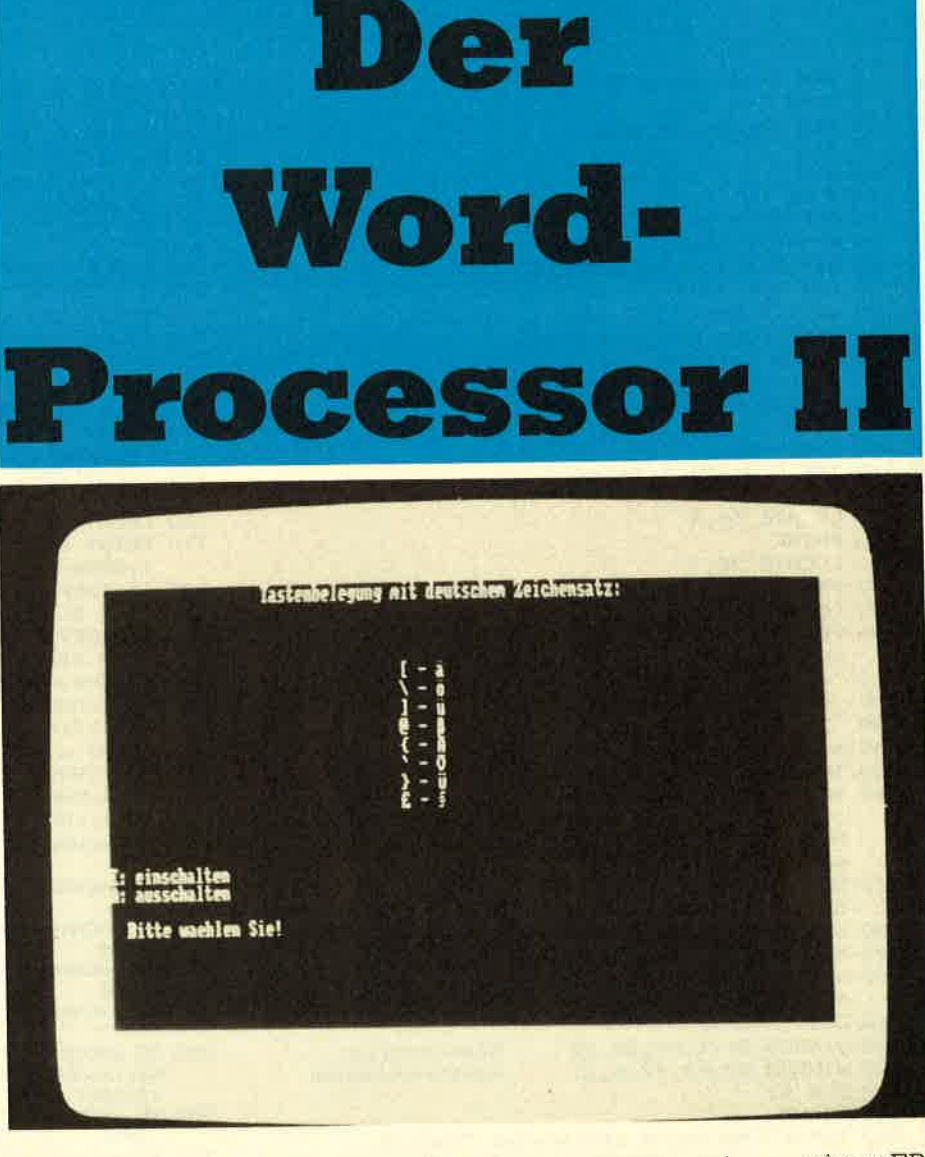

\* ,,T" (Trennen) betätigrt. Das Vereinigen von Zeilen erfolgt dement-<br>sprechend mit CTRL + "V". Wenn der Platz zu diesen Operationen nicht ausreicht,wird dieses in der Statuszeile angezeigt und die Operation nicht durchgeführt. Sollte während des Editierens der Cursor einmal für ein paar Sekunden verschwinden, so ist dies nicht weiter tragisch. Der Computer führt dann eine Sammlung von freiem Speicherplatz durch. Dieses tritt jedoch bei kürzeren Texten sehr selten auf. Jede gelöschte Zeile wird auf einen Stack (Stapel) gelegt und kann mit CTRL + "S"(Sichern) wieder angezeigt werden.Man kann auf diese Weise bis zu neun ge-Iöschte Zeilen retten,

Betätigt man die Taste CTRL + COPY, so wird die aktuelie Zeile ebenfalls auf den Stack gelegt, jedoch dabei nicht gelöscht. Dadurch ist es möglich, Zeilen an be-<br>liebige Textstellen zu kopieren oder zu verschieben.

Das Programm ist an einen EP-SON Drucker RX-80 angepaßt, dessen Steuerzeichen stimmen jedoch weitgehend mit den meisten anderen Druckern überein. Beim Ausdrucken kann man die wichtigsten Schriftarten des Druckers auswäh-Ien.

Um ein sicheres Funktionieren zu gewährleisten, sollten Sie vor jeäem Laden des Programms den Rechner zurücksetzen.

Dieses Programm wurde mit äußerster Sorgfalt erstellt, jedoch können Fehler nie ganz ausgeschlossen werden. Für eventuell entstehende Schäden oder Verluste kann keine Haftung übernommen werden.

Nachfolgend noch einige Funk-<br>tionen von Wordprocessor, Bitte beachten Sie diese ebenso, wie die während des Programmlaufes erscheinenden Anweisungen, damit Ihr Text nicht verloren geht! FTCP + THBCS

**A10 PRINT** 

1 REM Frank Thielen  $\tau$ 2 REM  $\mathbf{a}$ 3 REM Thomas Barndt 4 REM 5 RFM 10 MODE 2 20 DEFSTR s-w:DEFINT a-r,x-z 30 KEY DEF 68, 1, 9, 10<br>40 KEY DEF 9, 1, 224, 223, 222 50 KEY DEF 18,1 70 READ byte BO WHILE byte>=0 90 scrollup=scrollup+CHR\$(byte)  $100$ **READ byte 110 WEND**  $120$  szei="engl." 130 INK 0,0: INK 1,26 **140 CLS** 150 LOCATE 34,4 160 PRINT 170 LOCATE 28.7 180 PRINT "Copyright FTCP + THBCS 1985" 190 LOCATE 1,10 200 PRINT "Textdarstellung schwarz auf gruenem G rund (S) oder gruen auf schwarzem Grund (G)" 210  $220$ \*\*\* Farben \*\*\*  $\overline{\phantom{a}}$ 230 240 s=UPPER\$(INKEY\$) 250 IF INSTR(" SG", UPPER\$(s))<2 THEN 240 260 IF 5="S" THEN BORDER 23:PEN 0:PAPER 1:PEN #1 ,1:PAPER #1,0:PEN #2,1:PAPER #2,0 ELSE BORDE R 14: PEN 1: PAPER 0: PEN #1, 0: PAPER #1, 1: : PEN #2,0:PAPER #2,1:MID\$(scrollup,4,1)=CHR\$(0) 270 DATA &06,&01,&3E,255,&21,0,0,&11,23,79,&CD,&  $50,$ &BC, &C9,-1 280 scrolldown=scrollup 290 MID\$(scrolldown, 2, 1)=CHR\$(0) 300 scrollinsert=scrolldown:scrolldelete=scrollu **310 CLS** 320 WINDOW #1,1,80,25,25 ' Statuszeile 340 CLS #1 350 PRINT 380 Then:<br>360 INPUT "Maximale Zeilenzahl ";maxze<br>370 IF maxze<24 THEN PRINT:PRINT "Dokument muss laenger als 23 Zeilen sein":GOTO 350 380 IF maxze>230 THEN PRINT: PRINT "Dokument darf nicht laenger als 230 Zeilen sein":GOTO 350 390 DIM text(maxze), stack(9) ' Textspeicher + St ack fuer geloeschte Zeilen 400 FOR i=0 TO maxze:text(i)=STRING\$(80," "):NEX 410 FOR i=0 TO 9:stack(i)=STRING\$(80," "):NEXT<br>420 GOSUB 510 ' Menue 430 DN INSTR("ELACBD", s) GOSUB 680,3010,3110,376 1000 IF isp=1 THEN PRINT#1,TAB(23);CHR\$(7);"\*\*\* Z 0,4280,4630 440 GOTO 420 450  $460$ \*\*\* Status in Statuszeile (Window #1) a usgeben \*\*\* 470 480 LOCATE #1,1,1: PRINT#1, USING " Z: ### S: ## Hilfe : CTRL 'H' Zeichensatz: &";ize,isp,szei; 490 RETURN 500 \*\*\*\*\*\*\*\*\*\*\*\*\*\*\*\*\*\*\*\*\*\*\*\*\*\*\*\* 510  $**$ Hauptmenue 44  $\sim$ \*\*\*\*\*\*\*\*\*\*\*\*\*\*\*\*\*\*\*\*\*\*\*\*\*\*\*\*\*\* 520 530 CLS **540 CLS#1** 550 PRINT"E: Eingabe oder Edieren von Text" 560 PRINT"L: Loeschen des Textes" 570 PRINT"A: Ausdrucken des Textes" 580 PRINT"C: Speichern oder Laden von Texten"<br>590 PRINT"D: Deutscher Zeichensatz"

620 PRINT" Bitte waehlen Sie!" 630 s=UPPER\$(INKEY\$): IF s="" THEN 630 640 IF INSTR("ELACBD", s) <1 THEN 630 650 CLS: CLS#1 660 RETURN  $670$ 680 \*\*\* Eingabe bzw. Edieren \*\*\* 690 700 EVERY 250 GOSUB 460 710 ize=1:isp=1+rand ' Zeile und Spalte des C ursors im Textarray ' Bildschirmanfang im Te  $720$  iba=1 xtarray (vertikal) 730 icu=1 \* Cursorposition auf dem Bildschirm (vertikal) 740 GOSUB 2920 750 EI 760 LOCATE isp, icu 770 PRINT CHR\$(24); MID\$(text(ize), isp, 1); CHR\$(24  $ECHR$(B):$ 780 IF INKEY(23)<>128 THEN s=INKEY\$: IF s="" THEN **780 ELSE 810** 790 s=INKEY\$: IF s="" THEN 790 ELSE IF ASC(s) >31 **THEN 810** 800 u=CHR\$(ASC(s)+96): GOTO 1360 B10 IF s(CHR\$(32) OR s)CHR\$(126) THEN PRINT MID\$ (text(ize), isp, 1); : GOTO 830 820 PRINT s;:MID\$(text(ize),isp,1)=s;isp=isp+1:G ' Druckbares Zeichen 010 2800 830 IF s=CHR\$(13) THEN isp=1+rand:ize=ize+1:icu= icu+1:60TO 2800 ' ENTER 840 IF s=CHR\$(242) THEN isp=isp-1:60TO 2800 Cursor links 850 IF s=CHR\$(243) THEN isp=isp+1:GOTO 2800 Cursor rechts B60 IF s=CHR\$(240) THEN ize=ize-1:icu=icu-1:GOTO 2800 Cursor aufwarts<br>870 IF s=CHR\$(241) THEN ize=ize+1:icu=icu+1:60TO<br>2800 Cursor abwaerts 880 IF s=CHR\$(224) THEN GOTO 710 ' COPY (HOME) 090 IF s=CHR\$(223) THEN ibamaxze-23:icu=24:ize=<br>maxze:GOSUB 2920:GOTO 760 ' SHIFT + COPY (Te xtende) 900 IF s=CHR\$(9) THEN isp=isp-isp MOD 10+11:60TD<br>2800 TAB 910 IF S=CHR\$(10) THEN isp=isp-isp MOD 10-9:GOTO<br>2000 'SHIFT + TAB 920 IF s<>CHR\$(16) AND s<>CHR\$(246) THEN 990 930  $940$ \*\*\* CLR oder SHIFT+Cursor links \*\*\* 950 MID\*(text(ize),1)=LEFT\*(text(ize),isp-1)+MID<br>\*(text(ize),isp+1)+" " 960 LOCATE 1, icu: PRINT text(ize); : GOTO 2000 970 980 \*\*\* DEL \*\*\* 990 IF s<>CHR\*(127) THEN 1050 eilenanfang erreicht \*\*\*":GOTO 760 1010 MID\$(text(ize),1)=LEFT\$(text(ize),isp-2)+MID \$(text(ize).isp)+"' 1020 LOCATE 1, icu: PRINT text(ize); : isp=isp-1:GOTO 2000 1030 1040 \*\*\* SHIFT+Cursor rechts: Zeichen einfu egen \*\*\* 1050 IF S<>CHR\$(247) THEN 1110 1060 MID\$(text(ize),1)=LEFT\$(text(ize),isp-1)+" "<br>+MID\$(text(ize),isp) 1070 LOCATE 1, icu: PRINT text (ize); : GOTO 2800  $1080$ 1090 . \*\*\* SHIFT+Cursor oben: Zeile loeschen \*\*\* \*\*\* CTRL + COPY: Zeile in Puffer einl esen 1110 IF ABS (ASC(s)-233)<>11 THEN 1180

600 PRINT"B: Beenden des Programms"

1120 MID\$(stack(ipo),1)=text(ize):ipo=ipo+1:IF ip o>9 THEN ipo=9:FOR i=0 TO 0:MID\$(stack(i),1) =stack(i+1):NEXT i

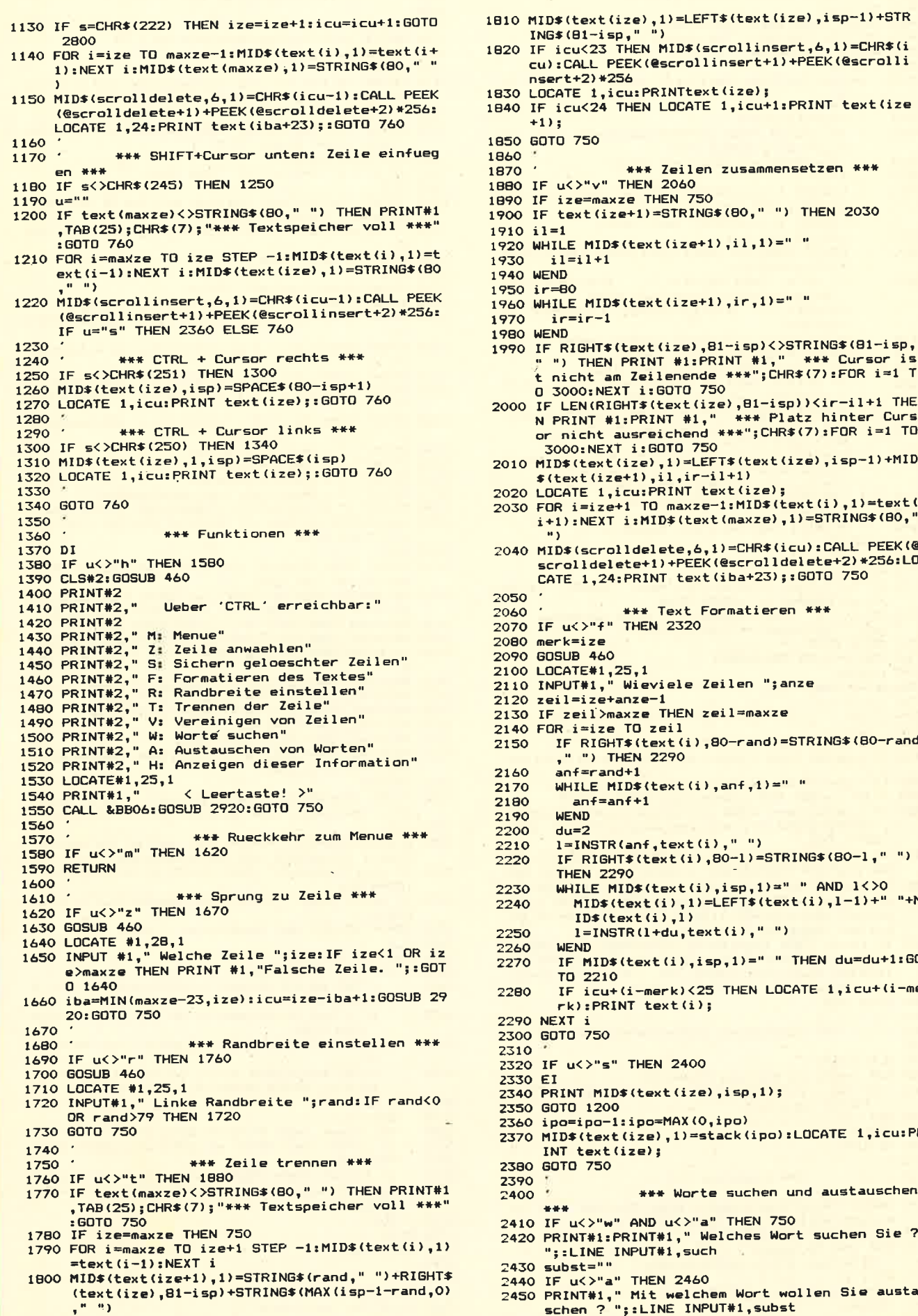

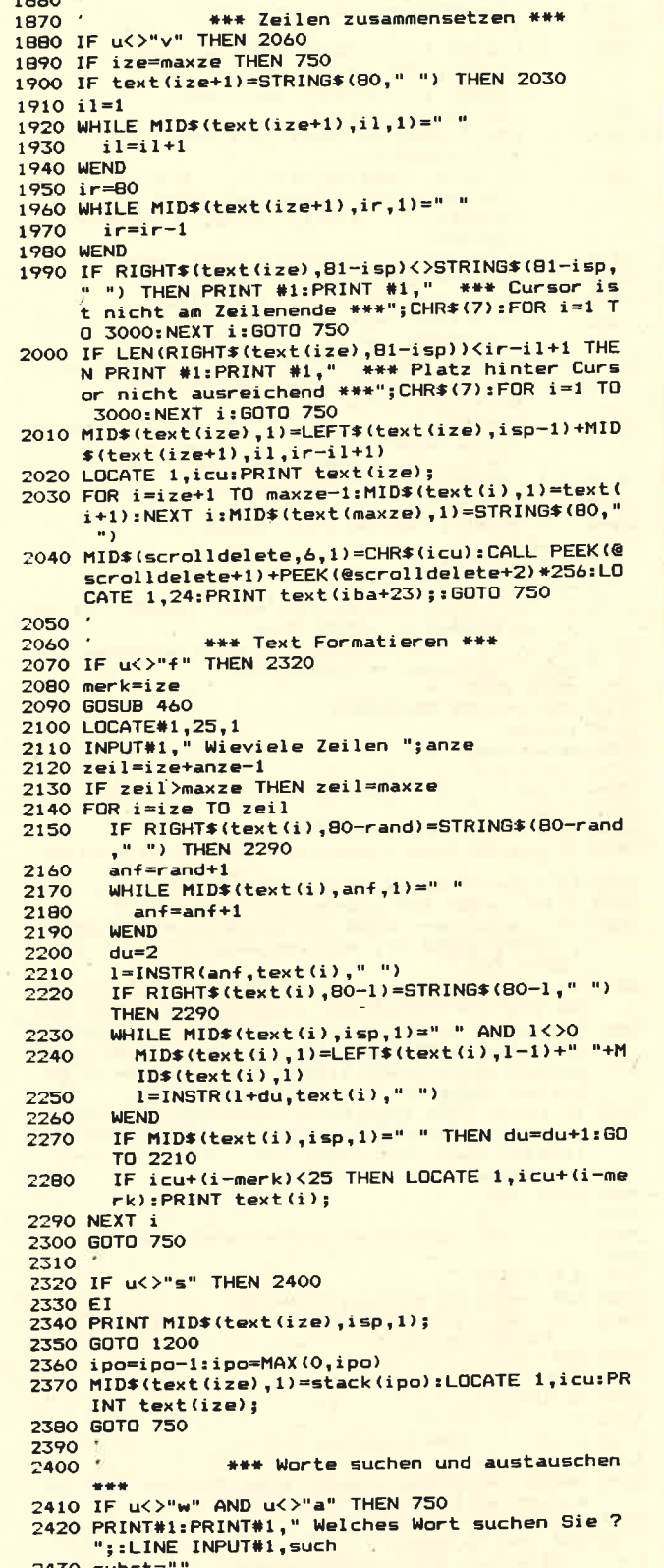

- 
- 
- subst=""<br>IF u<>"a" THEN 2460<br>PRINT#1," Mit welchem Wort wollen Sie austau<br>schen ? ";:LINE INPUT#1,subst 450

#### 158

2460 t="":diff=LEN(such)-LEN(subst)  $2470, 797179$ 2480 PRINT MID\$(text(ize), isp, 1); 2490 PRINT#1, TAB(30); "Ich suche..." 2500 WHILE ize<maxze+1 AND t<>"b" 2510  $ore1$ WHILE INSTR(nr, text(ize), such)<>0 AND t< 2520  $\frac{\sum_{i=1}^{n} a_i}{\sum_{i=1}^{n} a_i}$ 2530 2540 icu=ize-iba+1 IF icu>24 THEN iba=MIN(maxze-23,ize):icu 2550  $\overline{z}$ ize-iba+1:GOSUB 2920 isp=INSTR(nr, text(ize), such) 2560 2570 LOCATE 1, icu: PRINT CHR\$(24); text(ize); CH 2580 R\$(24);:FOR i=1 TO 100:NEXT i:<br>LOCATE 1,icu:PRINT text(ize); LOCATE isp,icu<br>PRINT CHR\$(24);MID\$(text(ize),isp,1);CHR 2590 2600 \$(24); CHR\$(8); IF  $u = "a"$  THEN PRINT#1," 2610 W) eitersuchen A)ustauschen B)eenden" ELSE PRINT#1,"<br>)eenden" W)eitersuchen L)oeschen B WHILE t="" :t=LOWER\$(INKEY\$):WEND 2620 PRINT MID\$(text(ize),isp,1);<br>IF t<>"a" AND t<>"1" THEN 2680 2630 2640 IF diff(0 THEN IF RIGHT\$ (text (ize),-diff<br>)<>STRING\$ (-diff," ") THEN<br>PRINT#1,TAB(23); "\*\*\* Platz reicht nicht<br>aus \*\*\*";CHR\$(7):FOR i=0 TO 1500: 2650 **NEXT: GOTO 2570** HID\*(text(ize),1)=LEFT\*(text(ize),isp-1)<br>+subst+RIGHT\*(text(ize),81-isp-2660 LEN(such))+STRING\$(ABS(diff)," LOCATE 1, icu: PRINTtext(ize); 2670 2680  $nr = i$ sp+1 PRINT#1, TAB(30); "Ich suche..." 2690 2700 **WEND** 2710 ize=ize+1 **2720 WEND** 2730 IF t="" THEN PRINT#1,"\*\* Kein '"such"' im Te xt vorhanden \*\*":GOTO 2760 2740 IF t<>"b" THEN PRINT#1, "\*\* Kein weiteres '"s uch"' gefunden \*\*":60TO 2760<br>2750 GOTO 2770 2760 FOR 1=0 TO 3500:NEXT  $2770$  ize=ze 2780 GOTO 750  $7790$ 2800 \*\*\* Neue Cursorposition \*\*\* 2810 2820 IF isp=75 THEN PRINTCHR\$(7); 2830 IF isp>80 THEN isp=1+rand:ize=ize+1:icu=icu+ 2840 IF isp<1 THEN isp=80:ize=ize-1:icu=icu-1 2850 : IF isp=80 AND icu=iba+23 THEN isp=79<br>2860 IF isp=80 AND icu=iba+23 THEN isp=79<br>2860 IF ize=maxze+1 THEN ize=maxze:icu=24:PRINT#1 ,TAB(22);CHR\$(7);"\*\*\* Textende erreicht \*\*\*"  $: 60T0 760$ 2870 IF ize<1 THEN ize=1:icu=1:PRINT#1,TAB(22);CH<br>R\$(7);"\*\*\* Textanfang erreicht \*\*\*":GOTO 760 2880 IF icu>24 THEN iba=iba+1:icu=24:CALL PEEK(@s crollup+1)+PEEK(@scrollup+2)\*256:LOCATE 1,24 :PRINT text(iba+23);:GOTO 760 ' aufwaerts sc rollen (neue Zeile erscheint unten) 2890 IF icu<1 THEN iba=iba-1:icu=1:CALL PEEK(@scr olidown+1)+PEEK(@scrolidown+2)#256:LOCATE 1, 1: PRINT text(iba);: GOTO 760 ' abwaerts scrol len (neue Zeile erscheint oben) 2900 GOTO 760 2910 2920 \*\*\* Textschirm wiederherstellen \*\*\* 2930 2940 CLS: CLS#1 2950 FOR i=iba TO MIN(iba+23,maxze) IF text(i)=STRING\$(80," ") THEN PRINT ELSE 2960 PRINT  $text(i):$ **2970 NEXT i** 2980 GOSUB 460 2990 RETURN 3000 3010 \*\*\* Loeschen \*\*\* 3020 3020<br>
3030 INPUT "Sind Sie sicher, dass Sie den Text lo<br>
eschen wollen ? (Ja eingeben) ";s<br>
3040 IF s<>"Ja" THEN RETURN<br>
3050 FOR i=0 TO maxize  $MID*(text(i), 1)=STRING*(80, "")$ 3060 3070 NEXT 1 3080 MID\*(stack(0),1)=STRING\*(80," "):ipo=0 1090. **RETURN** 3100

3110 \*\*\* Ausdrucken \*\*\*  $\mathbf{u}$  $3120$ <br>3130 laenge=maxze 3140 WHILE text(laenge)=STRING\$(80,"") 3150 laenge=laenge-1 3160 WEND 3170 PRINT "Bitte Drucker vorbereiten und Druckko pf auf Anfang erstes Blatt stellen!" 3180 PRINT 3190 PRINT "Automatischer oder manueller Vorschub nach jedem Blatt (A/M) ?" 3200 s=UPPER\$(INKEY\$)<br>3210 IF s<>"A" AND s<>"M" THEN 3200 3220 CLS 3230 INPUT "Anzahl der Zeichen pro Zeile auf dem Drucker "; druckbreite 3240 IF druckbreite<1 OR druckbreite>255 THEN 322 3250 WIDTH druckbreite 3260 CLS 3270 PRINT"Schriftarten:":PRINT 3280 PRINT CHR\$(i1);" K :";CHR\$(i1);" Kursiv"<br>3290 PRINT CHR\$(i2);" S :";CHR\$(i2);" Schmalschri  $f + 1$ 3300 PRINT CHR\$(i3);" B:";CHR\$(i3);" Breitschrif 3310 PRINT CHR\*(i4);" F :";CHR\*(i4);" Fettdruck"<br>3320 PRINT CHR\*(i5);" D :";CHR\*(i5);" Doppeldruck 3330 PRINT CHR\$(i6);" E :";CHR\$(i6);" Eliteschrif 3340 PRINT" ^ : Seitenvorschub" 3350 PRINT" - : Zeilenvorschub 3360 PRINT" I : Initialisieren" 3370 PRINT" R : Rueckkehr zum Hauptmenue" 3380 PRINT" P : "; CHR\$ (24); " DRUCKEN "; CHR\$ (24) 3390 ts=UPPER\$(INKEY\$): IF INSTR(" KSBFDE^-IRP", ts **IC2 THEN 3390** 3400 CLS 3410 PRINT "Der Drucker ist nicht angeschlossen o<br>der nicht 'ON LINE' !"<br>3420 ON INSTR("KSBFDE^-IRP",ts) 60TO 3430,3440,34 50, 3460, 3470, 3480, 3490, 3500, 3510, 3520, 3530<br>3430 PRINT#8, CHR\$ (27); "4"; : 1=24: 60TO 3260<br>3440 PRINT#8, CHR\$ (27); CHR\$ (15); : 12=24: 60TO 3260 3450 PRINT#8, CHR\$(27); "W"; CHR\$(1);:13=24:60TD 326  $\Omega$ 3460 PRINT#8,CHR\$(27);"E";:i4=24:60TO 3260<br>3470 PRINT#8,CHR\$(27);"G";:i5=24:60TO 3260<br>3480 PRINT#8,CHR\$(27);"M";:i6=24:60TO 3260 3490 PRINT#8, CHR\$ (12); : GOTO 3260 3500 PRINT#8,CHR\$(10);:60TO 3260<br>3510 PRINT#8,CHR\$(27);"e";:i1=0:i2=0:i3=0:i4=0:i5  $=0: i6=0:60T0 3260$ 3520 RETURN 3530 PRINT #8, CHR\$(27); "A"; CHR\$(15); 'Hier spezi elle Steuerung fuer Drucker-Zeilenabstand 3540 CLS 3550 druckhoehe=53 ' Anzahl der Zeilen auf einem Blatt, abhaengig vom Zeilenabstand<br>3560 IF szei="deutsch" THEN PRINT #8,CHR\$(27);"R" ; CHR\$(2): 3570 IF szei="engl." THEN PRINT #8,CHR\$(27); "R";C HR\$(0): 3580 INPUT"Anzahl der Ausdrucke: ",anzk 3590 CLS 3600 FOR i=1 TO anzk ror i=1 TO laenge<br>PRINT #8,LEFT\$(text(i)+STRING\$(175,32),d 3610 3620 ruckbreite): IF i MOD druckhoehe>0 OR i=0 OR i=laenge 3630 **THEN 3670** 3640 IF s="A" THEN PRINT #8, CHR\$(12); : GOTO 36  $70$ 3650 PRINT"Naechstes Blatt vorbereiten; wenn fertig, ENTER druecken": CALL &BB06 3660 **CLS** 3670 NEXT i TF j=anzk THEN PRINT#8:GOTO 3730<br>IF j=anzk THEN PRINT #8,CHR\$(12);:GOTO 3730 3680 3690 PRINT#8 3700 IF j<anzk THEN PRINT"Naechstes Blatt vorbe 3710 reiten; wenn fertig, ENTER druecken":CALL &BB06 3720 **CLS** 3730 NEXT : 3740 GOTO 3260 3750 3760 \*\*\* Speichern bzw. Laden \*\*\* 3770 CLS: CLS#1 3780 PRINT"S: Speichern" 3790 PRINT"L: Laden bzw. Textfiles suchen"

#### schneider spezial

#### 159

**Utility** 

3800 PRINT"R: Rueckkehr zum Hauptmenue" 3810 PRINT: PRINT" Bitte waehlen Sie!" 3820 s=LOWER\$(INKEY\$) 3830 IF s="r" THEN RETURN<br>3840 IF s<>"s" THEN 4060 3850 CLS: CLS#1: PRINT#1, TAB(26); "---- TEXT SPEICHE  $RN -$ 3860 IF sdatum="" THEN INPUT "Bitte geben Sie das heutige Datum fuer die Speicherung an : ",s datum: PRINT 3870 PRINT"Aufzeichnungsgeschwindigkeit schnell o der langsam (s/l) 3880 SPEED WRITE 1 3890 t=LOWER\$(INKEY\$) 3900 IF t="s" THEN POKE &B8D1,2:POKE &B8D2,23:GOT 0 3920<br>3910 IF t<>"1" THEN 3890 3710 IP COST THEM S870<br>3920 PRINT:INPUT "Textname : ",sdatei<br>3930 OPENOUT "supertext.file" 3940 laenge=maxze 3950 WHILE text(laenge)=STRING\$(80.32) AND laenge  $\rightarrow$  0 laenge=laenge-1 3940 **3970 WEND** 3980 PRINT #9,sdatei<br>3990 PRINT #9,sdatum 4000 PRINT #9, laenge<br>4010 FOR i=1 TD laenge 4020 PRINT#9, text(i) **4030 NEXT** 4040 CLOSEOUT 4050 60TO 3770<br>4060 IF s<>"1" THEN 3820 4070 CLS 4080 PRINT: PRINT "Druecken Sie bitte die PLAY-Tas te am Recorder": PRINT 4090 CLS#1:PRINT#1,TAB(30); "Ich suche..." 4100 OPENIN "!supertext.file" 4110 INPUT #9, sfilename, sfiledatum, laenge<br>4120 PRINT "Gefunden: "; sfilename; ", aufgezeichne<br>t am "; sfiledatum; ", Laenge: "; laenge; "Zeilen 4130 PRINT#1," W)eitersuchen L)aden B<br>4140 t=LOWER\$(INKEY\$):IF t="" THEN 4140 B) eenden" 4150 IF t="w" THEN CLOSEIN: 60TO 4090<br>4160 IF t="b" THEN 4230<br>4170 IF t<>"1" THEN 4140 4180 CLS#1: PRINT#1, TAB(26); sfilename; " wird gelad en" 4190 IF laenge>maxze THEN ERASE text: DIM text(lae nge):maxze=laenge:PRINT:PRINT"Die maximale Z<br>eilenzahl wird auf"maxze" erhoeht !"<br>4200 FOR i=1 TO laenge LINE INPUT#9, text(i) 4210 4220 NEXT 4230 CLOSEIN 4240 PRINT:PRINT"Druecken Sie die STOP-Taste am R ecorder und eine beliebige Taste" 4250 CALL &BB06 4260 GOTO 3770 4270 4280 \*\*\* Beenden des Programms \*\*\* 4290 4300 INPUT "Sind Sie sicher, dass Sie das Program m beenden wollen (dadurch kann Ihr Text<br>erloren gehen!) ? (Ja eingeben) ";s 4310 IF sk>"Ja" THEN RETURN<br>4320 IF szeik>"engl." THEN GOSUB 4550<br>4330 BORDER 0:PEN 1:PAPER 0 4340 CLS 4350 END 4360 4370 \*\*\* Deutscher Zeichensatz \*\*\* 4380 4390 PRINT#1, TAB(34); "Moment bitte"<br>4400 SYMBOL AFTER 63<br>4410 SYMBOL 64, 28, 32, 56, 68, 56, 8, 112, 0 4420 SYMBOL 91,90,60,102,102,126,102,102,0 4430 SYMBOL 92,186,108,198,198,198,108,56,0 4440 SYMBOL 93,102,0,102,102,102,102,60,0 4450 SYMBOL 123,72,0,120,12,124,204,118,0<br>4460 SYMBOL 124,36,0,60,102,102,102,60,0<br>4470 SYMBOL 125,68,0,102,102,102,102,62,0 4480 SYMBOL 126, 56, 108, 108, 108, 102, 118, 108, 96 4490 KEY DEF 24, 1, 45E, 64<br>4500 KEY DEF 22, 1, 124, 92<br>4510 KEY DEF 19, 1, 125, 93

4520 KEY DEF 17,1,123,91 4530 KEY DEF 26,1,126,96 4540 RETURN 4550 PRINT#1, TAB(34); "Moment bitte" 4560 SYMBOL AFTER 240 4570 KEY DEF 24, 1, & 5E, & A3<br>4580 KEY DEF 26, 1, & 40, & 7C<br>4590 KEY DEF 17, 1, 91, 123 4600 KEY DEF 19,1,93,125 4610 KEY DEF 22, 1, &5C, &60 4620 RETURN Tastenbelegung mit d **4630 PRINT** eutschem Zeichensatz:" 4640 IF szei="deutsch" THEN GOSUB 4550 4650 PRINT: PRINT: PRINT 4660 LOCATE 35,5: PRINT"[ -"<br>4670 LOCATE 35,6: PRINT"\ -" 4680 LOCATE 35,7: PRINT"] -" 4690 LOCATE 35,8: PRINT"@ -" 4700 LOCATE 35, 9: PRINT"{ -" 4710 LOCATE 35, 10: PRINT" -" 4720 LOCATE 35,11:PRINT"} -"<br>4730 LOCATE 35,12:PRINT"# -" 4740 GOSUB 4360: szei="deutsch" 4750 LOCATE 39,5: PRINT"(" 4760 LOCATE 39, 6: PRINT" ! " 4770 LOCATE 39,7: PRINT">"<br>4780 LOCATE 39,8: PRINT"^" 4790 LOCATE 39, 9: PRINT"[" 4800 LOCATE 39,10: PRINT"\" 4810 LOCATE 39, 11: PRINT" J" 4820 LOCATE 39, 12: PRINT"@" 4830 CLS#1 4840 PRINT: PRINT: PRINT: PRINT"E: einschalten" 4850 PRINT"A: ausschalten" 4860 PRINT: PRINT" Bitte waehlen Sie!" 4870 s=UPPER\$(INKEY\$) 4880 IF s="A" THEN GOSUB 4550: szei="engl.": **RETURN** 4890 IF s="E" THEN RETURN 4900 GOTO 4870

> - SHIFT + Cursor rechts: Fügt vor<br>dem Cursor ein Zeichen ein. -SHIFT + Cursor links: Löscht das Sim 1 + Subset mike. Beschridder<br>Zeichen auf Cursorposition. -<br>SHIFT + Cursor unten: Fügt über dem Cursor eine Zeile ein. -SHIFT + Cursor oben: Löscht die Zeile auf Cursorposition. - COPY: Setzt Cursor auf Textanfang. -SHIFT + CO-PY: Setzt Cursor auf Textende. -CTRL + Cursor links: löscht den<br>Rest der Zeile rechts des Cursors -CTRL + Cursor rechts: Löscht den Rest der Zeile rechts des Cursors. -CTRL + COPY: Lädt die Zeile in den Puffer. -CTRL + "S": Holt ge-<br>löschte oder mit CTRL + COPY geladene Zeile und setzt diese zwischen den Cursor und die Zeile darüber. - CLR oder DEL: Diese beiden Tasten besitzen die gewohnten Funktionen. -TAB: Bewegt den Cursor in Zehnerschritten vorwärts - SHIFT + TAB: Bewegt den Cursor in Zehnerschritten rückwärts.

#### **Anwendung**

160

#### schneider spezia

# 3D-Plot

Dieses Programm plottet dreidimensionale Funktionen (d.h Funktionen von zwei Veränderlichen) auf dem Bildschirm und fertigt auf<br>Wunsch auch eine Hardcopy an. Die Funktion liegt dabei in der Form  $z = f(x,y)$  als Unterprogramm ab Zeile 1000 vor, Zu Beginn werden der zu plottende Bereich und die Anzahl der zu zeichnenden parallelen Linien abgefragt.<br>Bei der Darstellung der Funktion

Bei der Darstellung der Funktion<br>äuft die x-Achse nach hinten rechts, die y-Achse nach hinten links und die z-Achse nach oben. Die Funktion wird dann durch jeweils zur x- und y-Achse parallele Linienscharen dargestellt. Im Programm wird dabei für beide Richtungen die gleiche Schleife benutzt, die von einer äußeren Schleife gesteuert wird.

Verdeckte Linien werden dabei unterdrückt; dies läuft so, daß alle Punkte, die zwischen den bisher gezeichneten Linien liegen (d,h. a] le Punkte zwischen den bisherigen

#### Verdeckte Linien unterdrücken

Minima und unterhalb des Maximums), nicht gezeichnet werden. Die Minima und Maxima werden in den Feldern maxp und minp qespeichert, die vor jedem der beiden Durchläufe mit einem speziellen Wert gekennzeichnet werden, weil zu Beqinn noch keine Minima und Maxima existieren,

Der Bereich, in dem die Funktion geplottet wird, wird durch die Grenzen xmin und xmax, ymin und ymax, zmin und zmax angegeben, Aile außerhalb dieses Bereiches fallenden Punkte werden trotzdem gezeichnet, falls sie noch auf dem Bildschirm sichtbar sind.

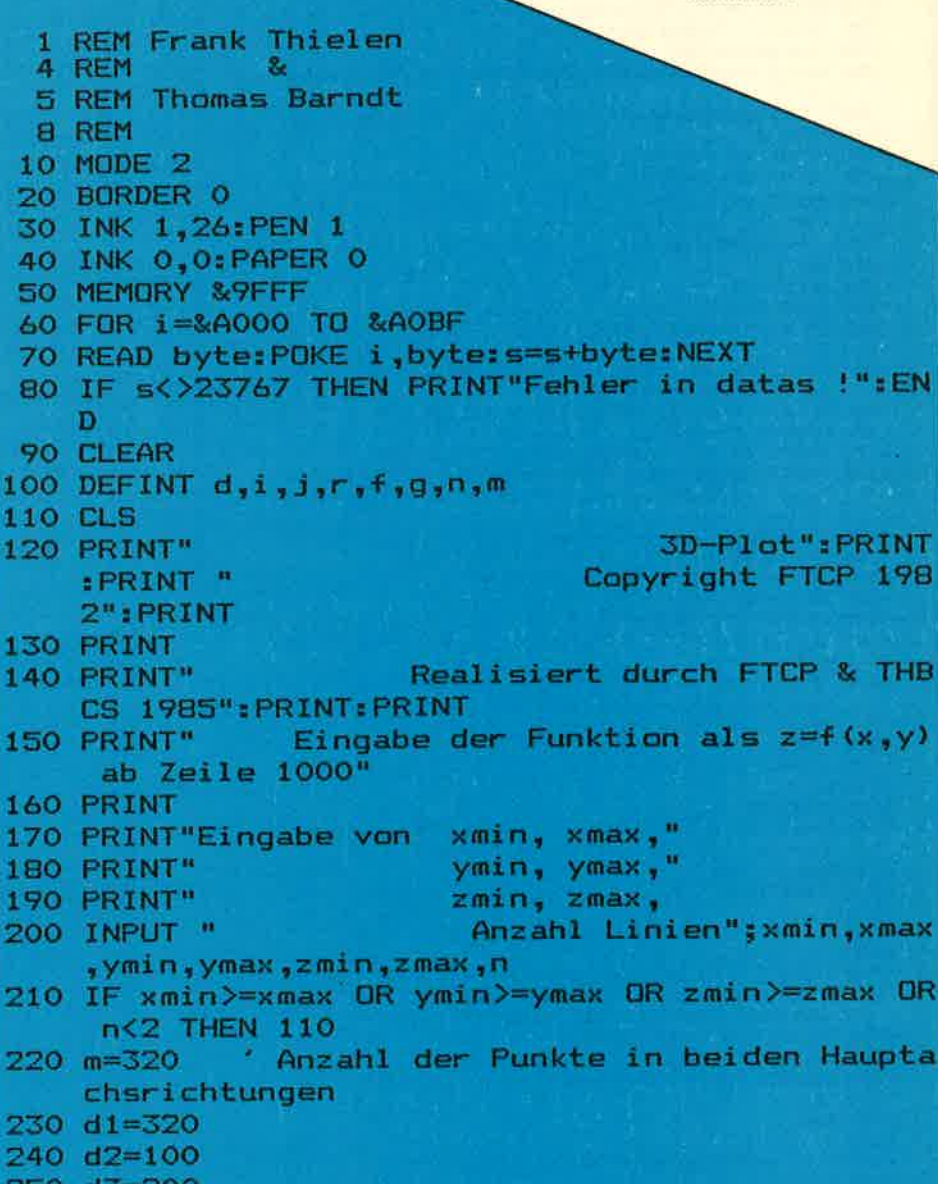

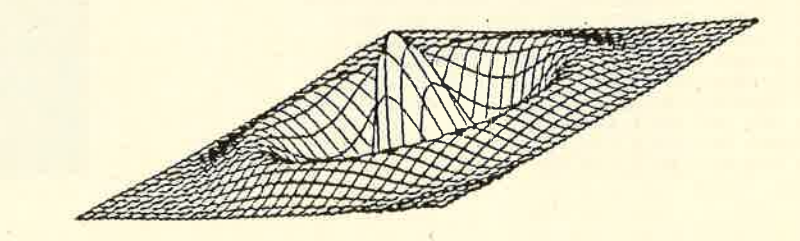

#### schneider spezial

Die meisten der Beispielfunktionen sind punktsymmetrisch zum Ursprung, dies muß jedoch nicht<br>sein, wie die "Wellen" zeigen. Für<br>symmetrische Funktionen sollte auch der x- und y-Bereich symmetrisch gewählt werden, so z.B. in x-<br>und y-Richtung von -1.7 bis 1.7 wie<br>beim "Sombrero" und anderen Funktionen. Um eine unbekannte Funktion darzustellen, sollte man zu Beginn einen ziemlich großen Bereich wählen und dann nach Augenmaß einen kleineren Ausschnitt eingeben.

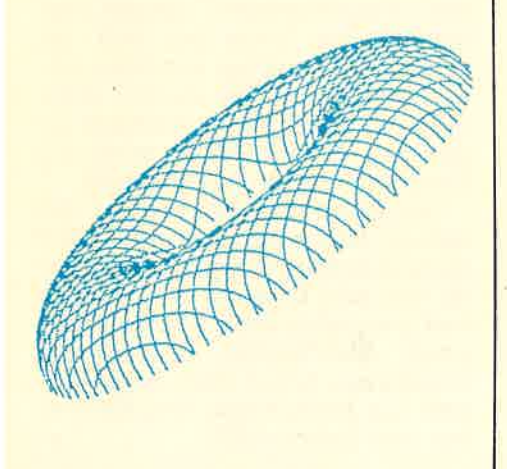

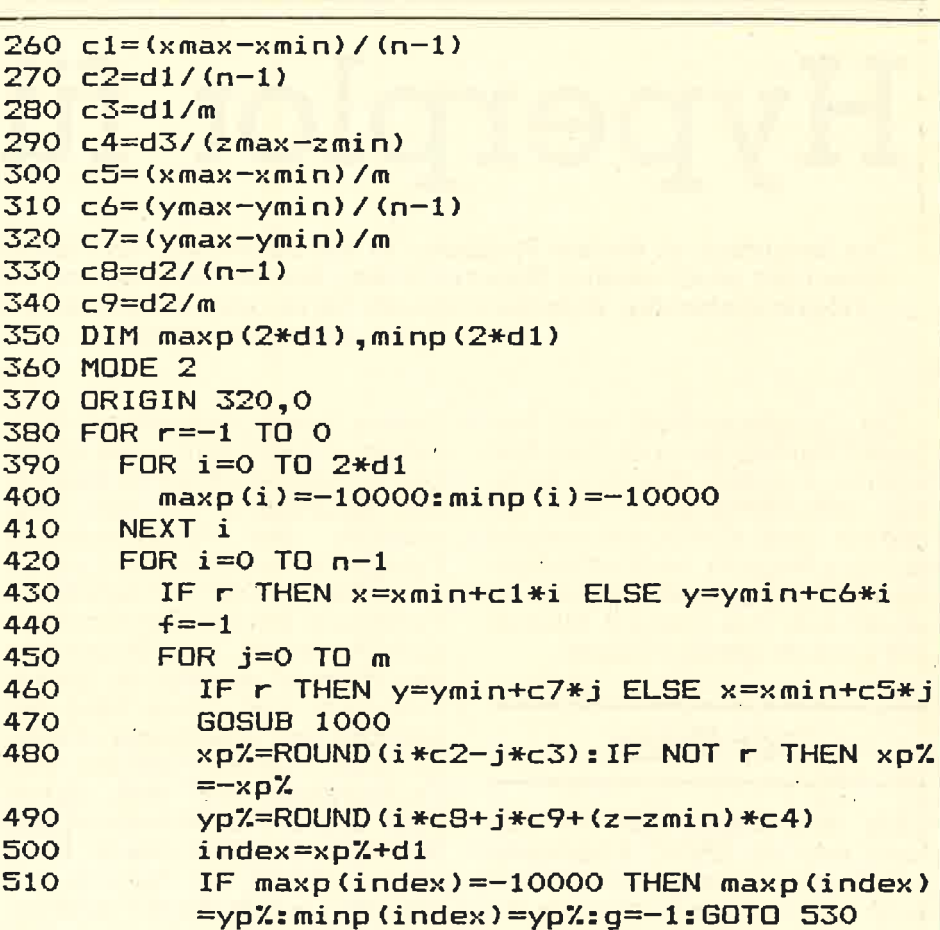

**Anwendung** 

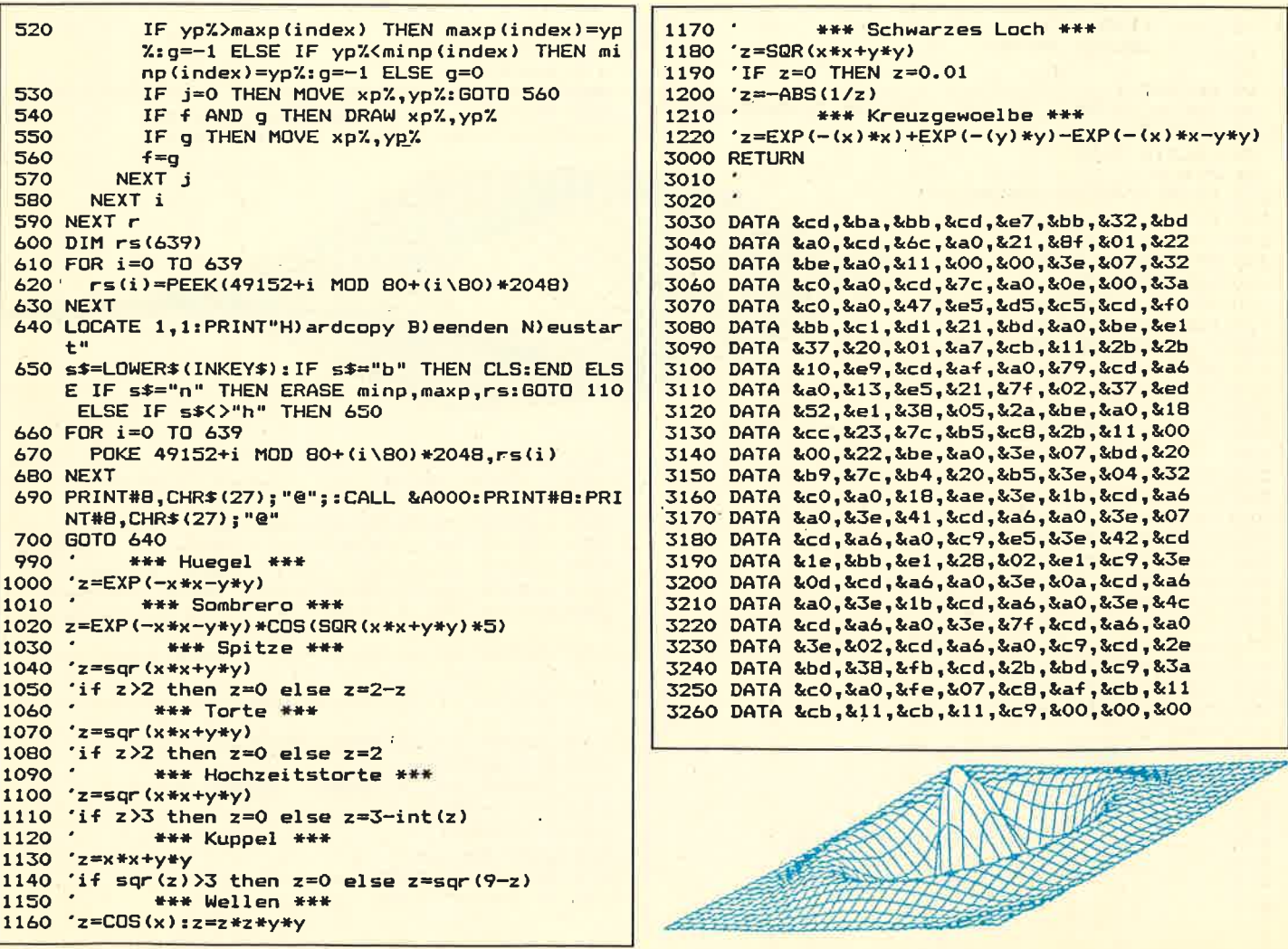

#### 161

162

# Hyperplot für CPC

Das Besondere an diesem Programm ist die Darstellung der Funktionsgraphen in einem Koordinatensystem mit relativ exakter Skaleneinteilung und die Eingabe von Funktionen (scheinbar) während des Programmablaufes. Außerdem können bis zu neun Funktionen vordefiniert und über Tastendruck aufgerufen werden.

Die Skaleneinteilung kann verändert werden, wodurch man Ausschnitte aus dem Graphen beliebig vergrößern kann. Der Ursprung des Koordinatensystems läßt sich beliebig, auch außerhalb des Bildschirms, verschieben. So<br>lassen sich zum Beispiel Nullstellen ziemlich genau schätzen.

#### Der Trick

Mit dem Befehl DEF FN xxx kann man im BASIC Funktionen mit Namen versehen und diese dann während des Programms mit diesem Namen ansprechen, ohne jedesmal die Funktion neu eingeben zu müssen. Leider ist kein Befehl vorgesehen, mit dem man während des Programmlaufes Funktionen vom Benutzer einlesen kann. Die mit DEF FN definierten Funktionen können also nur durch eine Änderung des Programms neu definiert werden. In diesem Programm wird daher, wenn der Benutzer den Menüpunkt "Eingabe einer Funktion" anwählt, eine<br>Funktionstaste mit dem Befehl<br>EDIT und der Zeilennummer der jeweiligen Funktion belegt. Dann wird, nachdem der Benutzer aufgefordert wurde, diese Funktionstaste zu drücken, das Programm beendet. Wenn der Benutzer nun die Funktionstaste drückt, erscheint die Zeile mit der gewünschten Funktion und kann verändert werden. Mit einem, ebenfalls auf einer Funktionstaste liegenden, GOTO-Befehl wird das Programm dann neu gestartet.

Das Programm ist modular aufgebaut und kann dadurch relativ einfach erweitert werden. So könnte man zum Beispiel die Möglichkeit, zwei oder mehr Funktionsgraphen gleichzeitig darzustellen, realisieren. Oder man implementiert die Berechnung von Nullstellen und Extrema.(tb)

```
10 (c) 1985
                                                        450 wall = 020Thomas Barndt
                                                        460 CLS: ORIGIN 0.0
50470 BORDER 10
60 DEFINT i
                                                        480 LOCATE 22,2:PAPER 1:PEN 0
70 INK 0,0: INK 1,26: INK 2,25: INK 3,25: BORDER 8
                                                        490 PRINT"
                                                                              Waehlen Sie hitte
RO MODE O
                                                        500 PRINT: PEN 1: PAPER 0: PRINT: PRINT
90 LOCATE 1,10
100 PEN 2
110 PRINT TAB(6) "HYPERPLOT"
120 PEN 1
130 LOCATE 9,14
140 PRINT"by T
               THBCS"
160 PRINT CHR$(164);" 3/85"
170 FOR 1=0 TO 3000
      IF INKEY *< >"" THEN i=3000
180
190 NEXT'
200
210
         **** Funktionsnamen festlegen ****
220
230
                                                         510 FOR i=1 TO 9
240 CLEAR
                                                         520
                                                               PRINT TAB(6);i". ";name$(i):PRINT
250 DIM name$(9)
                                                         530 NEXT i
260 name$(1)="In x"
                                                         540 LOCATE 70,24: PRINTCHR$ (164); " THBCS"
270 name$(2)="sin x"
                                                         550 LOCATE 40,6: PRINT"[P] - Funktion Plotten"<br>560 LOCATE 40,8: PRINT"[E] - Neue Einheit"
280 name# (3) ="x^2"
290 name$(4)="x^4 (x^2 - 1)"
                                                         570 LOCATE 40,10:PRINT"[UJ - Neuer Ursprung"<br>580 LOCATE 40,12:PRINT"[UJ - Neuer Ursprung"
300 name$(5)="1/x - 3/x^3"<br>310 name$(6)="exp x"
                                                           normalisieren"
320 name$ (7)=" | (x-1)^2 - 4|"
                                                         590 LOCATE 40,14: PRINT"[N] - Neue Funktion
330 name$ (8) = "1/x"
                                                             eingeben"
340 name#(9)="tan x"
                                                         600 LOCATE 17,24: PRINT"Momentane Funktion: f(x)
350 PEN 1: PAPER 0: BORDER 0
360 MODE 2
                                                         610 LOCATE 44, 24: PRINT SPC(16)
370 GOSUB 1320
                                                         620 PEN 0: PAPER 1
380 x=320:y=200:mass=60
                                                         630 LOCATE 44,24: PRINT" "name$ (f)" "
390 RAD
                                                         640 PEN 1: PAPER 0
400
                                                        650 a#=INKEY#
                       ****************
410
                       KAR MENUE AKK
                                                        660 wahl=VAL (a$)
    \sim420
                                                        670 IF a$="u" THEN wahl=10
                       *****************
430
                                                        680 IF a*="e" THEN wahl=11
440
```
#### schneider spezial

#### 163

1510

690 IF  $a$ <sup>\*="p"</sup> THEN wahl=12 700 IF  $a*=r^m$  THEN 380 710 IF as="n" THEN 2090 720 IF wahl<1 OR wahl>12 THEN 650 730 ON wahl GOSUB 1280, 1320, 1360, 1400, 1440, 1480 1520.1560.1600.1860.1670.790 740 750 IF wahl<10 THEN 610 ELSE 430 760 770 780 790 Koordinatenkreuz \*\*\* 800 810 BORDER O **820 CLS** B30 PRINT TAB(20) "f(x)=";name\$(f) 840 PLOT 0, y: DRAW 640, y 850 PLOT x, 400: DRAW x, 0

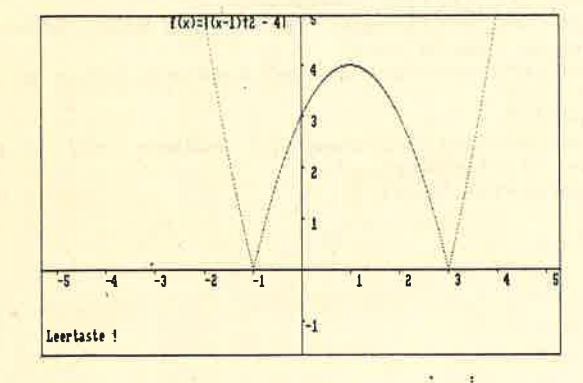

860 ORIGIN x, y **B70**  $\cdot$ 880 890 \*\*\* SKALENEINTEILUNG \*\*\* ٠. 900 910 IF mass<10 THEN 1110 920 **TAG** 

930 FOR k=0 TO (640-x) STEP mass PLOT  $k, -1:DRAW k, -6$ 940

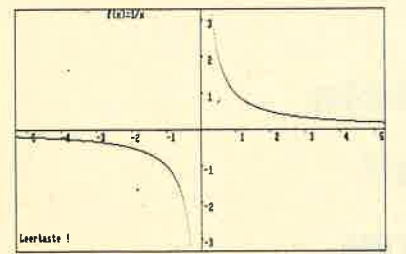

IF k/mass>0 AND mass>30 THEN PRINT k/mass 950 **960 NEXT** 970 FOR k=0 TO -- x STEP Mass PLOT  $k, -1:DRAW k, -b$ 980 IF k/-mass>0 AND mass>30 THEN PRINT k/mas 990  $5:$ **1000 NEXT** 

1010 FOR k=0 TO (400-y) STEP mass PLOT 1, k: DRAW 4, k 1020

IF k/mass>0 AND mass>30 THEN PRINT k/mass 1030

**1040 NEXT** 1050 FOR  $k=0$  TO  $-y$  STEP  $-mass$ 

PLOT 1, k: DRAW 4, k 1060

IF k/-mass>0 AND mass>30 THEN PRINT k/mas 1070  $\leq$ 1080 NEXT 1090 TAGOFF 1100 1110

1120 \*\*\* FUNKTION PLOTTEN \*\*\* 1130

1140 ON ERROR GOTO 1230 1150 FOR  $i = -x$  TO (640-x)

PLOT i, FNfunktion (i/mass) \* mass 1160

**1170 NEXT** 1180 LOCATE 2,24: PRINT "Leertaste !" 1190 IF INKEY \*< >"" THEN RETURN ELSE 1190 1200 ORIGIN 0.0 1210 ON ERROR GOTO 2310 1220 RETURN 1230 RESUME NEXT 1240  $1250$ \*\*\* Definieren der Funktionen \*\*\* 1260 1270 1280 DEF FNfunktion(x)= $ln(x)$  $1290 f=1$ 1300 RETURN 1310 1320 DEF FNfunktion(x)=SIN(x)  $1330 f=2$ 1340 RETURN 1350 1360 DEF FNfunktion (x) = x \* x  $1370 f = 3$ 1380 RETURN 1390 1400 DEF FNfunktion  $(x) = x^4 + (x^2 - 1)$ 1410  $f=4$ 1420 RETURN 1430 1440 DEF FNfunktion(x)= $1/x-3/x^2$  $1450 f=5$ 1460 RETURN 1470 1480 DEF FNfunktion  $(x) = EXP(x)$  $1490 f=6$ **1500 RETURN** 

> **TANDA** Leertasts 1

1520 DEF FNfunktion(x)=ABS((x-1)^2-4)  $1530 f = 7$ 1540 RETURN 1550 1560 DEF FNfunktion(x)=1/x  $1570 f=8$ 1580 RETURN 1590 1600 DEF FNfunktion(x)=TAN(x)  $1610 f=9$ 1620 RETURN 1630 1640 1650 \*\*\* Festlegen der Einheit \*\*\* 1660 1670 CLS 1680 MODE 1 1690 PRINT TAB(15)" $f(x) = "; name * (f)$ 1700 LOCATE 30,24: PRINT"Momentane Einheit :  $\mathbf{u}_\perp$ 1710 PEN 2 1720 PRINT mass; 1730 PEN 1 1740 PRINT"Punkte" 1750 LOCATE 1,6 1760 PRINT" Geben Sie bitte die Laenge": **FRINT** 1770 PRINT" der gewuenschten Einheit in":PRIN 1780 PRINT" Punkten an!": PRINT 1790 PRINT: PRINT: PRINT"  $\mathbf{u}_\mathrm{g}$ 1800 PEN 0: PAPER 1 1810 INPUT" ", mass 1820 PEN 1: PAPER 0 1830 MODE 2 1840 RETURN

#### **Anwendung**

#### 164

 $2100 \text{ Hz}$ 

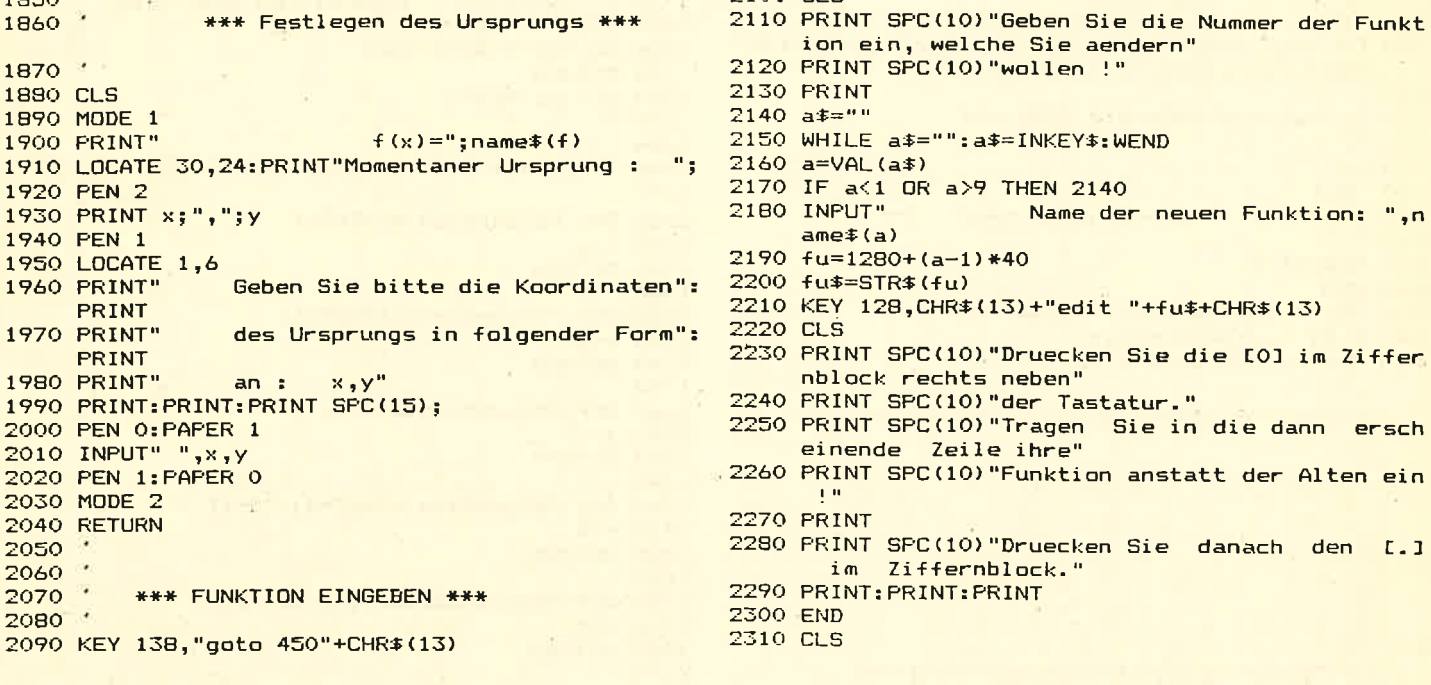

#### Machien Sie bitte

[P] - Funktion Plotten

[E] - Neue Einheit

[U] - Neuer Ursprung

[R] - Einheit+Ursprung normalisieren

[N] - Neue Funktion eingeben

- $1.$  ln  $x$ 
	- $2 \cdot \sin x$
	- 3, xt2
	- $4. x<sup>4</sup> (x<sup>4</sup>) 1$
	- $5.1/x 3/x+3$
	- 6. ехр х
	- $7.1(x-1)12 41$
	- $8.1/x$
	- $9$ . tan  $x$

Momentane Funktion:  $f(x) = \frac{1}{\sqrt{2\pi}} \frac{1}{x}$ 

© THECS

# schneider spezial Utility Utility Utility Utility Utility Macher

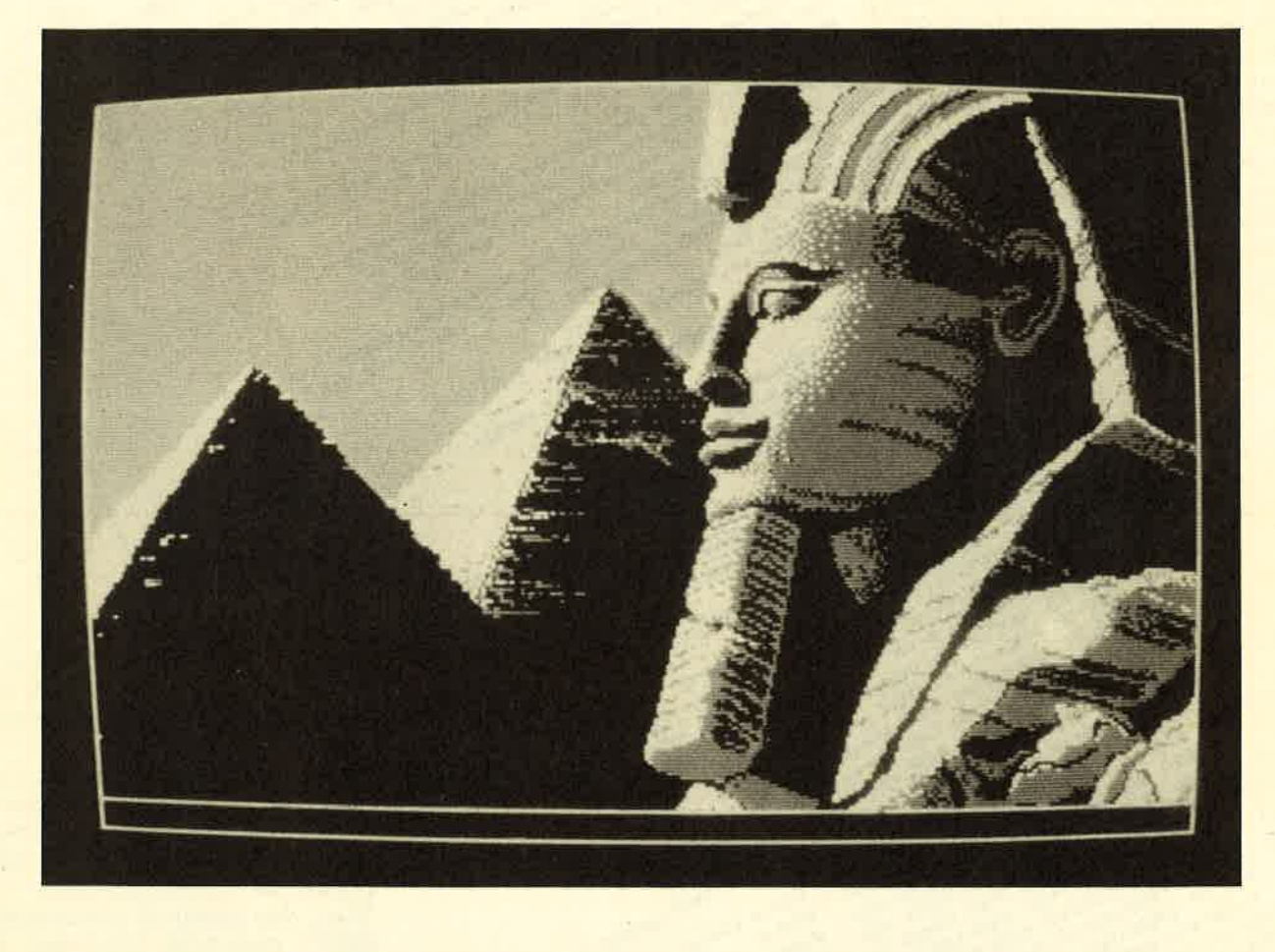

Zwar haben die beiden Schneider Computer 464 und 664 eine ausqezeichnete Grafik, aber die etwas spärlichen Grafikbefehle machen es dem Benutzer nicht gerade leicht, ein vernünftiges Bild auf den sich noch um mathematisch beschreibbare Figuren handelt, geht das in BASIC ja noch qerade, aber haben Sie schon einmal versucht z.B. ein Portrait auf den Bildschirm zu bringen? Jetzt können Sie es! Mit dem Grafikeditor sind Ihrer Phantasie keine Grenzen gesetzt, Sie können frei Hand zeichnen, Linien,

Rechtecke, Kreise zaubern Sie in Sekundenschnelle auf den Bildschirm. Flächen können automatisch ausgemalt, verschoben oder vergrößert/verkleinert werden. Sie können beliebig Text in thr Bild einfügen, Bilder im Speicher und auf Kassette/Diskette ablegen und sie in lhren eiqenen Programmen verwenden. Wenn Sie den Grafikeditor abgetippt (vor dem ersten Testlauf abspeichern, da Maschinensprache verwendet wird, und so das ganze Programm durch ei nen Fehler vernichtet werden könnte!) und alle Fehler korrigiert

haben, starten Sie ihn mit RUN. Auf dem Bildschirm baut sich die Titelgrafik auf, und Sie können wählen, in welchem Bildschirmmodus Sie arbeiten möchten. Drücken Sie einfach 0,1 oder 2. Anschließend fragt das Programm, ob Sie die Farben ändern möchten. Wenn nicht (N), dann erscheint direkt der leere Bildschirm mit dem blinkenden Cursor in der Mitte, und Sie können zeichnen. Andernfalls, wenn Sie<br>mit J(a) geantwortet hatten, können mit J(a) geantwortet hatten, können<br>Sie jede einzelne Farbtaste mit einer beliebigen Farbe belegen. Drücken Sie Z oder X, um die Far-

ben am Bildschirmrand zu ändern. wenn Sie ENTER drücken, wird der angezeigten Taste diese Farbe zugewiesen. Denken Sie daran, daß die erste Taste für die Farbe des Hintergrunds zuständig ist.

Wenn Sie sich im Zeichenmodus befinden, haben Sie folgende Kommandos zur Verfügung

Die Tasten des 10er Blocks bewegen den Cursor (den kleinen blinkenden Punkt) in die entsprechende Richtung, also z.B. 7 nach links oben, 2 gerade nach unten. Die 5 hat keine Funktion. Sie können mit dem Cursor auch über bereits Gemaltes fahren, ohne daß dieses verändert wird.

Die Leertaste zeichnet in der gerade gewählten Farbe, wenn Sie 390 I.F. modulars THEN 290 I.B. Ear bender 1, 210 zusammen mit einer Taste des Cursorblocks zusammen ge-330 LOCATE 1,251 PRINT STRING\$ (40,32) drückt wird.

L zieht eine Linie. Der Start punkt der Linie wird festgesetzt, wenn Sie das 390 49-1WKEV 9 THEN FOTAL PRODUCE FOTO BLSE TO DO IT A SALE AND THEN THEN THEN THEN THE RESIDENCE TO THE RESIDENCE TO A SALE AND DUTIES OF THE RESIDENCE TO A SALE AND DUTIES OF THE RESIDENCE TO A SALE AND DUTIES OF THE RES 380 48=INKEYS erste Mal L drücken. Beim zweiten Druck wird die Linie von

Farbe (a+1) + 801 0 500

780 IF INKEY (71) 232 THEN GOSUB 2340

**Farbe (a+1): 80T 0**<br>700 IF INKEY (57) 800 IF IN GOBUB 1240<br>720 IF INKEY (59) 82 THEN GOBUB 1240<br>720 IF INKEY (49) 832 THEN GOBUB 1330<br>THEN GOBUB 1450

730 IF INKEY (39) 30 THEN GOGUB 1920<br>750 IF INKEY (39) 30 THEN GOGUB 1920<br>760 IF INKEY (31) 30 THEN GOGUB 1920<br>760 IF INKEY (31) 32 THEN GOGUB 1920<br>760 IF INKEY (31) 32 THEN GOGUB 1920<br>760 IF INKEY (31) 32 THEN GOGUB 1920<br>

710 IF INKEY (44) 30 THEN BOSUB 1750

diesem Startpunkt zur augenblicklichen Position des Cursors gezogen. Die Linie hat die augenblicklich angewählte Farbe.

K zieht einen Kreis in der augenblicklich angewählten Farbe. Der erste Druck auf K setzt den Kreis so, daß der »Kreis durch die augenblickliche Cursorposition läuft. Wird das zweite K zusammen mit SHIFT gedrückt, wird der Kreis ausgefüllt gezeichnet.

O zeichnet ein Quadrat in der augenblicklichen Farbe. Der erste Druck auf Q spezifiziert die obere linke, der zweite Druck die untere rechte Ecke. Das Quadrat wird ausgefüllt gezeichnet, wenn das zweite Q mit SHIFT gedrückt wird.

T druckt den Text, den Sie nach dem T eingeben, an die augenblickliche Cursorposition. Der Text hat die augenblicklich angewählte Farbe. Nach dem letzten Buchstaben muß ENTER gedrückt werden, um das Kommando zu beenden. Die CLR und DEL, überhaupt alle Kontrolltasten ergeben nur Zei-

schneider spezial

**LO REM** 

**100 DATA SPEAK GUSUB 1490** 

230 AF ASSIVEN MODULES I FANZALAND ADDEZ

150 PLOT 320, 190, 1-1-1-8 DRAW 1, 2010<br>200 Kexthe 320, 190, 1-1-1-8 DRAW 1, 310<br>200 Kextil OCATE 2, 7 Farbers DRAW 1, 2010

2200 NEWS THE 22 YOU TO BUT THE REAL FORMAL AND REAL PROPERTY AND ARREST TO BUT THE REAL FORMAL AND THE REAL FORMAL AND THE REAL FORMAL AND ON A GOAL AND ALL AND ACT . "1

SO RESTORE , 8" 645200 I MEMORY & 44 IFF

50 RESTORE1 4246200 MEMORY &61FFF POKE 416140010 50

A 1.00 DATA BORN COSID A 4 80 LOS DE DE CAR CONDECTION AT 1.00 CONDECTION CONDECTIONS AND DRAMATION OF THE COLLEGE AND DRAMATION OF THE COLLEGE AND DRAMATION OF THE CARD OF THE CARD OF THE CARD OF THE CARD OF THE CARD OF T

 $>_{\alpha}$ 

"'s added

٠,

50 DATA \$21,0, \$20, 1, 21, 33, 511, 490, 462, 500, 5429

**30 REM** 

40 REM

**90 DATA 999** 

**SOO KATOLOGATE 2.77** 

350 LOCATE 9, 25 THRS (48+x-add) 1 "U hat Farber

430 NETT modular PAPER OI PEN 15 NOUS 2001 AS REITAIN (O)

240 module=4

250 assiMErs

350 LOCATE 8, 25

**370 Feo** 

**1400 a Far board 1 - 1400 - 1400 PM DER DIRECT DE REGISTRADER DE REGISTRADER DE REGISTRADER DE REGISTRADER DE REGISTRADER DE REGISTRADER DE REGISTRADER DE REGISTRADER DE REGISTRADER DE REGISTRADER DE REGISTRADER DE REGIST** 

450 x 941 to 1 : ymal tax 1 : y 941 to 1 : x 941 to 1 : x 941 to 1 : x 941 to 1 : x 941 to 1 : x 941 to 1 : x 941 to 2

530 IF INKEY (30) THEN TO YOU ON BUT THEN THEN

SSO X941 502-11 X941 512-11 X941 522-11 X941 532-11 X941 5320 15 INVEY (14) 20 OR 130Y (0) AND 2) 22 THEN You Add

AND AFTER THE CAST THEN BOOMB 850 . A FIRE THE MOON BOOMBING A REAL AND A REAL AND A REAL AND A REAL AND A REAL AND A REAL AND A REAL AND A REAL AND A REAL AND A REAL AND A REAL AND A REAL AND A REAL AND A REAL AND A REAL

**430 NEXT** 

THEN TWICK IS THEN GOSUP 500 . KLAINS 21 GIVEN THEN GOSUP 500 . KLAINS 21 GIVEN 640 . A LAND COSUP 500 . KLAINS 21 GIVEN 650 . A LAND COSUP 500 . A LAND COSUP 500 . A LAND COSUP 500 . A LAND COSUP 500 . A LAND COSUP 500 .

S50 IF INKEY (37) 332 THEN GOSUB 1130 . INC. 1901 2 500 0 112 . 1901 2 500 0 112 . 1901 2 500 0 112 . 1901 2 1901 2 1901 2 1901 2 1901 2 1901 2 1901 2 1901 2 1901 2 1901 2 1901 2 1901 2 1901 2 1901 2 1901 2 1901 2 1901 2 1

SPO IF INKEY (27) 20 THEN GUBILE 11901 INK, 0 5 FAT DO ITO 500 DER ATT I SORDER

### Für lhren Schneider CPC

#### Thomas Binzingers Grafik-Test-Adventure

### DARK POWERS ersion für Schneider 6128 in Kürze lieferbar

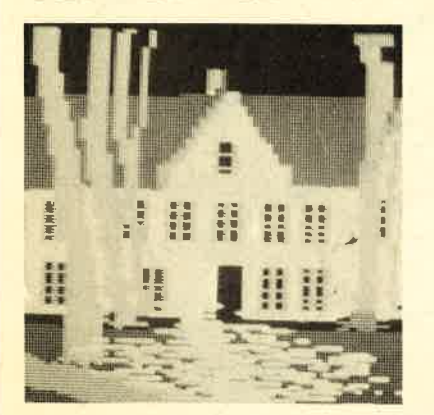

NEU

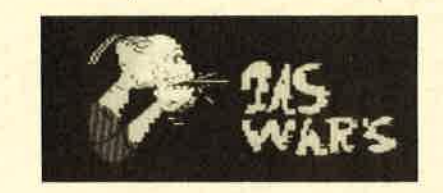

Ein dunkler, nebliger Novemberabend im Jahre des Herrn 1890. Ein einsamer Reiter aul einem engen Hohlweg. ln der Ferne die spärlichen Lichter eines kleinen Dorfes. Nur das müde Stampfen des Pferdes ist zu hö-<br>ren. Plötzlich eine Bewegung im Dickicht - zerlumpte, wilde Gestalten stürzen sich auf den Reiter. Der Kampf dauert nicht lange, zu groß ist die Übermacht der Fremden. Der Reiter wird niedergeschlagen, alles wird dunkel um ihn. Als er mit dröhnenden Kopfschmerzen wieder eruacht,

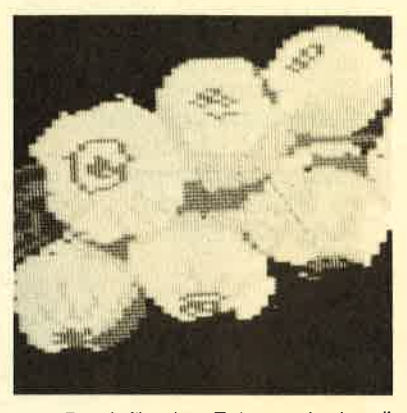

befindet er sich in einem hohen, offensichtlich schon lange nicht mehr weiter beweis für seinen Tod – er oder du<br>1. Detretenen Raum, und er erinnert sich an den letzten Satz des Anführers seiner Fänger: "Befreie uns von de Sicherlich eine ganz gewöhnliche Geschichte, wie sie jeden Tag passiert, und die einen auch nicht besonders interessiert. Außer natürlich, wenn man einen Schneider CPC sein eigen nennt, und wenn man das Grafikadventure DARK POWERS gekauft hat. Dann ist man nämlich selber der betretfende Herr mit den Kopfschmerzen und hat die schaurig schöne Aufgabe vor sich, einen Vampir killen zu müssen.

Dark Powers ist ein Grafikadventure. Aber es hebt sich vor allem durch zwei Eigenschaften anderen Programmen dieses Genres gegenüber heraus: Es versteht DEUTSCH, d. h. also, Befehle wie TÖTE VAMPIR werden ohne Komplikationen verstanden, und es hat eine TOP-GRAFIK.

Jeder Raum, in dem man sich befindet (wieviele es genau sind, konnte ich noch nicht herausfinden) wird als Bild in den oberen zwei Dritteln des Bildschirms dargestellt, im letzten Drittel steht dabei der Text. Das Programm versteht sehr viele Worte und hat sogar auf so sinnlose Eingaben wie ESSE SCHRANK eine passende Erwiderung bereit.

Im Gegensatz zu manchen anderen Adventures, wo der Spieler tagelang daran herumknobelt, wie er aus dem ersten Raum herauskommen soll, kann man bei Dark Powers überall herumwandern und sich umsehen (und das im wahrsten Sinne des Wortes, da man ja von seiner Umgebung das entsprechende Bild sieht), vorausgeselzt, man hat erst mal den Hauptschlüssel gefunden - was allerdings nicht besonders schwierig ist. Schwierig wird es erst später, z. B. wenn es dunkel wird. Dann wird nämlich

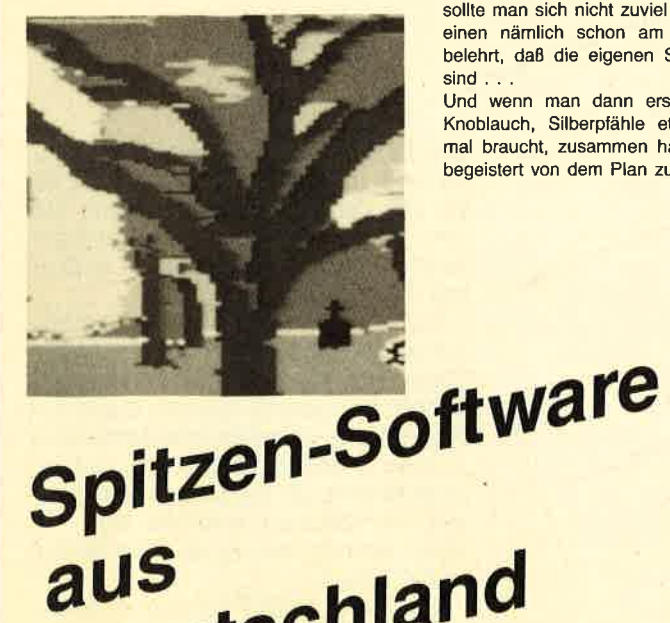

Deutschland

sollte man sich nicht zuviel Zeit damit lassen, den Vampir zu finden, weil einen nämlich schon am zweiten Spieltag ein Blick in den Spiegel belehrt, da8 die eigenen Schneidezähne auch schon länger geworden sind.

Und wenn man dann erst mal die diversen Werkzeuge wie Kreuze, Knoblauch, Silberpfähle etc., die ein professioneller Vampirjäger nun mal braucht, zusammen hat, dann scheint der Vampir nicht besonders begeistert von dem Plan zu sein, sich töten zu lassen . . .

-

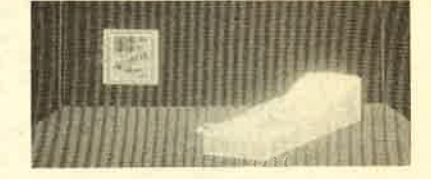

Ja, Ihr Angebot hat mich überzeugt Einsenden an:<br>und ich bestelle

Anzah  $\frac{1}{\text{Aozahl}}$  DARK POWERS CPC 464 79,-DARK POWERS CPC 664 79, Block Einzel Gesaml<br>ـــــــــــــــ DARK POWERS CPC 6128 79,-

SOFTWARE TEAM Joachim Günster Mühlenstr. 12 5431 BODEN

### Anzahl Einzel Gesam<br>**Nur als Diskette lieferbar**

Versandwunsch bitte angeben: OBargeld liegt bei OVerrechnungsscheck beigefügt Oper Nachnahme Bei Versand per NN werden 5,- DM Versandkosten pauschal erhoben

Farber INKEY (16) 20 THEN PLOT HDC, YDO, Farber GOSUB 1710, XDO23201 YDO2200

B30 SDSUB 1710 THEN DRAW Xalt, Yalt, Yalt, Yalt, Yalt, 20010 1690

Bato digital 1710 The Red of the Add Use Son (1700-17mal t) 22.

POO NEW THOSE WINNERS TO A FRACTURE OF YORK IN THE STRUCTURE OF THE ALL OF YOUR AREA TO A SOCIETY AND A FRACTION OF THE COLLEGE OF THE COLLEGE OF THE COLLEGE OF THE ALL OF YOUR AREA TO A SOCIETY AND ALL OF YOUR AREA TO A S

**PRO TIOUR AGAILATION WAS ARRESTED FOR A SUBDAY AGAILATION AND AFRICAL CONSULTANT AGAILATION AGAILATION AGAILATION AGAILATION AGAILATION AGAILATION AGAILATION AGAILATION AGAILATION AGAILATION AGAILATION AGAILATION AGAILATI** 

TODO TAGIPLOT TOO, YBO, YBO, 45 ar be and the produce of the sadded ELSE 24dag

I 1100 SOSUB 1710<br>I 1110 BDSUB 1710<br>INEXT: GD, N. SQLIE, TO XDO STEP SGN (XDO-XQAI L) IMOVE X, YQAI L: DRAW X, YDO, AF AF OG,

**BOO GOSUB 1600: 60TO 500** 

**810 REM** 

860 808UB 1710

**YDO, AFArbes DRAW X Gait, YGALL, AFArbes**<br>PRO REM XDO, YDO, XQALL, YGALL, AFArbes<br>Text 1: GOTO 1490

940 GOSUB 1710

**990 GOSUB 1710**<br>1000 TAGINLOT XBOI VDO, 4Far be

**PBO REM** 

1090 REM

1130 REM

 $1250$  mfso

1280 x \*\* POT Y \*\* PO

1290 Dazie yazyadd

1350 EL SE 1330<br>1350 Rent 2017 01 1500 PM

1390 IF TEST (X, Y) 30 THEN BOSUB 22

THEN GOSUB 1350 ELSE 1330

1350 REM

1380 Waxboxxadd

1410 REM 1420 RETURN 1430 REM

1440 808UB 1710

O: RETURN

1470 605UB 1710

1530 AB INKEYS THEN CLSIEND

1460 REM

1490 REM

1530 aswINKEYs

**Kadde2** ELS E Kadde1

**Xadde2 ELS E Xadde1**<br>1270 GOSUB 17101 PLOT XBO, YBO, O

1380 \*\*\*POTKadd 1410 THEN 80SUB 22501 \*\*\*\* 40d ELSE 1410

1450 GOSUB 1710<br>1490 REM 25001LOAD Names, &COOO, FarberTEST (NDO, YDO) : RETURN

1990 REM PHOTOS PEN 11 PAR CR 6 AN ORD TWO CALL TO 10 UNITE (24) INDIANAL 2.4

1140 605UB 1710

1100 BOSUB 1710

**990 GOSUB 1710** 

1070 PRINT 481: IF NDOTZSdd+1 (541)

ELSE 1210<br>1230 TEN 878Fanz THEN 1210 ELSE GOSUB 1710160TO 1690

ISSO Yaayadd Turkpoi yay yaddi IF YCO THEN 1340 ELSE IF TEST (x, y) <30

1350 REN EST (KY ) 2011e WORLD 22501Key - Kadd ELSE Kempot Kaddi GOTO 1350

1490 GOSLIB 1710<br>O-RETURN D WRITE 1-FLOT XDO, YDO, 4F & FUEL DOOS SAVE DAMES D, &COOO, & SFFF.

1250 MF TO AT A DO TO BE THEN ARD THEN ARD THEN THEN

820 808UB 1710

chen und führen keine Funktion von DEL aus.

Z bestimmt die Zeichenfarbe. Nach Z muß eine der Farbtasten (Modus 2:1/2, Modus 1:1-0, Shift & 1-6) gedrückt werden,um die Farbe auszuwählen. Z und SHIFT haben eine andere Bedeutung, siehe unten. F füllt eine allseitig begrenzte Fläche mit der augenblicklichen Farbe. F und SHIFT füllten die Fläche mit einem Muster. Es muß 1-6 gedrückt werden, um zu bestimmen, mit welchem. A legt das Bild 1010 TE ROOMING IT AND THEN KIDS IT SOUTHER FELLING THE ADD-TON ARD TO A SADD TRENDON DONADON ARE U. TO A SADD THE NORTH CALL AND THE NORTH CALL AND THE NORTH CALL AND THE NORTH CALL AND THE NORTH CALL AND THE NORTH CALL A im Speicher ab. Es kann mit H wieder geholt werden. Dabei wird allerdings alles, was vorher auf dem Bildschirm war, überschrieben. starbe: PRINT " "I PLOT "PO, YPO, STATBO-1040 PLOT APO, YPO, STATBO-1040 PLOT APO, YPO, STATBO-1040 PLEN APOSTO 1040

SHIFT und A legt ein Bild auf Kassette/Diskette ab, SHIFT und H holten ein **Bild von Kassette/Disket**te auf den Bildschirm. ESC unterbricht den 1150 SOSUB 1710 THEN 220 ELSE FACILITY IN CHARGE THE REAL PROPERTY (NEW YOR TO BE ALL AND SOLUTION CONTRAL LITTLE STATE OF THE REAL PROPERTY IN CHARGE 1, 1975 IN CALCULAR AND A REAL PROPERTY (NEW YORK) 1975 IN CALCULAR AND Zeichenmodus. Man hat die Möglichkeit, das Programm neu 1170 DRAW COS (Winker) + Farber 51N Farber DRAW FOR RENT zu starten. Dann T190 NEH I Ymax Lawrenchwyddiadau 1210 ELSE 1847<br>1200 NeH I Ymax Lawrenchwyddiadau 120 Mewn 1210 Assault 1210 Ag AND actsa) THEN 432 AND act32) THEN 434-22 1190 REM kann man z. B.

THEN 1310 ELSE IF TEST (N, Y) 530 CHE F die Farben ändern, und das Bild, an dem man vorher gearbeitet hatte, aus dem Speicher wieder auf den Bildschirm holen, vorausgesetzt natürlich, man hat es vorher mit A abgelegt.

> Mit S kann man einen quadratischen Bildausschnitt verschieben. Dazu muß das Quadrat wie beim Q-Befehl festgelegt werden (zweimal S drücken), und anschließend muß 1 oder 2 gedrückt werden, um zu bestimmen, ob nach oben oder unten verschoben werden soll. Es wird jeweils um eine Pixel-Reihe verschoben.

> Mit Z und SHIFT kann man einen Bildschirmbereich an eine andere

#### schneider spezial

Stelle kopieren, bzw. vergrö-Bern/verkleinern. Dazu muß der Bildschirmbereich, der kopiert werden soll, durch zweimaliges Drücken von SHIFT und Z festgelegt werden. Dann auf dieselbe Weise der Zielbereich. Wenn der Zielbereich genauso groß ist wie der ursprüngliche, wird nur ein Duplikat desselben hergestellt. Sonst wird der ursprüngliche Bereich so vergrößert oder verkleinert, daß er in den neuen Bereich hineinpasst. So kann man z.B. einen Programmtitel in die untere Ecke des Bildschirms schreiben (mit T), und ihn dann mit dem Schift & Z (Zoom)-Kommando auf die ganze Bild-

169

(und/oder Höhe) schirmbreite "aufblähen".

**Utility** 

R ändert die Farbe des Bildschirmrandes. Es funktioniert ansonsten genauso wie das Z-Kommando (Zeichenfarbe).

Pändert die dem Hintergrund zugehörige INK. Nach Peine entsprechende Farbwahltaste drücken.

**1560 GOTO 1530 1570 END** 1580 farbe=farbe+1: IF farbe>=24 THEN farbe=1 1590 INK 1, farbe: INK 2, farbe+1: INK 3, farbe+2: RETURN 1600 IF flag=1 THEN flag=0:farbe=TEST(xpo,ypo):PLOT xpo,ypo,RND\*3:RETURN 1610 flag=1:PLOT xpo, ypo, farbe: RETURN 1620 PLOT xpo, ypo, farbe: xpo=xpo+x: ypo=ypo+y 1630 IF xpo>640 THEN xpo=0 ELSE IF xpo<0 THEN xpo=640 1640 IF ypo>400 THEN ypo=0 ELSE IF ypo<0 THEN ypo=400 1650 IF INKEY(47)<>0 AND (JOY(0) AND 16)<>16 THEN 1670 1660 PLOT xpo, ypo, afarbe 1670 x=0:y=0:farbe=TEST(xpo,ypo) 1680 RETURN 1690 REM Zeitschleife 1700 FOR t=1 TO 500:NEXT:farbe=afarbe:PLOT xpo,ypo,farbe:x=0:y=0:RETURN 1710 REM Bestaetigungston 1720 SOUND 1,400,50,15,1:RETURN 1730 REM ----------- Schieben -------------------1740 IF xalt =- 1 THEN xalt = xpo: yalt = ypo: GOSUB 1710: GOTO 1690 1750 b\$="":FOR t=1 TO 100:b\$=b\$+INKEY\$:NEXT 1760 a\$=INKEY\$: IF a\$="" THEN 1760 ELSE IF a\$<>"1" AND a\$<>"2" THEN 1760 1770 GOSUB 1710 1780 IF a\$="2" THEN 1820 1790 FOR y=ypo+yadd TO yalt STEP yadd 1800 FOR x=xalt TO xpo STEP xadd 1810 a=TEST(x, y): PLOT x, y-yadd, a: NEXT x, y: xalt = - 1: GOTO 1860 1820 FOR y=yalt TO ypo STEP -yadd 1830 FOR x=xalt TO xpo STEP xadd 1840 IF TEST(x, y) <> O THEN PLOT  $x, y,$  afarbe 1850 NEXT  $x, y: xalt=-1$ 1860 a\$=INKEY\$ 1870 IF a\$="1" THEN 1790 1880 IF a\$="2" THEN 1820 1890 GOTO 1690 1900 REM ----------- Bild in internen Speicher ---1910 GOSUB 1710:CALL &6200:FOR x=1 TO 5:MODE modus:FOR t=1 TO 50:NEXT:CALL&620C :FOR t=1 TO 50:NEXT:NEXT:GOTO 1690 1920 REM ---------------- Bild aus internen Speicher --------1930 GOSUB 1710: MODE modus: CALL &620C: GOTO 1690 1940 REM Bildschirm ausdrucken 1950 GOSUB 1710 1960 IF modus=0 THEN s=4 ELSE IF modus=1 THEN s=2 ELSE s=1 1970 PRINT #8, CHR\$ (27) "A"CHR\$ (7); 1980 y=399  $1990 x=0$ 2000 WHILE (x<639) AND (INKEY(18)<>0)  $2010$  z=128:z (x+160)=0:z (x+161)=0 2020 FOR y1=y+2 TO y-12 STEP -2

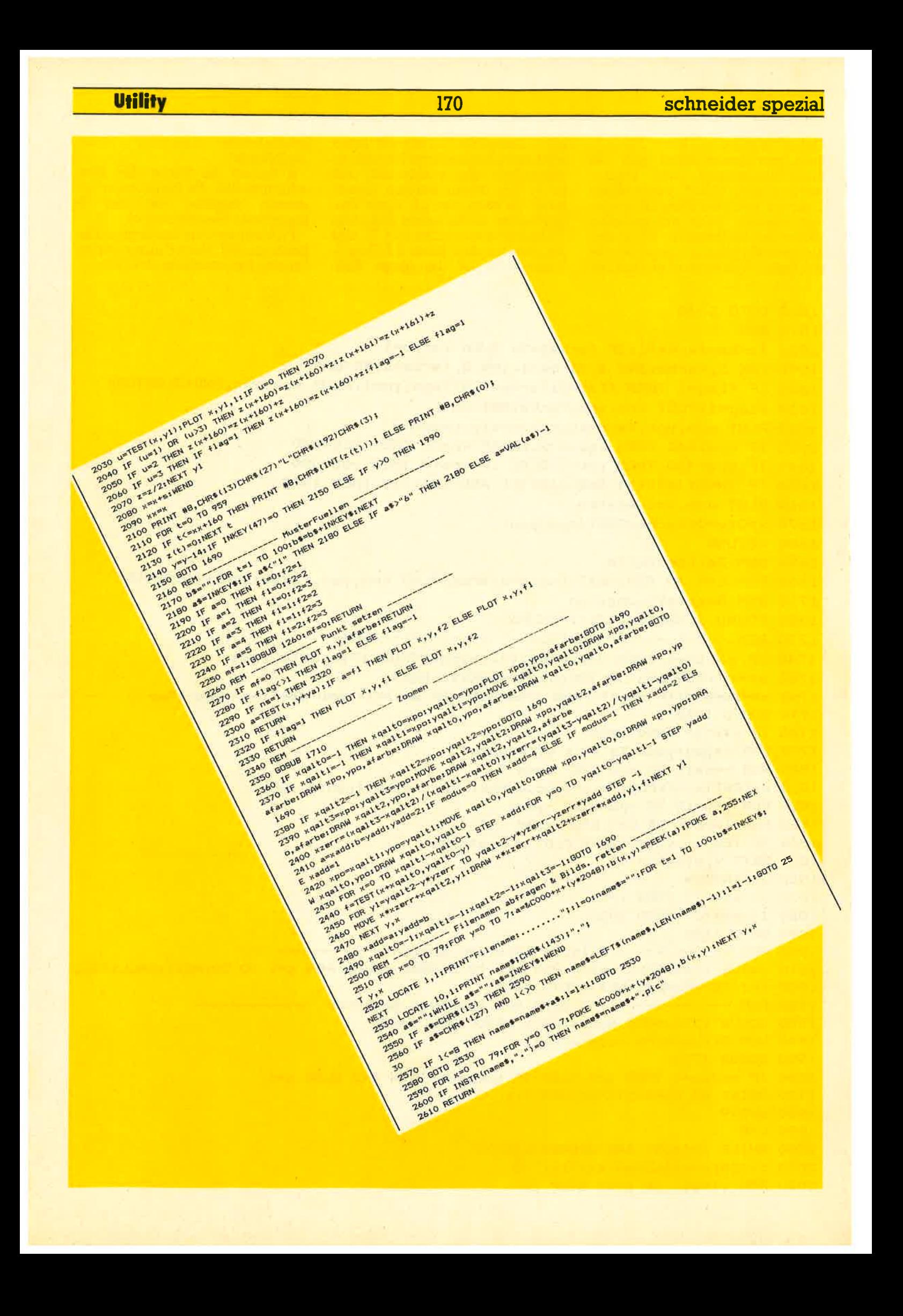

l7l

# Detrie Die Wanze im Computer

Diese Folge zeigt, wie man anderen Programmen eine 'Wanze' unterjubelt. Macintosh- oder Atari 520-Käufer haben es gut: Sie können eine Hardcopy von jedem laufenden Programm machen, einfach so auf Knopfdruck. Und davon können Schneider-User nur träumen. Doch damit so etwas auch auf den CPCs geht, werden wir eine Wanze in den Computer schmuggeln. Sie soll vorher<br>eingeladen werden und dann solange mit dem Benutzerprogramm im Speicher 'hocken', ohne es zu stören, bis sie durch irgendein Ereignis, z.B. einen Tastendruck, aktiviert wird. Dann soll sie die Kontrolle übernehmen

#### Screensave

In unserem konkreten Fall soil die Wanze ein Abbiid des Bildschirms auf Kassette/ Diskette schreiben. Dieses Biid könnte dann z.B. von einem Hardcopy-Programm weiterverwendet werden. Aber jetzt tun sich einige Probleme auf: Wo soll das Programm stehen, wie soll es aktiviert werden? Für die Ort- Frage gibt es mehrere Lösungen: Man könnte<br>überprüfen, in welche Adressen das Benutzerprogramm lädt, und<br>dann die Wanze darüber oder darunter positionieren. Dann besteht aber die Gefahr, daß die Wanze durch Daten des Benutzerprogramms evtl. zerstört wird, Es gibt aber auch noch andere Möglichkeiten, das Programm 'verschwinden' zu lassen (siehe Listing). Bezüglich der Aktivierung ist man einerseits zwar völlig frei: Ob Taste, Joystick, nach einer Zeitspanne oder was auch immer: Man kann alles mögliche verwenden, um das Programm zu aktivieren. Andererseits sollte man aber die Verwendung von Firmware-Routinen, wie z.B. Tastenabfrage, vermeiden, da das Programm über Interrupt aufqerufen wird und die Firmware-Routinen ebenfalls unterbrechbar sind.

**Über Interrupt** 

Die Wanze wird in die Interrupt-Liste des Schneider- Betriebssy-<br>stems eingebunden, und kann dann erst einmal vergessen wer-<br>den. Sie fragt ab jetzt regelmäßig die Tastatur ab, und zwar direkt über den Port (Firmware-Routinen sollte man nicht unbedingt ver-<br>wenden): KTEST erledigt das. Wenn nicht die entsprechende Tastenkombination (CTRL-COPY) gedrückt ist, passiert gar nichts, die Wanze gibt die Kontrolle wieder an das Betriebssystem zurück. Wenn aber die Wanze aktiviert wird, dann schläqt sie auch gleich wie mit dem Dampfhammer zu: Die Firmware-Indirections werden so geändert, daß bei deren nächstem Aufruf die SAVE-Routine angesprungen wird, auch hier können wir die SAVE-Routine nicht einfach sofort ausführen, da die Wanze ja noch in der Interruptkette abgearbeitet wird. Sobald das Anwender-Programm nun irgend- eine der gepatchten Betriebssystem-Funktionen ausführen will, springt es stattdessen zu SAVE. Der Bildschirm wird abgespeichert und die alte Sprungtabeile wiederhergestellt. Solite das Programm allerdings selbst etwas verändert haben, wird es jetzt nicht mehr korrekt laufen. Auch wird bei diesem Prozess automatisch auf Kassettenbetrieb umgeschaltet, da JUMP-RESTORE ja die und nicht für das DOS einträgt. Dieses müßte wieder neu initiali siert werden, was aber nicht ganz einfach ist, da man ihm Speicherplatz zuweisen muß. Keine einfa che Aufgabe, weil die Wanze ja nicht weiß, wo das Anwenderprogramm steht. Also haben wir uns mit der einfacheren Lösung zufrie den gegeben. Ansonsten ist das Programm so simpel aufgebaut, daß man sich weitere Kommentare und stellen Sie eigene Wanzen-<br>Kreationen her. Eine Möglichkeit für die Auslösung wäre z.B. der<br>Betriebssystem-TIME-Zähler oder eine Drucker- oder Floppy-Anmeldung.

#### Nicht alle Programme

... sind unterbrechbar. Programme, die überhaupt keine Firmware-lndirections benutzen, zum Beispiel. Allerdinqs werden solche Programme wohl sehr sel ten auftreten, da ja auch schon die Standard-Ein/Ausgabe über die<br>Firmware-Sprungtabelle läuft.<br>Ebenfalls nicht unterbrechbar sind Programme, die direkt in die ROM- Routinen sprinqen, ohne die Tabelle zu benutzen. Solchen hart näckigen Fällen kann man nur beikommen, indem man das Pro gramm selbst von der Wanze ver ändern Iäßt, aber das ist schon braucht man als Mindestausstattung schon einen Disassembler<br>und entsprechende Maschinensprache-Kenntnisse. tmb

**B61E** 

3620

**BASE 01** 

BA22 00

8625 00

8626 FS<br>8627 CS

**B&2D**<br>**B&2F** 

8630 FI

**B631 FB** 

**B632 C9** 

 $\bullet$ 

### 55EC 10370,0000

#### schneider spezial

**Izur Sicherheit** 

**ICTRL gedrucckt?** 

;nochsaligen Aufruf verhindern

salle Detriebssystemspruenge

;nein, RET

 $\frac{1}{2}$ RET

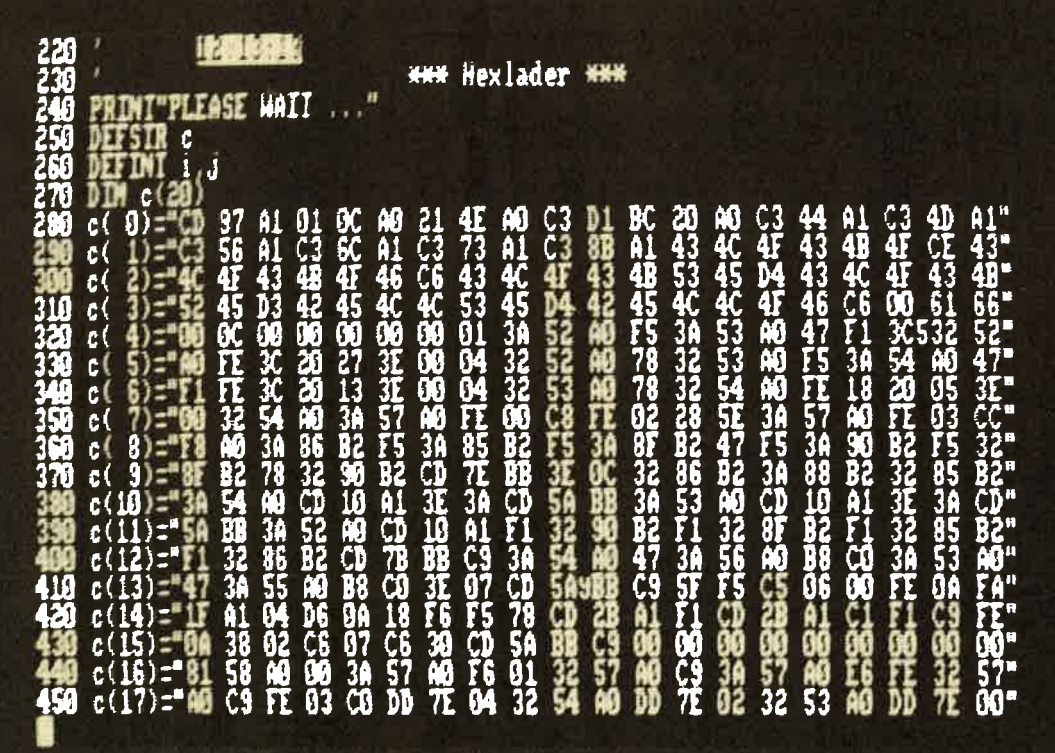

In einem solchen Hex-Listung kann die Wanze versteckt sein.

Pass 1 errorss 60 8633 F3 500 found: di bit 7,c<br>  $\overline{jt}$  z, ke<br>
1d a, fc?<br>
1d (ktest), a **STO**<br>520 **B434 CB79** 10 js diese Version esterscheidet sich in zuel Puntten von der in 1434 28F7 20 jt Test beschriebenen Versions 8438 **JECT** 530 30 j<br>40 ș- es wird eine Betriebssystem-Routine zur Tastaturabirage **BA3A** 322586 540 8630 **O&BC** 550  $\overline{16}$ b, 188 50 j- verwendet, das ist bequeer wenn auch unsaubere Prograa- $1d = i x$ ,  $tbb000$ DDZ100BB 560 **BASE** 40 j- sterprazis **BASE 215CBA**  $\begin{array}{ll} \hbox{Id} & \hbox{hl}_3 \hbox{uave} \\ \hbox{Id} & \hbox{lin1}_3 \hbox{tcl} \\ \hbox{Id} & \hbox{lin2} \hbox{tcl} \\ \hbox{Id} & \hbox{lin3} \hbox{u} \\ \hbox{Id} & \hbox{lin3} \hbox{u} \\ \hbox{Id} & \hbox{lin3} \hbox{u} \\ \hbox{Id} & \hbox{lin3} \hbox{u} \\ \hbox{Id} & \hbox{lin3} \hbox{u} \\ \hbox{Id} & \hbox{lin3} \hbox{u} \\ \hbox{Id} & \hbox{lin3} \hbox{u}$ 570  $70<sub>1</sub>$ **BA4A BB3ABOC3 380 12x**<br>**STO**  $\mathbf{u}$ 80 j- die Biskette wird doch neu initialisiert, nachdre die Sprung **BAM BO7501** 90 j- Tabelle new hergestellt wurde (siehe SAVE) **B97402** 600  $100<sub>1</sub>$ 410 9450 8023 Inc in 18<br>18<br>12 110 j die Schneider-Manze 8452 1023 420 **Tac** 120 g speichert Bildschire bei CTRL-COPY **HASK**<br>**HASK**<br>**HASH M23**<br>1023<br>10EE<br>E1<br>F1 430<br>440<br>450 **Tec CON** 130 | org 82000 strgenden, init wird nur einnal gebraucht 909 pop be<br>pop af 4000 140 9459 660  $150$ **BASA FR** 470 1d h1, fbca7 **(Adresse SOUND\_RESET**  $\frac{670}{600}$ <br> $\frac{670}{700}$  save: szuruech zun Anwenderar 6000 21878C 160 inits čit  $-170$ 1d  $h, 11$ <br>(h1), ict til soundroutinen durch Oct<br>(RET, ist alles mur moetig, **A003 060B** è **BASC CO3780** ;juop restore **180 11:** call 06637 8005 3607  $14$ 10 de, 840<br>10 h1, 1ac00<br>call Ibccb<br>14 h.d. 6007  $\overline{\mathbf{z}}$ 190 inc  $\mathbf{hl}$ Juena Programa La Soundpuffer **BASE** 114000 710 granbase 1442 2100AC<br>1443 COCDIC<br>1448 0404 steht, us zu verbindern 720<br>730<br>740<br>750<br>740 tractor 8008  $23$ 200 inc hl IN HOM HALK, Init Disc<br>|| Lanner dat mann 8009  $\overline{23}$  $210$ inc hl 1d b.4<br>1d h1,naoe sjetzt sind alle sound-routis he AOOA 10F9 ö **220**<br>230 djaz 11<br>1d hl, block 210786 **B66R** 211486 gjetzt in Interrupt-Kette AOOC skein buffer noetig **B&AD 110000**  $14 - 40.0$ call thees Jelabinden: KL\_ADD\_FAST\_TICKER 600 CDE3BO 240 ; Wanze hat sich eingenistet.... 250 6012  $C9$ ret  $260<sub>1</sub>$ org Ibála 3618 270

280 : Wanze sitzt in Soundpuffer (464!!!)<br>290 : Jede Adresse ist moeglich, mean sie das B670 CDBCBC 770 call theBc :cas\_out\_open **B673** 2100CO 780  $1d$ h1,0c000 :screen 300 | Anwenderprograms nicht weberlappt **B676** 11FF3F 790  $1d$ de, 03444  $:16k$ 310 8679 010000 800  $1d$  $bc,0$ **;Interruptblock** :kein start 320 block: defu 0 941A 0000 ;fuer das Detriebssystem **B&7C 3E02** 810 16 deful 0  $a, 2$ :binaer **B&1C 0000** 330 340 defb.0 **B67E CD98BC** ;cas\_out\_direct 820 call #bc98 defb 681 350 **B681 CDBFBC** 830 call Obc8f ;cas\_out\_close  $2506$ 340 defu ktest jadresse interrupt\_routi 8684 AF 840 xor a  $12 = 0$ 370 defb 0 8685 322586 850 (ktest),a terneutes aufrufen moeglich  $1d$ **B623 0000** 380 defu 0 **B688**  $C9$ 860 ret :zuerueck zua program  $390:$ 400 ktest: jan diese Stelle kommt ein RET  $870;$ nap push af<br>push bc 410 (save register... **B689 42494C44** 880 name: defa "BILD" 420 **B680 00** 890 222: nop **jcopy** taste **BA28 3E07<br>BA2A CD1EBS** id a, 9<br>call libble 430 440 ;ka\_test\_key Pass 2 errors: 00 2004<br>CI je nz<sub>a</sub>found<br>pap bc 450 460 ket 470 pop af Table used: 119 from 365 460 -ei 490 ret

173

# bel Drucker

Kennen Sie den 'WIMP-Satz'? Dieser Satz (Wo-Ist-Mein-Programm) besagt, daß ein gesuchtes Programm immer auf der letzten Diskette ist, auf der man nachsieht, gleichgültig, in welcher Reihenfolge man die einzelnen Disketten überprüft.

Das hat teilweise zwar auch ganz Begleiterscheinunangenehme gen, z.B. daß man immer wieder Programme auf seinen Disketten entdeckt, die man schon total vergessen hatte, kann aber auf die Dauer doch auf die Nerven gehen.

Für alle CPC 464/664 - User haben wir deshalb eine Lösung entwickelt: Den Label-Drucker, mit dem man den Disketteninhalt, den Namen der Diskette und ihre Nummer zu Papier bringt, und zwar gleich in der richtigen Größe zum 'Hinter-die-Hülle-klemmen'.

Das Programm wurde für einen Star-SG 10 Drucker geschrieben, sollte daher auch auf den neueren Epson-Druckern laufen. Es dürfte

aber auch nicht schwer sein, mit Hilfe der Kommentare im Programm und dem eigenen Drucker- Handbuch die entsprechenden Programmzeilen an den eigenen Drucker anzupassen. Nun, zur Bedienung gibt es auch nicht viel zu sagen, deshalb: Viel Spaß beim Ausschneiden!

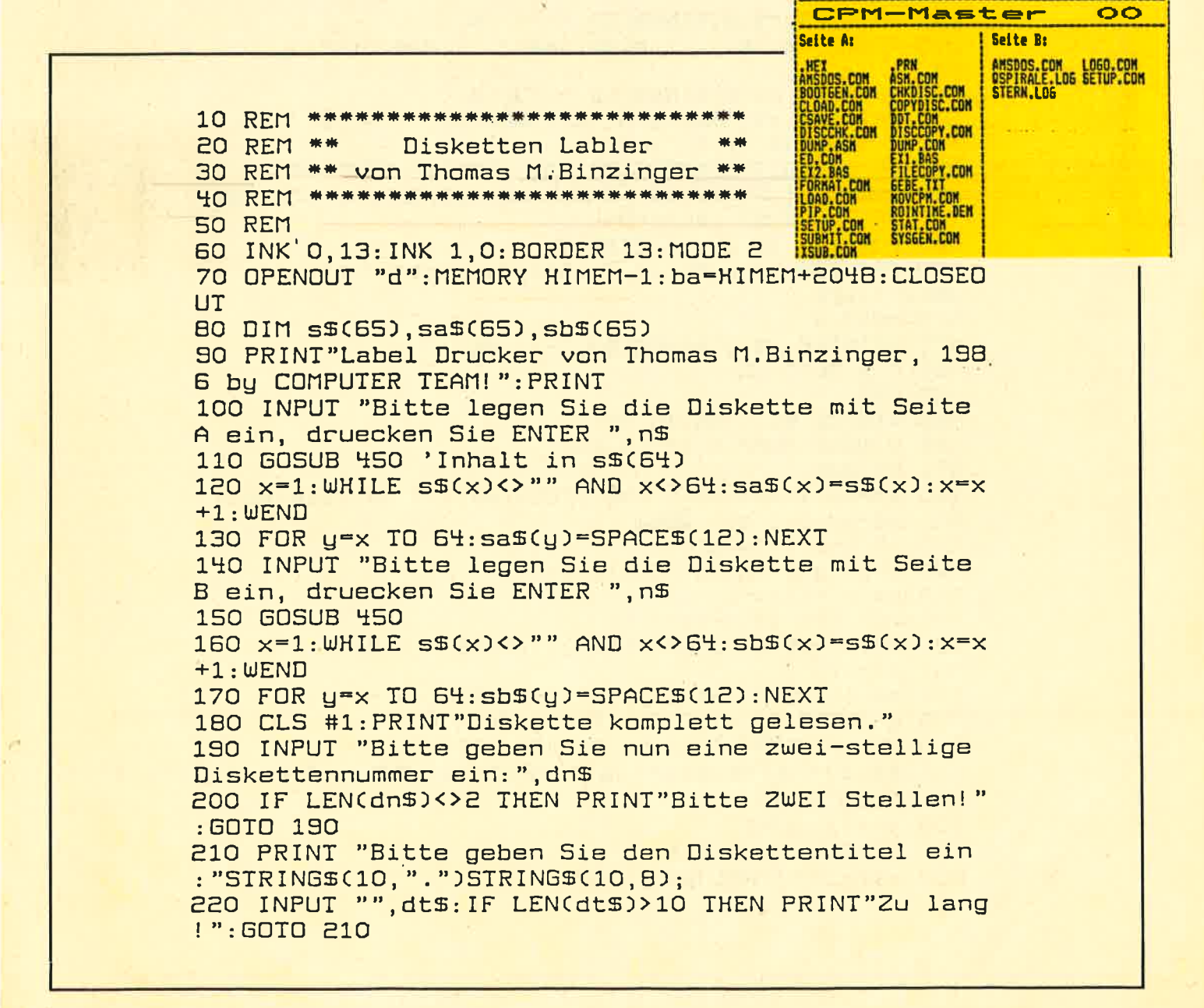

**Anwendung** 

230 INPUT "Bitte druecken Sie ENTER wenn der Druck er bereit ist. ", n\$ **240 WIDTH 255** 250 PRINT#8, CHR\$(27)"A"CHR\$(8)CHR\$(27)"2"; 'Line s pacing auf 8 260 PRINT #8, CHRS(27)"7": 'fuer STAR SG-10 in IBM-Mode 270 PRINT #8, CHR\$(15); 'Komprimierte Schrift ein 280 r\$=CHR\$(124) 'senkrechter Strich 290 leer\$=r\$+STRING\$(53,32)+r\$ 300 IF LEN(dt\$)<10 THEN dt\$=dt\$+STRING\$(10-LEN(dt\$  $\sum_{n=1}^{\infty}$ 310 PRINT#8, CHRS(27)"G"; 'Doppeldruck ein 320 exa\$=CHR\$(18)+CHR\$(27)+"W1" 'Breitschrift-ein Code 330 exo\$=CHR\$(27)+"WO"+CHR\$(15) 'Breitschrift-aus Code 340 PRINT#8, r\$; STRING\$(53, "-"); r\$ 350 PRINT #8, r\$;" ";exa\$;dt\$;" ";dn\$;exo\$;" ";  $r$ \$ 360 PRINT#8, r\$; STRING\$(53, "-"); r\$ 370 PRINT#8, r\$; "Seite A: "STRING\$(18, " "); r\$; " Seit e B: "; STRING\$(17, " ")r\$ 380 IF sa\$(61)=SPACE\$(12) AND sb\$(61)=SPACE\$(12) T HEN lzahl=62: PRINT #8, r\$; STRING\$(26, 32); r\$; STRING\$ (26,32); r\$ ELSE lzahl=64 390 FOR x-1 TO lzahl STEP 2 400 PRINT#8, r\$; sa\$(x)" "sa\$(x+1)" "r\$" "sb\$(x)" "s  $b\mathfrak{s}(x+1):r\mathfrak{s}$ 410 NEXT x 420 PRINT#8, r\$; STRING\$(53, "-"); r\$ 430 CLS: 60TO 90 **440 END** 450 WINDOW #1, 1, 80, 10, 25 460 WINDOW SWAP 0, 1: CLS: CAT 470 c=1000 480 ad=ba: WHILE c<>0 AND (PEEK(ad)<32 OR PEEK(ad)> 90): ad=ad+1: c=c-1: WEND 490 IF c=0 THEN 610 500 p=ad:z=1:WHILE PEEK(p)<>0 510  $s(s(z)) = " " : x = p$ 520 FOR x=p TO p+10 530 s\$(z)=s\$(z)+CHR\$(PEEK(x)): POKE x, 0: NEXT  $540 p=p+14$ 550 s\$(z)=LEFT\$(s\$(z), 8)+". "+RIGHT\$(s\$(z), 3) 560 a=INSTR(s\$(z), " "): IF a=0 THEN 600 570 IF a> INSTR(s\$(z), ".") THEN 600 580 s\$(z)=LEFT\$(s\$(z), a-1)+RIGHT\$(s\$(z), LEN(s\$(z))-a)+" " **590 GOTO 560** 600 z=z+1:WEND 610 WINDOW SWAP 0,1 620 s\$(z)="":RETURN

**Die** Uhr des CPC

Ist es Ihnen auch schon einmal passiert, daß Sie am Computer gearbeitet und darüber die Zeit vergessen haben? Mit Hilfe dieses Programms können Sie nun den Rechner jederzeit nach der Uhrzeit fragen oder sich auf wichtige Termine aufmerksam machen lassen.

Nach dem Start dieses Programms stehen Ihnen die folgenden sechs zusätzlichen Befehle zur Verfügung:

:CLOCKSET, (Stunden), (Minuten),(Sekunden)

Die implementierte Uhr wird eingestellt.

:CLOCKON

Die Uhr wird am oberen Bildschirmrand angezeigt.

:CIOCKOFF

Die Uhr wird nicht angezeigt, läuft jedoch weiter.

:CLOCKRES

Die Uhr wird nicht mehr ausgerufen und kann auch durch die entsprechenden Befehle nicht mehr aktiviert werden.

:BELLSET, (Stunden), (Minuten) Der Wecker wird eingestellt und

aktiviert.

:BELLOFF

Der Wecker wird ausgeschaltet. Dabei sind einige Dinge zu beachten:

Der Doppelpunkt vor dem Befehl stellt das Zeichen über dem "Klammeraffen" dar.

Werden bei einem Befehlsaufruf zu viele oder zu wenige Parameter angegeben, so wird dieser nicht ausgeführt.

Das Programm sollte nach dem Abtippen zunächst aufgezeichnet

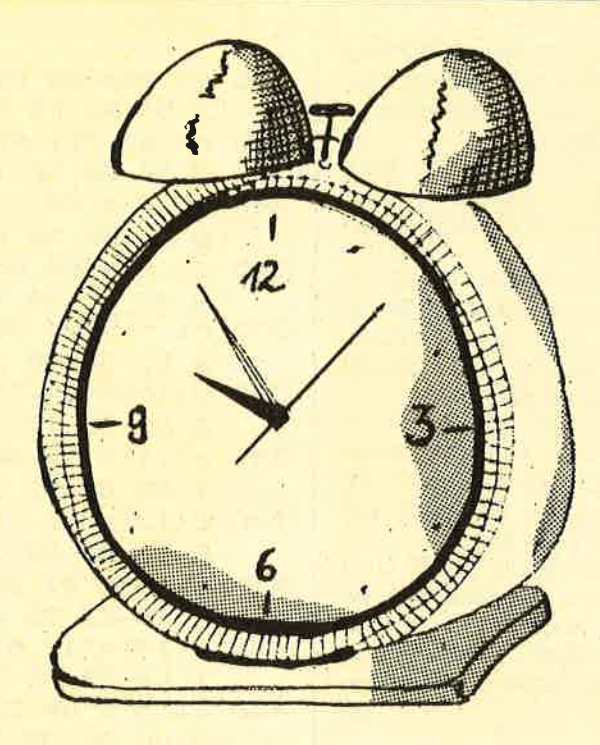

- 10 MEMORY & SFFF: GOSUB 240: CALL & A000
- 20 | CLOCKOFF

**30 MODE 2** 

- 40 PRINT
- 50 PRINT TAB(22); CHR\$(24); " Digital Background  $Clock$  ";  $CHR$(24)$
- 60 PRINT
- 70 PRINTTAB(30); "by THBCS"

80 PRINT: PRINT

- 90 INPUT"Time (HH:MM:SS)? ",t\$
- 100 dopp1=INSTR(t\$,":"):dopp2=INSTR(dopp1+1,t\$,"  $: "$
- 110 IF dopp1\*dopp2=0 THEN 90
- 120 std=VAL(LEFT\$(t\$,dopp1-1))
- 130 IF std>23 OR std<0 THEN 90
- 140 minuten=VAL(MID\$(t\$,dopp1+1,dopp2-dopp1-1))
- 150 IF minuten>59 OR minuten<0 THEN 90
- 160 sec=VAL(RIGHT\$(t\$,LEN(t\$)-dopp2))
- 170 IF sec>59 OR sec<0 THEN 90
- 180 : CLOCKSET, std, minuten, sec
- 190 | CLOCKON
- **200 CLS**
- **210 NEW**
- 220
- 230
- 240 PRINT"PLEASE WAIT ..."
- 250 DEFSTR c
- 260 DEFINT i, j
- 270 DIM  $c(20)$
- 280 c(0)="CD 97 A1 01 OC A0 21 4E A0 C3 D1 BC 2 0 A0 C3 44 A1 C3 4D A1"

\*\*\* Hexlader \*\*\*

- 290 c( 1)="C3 56 A1 C3 6C A1 C3 73 A1 C3 8B A1 4 3 4C 4F 43 4B 4F CE 43"
- 300 c(2)="4C 4F 43 4B 4F 46 C6 43 4C 4F 43 4B 5 3 45 D4 43 4C 4F 43 4B"
- 310 c(3)="52 45 D3 42 45 4C 4C 53 45 D4 42 45 4 C 4C 4F 46 C6 00 61 66"
- 320 c (4)="00 0C 00 00 00 00 00 01 3A 52 A0 F5 3 A 53 A0 47 F1 3C 32 52"

werden, um bei einem möglichen Absturz des Rechners einen Verlust desselben (des Programms natürlich) zu vermeiden.

Der Befehl NEW sollte erst dann in das Programm eingefügt werden, wenn dieses vollkommen korrekt abgetippt ist.

Wenn die eingestellte Weckzeit erreicht ist, dann klingelt der Rechner für die Dauer einer Minute,<br>wenn nicht vorher der Befehl :BELLOF eingegeben wird.

Der Befehl :CLOCKRES sollte dann angewandt werden, wenn man den Speicherbereich ab &A000 ändern will, da sonst der Rechner abstürzen kann

Die BASIC-Funktion TIME wird durch die Uhr nicht beeinflusst. Jedoch werden beide Uhren für die Dauer von Cassettenoperationen angehalten, da diese Vorrang haben. tb

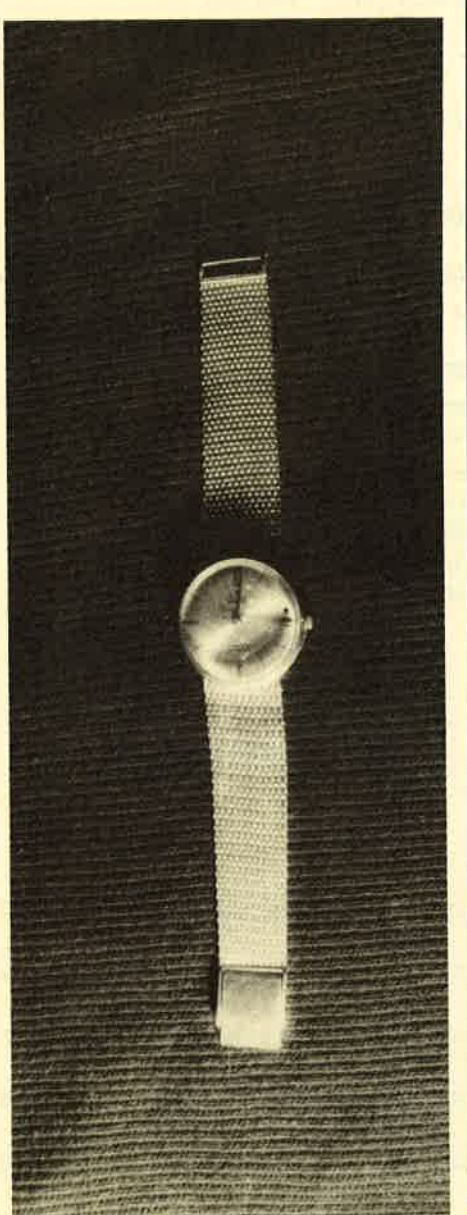

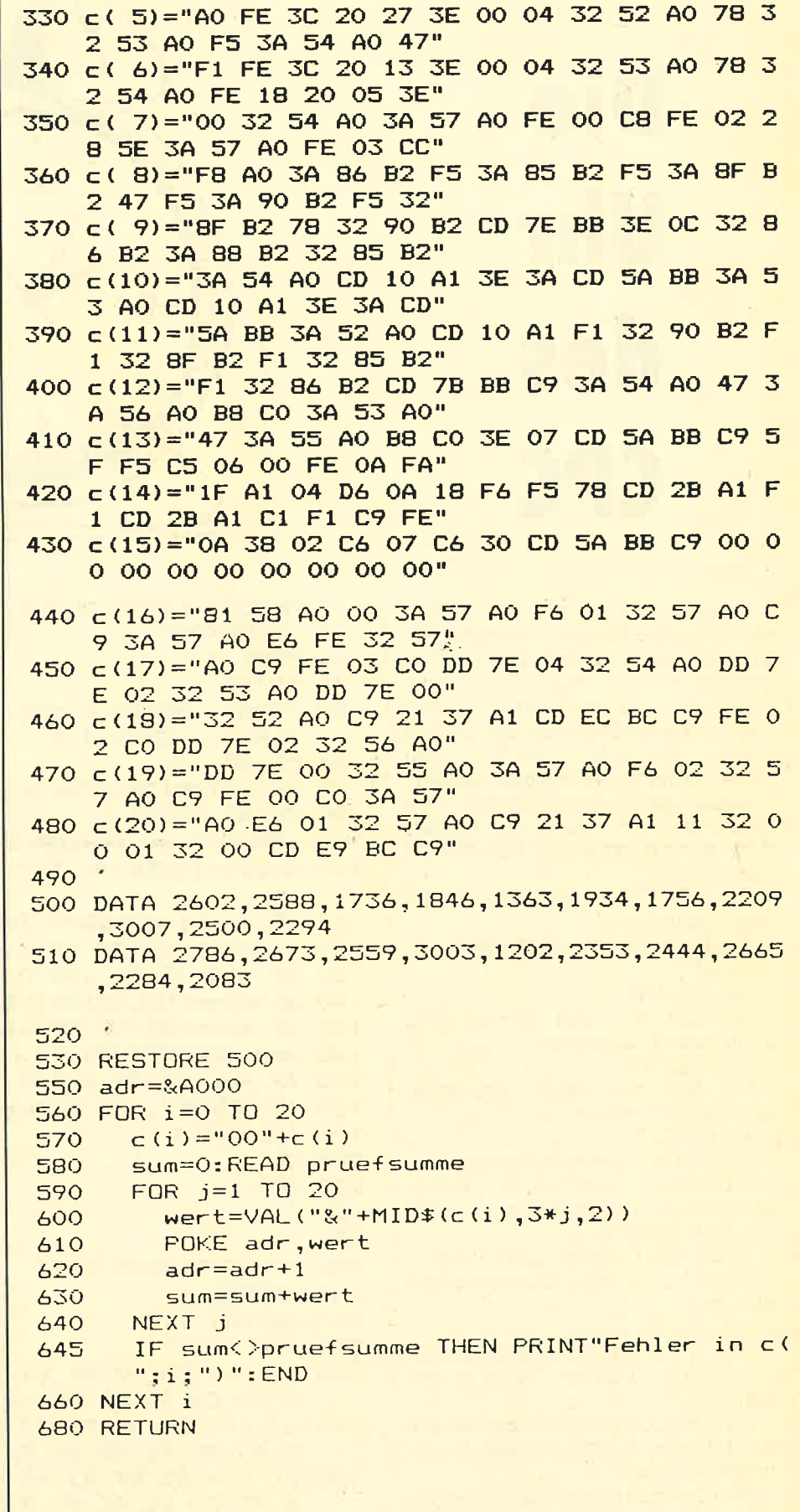

176

ta and the contract of the contract of the contract of the contract of the contract of the contract of the con

# **Maussteuerung** mit dem CPC 464

Diese Befehlserweiterung für den Schneider CPC 464 ermög-<br>licht die Simulation einer Maus. Da die Maus Iär die Schneidercomputer zur Zeit in Deutschland noch nicht erhältlich ist, wurde der Joystick als Ersatz gewählt.

'Wenn Sie Listing 1 fehlerfrei ab- getippt und gestartet haben, wird auf Cassette oder Diskette die Datei MAUS.BIN erzeugt. Dieses Programm können Sie mit MEMORY & gFFF IOAD ''MAUS.BIN'' CALL & 4000 starten.

Ab diesem Zeitpunkt steht Ihnen der Befehl :MAUS,xy zur Verfügung. Der Doppelpunkt vor dem Befehl stellt in diesem Fall das Zeichen über dem Klammeraffen dar.

Nach dem Aufruf des Befehls wird auf dem Bildschirm, an dem<br>durch x und y definierten Punkt, ein invertierender Pfeil dargestellt. Diesen können Sie mit dem Joystick beliebig über den Bild-<br>schirm bewegen. Dadurch wird automatisch auch der Grafikcursor, welcher sich an der Spitze des Pfeils befindet, beweqt.

Nach dem Drücken des Feuerknopfes wird die Kontrolle wieder an das Programm übergeben; bzw.<br>der Computer meldet sich mit<br>Ready, wenn Sie den Befehl im Direktmodus eingegeben haben. Die Koordinaten des Grafikcursors stehen dann in XPOS und YPOS zur Verfügung. Da der Pfeil sich invertierend

über den Monitor beweqt, wird das Bild durch die Bewegungen nicht zerstöfi. Man kann diese Erweiterung zum Beispiel einsetzen, um anhand der Grafikcursor-Position festzustellen, auf welchen Punkt eines Menues der Pfeil zeigt, wodurch der Computer sich dann durch Laien leichter bedienen ließe. Der neue Befehl ließe sich auch in einem komfortablen Malprogramm einsetzen; ähnlich wie beim Apple Macintosh. (tb)

#### 10 Listing I 20 30 40 50 60 70 MEMORY &9FFF BO PRINT"PLEASE WAIT ..." ?o DEFSTR c 100 DEFINT i,j 110 DIM c(11) !20 130 DATA 1964 l40 c( 1)="00 00 00 FE 02 CO DD 56 03 DD 5E 02 D<br>D 66 01 DD 6E 00 CD 63" 150 DATA 2OS4 L60 c(2)="A0 D5 E5 CD 18 BB CD 24 BB E1 D1 CD 6 17o DATA 3107 lBO c( 3)="02 23 23 F1 F5 E6 02 FE 02 20 02 2B 2<br>B F1 F5 E6 04 FE 04 20" 190 DATA 2176 200 c( 4)="01 1B F1 F5 E6 08 FE 08 20 01 13 F1 E 210 DATA 2487 220 c( 5)="D5 E5 CD D6 A0 13 CD D6 A0 13 CD D6 ( 230 DATA 5253 240 c( 6)="AO 13 CD D6 AO 13 CD D6 AO 2B 2B 1B 1<br>B 1B CD D6 AO 1B CD D6" 250 DATA 2548 260 c( 7)="AO 1B CD D6 AO 1B CD D6 AO 2B 2B CD D<br>6 AO 13 CD D6 AO 13 13" 27o DATA 2675 280 c(8)="CD D6 A0 13 CD D6 A0 2B 2B CD D6 A0 1<br>3 CD D6 A0 1B 1B 1B 1B" 290 DATA 2548 300 c( 9)="CD D6 A0 1B CD D6 A0 2B 2B 13 13 13 1<br>3 13 CD D6 A0 13 CD D6" 310 DATA 2383 320 c(10)="AO 2B 2B CD D6 AO 13 CD D6 AO E1 D1 F<br>1 C9 CD CO BB CD F0 BB" 330 DATA 3515 340 c(11)="2F CD DE BB CD C6 BB CD EA BB CD C6 E 'Hexlader fuer Maussteuerbefehl<br>'(nur fuer CPC 464 !!!) ' (c) by THBCS DEFINT i,j<br>DIM c(11)<br>c( 0)="O1 09 AO 21 13 AO<br>7 AO 4D 41 55 D3 00 00" 3 AO F5 E6 01 FE 01 20" 6 10 FE 10 C8 18 C3 F5" o 13 CD D6 AO 13 CD D6" B C9 00 00 00 00 00 00" 350 DATA 2668 C3 D1 BC OE A0 C3 : 370 RESTORE 380 adr=&A000 390 FOR 1=0 TO 11 c(i)="00"+c(i)<br>sum=0:READ pruefsumme FOR j=l TO 20 nert=VAL ("&"+MID\$(c(i),3\*j,2))<br>POKE adr,wert adr=adr+1 sum=sum+wert NEXT i IF sum()pruefsumme THEN PRINT"Fehler in c( ";i; ")":END SAVE"maus. bi n', b, &AOOO, &EA, tdOOO 500 510 PRINT"MAUS.BIN ist abgespeichert' 360 /+oo 410 420 430 440 450 460 470 **480** 490 NEXT i

#### **Anwendung**

# O Atall' **Maus a CPC**

Im Gegensatz zu vielen anderen<br>Computern liefern die Schneider-Computern liefern die Schneider-<br>rechner am Pin 7 des Joystick-<br>ports keine 5-Volt Spannung. Dies<br>ist jedoch mit einer simplen Blockbatterie sehr einfach und preiswert zu beheben.

Man verbindet einfach die Anschlüsse einer männlichen und einer weiblichen Joystickbuchse pa- rallel miteinander. Mit Ausnahme des Pins 7. Dieser wird an der Joystick- (also der männlichen) Buchse mit dem Pluspol der Batterie verbunden. Den Minuspol der Batterie verbindet man mit Pin <sup>8</sup> einer der beiden Buchsen.

Wenn man dieses selbstgebaute<br>Adapter zwischen Joystick und Rechner schaltet, funktioniert nun das Dauerfeuer der Quickshot II-<br>Joysticks. Da diese oft sehr billig angeboten werden, nehme ich an, daß sie auch oft benutzt werden,

#### Atari-Maus am Schneider

Wenn man nun die Pinbelegung der Atari ST-Maus betrachtet, fällt auf, daß auch diese eine S-Volt Abfrage in BASIC, mit JOY(0), etwas zu langsam, um eine realistische Maussteuerung durchzuführen. In Maschinensprache sollte dies jedoch möglich sein. (tb)

178

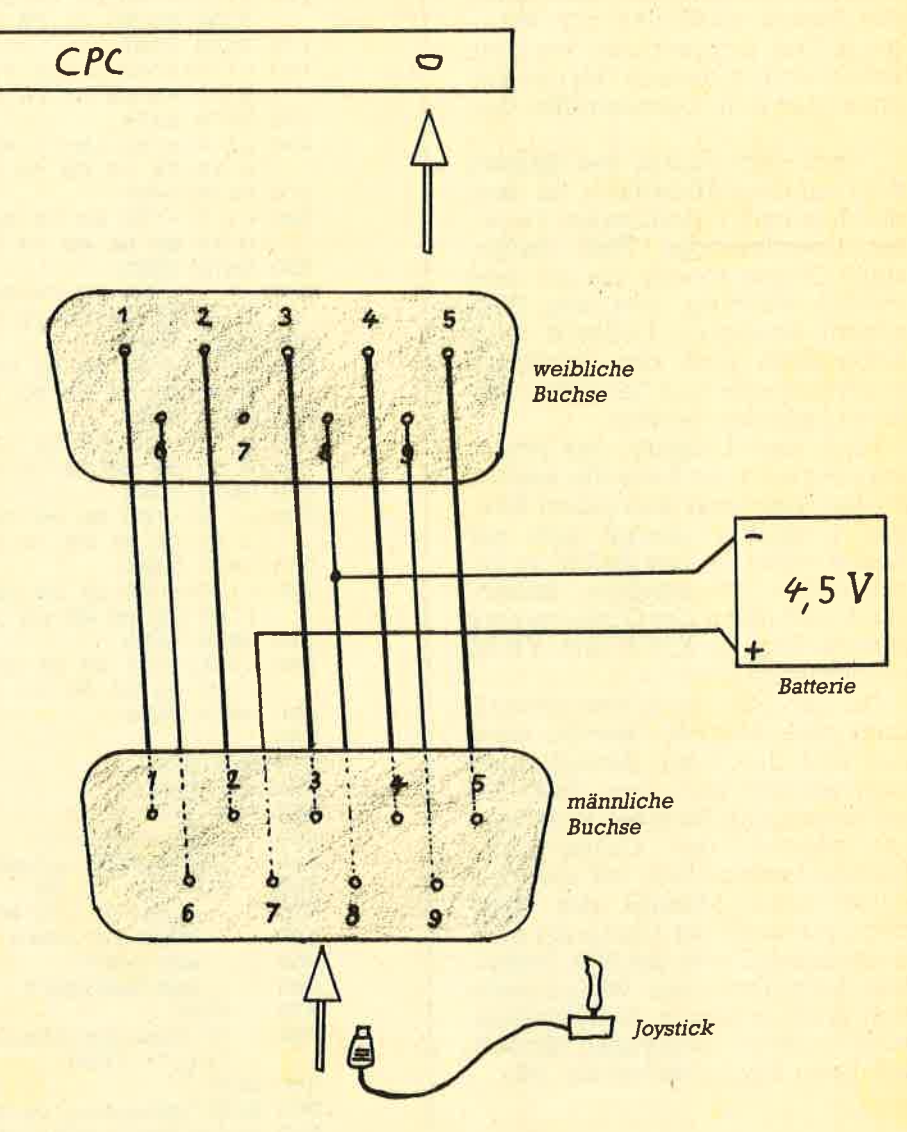

Bild 1: Verdrahtung der Buchsen

schneider spezial

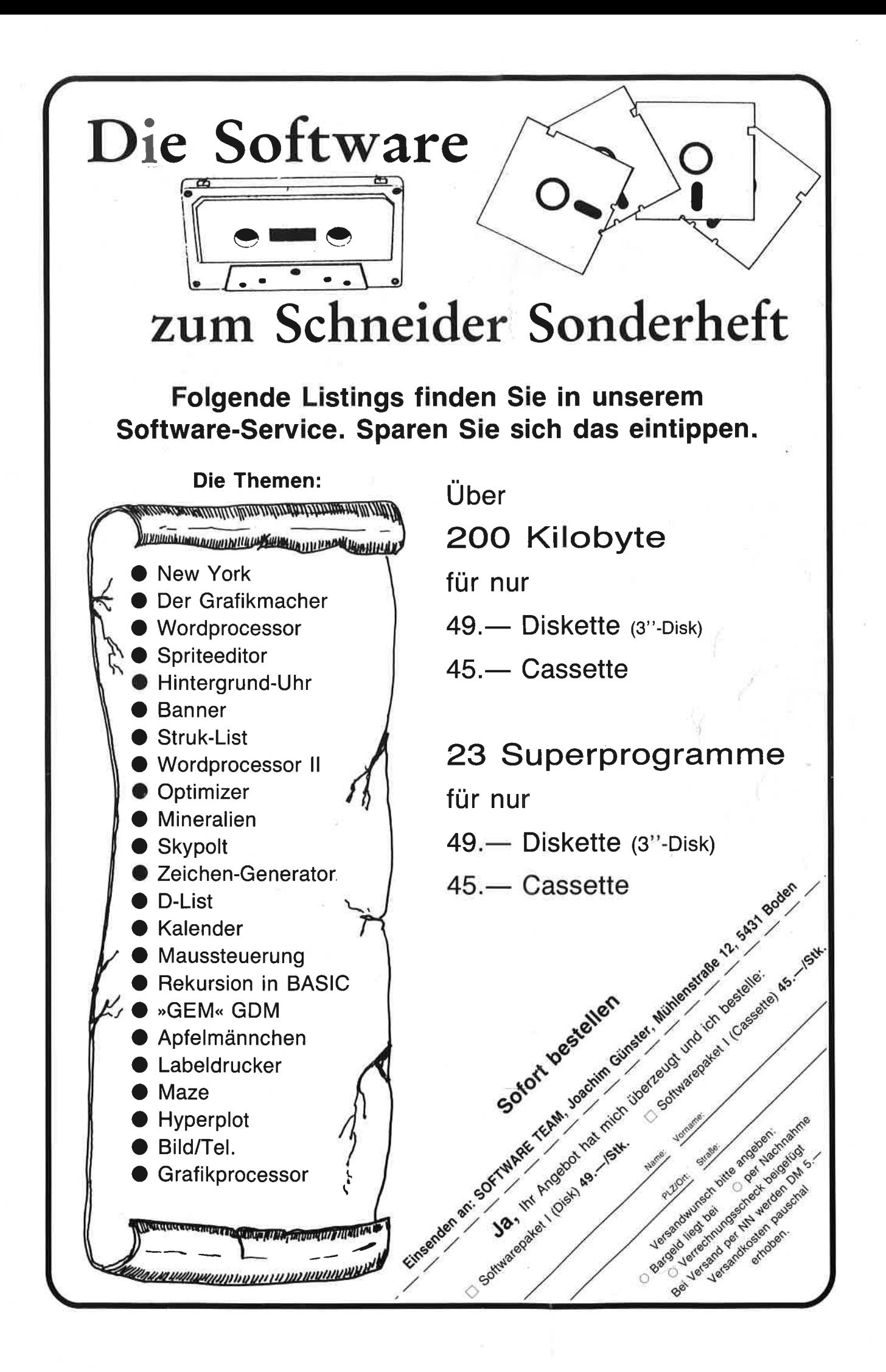

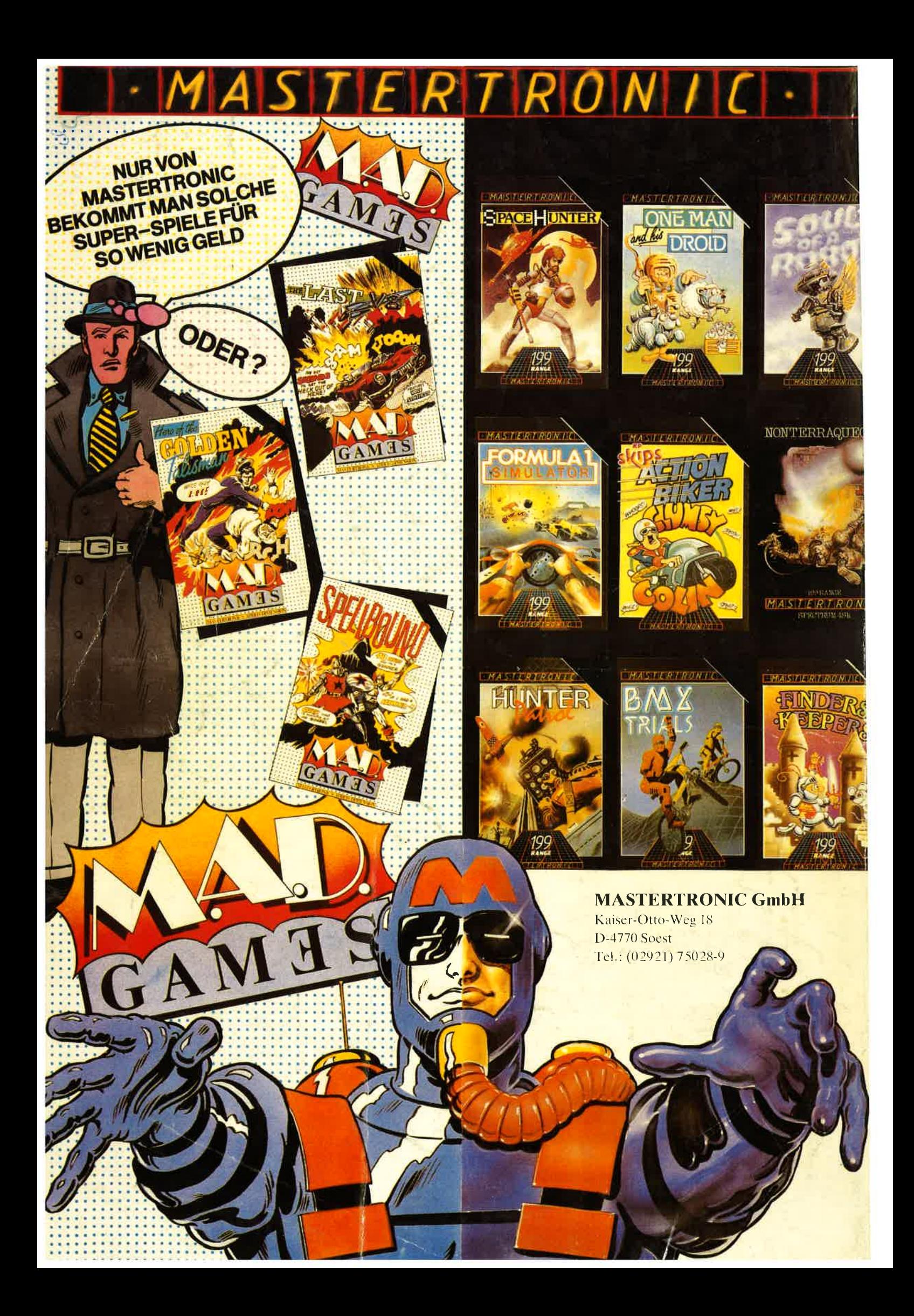